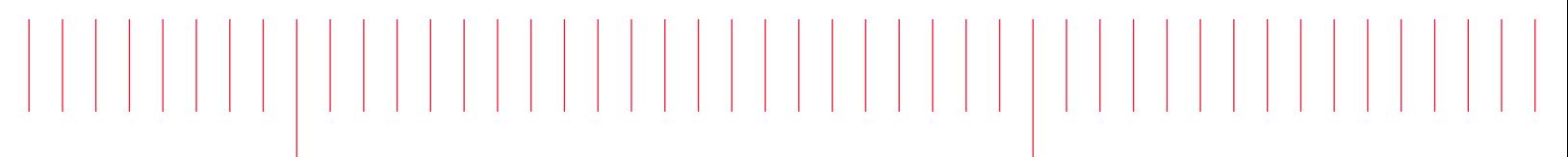

操作和 维修指南

# Keysight True*volt* 数字万用表

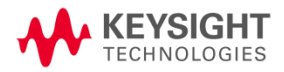

通告: 本文档包含涉及 Agilent Technologies 的参考资 料。 Agilent 之前的测试和测量业务现在属于 Keysight Technologies。 有关详细信息,请转到 [www.keysight.com](http://www.keysight.com/)。

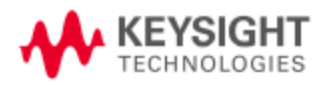

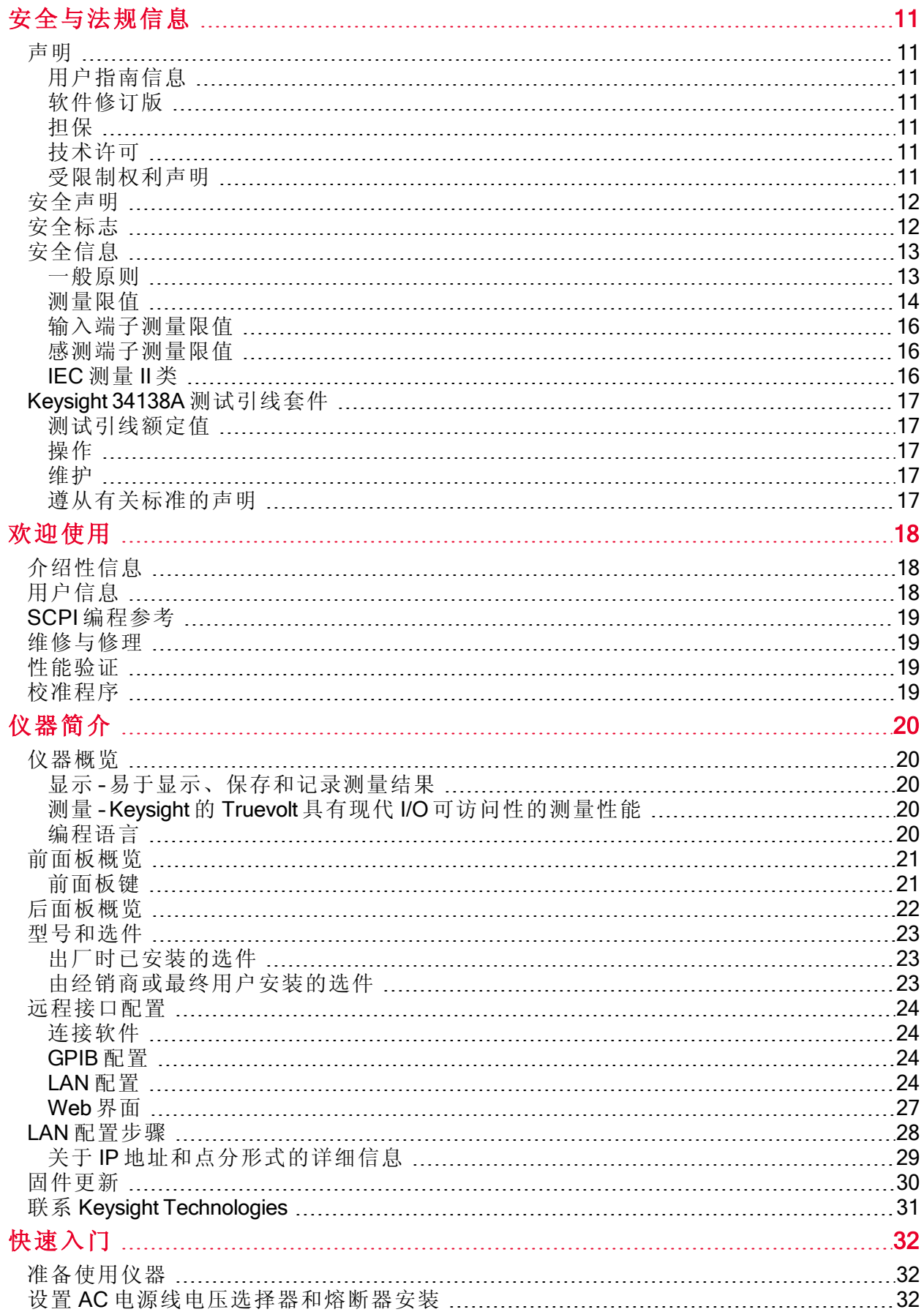

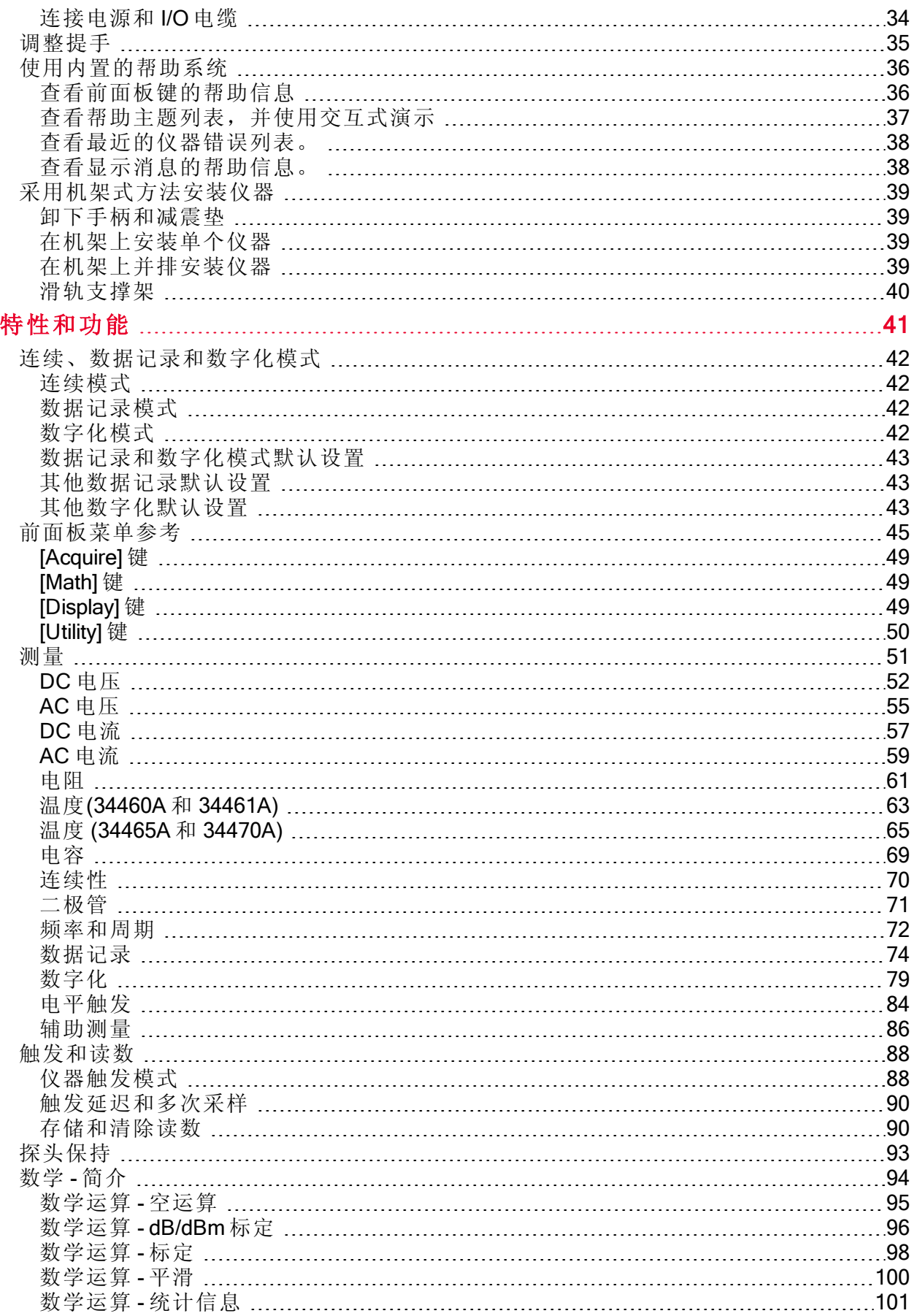

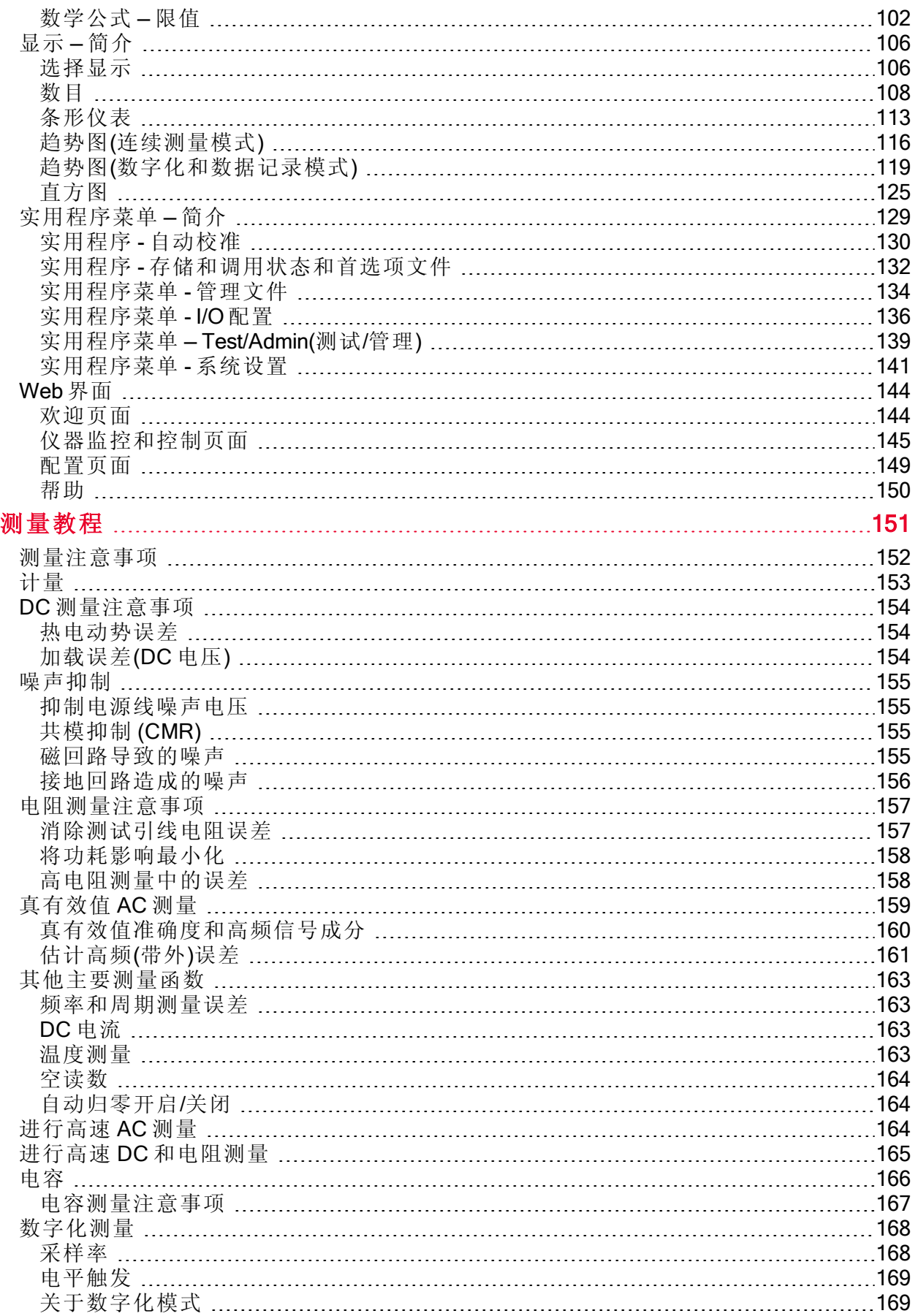

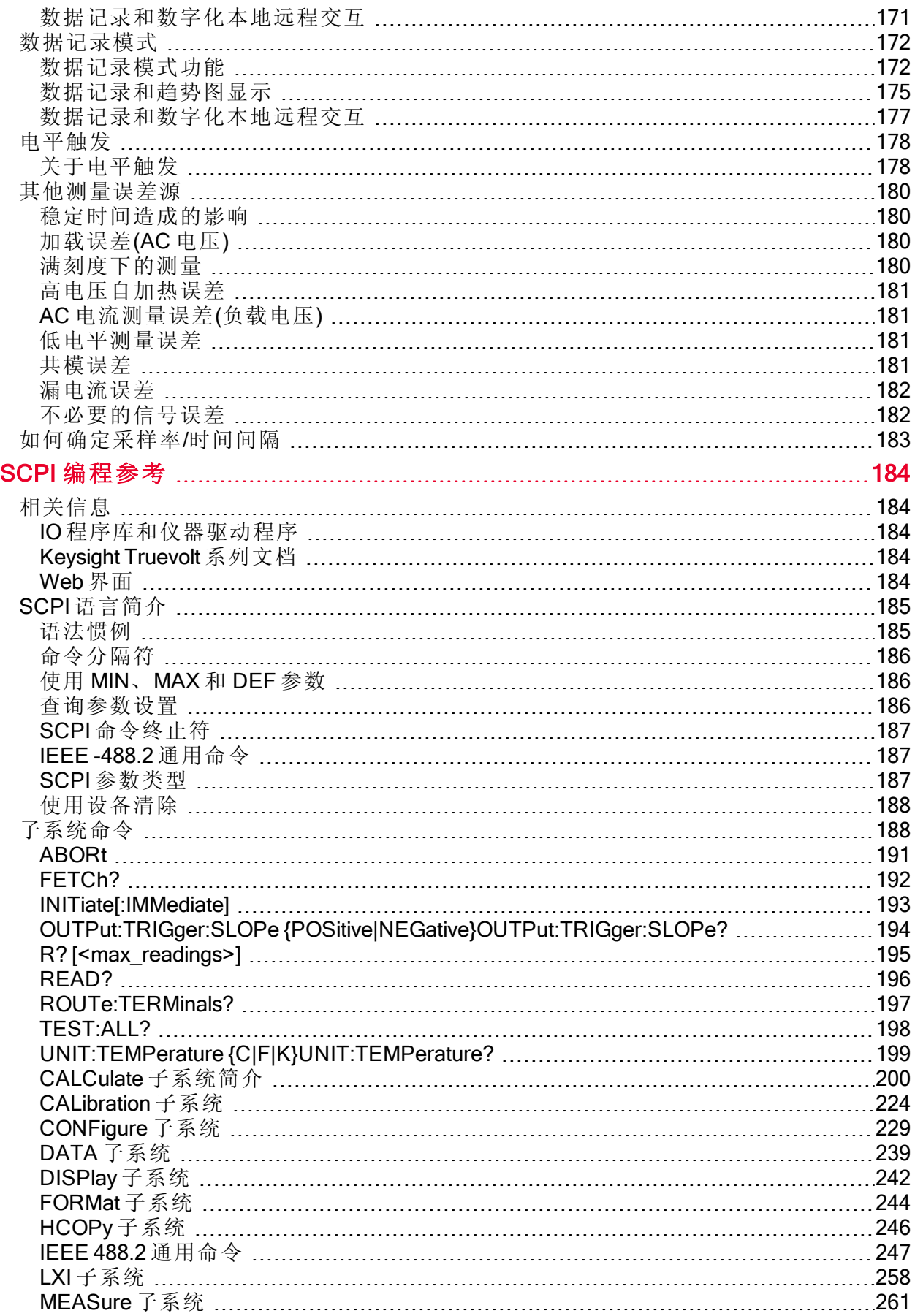

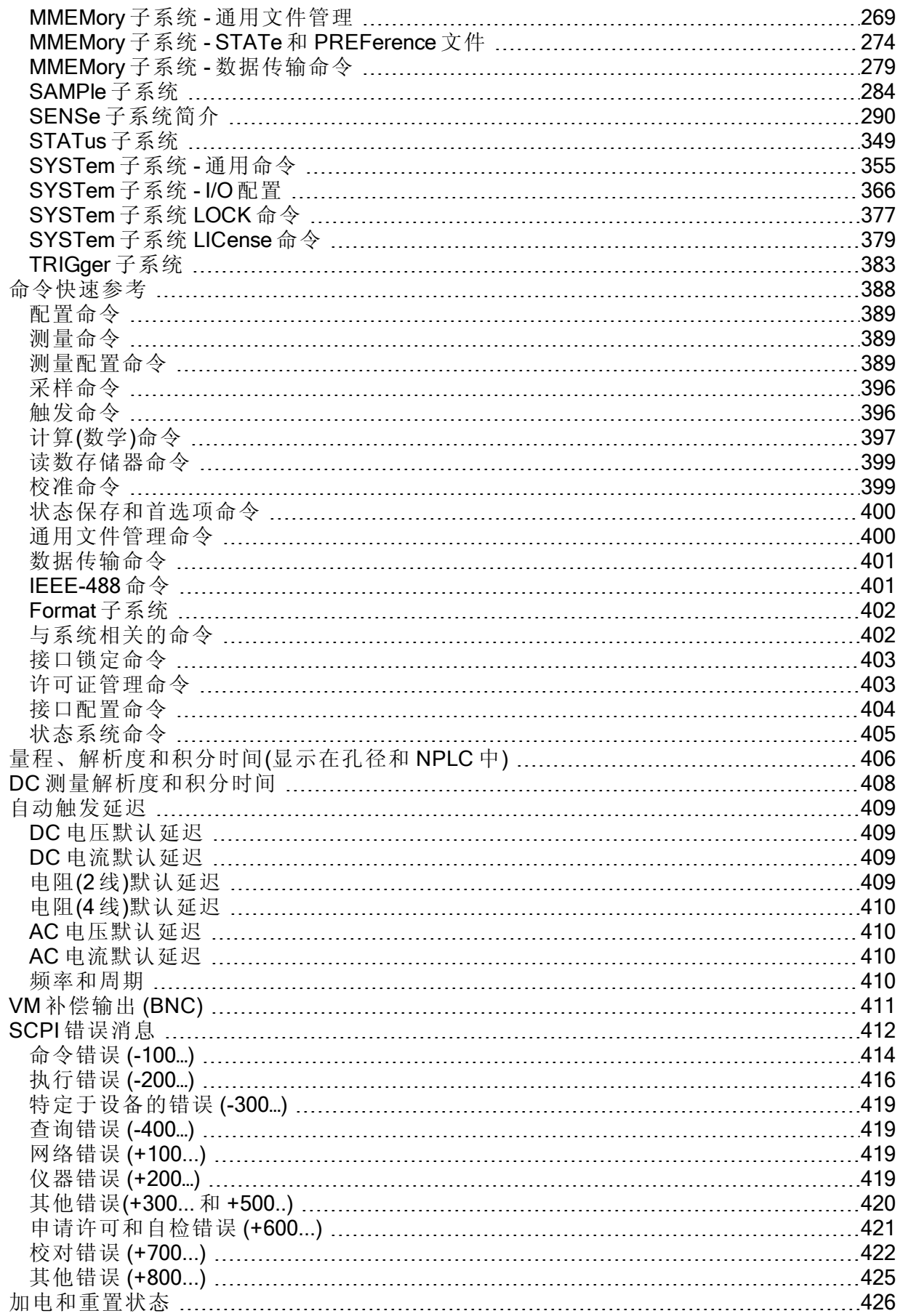

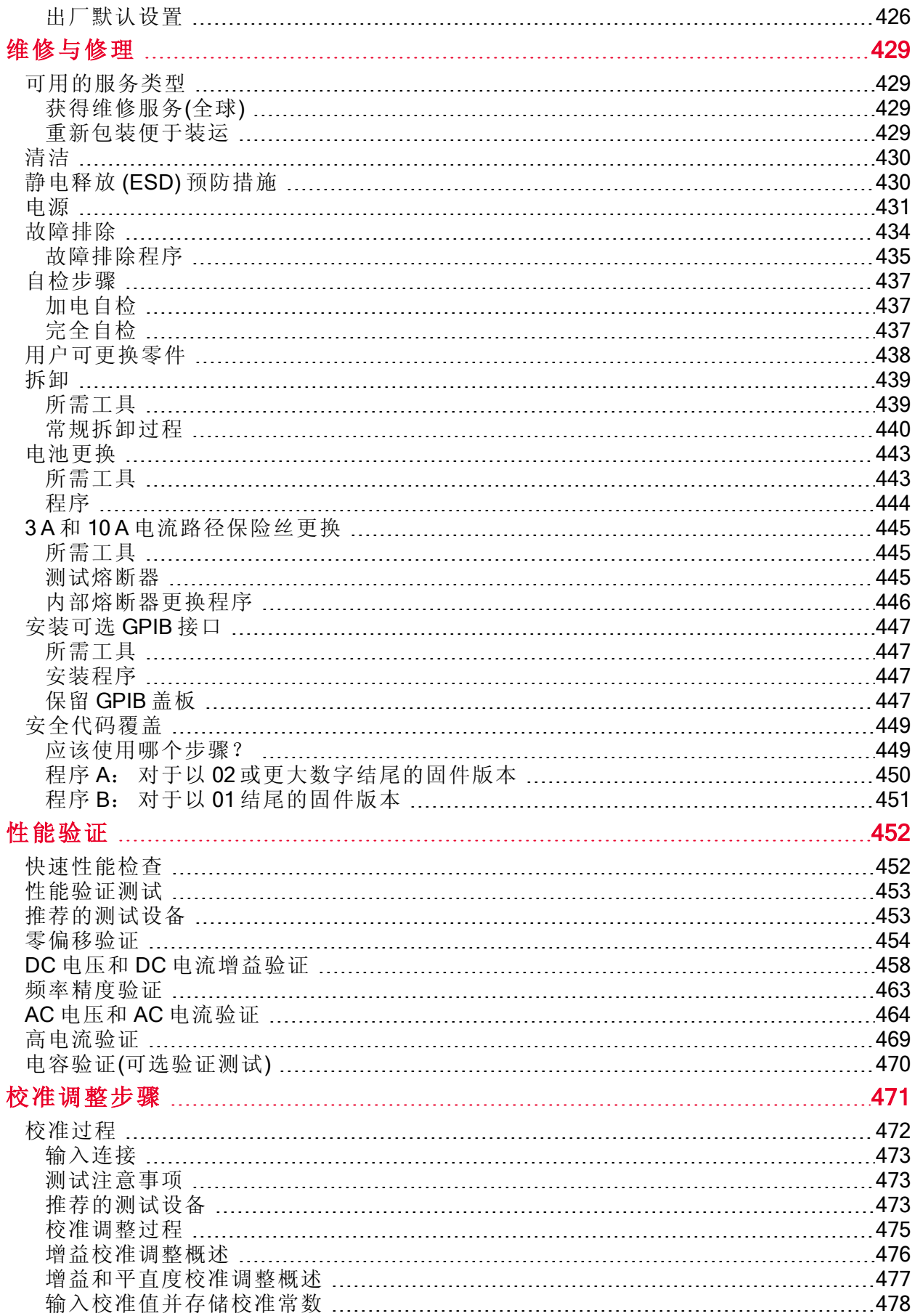

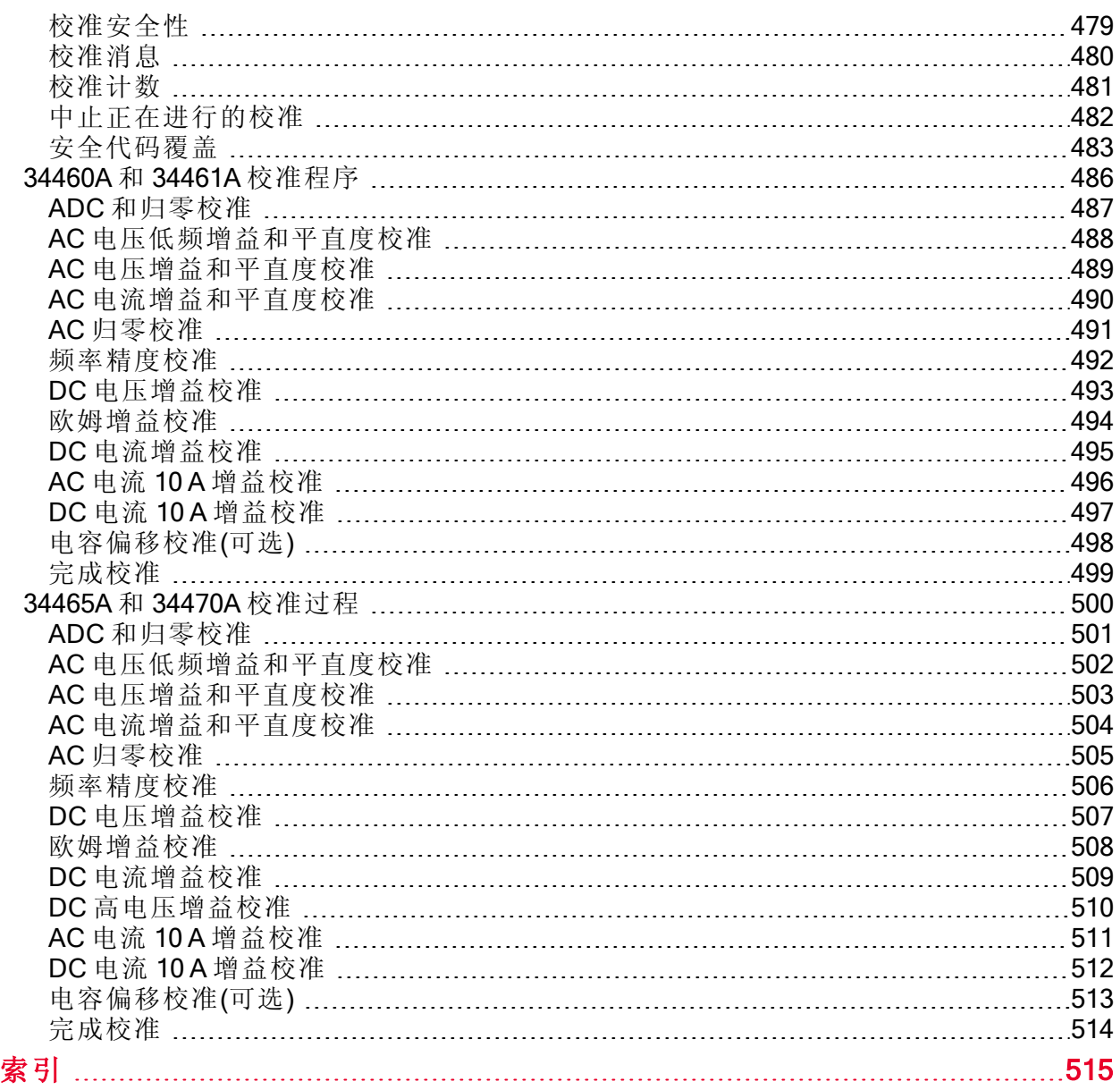

# <span id="page-10-0"></span>安全与法规信息

#### <span id="page-10-1"></span>声明

© Keysight Technologies, Inc. 2013 - 2015

根据美国和国际版权法,未经 Keysight Technologies, Inc. 事先许可和书面同意, 不得以任何形式或 通过任何方法(包括电子存储和检索以及翻译成其他语言)复制本手册的任何部分。

### <span id="page-10-2"></span>用户指南信息

部件号: 34460-90918, 第 2 版(2015年 2 月)

Keysight Technologies, Inc. 900 S. Taft Ave. Loveland, CO 80537 USA

### <span id="page-10-3"></span>软件修订版

有关最新固件的信息,请转到产品页面:[www.keysight.com/find/truevolt](http://www.keysight.com/find/truevolt)。

最新产品文档可从以下网址获得: [www.keysight.com/find/truevolt-doc](http://www.keysight.com/find/truevolt-doc)。 要了解有关移动设备文档 的信息,请参见 [www.keysight.com/find/truevolt-mobilehelp](http://www.keysight.com/find/truevolt-mobilehelp)。

此产品中的部分软件依据《通用公用许可证版本 2》("GPLv2") 条款许可。 您可在以下网址中找到 许可文本和源代码:[www.keysight.com/find/GPLV2](http://www.keysight.com/find/GPLV2)。

此产品使用 Microsoft Windows CE。 Keysight 强烈建议所有基于 Windows 的、与 Windows CE 仪器 相连的计算机均使用最新防病毒软件。 有关更多信息,请参见 [www.keysight.com/find/truevolt](http://www.keysight.com/find/truevolt)。

### <span id="page-10-4"></span>担保

本文档所含资料"按原样"提供,在将来的版本中若有修改,恕不另行通知。 此外,在适用法律所允 许的最大范围内, Keysight 对与此手册相关的内容及其中所含的信息不作任何明示或默示的保证, 包括但不限于对适销性和适用于特定目的所作的默示保证。 Keysight 对与提供、使用本手册及其 所含信息以及与执行手册中的步骤有关的任何错误或偶然及继发性损坏不承担任何责任。 如果 Keysight 与用户之间单独签定的协议中的担保条款涉及本文档中的内容,并且与本文档中的条款相 抵触,则应以单独协议中的担保条款为准。

### <span id="page-10-5"></span>技术许可

本文档中所述的硬件和/或软件随附有许可证,只能按照这些许可证条款的规定进行使用或复制。

### <span id="page-10-6"></span>受限制权利声明

美国政府限制性权利。 授予联邦政府的软件和技术数据权利仅包括正常情况下提供给最终用户的 权利。 Keysight 依据 FAR 12.211(技术数据)和 12.212(计算机软件)提供此惯用商业许可证, 对于美 国国防部,则依据 DFARS 252.227-7015(技术数据 – 商业条款)和 DFARS 227.7202-3(商用计算机软 件或计算机软件文档中的权利)来提供。

### <span id="page-11-0"></span>安全声明

**CAUTION** 

"小心"声明表示存在危险。 它提醒用户注意某一操作过程、操作方法或类似情况。如果不能正确执 行或遵守规则,可能会对产品造成损坏或丢失重要数据。 在完全理解和满足所指出的"小心"声明状 况之前,不要继续下一步。

#### **WARNING**

"警告"声明表示存在危险。 它提醒用户注意某一操作过程、操作方法或类似情况。如果不能正确执 行或遵守规则,可能会造成人身伤害或死亡。 在完全理解和满足所指出的"警告"声明条件之前,不 要继续执行下一步。

<span id="page-11-1"></span>安全标志

交流电

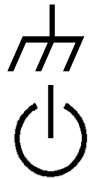

框架或机箱端子

待机电源。当开关关闭时,设备未与 AC 电源完全断开连接。

**A<br>A<br>C<br>E** 

WARNING 电击危险

CAUTION 参见随附的文档

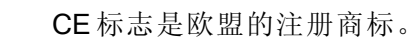

ை<br>ிி  $\overline{\phantom{a}}$  US

CSA标记带有'c'和'us'字样,表示仪器经过美国和加拿大市场的认证,符合适用的美 国和加拿大标准。

IEC 测量 II 类。 输入可连接到符合 II 类过电压条件的 AC 电源(最大 300 VAC)。

CAT II (300V)

本产品标有 ACMA RCM 标志,符合澳大利亚/新西兰的产品标准。 联系当地的

V

本。 ISM 1-A 此文本表示该仪器属于"工业科学和医疗组 1 类别 A"产品(国际无线电干扰专门委员会 (CISPR) 11,第 4 条)。

Keysight Technologies 销售代表可获取该仪器"制造商遵从澳大利亚标准的声明"的副

ICES/NMB-本 ISM 设备符合加拿大的 ICES-001 标准。

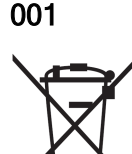

Cet appareil ISM est conforme ?la norme NMB-001 du Canada. 此产品符合 WEEE 指令 (2002/96/EC) 标记要求。 此附加产品标签说明不得将此电气/ 电子产品丢弃在家庭垃圾中。

要退回不需要的产品,请与当地的 Kevsight 办事处联系, 或访问 [www.keysight.com/environment/product/](http://www.keysight.com/environment/product/) 了解详细信息。

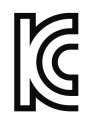

此设备为A类产品,适合专业用途,可用于家庭以外的电磁环境。

이 기기는 업무용 (A 급 ) 전자파적합기기로서 판매자 또는 사용자는 이 점을 주 의하시기 바라 며 , 가정의의 지역에서 사용하는 것을 목적으 로 합니다 .

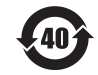

包含超过最大浓度值 (MCV)、40 年环保使用期限 (EPUP) 的六种有害物质中的一种或 多种。

### <span id="page-12-0"></span>安全信息

#### <span id="page-12-1"></span>一般原则

不要违反制造商的规定使用本产品。 如不按照操作手册使用本产品,其保护功能可能会失效。 不 要在本产品上安装替代零部件或执行未经授权的任何改装。 请将产品返回 Keysight Technologies 销售和服务办事处接受服务和维修以确保保持其安全特性。

#### **WARNING** 产品接地

该仪器为 1 类产品并提供接地型电源套件。 要将仪器机箱和外壳连接到仪器电气 接地,将电击危险降到最低程度。 电源线组插头的接地针脚必须牢固地连接到电 源插座的电气接地(安全接地)端。 中断保护(接地)导线或断开接地保护端子的连接 将导致潜在电击危险,从而造成人身伤害或死亡。

#### WARNING 清洁

为了防止电击,将仪器从 AC 电源断开,并在清洗前断开所有测试引线。 请使用 稍稍用水沾湿的柔软无绒布清洁仪器的外部。切勿使用清洁剂或溶剂。切勿尝试 清洗机箱内部。如果需要,请联系 Keysight Technologies 销售与维修处安排正确 的清洗,以确保保持安全功能和性能。

#### **WARNING AC** 电源线

要断开仪器电源,请拔下 AC 电源线。 确保能够随时够到电源线,允许从 AC 电 源断开连接。 仅使用 Keysight 指定的电源线或具有等效额定值的电源线。

#### **WARNING** 切勿卸下仪器外壳

只有经培训的合格维修人员才可拆除仪器外壳。 维修: 在维修之前将仪器电源线 从墙壁电源插座中拔下,并将所有探头从端子中拔出。

#### **MARNING AC** 电源线路熔断器

为不断防止火灾危险,更换电源熔断器时,只能使用指定类型和额定值的熔断 器。 更换熔断器之前,必须将仪器从 AC 电源断开,并断开所有测量端子。

#### WARNING 电流测量保护熔断器

为连续保护以免发生火灾,请仅使用指定类型和额定值的电流保护熔断器来更 换。 更换熔断器之前,必须将仪器从 AC 电源断开,并断开所有测量端子。

#### **WARNING** 前/后开关

前后端子上出现信号时请勿更改前面板上前/后开关的位置。 此开关一般不能作为 活动多路复用器使用。 在高电压或高电流情况下进行切换可能导致仪器损坏并引 起电击危险。

#### **WARNING 不要在易爆环境中操作**

不得在易爆环境中操作此仪器。 仪器外壳符合 IP 20 防护等级。

#### **WARNING** 出现损坏时

仪器一旦出现损坏或故障迹象,应立即停止操作并防止误操作,请等待合格服务 人员进行修理。

WARNING 自检

在测量任何危险电压或电流之前,拆卸所有与仪器连接的测试引线,从远程接口 运行 TEST:ALL? 查询并读取结果, 以验证仪器工作正常。

TEST:ALL? 查询是一种自检功能, 如果仪器工作正常, 则返回 +0, 如果仪器发生 故障,则返回 +1。 您也可以通过按 [Shift] > [Utility] > Test/Admin > Self Test > Full Test 从前面板执行此查询。 如果此自检失败,确保仪器已得到维修,并在继续运 行前通过完全自检。

#### **WARNING 测量 AC** 电源

可以将 HI、LO 和电流输入端子连接到 IEC II 类设施的 AC 电源中,最大线电压为 300 VAC。 为避免电击危险,请勿将输入端连接到线电压超过 300 VAC 的 AC 电 源。有关详细信息,请参见 IEC [测量](#page-15-2) II 类。

#### **WARNING 利用 A** 电流互感器测量电流

如果使用电流互感器来测量电流,则必须使用具有内部二级保护的电流互感器。 使用没有保护的电流互感器可能形成危险电压,从而导致严重的电击或死亡。 而 且,这还可能引起仪器损坏。

#### **WARNING** 波峰因数

超出波峰因素限制可能会导致显示不准确或较低的读数。 不要超出波峰因素限 制,以防止仪器损坏和出现电击危险。 波峰因素限制列在产品数据表中,网址 为:[www.keysight.com/find/truevolt-doc](http://www.keysight.com/find/truevolt-doc)。

### **WARNING** 测量限值

#### 为避免仪器损坏和电击危险,请勿超过下节定义的所有测量限值。

**CAUTION** 本产品符合 EN/IEC 61326-2-1, 用于敏感度检测和测量设备:

当遇到瞬变辐射和/或传导的电磁现象时,该产品可能会暂时丧失功能或性能,然后会 自行恢复。 恢复过程可能需要 10 秒钟以上。

当遇到不断出现的电磁现象时,可能会发生性能下降。

CAUTION 除非技术参数中另有说明,否则分别根据 IEC 61010-1 和 664 中的规定,此仪器或系统 仅应在安装类别为 II、污染度为 2 的室内环境中使用。 此仪器或系统旨在温度小于或等 于 40 °C(非冷凝)、最大相对温度为 5% 至 80% 的环境中运行。 此仪器或系统可在海拔 高度高达 3000 米、温度为 0 °C 至 55 °C 之间的环境下运行。

#### <span id="page-13-0"></span>测量限值

在不超过测量限值的情况下,Truevolt 系列数字万用表提供保护电路可防止仪器损坏和电击危险。 为确保安全操作仪器,请勿超过前和后面板上标示的测量限值,定义如下:

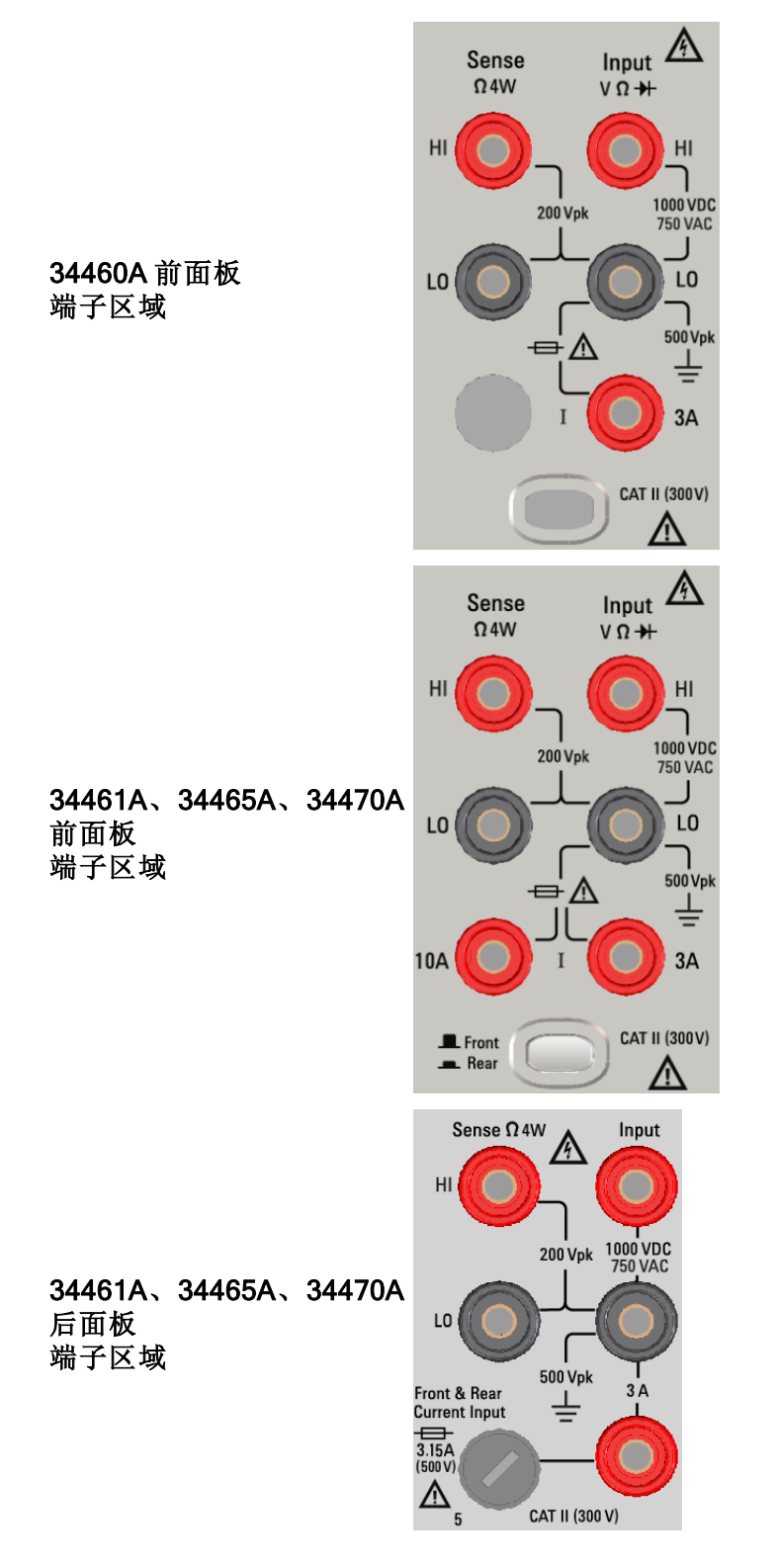

对于 34461A、34465A 和 34470A, 前/后开关可用于选择要使用的端子组。 前或后端子 **NOTE** 上存在信号时,请勿操作此开关。

用户可更换 3 A 电流保护熔断器在后面板上。 设备内部有 3 A 和 10 A(34461A、34465A 和 34470A)电流保护熔断器。 请联系 Keysight 销售和维修中心或参考产品维修文档, 了解有关更换说明的详细信息。

为维持保护水平,请仅使用[指定类型和额定值的熔断器](#page-437-0)替换此熔断器。

#### <span id="page-15-0"></span>输入端子测量限值

给输入端子定义了如下测量限值:

主输入(HI 和 LO)端子。 HI 和 LO 输入端子可用于电压、电阻、频率(周期)、电容和二极管的测试 测量。 针对这些端子,定义了两个测量限值:

- HI 到 LO 测量限值。 HI 到 LO(输入端子)的测量限值为 1000 VDC 或 750 VAC, 这也是最大的 电压测量值。 此限值也可以表示为最大 1000 Vpk。
- LO 到接地端的测量限值。相对于接地端, LO 输入端子可以安全"浮置"的最大限值为 500 Vpk, 此处, 接地端被定义为与仪器连接的 AC 电源线中的保护接地导体。

如上述限制所暗示,当 LO 处于其相对于接地端的最大 500 Vpk 时, HI 输入端子的测量限值为相对 于接地端的最大 1500 Vpk。

电流输入端子。 电流输入 ("I") 端子在 "I" 端子(3 A 或 10 A)和 LO 输入端子之间的测量限值为 3 A 或 10 A(DC 或 AC)。 需要注意的是, 电流输入端子始终处于与 LO 端子大约相同的电压, 除非电流保 护熔断器断开。 34460A 上不提供 10 A 端子。

#### <span id="page-15-1"></span>感测端子测量限值

HI 和 LO 感测端子用于 DCV 比例测量以及四线电阻和温度测量。 所有端子对的测量限值为 200 Vpk: LO 感测至 LO 输入, HI 感测至 LO 输入, HI 感测至 LO 感测。

■ NOTE 感应端子上的 200 Vpk 限值为测量限值。 电阻测量的工作电压非常低, 在正常工作条 件下最大为 ± 12 V。

### <span id="page-15-2"></span>IEC 测量 II 类

为防止电击危险, Keysight Truevolt 系列 DMM 保护用户免受 AC 电源过电压危害。 当测量 AC 电源 时,可以将 HI 和 LO 输入端子连接到测量 Ⅱ 类条件下的最高 300 VAC 的 AC 电源, 定义如下。

IEC 测量 II 类包括通过分支电路上的电源插座连接到 AC 电源的电器设备。 此类设备包括大多数小 型家用电器、测试设备以及其他可插入分支电路插座或电源插座的设备。 可将仪器的 HI 和 LO 输 入连接到此类设备的 AC 电源或分支电源插座(不超过 300 VAC)来进行测量。 然而,不能将仪器的 HI 和 LO 输入连接到永久安装的电器设备(如电源断路器面板、子板断路盒或永久连接的电机)上的 AC 电源进行使用。 这类设备和电路上可能会出现超出仪器保护能力范围的过电压。

ACTE 300 VAC 以上的电压只能在与 AC 电源隔离的电路中测量。 但是, 与 AC 电源隔离的电 路中也有可能出现瞬时过电压。 该仪器设计为当测量大于 300 VAC 的电压时, 可安全 耐受偶尔出现的最高 1500 Vpk 的瞬时过电压。 请勿在瞬时电压可能超过此水平的电路 中使用此设备来进行测量。

### <span id="page-16-0"></span>Keysight 34138A 测试引线套件

Keysight 34138A 测试引线套件与 Truevolt系列数字万用表兼容, 如下所述。

### <span id="page-16-1"></span>测试引线额定值

- 测试引线 1000V, 15A
- $\bullet$  精细尖端探头附件 300V
- 3A 小型钩爪附件 300V, 3A
- 表面安装钩爪附件 300V, 3A

### <span id="page-16-2"></span>操作

精细尖端、小型钩爪和表面安装钩爪附件都插入到测试引线末端的探头中。

### <span id="page-16-3"></span>维护

如果测试引线套件的任何部分出现磨损或毁坏,请勿使用。 请使用新的 Keysight 34138A 测试引线 套件更换。

### **WARNING** 如果以非 Keysight Technologies 指定的方式使用"测试引线集", 则将削弱"测试引 线集"提供的保护效果。另外,请勿使用已损坏或磨损的测试引线套件。可能导 致人身伤害或死亡。

### <span id="page-16-4"></span>遵从有关标准的声明

本产品和其他 Keysight 产品的"遵从有关标准的声明"可以从下面的 Keysight 法规网站中下载:

<http://regulations.products.keysight.com/DoC/search.htm>

# <span id="page-17-0"></span>欢迎使用

本操作和维修指南包含使用、编程和维修 Keysight Truevolt 系列数字万用表 (DMM) 的信息。 如果 您对本文档给出了反馈,请转到 [www.keysight.com/find/truevolt-docfeedback](http://www.keysight.com/find/truevolt-docfeedback)。

# <span id="page-17-1"></span>介绍性信息

[安全与法规信息](#page-10-0)

[型号和选件](#page-22-0)

[快速入门](#page-31-0)

联系 Keysight [Technologies](#page-30-0)

[仪器简介](#page-19-0)

# <span id="page-17-2"></span>用户信息

[前面板菜单参考](#page-44-0) [特性和功能](#page-40-0) [远程接口配置](#page-23-0) LAN [配置步骤](#page-27-0) Web [界面](#page-143-0) [测量](#page-50-0) [触发和读数](#page-87-0) [探头保持](#page-92-0) [数学运算](#page-93-0) [显示](#page-105-0) [实用程序菜单](#page-128-0) [测量教程](#page-150-0)

### <span id="page-18-0"></span>SCPI 编程参考

[欢迎使用](#page-183-0) SCPI

SCPI [语言简介](#page-184-0)

[子系统命令](#page-187-1)

[命令快速参考](#page-387-0)

[量程、解析度和](#page-405-0) NPLC

[解析表](#page-407-0)

VM [补偿输出](#page-410-0)

SCPI [错误消息](#page-411-0)

<span id="page-18-1"></span>[加电和重置状态](#page-425-0)

### 维修与修理

[维修与修理](#page-428-0)

[拆卸](#page-438-0)

[故障排除](#page-433-0)

[电源](#page-430-0)

[自检步骤](#page-436-0)

[电池更换](#page-442-0)

[安装可选](#page-446-0) GPIB 接口

<span id="page-18-2"></span>[用户可更换零件](#page-437-0)

### 性能验证

<span id="page-18-3"></span>[性能验证](#page-451-0)

### 校准程序

[校准程序](#page-471-0) 34460A 和 34461A [校准程序](#page-485-0) 34465A 和 34470A [校准程序](#page-499-0) [固件更新](#page-29-0)

<span id="page-19-0"></span>仪器简介

# 仪器简介

Keysight Technologies 34460A/61A/65A 仪器是 6½ 位数字万用表 (DMM);34470A 是 7½ 位 DMM。

[仪器概览](#page-19-1)

[前面板概览](#page-20-0)

[后面板概览](#page-21-0)

[型号和选件](#page-22-0)

<span id="page-19-1"></span>联系 Keysight [Technologies](#page-30-0)

### 仪器概览

此仪器同时具备工作台特性和系统特性,是可以满足目前及未来需求的通用解决方案。 该仪器可 以进行多种精确和灵活的测量。

### <span id="page-19-2"></span>显示 – 易于显示、保存和记录测量结果

- <sup>l</sup> 高可用性,直观、菜单驱动的用户界面
- <sup>l</sup> 高分辨率彩色显示器,可显示直方图、趋势图(34460A 上不提供)、仪表和数字视图
- <sup>l</sup> USB、LAN(在 34460A 上可选)和可选 GPIB 接口
- $\bullet$  拖放, 无驱动 USB 连接

### <span id="page-19-3"></span>测量 – Keysight 的 Truevolt 具有现代 I/O 可访问性的测量性能

<sup>l</sup> 获得专利的计量学级性能,可用作所有测量的基础

### <span id="page-19-4"></span>编程语言

• SCPI(可编程仪器的标准命令)编程语言

# <span id="page-20-0"></span>前面板概览

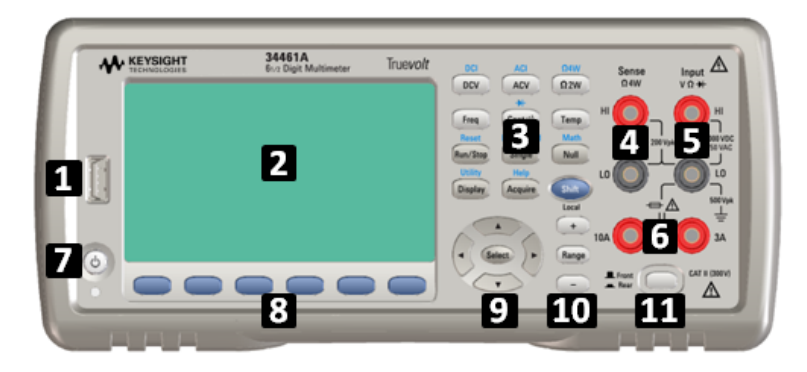

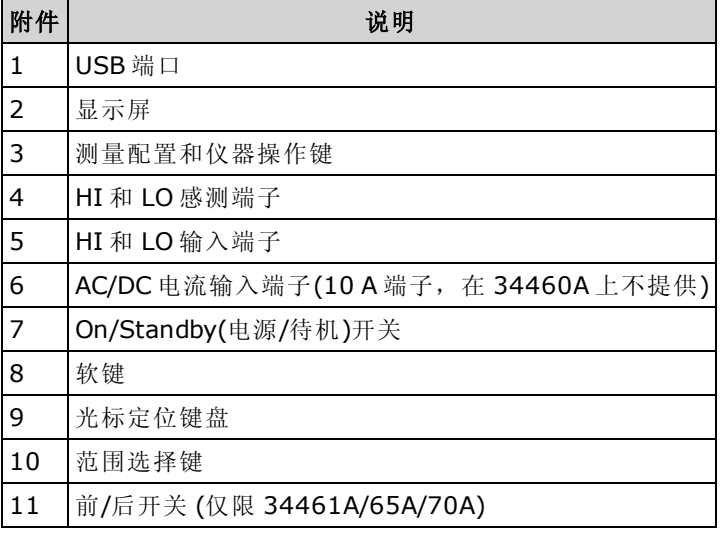

### <span id="page-20-1"></span>前面板键

**NOTE** 

某些前面板键上提供有文本。 这表示该键具有某项功能,您可以在按该键之前按 下并释放 [Shift] 访问此功能。例如, 如果您在按 [Display] 之前按下并释放 [Shift], 您将访问 [Utility] 功能:

Utility Display Shift

<span id="page-21-0"></span>后面板概览

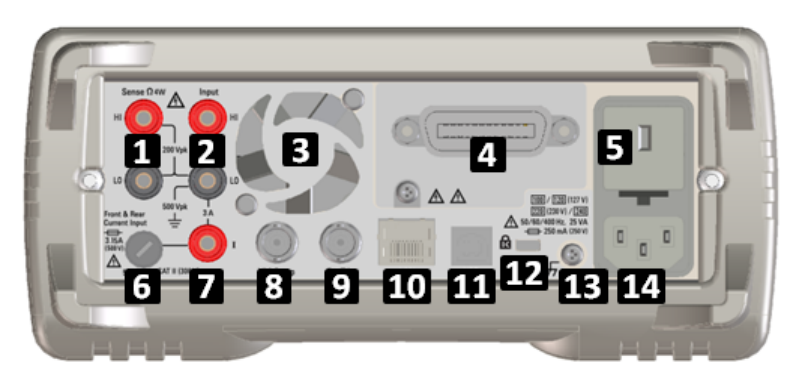

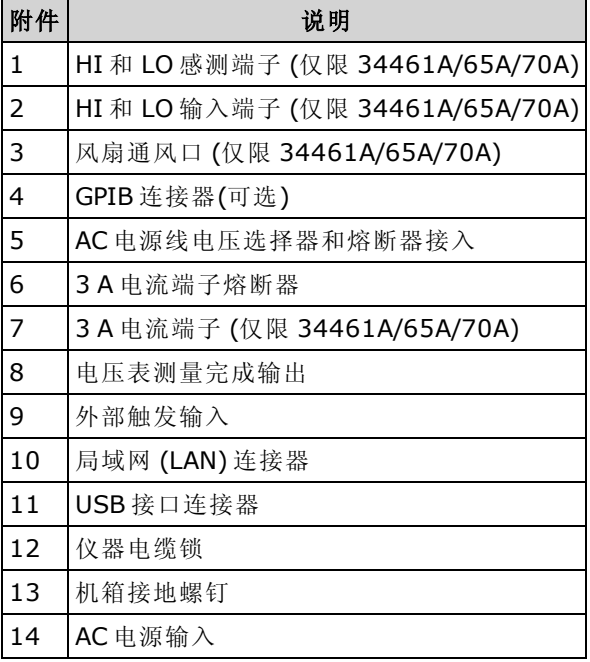

# <span id="page-22-0"></span>型号和选件

可用的 Truevolt 数字万用表 (DMM) 型号如下:

- <sup>l</sup> 34460A 6½ 位基本数字万用表
- <sup>l</sup> 34461A 6½ 位 34401A 替代数字万用表
- <sup>l</sup> 34465A 6½ 位数字万用表
- <sup>l</sup> 34470A 7½ 位数字万用表

下表列出了出厂时已安装的选件,以及可以由您或经销商安装的选件。 您可以在前面板上按 [Shift] > [Help] > About 来确定已安装的选件。

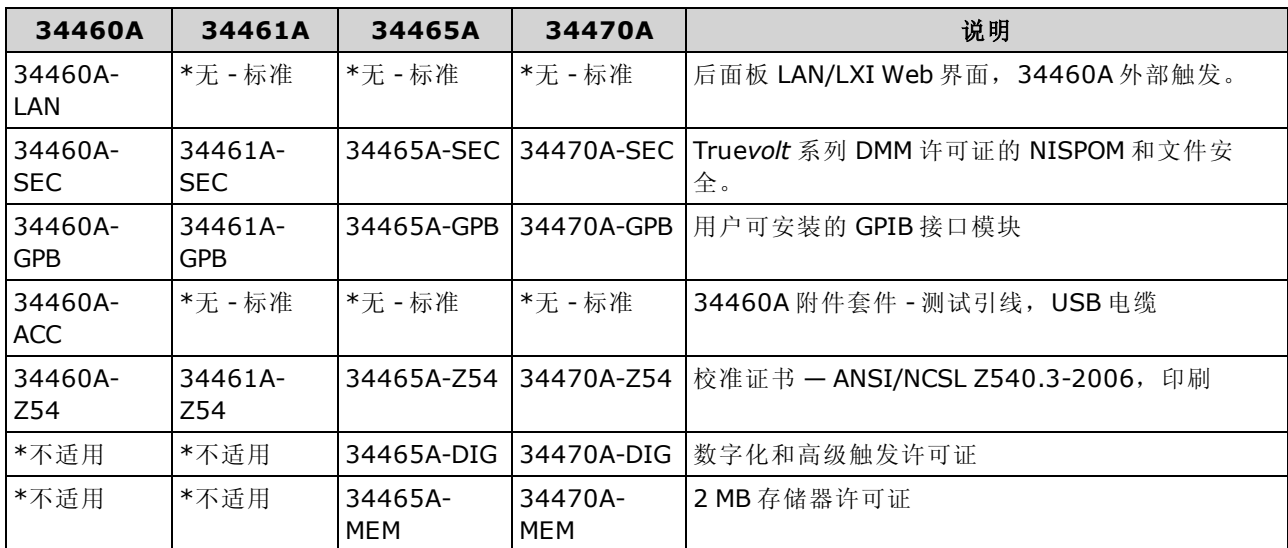

### <span id="page-22-1"></span>出厂时已安装的选件

### <span id="page-22-2"></span>由经销商或最终用户安装的选件

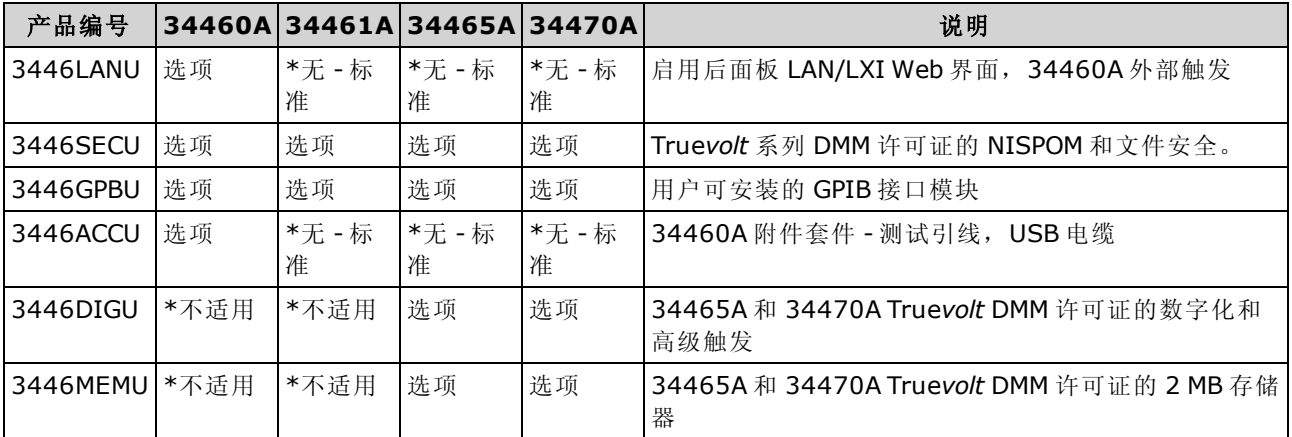

\*N/A =  $\overline{\mathcal{N}}$  可用。

### <span id="page-23-0"></span>远程接口配置

如果您的仪器上安装了安全选件,必须使用安全代码对仪器解密以执行多项操作。

该仪器支持通过三个接口进行远程接口通信: GPIB(可选)、USB 和 LAN(在 34460A 上可选)。 仪器 刚出厂时,所有三个接口在加电时都处于"活动"状态。

- GPIB 接口: 设置仪器的 GPIB 地址, 并使用 GPIB 电缆连接到您的 PC。
- USB 接口: 使用后面板 USB 连接器与您的 PC 通信。 有关详细信息, 请参见 USB [设置](#page-136-0)。
- LAN 接口: 默认情况下, DHCP 处于开启状态, 这样就允许通过 LAN 进行通信。 缩写词 DHCP 表示动态主机配置协议,是用于为网络设备分配动态 IP 地址的协议。 利用动态寻址, 设备在每次连接到网络时可以有不同的 IP 地址。

### <span id="page-23-1"></span>连接软件

• 该仪器附带有 Keysight Automation-Ready CD。 此 CD 包含 Agilent IO Libraries Suite 软件,必 须安装该软件才能进行远程接口操作。 此 CD 自动启动,并提供有关安装软件的信息。 还包括 《Keysight Technologies USB/LAN/GPIB 连接指南》,其中包含附加信息。

#### <span id="page-23-2"></span>GPIB 配置

GPIB (IEEE-488) 接口上的每台设备必须具有一个唯一的介于 0 和 30 之间的整数地址。 此仪器随附 默认地址 10,开机时会显示 GPIB 地址。

- 此设置为非易失性; 它不会因为加电循环或 [\\*RST](#page-254-0) 或 [SYSTem:PRESet](#page-361-0) 而改变。
- <sup>l</sup> 您计算机的 GPIB 接口卡地址不得与接口总线上的任何仪器发生冲突。
- 前面板: 按 [Utility] > I/O Config > GPIB Settings。 在此菜单中,可以设置 GPIB 地址并打开 或关闭 GPIB。作出更改后,您必须关闭并重新打开仪器电源,才能使更改生效。
- $S$ CPI: [SYSTem:COMMunicate:GPIB:ADDRess](#page-366-0) <address> [SYSTem:COMMunicate:ENABle](#page-366-1) {ON|1|OFF|0},GPIB

#### <span id="page-23-3"></span>LAN 配置

以下各节介绍主要的前面板 LAN 配置功能,包括适用的 SCPI 命令。某些 LAN 配置功能只能通过 SCPI 执行。 请参见 [SYSTem](#page-365-0) 子系统 - I/O 配置 以了解所有 LAN 配置命令,并参见 LAN [配置步骤以](#page-27-0) 通过前面板配置 LAN。

NOTE 有些 LAN 设置需要关闭再打开仪器电源才能将其激活。 如果是这样,该仪器将 在屏幕上短暂地显示一条消息,所以,请在更改 LAN 设置时仔细查看屏幕。

### 重置 LAN

您可以随时清除 Web 界面密码, 打开 DHCP 以及重新启动 LAN:

• 前面板: [Utility] > I/O Config > LAN Reset

重置 LAN 时, 将显示消息 "Performing LAN Reset"。

• SCPI: LXI:RESet

### DHCP 开/关

DHCP(动态主机配置协议)可将动态的 IP 地址自动分配给 LAN 设备。 这通常是配置 LAN 仪器的最 简单方法。

- 此设置为非易失性; 它不会因为加电循环或 [\\*RST](#page-254-0) 或 [SYSTem:PRESet](#page-361-0) 而改变。
- 前面板: [Utility] > I/O Config > LAN Settings > Modify Settings 然后将第一个软键设置为 DHCP 以使用 DHCP 自动分配一个 IP 地址。
- SCPI: [SYSTem:COMMunicate:LAN:DHCP](#page-367-0) {ON|1|OFF|0}
- 如果您更改此参数,您必须按 Apply Changes 软键(前面板)或发送 [SYSTem:COMMunicate:LAN:UPDate](#page-374-0)(远程接口)使更改生效。

要手动设置 IP 地址、子网掩码或默认网关,请关闭 DHCP, 然后按如下所示更改 IP 设置。

#### IP 地址

您可以按照以点号分隔的四字节整数形式输入一个静态 IP 地址。 每个字节为一个不带前置 0 的十 进制值(例如,169.254.2.20)。

- 如果 DHCP 已打开, DHCP 将尝试为仪器分配 IP 地址。如果分配失败, Auto-IP 将尝试为仪器 分配 IP 地址。
- 请与您的 LAN 管理员联系, 以获取 IP 地址。
- 此设置为非易失性; 它不会因为加电循环或 [\\*RST](#page-254-0) 或 [SYSTem:PRESet](#page-361-0) 而改变。
- 前面板: [Utility] > I/O Config > LAN Settings > Modify Settings 然后, 将第一个软键切换至 Manual, 然后按 IP Address 以输入新 IP 地址。
- SCPI: [SYSTem:COMMunicate:LAN:IPADdress](#page-371-0) "<address>"
- 如果您更改此参数, 您必须按 Apply Changes 软键(前面板)或发送 [SYSTem:COMMunicate:LAN:UPDate](#page-374-0)(远程接口)使更改生效。

### 子网掩码

子网掩码可使 LAN 管理员将网络划分为若干较小的网络以简化管理并使网络流量最小化。 子网掩 码指示出用于指示子网的主机地址部分。

- <sup>l</sup> 有关详细信息,请与您的 LAN 管理员联系。
- 此设置为非易失性; 它不会因为加电循环或 [\\*RST](#page-254-0) 或 [SYSTem:PRESet](#page-361-0) 而改变。
- 前面板: [Utility] > I/O Config > LAN Settings > Modify Settings 然后将第一个软键设置为 Manual, 并按 Subnet Mask 用箭头键输入一个新的子网掩码(例如: 255.255.0.0)。
- SCPI: [SYSTem:COMMunicate:LAN:SMASk](#page-372-0) "<mask>"
- 如果您更改此参数, 您必须按 Apply Changes 软键(前面板)或发送 [SYSTem:COMMunicate:LAN:UPDate](#page-374-0)(远程接口)使更改生效。

#### 默认网关

网关是一种网络设备,用于在网络之间建立连接。 默认网关设置就是这种设备的 IP 地址。

- 如果使用了 DHCP, 则无需设置网关地址。
- 有关详细信息,请与您的 LAN 管理员联系。
- 此设置为非易失性; 它不会因为加电循环或 [\\*RST](#page-254-0) 或 [SYSTem:PRESet](#page-361-0) 而改变。
- 前面板: [Utility] > I/O Config > LAN Settings > Modify Settings 然后将第一个软键设置为 Manual, 并按 More 和 Gateway。 然后使用箭头键设置适当的网关 地址。
- SCPI: [SYSTem:COMMunicate:LAN:GATeway](#page-369-0) "<address>"
- 如果您更改此参数, 您必须按 Apply Changes 软键(前面板)或发送 [SYSTem:COMMunicate:LAN:UPDate](#page-374-0)(远程接口)使更改生效。

#### 主机名

主机名是域名的主机部分,被转换为 IP 地址。

- <sup>l</sup> 仪器在出厂时都分配有一个唯一的主机名,但您可以更改该名称。 该主机名在 LAN 上必须是 唯一的。
- <sup>l</sup> 名称必须以字母开头;其他字符可以是大小写字母、数字或破折号 ("-")。
- 此设置为非易失性; 它不会因为加电循环或 [\\*RST](#page-254-0) 或 [SYSTem:PRESet](#page-361-0) 而改变。
- 前面板: [Utility] > I/O Config > LAN Settings > Modify Settings 然后按 Host Name, 用前面板上的箭头键输入主机名。
- SCPI: [SYSTem:COMMunicate:LAN:HOSTname](#page-370-0) "<name>"
- 如果您更改此参数,您必须按 Apply Changes 软键(前面板)或发送 [SYSTem:COMMunicate:LAN:UPDate](#page-374-0)(远程接口)使更改生效。

#### 域名

域名是一个注册的 Internet 名称,可将其解析为 IP 地址。 不能从前面板或 SCPI 设置域名。

### DNS 服务器

DNS(域名服务)是一项将域名转换为 IP 地址的 Internet 服务。 DNS 服务器地址是执行此项服务的服 务器的 IP 地址。

- 通常, DHCP 可搜索 DNS 地址信息, 只有在 DHCP 未在使用中或不起作用时, 才需要更改它。 有关详细信息,请与您的 LAN 管理员联系。
- 此设置为非易失性; 它不会因为加电循环或 [\\*RST](#page-254-0) 或 [SYSTem:PRESet](#page-361-0) 而改变。
- 前面板: [Utility] > I/O Config > LAN Settings > Modify Settings 然后将第一个软键设置为 Manual, 并使用前面板上的箭头键按 More 和 Primary DNS 或 Second DNS 输入一个 DNS 地址。
- SCPI: [SYSTem:COMMunicate:LAN:DNS\[{1|2}\]](#page-368-0) "<address>"
- 如果您更改此参数,您必须按 Apply Changes 软键(前面板)或发送 [SYSTem:COMMunicate:LAN:UPDate](#page-374-0)(远程接口)使更改生效。

#### 当前配置 (LAN)

- 按 [Utility] > I/O Config > LAN Settings 以查看 MAC 地址和当前的 LAN 配置。 没有等效的 SCPI 命令。
- <sup>l</sup> 如果仪器进入远程模式,则将取消所有 LAN 更改,显示屏将转到其他屏幕。 如果 LAN 重新启 动,重新选择 LAN Settings 页将显示新设置。

#### <span id="page-26-0"></span>Web 界面

该仪器包括一个内置 Web 界面, 在 Web 浏览器中可以使用该界面, 通过 LAN 远程访问和控制仪 器。有关详细信息,请参见 Web [界面](#page-143-0)。

### <span id="page-27-0"></span>LAN 配置步骤

您可能需要设置几个参数以使用 LAN 接口来建立网络通信。首先,您需要建立一个 IP 地址。 在建 立与 LAN 接口的通信过程中,您可能需要您的网络管理员的帮助。

INOTE 如果您的仪器有加密 (SEC) 选项,必须对该仪器进行解密以更改大多数 LAN 设置。

#### 1. 按 [Utility] > I/O Config > LAN Settings。

2. 您可以选择 Modify Settings(修改设置)以更改 LAN 设置, 也可以打开和关闭 LAN 服务, 或将 LAN 设置恢复为默认值。

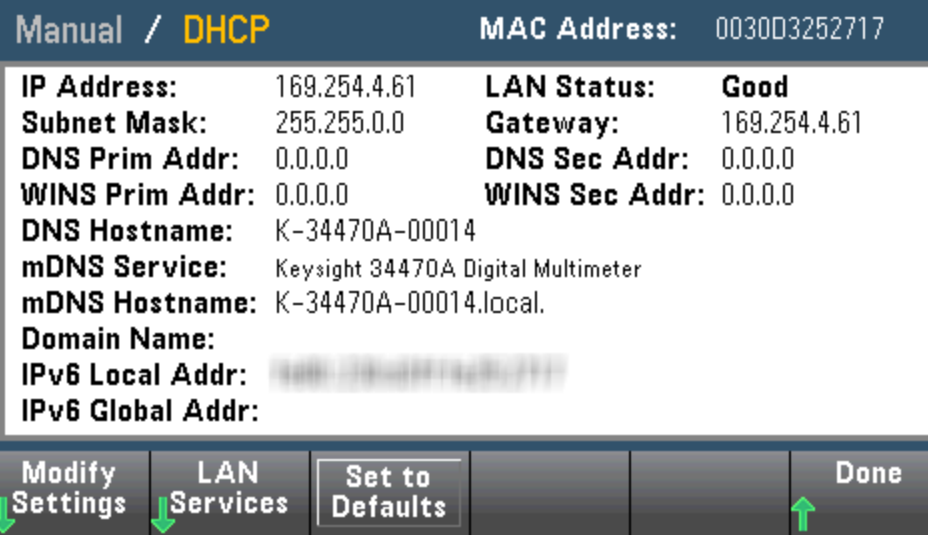

3. 要更改设置,请按 Modify Settings。要访问此屏幕上的大多数项目,请使用第一个软键从 DHCP 切换到 Manual。 在 DHCP 打开的情况下, 在您将仪器与网络进行连接时, IP 地址将由 DHCP(动态主机配置协议)自动设置,前提是已找到 DHCP 服务器,且该服务器能够进行此设 置。 如果需要,DHCP 还会自动处理子网掩码、网关地址、DNS、WINS 和域名。 这通常是为 您的仪器建立 LAN 通信的最简单的方法;您所要做的就是让 DHCP 处于打开状态。 有关详细 信息,请与您的 LAN 管理员联系。

#### 4. 创建"IP 设置"。

如果未使用 DHCP(第一个软键设置为 Manual), 则必须建立 IP 设置, 包括 IP 地址, 可能还会 有一个子网掩码和网关地址。 IP Address 和 Subnet Mask 按钮在主屏幕上,按More 可配置网 关。

请向您的网络管理员询问要使用的 IP 地址、子网掩码和网关。 所有 IP 地址均为点号分隔的形 式 "nnn.nnn.nnn.nnn", 其中的每个 "nnn" 是 0 到 255 范围内的字节数值。 您可以使用前面板箭 头键输入新 IP 地址。 [不要输入前置](#page-28-0) 0。

#### 5. 配置"DNS 设置"(可选)

DNS(域名服务)是一项将域名转换为 IP 地址的 Internet 服务。 请询问您的网络管理员是否使用 DNS,如果使用,请询问所使用的主机名、域名及 DNS 服务器地址。

- a. 设置"主机名"。按 Host Name 并输入主机名。主机名是域名的主机部分,被转换为 IP 地 址。 使用前面板箭头键选择并更改字符,将主机名以字符串形式输入。 主机名中可以包含 字母、数字和破折号 ("-")。
- b. 设置"DNS 服务器"地址。 在 LAN 配置屏幕中, 按 More 以转到三组软键中的第二组。

输入主 DNS 和备用 DNS。 有关详细信息, 请与您的网络管理员联系。

### <span id="page-28-0"></span>关于 IP 地址和点分形式的详细信息

使用以圆点分隔的地址(即 "nnn.nnn.nnn.nnn", 其中 "nnn" 是字节值 0 至 255)时必须小心, 因为计 算机中的大多数网络软件会将前置零的字节值解析成八进制数(基数为 8)。 例如, "192.168.020.011" 实际上等于十进制 "192.168.16.9",因为以八进制表示的 ".020" 被解释为 "16", ".011" 被解释为"9"。为避免混淆,字节值应只使用十进制数 0 到 255, 且无前置零。

仪器简介

### <span id="page-29-0"></span>固件更新

使用以下程序更新仪器固件:

CAUTION 在更新期间, 请勿关闭仪器。

- 1. 按 [Help] > About 确定当前安装的仪器固件版本。
- 2. 访问 [www.keysight.com/find/truevolt](http://www.keysight.com/find/truevolt) 并使用上面的链接找到最新的固件版本。 如果这与您仪器 上安装的版本匹配,不需要继续此步骤。 否则,下载固件更新实用程序和固件的 ZIP 文件。 可从下载页面上的《固件更新实用程序说明》(Firmware Update Utility Instructions) 中查看固件 的详细说明。
- 3. 解压缩 ZIP 文件,并使用固件更新实用程序来准备运行包含更新固件的 USB 驱动器:
- 4. 将 USB 驱动器连接到仪器前面板,然后按 [Utility] > Test / Admin > Firmware Update 更新此 固件。 如果已安装了安全选件,在安装固件之前使用安全代码为仪器解锁。

重要注意事项: 为了实现远程更新仪器固件, [\\*IDN?](#page-250-0) 响应中的型号必须与实际的仪器型号相匹 配。如果您已将该仪器的 [\\*IDN?](#page-250-0) 响应更改为其他仪器, 在尝试远程更新固件时, 会出现以下错 误: 该仪器不受此固件文件支持。 要更新固件,使用前面板程序进行更新,或者远程使用 [SYSTem:IDENtify](#page-360-0) 设置 [\\*IDN?](#page-250-0), 使其与实际型号相匹配, 然后更新固件, 最后再次使用 [SYSTem:IDENtify](#page-360-0) 将 [\\*IDN?](#page-250-0) 响应设置为其他型号。

# <span id="page-30-0"></span>联系 Keysight Technologies

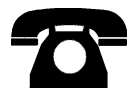

您可以联系 Keysight Technologies 了解有关保修、维修或技术支持的信息。

- 美国: (800) 829-4444
- 欧洲: 31 20 547 2111
- 日本: 0120-421-345

有关 Keysight 世界各地办事处的联系信息,请使用 [www.keysight.com/find/assist](http://www.keysight.com/find/assist),或联系您的 Keysight Technologies 代表。

<span id="page-31-0"></span>快速入门

# 快速入门

本部分介绍了一些基本程序,以帮助您快速上手使用该仪器。

- <sup>l</sup> [准备使用仪器](#page-31-1)
- [调整提手](#page-34-0)
- <sup>l</sup> [使用内置的帮助系统](#page-35-0)
- <span id="page-31-1"></span><sup>l</sup> [采用机架式方法安装仪器](#page-38-0)

### 准备使用仪器

检查是否收到下列项目。 如果缺少某项物品,请联系离您最近的 Keysight 销售处或 Keysight 授权 经销商。

- 电源线(适用于目的地所在国家/地区)
- <sup>l</sup> 校准证书(可选)
- Keysight Automation-Ready CD (Keysight IO Libraries Suite)(34460A 选件)
- 补充文档包
- <sup>l</sup> USB 2.0 电缆(34460A 选件)

最新产品文档可从以下网址获得: [www.keysight.com/find/truevolt-doc](http://www.keysight.com/find/truevolt-doc)。 要了解有关移动设备文档 的信息,请参见 [www.keysight.com/find/truevolt-mobilehelp](http://www.keysight.com/find/truevolt-mobilehelp)。

<span id="page-31-2"></span>要下载数字万用表连接实用程序,请访问 [www.keysight.com/find/DMMutilitysoftware](http://www.keysight.com/find/DMMutilitysoftware)。

### 设置 AC 电源线电压选择器和熔断器安装

在将仪器插入 AC 电源之前,验证 AC 电源输入模块背面显示的线电压设置 **WARNING** 与所连接的 AC 主电源相匹配。 线电压选择显示在 AC 电源输入模块的左侧 后面板上的盒子上。 其他额定线电压在括号中显示。

> 验证是否已安装正确的熔断器。 要更换烧断的熔断器或验证正确的熔断器, 轻轻将其从熔断器盒拉出并插入正常工作的熔断器。 仅使用 5x20 mm、 时滞、0.25 A、250 V 的认证熔断器。 Keysight 部件号为 2110-0817。

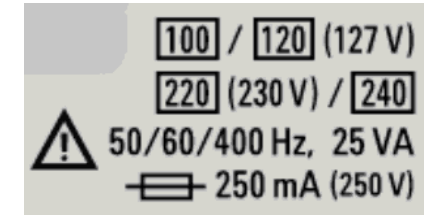

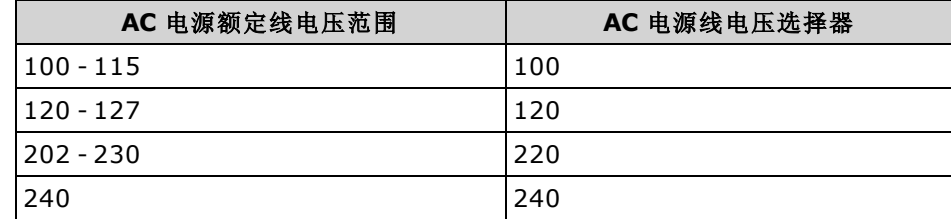

使用以下步骤配置线路电压选择器:

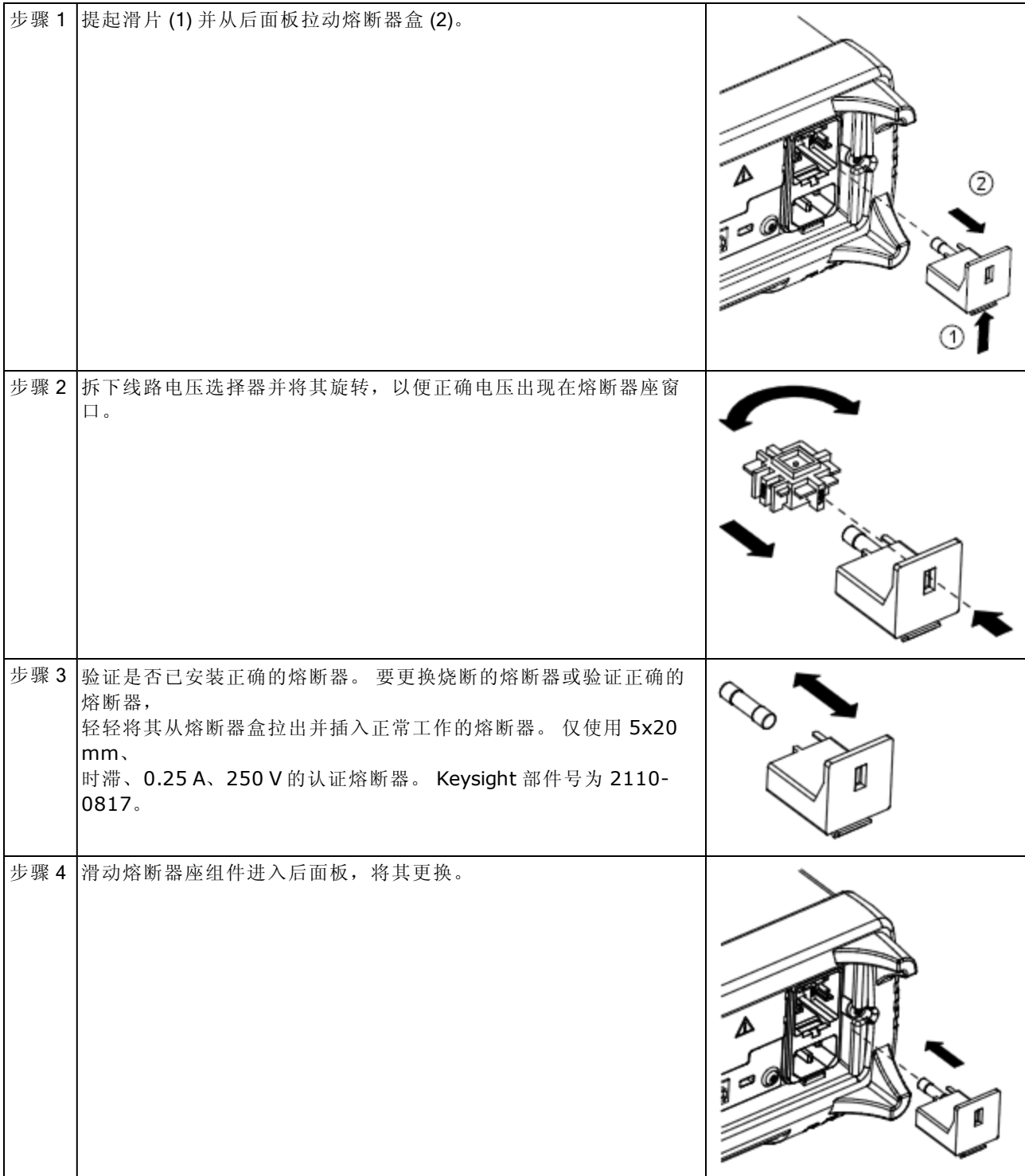

**WARNING** 产品接地

该仪器为 1 类产品并提供接地型电源套件。 要将仪器机箱和外壳连接到仪器电气 接地,将电击危险降到最低程度。 电源线组插头的接地针脚必须牢固地连接到电 源插座的电气接地(安全接地)端。 中断保护(接地)导线或断开接地保护端子的连接 将导致潜在电击危险,从而造成人身伤害或死亡。

快速入门

#### <span id="page-33-0"></span>连接电源和 I/O 电缆

按需要连接电源线和 LAN、GPIB 或 USB 电缆。 打开仪器之后(详见下文), 仪器将运行加电自检, 然后将显示一条关于如何获取帮助的消息以及当前的 IP 地址。 仪器还显示 GPIB 地址(如适用)。

在自动调整量程启用的情况下,该仪器的默认测量函数是 DC 电压 (DCV)。

# 电源开关 (1)

按前面板左下角处的电源开关。 如果仪器打不开,请检查电源线是否连接牢固、熔断器状态良好 以及线路电压选择器设置正确,如上所述。另外,还要确保仪器连接到带电电源。如果电源开关 下的 LED 熄灭,表明没连接 AC 电源。 如果 LED 为橙色,则表明仪器已连接 AC 电源并处于待机 状态;如果为绿色,则表明仪器已通电。

INOTE 在某些情况下,即使选择了错误的线路电压,橙色 LED 也会亮起。 此时, 仪器可能无 法开机。

如果加电自检失败,将在显示屏的右上角显示 Error。 显示屏还显示描述错误的消息。 有关错误代 码的信息,请参见 SCPI [错误消息。](#page-411-0) 有关将仪器退回以进行维修的说明,请参见[服务和维修](#page-428-0) - 简 [介](#page-428-0)。

要关闭仪器,必须按住电源开关约 500 ms。 这样可防止由于碰到电源开关而意外关闭仪器电源。

INOTE 如果您通过切断电源关闭仪器(不建议这样做),一旦您重新接通电源, 仪器将自动开 启。 您将不再需要按电源开关。

# <span id="page-34-0"></span>调整提手

该手柄有三种位置,如下图所示。

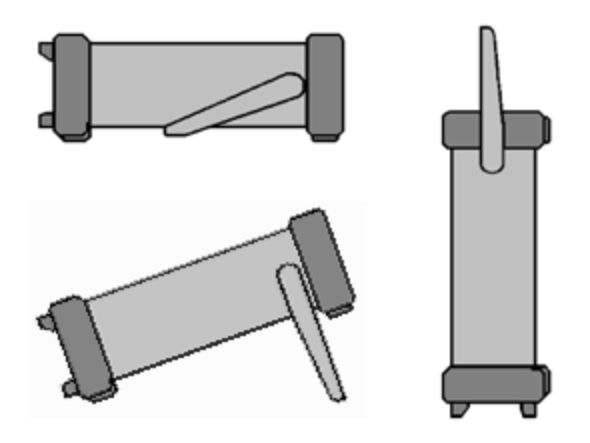

要调整手柄的位置,抓住手柄的两侧向外拉,然后旋转手柄。

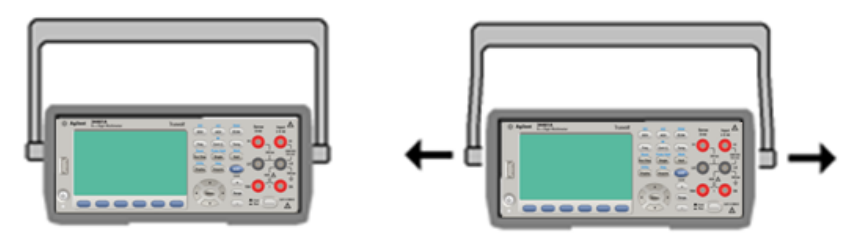

### <span id="page-35-0"></span>使用内置的帮助系统

此内置帮助系统对任何一个前面板键或菜单软键提供上下文相关帮助。 还提供帮助主题列表,可 帮助您了解该仪器。

### <span id="page-35-1"></span>查看前面板键的帮助信息

按住任意软键或按钮, 如 [Display]。

如果该消息包含的信息超出显示屏的显示范围,按向下箭头软键向下滚动查看。

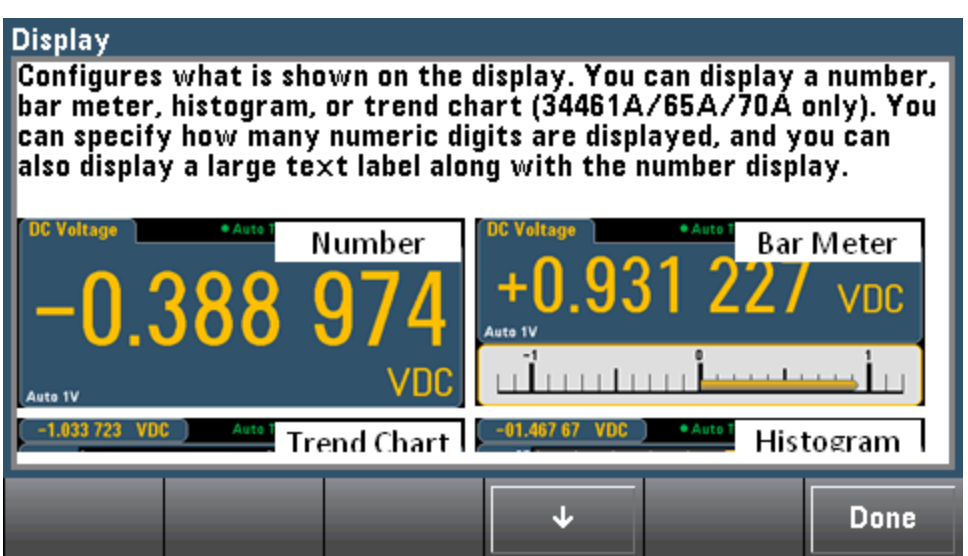

按 Done 退出帮助。
# 查看帮助主题列表,并使用交互式演示

Help

按 Shit Acquire 查看帮助主题列表。 按箭头软键或使用前面板上的箭头键突出显示所需的主题。 然后按 Select。 您还可以按 Demos 运行交互式演示, 了解仪器使用方法。

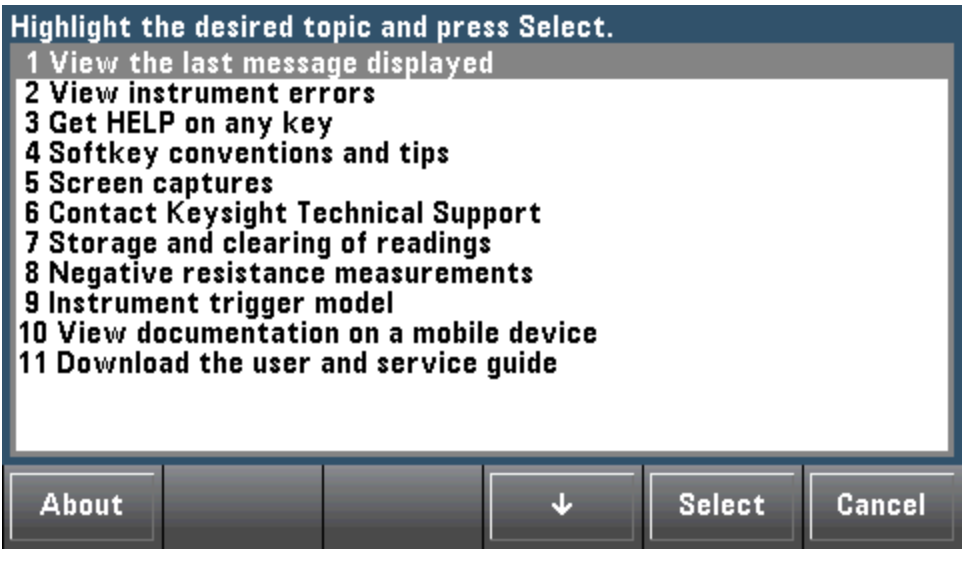

在这种情况下,将出现下面的帮助主题:

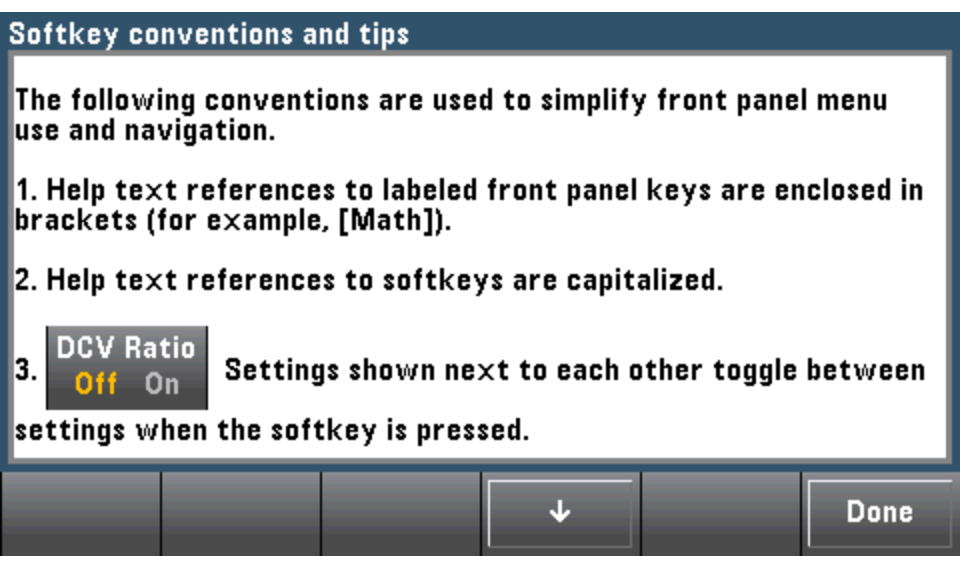

## 查看最近的仪器错误列表。

Help Shift

按 <sub>Cosit</sub> Acquire)<br>按 <sub>Cosi</sub> Acquire 并从帮助主题列表中选择 View instrument errors。 这显示仪器的错误队列,其中 可包括多达 20 个错误。

## 查看显示消息的帮助信息。

只要超出限制或者发现任何其他的无效配置,仪器将显示一条消息。 内置帮助系统提供有关最新 消息的附加信息。 按 [Shift] > [Help], 选择 View the last message displayed, 然后按 Select。

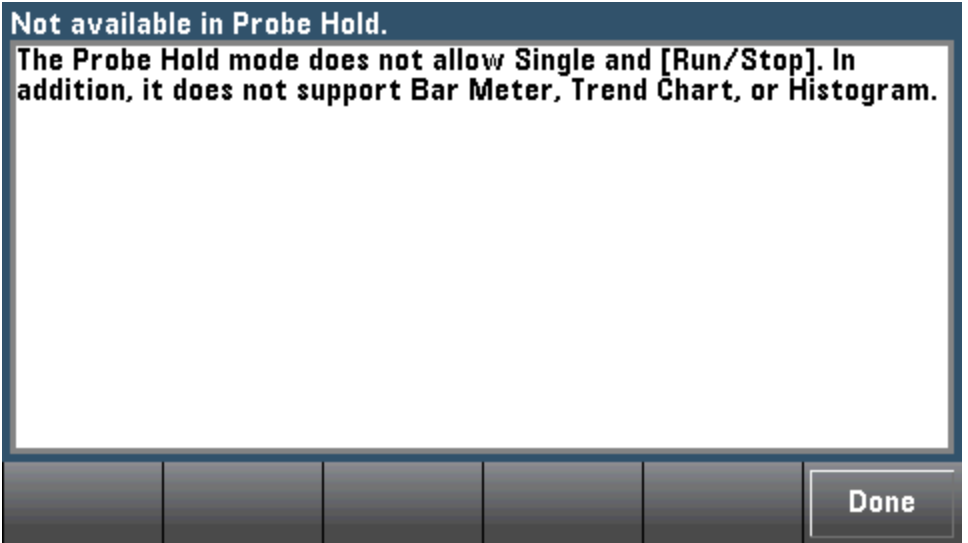

按 Done 退出帮助。

**NOTE** 

本地语言帮助

所有的消息、上下文相关帮助和帮助主题均提供有英语、中文、法语、德语、日 语、韩语和俄语显示。要选择本地语言,请按 [Utility] > System Setup > User Settings > Help Lang。 然后选择所需的语言。

菜单软键标签和状态行消息未翻译。

# 采用机架式方法安装仪器

可以使用所提供的两个可选套件中的任意一个套件将该仪器安装到19英寸标准机柜中,每个套件 都附带说明和安装硬件。 您也可以在仪器旁边安装另一个具有相同高度和宽度的 Keysight System II 仪器。

为防止过热,不要阻挡流向或流出仪器的气流。 要在仪器的后面、侧面和底部留 **CAUTION** 出足够的空隙,以保证充足的内部空气流通。

在机架上安装仪器前,应卸下手柄和前后面板的减震垫。 **NOTE** 

### 卸下手柄和减震垫

要拆下手柄,将其转至垂直位置并将两端向外拉出。

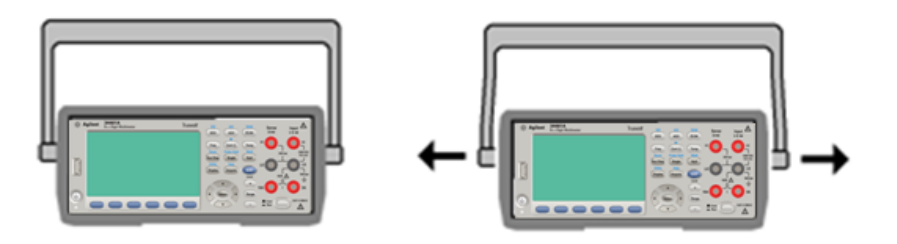

要拆下橡胶减震垫,应先拉住一角然后将其滑出。

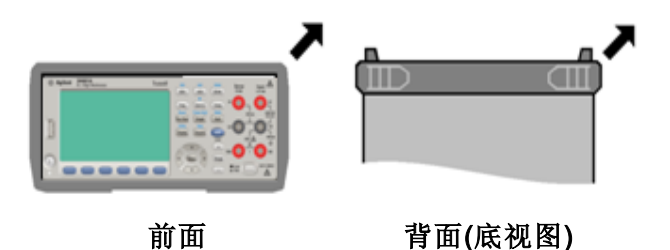

## 在机架上安装单个仪器

要在机架上安装单个仪器,请订购 5063-9240 适配器套件。

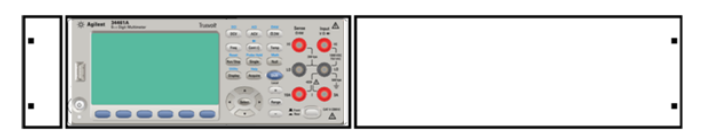

## 在机架上并排安装仪器

要在机架上并列安装两台仪器,请订购 5061-8769 锁链套件和 5063-9212 法兰盘套件。请务必使 用机柜中的支撑轨。

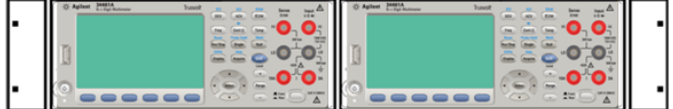

# 滑轨支撑架

要在滑轨支撑架上安装一台或两台仪器,请订购 5063-9255 支撑架和 1494-0015 滑轨套件。 对于 单台仪器,还需订购 5002-3999 填充板。

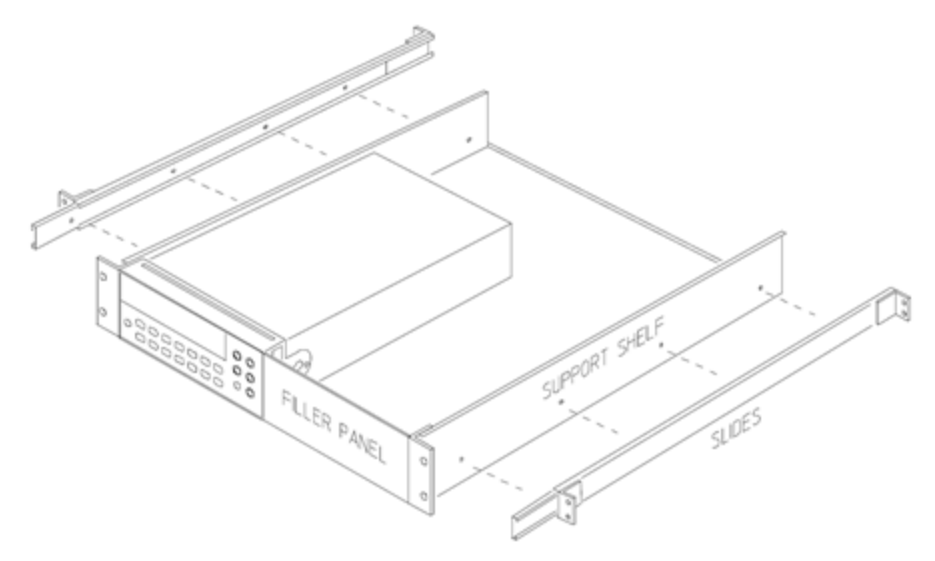

# 特性和功能

本节包含有关仪器特性的详细信息,其中包括前面板和远程接口操作。 请先阅读[前面板菜单参](#page-44-0) [考](#page-44-0)。请参见 SCPI [语言介绍](#page-184-0), 了解 SCPI 命令和查询的详细信息。

本节涵盖了:

[前面板菜单参考](#page-44-0)

[测量](#page-50-0)

[触发和读数](#page-87-0)

[探头保持](#page-92-0)

[数学函数菜单](#page-93-0)

[显示菜单](#page-105-0)

[实用程序菜单](#page-128-0)

Web [界面](#page-143-0)

在本文档中随处可见"默认"状态和数值。仪器刚出厂时,处于[加电默认状态](#page-425-0)。

## 连续、数据记录和数字化模式

34465A/70A 可按如下所述在连续、数据记录或数字化模式下运行。

**NOTE 34460A/61A** 数字万用表总是在连续模式下运行, 数据记录和数字化模式在这些型号上 不可用。

#### 连续模式

连续模式是适用于所有 Truevolt 数字万用表的默认模式。 数字万用表使用出厂默认设置时,可以 在开启自动量程调整和自动归零并且 NPLC 设置为 10 PLC 等的情况连续进行 DCV 测量。(有关详 细信息,请参见出厂默认设置)。

#### 数据记录模式

数据记录模式只有在 34465A 和 34470A 上才是标准模式,而且只能在 DMM 的前面板上使用。 数 据记录模式提供了一个前面板用户界面,使您不必编程且不必连接到计算机即可将数据记录到仪 器的非易失性存储器或内部/外部文件中。 收集完数据后可以从前面板查看数据,或者将数据传输 至计算机。 您可以通过数据记录模式将指定的读数个数或为指定时段采集的读数记录到仪器存储 器或内部/外部数据文件中。

要选择"数据记录"模式,请按 [Acquire] Acquire > Data Log。然后,您可以选择采样间隔(两次测 量之间的时间间隔,例如,500 ms)、"持续时间"作为时间长度还是读数个数,在延迟之后开始还 是在特定的当日时间开始,以及是记录到存储器还是记录到文件。 配置完数据记录参数后,按 [Run/Stop]。 数据记录将在指定的延迟后或在指定的当日时间开始。

## 数字化模式

数字化模式仅适用于带有 DIG 选件的 34465A/70A,而且只能在 DMM 的前面板上使用。 数字化模 式提供前面板用户界面,使您可以快速设置数字化测量。

数字化即将连续模拟信号(如正弦波)转换成一系列离散样本(读数)的过程。 下图显示了对一个正弦 波进行数字化后的结果。 本章描述了对信号进行数字化的各种方式。 采样率的重要性以及如何使 用电平触发。

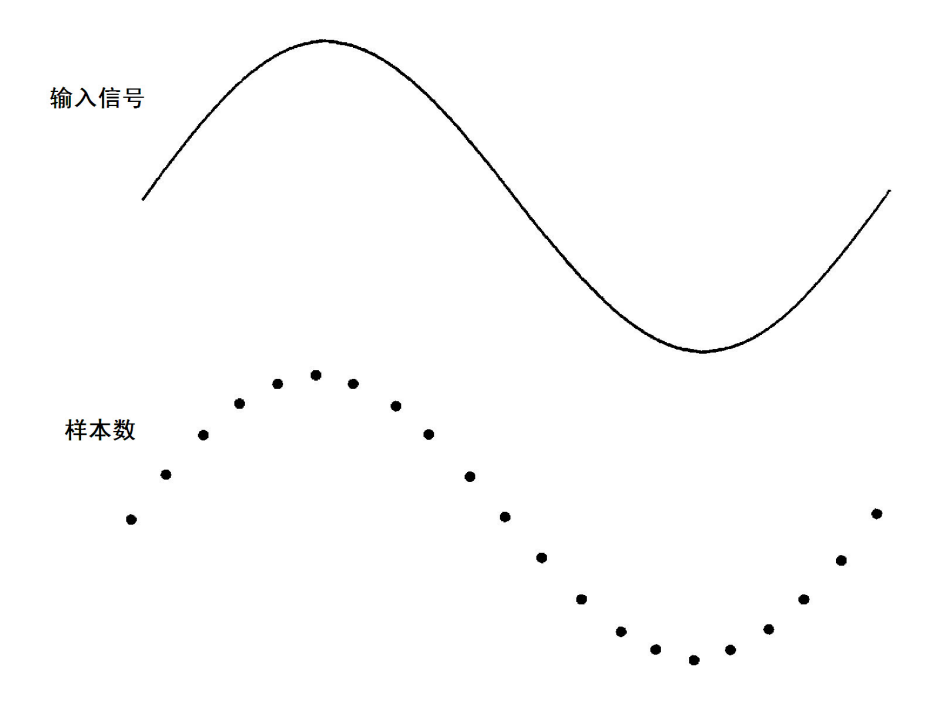

### 数据记录和数字化模式默认设置

在进入数据记录或数字化模式时,数字万用表会配置以下设置:

- 将触发计数设置为 1(在 Local 模式下并且前面板不稳定时, 触发计数通常是无限的)。
- <sup>l</sup> 关闭辅助测量。
- <sup>l</sup> 关闭数学平滑。
- <sup>l</sup> 清除统计数据。
- <sup>l</sup> 清除直方图。
- <sup>l</sup> 将趋势图从连续量化模式更改为简单数据图形。

#### 其他数据记录默认设置

在进入数据记录模式时,数字万用表会配置以下设置:

- <sup>l</sup> 将触发源设置为自动。
- <sup>l</sup> 将触发延迟设置为自动。
- <sup>l</sup> 将预触发计数设置为零。
- <sup>l</sup> 根据数据记录持续期间(时间或采样次数)设置每次触发的采样次数。
- <sup>l</sup> 采样定时器处于定时器(不是立即)模式下,并且根据数据记录采样时间间隔设置采样时间。

## 其他数字化默认设置

在进入数字化模式时,数字万用表会配置以下设置:

- <sup>l</sup> 如果触发源设置为手动,则它会更改为自动。 (外部和电平保持不变。)
- <sup>l</sup> 关闭限制模式。
- <sup>l</sup> 关闭缩放。
- <sup>l</sup> 统计数据和直方图处于后处理模式下(数字化完成后计算)。
- 在选定函数(DCV 或 DCI)中并且对于新函数(如果发生更改):
	- <sup>l</sup> 关闭自动量程调整。
	- <sup>l</sup> 关闭自动归零。
	- 将 NPLC 和孔径设置为其最小值。
- 如果触发源为外部或电平,则预触发计数设置数字化预触发计数设置(默认值为0)。
- <sup>l</sup> 根据数字化持续期间(时间或采样次数)设置每次触发的采样次数。
- <sup>l</sup> 采样定时器处于定时器(不是立即)模式下,并且根据数字化采样率或采样时间间隔设置采样定 时器。
- <sup>l</sup> 在将数据记录到文件中时,趋势图模式更改为量化模式。
- <sup>l</sup> 在返回到连续模式时,设置保留为在数据记录或数字化模式下进行的设置,但以下情况例外:
	- <sup>l</sup> 将采样源设置为立即。
	- 将预触发计数设置为 0。
	- <sup>l</sup> 将每次预触的采样次数设置为 1。
	- <sup>l</sup> 将触发计数设置为无限。

# <span id="page-44-0"></span>前面板菜单参考

下表汇总了前面板键和菜单结构。

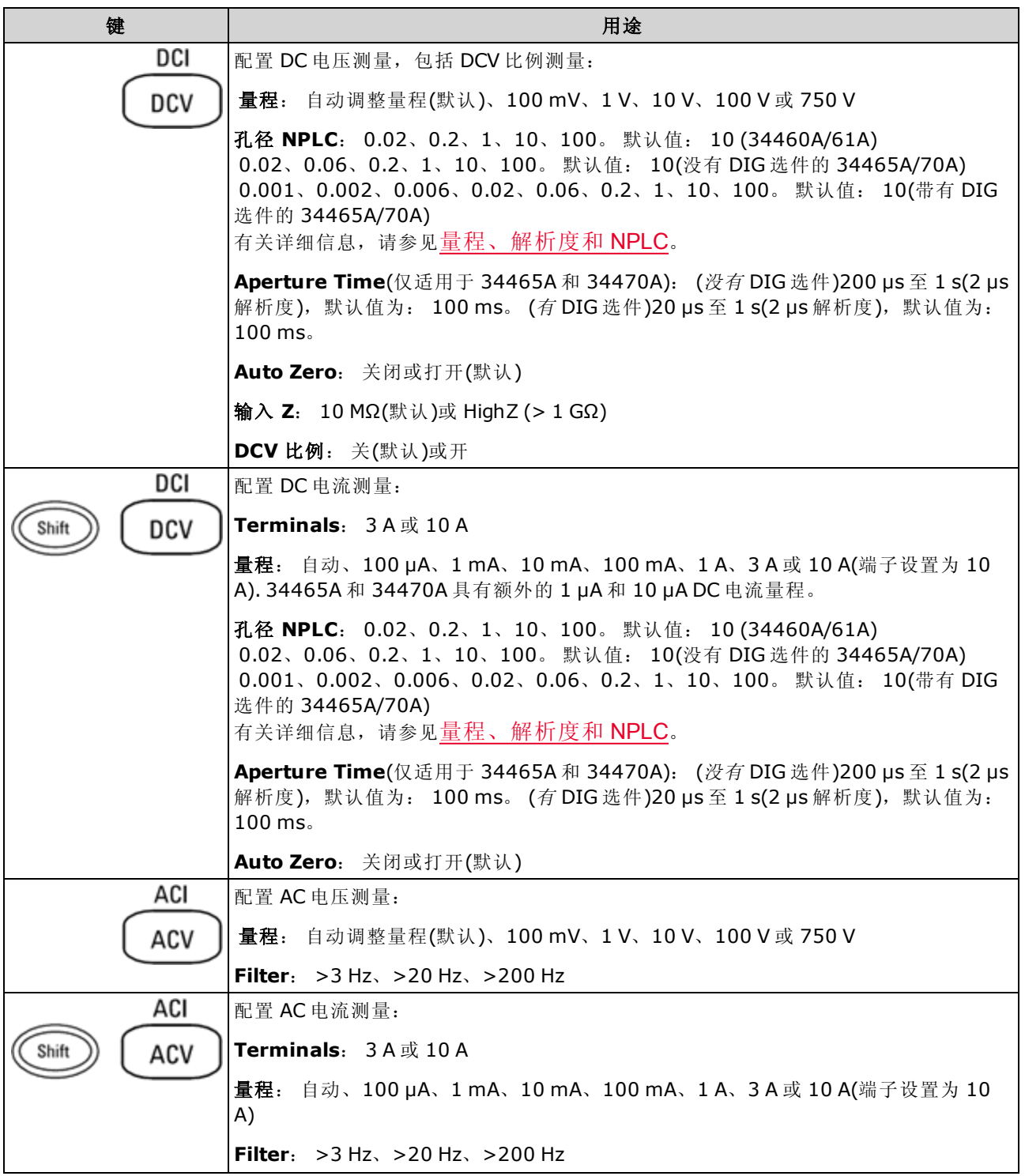

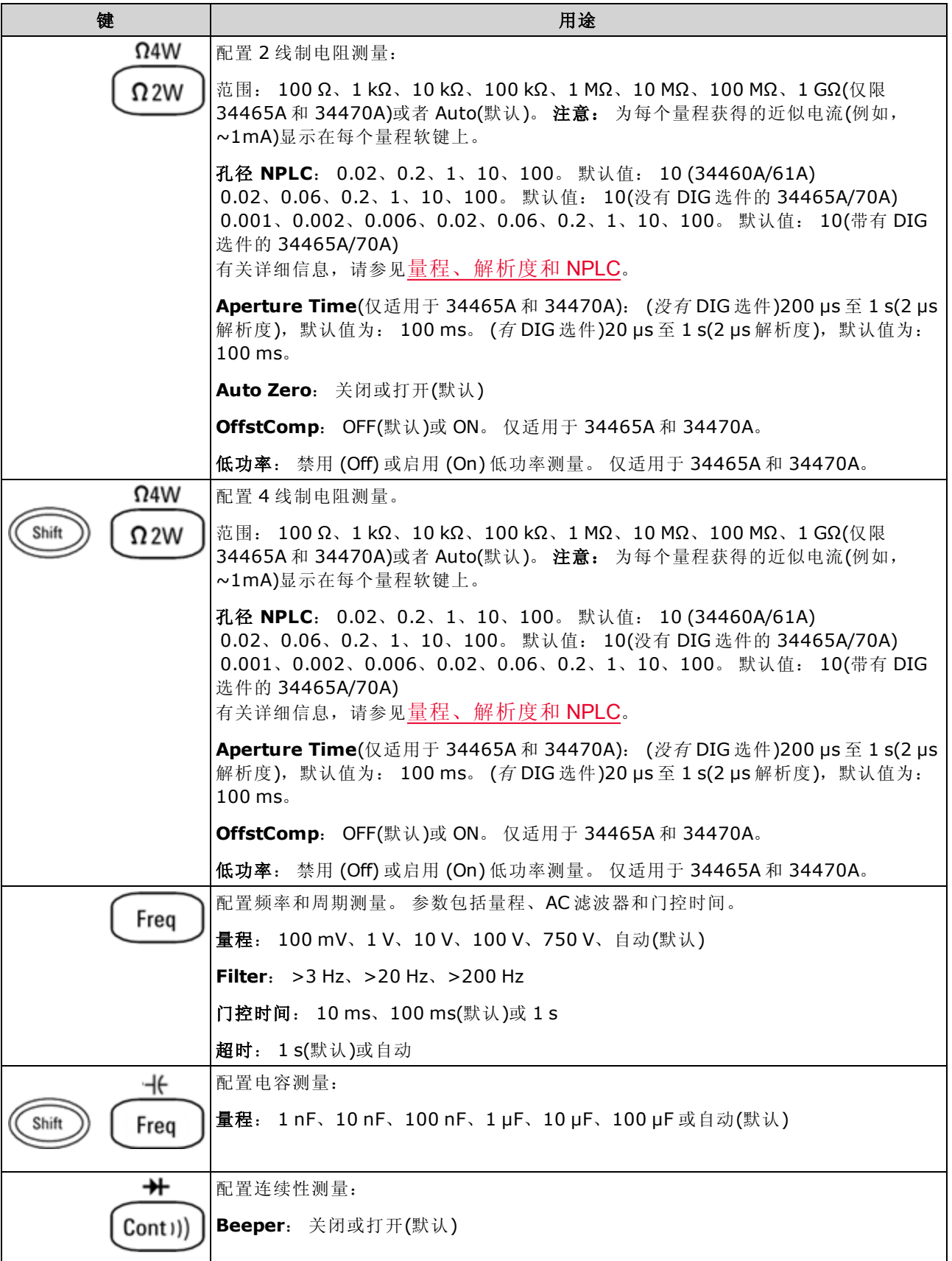

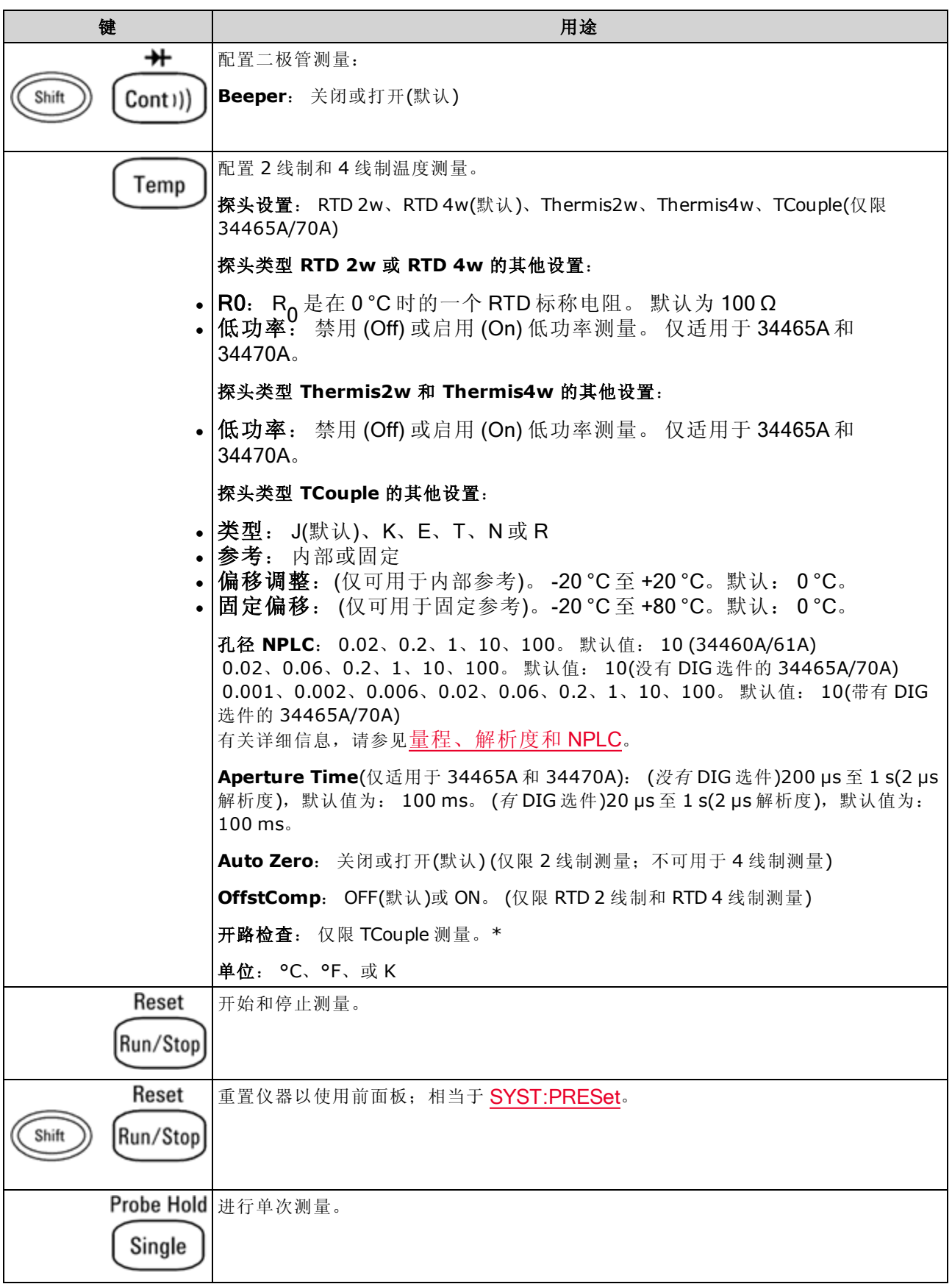

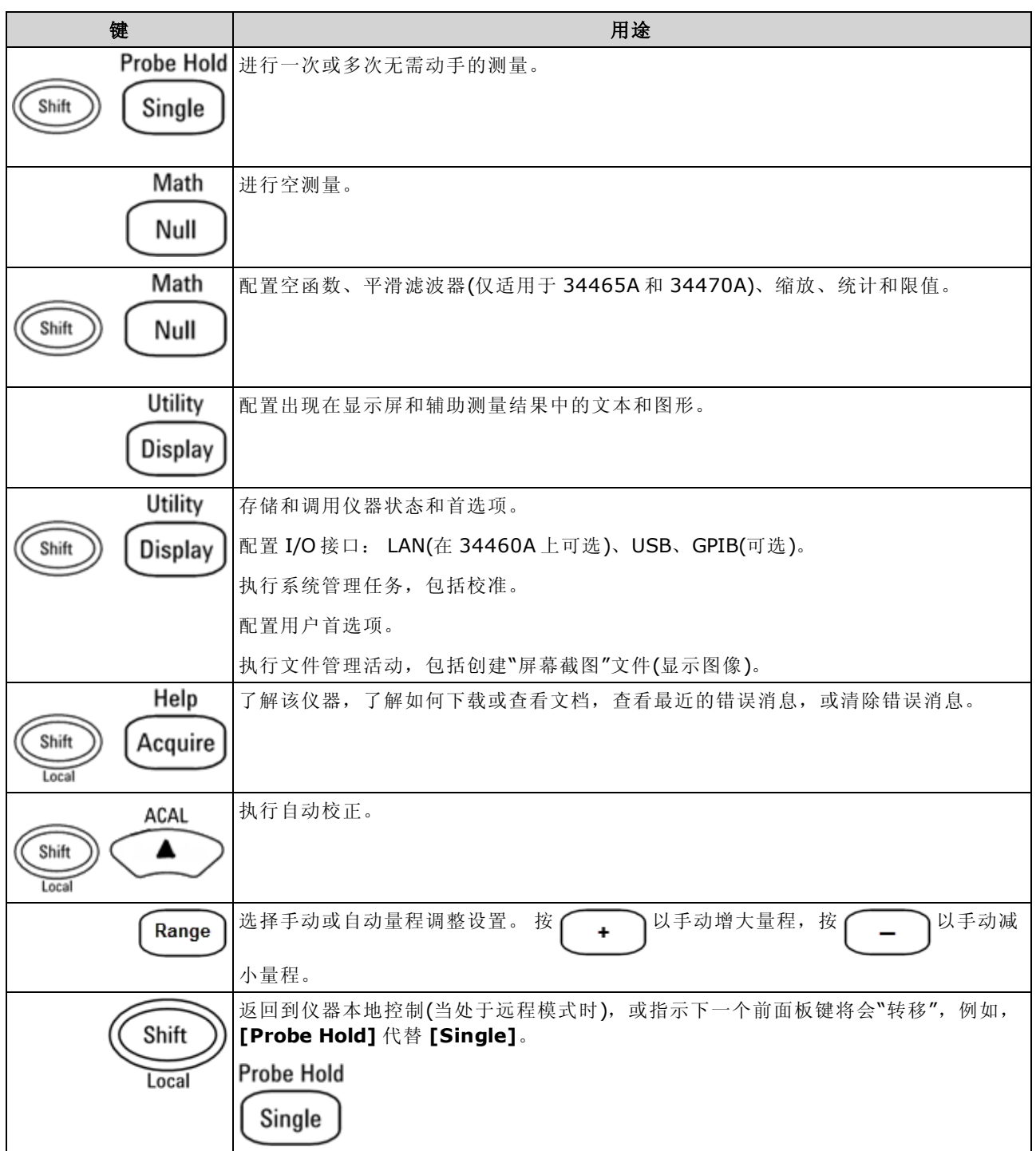

可访问多项功能的键列表如下。

# [Acquire] 键

#### Help

Acquire

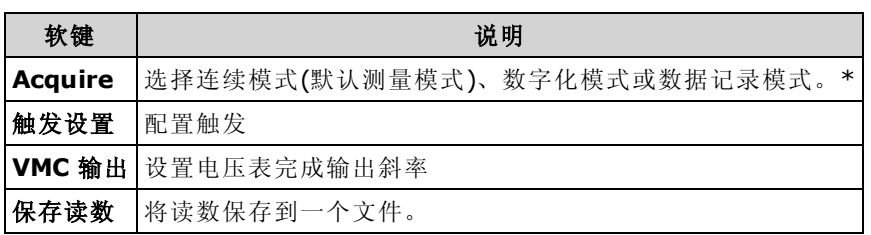

\* 数字化和数据记录模式仅在 34465A/70A 上可用。 数字化模式需要使用 DIG 选件。

# [Math] 键

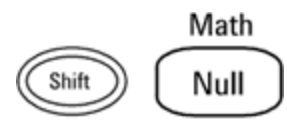

Math 软键的可用性根据测量函数的不同而变化。

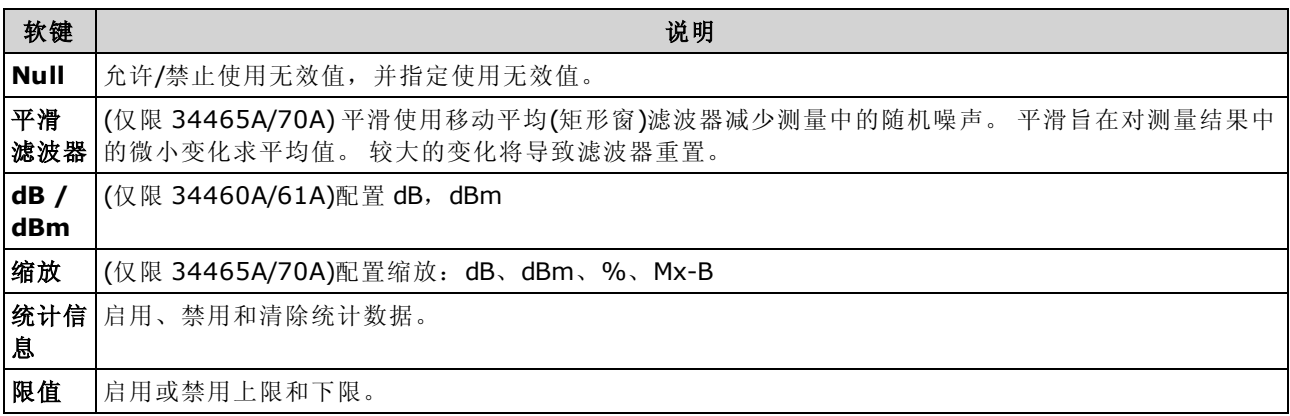

# [Display] 键

**Utility** 

Display

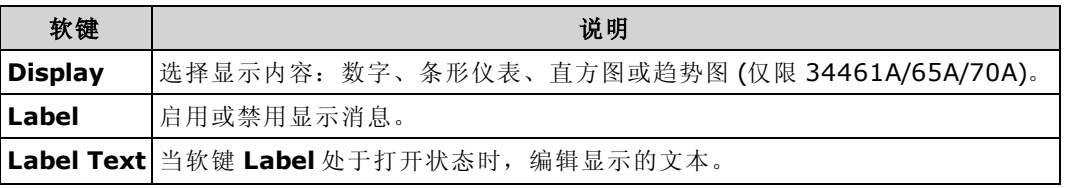

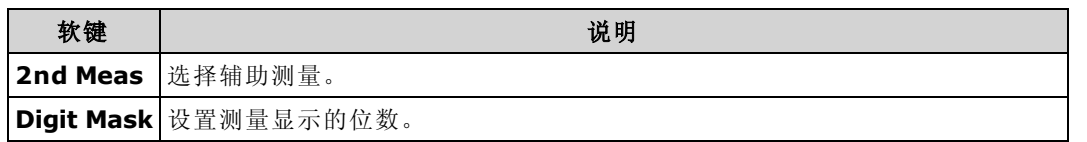

# [Utility] 键

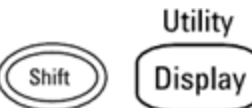

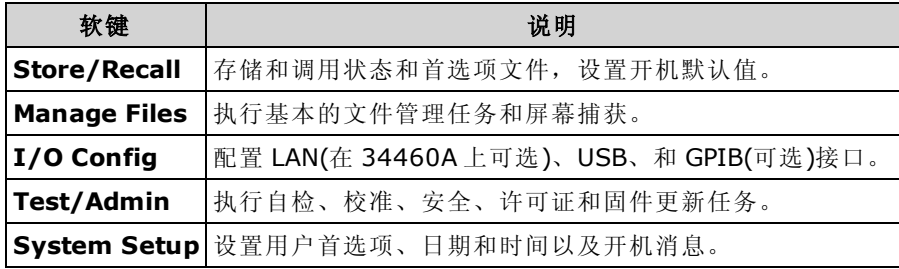

# <span id="page-50-0"></span>测量

Keysight Truevolt DMM 支持许多常用测量:

DC [电压](#page-51-0)

AC [电压](#page-54-0)

DC [电流](#page-56-0)

AC [电流](#page-58-0)

[电阻](#page-60-0)

[温度](#page-64-0)

[电容](#page-68-0)

[连续性](#page-69-0)

[二极管](#page-70-0)

[频率和周期](#page-71-0)

[数据记录](#page-73-0)

[数字化](#page-78-0)

[电平触发](#page-177-0)

## <span id="page-51-0"></span>DC 电压

本节描述如何从前面板配置 DC 电压测量,包括 DCV 比例测量。

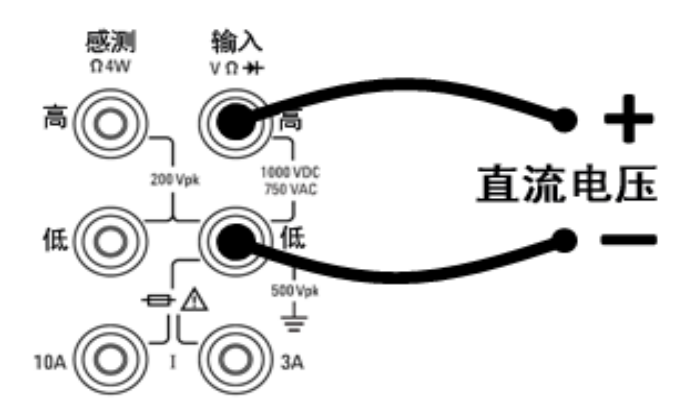

步骤 2: 按前面板上的 [DCV]。

步骤 1: 配置测试引线, 如下所示。

#### 步骤 3:

• 对于 34460A/61A, 按 Aperture 并选择电源线循环次数 (PLC) 用于测量。 仅 1、10 和 100 PLC 提供正常模式(线路频率噪声)抑制。选择 100 PLC 可提供最佳噪声抑制和解析度, 但测量速度 最慢:

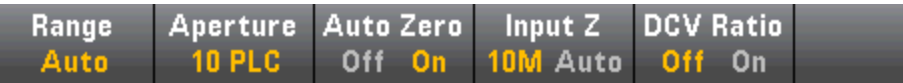

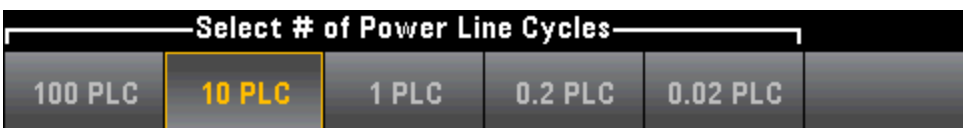

• 对于 34465A/70A, 默认情况下 Aperture NPLC 软键是选中状态。 使用上/下箭头键在电源线 循环次数 (PLC) 中指定积分时间以用于测量。 1、10 和 100 PLC 提供正常模式(线路频率噪声) 抑制。 选择 100 PLC 可提供最佳噪声抑制和解析度,但测量速度最慢:

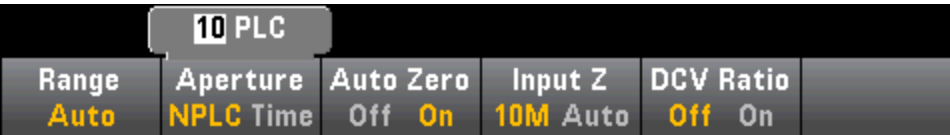

要精确地设置积分时间(不使用 PLC), 请按 Aperture Time 并使用左/右和上/下箭头键指定积分 时间, 以秒为单位。 对于 Aperture Time, 您可以指定从 200 us(20 us, 带有 DIG 选件)至 1 s 的积分时间(2 µs 解析度):

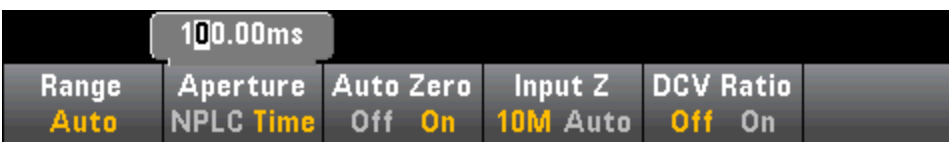

步骤 4: 按 Range 为测量选择一个量程。 您也可以使用前面板上的 [+]、[-] 和 [Range] 键来选择量 程。 Auto(自动调整量程)根据输入为测量自动选择量程。 与手动量程相比, 自动调整量程比较方 便,但会导致测量较慢。 自动调整量程可向上调整到当前量程的 120%,向下调整到当前量程的 10% 以下。

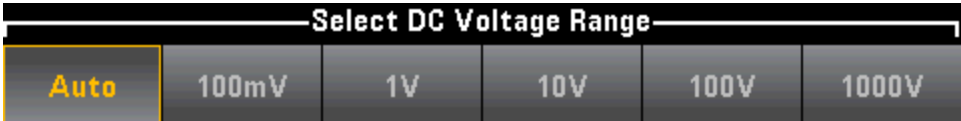

步骤 5: Auto Zero: 自动归零提供最准确的测量值, 但是需要额外的时间来执行归零测量。自动 归零启用 (On) 后, DMM 将在每次测量后对偏移进行内部测量。然后从前一次的读数中减去该测 量值。 这样就可避免 DMM 输入电路上的偏移电压影响测量准确度。 在禁用 (Off) 自动归零的情况 下,DMM 对偏移进行一次测量,并从所有以后测量的参数中减去该偏移值。 每次您更改函数、量 程或积分时间时,DMM 进行一次新的偏移测量。 (4 线测量没有自动归零设置。)

步骤 6: 指定测试引线的输入阻抗 (Input Z)。 这会指定测量端子输入阻抗, 可以是自动或 10 MΩ。 自动模式选择高阻抗 (HighZ), 适用于 100 mV、1 V 和 10 V 量程, 而 10 MΩ 适用于 100 V 和 1000 V 量程。 在大多数情况下,10 MΩ 足够高,无法加载大多数电路,但也足够低,使高阻抗电 路的读数稳定。它还会导致读数所含的噪声低于 HighZ 选项,此选项适用于 10 MΩ 负载很重的情 况。

#### DCV 比例

DCV Ratio 键启用或禁用 DCV 比例测量。 请注意, 在启用 DCV 比例测量时, Auto Zero 软键会消 失。 这是因为在 DCV 比例期间无法禁用自动调零。

此比例是输入端子上的电压与参考电压的比值。 参考电压是两个单独测量结果的差异。 这些测量 是从 HI 感测端子到 LO 输入端子以及从 LO 感测端子到 LO 输入端子的 DC 电压。 这两个测量必须 在 ±12 VDC 量程范围内。 参考电压总是自动调整的,并且用于这两个测量的量程基于这两个测量 的更大结果。

配置 DCV 比例测量, 如下所示:

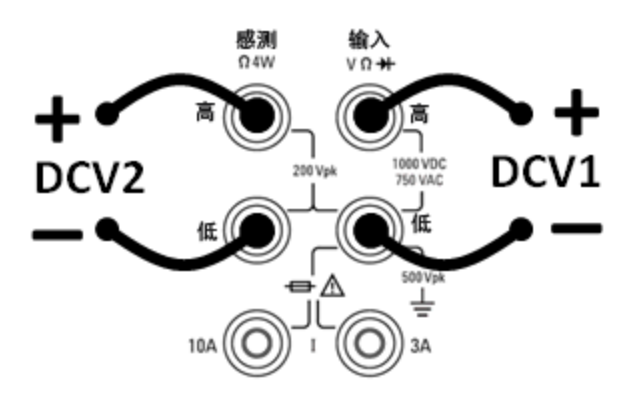

## <span id="page-54-0"></span>AC 电压

本节描述怎样从前面板配置 AC 电压测量。

INOTE 选择默认延迟,为大多数测量给出正确的第一次读数。 对于最精确的测量,阻止 RC 时 间常数的输入必须稳定到 AC 信号电平的 1/50。

> 大于 300 V (rms) 或 1 A (rms) 的信号会引起信号调节元件的自加热。 仪器的技术指标中 包含了这些误差。 由自加热引起的内部温度变化可能引起其他函数或范围的额外误 差。 额外误差一般会在几分钟之内消失。

> 例如,考虑一个具有 10 VDC 偏压的 100 mVAC 信号。 10 VDC 偏压应当稳定在 100 mVAC 的 1/50 或 2 mVDC。 可以使用阻隔 RC 时间常数 0.22 s 计算相应的稳定时间, 如 下所示:

稳定时间 = ln(偏压/稳定值)\* 0.22 s

稳定时间 = ln(10 VDC / 2 mVDC)\* 0.22 s

稳定时间 = ln(5000) \* 0.22 s = 1.9 s

应当在将信号连接到数字万用表的 ACV 输入后或在已经连接信号的情况下选择 ACV 功 能后应用该额外稳定延迟。 如果 DC 偏压保持不变,可以在没有额外稳定延迟的情况下 进行完全精确的后续测量。

步骤 1: 配置测试引线, 如下所示。

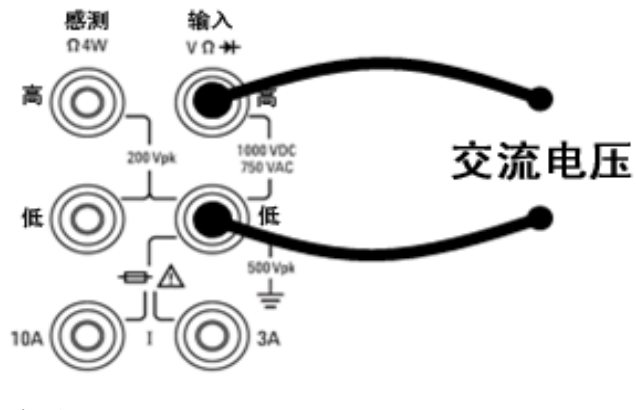

步骤 2: 按前面板上的 [ACV]。

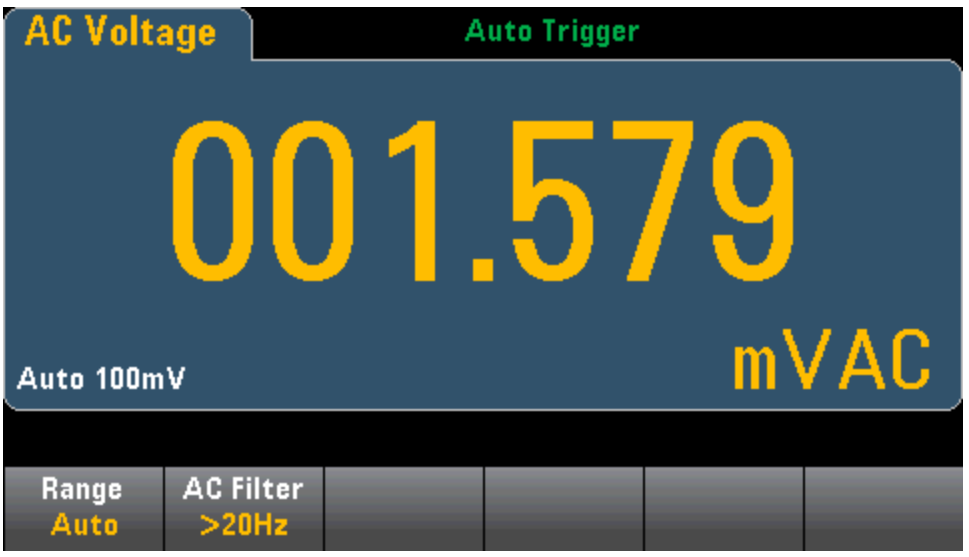

步骤 3: 按 Range 为测量选择一个量程。 Auto(自动调整量程)根据输入为测量自动选择量程。 与 手动量程相比,自动调整量程比较方便,但会导致测量较慢。 自动调整量程可向上调整到当前量 程的 120%,向下调整到当前量程的 10% 以下。

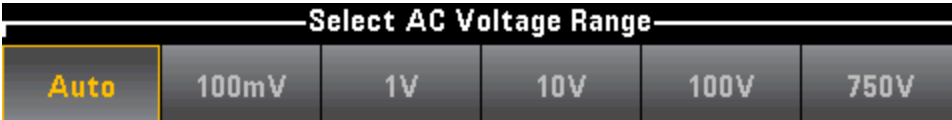

步骤 4: 按 AC Filter 并选择滤波器进行测量。该仪器使用三种不同的 AC 滤波器, 可让您优化低 频精度或者在更改输入信号幅度之后缩短 AC 稳定时间。

这三种滤波器分别为 3 Hz、20 Hz 和 200 Hz,并且通常情况下,您应该选择其频率小于您所测量信 号的频率的最高频率滤波器,因为更高的频率滤波器会导致更快速的测量。例如,在测量20至 200 Hz 范围内的信号时,使用 20 Hz 滤波器。

如果测量速度不是问题,选择更低频率的滤波器会得到更安静的测量,具体取决于您要测量的信 号。

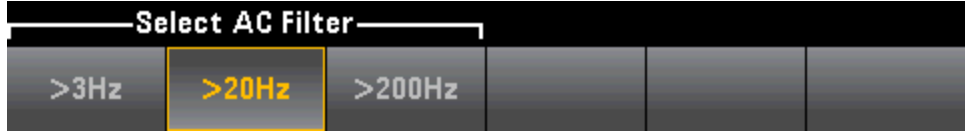

ONOTE 要在前面板模式下准确显示 AC 测量的统计信息, 必须使用默认手动触发延迟 ([Acquire] > Delay Man)。

## <span id="page-56-0"></span>DC 电流

本节描述如何从前面板配置 DC 电压测量。

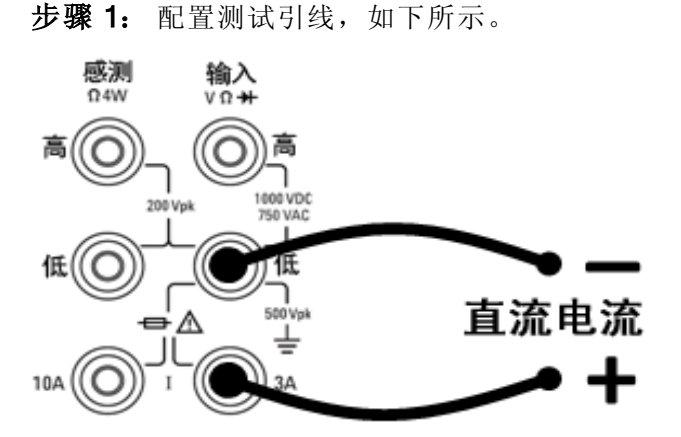

在 34461A/65A/70A 上, 您也可以使用 10 A 端子配置测量过程, 当测量大于 1 A 的电流时建议使用 该端子:

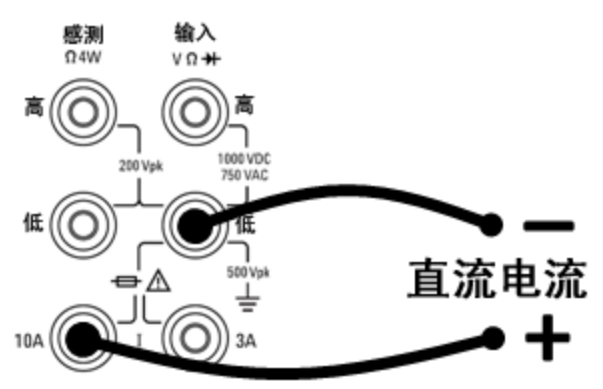

步骤 2: 按前面板上的 [DCI]。

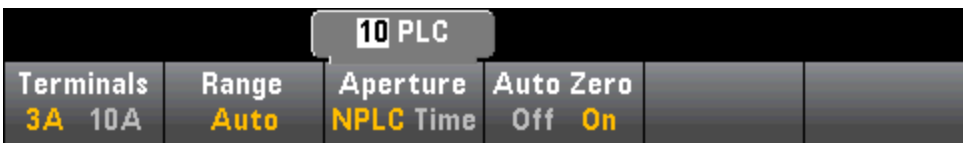

步骤 3: 对于 34465A/70A, 默认情况下 Aperture NPLC 软键是选中状态。 使用上/下箭头键在电 源线循环次数 (PLC) 中指定积分时间以用于测量。 1、10 和 100 PLC 提供正常模式(线路频率噪声) 抑制。 选择 100 PLC 可提供最佳噪声抑制和解析度,但测量速度最慢:

步骤 4(仅限 34461A/65A/70A): 默认情况下, 选择 3A 端子。 使用 Terminals 软键在 3 A 端子和 10 A 输入端子之间进行切换。 将其更改为 10 A 时, 测量量程自动变成 10 A。

步骤 5: 按 Range 为测量选择一个量程。 您也可以使用前面板上的 [+]、[-] 和 [Range] 键来选择量 程。 Auto(自动调整量程)根据输入为测量自动选择量程。 与手动量程相比, 自动调整量程比较方 便,但会导致测量较慢。 自动调整量程可向上调整到当前量程的 120%,向下调整到当前量程的 10% 以下。 按 More 在两页设置之间进行切换。

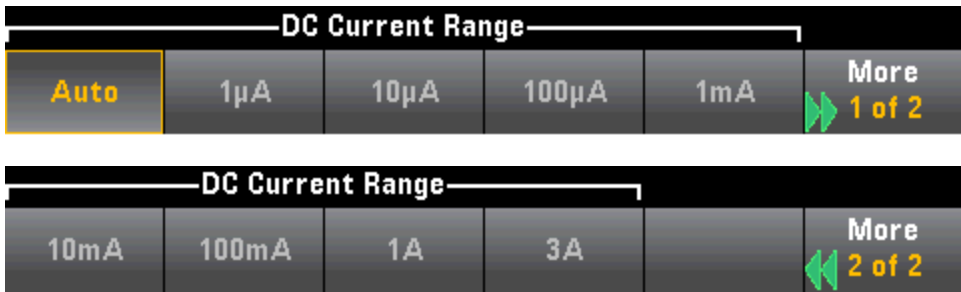

步骤 6: Auto Zero: 自动归零提供最准确的测量值,但是需要额外的时间来执行归零测量。自动 归零启用 (On) 后, DMM 将在每次测量后对偏移进行内部测量。然后从前一次的读数中减去该测 量值。这样就可避免 DMM 输入电路上的偏移电压影响测量准确度。 在禁用 (Off) 自动归零的情况 下,DMM 对偏移进行一次测量,并从所有以后测量的参数中减去该偏移值。 每次您更改函数、量 程或积分时间时,DMM 进行一次新的偏移测量。 (4 线测量没有自动归零设置。)

# <span id="page-58-0"></span>AC 电流

本节描述如何从前面板配置 AC 电压测量。

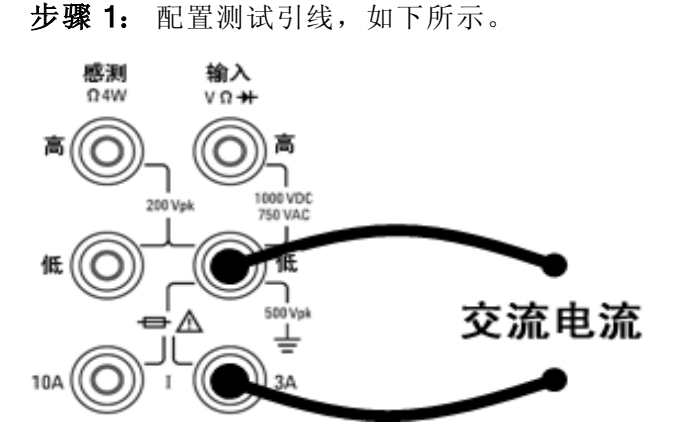

在 34461A/65A/70A 上, 您也可以使用 10 A 端子配置测量过程, 当测量大于 1 A 的电流时建议使用 该端子:

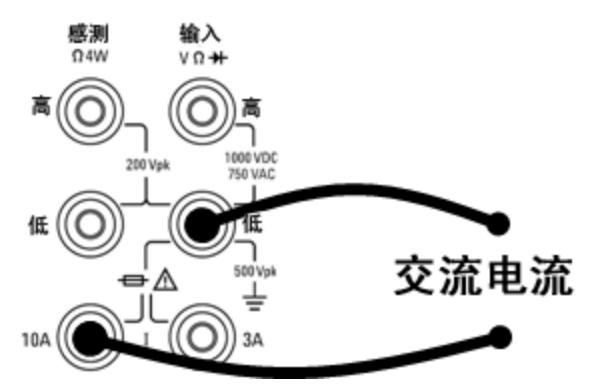

步骤 2: 按前面板上的 [ACI]。

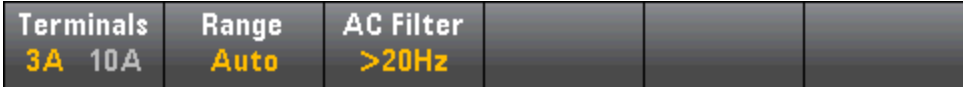

步骤 3(仅限 34461A/65A/70A): 默认情况下, 选择 3A 端子。 使用 Terminals 软键在 3 A 端子和 10 A 输入端子之间进行切换。 将其更改为 10 A 时, 测量量程自动变成 10 A。

CAUTION 当使用 10A 端子进行测量时, 3A 端子上存在的信号可能会导致重大误差。

步骤 4: 按 Range 为测量选择一个量程。 您也可以使用前面板上的 [+]、[-] 和 [Range] 键来选择量 程。 Auto(自动调整量程)根据输入为测量自动选择量程。 与手动量程相比, 自动调整量程比较方 便,但会导致测量较慢。 自动调整量程可向上调整到当前量程的 120%,向下调整到当前量程的 10% 以下。 按 More 在两页设置之间进行切换。

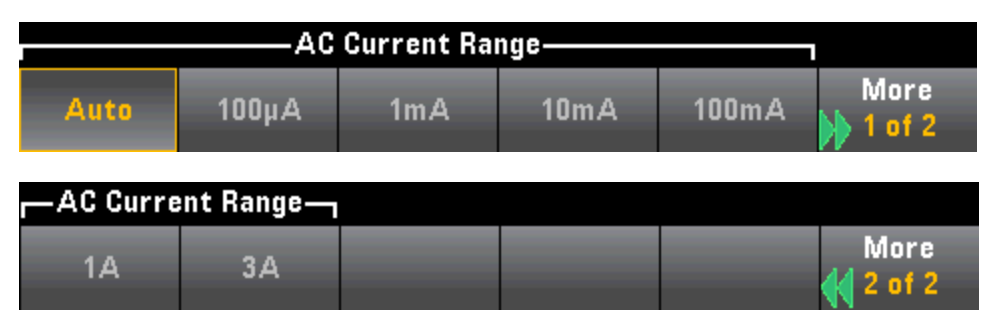

步骤 5: 按 AC Filter 并选择滤波器进行测量。该仪器使用三种不同的 AC 滤波器, 可让您优化低 频精度或者在更改输入信号幅度之后缩短 AC 稳定时间。

这三种滤波器分别为 3 Hz、20 Hz 和 200 Hz,并且通常情况下, 您应该选择其频率小于您所测量信 号的频率的最高频率滤波器,因为更高的频率滤波器会导致更快速的测量。 例如, 在测量 20 至 200 Hz 范围内的信号时,使用 20 Hz 滤波器。

如果测量速度不是问题,选择更低频率的滤波器会得到更安静的测量,具体取决于您要测量的信 号。

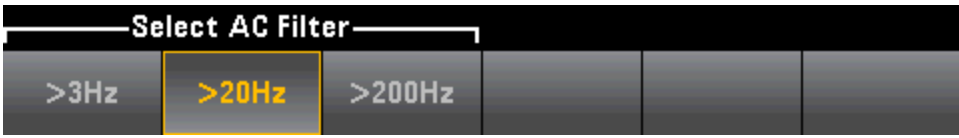

NOTE 要在前面板模式下准确显示 AC 测量的统计信息, 必须使用默认手动触发延迟 ([Acquire] > Delay Man)。

## <span id="page-60-0"></span>电阻

本节描述怎样从前面板配置 2 线和 4 线电阻测量。

2 线电阻:

步骤 1: 配置测试引线, 如下所示。

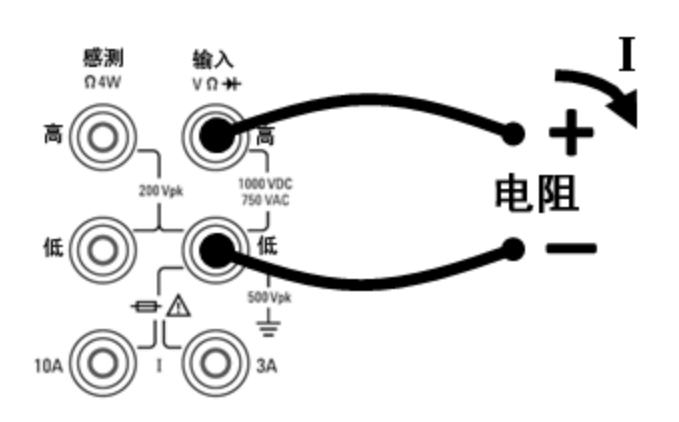

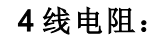

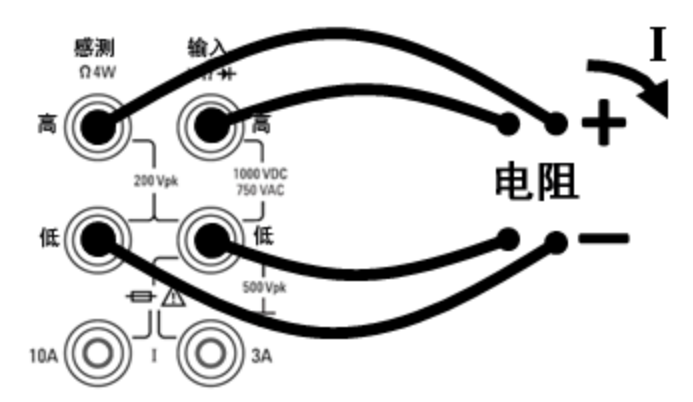

步骤 2: 按前面板上的 [Ω2W] 或 [Ω4W]。 会出现以下菜单。 (Ω4W 菜单不包括 Auto Zero。)

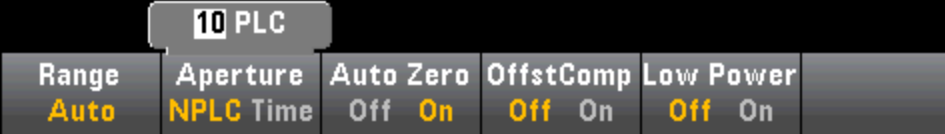

步骤 3: 对于 34465A/70A, 默认情况下 Aperture NPLC 软键是选中状态。 使用上/下箭头键在电 源线循环次数 (PLC) 中指定积分时间以用于测量。 1、10 和 100 PLC 提供正常模式(线路频率噪声) 抑制。 选择 100 PLC 可提供最佳噪声抑制和解析度,但测量速度最慢:

步骤 4: 按 Range 为测量选择一个量程。 Auto(自动调整量程)根据输入为测量自动选择量程。 与 手动量程相比,自动调整量程比较方便,但会导致测量较慢。 自动调整量程可向上调整到当前量 程的 120%,向下调整到当前量程的 10% 以下。 按 More 在两页设置之间进行切换。

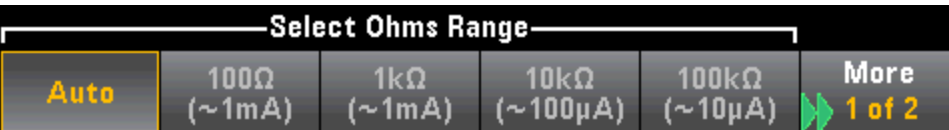

请注意,将显示每个量程提供的测试电流量。 选择量程后,将显示电阻主菜单。

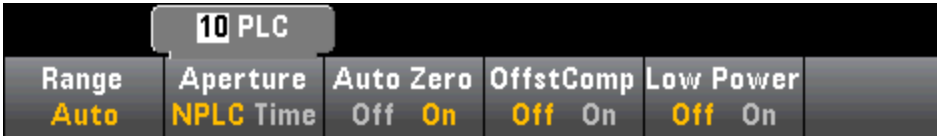

步骤 5: Auto Zero: 自动归零提供最准确的测量值,但是需要额外的时间来执行归零测量。自动 归零启用 (On) 后, DMM 将在每次测量后对偏移进行内部测量。 然后从前一次的读数中减去该测 量值。 这样就可避免 DMM 输入电路上的偏移电压影响测量准确度。 在禁用 (Off) 自动归零的情况 下,DMM 对偏移进行一次测量,并从所有以后测量的参数中减去该偏移值。 每次您更改函数、量 程或积分时间时,DMM 进行一次新的偏移测量。 (4 线测量没有自动归零设置。)

步骤 6: OffstComp(仅限 34465A/70A): 启用或禁用偏移补偿。偏移补偿可消除被测电路中存在 的小幅 DC 电压的效果。 方法为,在将电流源设置为正常值和较小值时分别测量电阻值,并取其 差值。 启用偏移补偿将使读取时间大约延长一倍。

步骤 7: Low Power(仅限 34465A/70A): 在低功率模式下, 针对标准电阻测量所施加的每个测量 量程的测试电流小于正常施加的测试电流,以减少 DUT 中的功耗和自加热。如果启用低功率,则 按 Range 将显示每个量程的较低电流:

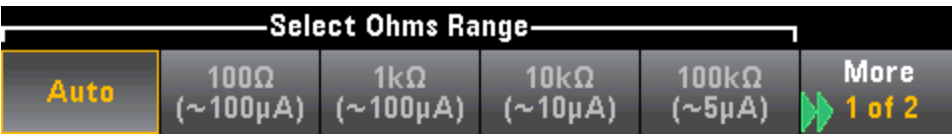

低功率电阻测量仅适用于 100Ω 到 100kΩ 量程。 无论是否为低功率设置,1 MΩ 到 1 GΩ 的量程将 提供相同的电流 (~.5 µA)。

#### 负电阻测量

在某些情况下,仪器可能会报告负电阻测量。 这些情况会出现在 2 线和 4 线电阻测量或连续性测 量中。

可能导致负电阻(欧姆)值的情况包括:

- 前/后开关触点电阻的变化
- $\bullet$  反转感测 Hi 和 Lo 引线
- 电路连接中带有外部偏压或热敏电压的电路
- 执行空运算后测量连接发生变化

在相同情况下, 34401A 将返回测量绝对值, 以防止产生与负读数关联的混淆。 Keysight Truevolt 系列 DMM 将返回负值。 这会在执行空运算后获得最准确的结果。

## <span id="page-62-0"></span>温度(34460A 和 34461A)

本主题仅适用于 34460A/61 DMM。 有关使用 34465A/70A 进行[温度](#page-64-0)测量的信息, 请参见温度 [\(34465A](#page-64-0) 和 34470A)。

本节描述如何从前面板配置 2 线和 4 线温度测量。

步骤 1: 配置测试引线,如下所示。

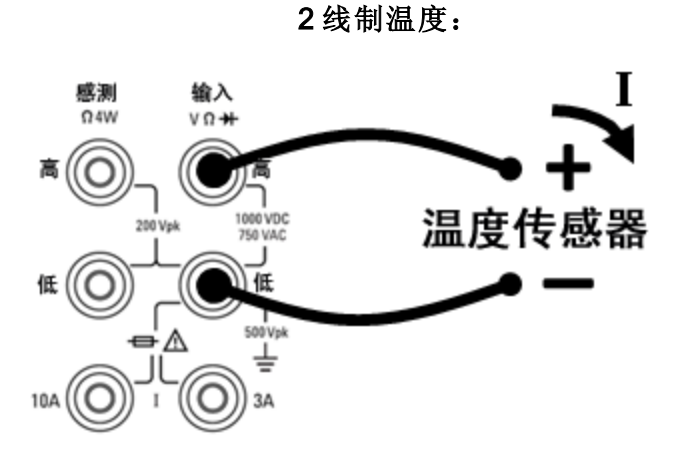

4 线制温度:

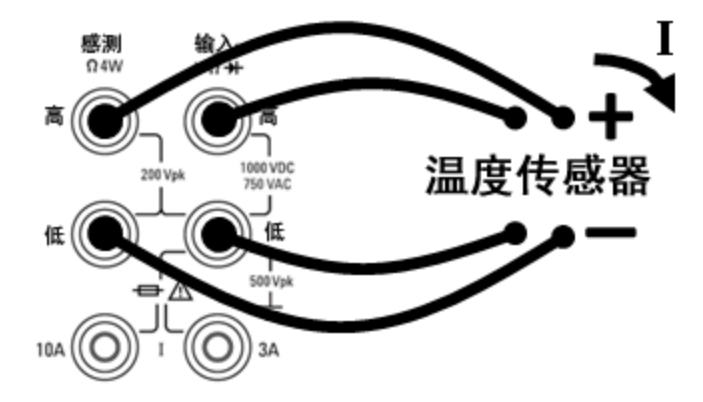

步骤 2: 按前面板上的 [Temp]。 会出现以下菜单。

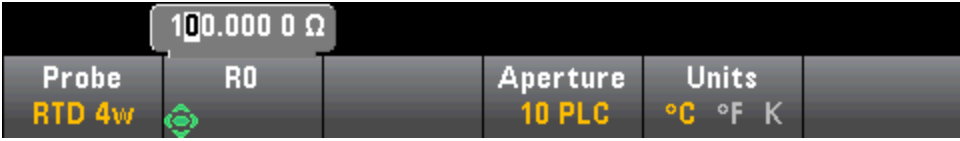

步骤 3: 按 Probe, 选择探头类型。如果您选择使用 RTD, 该菜单会有一个软键指定 0 摄氏度时 RTD 的电阻 (R<sub>0</sub>)。

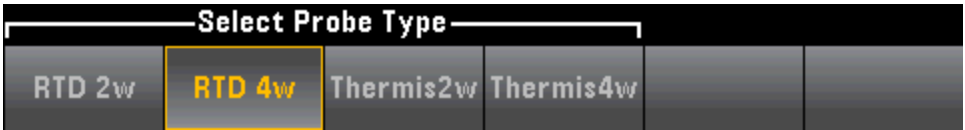

#### 步骤 4: 对于2线测量, Auto Zero 软键为可用状态。

Auto Zero: 自动归零提供最准确的测量值,但是需要额外的时间来执行归零测量。自动归零启用 (On) 后,DMM 将在每次测量后对偏移进行内部测量。 然后从前一次的读数中减去该测量值。 这 样就可避免 DMM 输入电路上的偏移电压影响测量准确度。 在禁用 (Off) 自动归零的情况下, DMM 对偏移进行一次测量,并从所有以后测量的参数中减去该偏移值。 每次您更改函数、量程或积分 时间时,DMM 进行一次新的偏移测量。 (4 线测量没有自动归零设置。)

步骤 5: 按 Aperture 并选择电源线循环次数 (PLC) 用于测量。 仅 1、10 和 100 PLC 提供正常模式 (线路频率噪声)抑制。 选择 100 PLC 可提供最佳噪声抑制和解析度,但测量速度最慢:

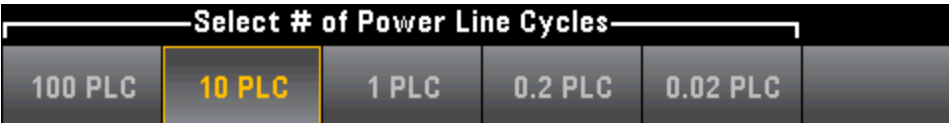

步骤 6: 使用 Units 软键显示摄氏温度、华氏温度或开氏温度。

#### <span id="page-64-0"></span>温度 (34465A 和 34470A)

本主题仅适用于 34465A/70 DMM。 有关使用 34460A/61A 进行温度测量的信息,请参见[温度](#page-62-0) [\(34460A](#page-62-0) 和 34461A)。

本节介绍了如何从前面板配置温度测量。 需要一个温度传感器探头进行温度测量。 支持的探头有 2线制和 4 线制 RTD、2 线制和 4 线制热敏电阻(5 kΩ 44007 类型, 请参见[热敏电阻要求](#page-66-0))和类型 E、J、K、N、R 或 T 热电偶。

**NOTE 本节介绍了常规温度测量配置信息。有关温度测量的详细教程,请参考 Keysight** 应用 程序说明 290 实用温度测量(可访问 [www.keysight.com](http://www.keysight.com/) 获得)。

步骤 1: 配置测试引线, 如下所示。

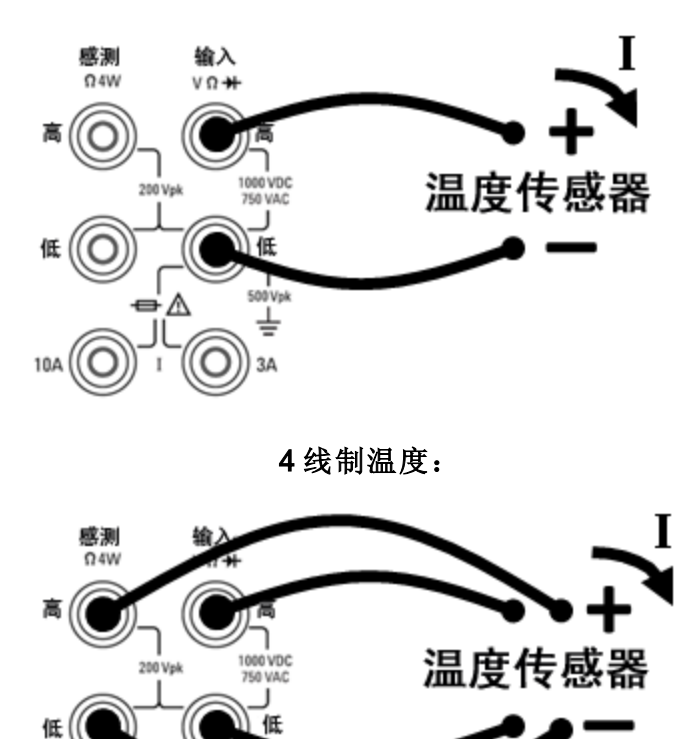

2 线制温度:

步骤 2: 按前面板上的 [Temp]。

10A

500 Vol

3A

步骤 3: 默认情况下, Aperture NPLC 软键处于选中状态。 使用上/下箭头键在电源线循环次数 (PLC) 中指定积分时间以用于测量。 1、10 和 100 PLC 提供正常模式(线路频率噪声)抑制。 选择 100 PLC 可提供最佳噪声抑制和解析度,但测量速度最慢:

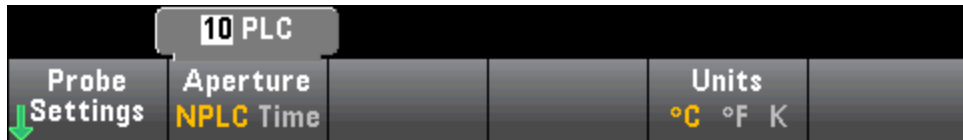

要精确地设置积分时间(不使用 PLC), 请按 Aperture Time 并使用左/右和上/下箭头键指定积分时 间, 以秒为单位。 对于 Aperture Time, 您可以指定从 200 μs(20 μs, 带有 DIG 选件)至 1 s 的积分 时间(2 µs 解析度):

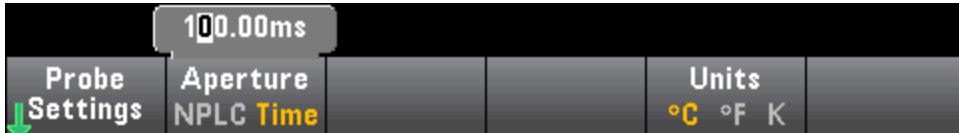

步骤 4: 使用 Units 软键显示摄氏 (C)、华氏温度 (F) 或开氏温度 (K)。

步骤 5: 按 Probe Settings, 默认探头设置为:

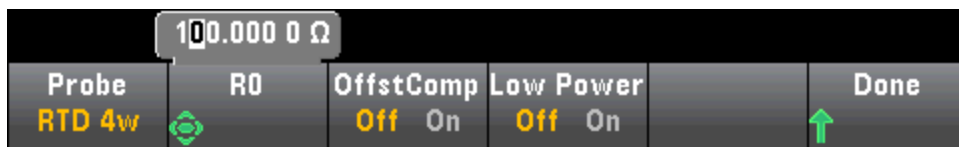

步骤 6: 要选择另一种探头类型, 请按 Probe, 然后按以下软键之一:

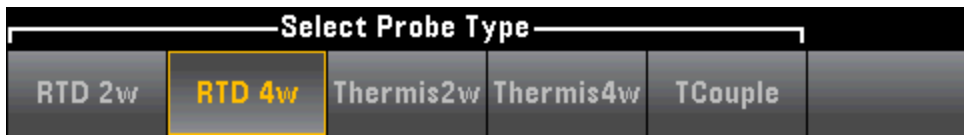

以下部分介绍了每种探头类型的其他设置。

#### 对于 RTD 2w 或 RTD 4w 探头类型...

RTD 2w 或 RTD 4w 探头类型可让您设置 R0,并启用/禁用偏移值补偿和/或低功率模式:

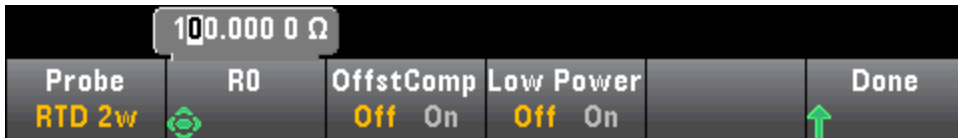

**R0: R<sub>0</sub> 是在 0 °C 时的一个 RTD 标称电阻。 默认为 100 Ω** 

OffstComp启用或禁用偏移补偿。 偏移补偿可消除被测电路中存在的小幅 DC 电压的效果。 方法 为,在将电流源设置为正常值和较小值时分别测量电阻值,并取其差值。 启用偏移补偿将使读取 时间大约延长一倍。

低功率: 禁用 (Off) 或启用 (On) 低功率测量。 在低功率模式下, 针对标准电阻测量所施加的每个 测量量程的测试电流小于正常施加的测试电流,以减少探头中的功耗和自加热。

按 Done 可返回到温度主菜单。

对于 RTD 2w 探头类型, 还有一个 Auto Zero 设置可用:

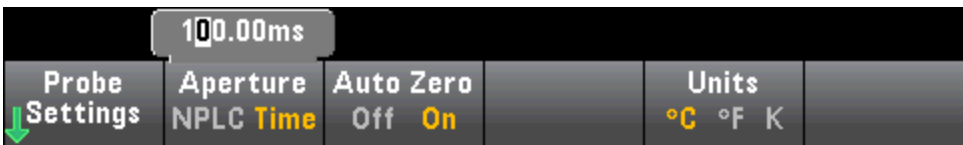

Auto Zero: 自动归零提供最准确的测量值,但是需要额外的时间来执行归零测量。自动归零启用 (On) 后,DMM 将在每次测量后对偏移进行内部测量。 然后从前一次的读数中减去该测量值。 这 样就可避免 DMM 输入电路上的偏移电压影响测量准确度。 在禁用 (Off) 自动归零的情况下,DMM 对偏移进行一次测量,并从所有以后测量的参数中减去该偏移值。 每次您更改函数、量程或积分 时间时, DMM 进行一次新的偏移测量。 (4 线测量没有自动归零设置。)

#### 对于 Thermis2w 或 Thermis4w 探头类型...

Thermis2w 或 Thermis4w 探头类型可让您启用/禁用低功率模式:

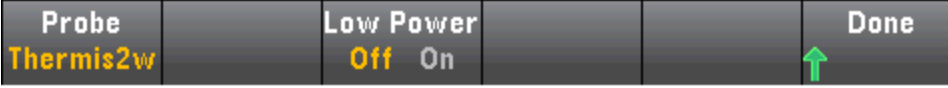

Saturday, September 15, 2001 - 02:20

低功率: 禁用 (Off) 或启用 (On) 低功率测量。 在低功率模式下, 针对标准电阻测量所施加的每个 测量量程的测试电流小于正常施加的测试电流,以减少探头中的功耗和自加热。

按 Done 可返回到温度主菜单。 对于 Thermis2w 探头类型, 还提供了一个额外的 Auto Zero 设 置:

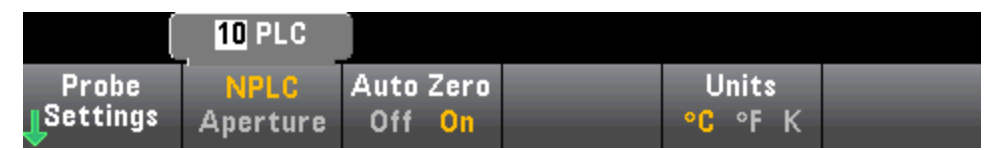

Auto Zero: 自动归零提供最准确的测量值,但是需要额外的时间来执行归零测量。自动归零启用 (On) 后,DMM 将在每次测量后对偏移进行内部测量。 然后从前一次的读数中减去该测量值。 这 样就可避免 DMM 输入电路上的偏移电压影响测量准确度。 在禁用 (Off) 自动归零的情况下,DMM 对偏移进行一次测量,并从所有以后测量的参数中减去该偏移值。 每次您更改函数、量程或积分 时间时, DMM 进行一次新的偏移测量。 (4 线测量没有自动归零设置。)

#### <span id="page-66-0"></span>热敏电阻要求

DMM 使用 Steinhart-Hart 热敏电阻方程式将热敏电阻的电阻测量值转换为温度值,如下所示:

 $1/T = A + B (Ln(R)) + C (Ln(R))^3$ 

其中:

A、B 和 C 是由热敏电阻制造商提供的常数,取自三个温度测试点。

R = 以 Ω 为单位的热敏电阻电阻值。

T = 以 K 为单位的温度值。

重要注意事项: 请仅使用 5 kΩ 44007 类型的热敏电阻。 此类型热敏电阻的常数为:A = 1.285e-3、B = 2.362e-4、C = 9.285e-8。 使用错误类型的热敏电阻会导致出现误差,针对 100 °C 的测量温 度, 误差将大于 20 °C。

有关温度测量的详细教程,请参考 Keysight 应用程序说明 290 实用温度测量(可访问 [www.keysight.com](http://www.keysight.com/) 获得)。

#### 对于 TCouple 探头类型...

TCouple 探头类型允许使用以下设置:

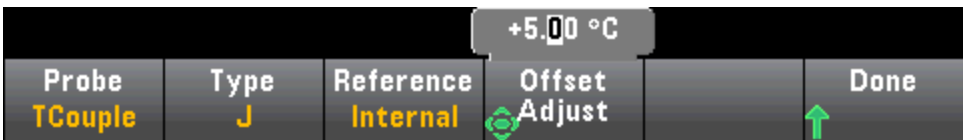

类型: 选择热电偶类型。 支持的类型有 J(默认)、K、E、T、N 或 R

参考: 热电偶测量要求必须指定参考结温度。 您可以输入已知固定的参考结温度(通常用于外部参 考结)或使用内部测量的前接线端温度作为参考结温度。 选择手动或固定参考。

重要注意事项: 由于内部参考温度是前连接的温度,使用选定内部参考结的后连接将产生未知 错误,且无法指定性能,因而不建议此操作。

偏移校准: 使您可以进行温度微调, 来修正 DMM 前连接的内部温度测量值和测量端子实际温度 之间的误差。 在您选择内部参考结时,前接线端的内部温度测量加上指定的偏移值将用作参考结 温度。例如,如果测量的内部温度为 +20.68 ℃, 指定的偏移为 +5 ℃, 则人工冷却结数学运算将 使用这两个值的总和。 除非计量学有明确指示, 否则, Keysight 建议将偏移量保留为 0。

固定偏移: 在您选择外部参考结时,您必须以摄氏度为单位指定参考结温度。 例如,输入一个来 自 -20 °C 至 +80 °C。默认: 0 °C。 的值以将固定参考温度设置为 +23.36 °C:

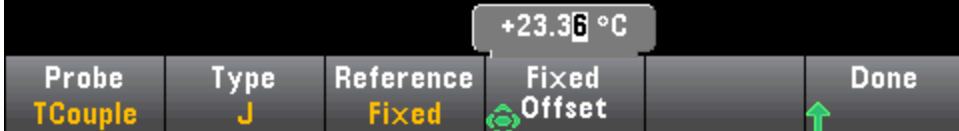

按 Done 可返回到温度主菜单,其中显示热电偶测量的其他设置:

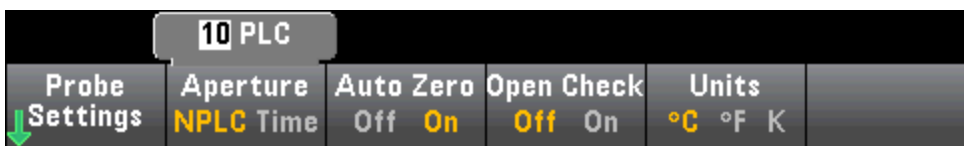

Auto Zero: 自动归零提供最准确的测量值,但是需要额外的时间来执行归零测量。自动归零启用 (On) 后,DMM 将在每次测量后对偏移进行内部测量。 然后从前一次的读数中减去该测量值。 这 样就可避免 DMM 输入电路上的偏移电压影响测量准确度。 在禁用 (Off) 自动归零的情况下,DMM 对偏移进行一次测量,并从所有以后测量的参数中减去该偏移值。 每次您更改函数、量程或积分 时间时, DMM 进行一次新的偏移测量。 (4 线测量没有自动归零设置。)

开路检查: 禁用或启用热电偶检查 功能可验证您的热电偶是否已正确连接以进行测量。如果已 启用,则此仪器可以在每次热电偶测量之后测量电阻,以确保连接正确。 如果检测到连接断开(在  $10$  kΩ 量程上大于 5 kΩ), 则仪器将报告过载情况。

有关温度测量的详细信息,请参考 Keysight 应用程序说明 290 实用温度测量(可访问 [www.keysight.com](http://www.keysight.com/) 获得)。

# <span id="page-68-0"></span>电容

本节描述如何从前面板配置电容测量。

步骤 1: 配置测试引线, 如下所示。

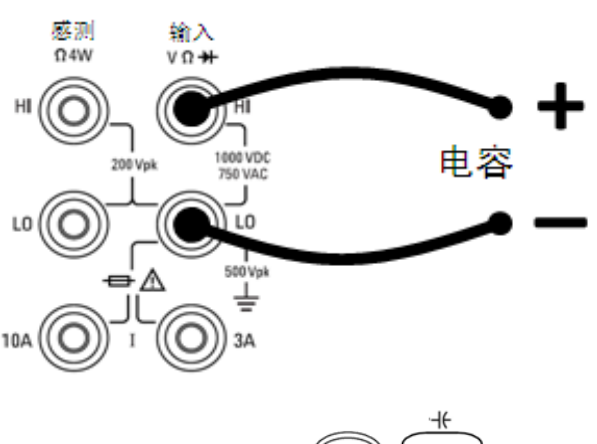

步骤 2: 按前面板上的 $\left(\frac{\text{Shift}}{\text{First}}\right)$ 

步骤 3: 要去除测试引线电容,请执行以下操作:

<sup>l</sup> 将正负极测试引线的探头末端从测试电路中断开,然后保持开路状态。

• 按 Null。 DMM 将从电容测量结果中减去该空值。

步骤 4: 按 Range 为测量选择一个量程。 您也可以使用前面板上的 [+]、[-] 和 [Range] 键来选择量 程。 Auto(自动调整量程)根据输入为测量自动选择量程。 与手动量程相比, 自动调整量程比较方 便,但会导致测量较慢。 自动调整量程可向下调整到量程的 10% 以下,可向上调整到量程的 120% 以上。 当自动调整量程关闭时,针对读数已超过量程的 120% 的情况,仪器不会报告"过载" (仅限于电容测量)。 仅在以下情况下会出现过载:由于应用的电容太大,导致算法无法进行测量而 超时。 在电容测量模式中,如果您对输入端子应用了 DC 电压或短接, 仪器会报告"过载"。

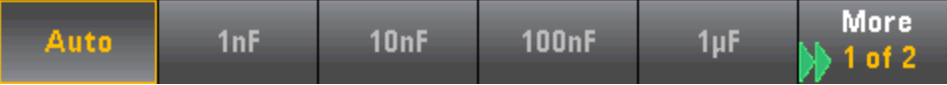

# <span id="page-69-0"></span>连续性

本节描述如何从前面板配置连续性测试。

步骤 1: 配置测试引线, 如下所示。

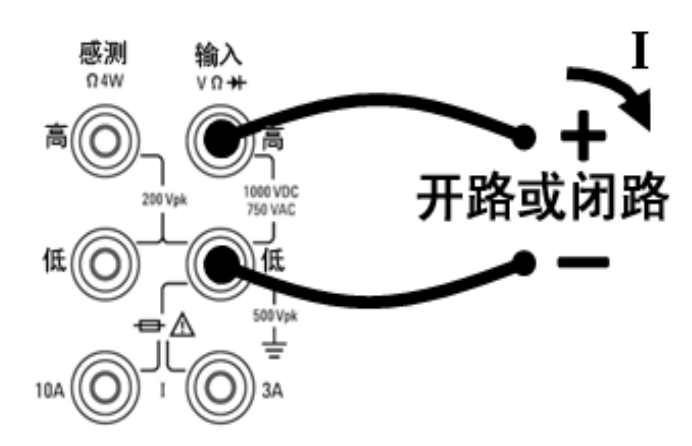

步骤 2: 按前面板上的 [Cont] 打开一个菜单,您可以使用该菜单为使用蜂鸣器的所有函数启用或 禁用蜂鸣器(限值、探头保持、二极管、连续性和误差)。

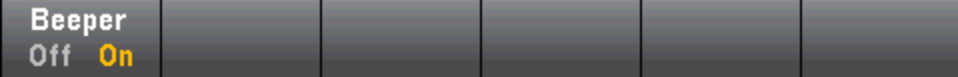

连续性测量方法如下:

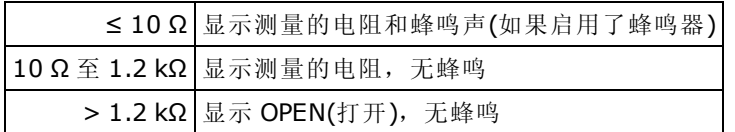

# <span id="page-70-0"></span>二极管

本节描述怎样从前面板配置二极管测试。 量程和解析度已固定, 量程是 10 VDC(具有 1 mA 电流源 输出)。

步骤 1: 配置测试引线, 如下所示。

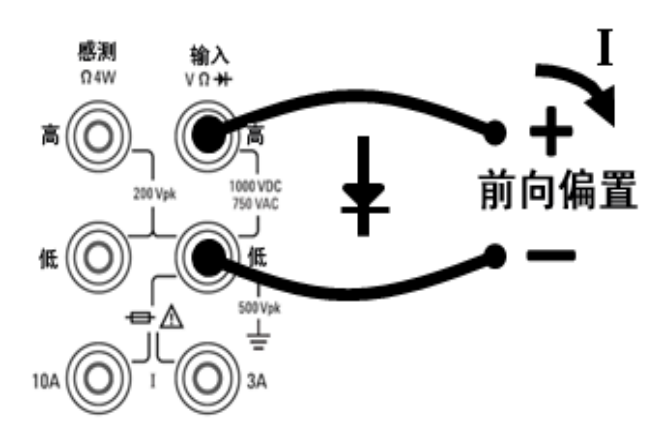

步骤 2: 按前面板上的 → 打开一个菜单,该菜单指定 DMM 是否会鸣响以表明二极管测试成 功。

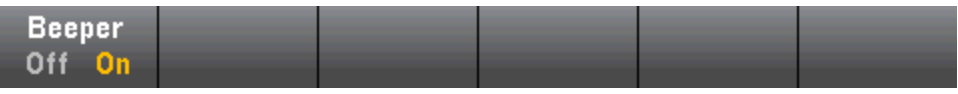

二极管测量方法如下:

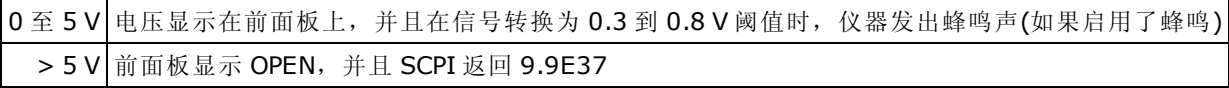

## <span id="page-71-0"></span>频率和周期

本节描述如何从前面板配置频率和周期测量。

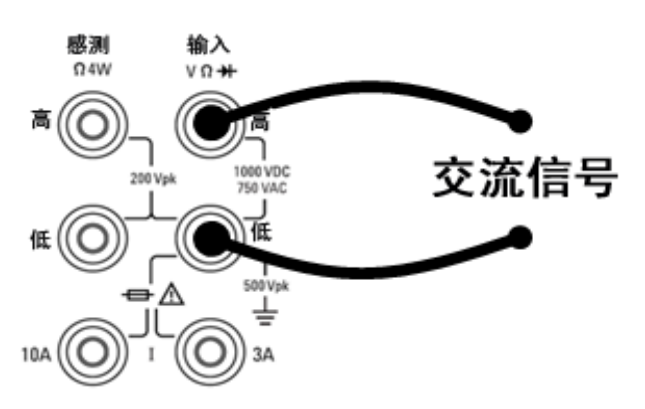

步骤 1: 配置测试引线, 如下所示。

步骤 2: 按前面板上的 [Freq], 然后使用第一个软键选择频率或周期测量。

**AC Filter Gate Time Timeout Freq** Range **Period** Auto  $>20$ Hz **100ms**  $1s$ 

步骤 3: 按 Range 为测量选择一个量程。 Auto(自动调整量程)根据输入为测量自动选择量程。 与 手动量程相比,自动调整量程比较方便,但会导致测量较慢。 自动调整量程可向上调整到当前量 程的 120%,向下调整到当前量程的 10% 以下。

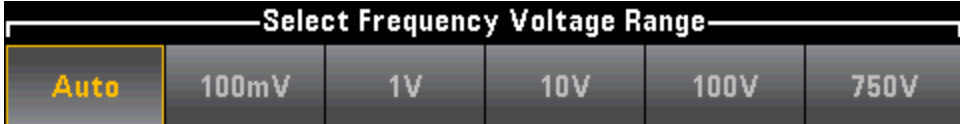

步骤 4: 按 AC Filter 并选择滤波器进行测量。 该仪器使用三种不同的 AC 滤波器,可让您优化低 频精度或者在更改输入信号幅度之后缩短 AC 稳定时间。

这三种滤波器分别为 3 Hz、20 Hz 和 200 Hz, 并且通常情况下, 您应该选择其频率小于您所测量信 号的频率的最高频率滤波器,因为更高的频率滤波器会导致更快速的测量。 例如, 在测量 20 至 200 Hz 范围内的信号时,使用 20 Hz 滤波器。

如果测量速度不是问题,选择更低频率的滤波器会得到更安静的测量,具体取决于您要测量的信 号。

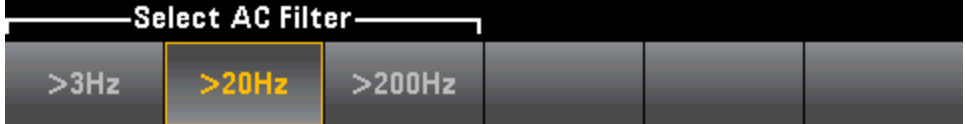
步骤 5: 按 Gate Time 并选择 1 ms(仅限 34465A/70A)、10 ms、100 ms(默认)或 1 s 的测量间隙(积 分时间)。

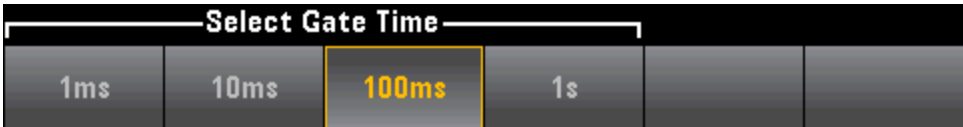

步骤 6: (仅限 34465A/70A)按 Timeout 可以在没有任何信号时控制频率或周期测量超时之前仪器 等待的时间。如果设置为1s,则仪器在超时前将等待1秒。如果设置为 Auto, 则等待时间会随 AC 滤波器带宽的不同而异;带宽越快,仪器在超时和返回 0.0 之前等待的时间就越短。这有利于 制造测试系统,其中,DUT 故障可能会导致无信号;在这种情况下,可以更快速地找到该故障, 并提高整个测试速度。

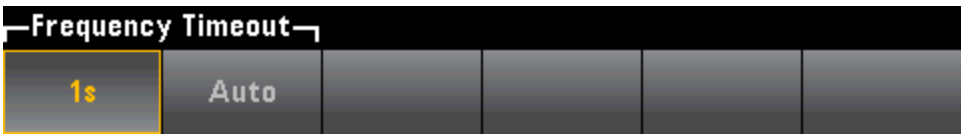

NOTE 要在前面板模式下准确显示 AC 测量的统计信息, 必须使用默认手动触发延迟 ([Acquire] > Delay Man)。

## <span id="page-73-0"></span>数据记录

数据记录模式只有在 34465A 和 34470A 上才是标准模式,而且只能在 DMM 的前面板上使用。 数 据记录模式提供了一个前面板用户界面,使您不必编程且不必连接到计算机即可将数据记录到仪 器的非易失性存储器或内部/外部文件中。 收集完数据后可以从前面板查看数据,或者将数据传输 至计算机。 您可以通过数据记录模式将指定的读数个数或为指定时段采集的读数记录到仪器存储 器或内部/外部数据文件中。

要选择"数据记录"模式,请按 [Acquire] Acquire > Data Log。 然后,您可以选择采样间隔(两次测 量之间的时间间隔,例如,500 ms)、"持续时间"作为时间长度还是读数个数,在延迟之后开始还 是在特定的当日时间开始,以及是记录到存储器还是记录到文件。 配置完数据记录参数后,按 [Run/Stop]。 数据记录将在指定的延迟后或在指定的当日时间开始。

数据记录模式可与 DC 电压、DC 电流、AC 电压、AC 电流、2 线电阻和 4 线电阻、频率、周期、温 度、电容以及比例测量函数(二极管和连续性除外)一同使用。最大读取速率为1000个读数/秒,最 长持续时间为100个小时,因此文件的最大读数个数为360,000,000。 可记录到存储器的读数个数 取决于仪器存储器的数量。如果有 MEM 选件, 则限值为 2.000.000 个读数: 如果没有 MEM 选 件,则限值为 50,000 个读数。 默认情况下,数据记录执行自动触发。 数据记录不支持电平和外部 触发源。

#### **CAUTION**

可能会丢失数据 - 数据从本地向远程迁移的过程中会清除仪器存储器: 数据记录 或数字化*到存储器*后, 如果您从远程访问仪器(发送 SCPI 或常用命令)\*, 然后返回至 本地(通过按 [Local]), 则存储器中的读数将被清除, 且仪器将恢复到"连续"模式。

若仅针对数据记录,则您可以通过将数据记录到文件而不是存储器来避免这种情况的 发生(请参见[数据记录模式了](#page-73-0)解详细信息)。 若针对数据记录或数字化,则您还可以通 过执行可阻止从远程访问仪器的操作来避免这种情况的发生。 要阻止远程访问,您可 能需要从仪器上断开 LAN、GPIB 及 USB 接口的电缆,然后再开始进行测量。 要阻止 通过 LAN 远程访问,您可以连接路由器后方的仪器以将远程访问的可能性降至最低。 您也可以从前面板菜单中的 [Utility] > I/O Config 下面禁用各种 I/O 接口。

要查看远程数据记录或数字化操作的状态,请使用仪器的 Web [用户界面。](#page-143-0) Web 用户 界面监视器无法将仪器设置为远程。

\*从远程进行访问时,仪器将继续执行数据记录或数字化,直至完成,您可以从远程检索读数。

#### 数据记录概述

此部分是有关设置数据记录的步骤的摘要。 以下"详细的数据记录步骤"将描述详细的操作步骤。

- 1. 选择测量函数并连接到 DUT(请参见[测量了](#page-50-0)解详细信息)。
- 2. 选择数据记录模式(按 [Acquire] > Acquire > Data Log)。
- 3. 指定采样间隔(读数的间隔时间),例如,20 ms。
- 4. 将持续时间指定为时间长度或读数个数。
- 5. 指定开始数据记录的时间(延迟或当日时间)。您只能使用自动触发(默认)或单次触发(按 [Single])进 行数据记录。
- 6. 选择是否将数据记录到存储器或者内部或外部数据文件。
- 7. 按 [Run/Stop] 或 [Single]。 数据记录将在经过指定的延迟后或在当日时间(已在步骤 5 中指定)开 始。 数据记录将在指定的持续时间(时间或读数个数)或再次按 [Run/Stop] 后停止。

#### 详细的数据记录步骤

注意: 有关如下所述的任何软键(如特定设置的值的量程)的更多信息,请按住软键以显示该软键 的帮助。

步骤 1: 选择[测量](#page-50-0)函数并连接到 DUT(请参见测量了解详细信息)。例如, 按 DCV, 然后配置测试 引线,如图所示。

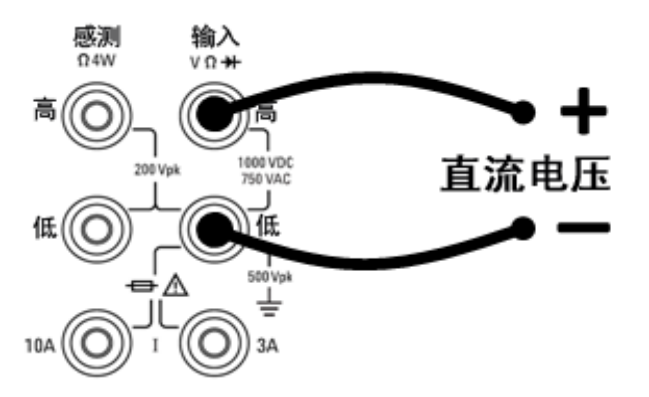

步骤 2: 按前面板上的 [Acquire] 以显示这些软键:

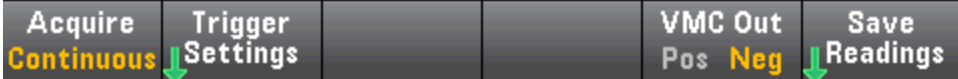

按 Acquire 软键。

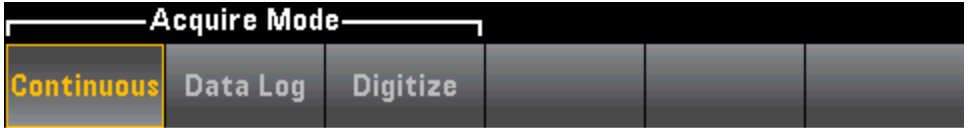

按 Data Log 软键。 随即将打开"数据记录"菜单:

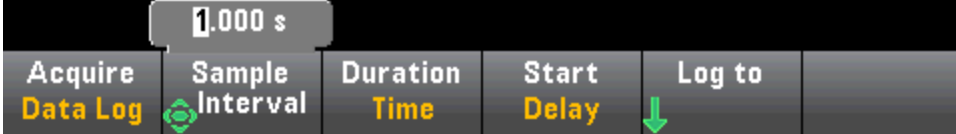

步骤 3: 按 Sample Interval 并指定样本(读数)之间的时间间隔。

注意: 您在配置数据记录时可能会看到以下消息: Sample interval is limited by measurement settings。 测量时间由测量函数、NPLC、孔径、自动调整量程、自动归零、偏移补偿、AC 滤波 器、TC 开路检查及门控时间决定。 数据记录的"采样间隔"不能短于测量时间。 您可以通过选择较 短的积分时间、选择固定量程等来缩短测量时间。

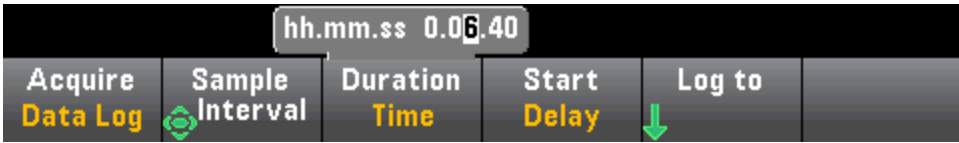

步骤 4: 按 Duration 软键以指定记录数据的持续时间, 或者, 再次按 Duration 以指定要记录的读 数总数。

步骤 5: 按 Start 以指定开始数据记录的时间。您可以选择:

- Start Delay 在指定的时间延迟之后开始数据记录。 已指定为 HH.MM.SS 格式。
- Start Time of Day 在指定的当日时间开始数据记录。 已指定为 HH.MM.SS 格式。 使用当日时 间要求正确设置仪器的实时时钟。 要设置时钟, 请按 [Shift] > [Utility] > System Setup > Date/Time。

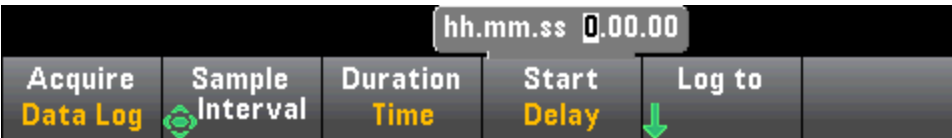

**NOTE 在记录数据时无法配置触发源。您只能使用自动触发(默认选项), 或者在准备启动数据** 记录时,您可以使用单次触发(通过按 [Single])。 当您只需要一个自动触发或单次触发事件来启用 数据记录时,效果是相同的。

步骤 6: 按 Log To > Log To Memory 或 Log To Files 以指定是将数据记录结果存储到易失性存储 器以用于显示,还是将其写入一个或多个外部/内部文件。

<sup>l</sup> 如果将数据记录到存储器中,则数据容易丢失(断电时无法保留),但可在数据记录完成后保存 到内部或外部文件中(请参见下面的步骤 7)。 您可以在存储器中存储的读数个数取决于仪器存 储器的数量。 如果有 MEM 选件, 则限值为 2,000,000 个读数。 如果没有 MEM 选件, 则限值 为 50,000 个读数。

• 如果将数据记录到文件, 则按 Browse 浏览到一个内部或外部路径并指定 File Name。 如果需 要创建多个文件才能保留数据,则第二个文件名将附加 00001,第三个文件名将附加 00002,依此类推。 将数据记录到文件时,最大读数个数为 360,000,000。

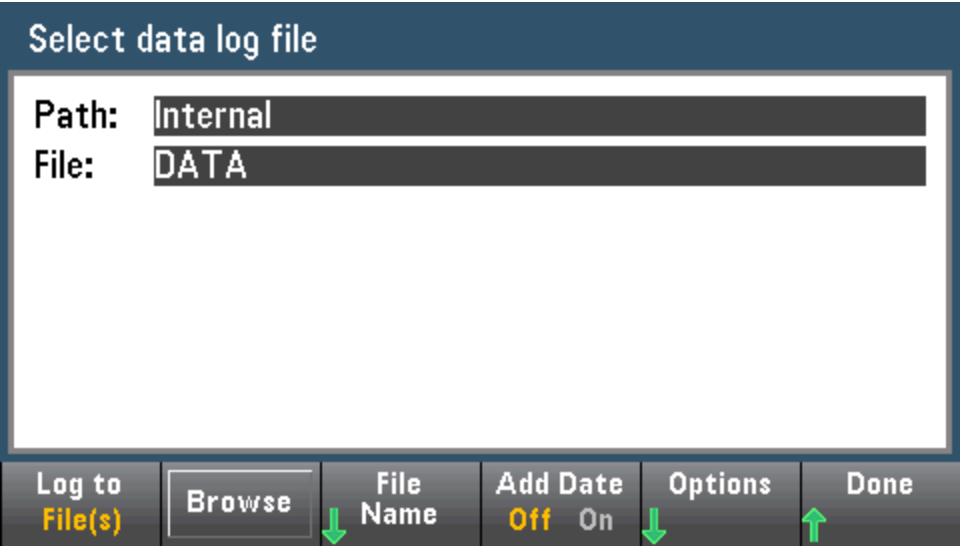

当 Add Date 处于 On 状态时, 会使用以下格式将数据记录的开始日期和时间附加到文件名中:

\_YYYYMMDD\_HHMMSS

例如, 对于名为 Data 1 的文件, 最终的文件名将类似于: Data 1 20140720 032542。

按 Options 以配置读数存储选项:

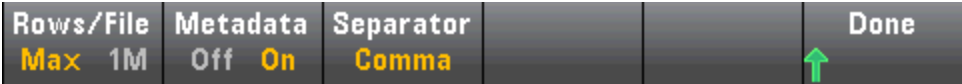

Rows/File - 指定要写入文件的行或读数的最大数量。 对于 Max, 限值是文件系统允许的字节 数 (2<sup>32</sup> = 4.294967296 GBytes)。 代表元数据关闭时约 252 M 个读数, 或元数据开启时约 159 M 个读数。对于1M,生成文件中的限值为 1,000,000 行。这适用于每个文件具有 1 百万行限值 的通用电子表格、数据库和数据分析程序。

Metadata - 启用文件中的读数个数、第一个读数的时间戳和采样间隔(如可用)。

Separator - 指定用于分隔每行上信息的符号(逗号、制表符或分号)。

配置完读数存储后, 按Done > Done 以返回到数据记录主菜单。

步骤 7: 按 [Run/Stop] 或 [Single]。 数据记录将在经过指定的延迟后或在当日时间(已在步骤 5 中 指定)开始。 数据记录将在指定的持续时间(时间或读数个数)或再次按 [Run/Stop] 后停止。 数据记录完成后:

- <sup>l</sup> 如果将数据记录到文件,则仪器将用指定的名称和路径保存文件。
- 如果将数据记录到存储器中, 则可以按 Save Readings 立即保存数据记录主菜单中的读数。

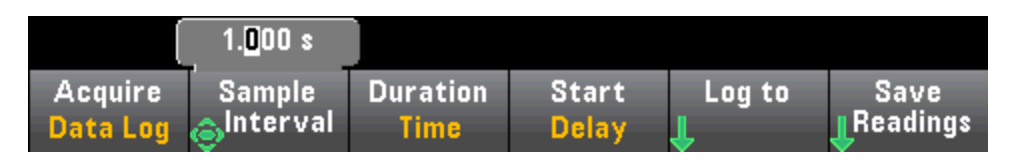

然后,您可以按 Browse 浏览到一个内部或外部路径并指定 File Name。 您也可以指定读数存 储 Options, 如上面的步骤 6 所述。

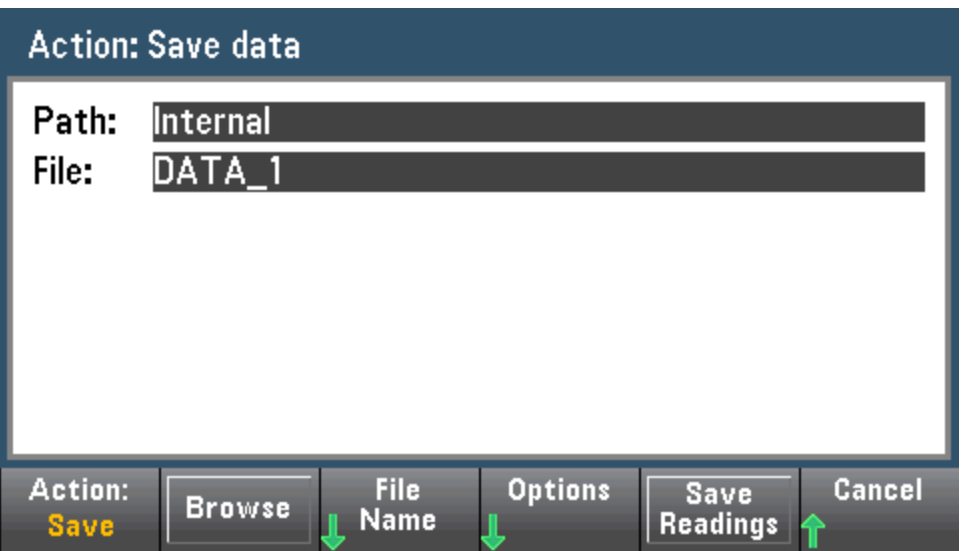

## 数据记录的趋势图

趋势图对于查看数据记录测量结果特别有用。 有关详细信息,请参见趋势图([数字化和数据记录模](#page-118-0) [式](#page-118-0))。

## <span id="page-78-0"></span>数字化

数字化功能(仅适用于带 DIG 选件的 34465A/70A)提供一个前面板用户界面,该用户界面可用于快 速设置数字化的测量。 数字化就是将连续模拟信号(如正弦波)转换成一系列离散样本(读数)的过 程:

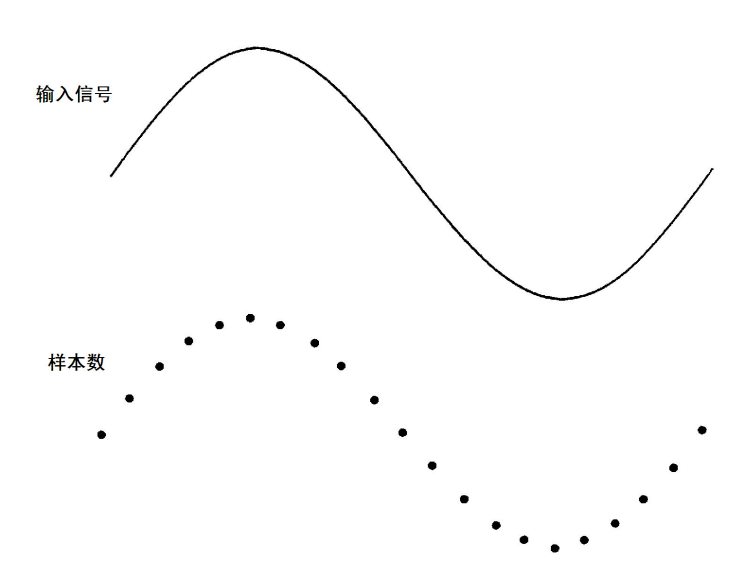

有关数字化教程和采样率与输入频率的更多信息,请参见[数字化测量。](#page-167-0)

在禁用自动调整量程和自动归零后,通过使用 DCV 函数(默认)或 DCI 函数对输入信号进行采样, 可以数字化 DMM。

**CAUTION** 

可能会丢失数据 - 数据从本地向远程迁移的过程中会清除仪器存储器: 数据记录 或数字化*到存储器*后,如果您从远程访问仪器(发送 SCPI 或常用命令)\*,然后返回至 本地(通过按 [Local]), 则存储器中的读数将被清除, 且仪器将恢复到"连续"模式。

若仅针对数据记录,则您可以通过将数据记录到文件而不是存储器来避免这种情况的 发生(请参见[数据记录模式了](#page-73-0)解详细信息)。若针对数据记录或数字化,则您还可以通 过执行可阻止从远程访问仪器的操作来避免这种情况的发生。要阻止远程访问,您可 能需要从仪器上断开 LAN、GPIB 及 USB 接口的电缆,然后再开始进行测量。 要阻止 通过 LAN 远程访问, 您可以连接路由器后方的仪器以将远程访问的可能性降至最低。 您也可以从前面板菜单中的 [Utility] > I/O Config 下面禁用各种 I/O 接口。

要查看远程数据记录或数字化操作的状态,请使用仪器的 Web [用户界面。](#page-143-0)Web 用户 界面监视器无法将仪器设置为远程。

\*从远程进行访问时,仪器将继续执行数据记录或数字化,直至完成,您可以从远程检索读数。

#### 数字化概览

此部分是设置数字化所涉及步骤的摘要。 下面的"详细的数字化步骤"将描述详细的操作步骤。

- 1. 选择 DCV 或 DCI 测量,并连接到 DUT。
- 2. 选择数字化模式(按 [Acquire] > Acquire > Digitize)。
- 3. 指定采样率(例如 50 kHz)或采样间隔(例如 20 µS)。

特性和功能

- 4. 将持续时间指定为时间长度或读数个数。
- 5. 选择触发源(Auto、Ext 或 Level)。
- a. 对于外部,指定极性。
- b. 对于电平, 使用 Range +/- 选择固定量程, 然后指定阈值和极性。
- 6. 指定延迟时间或使用 Auto。
- 7. 可选: 如果使用电平或外部触发源,请指定预触发计数(在触发事件发生前要存储的读数个数)。
- 8. 按 [Run/Stop]。 触发事件发生后, 数字化开始, 在持续一段时间或您再次按 [Run/Stop] 后, 数字 化停止。
- 9. 将数字化的数据保存到文件。
- 10. 可选:选择趋势图以查看数字化数据。

**NOTE 在进行数字化时可以使用直方图和统计函数。但是,在数字化完成后,才会更新此数** 据。

#### 详细的数字化步骤

步骤 1: 要数字化 DC 电压, 请按 DCV 并配置测试引线, 如图所示。

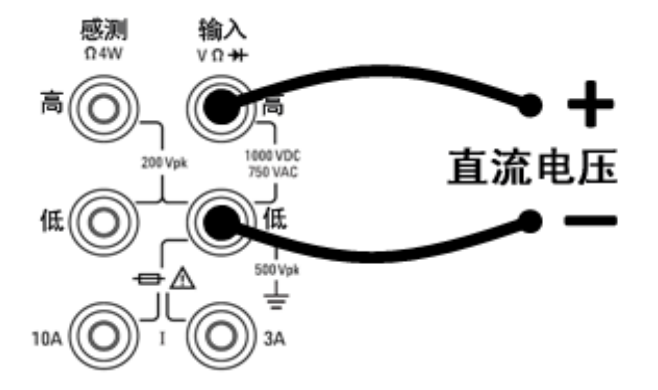

要数字化 DC 电流,请按 DCI 并配置测试引线,如图所示。

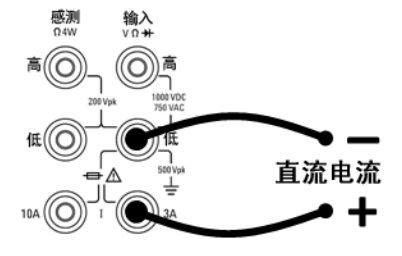

在 34461A/65A/70A上, 您也可以使用 10 A 端子配置测量过程, 当测量大于 1 A 的电流时建议使用 该端子:

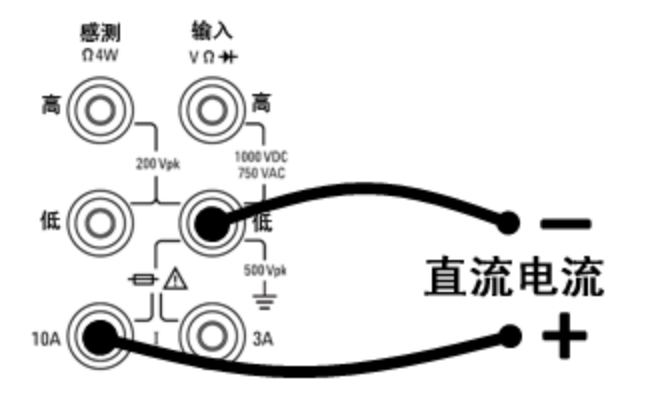

步骤 2: 按前面板上的 [Acquire], 然后按 Acquire 软键:

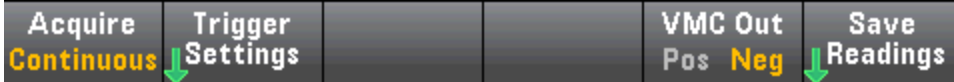

按下 Digitize 软键:

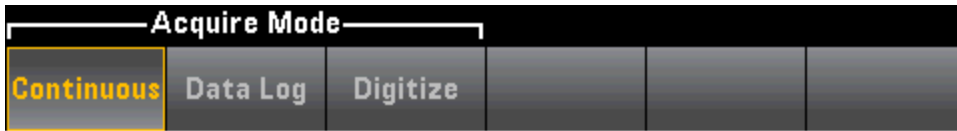

步骤 3: 此时将打开 Digitize 菜单:

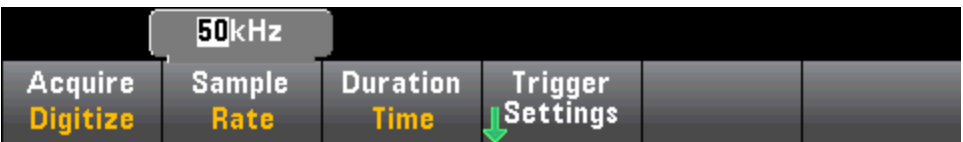

在选中 Sample Rate 时, 使用向上/向下箭头键选择采样率(以样本数/秒为单位(Hz)), 或按 Sample Rate 软键指定采样间隔(两次采样之间的时间):

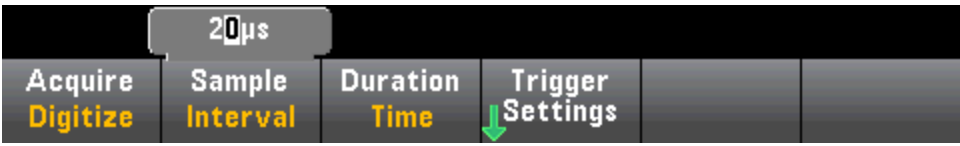

步骤 4: 按 Duration 软键指定要数字化的时间长度:

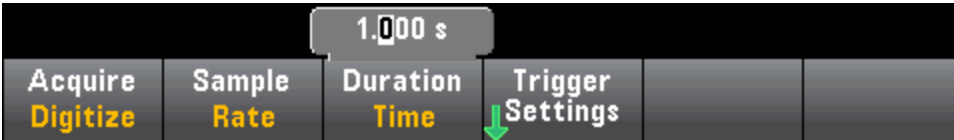

或再次按 Duration 指定要数字化的样本总数:

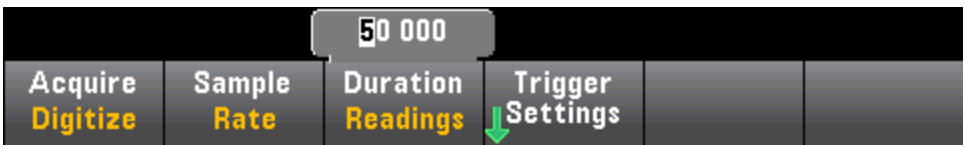

步骤 5: 按 Trigger Settings 查看或更改触发源。 默认情况下, 触发源设置为 Auto。 您也可以在 进行数字化时选择外部和电平触发。

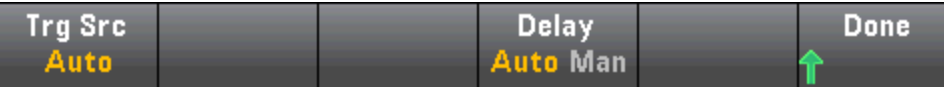

按 Trg Source, 然后选择三个触发源中的一个:

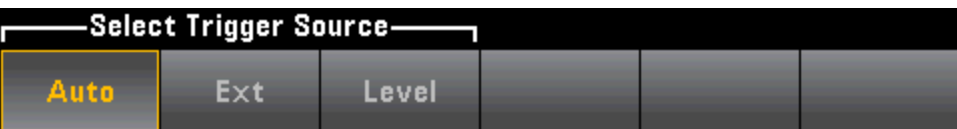

Auto - 在您按 [Run/Stop] 或 [Single] 后仪器立即自动触发。

步骤 5a 配置外部触发: 按 Ext 后, 将显示此菜单:

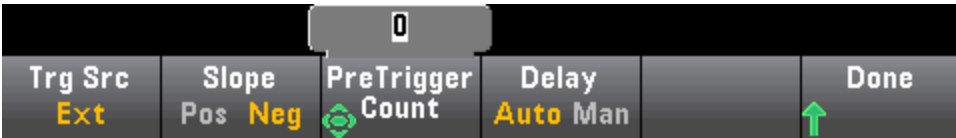

Ext - 当适当的斜率沿达到后面板 Ext Trig 连接器时, 此仪器会触发。 您可以指定在 Trg Src 设置为 Ext 时所显示的软键菜单上的斜率。 要选择外部触发, 请按 Ext, 然后选择 Pos 或 Neg 斜率:

步骤 5b 选择电平触发: Level -(仅限带 DIG 选件的 34465A/70A)当具有指定正或负斜率的指定测 量阈值出现时,仪器会发出一个触发。 要选择电平触发,请按 Level 并指定电平阈值和 Pos 或 Neg 斜率:

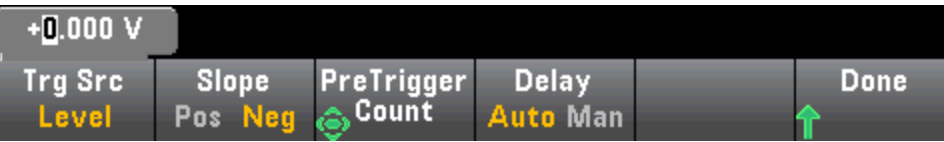

■ NOTE ■ 在设置电平触发电压或电流之前, 使用 [Range] [+] 和 [-] 键选择预期的测量量程。

步骤 6: 指定延迟时间

指定在数字化之前发生的延迟。 在触发事件发生之后、数字化开始之前,只会插入一次此延迟。 这可以设置为自动(仪器根据仪器的稳定时间选择延迟)或手动(用户指定延迟时间)。

步骤 7: (可选)指定预触发计数。

如果使用外部或电平触发源,则可以指定预触发计数。 在指定预触发计数后,将在缓冲中获取并 保留读数,同时等待触发事件发生。 触发事件发生后,缓冲的读数将传输到读数存储器,剩余的 读数将按照通常的方式记录。 如果触发事件在获取预触发计数之前发生,则触发事件仍然有效, 并且数字化将在未获取所有预触发读数的情况下完成。 预触发计数限制为比 Duration 设置指定获 取的读数总数少一个。

步骤 8: 按 [Run/Stop] 开始数字化过程。 当指定的触发事件发生且经过了指定的延迟后, 数字化 将开始。 在数字化过程中, 显示屏顶部将显示 • Digitizing; 数字化完成后, 将显示 Digitize Stopped。

步骤 9: 数字化期间获取的所有读数将保存在易失性存储器中, 在数字化结束后, 按 Save Readings 软键可指定文件位置并保存读数。

步骤 10: (可选)按 Display > Display Trend 查看趋势图。 在查看和分析数字化的测量时, 趋势图 尤其有用。通过X和Y光标(如下所示)、跟踪光标、平移控制和缩放功能,可以分析数字化的数 据。有关详细信息,请参见趋势图([数字化和数据记录模式](#page-118-0))。

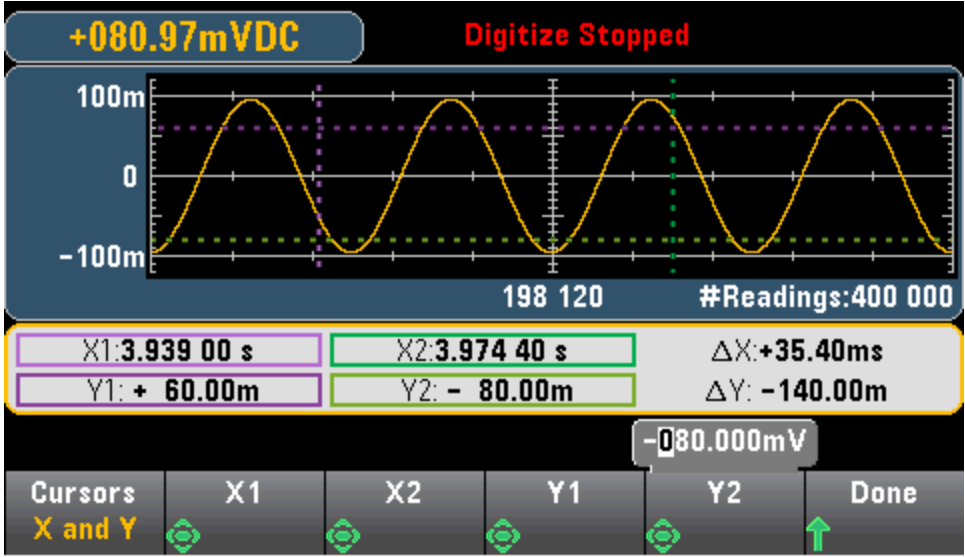

Sunday, August 31, 2014 - 04:08

## 电平触发

电平触发仅在带有 DIG 选件的 34465A/70A 上可用。 电平触发可让您在输入信号上的某些定义点 (如在信号超过零伏特或信号达到其正的或负的峰值振幅的中点时)上触发测量。 例如,此图形显示 随着输入信号超过 0V 并且斜率为正时开始进行采样:

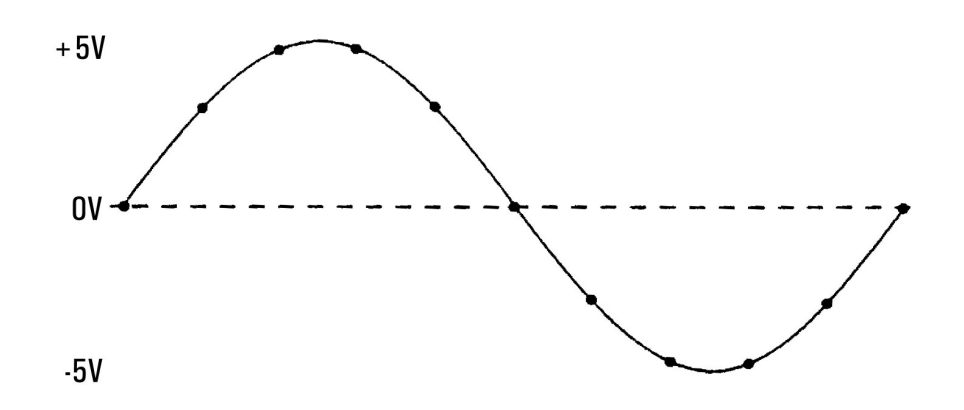

#### 关于电平触发

电平触发可用于以下测量函数:

- $\bullet$  DC 电压和 DC 电流
- $\bullet$  AC 电压和 AC 电流
- <sup>l</sup> 2 线制和 4 线制电阻,偏移量补偿关闭,并且低功率关闭
- 仅限温度、RTD 或热敏电阻传感器
- <sup>l</sup> 频率和周期

电平触发是沿敏感的触发。 即,仪器必须在从电平设置的一侧到另一侧的数量测量中检测到变化 (直接由斜率设置控制)。 例如,如果斜率为正,则测量的数量必须首先达到一个低于 设定电平的 值,然后才能检测到触发事件。

电平触发性能不是均一的。 其准确性、延迟和敏感度与其他数字万用表功能相关。 这些相关性会 因如下所述的测量函数而异。

#### DC 电压、DC 电流和 2 线制电阻注意事项

这些测量函数可以使用硬件内置的快速响应检测器来进行固定量程的测量。 对于最低延迟和最高 敏感度,请在使用电平触发时使用固定量程。 但是,在使用硬件检测器时,将会降低触发电平准 确性。

要提高触发电平准确性,并降低敏感度(避免由于噪音导致的错误触发),请使用自动量程调整:

- 在启用自动量程调整后,由于孔径或 NPLC 设置提高,因此将会提高触发电平准确性,增加延 迟时间并降低敏感度。
- <sup>l</sup> 在启用自动量程调整后,如果启用了自动归零,则会提高触发电平准确性,增加延迟时间并降 低敏感度。
- <sup>l</sup> 在启用自动量程调整后,在等待触发时,量程可能会发生变化,这可能会导致其他延迟/不确 定性。

### 4 线制电阻和温度注意事项

- 由于孔径或 NPLC 设置提高,因此将会提高触发电平准确性, 增加延迟时间并降低敏感度。
- <sup>l</sup> 固定量程(仅可用于电阻)可消除触发延迟中的不确定性(由于量程发生变化)。

### AC 电压和 AC 电流注意事项

- <sup>l</sup> 由于滤波器带宽增大,因此将会增加触发延迟时间并降低敏感度。
- <sup>l</sup> 触发延迟可由触发延迟设置控制。
- <sup>l</sup> 固定量程可消除触发延迟中的不确定性(由于量程发生变化)。
- <sup>l</sup> 由于滤波器带宽增大,因此将会提高自动量程调整的不确定性。

#### 频率和周期注意事项

- <sup>l</sup> 由于门控时间增大,因此将会提高触发电平准确性,增加延迟时间并降低敏感度。
- <sup>l</sup> 固定电压量程可消除触发延迟中的不确定性(由于量程发生变化)。

## <span id="page-85-0"></span>辅助测量

大多数测量函数可用于选择并显示辅助测量函数。 辅助测量只能显示在数字和条形仪表显示屏 中。 例如,热敏电阻器温度测量(主要)和在热敏电阻器上进行的电阻测量(辅助)如下所示:

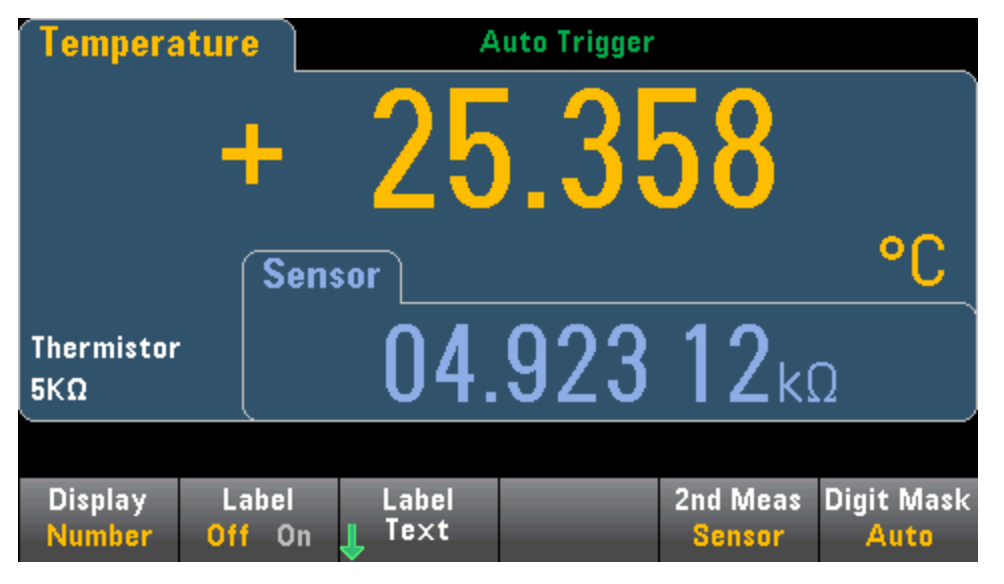

要从前面板中选择辅助测量, 首先请选择主要测量函数, 然后按 Display:

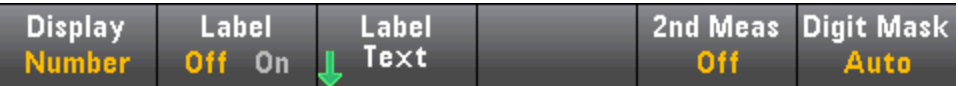

### 按 2nd Meas 并选择辅助测量。

各个数字万用表型号的主要测量函数及其相关的辅助测量包括:

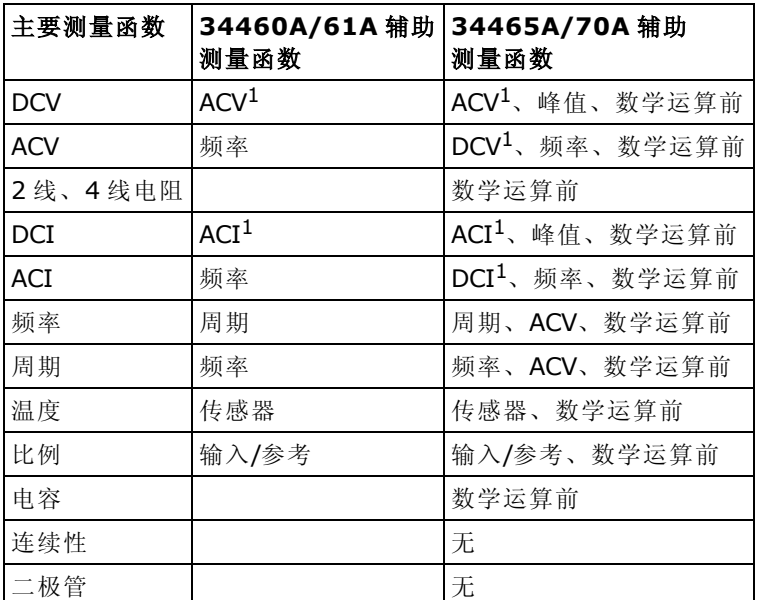

其中:

- <sup>l</sup> 数学运算前 完成任何数学运算前的测量值(包括空值)。
- 传感器 原传感器值;热敏电阻器/RTD 的电阻值、热电偶(热电偶测量仅适用于 34465A 和 34470A)的电压值。
- 输入/参考-DC 信号电压和 DC 参考电压测量。
- <sup>l</sup> 峰值 显示输入信号的最小峰值、最大峰值和峰-峰值的运行历史记录。 峰值测量是高速(16 µs 有 效孔径)测量,不同于统计信息中收集的最小值、最大值和峰-峰值。

1 在进行一次或多次主要测量(持续约 <sup>4</sup> 秒)之后,数字万用表会进行一次辅助测量。

对于峰值辅助测量,您可以通过 Clear Peaks 软键清除峰-峰函数累积的历史记录(重置峰值历史记 录)。

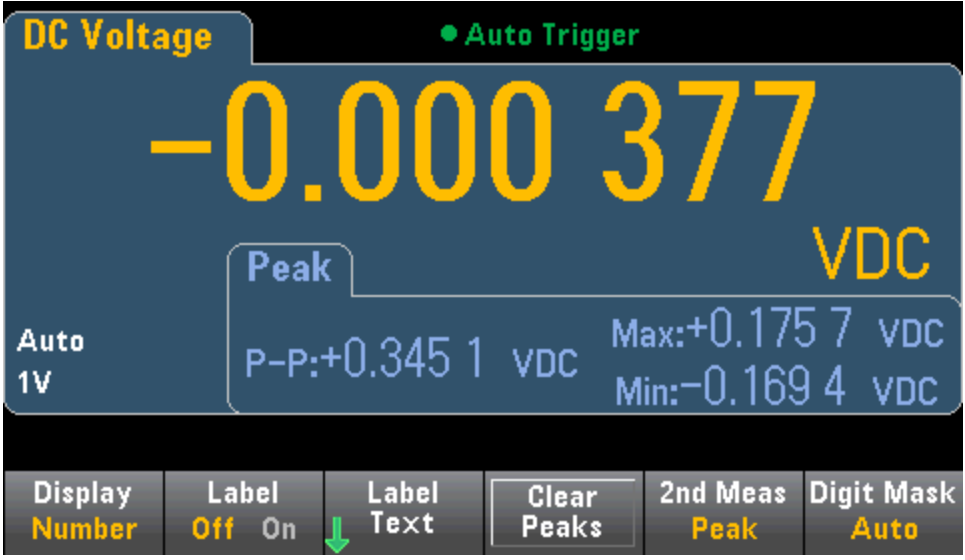

## 触发和读数

Truevolt 系列数字万用表上的触发模式和大读数存储器为广泛的应用提供了多种功能。

## 仪器触发模式

触发的结果是,在数字万用表上采集测量结果。 本节介绍如何为连续测量模式配置触发。 对于 34465A/70A,请参考[数字化](#page-78-0)和[数据记录以](#page-73-0)了解有关在这些测量模式下进行触发的信息。

对于 34460A/61A, 按 [Acquire] 打开下列菜单:

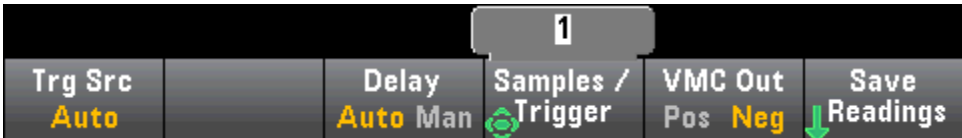

对于 34465A/70A, 按 [Acquire] 打开下列菜单:

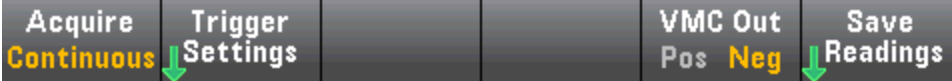

#### 按 Trigger Settings 打开下列菜单:

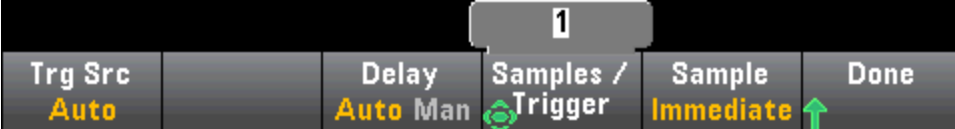

上述菜单的主要目的是让您可以配置测量触发,您还可以使用 VMC Out 软键设置仪器后面板上 VM Comp(电压表完成)输出的边沿斜率。每当电压表完成一次测量,此连接器都会发出一个信 号,以让您向测量系统中的其他设备发送信号。

NOTE 要在前面板模式下准确显示 AC 测量的统计信息, 必须使用默认手动触发延迟 ([Acquire] > Delay Man)。

您可以通过 (Trg Src) 菜单从下列三个触发源中选择一个:

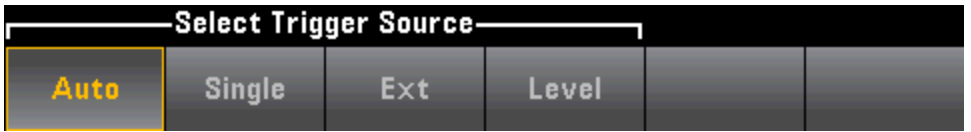

Auto - 此仪器持续进行测量, 只要完成一个测量, 就会自动发出新的触发。

Single - 在每次按前面板的 [Single] 键时, 此仪器都会发出一个触发。

Ext-(Ext 要求具有 34460A 上的 LAN 选件)在每次适当的坡度沿达到后面板 Ext Trig 连接器时, 此仪 器都会发出一个触发。 您可以指定在 Trg Src 设置为 Ext 时所显示的软键菜单上的斜率。

Level -(仅限带 DIG 选件的 34465A/70A)当具有指定正或负斜率的指定测量阈值出现时, 仪器会发 出一个触发。

在 Single、 Ext 和 Level 模式下, 您可以使用 Samples/Trigger 软键指定每次触发进行的采样次 数。 Single 和 Ext 模式都可以缓冲到一个触发,这意味着,如果您在进行一系列测量时按 [Single] 或收到一个外部触发,则仪器将完成这一系列测量,然后根据触发立即开始新的一系列测量。

如果在一些列测量期间发出多个 [Single] 或外部触发, 则在放弃第一个触发之后会收到所有触发。

[Acquire] 菜单也可以配置在进行每次测量之前出现的延迟,不论触发模式是什么(Auto、Single 或 Ext)。 这可以是自动的(根据数字万用表的稳定时间选择延迟)或手动的(用户指定延迟时间)。

最后,记下前面板上的 [Run/Stop] 和 [Single] 键。 在 Auto 触发模式中, 按 [Run/Stop] 可停止和恢 复测量, 按 [Single] 可将仪器切换到单次触发模式。 在 Single 和 Ext 模式中, 如果读数正在进行 中, 按 [Run/Stop] 可停止读数, 或如果读数已停止, 可将此模式切换到"自动"。

### 触发延迟和多次采样

仪器可在出现触发和第一次测量之间插入触发延迟。 在使用 Auto(Delay Auto 软键)时, 仪器会自 动根据功能、量程和积分时间来确定该延迟。有关详细信息,请参见[自动触发延迟](#page-408-0)。然而,对于 使用长电缆的测量以及高电容或高阻抗信号的测量,您可能需要手动设置比自动延迟更长的延迟 (Delay Man 软键), 以让输入稳定, 之后进行猝发测量。

如果您将仪器配置为每次触发进行多次采样(Samples/Trigger 软键), 则在所有情况下, 触发后, 将在一个触发延迟时间后进行第一次采样。此外,采样时间与您选择立即采样(Sample Immediate 软键,默认)还是选择定时器(Sample Timer 软键)相关,如下所示。

• Sample Immediate - 触发后, 将在一个触发延迟时间后进行第一次采样, 然后, 在连续采样之间 插入触发延迟时间:

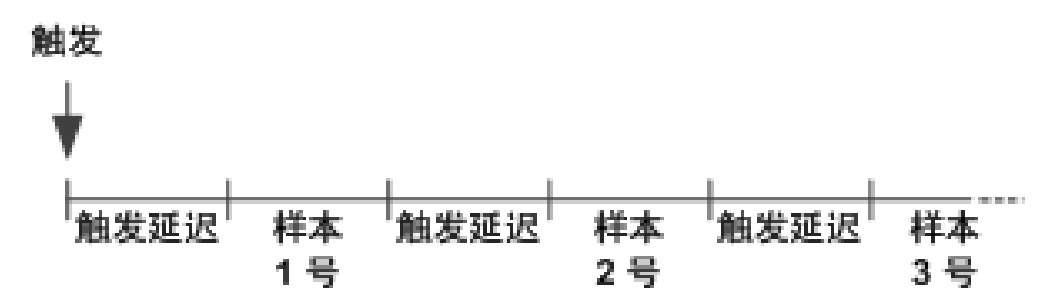

在此配置中,定时采样不是 确定性的,因为在每次采样完成后插入延迟时间。 进行每 次采样所需的实际时间与积分时间和自动量程调整时间相关。

• Sample Timer - 触发后,将在一个触发延迟时间后进行第一次采样。 在第一次采样开始之后, 在 采样时间间隔后开始第二次采样,依此类推:

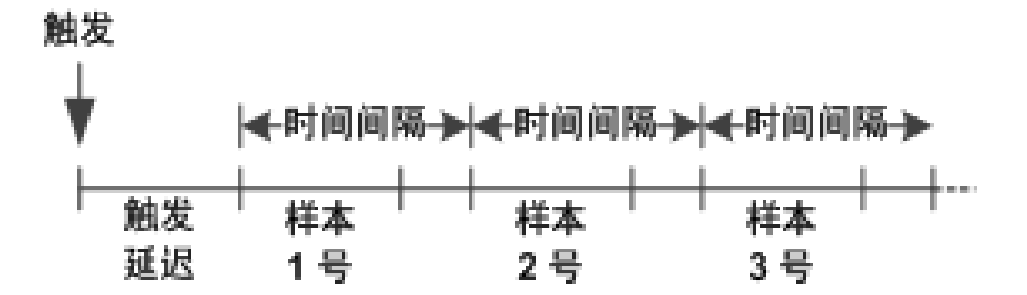

在此配置中,定时采样是 确定性的,因此每次采样的开始时间由指定的采样时间间隔 确定(触发延迟仅会影响第一次采样的开始时间)。 积分时间和自动量程调整会影响每 次采样的采样时间,但对采样时间间隔没有影响。 定期采样将继续,直到达到所需的 采样次数(使用 Samples/Trig 软键进行设置)。

在仪器前面板中指定的采样定时器时间不能短于根据现有函数、量程和积分时间进行 测量所必需的时间。

### 存储和清除读数

您最多可以在 34460A 读数存储器中存储 1,000 个测量结果, 在 34461A 上存储 10,000 个测量结果 以及在 34465A/70A 上存储 50,000 个测量结果(没有 MEM 选件), 或者在 34465A/70A 上存储 2,000,000 个测量结果(有 MEM 选件)。 读数存储在一个先进先出 (FIFO) 缓冲区中;如果读数存储 器已满,则在获取新读数时,存储时间最长的数据将会丢失。

在 Local(前面板)模式中, 仪器将会在后台收集读数、统计数据、趋势图和直方图信息, 因此, 如 果用户选择任何这些选项,都可查看这些数据。 在 Remote (SCPI) 模式下, 仪器默认不收集这些 数据。

仪器从 Local 切换到 Remote 不会清除存储器中的任何读数。 仪器从 Remote 切换到 Local DOE 不 会清除存储器中的任何读数。

通常,您可以按 [Run/Stop] 打开和关闭测量读数, 如上所述。 您还可以按 [Single] 获取一次或指 定次数的读数。

要保存读数,按 [Acquire] > Save Readings。然后使用出现的菜单来配置您想要保存读数的位 置:

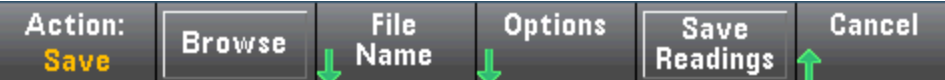

有关详细信息,请参见[实用程序菜单](#page-133-0) - 管理文件。

按 Save Readings 将存储器中的读数保存到文件中(仅对于 34460A/61A)。

按 Options 可配置读数存储选项(仅对于 34465A/70A):

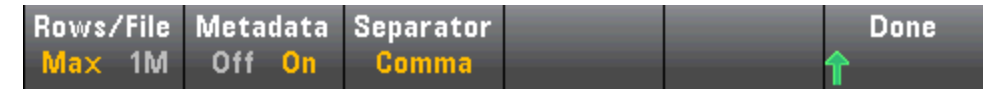

Rows/File - 指定要写入文件的行或读数的最大数量。

- 对于 Max, 限值是文件系统允许的字节数 (2<sup>32</sup> = 4.294967296 GBytes)。 代表元数据关闭时约 252 M 个读数, 或元数据开启时约 159 M 个读数。
- 对于 1M, 生成文件中的限值为 1,000,000 行。 这适用于每个文件具有 1 百万行限值的通用电 子表格、数据库和数据分析程序。

Metadata - 启用文件中的读数个数、第一个读数的时间戳和采样间隔(如可用)。

Separator - 指定用于分隔每行上信息的符号(逗号、制表符或分号)。

在完成读数存储的配置时,按 Done > Save Readings 可将存储器中的读数保存到文件中。

## 清除读数存储器

## 下列操作可清除读数存储器:

- <sup>l</sup> 更改测量函数
- 按任何 Clear Readings 软键
- <sup>l</sup> 转入或转出 Probe Hold
- <sup>l</sup> 更改温度单位
- <sup>l</sup> 更改任何 dB/dBm 参数
- <sup>l</sup> 更改任何直方图柱形参数
- 更改温度探头或  $R_0$
- <sup>l</sup> 调用存储的状态
- <sup>l</sup> 校准仪器
- $\bullet$  在 3 A 和 10 A 输入之间切换
- <sup>l</sup> 更改前/后开关的位置
- 从 Remote 模式转换到 Local 模式
- $\bullet$  打开或关闭 Null, 或更改 Null 值

## 这些操作不会清除读数存储器:

- <sup>l</sup> 更改测量参数(如量程和孔径)。
- <sup>l</sup> 打开或关闭限值,或调整限值
- 在前面板自动触发模式下按 [Run/Stop]
- 更改趋势图 Recent/All 软键 (仅限 34461A/65A/70A)
- <sup>l</sup> 更改每次触发的采样次数或触发延迟
- <sup>l</sup> 更改显示模式
- 更改 VM Comp 输出极性
- <sup>l</sup> 更改数字掩盖
- <sup>l</sup> 更改直方图、条形仪表或趋势图定标
- <sup>l</sup> 更改用户首选项
- <sup>l</sup> 执行自检

## 探头保持

由于探测小面积需要集中注意力,因此在进行测量时,很难读取仪器显示屏上显示的内容。 因 此, 仪器的前面板上提供一个 [Probe Hold] 键, 允许您不查看显示屏即可获取读数。您可以生成 多达八个读数,并将其保留在显示屏中,以便稍后进行查看。 这些读数可能是不同测量类型的读 数,您可以在任何时间清除所显示的读数。

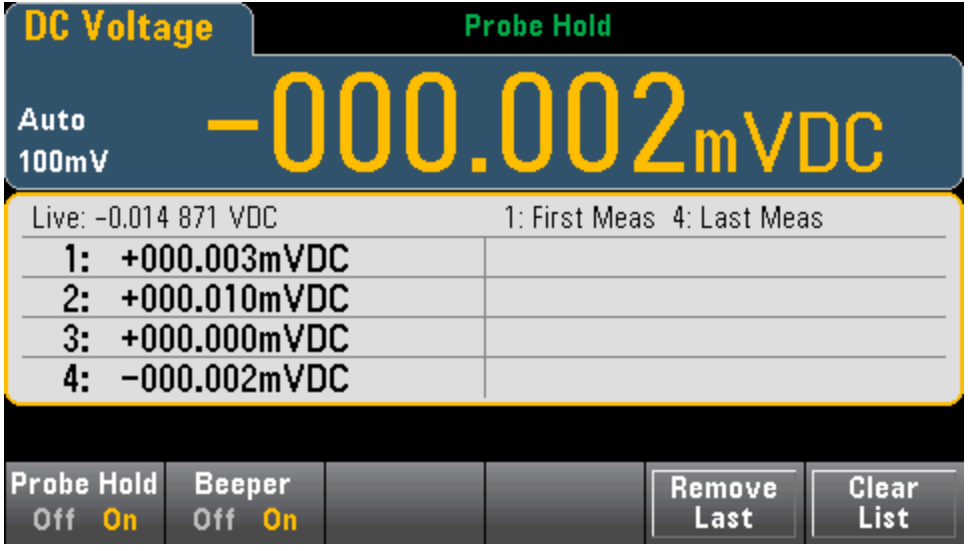

在 Probe Hold(探头保持)模式下,仪器可优化测量设置,以便可靠地检测稳定信号(在退出 Probe Hold(探头保持)后, 这些设置将恢复为其原始值。) 当您探测信号时, 仪器发出蜂鸣声(如果已启用 蜂鸣器),并且会在发现一系列稳定读数时自动记录测量结果。 您可以获取其他读数,而不必再次 按 [Probe Hold]。

按 Remove Last 删除列表中的最后一个读数。 按 Clear List 删除列表中的所有读数。

由于 Probe Hold(探头保持)显示屏进行了优化,可以显示 Probe Hold(探头保持)读数, 因此, 不能 将其与其他显示模式合并,如直方图、条形图、趋势图或统计数据。

仅前面板上具有探头保持加入保持模式中记录的读数进行远程访问。但是,您可以 对探头保持显示屏进行屏幕截图,请参考[实用程序菜单](#page-133-0) - 管理文件了解详细信息。

## <span id="page-93-0"></span>数学 - 简介

[Math] 键是 [Null] 的转换键:

Math Shift Null

下列数学函数可用于 34460A/61A:

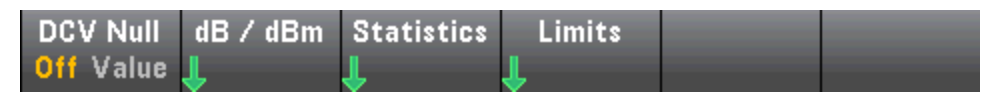

- [Null](#page-94-0)
- $\overline{\mathsf{dB}/\mathsf{dB}}$ m 标定
- <sup>l</sup> [统计信息](#page-100-0)
- <sup>l</sup> [限值](#page-101-0)

下列数学函数可用于 34465A/70A:

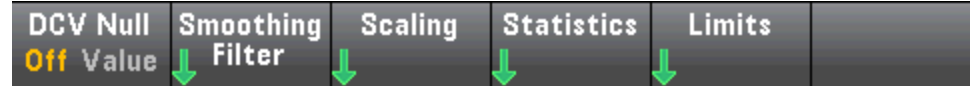

- $\bullet$  [Null](#page-94-0)
- <sup>l</sup> [平滑滤波器](#page-99-0)
- <sup>l</sup> [缩放](#page-97-0)
- [统计信息](#page-100-0)
- [限值](#page-101-0)

## <span id="page-94-0"></span>数学运算 - 空运算

空读数是从所有的以后测量值中减掉的一个值。 此值特定于当前功能,即使在退出此功能之后返 回使用此功能时,也是如此。

此功能的一种常用用途就是从电阻测量中去除引线电阻。 要进行此操作,只需对测试引线进行短 接, 然后按 [Null] 即可。 对于其他测量函数, 在按 [Null] 之前将探头置入空值电路。

您也可以通过按 [Math], 将第一个软键更改为 Value, 使用箭头键输入该值, 来指定一个空值。 要关闭空运算功能,请再次按 [Null], 或按 [Math], 然后将第一个软键设置为 Off。

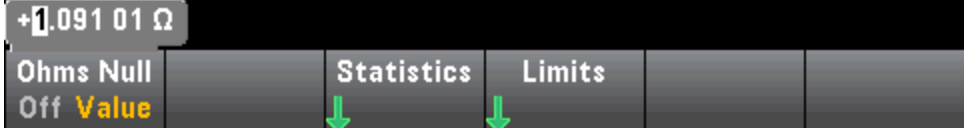

### 另请参见

[数学](#page-93-0) - 简介

[dB/dBm](#page-95-0) 标定

[统计信息](#page-100-0)

[限值](#page-101-0)

## <span id="page-95-0"></span>数学运算 - dB/dBm 标定

本主题描述适用于 34460A/61A 的 dB/dBm 标定函数。 34465A/70A 的标定函数有 NOTE **NOTE** 所不同,在[标定](#page-97-0)主题中进行了描述。

DB 和 dBm 标定函数仅适用于 ACV 和 DCV 测量, 利用该函数您可以进行相对于参考值的定标测 量。

**NOTE 当您更改测量函数时(例如, 从 DCV 更改为 ACV), 标定设置为 OFF**。 您必须在更改测 量函数后重新启用标定。

#### 前面板菜单

可以通过 [Math] 菜单中的第二个软键访问 dB 和 dBm 函数。

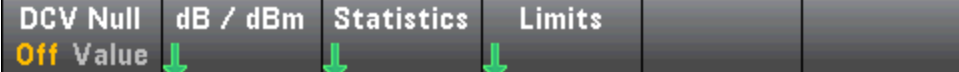

当启用 dB / dBm 菜单中的第一个软键时(如下所示), 您会看到下列菜单中的一个:

#### 当函数为 dB 时:

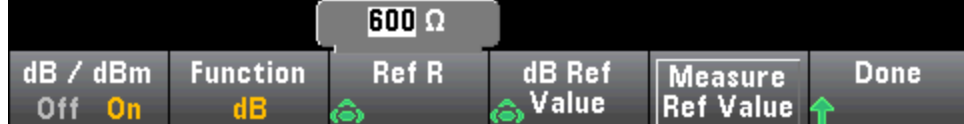

当函数为 dBm 时:

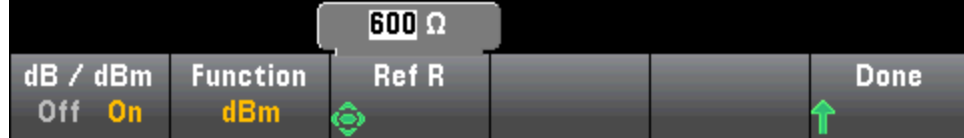

#### dB 定标

每个 dB 测量都是输入信号与所存参考值之间的差(二者均换算成 dBm):

dB = 以 dBm 为单位的读数 – 以 dBm 为单位的参考值

相对值必须介于 -200 到 +200 dBm 之间(默认为 0)。 您可以通过按 Measure Ref Value 来测量该 值,也可以输入一个指定值。

#### dBm 定标

dBm 函数是一个对数表达式,比较传递到参考电阻的电量,相对于 1 mW:

dBm = 10 x  $log_{10}$ (读数 <sup>2</sup>/参考电阻 / 1 mW)

参考电阻值 (Ref R) 可以是 50、75、93、110、124、125、135、150、250、300、500、600(默认 值)、800、900、1000、1200 或 8000 Ω。 按 Ref R 并使用前面板上的向上和向下箭头进行选择。

## 另请参见

[数学](#page-93-0) - 简介

[Null](#page-94-0)

[统计信息](#page-100-0)

[限值](#page-101-0)

## <span id="page-97-0"></span>数学运算 - 标定

NOTE **NOTE** 

该主题描述了 34465A/70A 的 dB/dBm 标定。 34460A/61A 的标定功能不尽相同, 如 dB dBm [标定菜单](#page-95-0)主题中所述。

按 Scaling 软键以打开默认的 dB 标定菜单:

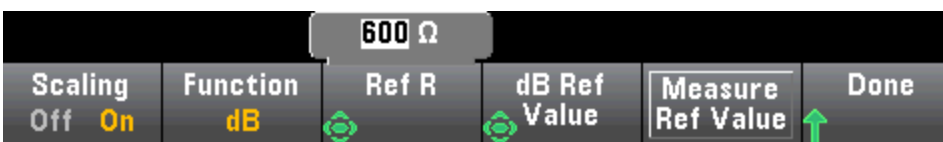

按 Function 软键以选择标定函数:

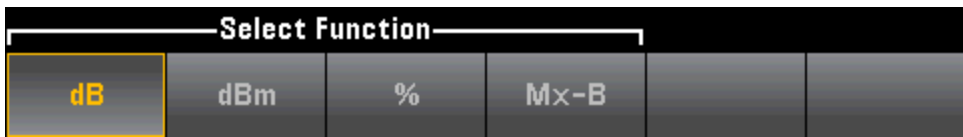

**NOTE 当您更改测量函数时(例如, 从 DCV 更改为 ACV), 标定设置为 OFF**。 您必须在更改测 量函数后重新启用标定。

#### dB 定标

每个 dB 测量都是输入信号与所存参考值之间的差(二者均换算成 dBm):

dB = 以 dBm 为单位的读数 – 以 dBm 为单位的参考值

相对值必须介于 -200 到 +200 dBm 之间(默认为 0)。 您可以通过按 Measure Ref Value 来测量该 值, 也可以使用 dB Ref Value 软键指定一个值。

dB 标定仅适用于 ACV 和 DCV 测量。

### dBm 定标

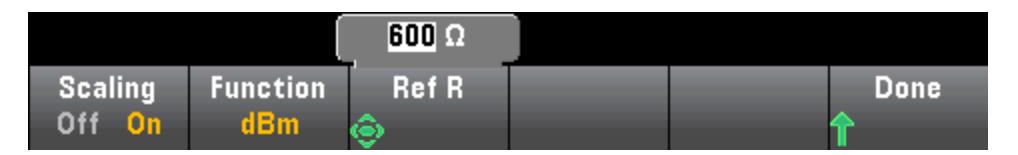

dBm 函数是一个对数表达式,比较传递到参考电阻的电量,相对于 1 mW:

dBm = 10 x  $log_{10}$ (读数 <sup>2</sup>/参考电阻 / 1 mW)

参考电阻值 (Ref R) 可以是 50、75、93、110、124、125、135、150、250、300、500、600(默认 值)、800、900、1000、1200 或 8000 Ω。 按 Ref R 并使用前面板上的向上和向下箭头进行选择。 dBm 标定仅适用于 ACV 和 DCV 测量。

## 标定百分比

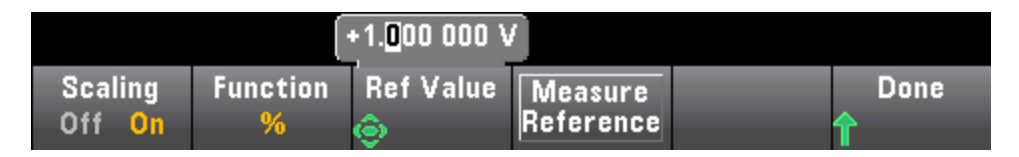

% 执行百分比更改运算。 结果是参考值中测量结果的百分比更改:

结果 = ((测量结果 – 参考值) / 参考值) \* 100。

按 Measure Reference 可将第一个测量结果用作参考值, 或者按 Ref Value 指定参考值。 % 标定适用于除比例、连续性和二极管以外的所有测量函数。

### Mx-B 标定

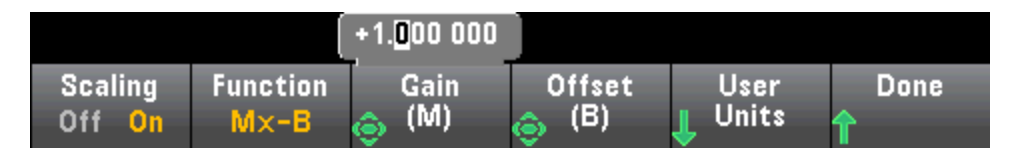

对于 Mx-B 标定, 结果 = 测量结果 \* Gain (M) 值 - Offset (B) 值。

您可以通过 User Units 软键为 Mx-B 标定的测量结果指定最长可达 4 个字符的自定义字母数字标 签(例如,RPM 或 °C)。

Mx-B 标定适用于除比例、连续性和二极管以外的所有测量函数。

### 另请参见

[数学](#page-93-0) - 简介

[Null](#page-94-0)

[统计信息](#page-100-0)

[限值](#page-101-0)

## <span id="page-99-0"></span>数学运算 - 平滑

(仅限 34465A/70A) 平滑使用移动平均(矩形窗)滤波器减少测量中的随机噪声。 平滑旨在对测量结 果中的微小变化求平均值。 较大的变化将导致滤波器重置。

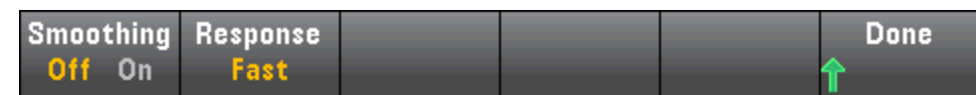

按 Response 可选择 Slow(100 个读数)、Medium(50 个读数)或 Fast(10 个读数)进行平均。

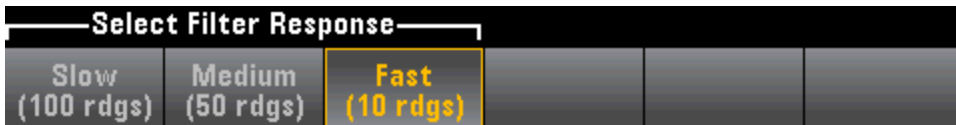

平滑滤波器适用于除数字化、数据记录、连续性、二极管和探头保持以外的所有测量函数。

平滑滤波器一开始处于重置状态(滤波器中无读数),如果测量函数发生更改或读数远远超出当前的 平均值,则会进行重置。 滤波器重置之后,其读数将为小于指定响应(10、50、100个)的所有读数 的平均值。 此时,读数为最后 10 个(快速)、50 个(中速)或 100 个(慢速)读数的移动平均值。 对于 求平均值的所有读数应用相等加权。

Filter 图标(显示屏右上方)指示读数的变化、滤波器允许的读数个数以及何时将滤波器按下面的操 作进行重置:

- 如果读数变化过大,则将不断重置滤波器,且滤波器图标将为纯黄色 ( <mark>Filter</mark> )。
- <sup>l</sup> 如果滤波器充满了在滤波器已有读数允许的变化范围内的读数,则滤波器图标将从左向右逐渐 变为绿色 (<mark>Filter</mark> -> <mark>Filter</mark>)。
- <sup>l</sup> 如果有一个读数超出滤波器已有读数允许的变化范围,则将重置滤波器,并将滤波器图标设置 为纯黄色 (<mark>Filter</mark>)。
- · 如果所有读数都在滤波器已有读数允许的变化范围内, 则滤波器图标将为纯绿色 ( ilter)。

## <span id="page-100-0"></span>数学运算 - 统计信息

当该仪器进行测量时,它会自动计算这些测量的统计信息。

### 前面板菜单

可以通过 [Math] 菜单中的第三个软键访问统计信息菜单。

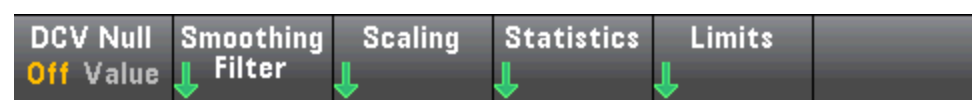

KOTE 要在前面板模式下准确显示 AC 测量的统计信息, 必须使用默认手动触发延迟 ([Acquire] > Delay Man)。

此菜单上的第一个软键(如下所示)可以在数据显示屏下方隐藏或显示统计信息(数字、条形仪表、 趋势图(在 34460A 上不可用)或直方图)。

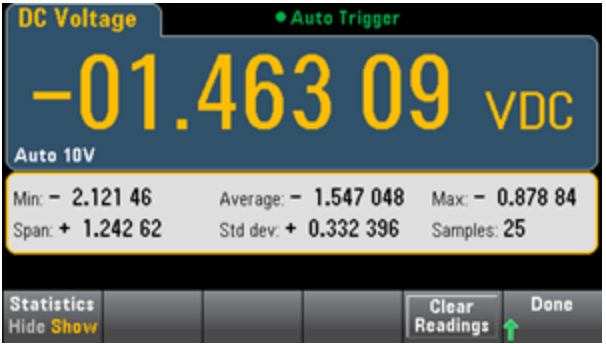

如果使用 dB 或 dBm 定标, 则平均和标准偏差不显示。

## 备注

- Span 值是 Max 减去 Min 的值。
- 按 Clear Readings 清除读数存储器并重启统计计算。

### 另请参见

[数学](#page-93-0) - 简介

[Null](#page-94-0)

[dB/dBm](#page-95-0) 标定

[限值](#page-101-0)

## <span id="page-101-0"></span>数学公式 — 限值

限值检查指示有多少次采样超过指定限值,并且还指示何时超过此限值。

#### 前面板菜单

可以通过 [Math] 菜单访问限值菜单。

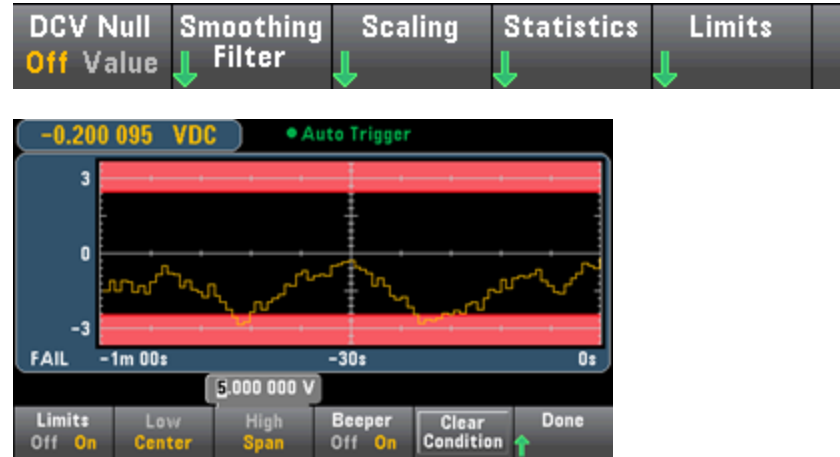

第一个软键启用或禁用限值。第二和第三个软键将限制指定为高值和低值,或指定为在中间值两 端的一个范围。 例如, -4 V 的 Low 限值和 +7 V 的 High 限值相当于 1.5 V 的 Center 和 11 V 的 Span。

Beeper 软键可在超出限值时启用或禁用蜂鸣(也可为其他使用蜂鸣器的函数启用或禁用蜂鸣器,如 探头保持、二极管、连续性和误差等函数)。 Clear Condition 可按如下所述重置限值边界。

## 限值指示

显示屏使用颜色指示限值和超出限值。

#### 趋势图 (仅限 34461A/65A/70A)

限值区在图上以淡红色显示。 当未超过限值时,限值边界显示为绿色(如下所示)。

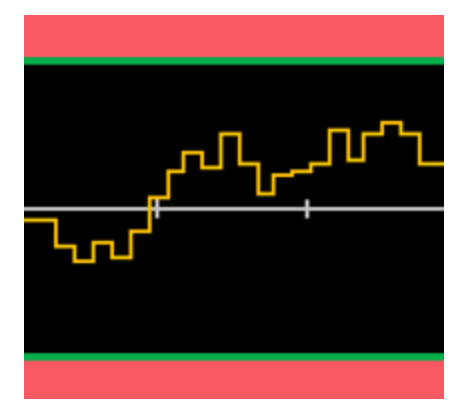

当超过限值时,边界变为红色。 在下列图像中,上边界仍然是绿色的,但由于趋势线已进入下限 值区域,下边界已变为红色。

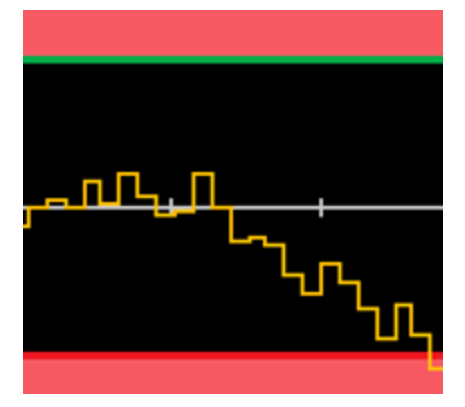

即使趋势线走出限值区域,边界仍然保持红色。 当趋势线在限值内时,您可以按 Clear Condition 将边界重置为绿色。

还要注意,新显示的测量数字(+09.994 VDC 之下)指示该测量值是否在限值之内。 因为限值是 10 V,以标准背景显示 9.994 VDC 值。

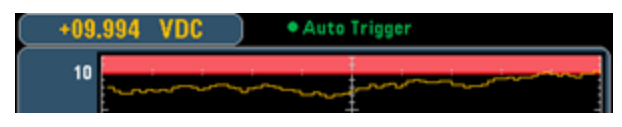

相比之下,11.083 VDC 读数以红色突出显示,表示它已超出限值。

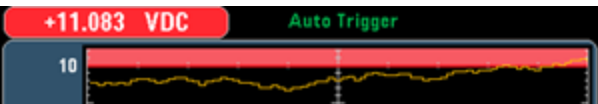

### 直方图

同样的颜色方案也适用于直方图。 在下面的图像中,绿色的竖线将黑色的直方图背景与淡红色的 限值区域分开,表示未超过限值。

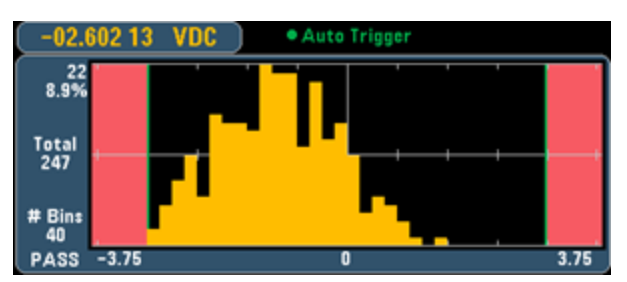

在下面的图像中,低(左)限值边界是红色的,表示已超出下限值。(左上角的读数(-01.68487 VDC) 在限值内,因此它不是红色的)。

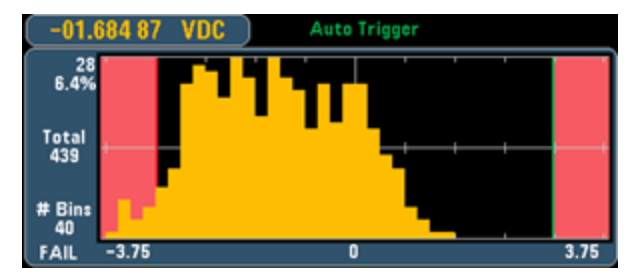

### 条形仪表

条形仪表(下文)使用同样的颜色方案。 左侧的绿色限值边界表示未超出下限值,而右侧的红色限值 边界表示已超出上限值。 淡红色限值区域下面的数字 0 到 259 表示超出每个限值的次数,单词 FAIL 表示超出了限值。

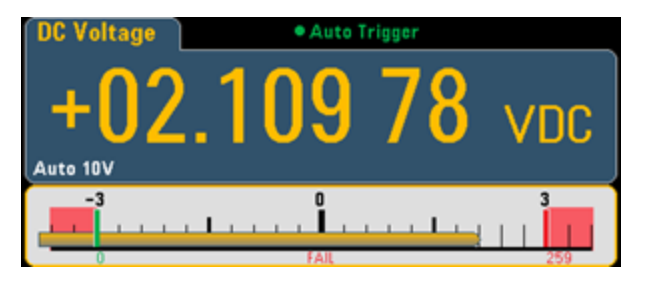

### 数目

鲜红的颜色(如下所示)表示所显示的测量值超出了限值。 Number 显示也表示超出限值的次数。

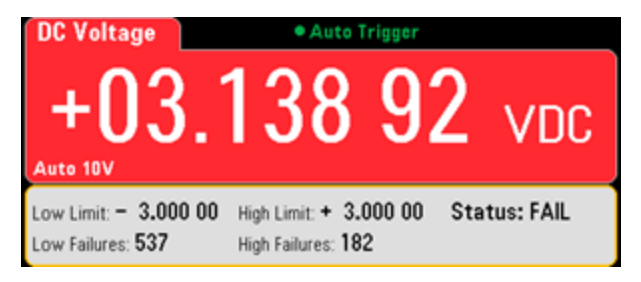

## 另请参见

[数学](#page-93-0) - 简介

[Null](#page-94-0)

[dB/dBm](#page-95-0) 标定

[统计信息](#page-100-0)

# 显示 — 简介

默认情况下,该仪器显示数字形式的读数。 您还可以选择条形仪表、趋势图 (仅限 34461A/65A/70A)或直方图显示:

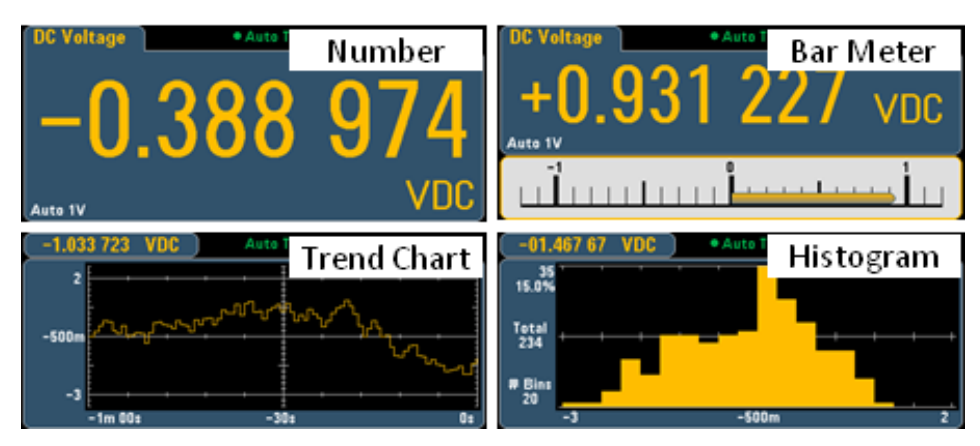

对于"数字"和"条形仪表"显示,许多主要测量函数允许显示辅助测量结果。 请参见[辅助测量](#page-85-0)了解详 细信息。

## 选择显示

Utility 按 Display )<br>按<br>《魏后按 Display 软键来选择显示类型:

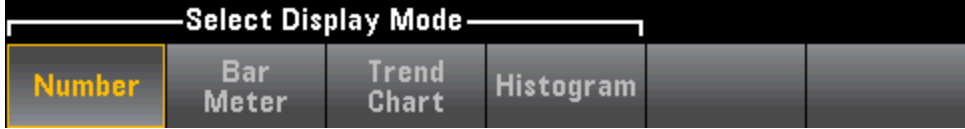

下表汇总了每个测量模式下的各个仪器显示类型。

#### 显示类型

模式 数字 条形仪表 趋势图 直方图 备注/用途 连续 开机默 认, 在显 形图, 在 的测量结果, 并 据, 前面板上没有各个 示屏上显 显示屏上 显示为条形图(趋 读数值。 示测量结 显示测量 势)或直方图。 果。 数字 + 条 跨指定时间长度 仅显示趋势和直方图数 结果。 无法从前面板上 获取准确的测量 值。 数据记录 在显示屏上显示读 用采集的样本填 仅 34465A 和 34470A 上 数。 按照 Acquire 充的图表或图 菜单中的指定方式 形。 可便于查看 存储的所有其他 点。 显示在底部附 缩放、平移和光 近的剩余时间和剩 标。 余样本。 各个测量结果的 才具备的标配。 请参见[数据记录模式](#page-171-0)了 解详细信息。 数字化 在显示屏上显示读 用采集的样本填 仅限 34465A 和 数。 按照 Acquire 充的图表或图 菜单中的指定方式 形。 可便于查看 选件。 针对高速采样进 存储的所有其他 各个测量结果的 行了优化。 最大采样间 点。显示在底部附 缩放、平移和光 隔为 100 ms, 最小为 20 近的剩余时间和剩 标。 34470A,需要使用 DIG µs。 请参见[数字化模式](#page-167-0)

了解详细信息。

有关任何显示类型的更多信息,请单击下面的链接:

[数目](#page-107-0)

[条形仪表](#page-112-0)

趋势图 (仅限 [34461A/65A/70A\)](#page-115-0)

余样本。

[直方图](#page-124-0)

[辅助测量](#page-85-0)

# <span id="page-107-0"></span>数目

默认情况下,该仪器显示数字形式的读数:

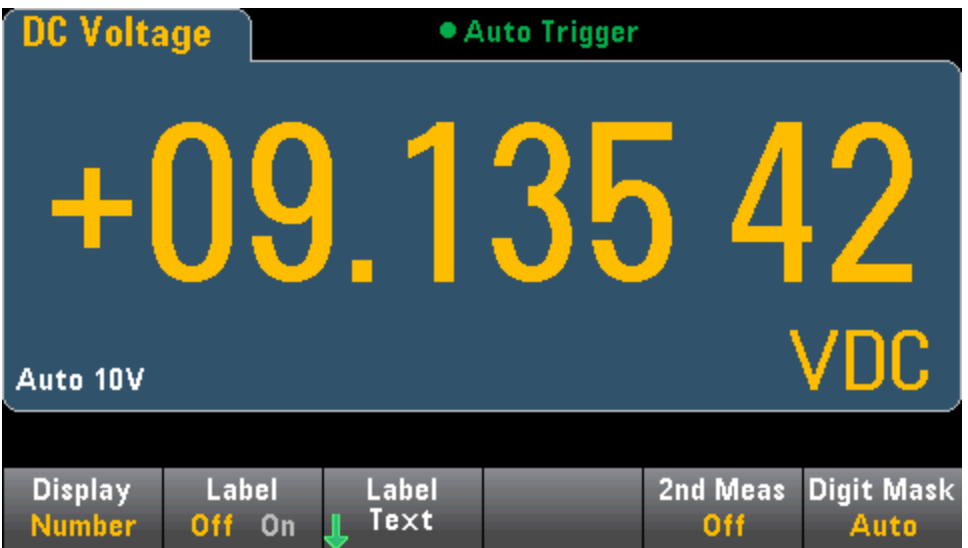
### 添加标签

您可以使用 Label 软键在屏幕上添加一个大文本标签。例如,您可以使用它表示正在使用 DMM 进 行的测量。

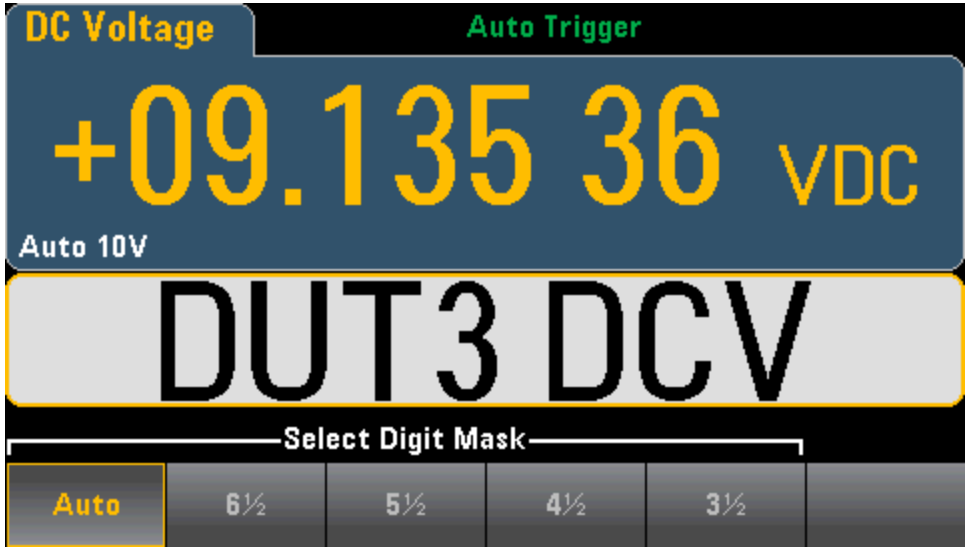

要输入文本, 按 Label Text, 然后使用软键和前面板箭头键修改标签(如下图所示)。 然后按 Done。 标签字体将自动缩小以容纳更长的标签。

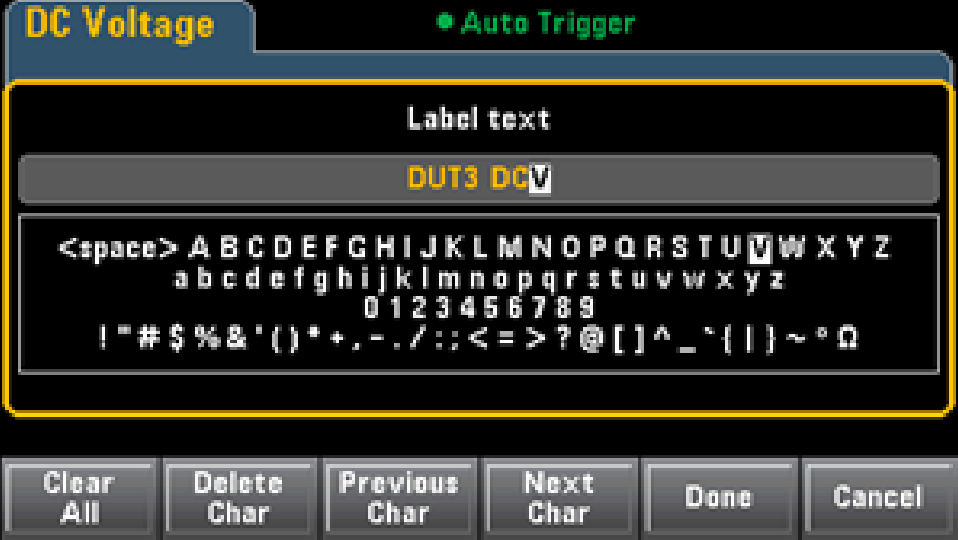

#### 选择辅助测量

按 2nd Meas 可选择并显示辅助测量。例如,对于 DCV 测量函数, 您可以选择 ACV、峰值或数学 运算前函数作为辅助测量函数。 如果选择 ACV 作为辅助测量, 则 DCV 测量结果将显示在显示屏顶 部,而 ACV 测量结果将显示在显示屏底部:

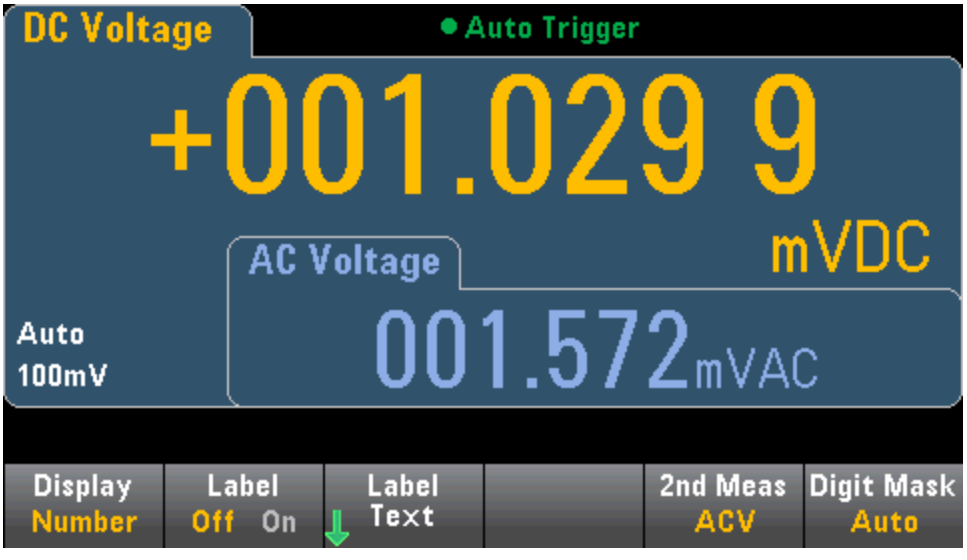

有关可用于各个测量函数的辅助测量的更多信息,请参见[辅助测量。](#page-85-0)

## 指定数字掩盖

数字掩盖软键指定所显示的位数。

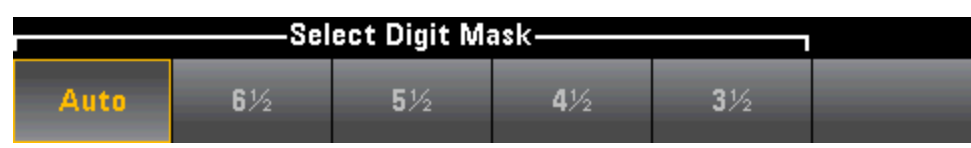

例如,下图显示 6½ 位。

| DC Voltage     |                  | <b>Auto Trigger</b> |  |          |                   |
|----------------|------------------|---------------------|--|----------|-------------------|
|                |                  |                     |  |          |                   |
| Auto 10V       |                  |                     |  |          | <b>DU</b>         |
| <b>Display</b> | Label            | Label               |  | 2nd Meas | <b>Digit Mask</b> |
| <b>Number</b>  | On<br><b>Off</b> | Text                |  | Off      | $6\%$             |

相比之下,此图显示 4½ 位。

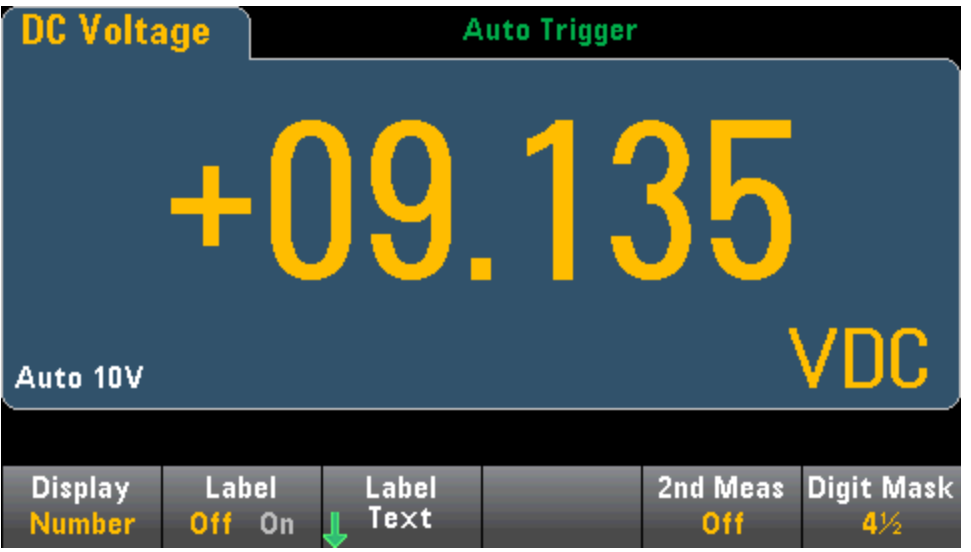

Auto 软键指定所显示的位数基于其他特定函数设置,如测量间隙、NPLC 设置。 测量结果会被取 整,不会被截断。

特性和功能

## 另请参见

[显示](#page-105-0)-简介

[条形仪表](#page-112-0)

趋势图 (仅限 [34461A/65A/70A\)](#page-115-0)

[直方图](#page-124-0)

[辅助测量](#page-85-0)

# <span id="page-112-0"></span>条形仪表

条形仪表(如下图)在标准数字显示下边添加了一个移动条。

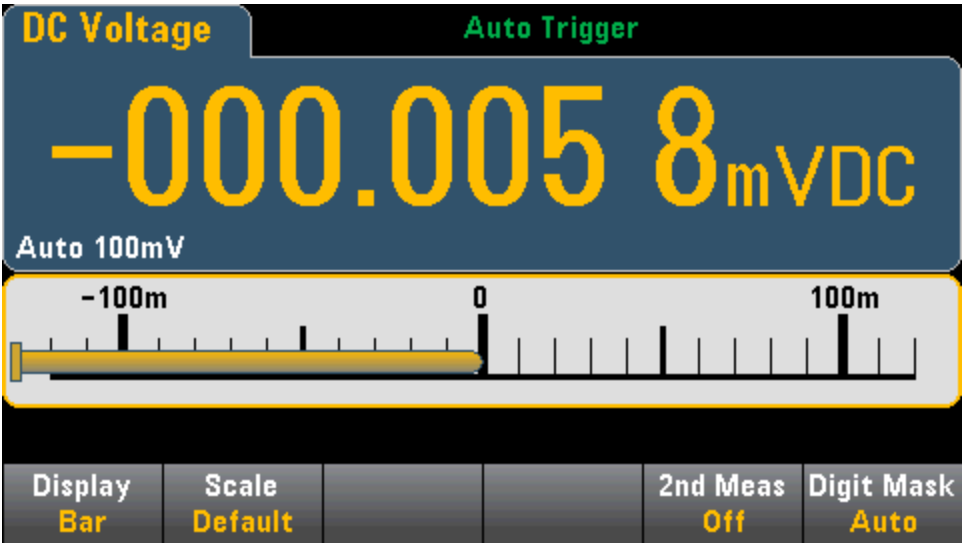

Display 和 Digit Mask 软键像在[数字](#page-107-0)显示中一样工作。

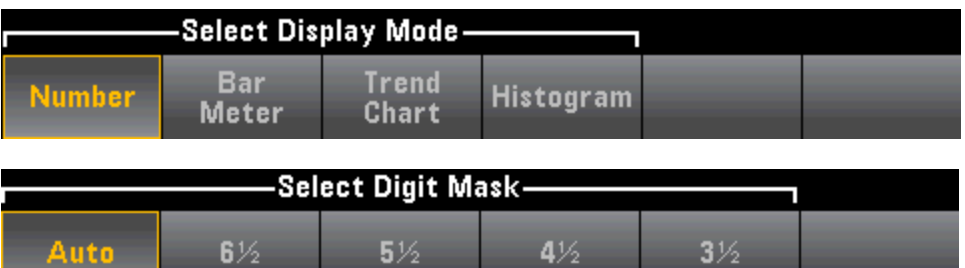

Scale 软键指定水平刻度:

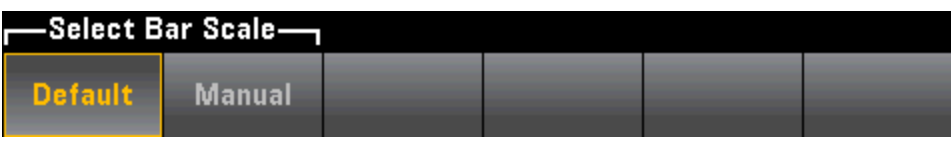

- Default 设置刻度等于测量范围。
- Manual 允许您配置标定,要么作为 High 和 Low 值, 要么作为围绕 Center 值的 Span 值。例 如,也可以将一个从 -500 Ω Low 值到 1000 Ω High 值的刻度指定为具有 1500 Ω Span 的 250 Ω Center 值。

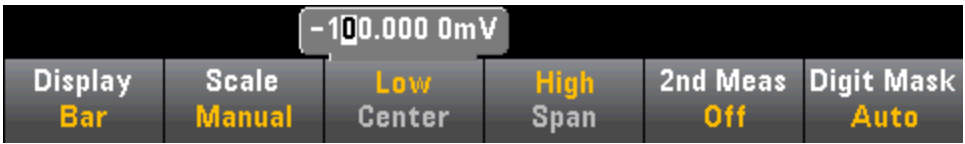

## 选择辅助测量

按 2nd Meas 可选择并显示辅助测量。 例如, 对于 DCV 测量函数, 您可以选择 ACV、峰值或数学 运算前函数作为辅助测量函数。 如果选择 ACV 作为辅助测量,则 DCV 测量结果将在显示屏顶部显 示为一个数字,DCV 将显示在条形仪表中,而 ACV 测量结果则将显示在条形仪表上方:

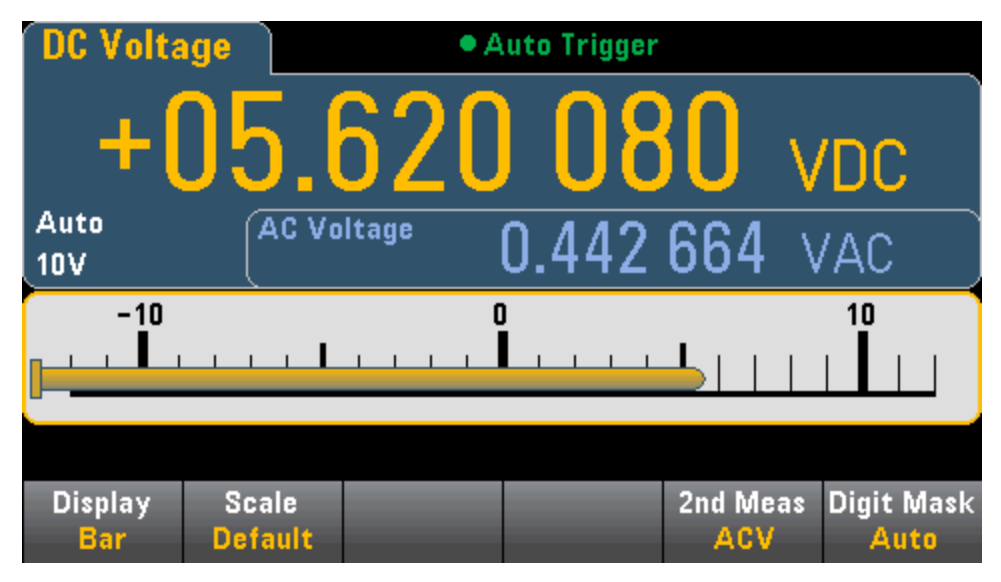

有关可用于各个测量函数的辅助测量的更多信息,请参见[辅助测量。](#page-85-0)

## 另请参见

[显示](#page-105-0)-简介

[数目](#page-107-0)

趋势图 (仅限 [34461A/65A/70A\)](#page-115-0)

[直方图](#page-124-0)

[辅助测量](#page-85-0)

## <span id="page-115-0"></span>趋势图(连续测量模式)

本主题仅介绍了 34461A/65A/70A 在连续测量模式下的趋势图行为。 趋势图不可用于 34460A。 要选择趋势图, 请按 [Display], 然后按 Display 软键:

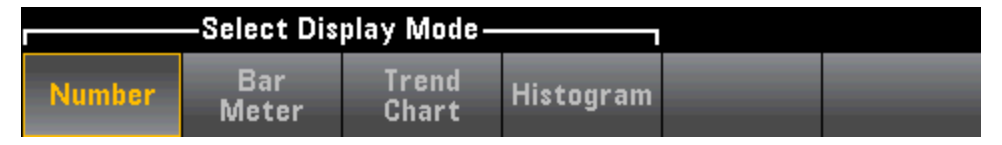

在连续测量模式下,趋势图会显示一段时间内的数据趋势:

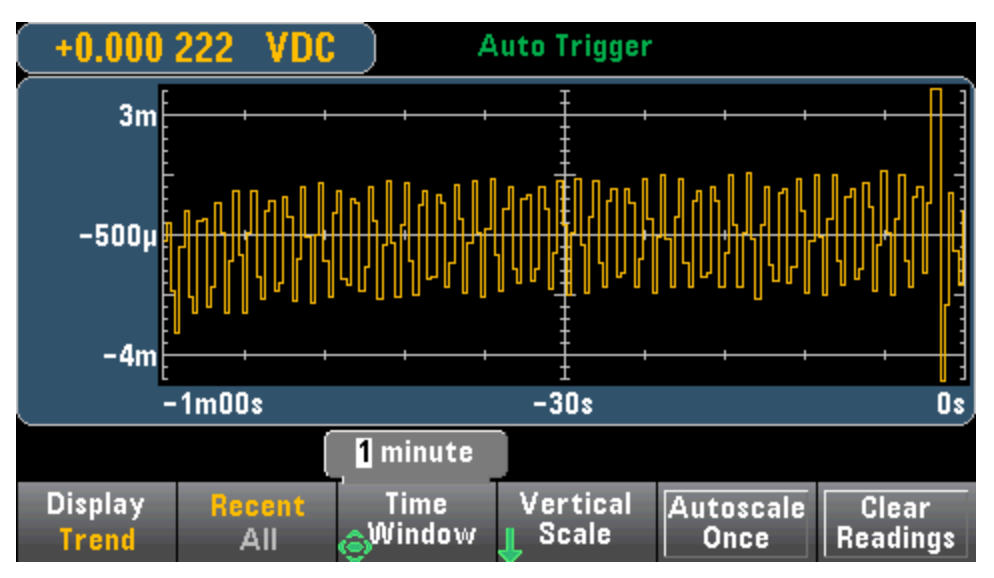

系统将收集数据并将其显示在像素列中,如下所示。

#### Recent/All(最近/所有)

Recent/All 软键可以显示趋势图中的所有数据 (All), 也可以只显示最近的数据 (Recent)。 两个选 择都不会清除读数存储器。

在 All 模式下,趋势图将显示获取的所有读数,并从左到右排列。 在填满显示屏后,随着在显示屏 右侧添加新数据,显示屏左侧的数据将进行压缩。

在 Recent 模式下, 趋势图将显示指定时间长度内获取的读数。 对于 34465A/70A, 此时间可使用 Time Window 软键进行选择(1 分钟到 1 小时)。 对于 34461A, 此时间固定为 1 分钟, 没有 Time Window 软键。更改此设置会清除趋势图,但不会清除读数存储器、统计数据或直方图数据。

#### 像素列

趋势图显示区域为 400 像素宽 x 147 像素高。 像素列为 1 像素宽 x 147 像素高。 趋势图上的每个像 素列表示 Time Window 值的 1/400; Time Window 设置可确定每个像素列表示的数量,如下所示:

- 1 分钟 = 150 mS/像素列 此时间用于 34461A 的 Recent 模式和 All 模式 (34461A/65A/70A)
- 5 分钟 = 750 mS/像素列 (仅限 34465A/70A)
- 10 分钟 = 1.5 mS/像素列 (仅限 34465A/70A)
- 30 分钟 = 4.5 mS/像素列 (仅限 34465A/70A)
- 1 小时 = 9 S/像素列 (仅限 34465A/70A)

在读取速率快于每个像素列的时间时,此列将表示多个读数。 在这种情况下,趋势图可在每个像 素列中绘制垂直线,以显示在此时间期间内采集的最大到最小测量值:

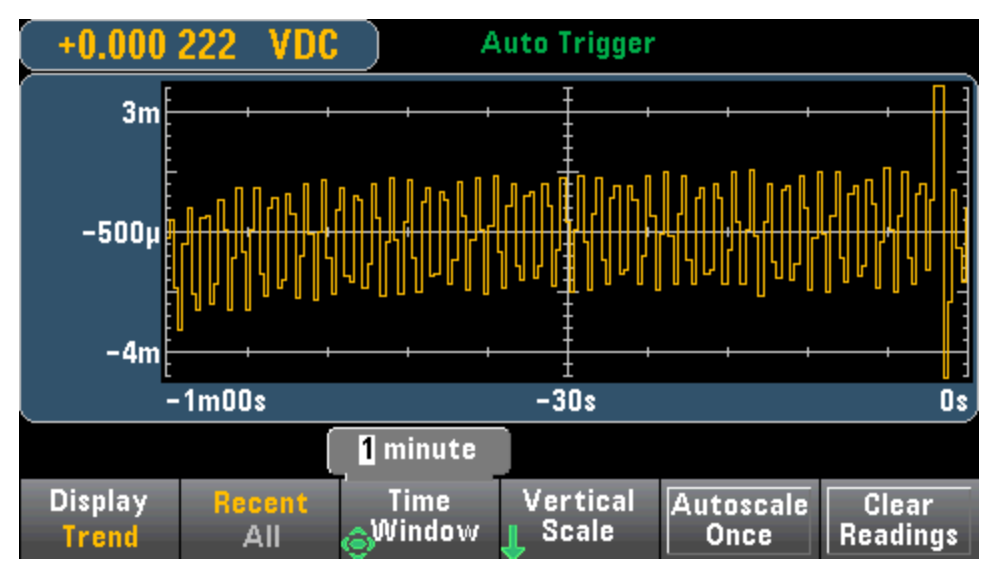

在读取速率慢于每个像素列的时间时,有些像素列可能表示无读数。 在这种情况下,趋势图将继 续跨像素绘制水平线:

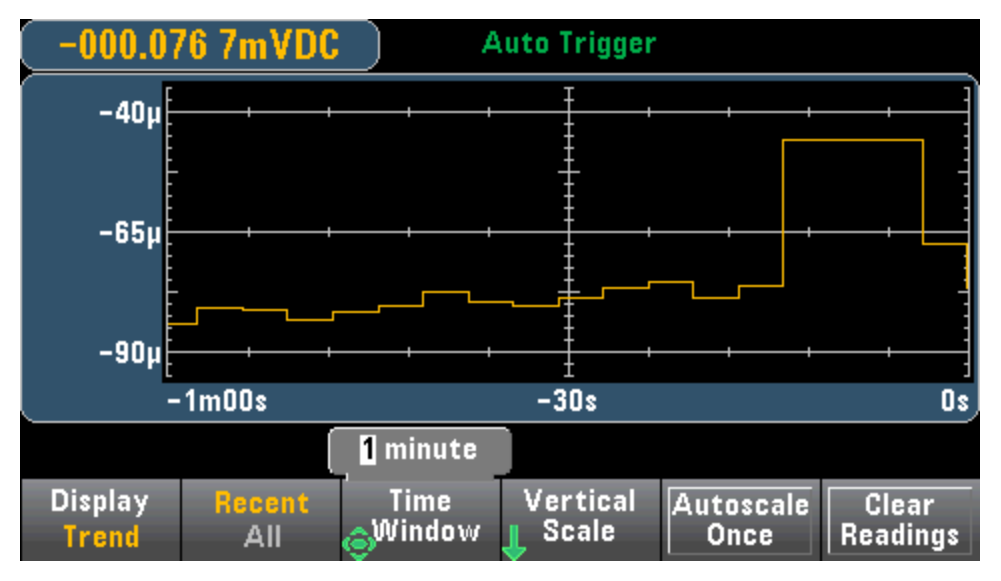

#### 缩放

Vertical Scale 软键可指定如何确定当前的垂直缩放。

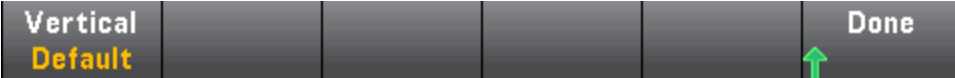

按 Vertical 更改缩放:

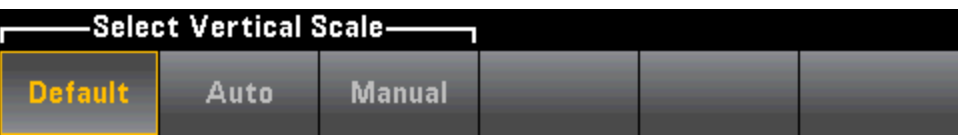

- Default 设置刻度等于测量范围。
- Auto 可以自动调节缩放比例,以尽可能适应当前显示在屏幕上的直线。
- Manual 允许您配置标定,要么作为 High 和 Low 值, 要么作为围绕 Center 值的 Span 值。 例 如,从 0 V Low 值到 5 V High 值的缩放相当于 2.5 V 的 Span 和 5 V 的 Center。

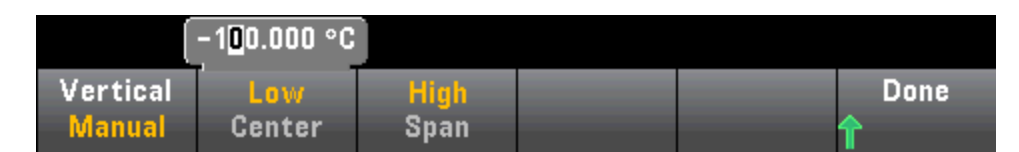

如果您已启用了限值,(Limits)软键也会出现。这将设置垂直缩放以匹配限值。

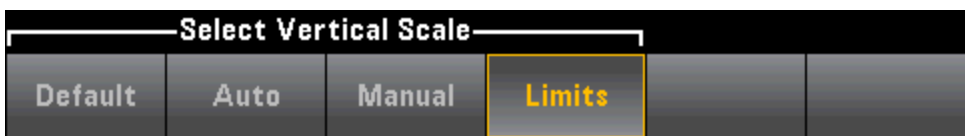

### 另请参见

[显示](#page-105-0) — 简介

[数目](#page-107-0)

[条形仪表](#page-112-0)

[直方图](#page-124-0)

## 趋势图(数字化和数据记录模式)

本主题仅适用于 34465A/70 DMM。

### 趋势图 - 数字化模式

当 34465A/70A DMM 处于数字化模式时(要求具有 DIG 选件),可使用 Zoom、Pan 和 Cursor 趋势图 控制。要进入数字化模式,请按 [Acquire] > Acquire 软键 > Digitize。

要选择趋势图,请按 [Display], 然后按 Display 软键:

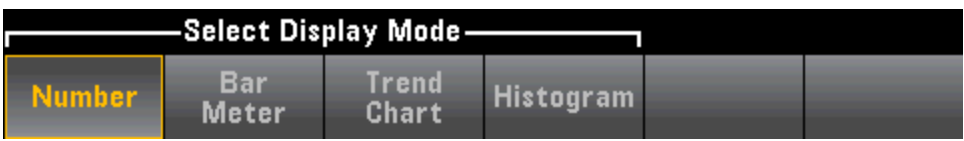

在数字化模式中,可使用以下趋势图软键:

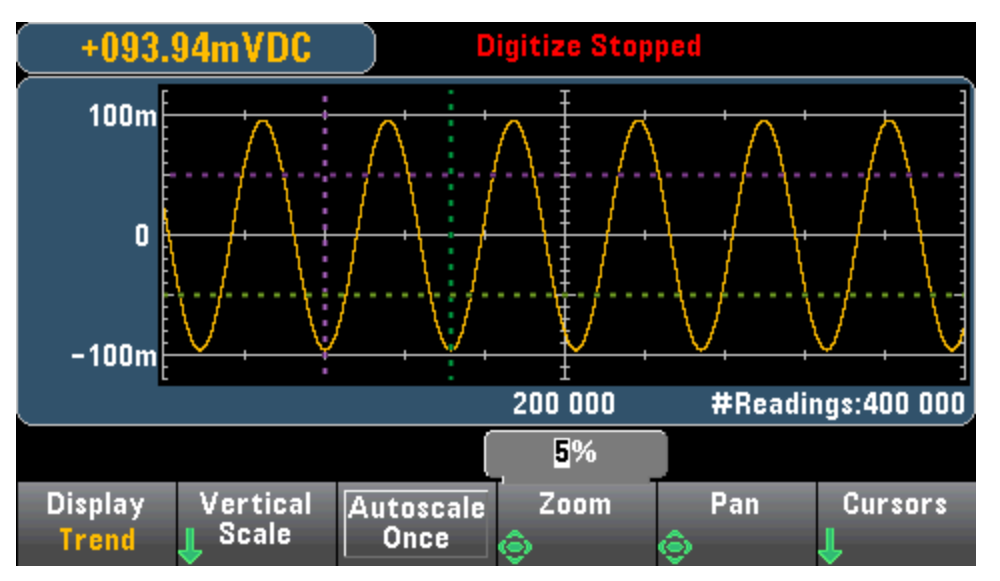

Zoom - 设置水平轴缩放比例。 按 Zoom, 然后使用上/下箭头键选择以百分比显示的缩放量。 100% 是最大缩放量,每个显示屏像素列显示一个读数的最大值。 显示屏宽度为 400 像素。 您可 以选择的缩放百分比为 1%、2%、5%、10%、20%、50% 或 100%。 例如,上图显示缩放量为 5% 的信号,而下图显示缩放量为 100% 的相同信号。

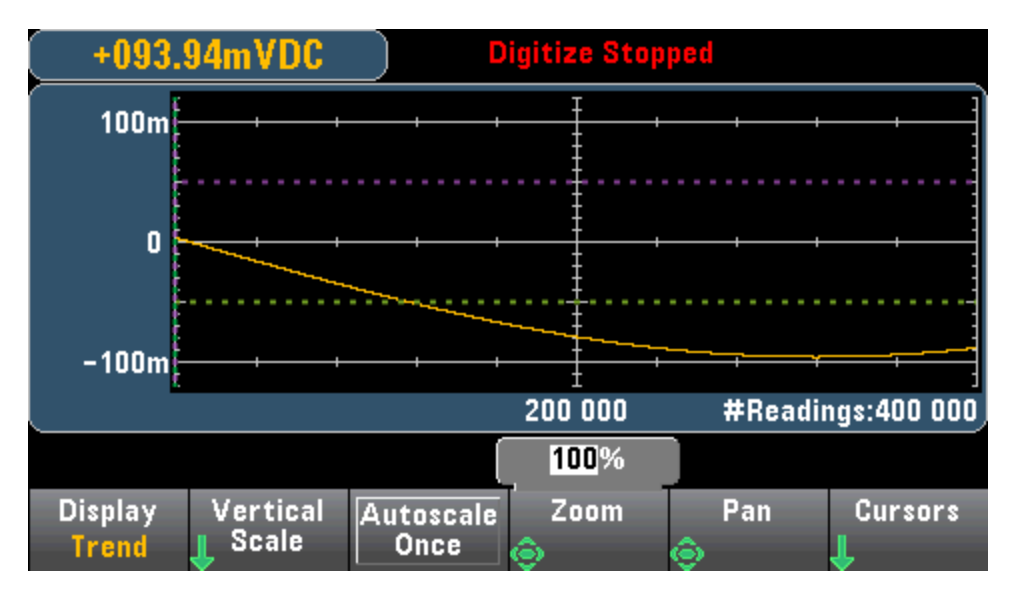

Pan - 从存储器中选择显示于屏幕中心的读数。 使用向上或向右箭头键来增加显示的读数个数 - 这 会导致图形数据向左移动。 使用向下或向左箭头键来减少显示的读数个数 - 这会导致图形数据向 右移动。

按下并释放箭头键将光标移动一个像素。 按住箭头键将光标移动 20 个像素。 每个像素代表的读数 个数取决于缩放比例的大小。

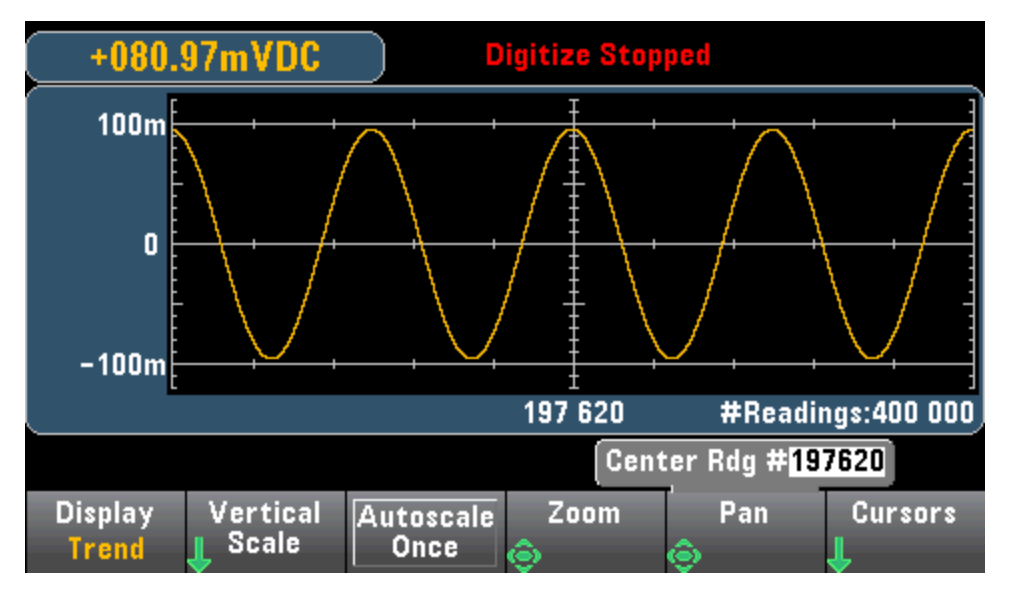

提示: 选择100%缩放,则一次可移动一个读数。如有必要,选择一个读数后,您可以降低缩放 量以查看周围的信号。

Cursors - 显示和控制 X1、X2、Y1、Y2, 并跟踪趋势图上的光标(以线条显示)。

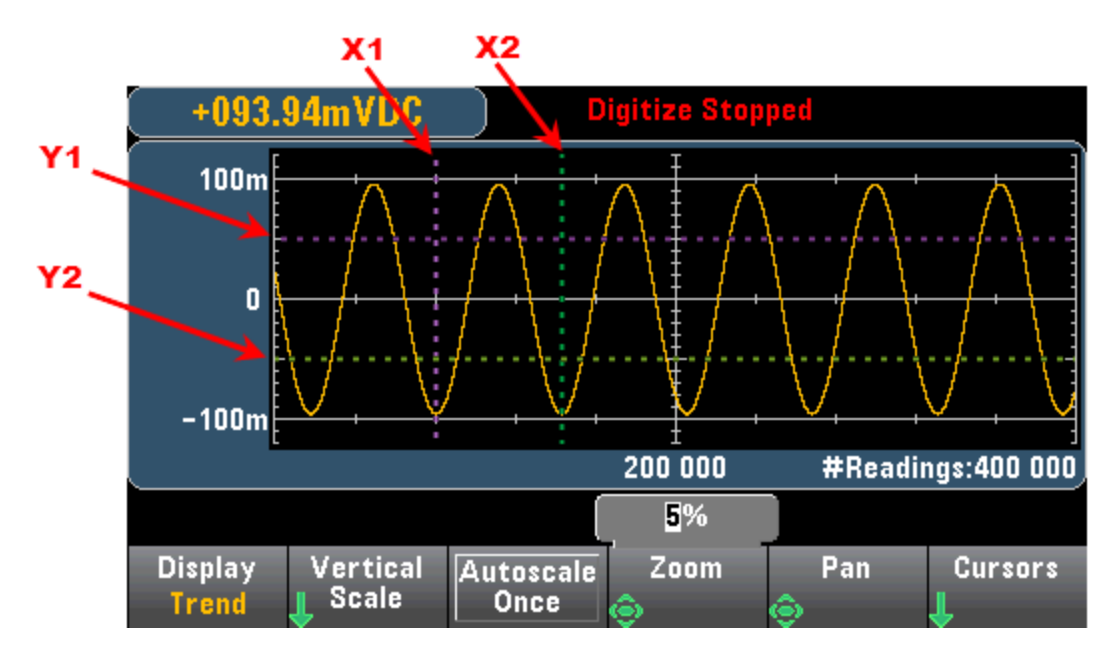

X 光标是垂直线条,与采样或时间轴平行。 使用向上或向右箭头键将光标向右移动;使用向下或 向左箭头键将光标向左移动。 按下并释放箭头键将光标移动一个像素。 按住箭头键将光标移动 10 个像素。 Y 光标是水平线条, 与测量(幅度)轴平行, 测量值单位取决于选定的测量(DCV 或 DCI)。 使用向左或向右箭头键来选择显示于 Y1 或 Y2 软键上方的幅度数字。 然后您可以使用向上或向下 箭头键来增加或减少该数字,并将光标向上或向下移动相同的增加或减少幅度。 光标 X1 和 Y1 是 紫色的;光标 X2 和 Y2 是绿色的。

#### 按 Cursors > Cursors 显示以下选择:

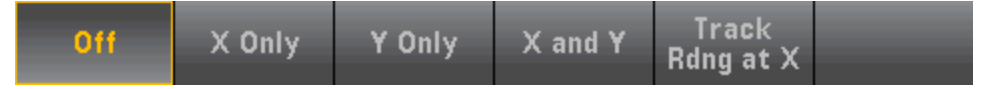

X Only – 仅显示 X1 和 X2 光标。 在此模式下,可使用下列软键:

- X1 使用箭头键控制 X1 光标。
- X2 使用箭头键控制 X2 光标。
- △X Lock 状态为 ON 时, 任一 X 光标移动后, 两个 X 光标始终保持固定距离。

Y Only - 仅显示 Y1 和 Y2 光标。 在此模式下, 可使用下列软键:

- Y1 使用箭头键控制 Y1 光标。
- Y2 使用箭头键控制 Y2 光标。
- △Y Lock 状态为 ON 时, 任一 Y 光标移动后, 两个 Y 光标始终保持固定的距离。
- Place Yn on Screen 按 Y1 或 Y2, 然后按此软键, 设置光标对应值以将光标显示于趋势图 上。

X and Y – 显示 X1、X2、Y1 和 Y2 光标。 在此模式下,可使用下列软键:

- X1 使用箭头键控制 X1 光标。
- X2 使用箭头键控制 X2 光标。
- <sup>l</sup> Y1 使用箭头键控制 Y1 光标。
- Y2 使用箭头键控制 Y2 光标。

Track Rdng at X - 使用 X1 和 X2 软键根据读数个数来选择两个读数, 以显示每个读数的 X(时间)和 Y(幅度)值,以及增量 X 和增量 Y 值。

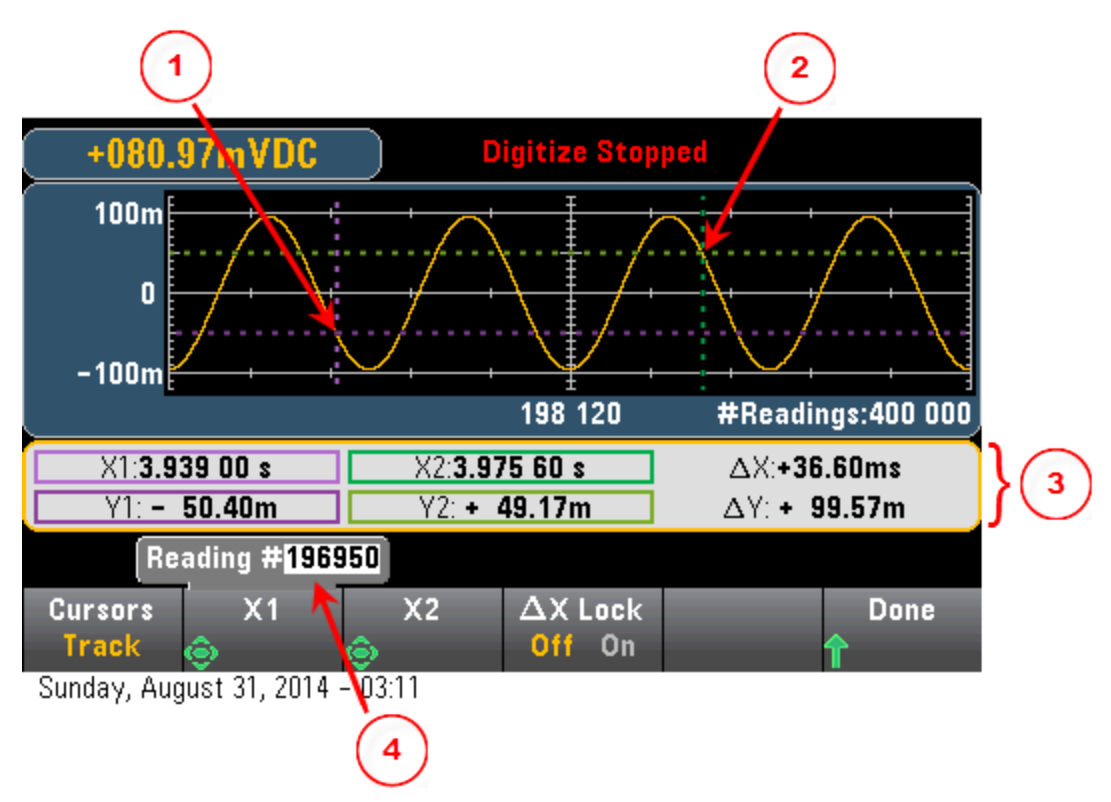

在上图中:

1 光标跟踪 X1 光标位置。 2 光标跟踪 X2 光标位置。 光标时间和振幅信息,∆X、∆Y。 按 X1 或 X2 显示读数个数。

- 在 Track Rdng at X 模式下, 可使用下列软键:
	- X1 使用箭头键控制 X1 光标。
	- X2 使用箭头键控制 X2 光标。
- △X Lock 状态为 ON 时, 任一 X 光标移动后, 两个 X 光标始终保持固定距离。

提示: 要以屏幕截图的方式记录 X 和 Y 数据以及 X 和 Y 增量数据, 请在 Web UI 而不是前面板上进 行屏幕截图。

## 趋势图 - 数据记录模式

本主题仅适用于 34465A/70 DMM,数据记录是这些 DMM 的标准功能。 有关如何配置数据记录的 详细信息,请参见[数据记录](#page-73-0)。

当 DMM 处于数字记录模式时,可使用 Zoom、Pan 和 Cursor 趋势图控制项。 要进入数字记录模 式, 请按 [Acquire] > Acquire 软键 > Data Log。

要选择趋势图,请按 [Display], 然后按 Display 软键:

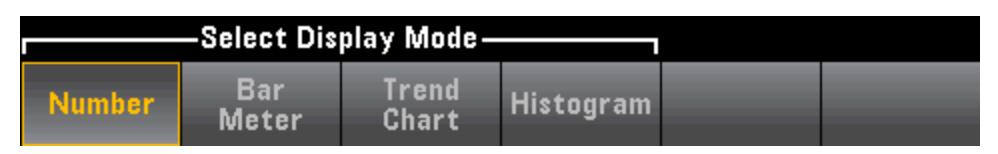

在数据记录模式中,趋势图行为取决于您是将数据记录到仪器存储器中还是记录到文件中。

#### 将数据记录到存储器

在将数据记录到存储器中时,趋势图会将每个读数映射到像素列中的各个点,在每个列中的多个 点之间绘制直线,并从某列中的最后一个读数到下一列中的第一个读数之间绘制一条线。

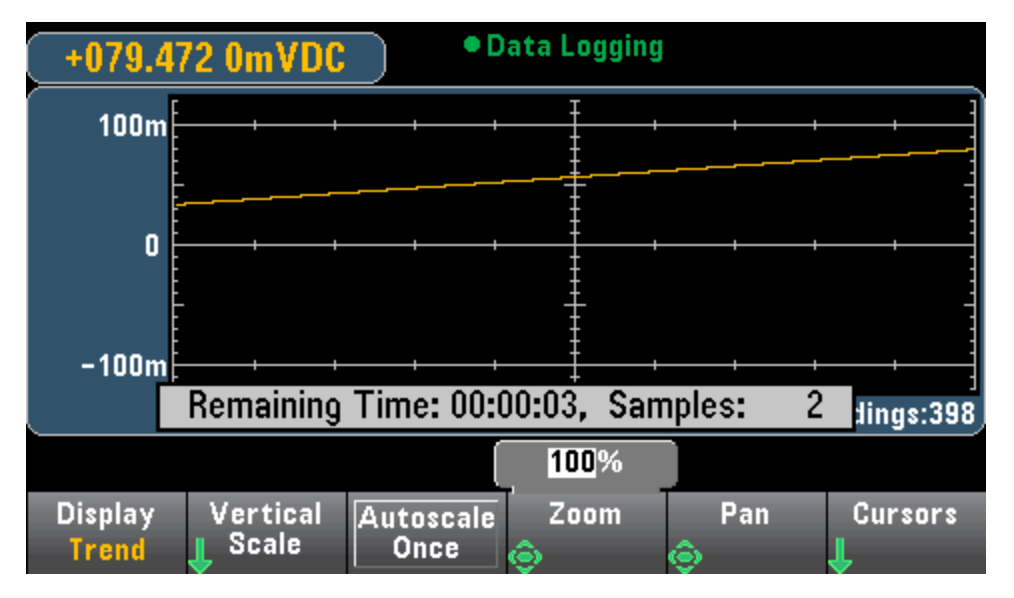

将数据记录到存储器时,可使用 Zoom、Pan 和 Cursors, 并执行上述数字化章节中的操作。

#### 将数据记录到文件

将数据记录到文件时,趋势图的行为方式与连续测量模式类似。 即,每个像素列所显示的读数个 数取决于读取速率和选定的时间窗口。

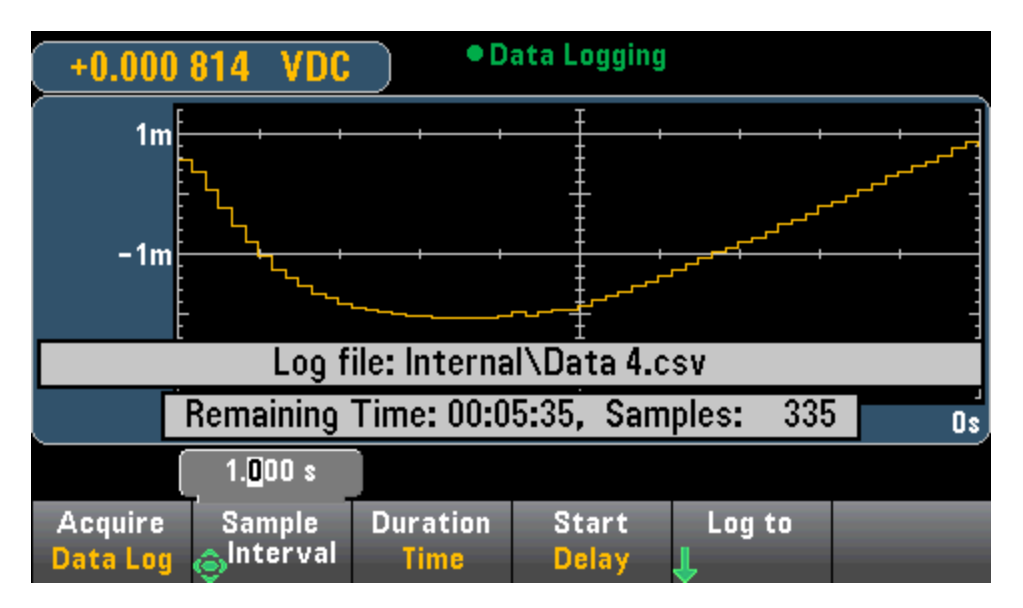

将数据记录到文件时, Zoom、Pan 和 Cursors 不可用。 有关详细信息, 请参考<u>趋势图([连续测量模](#page-115-0)</u> [式](#page-115-0))。

## 另请参见

[显示](#page-105-0) — 简介 趋势图([连续测量模式](#page-115-0))

[数目](#page-107-0)

[条形仪表](#page-112-0)

[直方图](#page-124-0)

# <span id="page-124-0"></span>直方图

直方图以测量数据的分布图形表示形式显示测量数据。 在直方图显示中,数据按垂直条形所表示 的柱形进行分组。

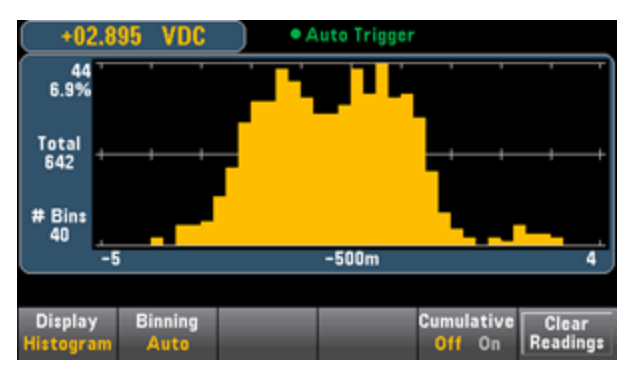

**NOTE** 在测量跨多个量程的重复信号时,自动量程调整会对直方图显示产生不利影响。 要避 免出现这种情况,请在使用直方图显示时选择固定量程。

## 选择显示

Utility

按 Display )<br>按 <sup>Display</sup> 键,然后按 Display 软键来选择显示类型:

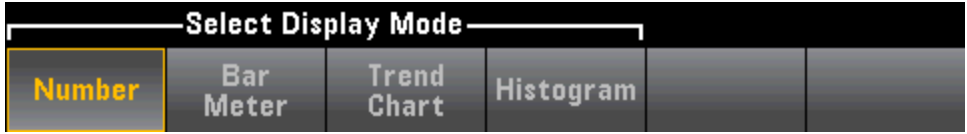

## Binning(柱形处理)

您可以使用 Binning 软键让仪器控制直方图柱形处理方式(自动柱形处理), 也可以使用 Bin Settings 软键手动指定柱形处理参数。更改任何柱形处理参数,或在自动与手动柱形处理之间进 行切换,都会自动形成新数据的柱形图。 在 34461A/65A/70A上,这还会重置趋势图。

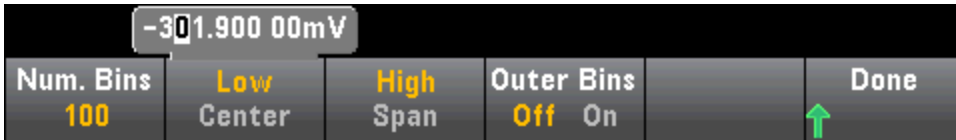

对于 Binning Auto,通过以下方式开始此算法:根据传入的读数,连续重新调整直方图跨度,在新 值超出当前跨度时,对数据重新进行完全柱形处理。 在采集大量读数后,超出此量程的新读数会 使柱形按这两个因子进行压缩,以使新的柱形范围覆盖新的读数。 所显示的柱形数是收到的读数 个数的函数: 0到 100 个读数 = 10 个柱形, 101 到 500 个读数 = 20 个柱形, 501 到 1000 个读数 = 40 个柱形,1001 到 5000 个读数 = 100 个柱形,5001 到 10000 个读数 = 200 个柱形 >10000 个读数 = 400 个柱形。 如果 NPLC 设置小于 1 PLC, 或孔径时间(仅限 34465A/70A)小于 20 mS, 则最大柱 形数为100。

对于 Binning Manual, 您可以将柱形数设置为 10、20、40、100、200 或 400。 您可以将柱形范围 指定为 Low 值和 High 值, 也可以指定为 Span 值的 Center 值。例如, 上述直方图范围(从-5到4 V)可以指定为-5 V Low 值和 4 V High 值, 或者是-0.5 V Span 值和 9 V Center 值。

Outer Bins 软键显示两个附加柱形,表示在柱形范围之上或之下的读数。例如,此图像显示设置 为 Off 的 Outer Bins 软键。

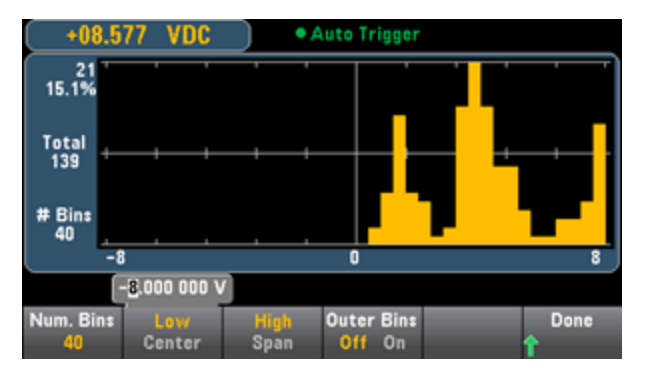

下图在显示中添加了外侧柱形。 柱形范围之上相对较大数量的读数(青色条形)导致柱形范围之内的 柱形缩小。

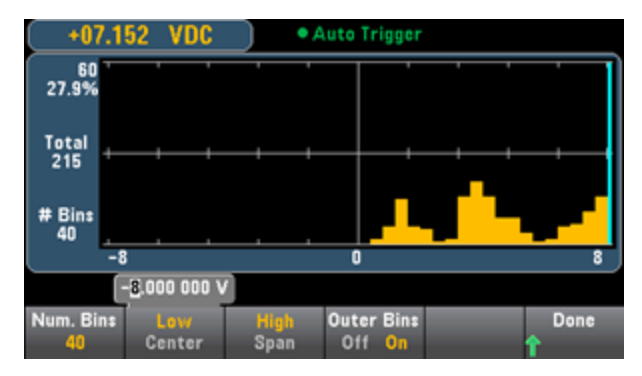

直方图主菜单还包括一个 Cumulative 软键,它可以隐藏或显示一条代表直方图数据累积分布的 线。请注意,仅在显示外部柱形时,此直线才表示所有数据;如果不显示外部柱形,则此直线不 表示外部柱形数据。 在垂直定标上,累积分布线总是从 0 到 100%,不论直方图定标如何。

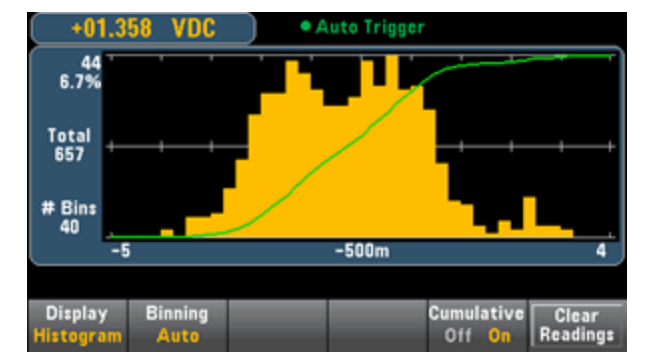

直方图菜单上最后一个按钮 Clear Readings 可以清除读数存储器并开始一个新的直方图。

## 直方图数据

下图显示了频率测量的直方图。 数据显示在直方图的左侧。 在下图中,从左上角向下读取:

- 3.011 06 kHz 当前的测量值。
- <sup>l</sup> 48 最大柱形中的样本数量。
- <sup>l</sup> 19.0% 最大柱形中的样本百分比。
- Total 253 样本总数。
- **# Bins 20 柱形总数。**
- 0, 2.5k, 5k -(直方图下面)频率值的范围。

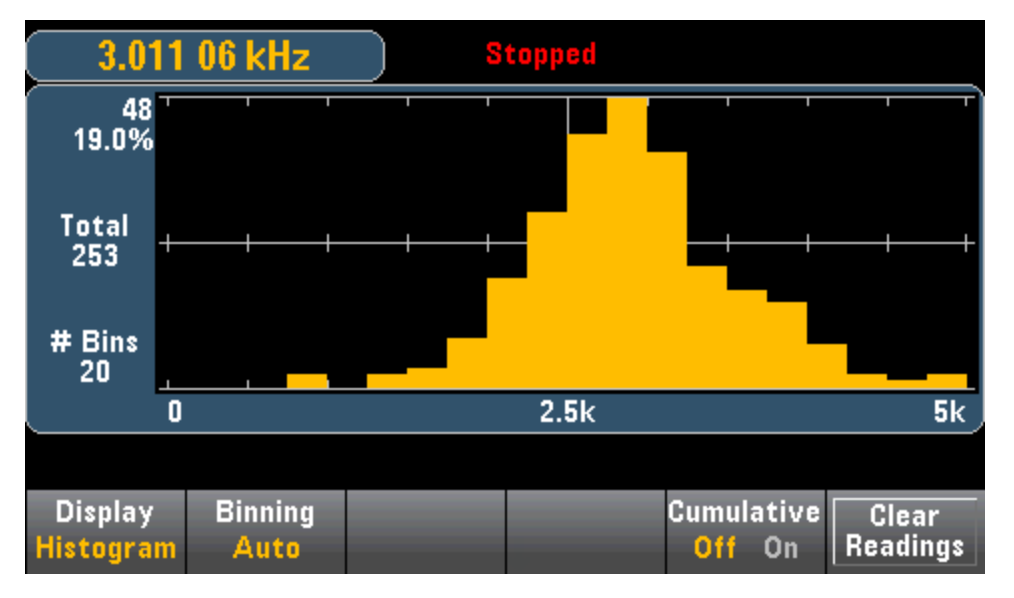

#### Cursors(光标)(仅限 34465A/70A)

按 Cursors 软键(仅限 34465A/70A), 以显示直方图光标。

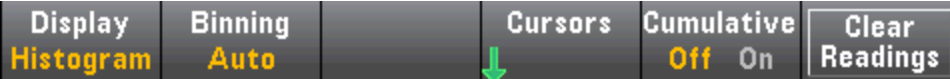

直方图中的光标指定为柱形数,并显示这些柱形覆盖的值范围、计数和总数百分比。 还会显示光 标柱形的总计数、总数百分比以及光标柱形之间覆盖的测量范围。 在下图中,光标 B1(紫罗兰色垂 直线)位于柱形编号 10 上, 光标 B2(绿色垂直线)位于柱形编号 14 上(B1 软键上方显示的柱形编 号)。 光标 B1 的柱形信息显示在紫罗兰色框中, B2 的柱形信息显示在绿色框中。 例如, B1 框中 的信息位于下图中:

- 2.250 00 k to 2.500 00k 此柱形的频率测量值范围。
- #29 此柱形中的样本数量。
- 11.5% 此柱形中的样本总数百分比。

B1 和 B2 光标之间的数据(包括 B1 和 B2 柱形之间的数据)显示在紫罗兰色框和绿色框右侧。 在下图 中:

- Span: B1 到 B2 覆盖的测量范围。
- #178 B1 到 B2 的样本数量。
- 70.4% B1 到 B2 的样本总数百分比。

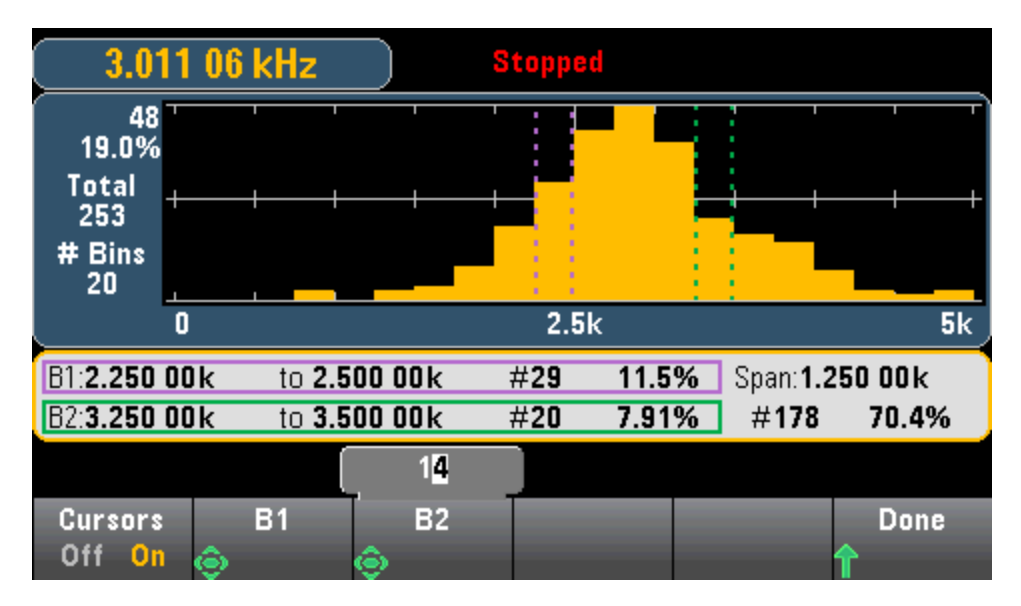

如果显示外部柱形(在使用手动柱形处理时),零光标值指示直方图范围下方的离群值计数,1 与柱 形数的和表示直方图范围上方的离群值计数。

## 带有统计信息的直方图

显示统计信息 (Shift > Math > Statistics) 对于直方图显示特别有用。例如, 在下图中, 蓝色粗线是 平均值,每条蓝色细线表示与此平均值的一个标准差。

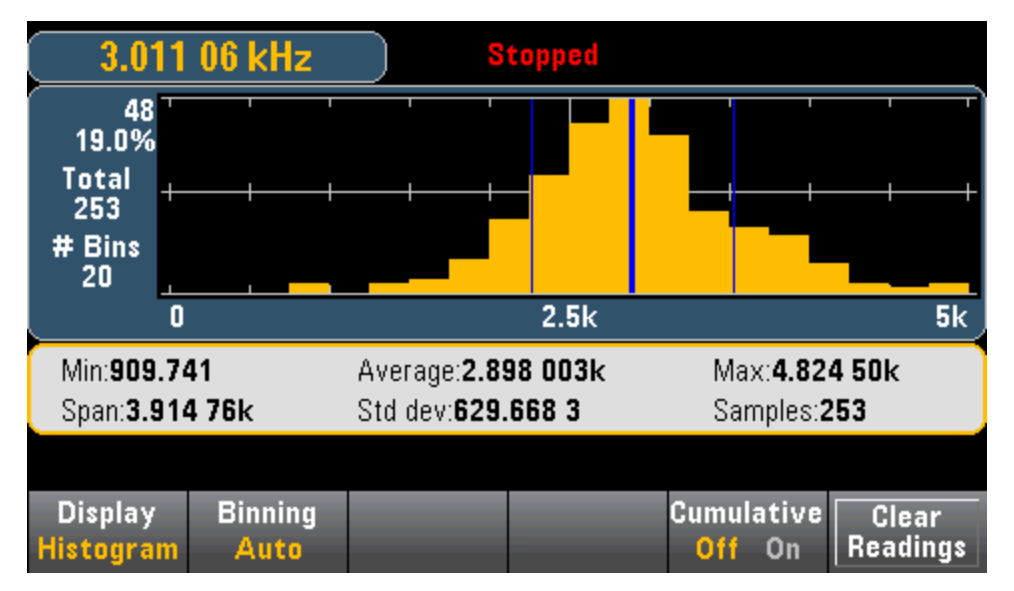

## 另请参见

[显示](#page-105-0) — 简介

[数目](#page-107-0)

[条形仪表](#page-112-0)

趋势图 (仅限 [34461A/65A/70A\)](#page-115-0)

# 实用程序菜单 — 简介

[Utility] 键是 [Display] 键的转换键:

Utility Display Shift

## [Utility] 提供下列功能:

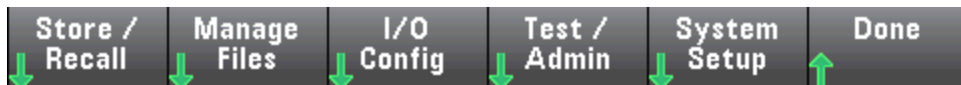

[存储和调用状态和首选项文件](#page-131-0)

[管理文件,包括创建屏幕截图](#page-133-0)

配置 LAN(在 34460A 上可选)、GPIB([在所有型号上可选](#page-135-0))以及 USB

[执行仪器自检和管理功能](#page-138-0)

[配置仪器的日期和时间以及各种用户设置](#page-140-0)

## 实用程序 - 自动校准

对于由 DC 电压和电阻测量中的时间和温度变化而导致的漂移,自动校准将对其进行补偿,并对其 他测量函数的某些方面进行调整。

要在未编辑校准字符串消息的情况下快速执行自动校准,请按 Shift > ACAL (Up Arrow) 键。

按照以下过程,使用菜单和软键来编辑校准字符串消息并执行自动校准

步骤 1: 按前面板上的 Utility。

### 步骤 2: 按 Test/Admin 软键:

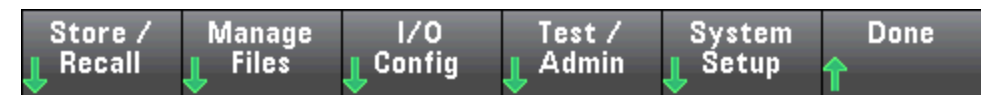

#### 步骤 3: 按 Calibrate 软键:

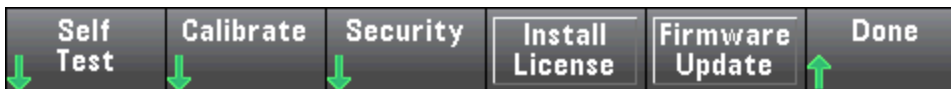

步骤 4: (可选步骤)按 Edit Cal String 软键, 然后输入有关校准字符串消息的信息。普通消息包括 上次校准日期、校准到期日或校准部门联系信息。完成后, 按 Done 软键。

#### 步骤 5: 按 Perform Autocal 软键:

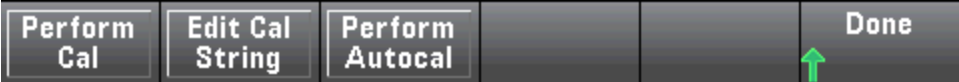

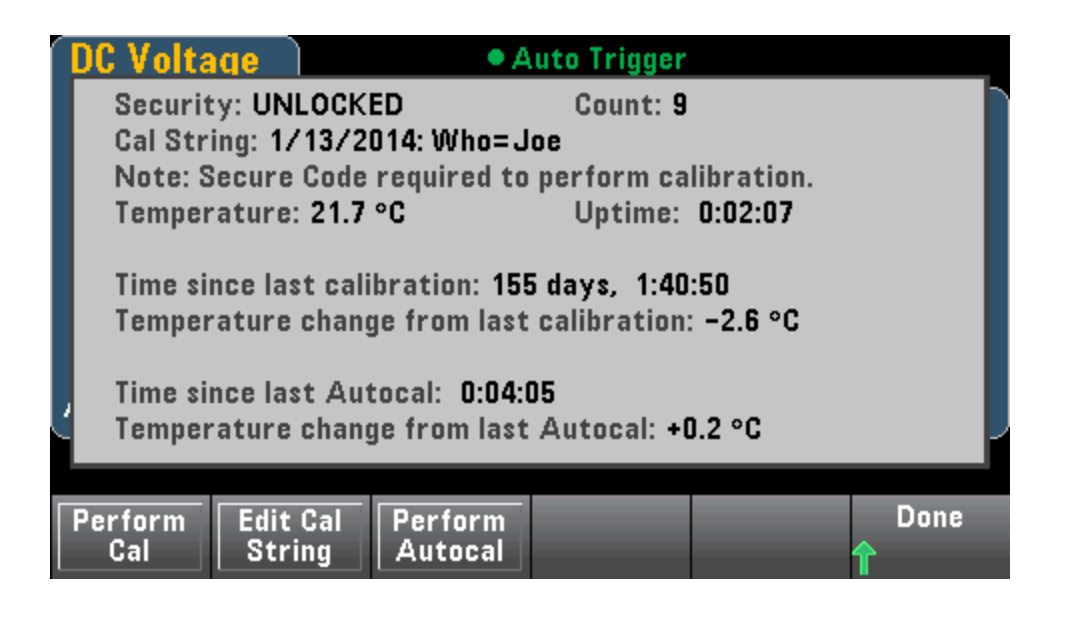

特性和功能

## <span id="page-131-0"></span>实用程序 - 存储和调用状态和首选项文件

"实用程序"菜单显示如下。

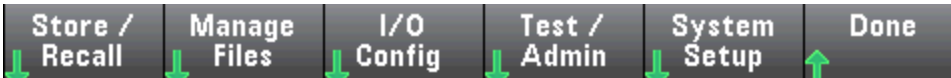

按 Store/Recall 保存并调用状态和首选项文件。 在一般情况下, 状态文件存储与测量相关的易失 性设置。 首选项是与仪器相关的非易失性参数,但不是任何特定的测量值。 有关详细信息,请参 见 MMEMory [状态和首选项子系统](#page-273-0)中的表格。

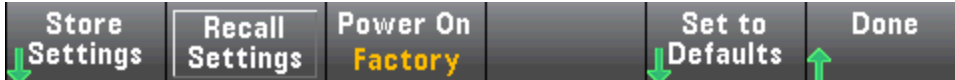

#### Store Settings(存储设置)

您可以通过 Store Settings 来浏览到一个目录并指定一个文件名,然后选择是否想要存储一个状态 文件或首选项文件。

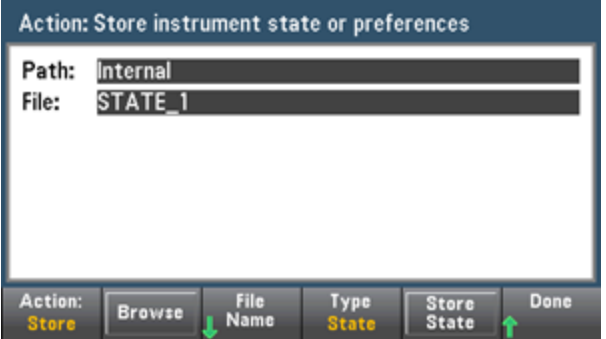

按 Type 选择您是否想存储一个状态文件或首选项文件, 按 Store State(如上所示)或 Store Pref(软 键的标签,如果您正在存储首选项)存储指定的文件。

您可以通过 Action 存储一个文件或创建一个新文件夹。

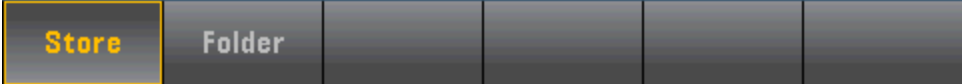

### Recall Settings(调用设置)

您可以通过 Recall Settings 浏览到将要调用的文件。 使用箭头键导航至所需的状态文件 (\*.sta) 或 首选项文件 (\*.prf)。

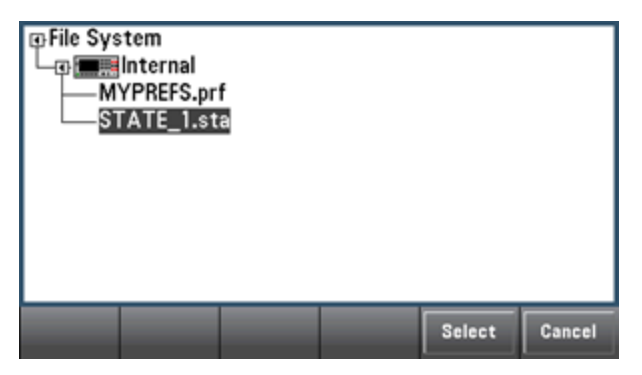

## Power On(加电)

Power On 选择通电时加载的状态。 这可能是用仪器电源开关断电时的状态 (Last), 也可能是用户 选择的状态文件 (User Defined), 或出厂默认状态 (Factory Defaults)。

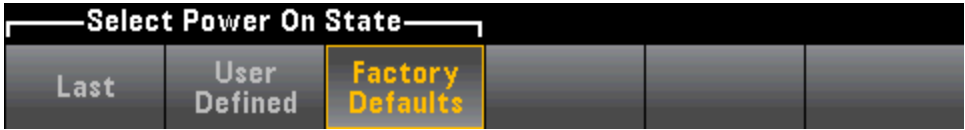

### Set to Defaults(设置为默认)

Set to Defaults 加载仪器的出厂默认状态或首选项设置。

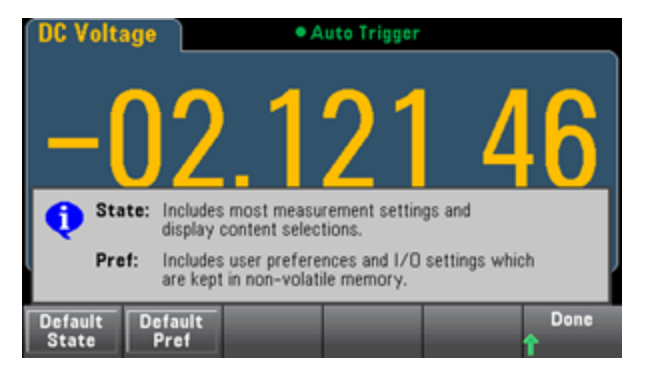

## <span id="page-133-0"></span>实用程序菜单 - 管理文件

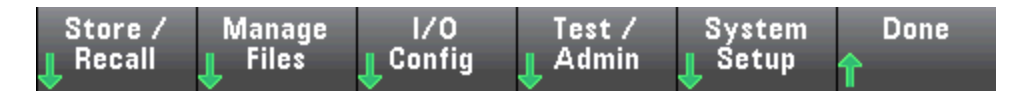

您可以通过 Manage Files 软键在仪器的内部闪存或与前面板连接的 USB 驱动器中创建、复制、删 除和重命名文件和文件夹。 您也可以通过它截取当前的屏幕,保存为位图 (\*.bmp) 或可移植网络图 形 (\*.png) 文件。这是默认选项, 如下所示。

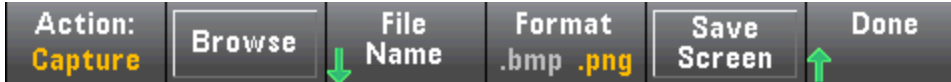

## 操作

Action 指定要执行的操作。 在您按 [Shift] 转到 [Utility] 菜单时,按 Capture Display 保存显示屏的 屏幕截图。

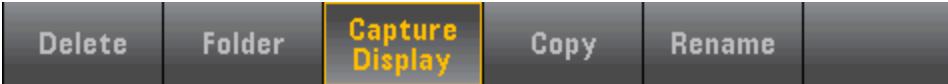

Delete - 要删除文件或文件夹,请按 Delete 和 Browse 浏览到要删除的文件夹或文件。 按 Select > Perform Delete > Done。

Folder - 要创建文件夹,请按 Browse 浏览到文件夹的内部或外部位置, 按 File Name 输入文件夹 名, 然后按 Done。 按 Create Folder > Done。

Copy - 要复制文件或文件夹, 请按 Copy。 Browse 可浏览到要复制的文件夹或文件, 然后按 Select。 按 Copy Path 并选择内部或外部路径以便进行复制。 按 Perform Copy > Done。

Rename - 要重命名文件或文件夹,请按 Rename。 Browse 可浏览到要重命名的文件夹或文件, 然后按 Select。 按 New Name 输入一个新的名称, 然后按 Done。 按 Perform Rename > Done。

#### 浏览

Browse 选择执行操作所用的文件或文件夹。

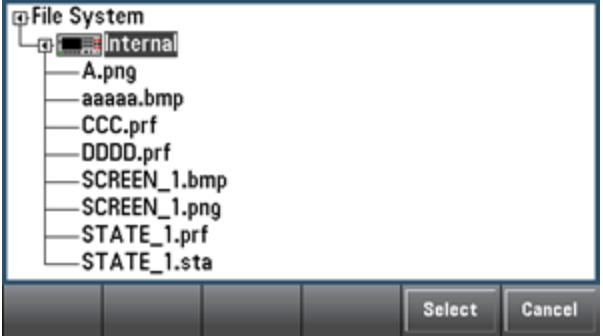

使用前面板箭头和 [Select] 键导航列表, 然后按 Select 或 Cancel 退出浏览窗口。 使用左右箭头收 起或展开文件夹以隐藏或显示其中的文件。

## 文件名

通过 File Name, 您可以使用前面板箭头、[Select] 键和软键输入文件名。使用前面板箭头指向一 个字母,使用 Previous Char 和 Next Char 在需要输入名称的区域移动光标。 在下图中, 没有 Next Char 软键, 这是因为光标处于末尾。

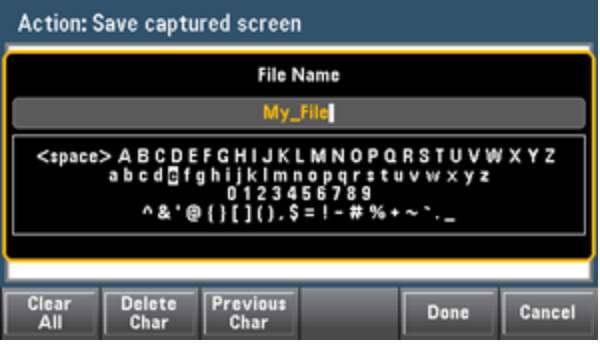

按 [Done] 或 [Cancel] 结束输入。

## <span id="page-135-0"></span>实用程序菜单 - I/O 配置

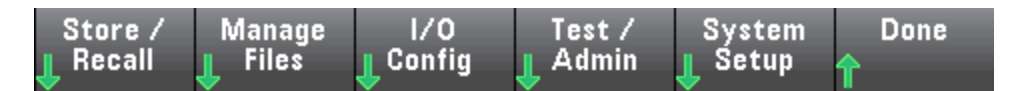

I/O Config 用于配置通过 LAN(在 34460A 上可选)、USB 或 GPIB(可选)接口进行远程操作时的 I/O 参 数。

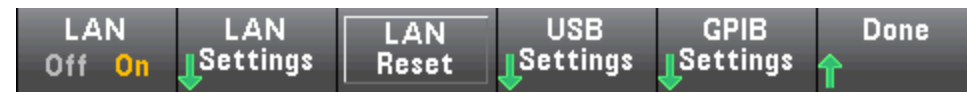

LAN 可启用和禁用仪器的 LAN 接口,而 LAN Reset 使用其当前设置重置 LAN 并启用 DHCP 和 mDNS。 LAN Reset 软键还清除用户定义的任何 Web 界面密码。

## LAN Settings(LAN 设置)

LAN Settings 可打开如下所示的菜单: Set to Defaults 可将 LAN 设置重置为它们的默认值。

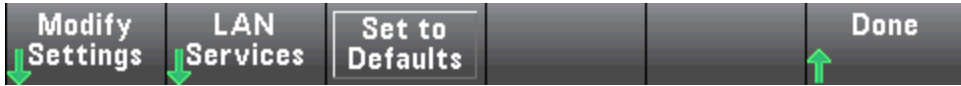

#### Modify Settings(修改设置)

Modify Settings 可对仪器的 IP 地址进行 DHCP 或手动(自动 IP)分配。 它还可以根据选定的协议 (DHCP 或手动)进行网络参数配置。

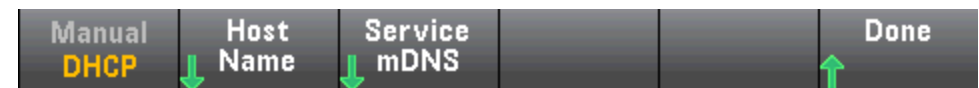

例如, 按 Host Name 或 Service mDNS 可修改仪器的主机名或 mDNS 服务名, 如下所示。

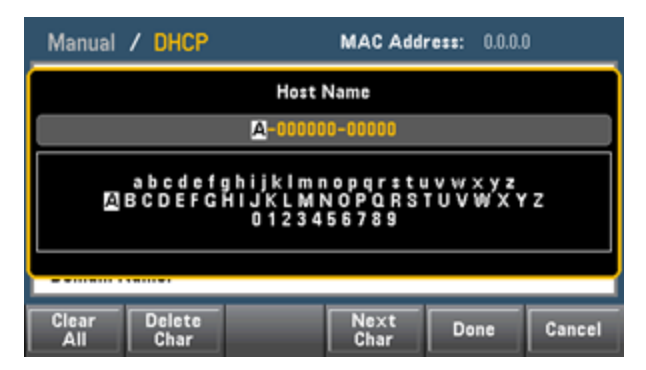

#### LAN Services(LAN 服务)

LAN Services 可以启用和禁用 LAN 服务, 如下所示。

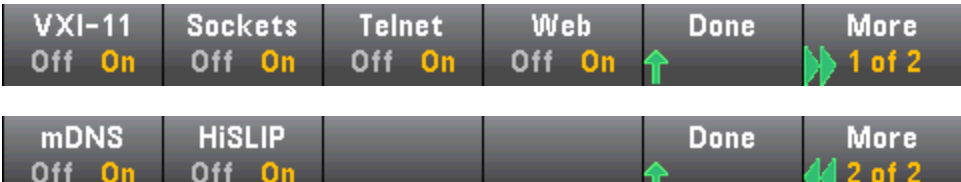

在启用或禁用一个或多个服务后,请按Done > Apply Changes。然后,您必须关闭然后再打开电 源,新设置才能生效。

Web 服务器可从仪器的 Web 界面启用或禁用仪器编程。

多播 DNS (mDNS) 服务可用于没有安装传统 DNS 服务器的网络中。 关闭然后再打开电源或重置 LAN 始终会启用 mDNS。

仪器的 Telnet 端口为 5024。 可通过输入以下命令在 Telnet 连接上打开 SCPI 会话:

telnet IP 地址 5024

有关 VXI-11、套接字和 HiSLIP 协议的信息,请参考 Keysight IO Libraries 帮助。

#### USB Settings(USB 设置)

USB Settings 可以配置前面板 USB(存储)和后面板 USB(连接)连接器。

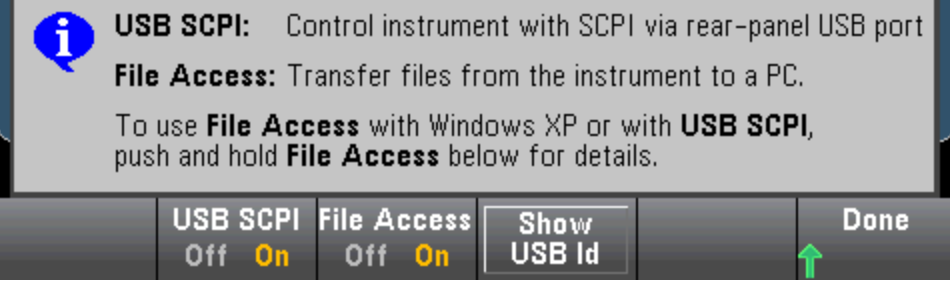

NOTE SEC 许可选项也可为您提供通过 USB Front 软键启用或禁用前面板 USB 接口的功能。 这可作为出厂选件或作为客户可安装选件来订购。 有关详细信息,请参见[型号和选](#page-22-0) [件](#page-22-0)。没有这个选件,始终启用前面板 USB 接口。

#### USB SCPI

USB SCPI 可以启用或禁用后面板 USB 控制端口。更改接口状态后,关闭然后再打开仪器电源, 才能使更改生效。 禁用此接口后,无法通过 Keysight IO Libraries Connection Expert 实用程序配置 此接口。

#### 简单文件访问(File Access 软键)

简单文件访问可以使用媒体传输协议 (MTP) 轻松将仪器中的文件下载到您的 PC。 只需将仪器后 面板上的 USB 端口连接到您的 PC 上的 USB 端口。 数字万用表将作为一个只读驱动器出现在您的 PC 文件系统中。

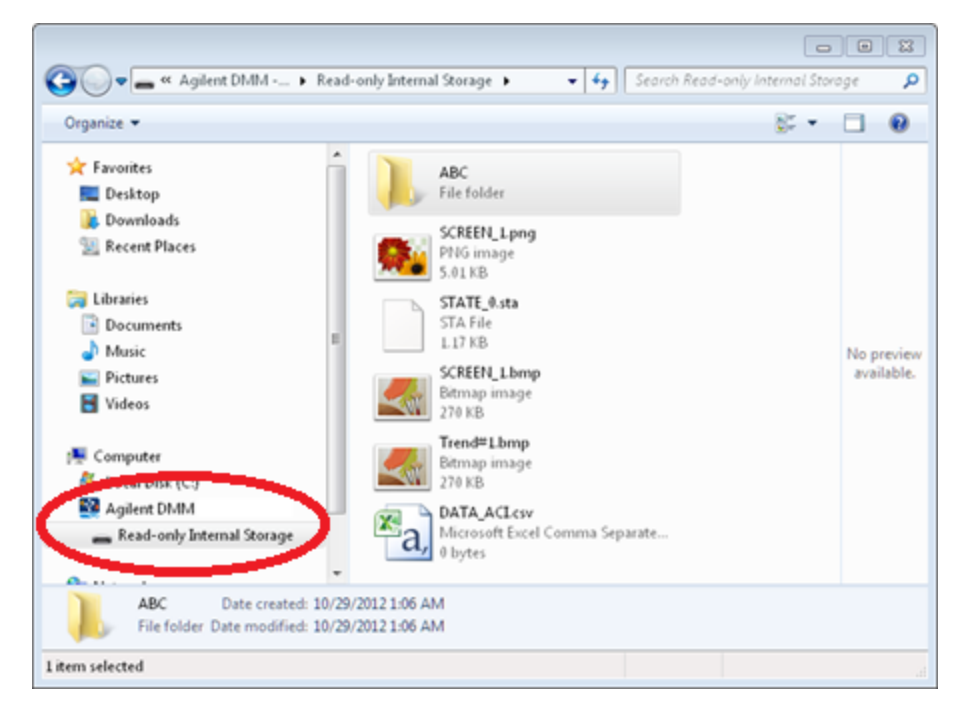

您可以使用您的 PC 的标准文件管理功能将文件从数字万用表复制到您的 PC 中。

NOTE 要在通过 USB 接口 (USB SCPI) 使用 SCPI 对仪器进行远程编程的同时使用简单文件访 问,必须在 PC 上安装了 Agilent IO Libraries Suite 16.3 或更高版本。 您可以通过访问以 下网址下载最新版本:[www.keysight.com/find/iosuite](http://www.keysight.com/find/iosuite)。

要在运行 Windows XP 操作系统的 PC 上使用简单文件访问, 请确保安装了 Microsoft Windows Media Plaver 11 for Windows XP SP1, 或使用 Microsoft Windows XP SP2、SP3 或更高版本的 Windows。您可以访问以下网址下载此软件: [www.microsoft.com/en](http://www.microsoft.com/en-us/download/details.aspx?id=8163)[us/download/details.aspx?id=8163](http://www.microsoft.com/en-us/download/details.aspx?id=8163)。

#### GPIB Settings(GPIB 设置)(可选)

GPIB Settings 可以启用或禁用仪器的 GPIB 接口。

禁用此接口后,无法通过 Keysight IO Libraries Connection Expert 实用程序配置此接口。

您也可以将 GPIB 地址设置为 0 到 30 的任何值。 启用或禁用 GPIB 后, 必须关闭再打开仪器电源以 使更改生效。

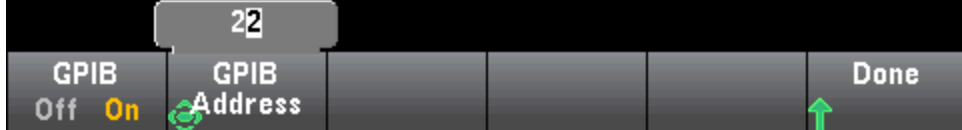

## <span id="page-138-0"></span>实用程序菜单 — Test/Admin(测试/管理)

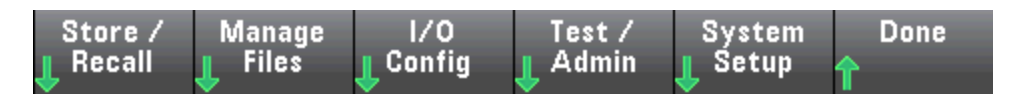

Test/Admin 可用于访问自检、校准和管理功能:

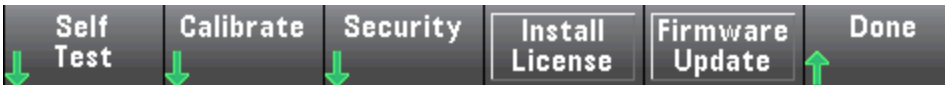

## Self-Test(自检)

Self-Test 可验证仪器是否正常运行。 请参见[自检程序](#page-436-0)了解更多信息, 在运行完全自检之前一定要 安全断开向 DMM 终端的输入。

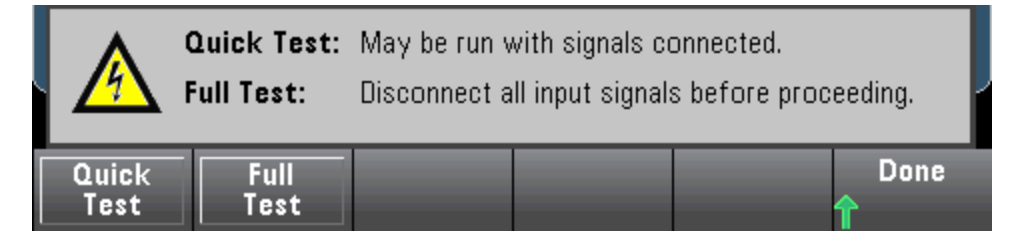

### 校准

Calibrate 可访问仪器校准过程。 请参见[校准了](#page-471-0)解详细信息。

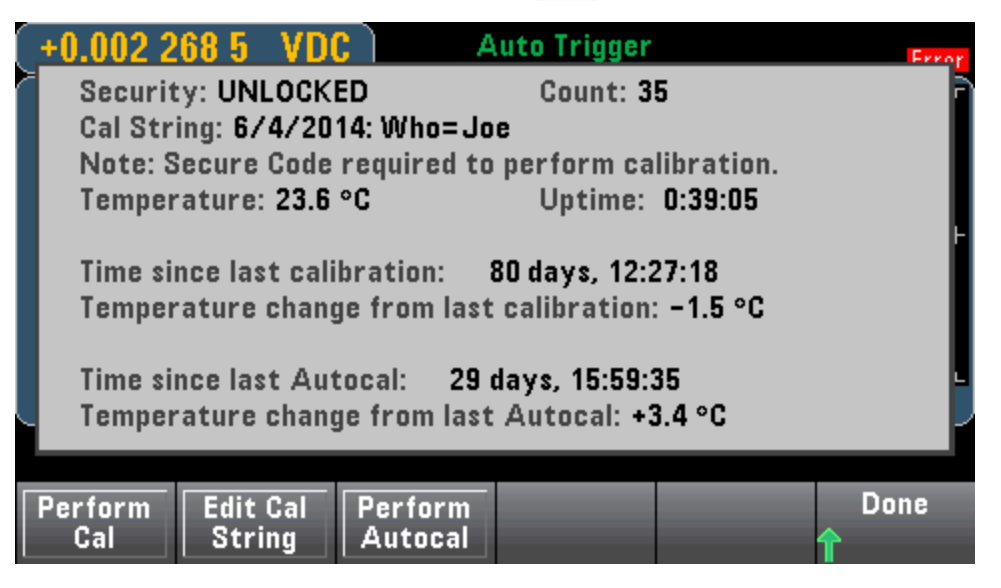

## 安全

Security 可管理安全代码和安全功能。 如果您有 SEC(安全)选件, 您必须输入安全代码以配置某些 功能。

除了校准常量外, NISPOM Sanitize 还可以清理用户可以接触到的所有仪器存储器, 并重新启动 仪器。 这符合《国家仪器安全程序操作手册》(NISPOM) 第 8 章的要求。

**CAUTION** NISPOM Sanitize 软键和 SYSTem:SECurity:IMMEdiate 命令是等效的。 二者均用 于客户, 如军事承包商, 其必须遵守 NISPOM。

> 此功能将破坏所有用户定义的状态信息、测量数据和用户定义的 I/O 设置(如 IP 地 址)。 不建议将此功能用于例行应用程序,因为可能会发生数据的意外丢失。

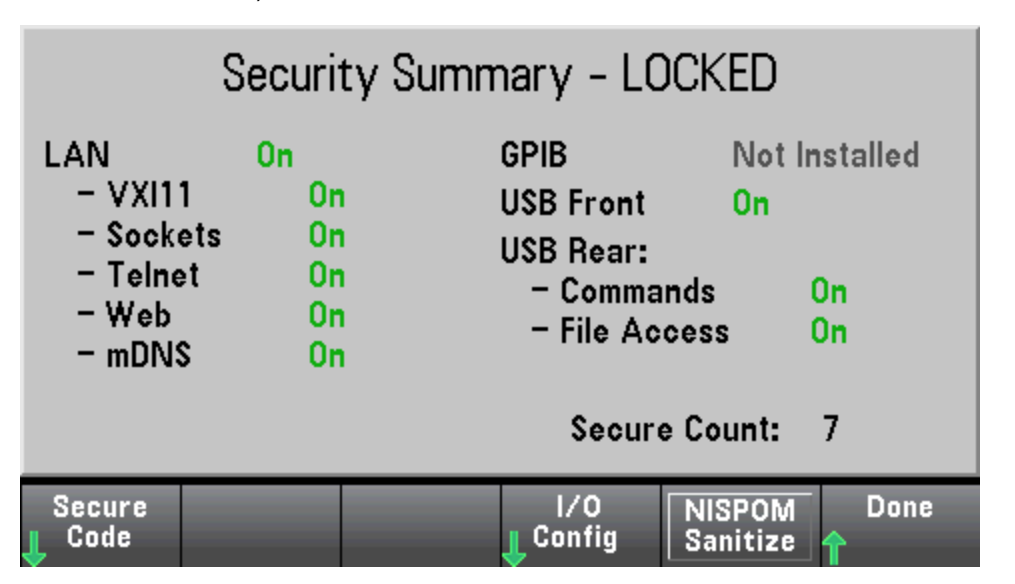

#### Install License(安装许可证)

Install License 可以启用经过许可的仪器功能。 有关获取许可证的信息, 请访问 [www.keysight.com/find/truevolt](http://www.keysight.com/find/truevolt)。

收到来自 Keysight 的许可证文件后,可按照以下步骤安装该许可证:

- 1. 将许可证文件保存在 USB 驱动器中,并将 USB 驱动器连接到 DMM 前面板的 USB 连接器上。
- 2. 按 [Shift] > [Utility] > Test/Admin > Install License。
- 3. 使用前面板箭头键导航至许可证文件位置并按 Select。
- 4. 许可证安装成功后, DMM 会显示 License Installation Successful。

## 固件更新

Firmware Update 可以将仪器固件更新为新版本。 请参见[固件升级了](#page-29-0)解详细信息。

## <span id="page-140-0"></span>实用程序菜单 - 系统设置

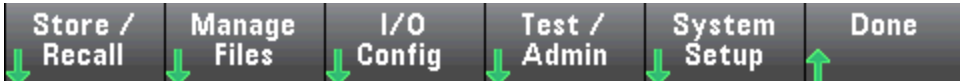

System Setup 可以配置用户首选项、设置日期和时间以及设置加电消息。

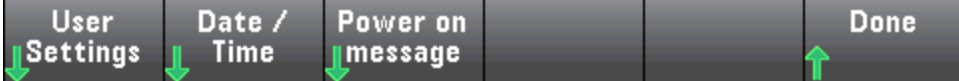

#### 用户设置

User Settings 可以指定用于控制您如何与仪器进行交互的用户首选项。这些设置存储在非易失性 存储器中,并且可以保存在首选项 (.prf) 文件中。

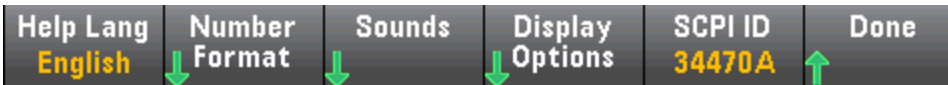

#### 帮助语言

Help Lang 可以选择前面板使用的帮助语言: 英语、法语、德语、日语、韩语、俄语或简体中文。 所有的消息、上下文相关帮助和帮助主题采用选定语言显示。 软件标签上的文字始终以英语显 示。

### 数字格式

Number Format 可以指定前面板上数字的显示方式: 12,345.6 或 12.345,6。 也可能存在其他显示 方式。例如,您可以使用空格作为分隔符。

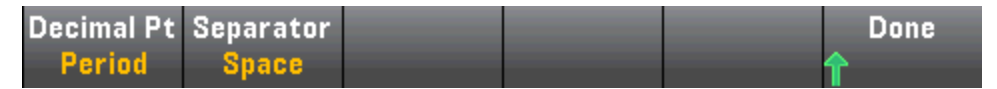

### 声音

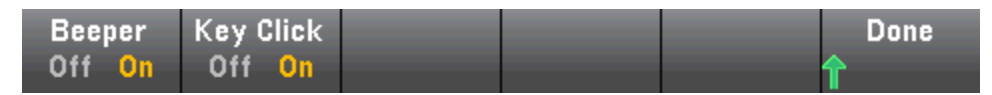

当按下前面板按键或软键时,可听到禁用或启用卡塔声。

还可以启用或禁用与下列功能关联的声音(Beeper On 或 Off):

- 限值-超过一个测量限值(如果启用了限值)
- <sup>l</sup> 探头保持 测量的信号记录一个稳定的读数
- 二极管 正向偏压介于 0.3 和 0.8 V 之间
- $\bullet$  连续性  $-$ 测量到短路(小于或等于 10 Ω)
- 错误-前面板或远程接口上生成错误

此非易失性设置会显示在前面板的多个不同的菜单上。 在一个菜单中关闭或打开蜂鸣器会影响所 有其他菜单和函数。 例如,如果关闭探头保持的蜂鸣器,限值、二极管、连续性和错误的蜂鸣器 也会被关闭。

### 显示选项

Display Options 可以配置显示。

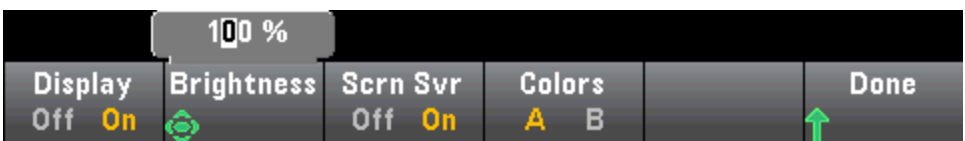

您可以启用或禁用显示、调整亮度(10 到 100%)、启用或禁用屏幕保护和选用颜色方案。 如果您关 闭显示屏,按任意前面板键可再次打开显示屏。

默认情况下,在八小时无活动后屏幕保护关闭且显示屏无显示。 您仅可以从前面板禁用此屏幕保 护。

在关闭再打开电源时、仪器重置后 ([\\*RST\)](#page-254-0), 或者返回本地操作(前面板)时, 将自动启用显示屏。 按 [Local] 键或从远程接口执行 IEEE-488 GTL (Go To Local) 命令可返回到本地状态。

#### SCPI ID

SCPI ID 可以确定仪器对 [\\*IDN?](#page-250-0) 查询的响应。 各个数字万用表型号的选择如下:

- 34460A 34460A、AT34460A、HP34401A
- 34461A 34461A、AT34461A、HP34401A
- 34465A 34465A、AT34410A、AT34411A
- 34470A 34470A、AT34410A、AT34411A

上面不带前缀的选择(例如,34460A)会将 Keysight Technologies 作为制造商返回。 上面带 AT 或 HP 前缀的选择分别会将 Agilent Technologies 或 Hewlett Packard 作为制造商返回。 包括这些选择 的目的是使 \*IDN? 与现有程序兼容,这些程序要求 \*IDN? 返回特定的制造商和型号。

如果您将更早版本的 Agilent 34460A 或 34461A 升级至新的 (Keysight) 固件, 您的仪器将继续响应 "Agilent" 而不是 "Keysight" 的制造商名称, 除非您将前面板 SCPI ID 设置为 34460A 或 34461A、发 送 [SYST:IDEN](#page-360-0) DEF 命令, 或者重置用户首选项。 执行此操作后, 仪器将响应 "Keysight" 制造商名 称。

重要注意事项: 为了实现远程更新仪器固件, [\\*IDN?](#page-250-0) 响应中的型号必须与实际的仪器型号相匹 配。如果您已将该仪器的 [\\*IDN?](#page-250-0) 响应更改为其他仪器, 在尝试远程更新固件时, 会出现以下错 误: 该仪器不受此固件文件支持。要更新固件,使用前面板程序进行更新,或者远程使用 [SYSTem:IDENtify](#page-360-0) 设置 [\\*IDN?](#page-250-0), 使其与实际型号相匹配, 然后更新固件, 最后再次使用 [SYSTem:IDENtify](#page-360-0) 将 [\\*IDN?](#page-250-0) 响应设置为其他型号。

#### 日期/时间

Date / Time 可以设置仪器的实时时钟, 时钟总是使用 24 小时格式(00:00:00 至 23:59:59)。 不存在 日期和时间的自动设置,如白天节约时间的调整。 使用前面板箭头键设置年、月、日、小时和分 钟。

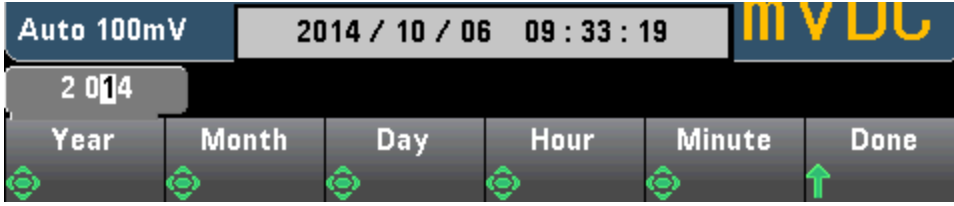

### 开机消息

Power on Message 可以设置在仪器开机或按 [Help] > About 时显示的消息。

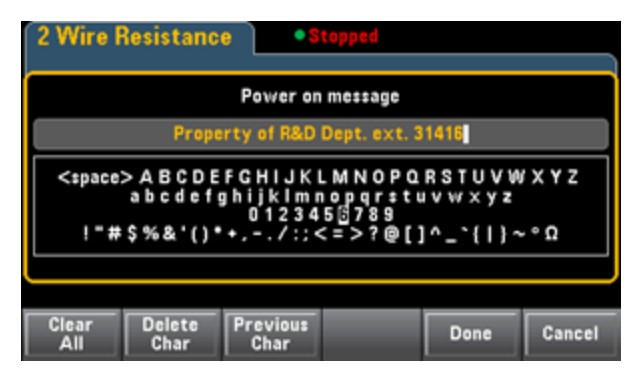

使用前面板箭头和 [Select] 键选择字母。 然后按 Done 退出并保存消息。 当您打开仪器或按 [Help] > About 时, 消息会出现, 如下所示。

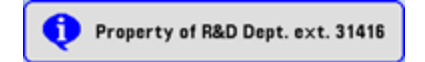

## Web 界面

Keysight Truevolt系列 DMM 包含一个内置的 Web 界面, 用于通过 Web 浏览器监控和控制仪器。 首先,请将仪器连接到 LAN, 然后在 PC 的 Web 浏览器顶部的地址栏中输入仪器的 IP 地址,或在 Connection Expert 中选择仪器并单击 Instrument Web Interface... 按钮。 Web 界面在浏览器中显示 如下(显示的是 34465A DMM)。

**NOTE 以下是 Web 界面窗口左侧显示的四个 Web 界面选项卡的简要概览。 在使用 Web 界面** 

时,单击帮助按钮 -- 可获取任意页面的详细信息,例如:

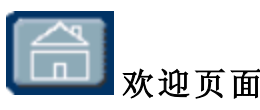

欢迎页面显示仪器的基本信息。 要更改此页面上显示的任何信息,请使用[配置页面](#page-148-0)。

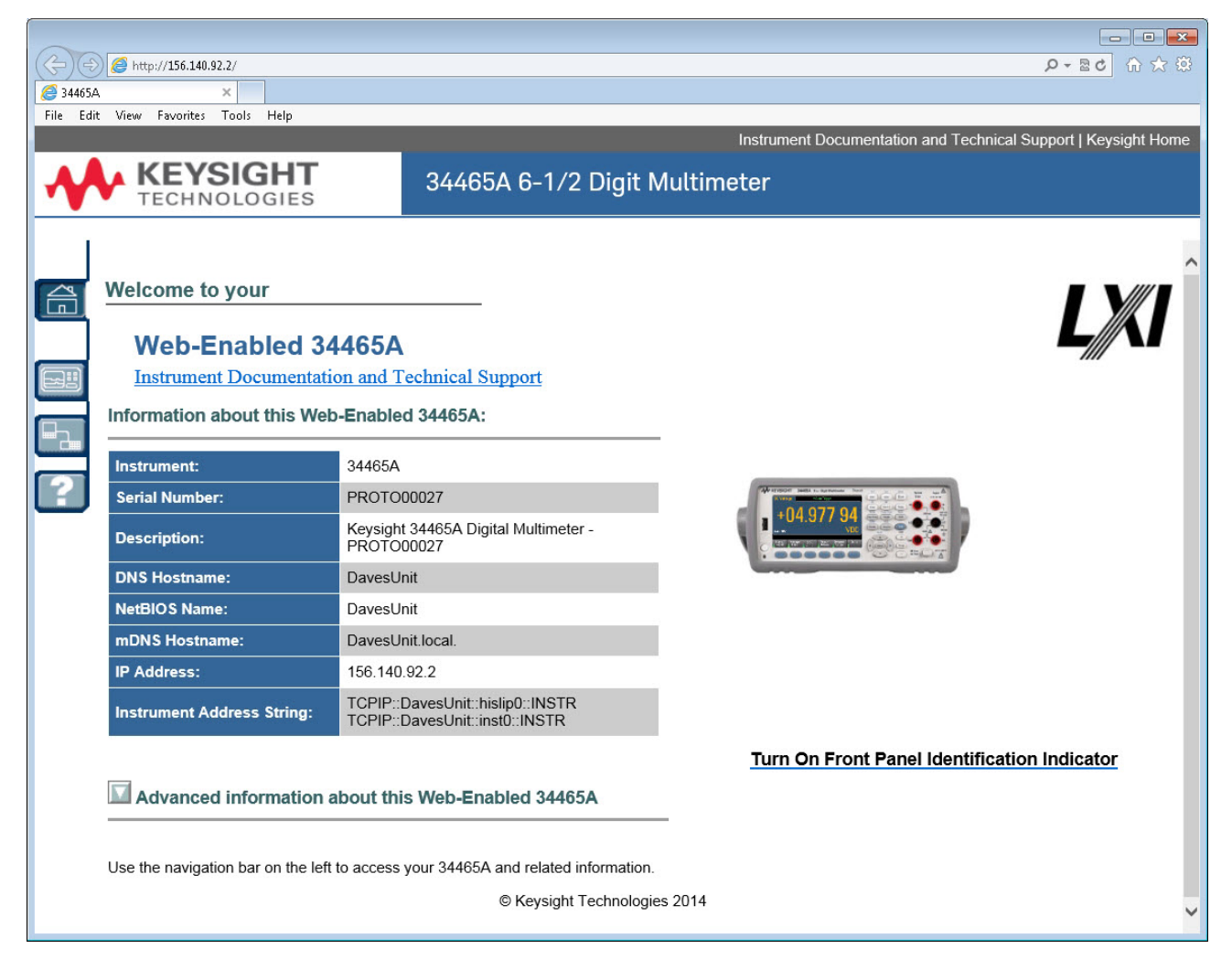
# 仪器监控和控制页面

在此页面中,您可以监控和控制 DMM。此页面以 Observe Only 模式打开, 并且会自动打开 Monitor DMM 窗口(如下所示)。 在 Observe Only 模式中, 仪器的控制设置会灰显(禁用)。 此模式允 许您远程跟踪 DMM 操作。About 部分显示已安装的许可证、仪器固件版本和仪器序列号。

在 Allow Full Control 模式中, 此窗口可配置仪器并进行测量。 只需选择 DMM 设置并单击 Apply 即 可。

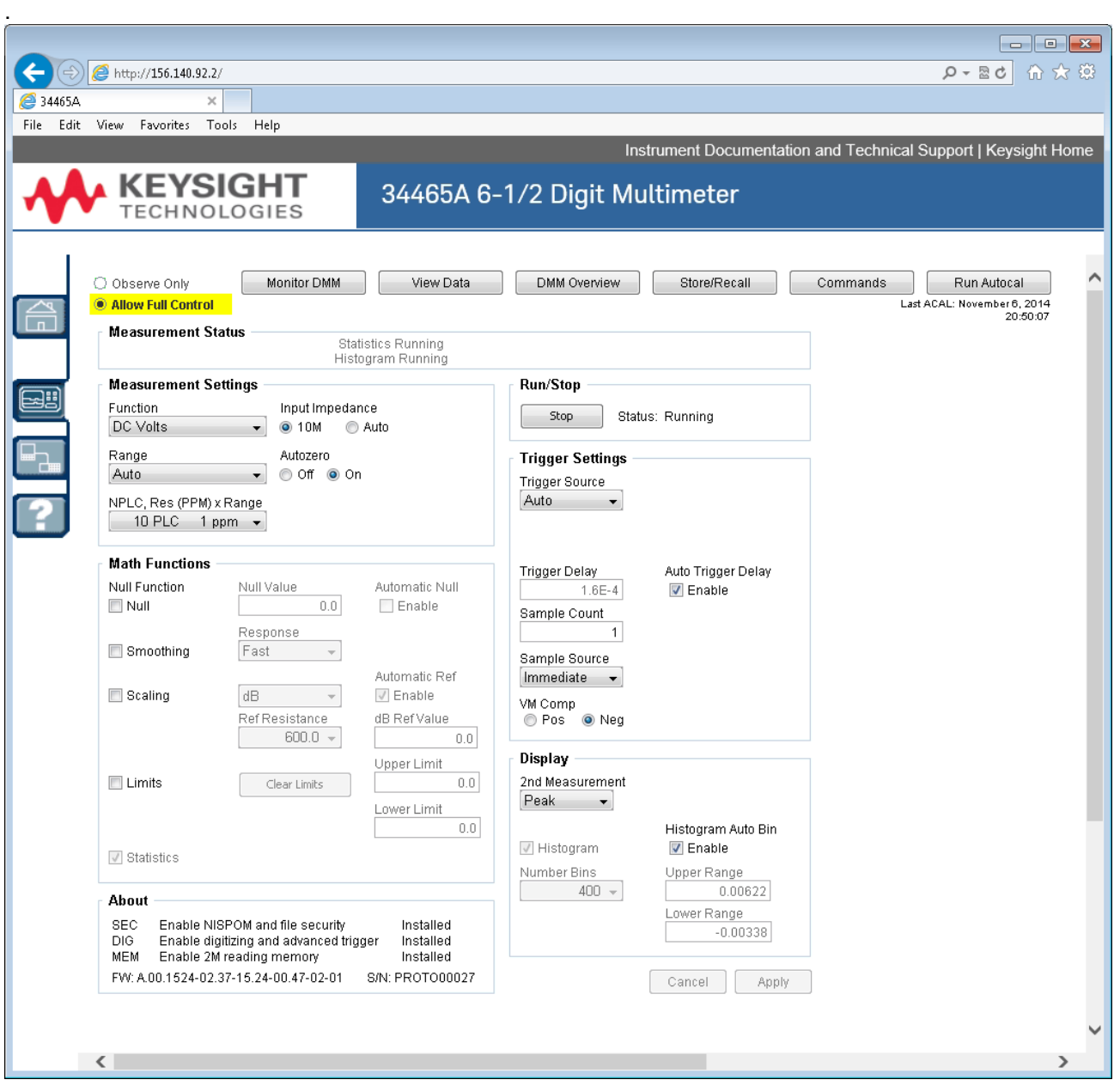

屏幕顶部的六个按钮如下所示。

#### Monitor DMM(监控 DMM)

当主页设置为 Observe Only 模式时, 此窗口打开后将以文本形式显示 DMM 读数、二次测量(如果 启用)和统计信息。 在 Allow Full Control 模式中, Clear All 和 Clear Peaks(如果适用)按钮将变为活 动状态:

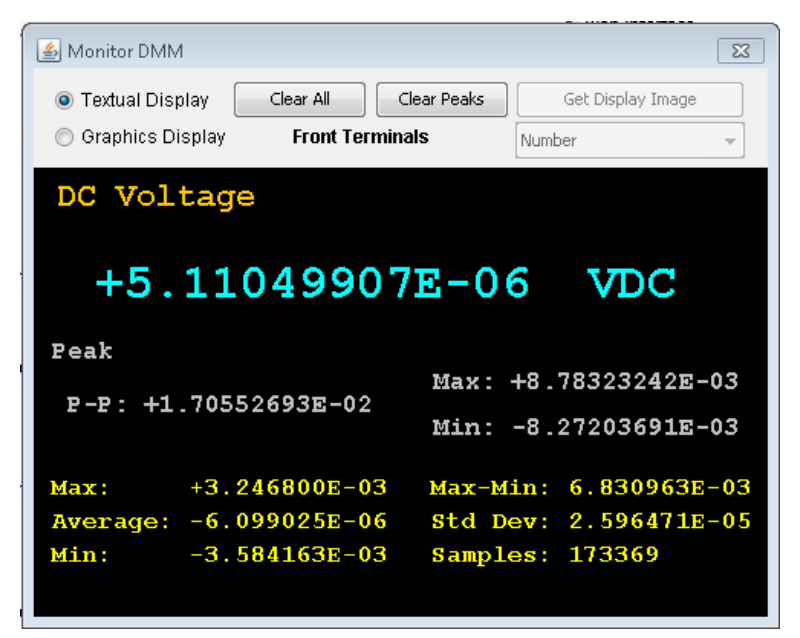

在 Allow Full Control 模式中, 要查看如仪器图形显示(趋势图、直方图等)中所示的数据, 请单击 Graphics Display 单选按钮, 然后单击 Get Display Image 更新图形显示:

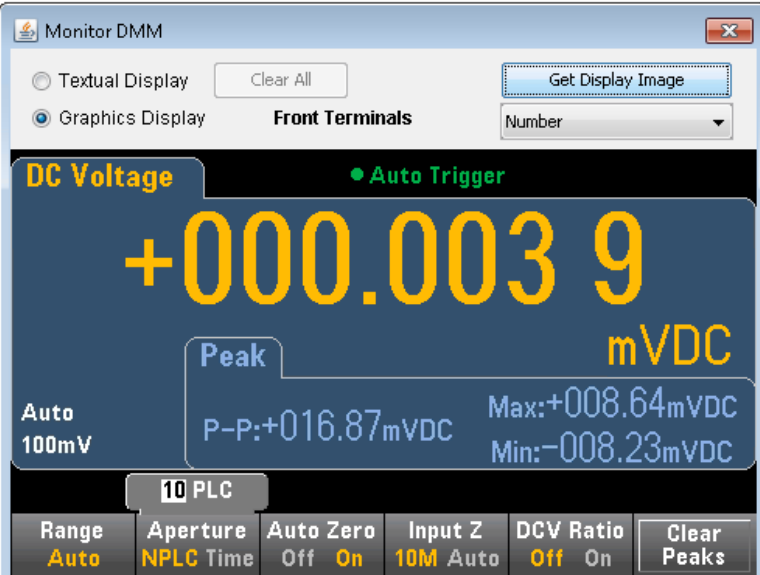

#### View Data(查看数据)

对于 Observe Only 和 Allow Full Control 模式, 此窗口将一直显示 Readings in Memory 和以下活动 控件:

• Readings - 输入 Start Index(读数)和 Number of Readings to Get, 然后单击 Get Data 在窗口底 部显示这些读数。 读数不会从仪器存储器中清除。 可以使用复选框来启用/禁用所显示的

Index 或 Units。 使用鼠标高亮显示所显示的任何数据并按 Ctrl-C 可复制到 Windows 剪贴板。 单击 Clear Data Window 可擦除显示屏中的读数。

- Last Value 单击 Last Value > Get Data 可显示 DMM 上次获取的读数。
- Statistics Data 单击 Statistics Data > Get Data 可显示最大值、平均值、最小值、最大值-最 小值、标准差和样本数(读数个数)。
- Histogram Data 单击 Histogram Data > Get Data 可显示读数计数、自动柱形(开启或关闭)、 柱形的数目、上限量程、下限量程和柱形数据。

对于 Allow Full Control 模式, 此窗口还有三个额外的控件:

- Read and Remove Readings Start Index 固定为 1。 输入 Readings to Remove 的数目, 然后 单击 Get Data 在窗口底部显示这些读数。显示的读数将从仪器存储器中清除。
- Delete All Readings 删除仪器存储器中的所有读数,并且不显示任何读数。

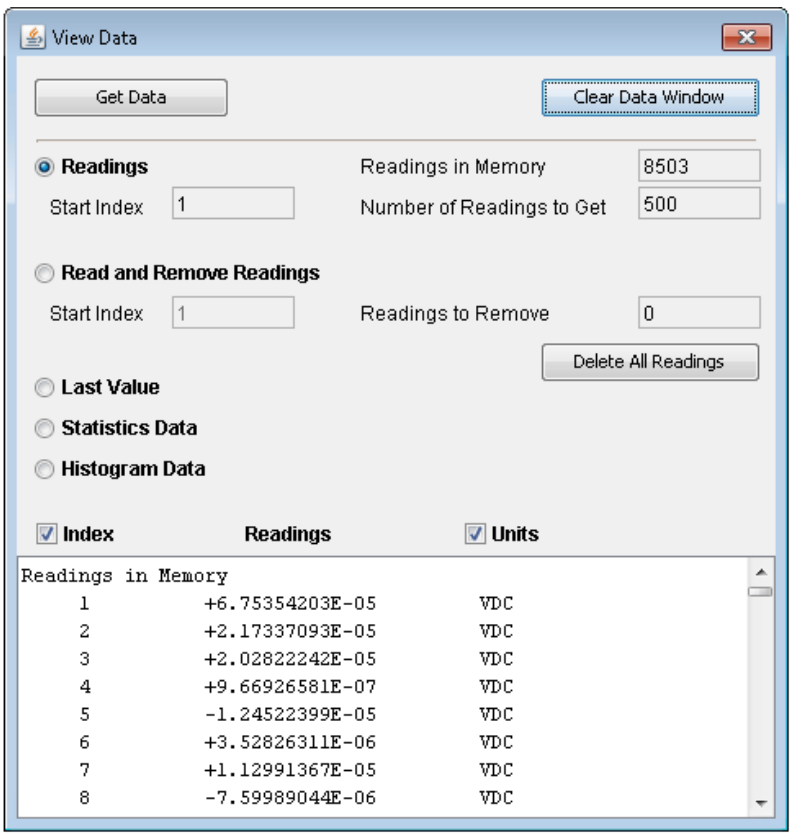

#### DMM Overview(DMM 概览)

此窗口生成关于仪器的固件、配置、校准、SCPI 配置和错误队列等信息的报告。 在屏幕左侧选中 所需的复选框,然后单击 Generate Report。 Change in SCPI Configuration 框将生成一个列表, 其中包括自从上次生成报告起,更改仪器状态所需的全部 SCPI 命令。这便于您了解 SCPI 语法。

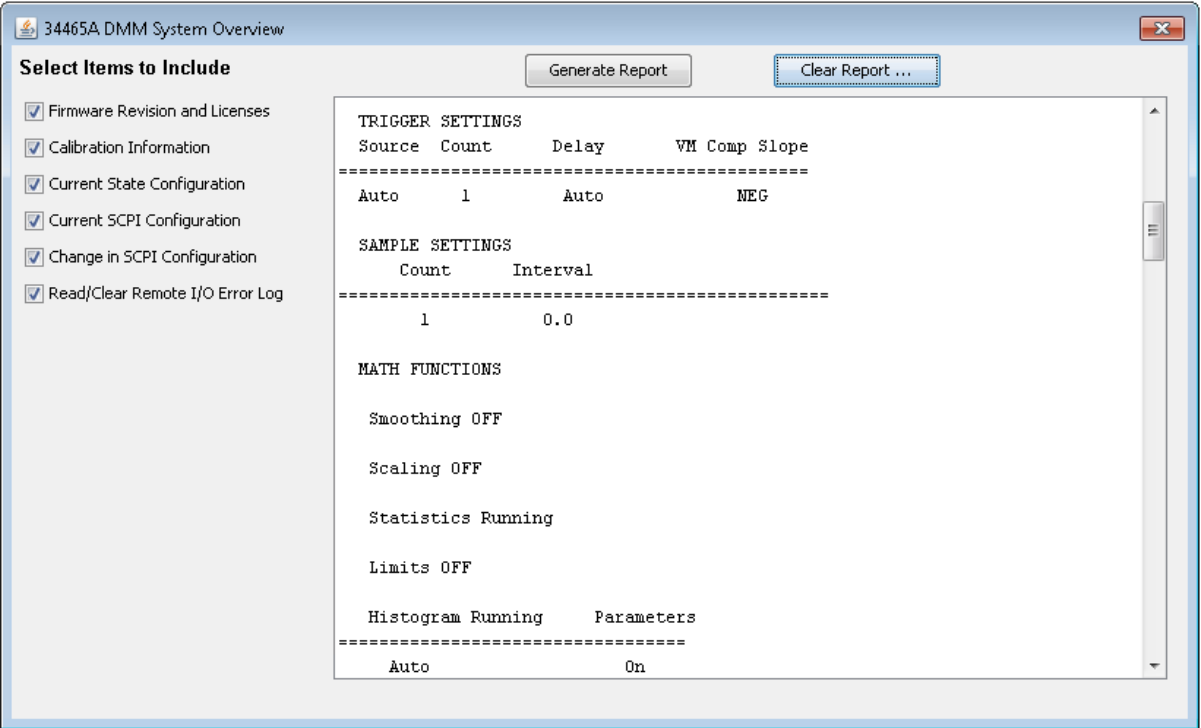

#### Store/Recall

在 Allow Full Control 模式中, 此窗口可保存、调用和删除仪器状态。

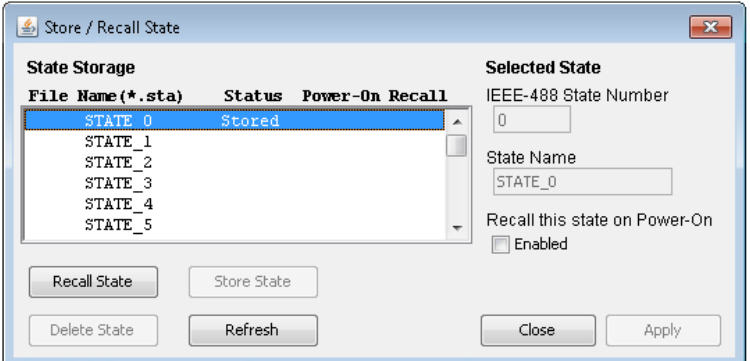

### 命令

在 Allow Full Control 模式中,您可以在此窗口中以交互方式向 DMM 发送命令和读取响应。您可以 使用此窗口逐渐熟悉仪器的命令集,快速输入相同的命令,并在编写代码之前检查响应。 使用窗 口右侧的按钮可发送 Device Clear、\*RST 或发送和读取 \*IDN? 或 SYST:ERR?。

使用 Enter SCPI command or query 字段输入 SCPI 命令, 然后单击 Send 执行此命令, 单击 Read 读取响应, 或单击 Send & Read 执行命令并读取响应。

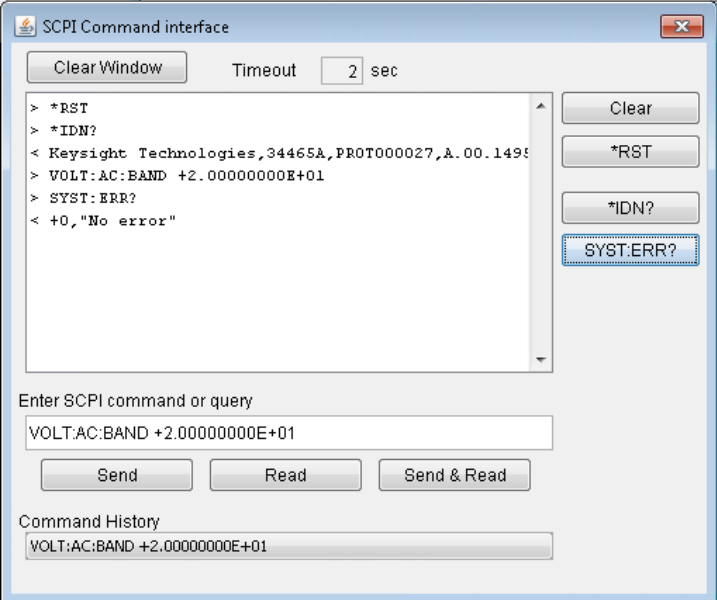

### Run Autocal(运行自动校准)

在 Allow Full Control 模式中,单击 Run Autocal 按钮可执行自动校准。 在自动校准期间, 此按钮将 灰显,直到自动校准完成为止(通常为 15 到 20 秒)。

### 配置页面

在配置页面中,您可以查看仪器的网络配置参数,这些参数用于将仪器配置在您的环境中进行工 作。要修改参数,请单击 Modify Configuration。

Instrument Documentation and Technical Support | Keysight Site

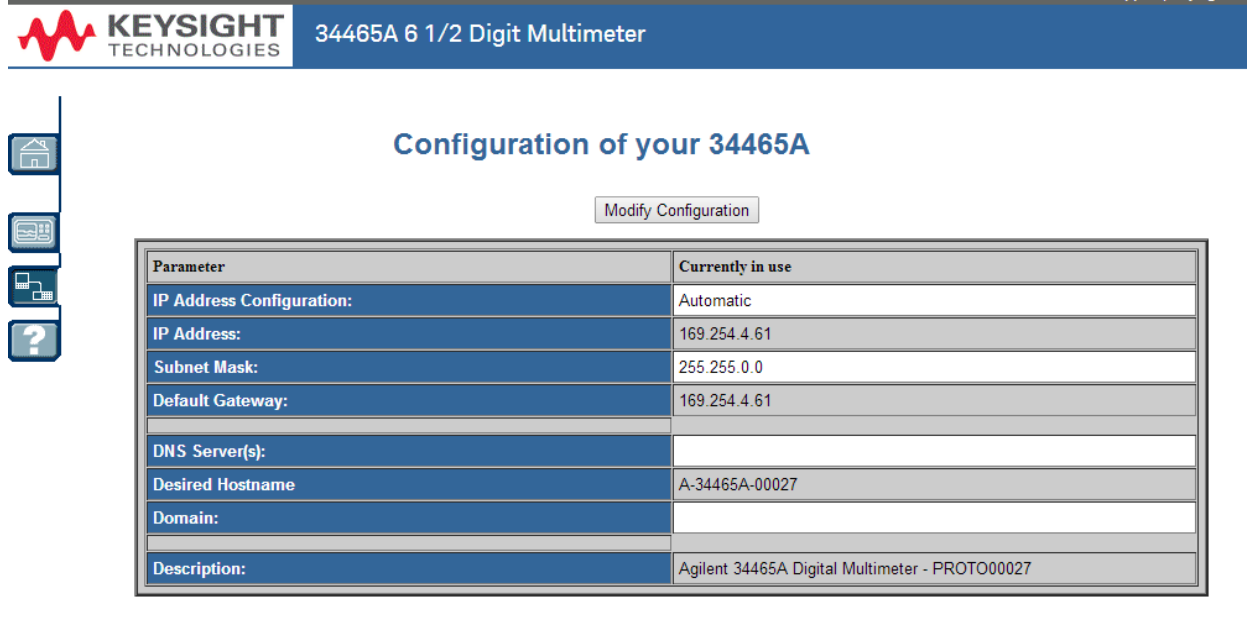

LXI LAN eXtensions for Instrumentation

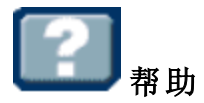

#### 帮助可用于上面所描述的每个选项卡。 例如:

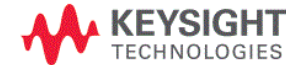

34465A 6 1/2 Digit Multimeter

#### **Configuration Page Help**

The Configuration page allows you to view the instrument's network configuration parameters, which configure the instrument to operate in your environment. To modify a parameter, click Modify Configuration.

You may set or clear a password from the Modify Configuration page. The default is no password (disabled). If a password has been set, you will be prompted for it before going to the Modify Configuration and Browser Web Control pages

The parameters on the Current Configuration page are:

• IP Address Configuration

If this is set to Automatic, the IP Address, Subnet Mask, and Default Gateway were determined automatically, either from DHCP or if a DHCP server<br>was not found, from Dynamically Configured Link Local Addressing (Auto-IP). were set to the manually configured values.

- IP Address
- This is used for TCP/IP communications with the instrument. The IP Address Configuration indicates how the address was determined. • Subnet Mask

....<br>This parameter enables the instrument to determine whether an IP Address is on the same local subnet. When an address is on a different subnet, all packets must be sent to a gateway. The IP Address Configuration (above) indicates how the subnet mask was determined.

■ Default Gateway<br>This is the IP address of the default gateway that allows the instrument to communicate with devices that are not on the local subnet. Packets that are<br>destined for a device not on the local subnet, as d (above) indicates how the default gateway was determined.

• DNS Server(s)<br>Thece are the IP andresses of the Domain Name Svstem (DNS) servers. The server provides a hostname for a niven IP Δndress hased on entries in its

# 测量教程

按照以下几节中的建议,可以在使用 Keysight Truevolt系列万用表时达到最高精确度。

[计量](#page-152-0)

DC [测量注意事项](#page-153-0)

[噪声抑制](#page-154-0)

[电阻测量注意事项](#page-156-0)

[真有效值](#page-158-0) AC 测量

[电容](#page-165-0)

[数字化](#page-167-0)

[数据记录](#page-171-0)

[其他主要测量函数](#page-162-0)

[电平触发](#page-177-0)

[高速测量](#page-163-0)

[其他测量误差源](#page-179-0)

# 测量注意事项

要在使用 Keysight True*volt* 系列万用表时达到最高准确度, 您必须消除潜在的测量误差。 本章描述 了常见的错误,并建议了避免这些错误的方法。

# <span id="page-152-0"></span>计量

34470A 7½ 位数字万用表特别适用于高准确度计量应用。 Keysight 有多个关于将测量准确度最大 化的应用注释,例如:

[使用数字万用表优化测量准确度的实用技巧](http://www.keysight.com/main/editorial.jspx?cc=US&lc=eng&ckey=456644&nid=-11143.0.00&id=456644) - 此网页具有多个针对 DMM 测量误差和如何进行温度 测量的应用注释的链接。

[使用数字万用表进行更高准确度的测量](http://www.keysight.com/main/editorial.jspx?cc=US&lc=eng&ckey=183951&nid=-11143.0.00&id=183951) - 此网页具有多个针对更高准确度 RMS 测量、系统布线误 差、DC、频率和周期测量误差及 AC 电压测量误差的应用注释的链接。

[使用数字万用表进行更高准确度的](http://literature.cdn.keysight.com/litweb/pdf/5990-3219EN.pdf) AC 测量 - 注重 AC 测量准确度。

[使用数字万用表进行更高准确度的](http://literature.cdn.keysight.com/litweb/pdf/5988-6916EN.pdf) RMS 测量 - 注重 RMS 测量准确度。

[实用的温度测量](http://literature.cdn.keysight.com/litweb/pdf/5965-7822E.pdf) - 介绍如何进行准确的温度测量的详细教程。

访问 [www.keysight.com](http://www.keysight.com/) 查找针对测量和准确度需求的应用注释。

### <span id="page-153-0"></span>DC 测量注意事项

### 热电动势误差

热电电压是低电平 DC 电压测量中最常见的误差源。 通过在不同温度下使用异质金属进行电路连 接就会生成热电压。 金属之间的每个连接将形成一个热电偶,热电偶将按连接温度成比例产生电 压,如下表中所示。 您应最大程度地减少低电平电压测量中的热电偶电压和温度变化。 在铜线与 铜线之间使用压接方式,可以形成最佳连接,因为数字万用表的输入端子由铜合金制造而成。

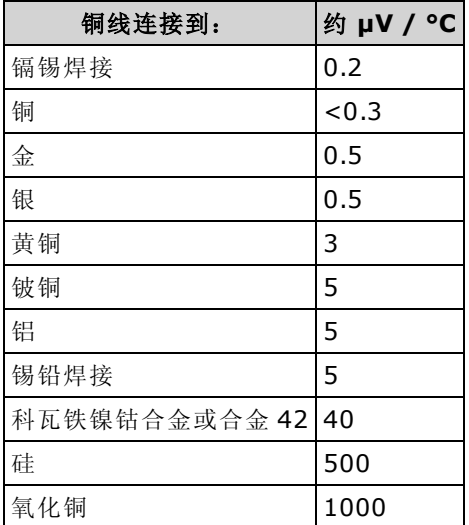

### 加载误差(DC 电压)

如果被测设备 (DUT) 的电阻在万用表本身的输入电阻中所占的比例较大, 则会产生测量加载误 差,如下所示。

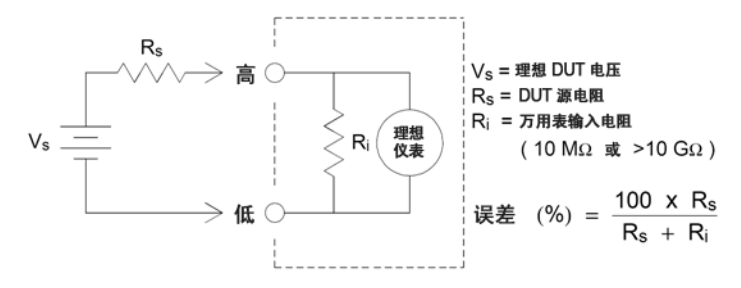

要降低加载误差的影响并将噪声拾取降到最小,对于100 mVDC、1 VDC 以及 10 VDC 量程,可将 万用表的输入电阻设置为 >10 GΩ(高阻抗)。 对于 100 VDC 和 1000 VDC 量程,则将输入电阻则维 持在 10 MΩ。

### <span id="page-154-0"></span>噪声抑制

#### 抑制电源线噪声电压

积分模数 (A/D) 转换器的优点之一是它能够抑制 DC 输入信号中存在的电源线路相关噪声。 此特性 被称为常模噪声抑制, 或 NMR。 万用表通过在某一固定时间段上对平均 DC 输入进行积分, 来实 现常模噪声抑制。 如果将积分时间设置为电源线路周期 (PLC) 的整数倍, 则这些误差(及其谐波)经 过平均后将接近于零。

万用表提供三种积分选择(1、10和 100 PLC),用以实现常模噪声抑制。 万用表先测量电源频率(50 Hz 或 60 Hz), 然后确定相应的积分时间。 有关每个积分设置下的常模噪声抑制、增加的均方根噪 声近似值、读取速率以及分辨率的完整列表,请参见"性能与积分时间"表。

#### 共模抑制 (CMR)

理想情况下,万用表与以地为基准的电路完全隔离。 然而,在万用表输入 LO 端子与接地之间具有 一定的电阻,如下图所示。 这会在测量相对于接地端浮置的低电压时产生误差。

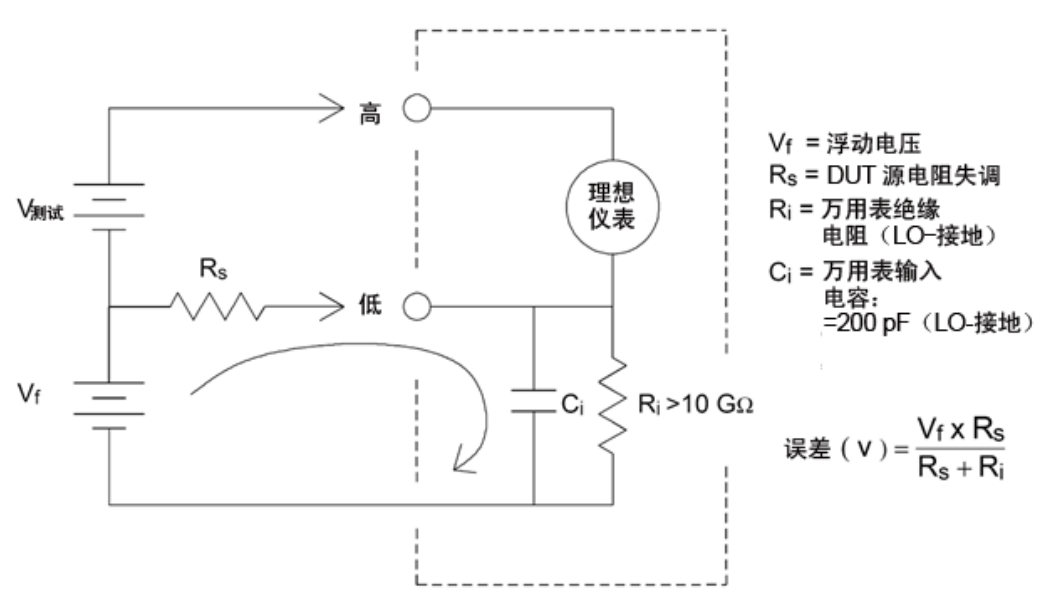

### 磁回路导致的噪声

如果您正在磁场附近进行测量,则应避免测量连接中产生电压。 特别是在含较大电流的导体附近 进行测量时,您更应谨慎。 使用双绞线连接万用表以减少噪声拾取回路的面积,或将所有测试引 线尽可能彼此靠近排列。 测试引线松弛或振动都可能会感应误差电压。 在磁场附近操作时要牢固 拧紧测试引线。 如果可能,请尽量使用磁屏蔽材料或远离磁场源。

### 接地回路造成的噪声

如果万用表和被测设备连接到同一公共接地端,测量此电路中的电压就会形成"接地回路"。 如下所 示,两个接地基准点之间的任何电压差 (Vground) 都会造成电流流过测量引线。 这样就形成噪声和 偏移电压(通常与电源线路相关),该电压被增加到被测电压中。

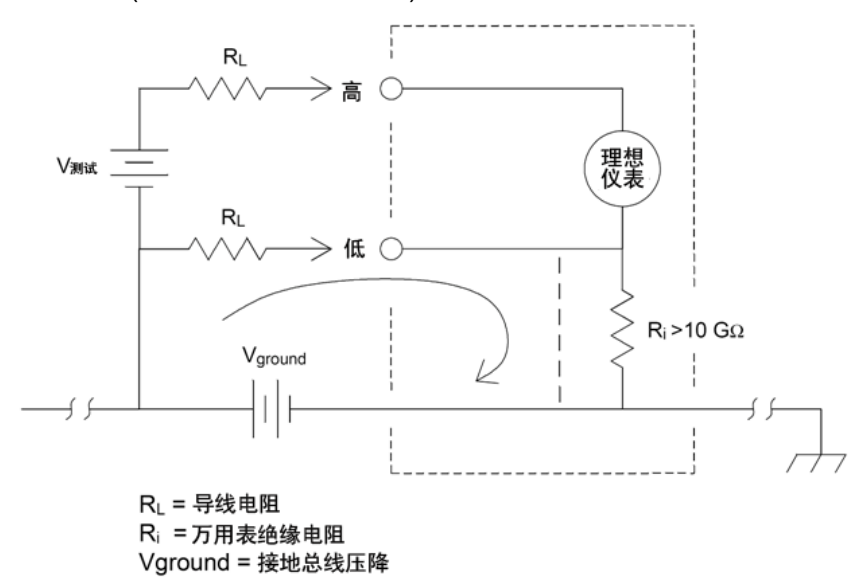

消除接地回路的最佳方法是,不将输入端子接地,使万用表对地隔离。 如果万用表必须要以地为 基准,将其和被测设备连接到一个共用接地点。 如果可能,还要将万用表和被测设备连接到同一 个电源插座。

### <span id="page-156-0"></span>电阻测量注意事项

该万用表提供两种电阻测量: 2线和4线电阻。 在这两种方法中,测试电流都从输入高端子流向 被测电阻。 对于2线制电阻,所测量电阻器上的电压将被内部感应到万用表。因此,测试引线中 的电阻也被测量。 对于4线制电阻,需要使用独立"感应"连接。 由于没有电流流过感应引线,这 些引线中的电阻不会造成测量误差。

使用 4 线法测量小电阻获得的结果最精确,因为此方法可以降低测试引线和触点电阻。 这种方法 通常用于在万用表和被测设备之间存在阻抗和/或长电缆、大量的连接或开关的情况下进行自动化 测试。 建议的 4 线电阻测量接线如下图所示。

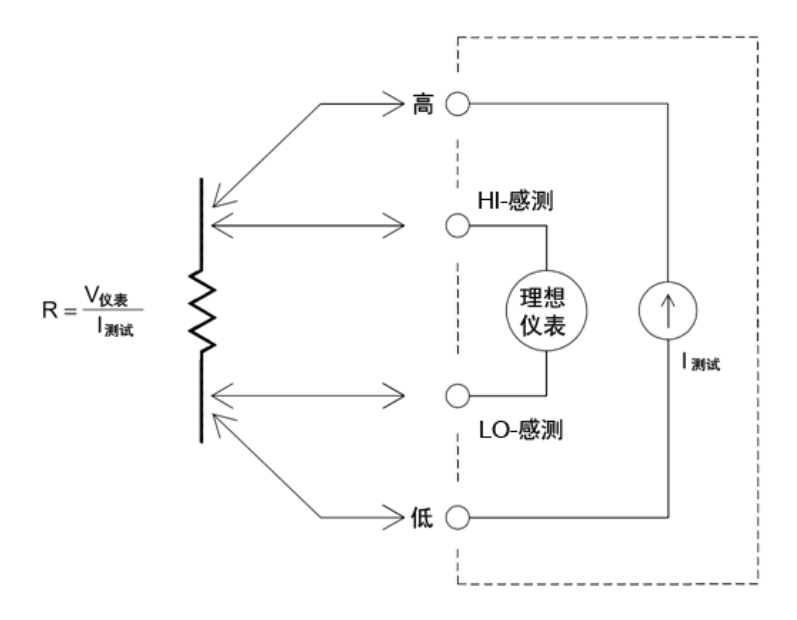

对于 34465A 和 34470A, 您还可以使用 [\[SENSe:\]{RESistance|FRESistance}:OCOMpensated](#page-321-0) [{OFF|ON}](#page-321-0)启用偏移补偿电阻测量。 偏移补偿可消除被测电路中存在的小幅 DC 电压的效果。 方法 为,在将电流源设置为正常值和较小值时分别测量电阻值,并取其差值。

#### 消除测试引线电阻误差

要消除 2 线电阻测量中存在的与测试引线电阻相关的偏移误差,请按照这些步骤进行操作: 将测试引线两端短接在一起,然后对所显示的测试引线电阻读数。

按 Null。万用表将测试引线电阻保存为 2 线电阻空值, 并从以后的测量结果中减去该值。 另请参见"空测量"。

NOTE 本章前面提到的 DC 电压测量误差也同样适用于电阻测量。 电阻测量独有的其他误差源 将在下文讨论。

### 将功耗影响最小化

当测量用于温度测量的电阻器(或具有大温度系数的电阻设备)时请注意,万用表会在被测设备上耗 散一定的功率。 下表给出了几个实例。

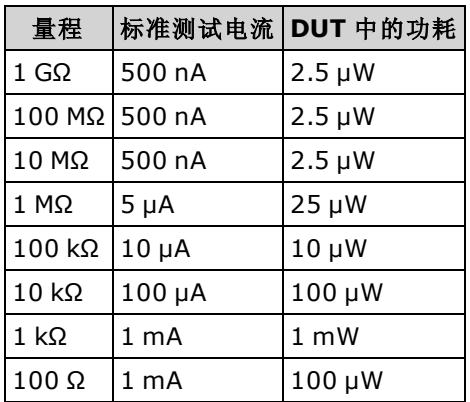

如果功耗存在问题,则应选择更高的固定量程(所有万用表型号),而对于 34465A/70A,则应选择 低功耗的[电阻](#page-60-0)测量模式(请参见电阻)(前面板)或 [\[SENSe:\]{RESistance|FRESistance}:POWer:LIMit](#page-322-0) [\[:STATe](#page-322-0)](远程)。 在低功率模式下,针对标准电阻测量所施加的每个测量量程的测试电流小于正常 施加的测试电流,以减少 DUT 中的功耗和自加热。 下表显示了各种电阻量程、2 线和 4 线电阻测 量施加的标准测试电流以及低功耗模式测试电流。

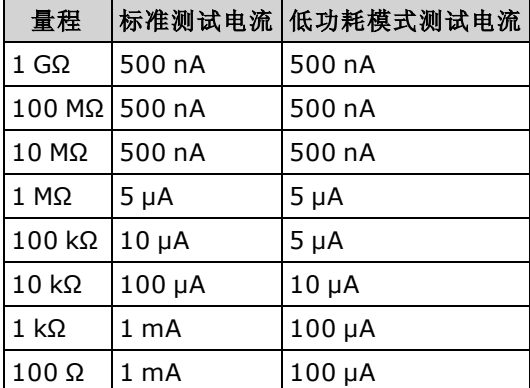

### 高电阻测量中的误差

当您测量较大电阻时,可能会由于绝缘体的电阻以及表面的干净程度而产生重大误差。 您应采取 必要的预防措施,以维持一个"干净的"高电阻系统。 如果绝缘材料或"不洁"表面薄膜中吸收了水 气,则测试引线和夹具容易泄露。 与 PTFE 绝缘体 (10<sup>13</sup> Ω) 相比, 尼龙和聚氯乙烯绝缘体相对较 差(10<sup>9</sup>Ω)。 在潮湿环境下测量 1 MΩ 电阻时,由尼龙或聚氯乙烯绝缘体所导致的泄露很容易产生 0.1% 的误差。

## <span id="page-158-0"></span>真有效值 AC 测量

真有效值响应万用表(如 Keysight Truevolt系列)测量施加电压中的"发热"潜能。 电阻器耗散的功率 与施加电压的平方成正比,与信号波形无关。 只要波形在仪表有效带宽上包含的能量可忽略不 计,此万用表就可准确地测量真有效值电压或电流。

Keysight Truevolt 系列使用相同的技术测量真有效值电压和真有效值电流。 有效 AC 电压带宽为 300 kHz,而有效 AC 电流带宽为 10 kHz。

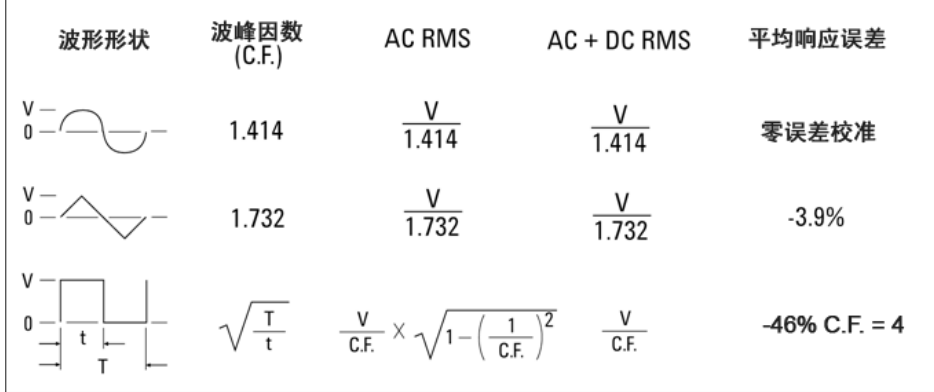

数字万用表的 AC 电压和 AC 电流功能可测量 AC 耦合真有效值。 在此数字万用表中, 仅测量输入 波形的 AC 分量的"传热值"(DC 已被阻止)。这一点在上面的图中可见;对于正弦波、三角波和方 波,由于这些波形均不会产生 DC 偏移,因此 AC 耦合与 AC+DC 的值相等。然而,对于非对称波 形(如脉冲序列),Keysight 的 AC 耦合真有效值测量会将存在的 DC 电压成分阻止。 这可以提供很 大的好处。

测量存在大 DC 偏移的小 AC 信号时, AC 耦合真有效值测量非常有用。 例如, 测量 DC 电源中出现 的 AC 波纹时, 这种情况很普遍。 但是, 您有时可能想要知道 AC+DC 的真有效值。 如下所示, 您 可以通过组合 DC 测量结果和 AC 测量结果来确定此值:

$$
ac + dc = \sqrt{ac^2 + dc^2}
$$

为了获得最佳 AC 噪声抑制,您应使用最少 10 个电源线路周期 (PLC) 的积分时间来进行 DC 测量。

#### 真有效值准确度和高频信号成分

一个常见的错误概念是由于 AC 万用表测量的是真有效值,它的正弦波准确度指标适用于所有波 形。 实际上,输入信号的波形对任何万用表的测量准确度都会有显著影响,当输入信号中包含高 频仪器带宽时尤其严重。

例如,可考虑对万用表最具挑战性的波形,即脉冲序列。 波形的脉冲宽度在很大程度上决定了高 频成分。 单个脉冲的频谱由其傅立叶积分确定。 脉冲序列的频谱是以输入脉冲重复频率 (prf) 的倍 数为频率沿傅立叶积分采样所得到的傅立叶级数。

下图显示了两种完全不同的脉冲的傅立叶积分: 其中一个具有宽带宽 (200 µs);另一个具有窄带宽 (6.7 μs)。 数字万用表中 ACV 路径的带宽是 300 kHZ; 因此, 300 kHz 以上的频率成分不能测量。

注意, 窄脉冲的频谱 sin(nfT)/nfT 明显超出仪器的有效带宽。因此, 窄高频脉冲的最终测量结果准 确度较低。

相反,宽脉冲的频谱明显降低到万用表的 300 kHz(近似)带宽,因此此类脉冲的测量更为准确。

降低 prf 可增加傅立叶频谱中的线密度,并增加输入信号频谱能量在万用表带宽中所占的比例,这 样即可提高准确度。

总之,在高于万用表带宽的频率处有较大的输入信号能量时,有效值测量中的误差就会增加。

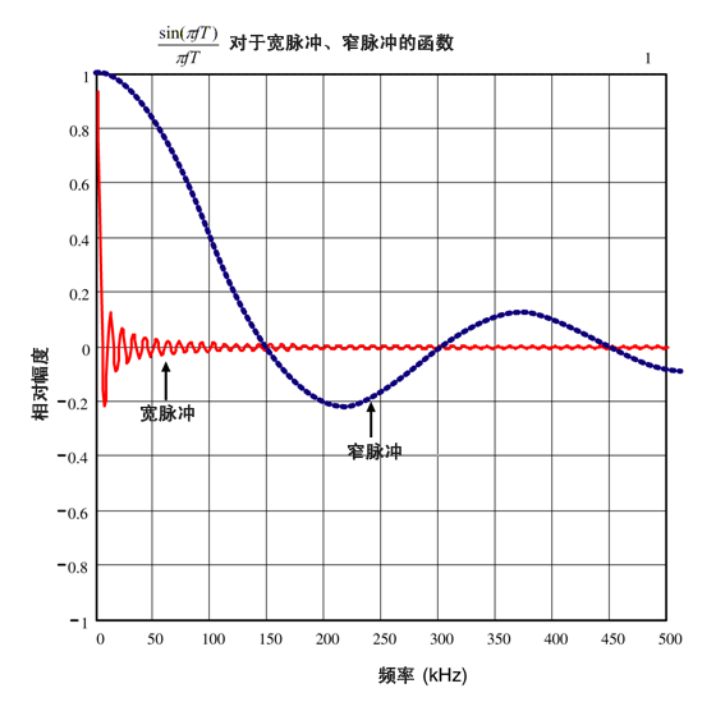

### 估计高频(带外)误差

描述信号波形的一个常见方法是参考它的波形因数。 波形因数是峰值与波形有效值的比。 例如, 对于脉冲序列,波形因数近似等于占空比倒数的平方根。

$$
CF = \frac{1}{\sqrt{d}} = \frac{1}{\sqrt{\frac{t_p}{T}}} = \frac{1}{\sqrt{prf \times t_p}}
$$

请注意波形因数是一个复合参数,取决于脉冲宽度和重复频率;波形因数本身不足以表征信号的 频率成分。

通常, 数字万用表会提供一个适用于所有频率的波形因数下降表。 Truevolt系列数字万用表使用的 测量算法具有对波形因数不敏感的固有特性,因此不需要使用此类下降表。如前面几节所述,使 用此万用表的主要问题在于超过万用表带宽的高频信号成分。

对于周期性信号,波形因数和重复率的组合可对高频成分的含量以及相关测量误差给出建议。 简 单脉冲的第一个零交叉发生在: f<sub>1</sub> = 1/t<sub>p</sub>。

这样, 通过根据下列波形因数函数识别交叉发生的位置, 立即给出高频成分的印象: f<sub>1</sub>=(CF<sup>2</sup>) (prf)。

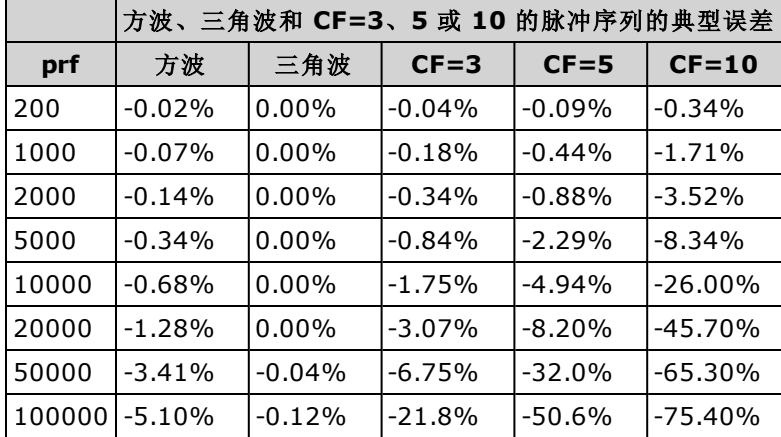

下表列出了不同脉冲波形作为输入脉冲频率函数的典型误差:

此表给出了每个波形的附加误差,以加到仪器的数据表的准确度表格中的值上。

假如测量电压时没有出现显著超过 300 kHz 带宽的信号能量,或者测量电流时没有出现显著超过 10 kHz 带宽的信号能量,则技术指标对于 CF ≤ 10 有效。 对于 CF > 10 或当存在显著的带外信号成 分时,万用表性能指标不适用。

#### 示例

具有 1 Vrms 电平的脉冲序列在 1 V 量程上进行测量。脉冲高度为 3 V(即, 波形因数为 3), 持续时 间为 111 μs。 如下所示, prf 的计算结果为 1000 Hz:

$$
prf = \frac{1}{CF^2 \times t_p}
$$

因此,从上表中可看到,此 AC 波形的测量误差增加了 0.18%。

### <span id="page-162-0"></span>其他主要测量函数

#### 频率和周期测量误差

万用表使用倒数计数技术测量频率和周期。 使用此方法可生成任何输入频率的固定测量分辨率。 万用表的 AC 电压测量函数可进行输入信号调节。 所有频率计数器都容易在测量低压、低频信号时 出错。 内部和外部噪声拾取对测量"迟缓"信号具有决定性的影响。 误差与频率成反比。 在 DC 偏 移电压变化之后测量输入的频率(或周期)也会产生测量误差。 测量频率之前必须让万用表的输入隔 直电容器完全稳定下来。

#### DC 电流

如果在万用表与测试电路串联的情况下测量电流,会产生误差。 误差是由万用表的串联负载电压 引起的。 如下图所示,线路电阻和万用表的电流旁路电阻上会产生一个电压。

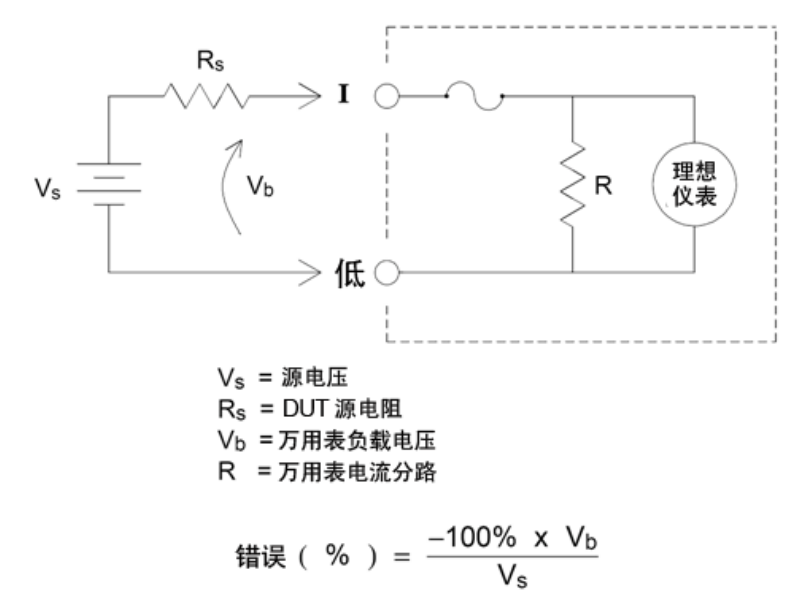

#### 避免将信号施加到未在使用的电流输入端子

如果将信号输入施加到电流测量不需要的端子,则可能会出现测量误差。 未在使用的端子仍受保 护,但不必要的信号可能会干扰电流测量。 例如, 在 10A 端子上进行测量时将输入施加到 3A 端子 则通常会造成误差。

Hi 和 Lo 感测端子无法用于多种测量。 在不需要时将信号施加到此处也会造成误差。 感测端子上 15 伏峰值以上的 AC 或 DC 电压可能会造成测量误差。如果出现意外误差,则不需要的端子上的信 号是需要检查的一个方面。

### 温度测量

需要一个温度传感器探头进行温度测量。 支持的探头是 2 线和 4 线 RTD、2 线和 4 线热敏电阻(5 k 44007 类型, 请参见下列热敏电阻要求), 仅限于 34465A/70A 和 E、J、K、N、R 或 T 类热电偶。

#### 探针类型选择

RTD 可提供电阻与温度之间非常精确的高度线性关系,温度范围大约在 -200 到 500 °C 之间。因其 固有的线性,对 RTD 而言,转换复杂性非常低。 万用表可为敏感度为 0.385%/°C 的 IEC751 标准 RTD 提供测量。

热敏电阻包含半导体材料,其敏感度大约是 RTD 的 10倍。由于是半导体材料,因此其温度范围 更加受限,通常都在-80 °C 到 150 °C 之间。热敏电阻具有很强的非线性温度 - 电阻关系;因此其 转换算法更为复杂。 Truevolt系列万用表使用标准的 Hart-Steinhart 逼近法提供精确转换,典型分 辨率为 0.08 °C。

#### 热敏电阻要求

DMM 使用 Steinhart-Hart 热敏电阻方程式将热敏电阻的电阻测量值转换为温度值,如下所示:

 $1/T = A + B (Ln(R)) + C (Ln(R))^3$ 

其中:

A、B 和 C 是由热敏电阻制造商提供的常数,取自三个温度测试点。

R = 以 Ω 为单位的热敏电阻电阻值。

T = 以 K 为单位的温度值。

重要注意事项: 请仅使用 5 kΩ 44007 类型的热敏电阻。 此类型热敏电阻的常数为:A = 1.285e-3、B = 2.362e-4、C = 9.285e-8。 使用错误类型的热敏电阻会导致出现误差, 针对 100 ℃ 的测量温 度, 误差将大于 20 °C。

有关温度测量的详细教程,请参考 Keysight 应用程序说明 290 实用温度测量(可访问 [www.keysight.com](http://www.keysight.com/) 获得)。

#### 2 线与 4 线测量

由于可完全消除引线电阻造成的误差,4 线温度测量结果准确度更高,这一点与电阻测量的情况相 同。 此外,也可以使用万用表的空函数从测量值中去除测试引线电阻(请参见下面的"空读数")。

#### 空读数

数字万用表允许为温度测量函数保存单独的空设置。 进行空测量时,每个读数均为保存的空值与 输入信号之间的差值。 应用空值是为了通过首先将闭路测试引线电阻清空,来增加 2 线电阻的测 量准确度。

#### 自动归零开启/关闭

<span id="page-163-0"></span>启用自动归零功能 (ON) 可提供更高的准确度;不过,附加测量(归零)会降低读数速度。

### 进行高速 AC 测量

万用表的 AC 电压和 AC 电流测量函数提供三个低频滤波器。 使用这些滤波器可去除最小被测频 率,获得更快的读数速度。"快速"滤波器会在 0.025 s 内稳定下来, 这对高于 200 Hz 的频率很有 用。"中速"滤波器的电压稳定时间为 0.625 s, 电流稳定时间为 0.25 s, 对高于 20 Hz 的测量很有 用。"低速"滤波器的电压稳定时间为 2.5 s, 电流稳定时间为 1.66 s, 对高于 3 Hz 的测量很有用。

如果操作谨慎,AC 测量的最高速度可达每秒 500 个读数。 手动调整量程可消除自动量程调整的延 迟。如果将触发器延迟设置为 0, 则"快速"、"中速"和"低速"滤波器允许的最高速度可分别达到每 秒 500、150 和 50 个读数,但准确度会随之下降,因为滤波器可能尚未完全稳定。 如果采样与采 样之间的电平基本类似,则每次新读取几乎无需稳定时间。 在此特殊条件下,"中速"滤波器提供的 准确度降低,其速度为每秒 20 个读数,而"快速"滤波器提供的准确度也会降低,速度为每秒 200 个读数。

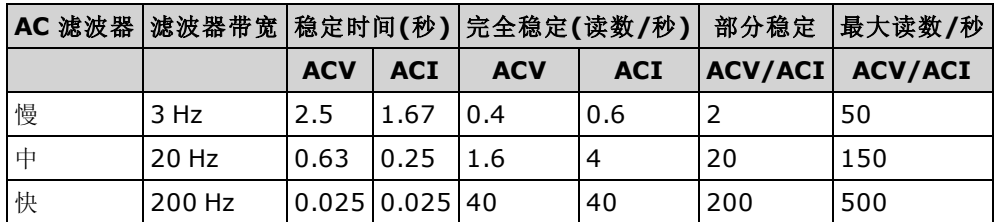

如果应用的样本间电平差别很大,但 DC 偏移电平未变化,则"中速"滤波器的稳定速度为每秒 2 到 4个读数(具体要视波形中最低频率分量而定),如下表所示:

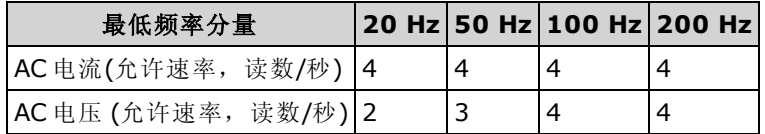

对于 AC 电压,样本间 DC 电平不同时可能需要额外的稳定时间。 对所有滤波器,默认取样延迟均 允许 3% 量程的 DC 电平变化。如果 DC 电平变化超过这些值, 则需要额外的稳定时间。 万用表的 隔直电路有一个 0.2 秒的稳定时间常数。仅当采样与采样之间的 DC 电偏移电平存在差异时, 此稳 定时间才会影响测量精度。 如果需要最高测量速度,则您可能需要为 DC 电压较大的电路添加外 部 DC 隔离电路。这种电路非常简单,可以只包含一个电阻器和一个电容器。

DC 电平因样本而异时, AC 电流不需要额外的稳定时间。

### 进行高速 DC 和电阻测量

如果您有 DIG(数字化)选件,只需选择 [Acquire] > Digitize 即可选择最快的 DCV 或 DCI 测量。如 果您没有 DIG 选件, 则对于电阻测量, 可进行最快(但最不准确)的 DC 或电阻测量:

- 将积分时间(NPLC 或孔径)设置为最小值
- <sup>l</sup> 选择固定量程(关闭自动调整量程)
- <sup>l</sup> 禁用自动归零
- <sup>l</sup> 禁用偏移补偿(电阻测量)

有关上述函数的更多信息,请参见[测量](#page-50-0)中特定的测量类型。

# <span id="page-165-0"></span>电容

如下图所示,万用表通过施加已知电流对电容器充电,再通过施加电阻对电容器放电来测量电 容:

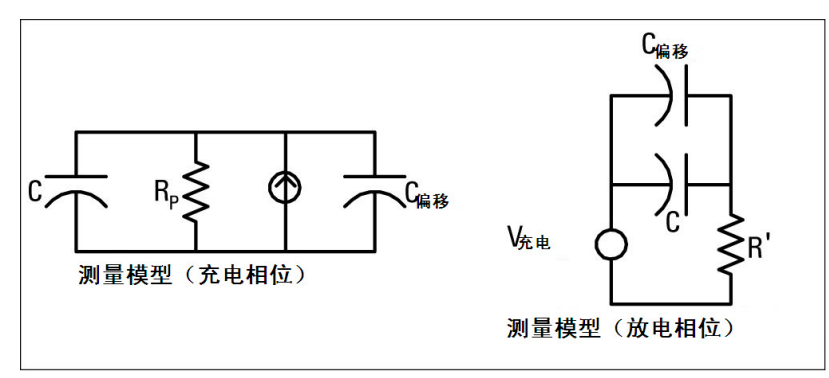

充电时的响应曲线图如下所示:

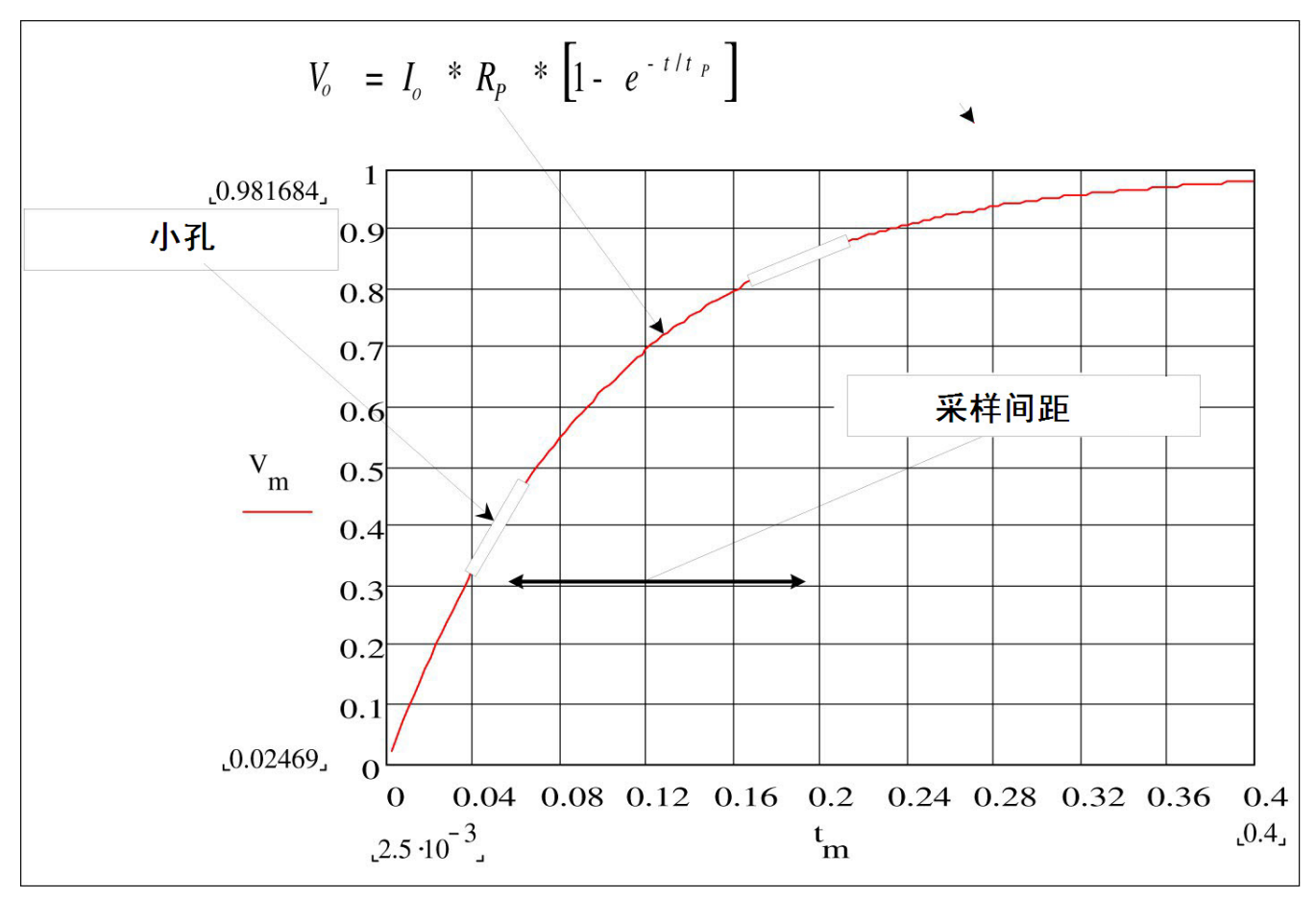

通过测量"短孔径"时段 (Dt) 发生的电压变化 (DV) 来计算电容。 此项测量在发生指数上升期间在两 个不同的时间段上重复进行。 算法会从这四个点提取数据,通过将"短孔径"时段发生的指数上升线 性化来精确计算电容值。

测量周期由两部分组成:充电阶段(如图所示)和放电阶段。 由于测量回路中存在 100 kΩ 的保护性 电阻器,因此放电阶段的时间常数要大一些。 时间常数在所得到的读取速率(测量时间)中的作用很 重要。 为最大程度地降低噪声和增加读数准确度,增量时间(或"采样时间")以及"短孔径"的宽度都 随量程变化而变化。

要获得最高准确度,应在将探针连接到被测电容器前,先使用开路探针进行归零测量以消除测试 引线的电容(请参见[电容测量](#page-68-0)了解详细信息)。

#### 电容测量注意事项

具有高功耗因数或其他非理想特性的电容器会影响电容测量。 使用万用表和一些其他 LCR 仪表的 单频方法时,具有高功耗因数的电容器可能会使测量值产生差异。 单频方法还可用于发现不同频 率中的更多变化。例如,与使用 LCR 仪表的单频方法测量的相同电容相比,使用万用表测量的一 些廉价的电容替换盒会存在约 5% 的差异。 LCR 仪表在不同频率下,还会显示不同的值。

时间常数(介电吸收)大的电容器会使测量稳定速度变慢,且需要数秒的时间才能稳定。 您可能会在 第一次连接电容器时或在测量的延迟时间发生变化时发现此情况。通常,高质量的薄膜电容器出 现此情况的概率最低,电解电容器最高,而陶瓷电容器出现此情况的概率通常居于两者之间。

### <span id="page-167-0"></span>数字化测量

数字化模式仅适用于带有 DIG 选件的 34465A/70A, 而且只能在 DMM 的前面板上使用。数字化模 式提供前面板用户界面,使您可以快速设置数字化测量。

数字化即将连续模拟信号(如正弦波)转换成一系列离散样本(读数)的过程。 下图显示了对一个正弦 波进行数字化后的结果。 本章描述了对信号进行数字化的各种方式。 采样率的重要性以及如何使 用电平触发。

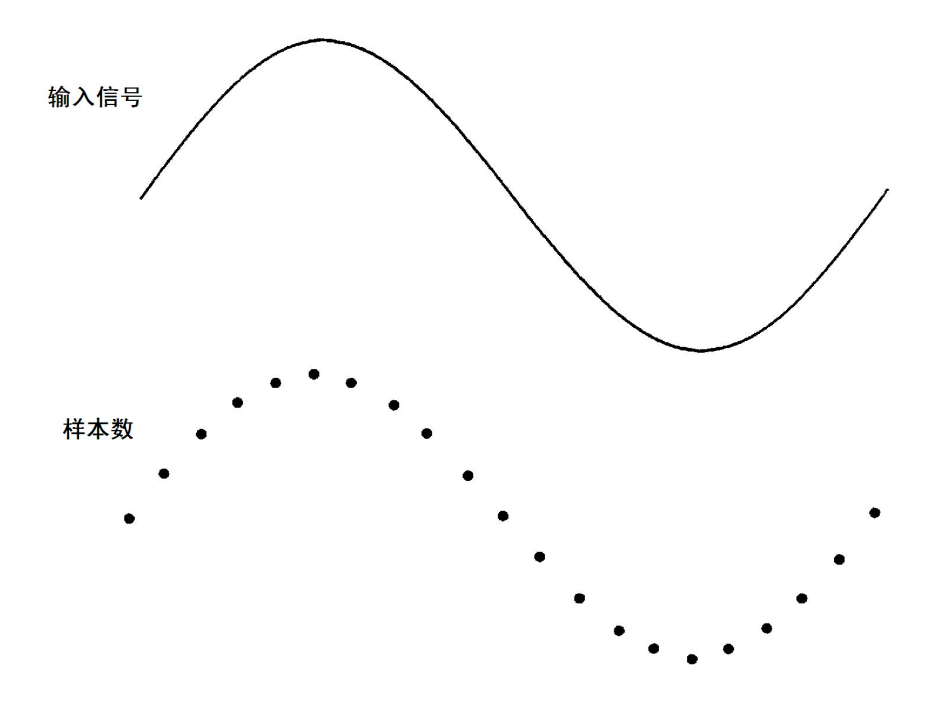

### 采样率

Nyquist 或采样定理如下所述: 如果某个连续的且受带宽限制的信号不包含高于 F 的频率分 量, 则在按大于 2F 次采样/每秒的速率采样时, 可恢复原始信号而不会出现失真(锯齿)的情 况。

实际上,万用表的采样率必须大于被测信号最高频率分量的两倍。 从前面板中,您可以使用 Sample Rate 软键选择采样率(每秒采样次数)。 您也可以通过使用 Sample Interval 软键指定采样 时间间隔(从一次采样开始到下次采样开始之间的时间)来间接设置采样率。

下图显示了按略小于 2F 的速率进行采样的正弦波。如虚线所示,结果为锯齿频率,该频率与被测 信号的频率差异很大。 有些数字化设备具有内置的抗锯齿低通滤波器,锐截止频率等于数字化设 备采样率的 I2。 这会限制输入信号的带宽,因此不会出现锯齿。 由于此万用表具有用于 DCV 数 字化的可变采样率,并且可为高频测量预留上限带宽,因此,此万用表没有提供任何抗锯齿滤波 器。 如果您担心出现锯齿,则应该添加一个外部抗锯齿滤波器。

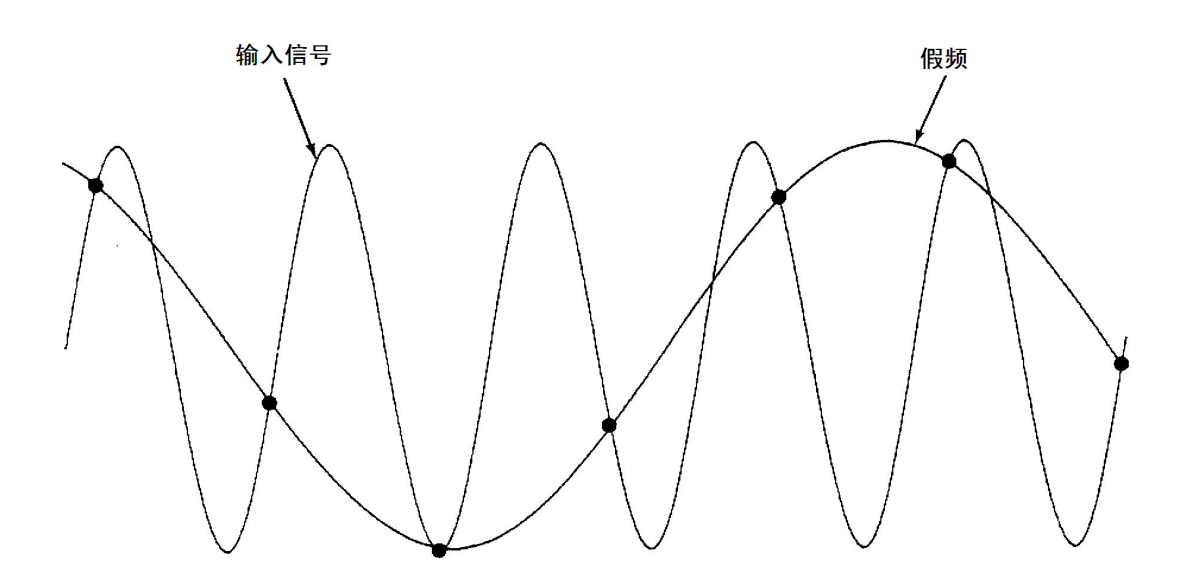

有些数字化设备具有内置的抗锯齿低通滤波器,锐截止频率等于数字化设备采样率的 l/2。 这会限 制输入信号的带宽,因此不会出现锯齿。 由于此万用表具有用于 DCV 数字化的可变采样率, 并且 可为高频测量预留上限带宽,因此,此万用表没有提供任何抗锯齿滤波器。 如果您担心出现锯 齿,则应该添加一个外部抗锯齿滤波器。

### 电平触发

在进行数字化时,必须在输入信号上的某个定义点(如,在信号超过零伏或信号达到其正的或负的 峰值振幅的中点时)上开始采样,这点很重要。 电平触发可让您指定何时(根据电压和斜率)开始采 样。 请参阅[电平触发以](#page-177-0)了解详细信息。

### 关于数字化模式

- <sup>l</sup> 数字化仅适用于 34465A/70A,并且需要 DIG 选件。
- 数字化可让您在指定的采样率(例如,50 kHz)或采样时间间隔(例如,20 μS)对输入信号采样。 您可 以将持续时间指定为时间长度或读数(样本)数量。 您可以使用自动、外部或电平触发。 在按 [Acquire] 后, 按 Acquire > Digitize。 然后, 您可以选择数字化/触发参数。 在配置数字化参数 后, 按 [Run/Stop]。 数字化将在指定的触发事件出现时开始。
- 只能从前面板使用数字化模式,并且该模式仅可用于 DCV 或 DCI 测量函数。
- <sup>l</sup> 在您指定与现有设置冲突的数字化设置时,仪器将显示一则消息,并在大多数情况下,可将设置 调整为合法值。 例如,如果您配置数字化以获得比现有积分时间(NPLC 设置)可取得的采样率更高 的采样率,则仪器会显示一则消息,并缩短积分时间。 在您看到所显示的消息(如 NPLC setting reduced to achieve digitize rate/interval)时, 您可以按 Shift > Help > 1 View the last message displayed > Select 来查看详细信息。
- DIG 选件可提高最大读取速率,范围是从 5k 次读取/秒(标准)到 50k 次读取/秒(最大值)。
- DIG 选件可启用预触发、电平触发和触发延迟功能。
- 使用 DIG 选件后, 在远程使用数字万用表时, 会自动电平触发、预触发和采样定时器功能。从前 面板中,可使用电平触发来进行数字化,并且可以在连续模式下运行某些测量函数(请参见[电平触](#page-177-0) [发](#page-177-0)以了解详细信息)。 预触发前面板空间仅可用于数字化模式下。 从前面板中,可将采样定时器控 件用于所有测量模式。
- <sup>l</sup> 对于预触发,如果触发出现在收到所有预触发信号之前,则将执行触发以开始读数。

● 在数字化期间, 显示屏顶部附近位置会闪烁 ●Digitizing 字样。 停止后, 将显示 Digitize Stopped。 在数字化期间,显示屏底部附近位置会显示剩余时间和剩余采样次数。

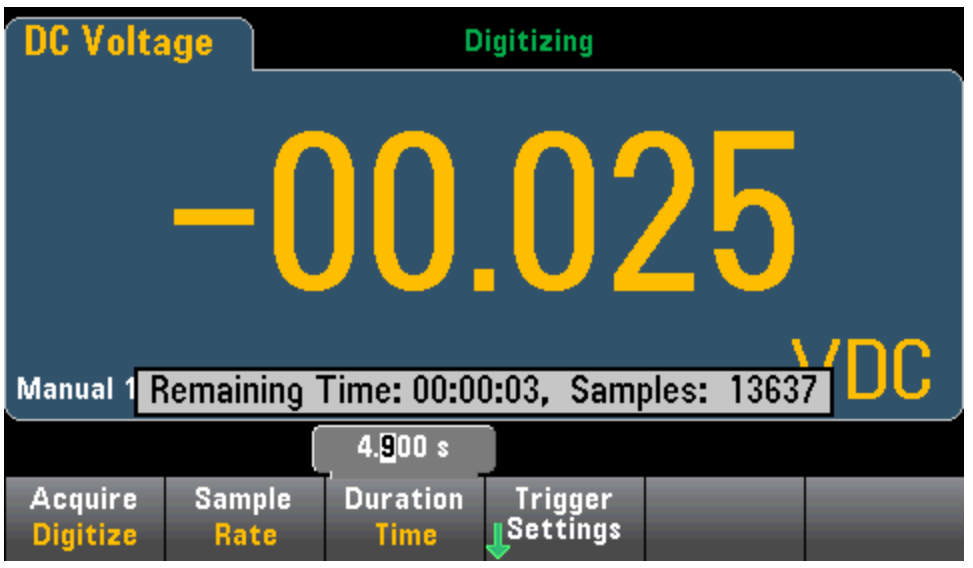

- 在数字化期间获取的样品均保存在易失性存储器中。 在完成数字化操作后, 请按 Save Readings 软键,并指定一个文件以将数字化读数保存到其中。
- 可捕获的最大读数个数取决于可用的易失性存储器空间。
- <sup>l</sup> 在新的采集开始时,就会清除读数存储区。
- 数字化的最慢采样率为 20 ms (1 PLC); 最快采样率为 20 μs (.001 PLC)。
- <sup>l</sup> 在采集期间,可将任何显示模式设置为查看数据,但只有在数据采集完成后,数据视图才会响 应。 在采集完成后 – 可使用趋势图平移、缩放和光标来查看数据。
- <sup>l</sup> 在数字化完成后,将计算统计数据和直方图数据。

### 数据记录和数字化本地远程交互

#### **CAUTION**

可能会丢失数据 - 数据从本地向远程迁移的过程中会清除仪器存储器: 数据记录或数字化到 存储器后,如果您从远程访问仪器(发送 SCPI 或常用命令)\*,然后返回至本地(通过按 [Local]), 则 存储器中的读数将被清除,且仪器将恢复到"连续"模式。

若仅针对数据记录,则您可以通过将数据记录到文件而不是存储器来避免这种情况的发生(请参见 [数据记录模式了](#page-73-0)解详细信息)。 若针对数据记录或数字化,则您还可以通过执行可阻止从远程访问 仪器的操作来避免这种情况的发生。 要阻止远程访问,您可能需要从仪器上断开 LAN、GPIB 及 USB 接口的电缆,然后再开始进行测量。 要阻止通过 LAN 远程访问,您可以连接路由器后方的仪 器以将远程访问的可能性降至最低。您也可以从前面板菜单中的 [Utility] > I/O Config 下面禁用各 种 I/O 接口。

要查看远程数据记录或数字化操作的状态,请使用仪器的 Web [用户界面。](#page-143-0) Web 用户界面监视器无 法将仪器设置为远程。

\*从远程进行访问时,仪器将继续执行数据记录或数字化,直至完成,您可以从远程检索读数。

### <span id="page-171-0"></span>数据记录模式

数据记录模式只有在 34465A 和 34470A 上才是标准模式,而且只能在 DMM 的前面板上使用。数 据记录模式提供了一个前面板用户界面,使您不必编程且不必连接到计算机即可将数据记录到仪 器的非易失性存储器或内部/外部文件中。 收集完数据后可以从前面板查看数据,或者将数据传输 至计算机。 您可以通过数据记录模式将指定的读数个数或为指定时段采集的读数记录到仪器存储 器或内部/外部数据文件中。

要选择"数据记录"模式,请按 [Acquire] Acquire > Data Log。然后,您可以选择采样间隔(两次测 量之间的时间间隔,例如,500 ms)、"持续时间"作为时间长度还是读数个数,在延迟之后开始还 是在特定的当日时间开始,以及是记录到存储器还是记录到文件。 配置完数据记录参数后,按 [Run/Stop]。 数据记录将在指定的延迟后或在指定的当日时间开始。

#### **CAUTION**

可能会丢失数据 - 数据从本地向远程迁移的过程中会清除仪器存储器: 数据记录 或数字化*到存储器*后,如果您从远程访问仪器(发送 SCPI 或常用命令)\*,然后返回至 本地(通过按 [Local]), 则存储器中的读数将被清除, 且仪器将恢复到"连续"模式。

若仅针对数据记录,则您可以通过将数据记录到文件而不是存储器来避免这种情况的 发生(请参见[数据记录模式了](#page-73-0)解详细信息)。 若针对数据记录或数字化,则您还可以通 过执行可阻止从远程访问仪器的操作来避免这种情况的发生。 要阻止远程访问,您可 能需要从仪器上断开 LAN、GPIB 及 USB 接口的电缆,然后再开始进行测量。 要阻止 通过 LAN 远程访问,您可以连接路由器后方的仪器以将远程访问的可能性降至最低。 您也可以从前面板菜单中的 [Utility] > I/O Config 下面禁用各种 I/O 接口。

要查看远程数据记录或数字化操作的状态,请使用仪器的 Web [用户界面。](#page-143-0) Web 用户 界面监视器无法将仪器设置为远程。

\*从远程进行访问时,仪器将继续执行数据记录或数字化,直至完成,您可以从远程检索读数。

### 数据记录模式功能

- <sup>l</sup> 数据记录模式可用于 DC 电压、DC 电流、AC 电压、AC 电流、2 线制和 4 线制电阻、频率、周 期、温度、电容和比例测量。 数据记录模式不可用于连续性或二极管功能。
- <sup>l</sup> 最高数据记录速率为 1000 次读数/秒。 注意: 最高读取速率可能会受进入数据记录模式时已经 配置的设置的限制(尤其是用于 DC 和电阻测量的 NPLC 设置)。 在此情况下,请按测量函数键 (例如,DCV),然后降低孔径设置(NPLC 或时间)。
- <sup>l</sup> 数据记录模式设置和测量设置会相互发生作用。 这包括采样时间间隔、目标(存储器或文件)、 测量函数、NPLC、孔径、自动调整量程、自动归零、偏移补偿、AC 滤波器、TC 开路检查和 门控时间。 在您指定与现有设置冲突的数据记录设置时,仪器将显示一则消息,并在大多数情 况下,可将设置调整为合法值。 例如,如果您将数据记录配置为记录的读数比保存到读数存储 器中的读数更多,则仪器会显示一条消息,并减少最大读数个数。 在您看到所显示的消息(如 The data logging Sample Interval increased)时, 您可以按 Shift > Help > 1 View the last message displayed > Select 来查看详细信息。
- 最长数据记录持续时间为 100 小时,最短数据记录持续时间为 1 秒。
- <sup>l</sup> 默认情况下,数据记录执行自动触发。 数据记录不支持电平和外部触发源。

<sup>l</sup> 在数据记录模式运行时,显示屏顶部附近会闪烁 •Data Logging 字样,显示屏底部附近将显示 记录文件路径(向文件中记录数据时)、剩余时间和剩余样本。

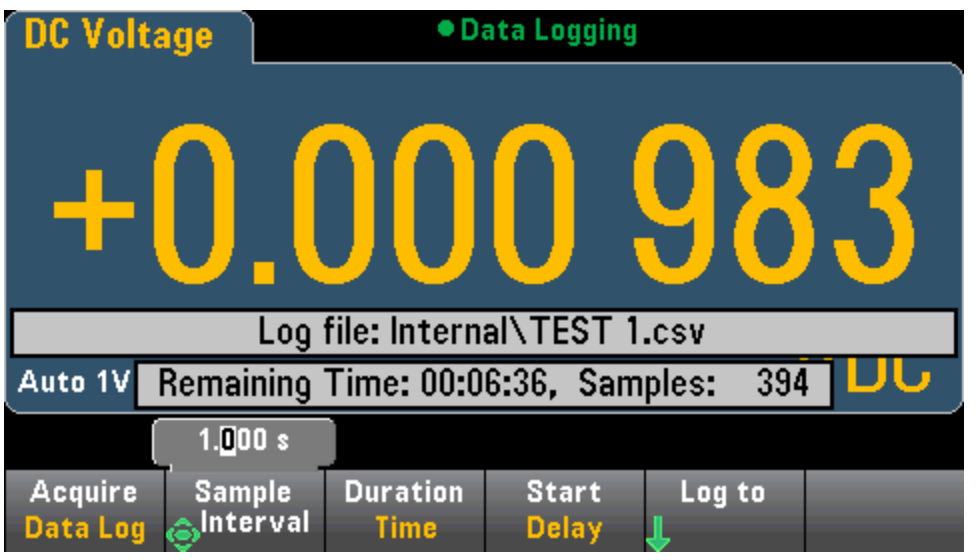

- <sup>l</sup> 您可以将数据记录读数存储在易失性存储器中以进行显示,也可以将读数写入到一个或多个文 件中。
- <sup>l</sup> 在将数据记录到存储器中后,数据是易失的(关机后将丢失),但可以在数据记录完成后保存到 内部或外部文件中。 可存储到存储器中的读数个数取决于 MEM 选件。 如果有 MEM 选件, 则 限值为 2,000,000 个读数。 如果没有 MEM 选件, 则限值为 50,000 个读数。
- <sup>l</sup> 向文件记录数据时:
	- <sup>l</sup> 您可以使用以下格式将数据记录开始日期和时间追加到文件名中: \_YYYYMMDD\_ HHMMSS. 例如, 对于名为 Data 的文件, 结果将类似于 Data 20140720 032542.csv。
	- 您可以指定内部或外部文件和一个文件名。如果需要创建多个文件才能容纳这些数据, 则 第二个文件名将追加有 00001。第三个文件名将追加有 00002,依此类推。 在将数据记 录到文件中时,您可将数据记录到文件中的最大读数个数为 100 小时 x 1000 个读数/秒 =360,000,000。

• 如下面的样本数据文件图中所示, 在 Metadata 为 On 时(有关详细信息, 请参见[数据记录](#page-76-0)/选 [件](#page-76-0))每个数据记录文件都包含一个开始日期和开始时间,以指出获取第一个读数的时间、读 数个数、采样时间间隔和读数数据。 您可以指定用逗号、制表符或分号分隔符来分隔这些 值。

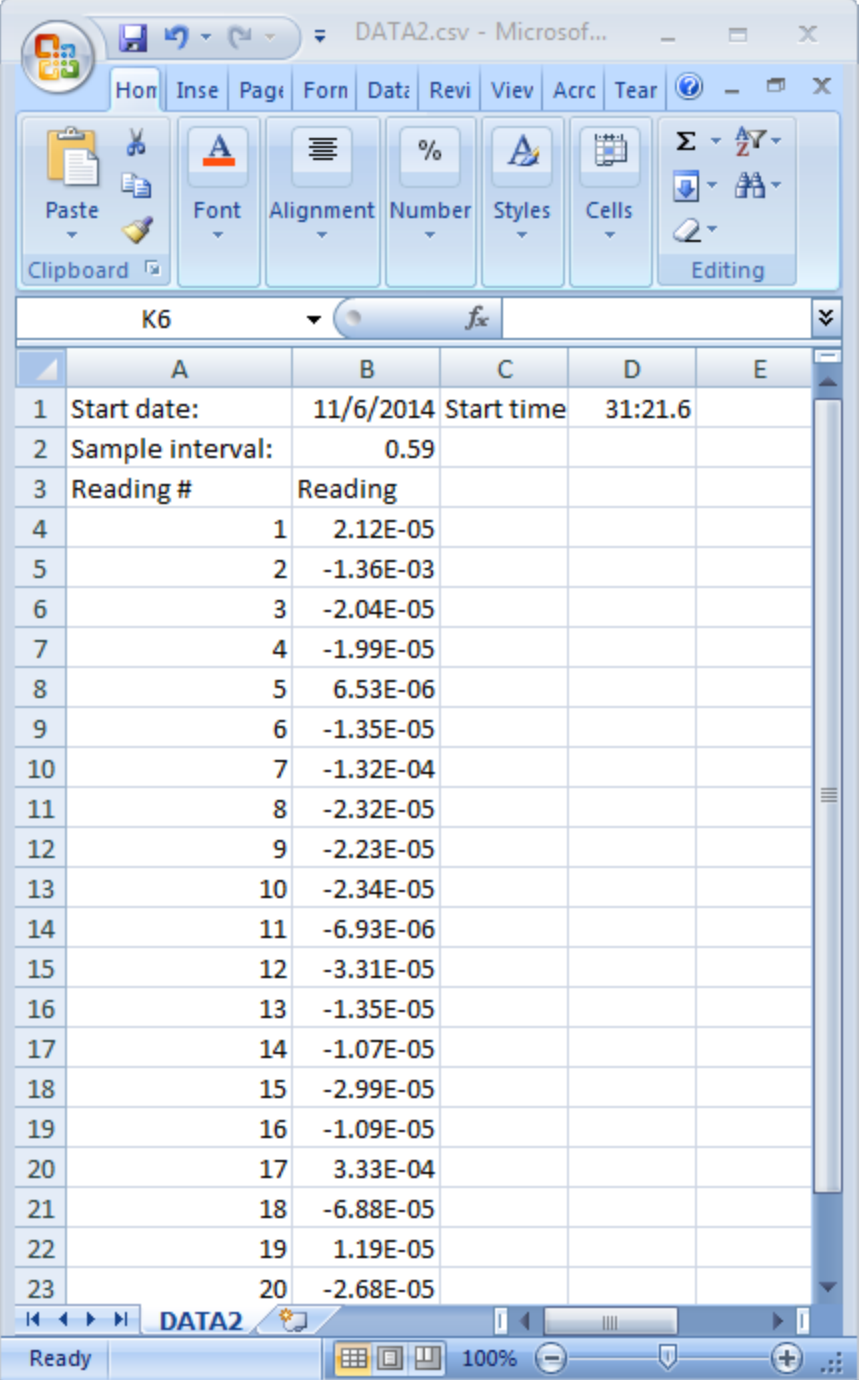

在 Metadata 关闭时, 仅保存读数数据:

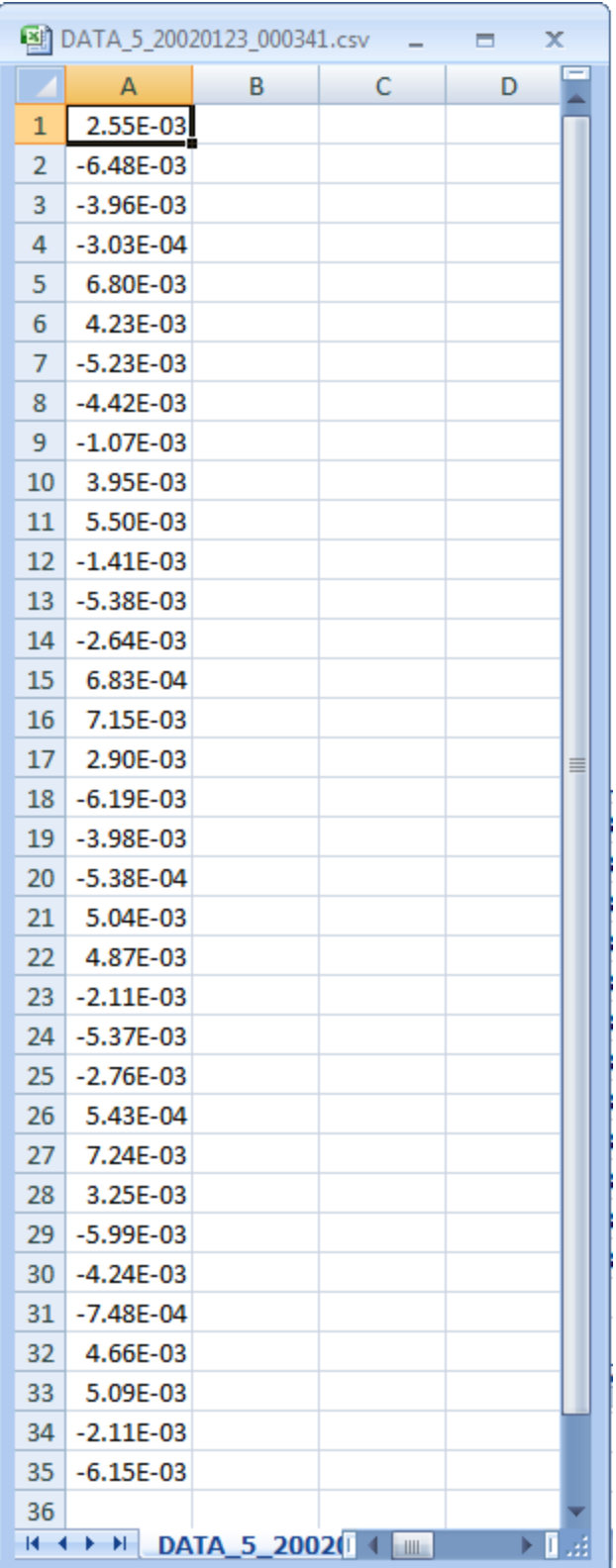

### 数据记录和趋势图显示

<sup>l</sup> 在将数据记录到存储器中时,趋势图会将每个读数映射到像素列中的各个点,在每个列中的多 个点之间绘制直线,并从某列中的最后一个读数到下一列中的第一个读数之间绘制一条线。

<sup>l</sup> 将数据记录到存储器时,趋势图将每个读数映射为像素列中的一个点,将每列中的多个点连成 一条线,然后将列中最后一个读数与下一列的第一个读数连成一条线。 如果有太多读数要保存 到存储器中,则趋势图的行为方式与连续测量模式下的行为方式类似。 即,每个像素列所显示 的读数个数取决于读取速率和选定的时间窗口。

### 数据记录和数字化本地远程交互

#### **CAUTION**

可能会丢失数据 - 数据从本地向远程迁移的过程中会清除仪器存储器: 数据记录或数字化到 存储器后,如果您从远程访问仪器(发送 SCPI 或常用命令)\*,然后返回至本地(通过按 [Local]), 则 存储器中的读数将被清除,且仪器将恢复到"连续"模式。

若仅针对数据记录,则您可以通过将数据记录到文件而不是存储器来避免这种情况的发生(请参见 [数据记录模式了](#page-73-0)解详细信息)。 若针对数据记录或数字化,则您还可以通过执行可阻止从远程访问 仪器的操作来避免这种情况的发生。 要阻止远程访问,您可能需要从仪器上断开 LAN、GPIB 及 USB 接口的电缆,然后再开始进行测量。 要阻止通过 LAN 远程访问,您可以连接路由器后方的仪 器以将远程访问的可能性降至最低。您也可以从前面板菜单中的 [Utility] > I/O Config 下面禁用各 种 I/O 接口。

要查看远程数据记录或数字化操作的状态,请使用仪器的 Web [用户界面。](#page-143-0) Web 用户界面监视器无 法将仪器设置为远程。

\*从远程进行访问时,仪器将继续执行数据记录或数字化,直至完成,您可以从远程检索读数。

### <span id="page-177-0"></span>电平触发

电平触发仅在带有 DIG 选件的 34465A/70A 上可用。 电平触发可让您在输入信号上的某些定义点 (如在信号超过零伏特或信号达到其正的或负的峰值振幅的中点时)上触发测量。 例如,此图形显示 随着输入信号超过 0V 并且斜率为正时开始进行采样:

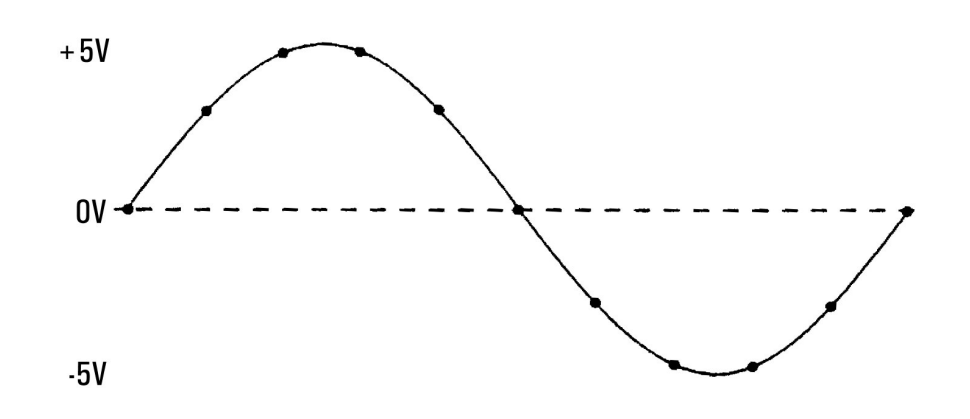

### 关于电平触发

电平触发可用于以下测量函数:

- $\bullet$  DC 电压和 DC 电流
- AC 电压和 AC 电流
- <sup>l</sup> 2 线制和 4 线制电阻,偏移量补偿关闭,并且低功率关闭
- 仅限温度、RTD 或热敏电阻传感器
- <sup>l</sup> 频率和周期

电平触发是沿敏感的触发。 即,仪器必须在从电平设置的一侧到另一侧的数量测量中检测到变化 (直接由斜率设置控制)。 例如,如果斜率为正,则测量的数量必须首先达到一个低于 设定电平的 值,然后才能检测到触发事件。

电平触发性能不是均一的。 其准确性、延迟和敏感度与其他数字万用表功能相关。 这些相关性会 因如下所述的测量函数而异。

#### DC 电压、DC 电流和 2 线制电阻注意事项

这些测量函数可以使用硬件内置的快速响应检测器来进行固定量程的测量。 对于最低延迟和最高 敏感度,请在使用电平触发时使用固定量程。但是,在使用硬件检测器时,将会降低触发电平准 确性。

要提高触发电平准确性,并降低敏感度(避免由于噪音导致的错误触发),请使用自动量程调整:

- 在启用自动量程调整后,由于孔径或 NPLC 设置提高,因此将会提高触发电平准确性,增加延 迟时间并降低敏感度。
- <sup>l</sup> 在启用自动量程调整后,如果启用了自动归零,则会提高触发电平准确性,增加延迟时间并降 低敏感度。

<sup>l</sup> 在启用自动量程调整后,在等待触发时,量程可能会发生变化,这可能会导致其他延迟/不确 定性。

#### 4 线制电阻和温度注意事项

- 由于孔径或 NPLC 设置提高,因此将会提高触发电平准确性, 增加延迟时间并降低敏感度。
- <sup>l</sup> 固定量程(仅可用于电阻)可消除触发延迟中的不确定性(由于量程发生变化)。

#### AC 电压和 AC 电流注意事项

- <sup>l</sup> 由于滤波器带宽增大,因此将会增加触发延迟时间并降低敏感度。
- <sup>l</sup> 触发延迟可由触发延迟设置控制。
- <sup>l</sup> 固定量程可消除触发延迟中的不确定性(由于量程发生变化)。
- <sup>l</sup> 由于滤波器带宽增大,因此将会提高自动量程调整的不确定性。

#### 频率和周期注意事项

- <sup>l</sup> 由于门控时间增大,因此将会提高触发电平准确性,增加延迟时间并降低敏感度。
- <sup>l</sup> 固定电压量程可消除触发延迟中的不确定性(由于量程发生变化)。

### <span id="page-179-0"></span>其他测量误差源

#### 稳定时间造成的影响

万用表能够插入自动测量稳定延迟。 这些延迟可满足具有小于 200 pF 的复合电缆和装置电容的电 阻测量。 这对于电阻值在 100 kΩ 以上的测量尤其重要。 由于受 RC 时间常数的影响,稳定时间可 能会比较长。 有些精密电阻器和多功能校准器使用大型高阻值并联电容器(1000 pF 到 0.1 µF)过滤 内部电路带来的噪声电流。 由于存在介电吸收效应,电缆和其他装置的非理想电容的稳定时间比 RC 时间常数预期的要长得多。 在初始连接和变更量程后稳定时可测量到误差。

#### 加载误差(AC 电压)

在 AC 电压函数中,万用表的输入表现为 1 MΩ 电阻与 100 pF 电容的并联。 将信号连接到万用表的 电缆本身也有电容和负载。 下表显示了万用表在不同频率下输入电阻的大概值。

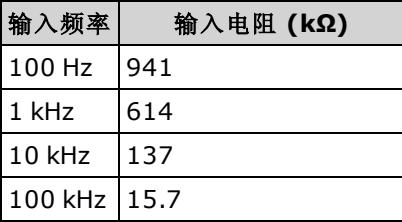

对于低频,负载误差为:

$$
Error (\%) = \frac{-100 \times R_s}{R_s + 1 M\Omega}
$$

对于高频,额外负载误差为:

$$
ိ\n ((a) = 100 x) \n
$$
R_s = 4 ((a) = 100 x)
$$
\n
$$
R_s = 4 4 (b) = 100 x
$$
\n
$$
R_s = 4 4 (b) = 100 x
$$
\n
$$
F = 4 (a) = 4 (b) = 100 x
$$
\n
$$
F = 4 (a) = 4 (b) = 100 x
$$
\n
$$
F = 4 (a) = 4 (b) = 100 x
$$
\n
$$
F = 4 (a) = 4 (b) = 100 x
$$
\n
$$
F = 4 (a) = 4 (b) = 100 x
$$
\n
$$
F = 4 (a) = 4 (b) = 100 x
$$
\n
$$
F = 4 (b) = 4 (c) = 100 x
$$
\n
$$
F = 4 (a) = 4 (b) = 100 x
$$
\n
$$
F = 4 (b) = 4 (c) = 100 x
$$
$$

#### 满刻度下的测量

当万用表处于或接近所选量程的满刻度时可获得最精确的 AC 测量结果。 万用表在超出满刻度的 10%(下限)和 120%(上限)范围之外时会自动调整量程。 这可使您在万用表处于某个量程满刻度和 下一更高量程满刻度的 10% 时测量某些输入。 一般来说,量程越低准确度越高;要获得最高准确 度,请选择测量可用的最低手动量程。
## 高电压自加热误差

如果电压高于 300 Vrms, 万用表的内部信号调整组件会发生自加热。 万用表的技术指标中包含了 这些误差。 自加热造成的万用表内温度变化可能导致其他 AC 电压量程的附加误差。 此附加误差 低于 0.02%,会在几分钟后消失。

### AC 电流测量误差(负载电压)

在 DC 电流中出现的负载电压误差也同样会在 AC 电流测量中出现。 不过,由由于万用表存在串联电 感和测量连接的原因,AC 电流的负载电压更高。 负载电压会随着输入频率的增加而升高。 由于万 用表存在串联电感和测量连接的原因,进行电流测量时有些电路会出现振荡。

### 低电平测量误差

测量低于 100 mV 的 AC 电压时,特别容易因受外界噪声源影响而产生误差。 无屏蔽的测试引线会 起到天线的作用,功能正常的数字万用表会测量它接收的信号。 包括电源线在内的整个测量回路 构成了一个环形天线。 回路中的环流电流会在与数字万用表输入串联的所有阻抗上产生误差电 压。因此,您应通过屏蔽电缆在数字万用表中应用低电平 AC 电压,还应将屏蔽连接到输入的 LO 端子中。

如果可能,将数字万用表和 AC 电源连接到同一个电源插座。 此外,还应把无法避免的接地回路的 面积减至最小。 高电阻源比低电阻源更容易受到噪声拾音器的影响。 您可以将电容器与数字万用 表的输入端子并联,从而降低源的高频电阻。 在测量应用中您可能需要确定正确的电容。

多数外来噪声与输入信号无关。 您可以按如下所示确定误差。

$$
M\#\text{mR} = \sqrt{V_{\text{in}}^2 + \text{Noise}^2}
$$

相关联的噪声尽管很少,但危害特别大,因为它会直接添加到输入信号中。 通常,如果测量的低 电平信号与本地电源线频率相同,则易于产生此误差。

## 共模误差

当万用表的输入 LO 端子由对地 AC 电压驱动时会产生误差。 产生不必要共模电压的最常见情况是 AC 校准器输出到万用表的"反接"。理想情况下, 无论源如何连接, 万用表读数都相同。但源与万 用表的影响会使得达不到理想结果。由于输入 LO 端子和地之间存在电容(大约 200 pF),因此源的 加载情况会随输入方式的不同而不同。 误差大小要视源对此加载的响应而定。

由于对地杂散电容略有差别,因此尽管有大范围屏蔽,数字万用表的测量电路对反向输入的响应 仍然不相同。 数字万用表对于高电压、高频输入的误差是最大的。 通常,若数字万用表连接的是 100 V、100 kHz 反向输入,则会额外产生约 0.06% 的误差。 您可以使用解决 DC 共模故障的接地 技术将 AC 共模电压减至最小。

# 漏电流误差

当终端为开路时(如果输入电阻为 >10 GΩ),由于存在输入偏置电流,数字万用表的输入电容将被 "充电"。环境温度在 0℃ 到 30℃ 之间时,数字万用表的测量电路会有约 30pA 的输入偏置电流。 周边温度若在 30 ℃ 以上, 则每升高 8 ℃, 偏置电流就会增加一倍。该电流会产生小幅电压偏移, 具体要视被测设备的源电阻而定。 若源电阻大于 100 kΩ 或数字万用表的工作温度远高于 30 °C, 则此影响会相当明显。

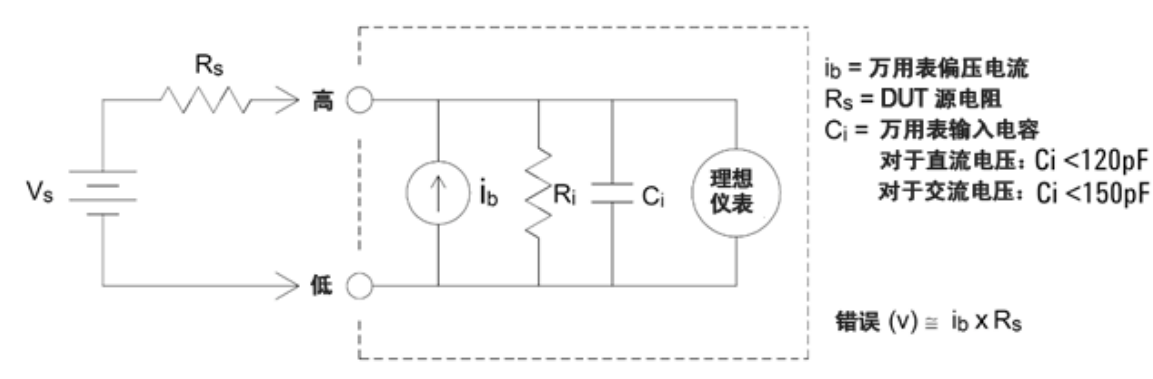

## 不必要的信号误差

3A 和 10A 端子可用于 AC 和 DC 电流测量。如果将信号施加到电流测量未在使用的端子, 则可能 会出现测量误差。未使用的端子会受到保护,但附加信号可能会干扰电流测量。例如,在10A 端 子上进行测量时将输入施加到 3A 端子则通常会造成误差。

施加到 Hi 和 Lo 感测端子的不必要的信号可能会造成误差。 感测端子上 15 伏特峰值以上的 AC 或 DC 电压可能会造成测量误差。

# 如何确定采样率/时间间隔

无论是在连续模式、数据记录模式还是数字化模式下,数字万用表总是尝试使采样间隔大于测量 所需的预期时间。 许多设置都涉及到计算允许的最小采样间隔。 这些设置包括测量函数、NPLC、 孔径、自动调整量程、自动归零、偏移补偿、AC 滤波器、TC 开路检查和门控时间。 例如,当自 动调整量程开启时,假设最多只需要进行一次量程变更。 如果发生了多次变更,则可能会延迟测 量,并产生错误。

当您更改这些设置的任何一个时,采样间隔(连续模式下的采样定时器、数据记录或数字化模式下 的采样间隔)会增加到大于计算的测量时间。 在连续和数据记录模式下,尝试将采样间隔降至计算 值以下会产生错误消息。于是,您必须在可以缩短测量时间的多种方式(如降低 NPLC 设置)之间进 行选择以缩小采样间隔。 对于数字化模式,重点在于固定高采样率和除孔径/NPLC 以外的所有设 置,以便尽可能缩短测量时间。 进入数字化模式后,NPLC 和孔径会自动设置为其最小值。 如果 您将 NPLC 或孔径设置为较大值,则采样间隔会增大(或采样率降低)以协调更长时间的测量。 但 是,与连续模式和数据记录模式不同,在数字化模式下,如果您随后缩小采样间隔(或提高采样 率), 则 NPLC 或孔径将根据需要降低。

换言之,在连续模式和数据记录模式下,采样定时器/间隔始终受其他测量设置控制。 在数字化模 式下,采样定时器/间隔、NPLC 和孔径受到同等的控制;更改任一设置,其他设置也会相应发生 更改。

# SCPI 编程参考

本节包含的信息可帮助您利用 SCPI 编程语言通过远程接口对 Keysight Truevolt系列数字万用表进 行编程。

SCPI [语言简介](#page-184-0)

[子系统命令](#page-187-0)

- [命令快速参考](#page-387-0)
- SCPI [错误消息](#page-411-0)

[加电和重置状态](#page-425-0)

# 相关信息

# IO 程序库和仪器驱动程序

Keysight IO Libraries Suite 软件和安装说明包含在仪器随附的 Keysight Automation Ready CD-ROM 中(34460A 可选)。

# Keysight Truevolt 系列文档

最新产品文档可从以下网址获得: [www.keysight.com/find/truevolt-doc](http://www.keysight.com/find/truevolt-doc)。 要了解有关移动设备文档 的信息, 请参见 [www.keysight.com/find/truevolt-mobilehelp](http://www.keysight.com/find/truevolt-mobilehelp)。

有关将仪器连接到 USB、LAN 和 GPIB 接口的信息, 以及如何对这些接口进行配置和故障排除的信 息, 请参考 Keysight IO Libraries 帮助。 可从 [www.keysight.com/find/iosuite](http://www.keysight.com/find/iosuite) 下载 Keysight IO Libraries。

# Web 界面

配备 34460A-LAN 或 3446LANU 选件的 34461A/65A/70A 和 34460A 提供一个内置到仪器的 Web 界 面。 您可以通过 LAN 使用该界面进行远程访问并通过 Web 浏览器控制仪器。 请参见 Web [界面了](#page-143-0) 解详细信息。

# <span id="page-184-0"></span>SCPI 语言简介

SCPI(可编程仪器的标准命令)是一种基于 ASCII 的仪器编程语言, 供测试和测量仪器使用。 SCPI 命令采用分层结构,也称为树系统。 相关命令归组于共用结点或根,这样就形成了子系统。 下面 一部分 SENSe 子系统说明了这一点。

#### SENSe:

## VOLTage:

 DC:RANGe {<range>|MIN|MAX|DEF} DC:RANGe? [MINimum|MAXimum|DEFault]

SENSe 是命令的根级关键字, VOLTage 是第二级关键字, DC 是第三级关键字。冒号(:)隔开连 续的关键字。

### 语法惯例

命令语法格式图示如下:

#### VOLTage:DC:RANGe {<range>|MIN|MAX|DEF}

大多数的命令(及一些参数)是大写和小写字母的混合。 大写字母表示命令的缩写,使程序行变短。 如果要获得较好的程序可读性,可以使用长格式命令。

例如,考虑到前文中 VOLTage 这个关键词。 您可以键入 VOLT 或 VOLTage,大小写字母随意结 合。 因此, VolTaGe、volt 和 Volt 都可以接受。 其他格式(如 VOL 和 VOLTAG)将会产生错误。

大括号({ }) 包含参数选项。 大括号不随命令字符串发送。

垂直线 (|) 分隔参数选择。 例如,上述命令中的 {<range>|MIN|MAX|DEF} 指示您可以指定一个数字 范围参数或 "MIN"、"MAX" 或 "DEF"。 条形图不随命令字符串发送。

尖括号(<>)表示必须给括号内的参数指定一个值。例如,上述的语法语句表明尖括号中的<量程 >参数。不随命令串一起发送尖括号。必须为该参数指定一个值(例如 "VOLT:DC:RANG 10"), 除 非您选择语法中显示的其他选项中的一项(例如 "VOLT:DC:RANG MIN")。

可选参数放在方括号内 ([ ])。 方括号不会随命令串一起发送。 如果您未对可选参数指定数值, 则 仪器将使用默认值。

#### 命令分隔符

冒号 (: ) 隔开连续的关键字。 必须插入空格才能将参数与命令关键字分开。 如果一个命令需要多 个参数,则用一个逗号分隔相邻的参数:

CONF:VOLT:DC 10,0.003

分号(;) 分隔同一子系统中的两个命令,并可最大限度地减少输入。 例如,下列字符串:

TRIG:SOUR EXT;COUNT 10

等同于下面两个命令:

TRIG:SOUR EXT TRIG:COUNT 10

使用一个冒号和一个分号来链接不同子系统的命令。 例如,在下面的示例中,如果不使用冒号和 分号,将会产生错误:

TRIG:COUN MIN;:SAMP:COUN MIN

#### 使用 MIN、MAX 和 DEF 参数

可以用 "MIN" 或 "MAX" 代替很多命令的参数。 在某些情况下, 您也可以使用 "DEF" 替换。 例如, 参考下列例子:

VOLTage:DC:RANGe {<range>|MIN|MAX|DEF}

不用为 <量程> 参数选择特定的值, 而是用 MIN 参数将量程设置为最小值, 用 MAX 参数将量程设 置为最大值, 或用 DEF 参数将量程设置为默认值。

#### 查询参数设置

要查询大多数参数的当前值,您可以将问号(?)添加到此命令中。例如,下面的示例将触发计数 设置为 10 次测量:

TRIG:COUN 10

然后,通过发送可以查询计数值:

TRIG:COUN?

您也可以查询所允许的最小或最大计数,如下所示:

TRIG:COUN? MIN TRIG:COUN? MAX

#### SCPI 命令终止符

发送到仪器的命令串必须以一个 <换行> (<NL>) 字符(ASCII 十进制数字 10)结尾。 可以将 IEEE-488 EOI(结束或识别)消息解释为 <NL> 字符,并用来代替 <NL> 字符终止命令字符串。 一个 <回车> 后 跟一个 <NL> 也是可行的。 命令串终止总是将当前的 SCPI 命令路径重置到根级。

对于每个包括一个查询并发送到仪器的 SCPI 消息, 此仪器用一个 <NL> NOTE 或换行符 (EOI) 终止返回的响应。例如, 如果发送 R?, 则在数据块返回 以后,用 <NL> 终止响应。如果 SCPI 消息包括由分号隔开的多个查询 (例如 "ROUTe:TERMinals?;R?"), 在对最后一次查询响应以后, 再次由 <NL> 终止返回的响应。 不论在哪种情况下, 在将另一个命令发送到仪 器之前,程序在响应中必须读取此 <NL>,否则将会出现错误。

#### IEEE -488.2 通用命令

IEEE-488.2 标准定义了一组常用命令,可执行重置、自检以及状态操作等功能。 常用命令总是以 星号(\*) 开始,长度为3个字符,并可以包括一个或多个参数。 命令关键字与第一个参数由空格分 开。 使用分号(;) 可分隔多个命令, 如下所示:

\*RST; \*CLS; \*ESE 32; \*OPC?

#### SCPI 参数类型

SCPI 语言定义了程序信息和响应信息所使用的几种数据格式。

#### 数值参数

要求使用数值参数的命令,接受所有常用的十进制数字表示法,包括可选符号、小数点和科学记 数法等。 还可以接受数值参数的特殊值,如 MIN、MAX 和 DEF。 此外,还可以在数值参数后面添 加单位(例如, M、k、m 或 u)。 如果某个命令只接受某些特定值, 则此仪器自动将输入的数值参数 四舍五入为可用接受的值。 下面这条命令要求给数值参数设置范围值:

#### VOLTage:DC:RANGe {<range>|MIN|MAX|DEF}

由于 SCPI 解析器不区分大小写,会有些混淆字母 "M"(或 "m")。 为了方 NOTE **NOTE** 便起见, 仪器将 "mV"(或 "MV")认作毫伏, 但是将 "MHZ"(或 "mhz")认作兆 赫。 同样地,"MΩ"(或 "mΩ")被认作是 megΩ。 您可以使用前缀 "MA" 表 示兆。例如, 将 "MAV" 认作兆伏。

#### 离散参数

离散参数用于设置有限个数的参数值(例如 IMMediate、EXTernal 或 BUS)。 就象命令关键字一样, 它们也可以有短格式和长格式。 可以混合使用大写和小写字母。 查询响应始终返回全部为大写字 母的短格式。 下面的示例要求将离散参数用于温度单位:

#### UNIT:TEMPerature {C|F|K}

### 布尔参数

布尔参数代表一个真或假的二进制条件。 对于假条件, 仪器将接受 "OFF" 或 "0"。 对于真条件, 仪 器将接受 "ON" 或 "1"。 当查询布尔设置时, 仪器将返回 "0" 或 "1"。 下面的示例要求使用布尔参 数:

DISPlay:STATe {ON|1|OFF|0}

#### ASCII 字符串参数

字符串参数实际上可包含所有 ASCII 字符集。 字符串必须以配对的引号开始和结尾;可以用单引 号或双引号。 引号分隔符也可以作为字符串的一部分,只需键入两次并且不在中间添加任何字 符。 下面这个命令使用了字符串参数:

DISPlay:TEXT <带引号的字符串>

例如,下面的示例在仪器的前面板上显示了信息 "WAITING..."(不显示引号)。

DISP:TEXT "WAITING..."

还可以使用下面的示例用单引号显示同一信息。

DISP:TEXT 'WAITING...'

#### 使用设备清除

设备清除是一个 IEEE-488 低级的总线消息,可用于将仪器返回到响应状态。 不同的编程语言和 IEEE-488 接口卡通过其特有的命令来提供对该功能的使用。 当收到设备清除信息时,状态寄存 器、错误队列以及所有配置状态都保持不变。

设备清除执行以下操作:

- <sup>l</sup> 如果正在测量时,则其被终止。
- <sup>l</sup> 仪器返回到触发"空闲"状态。
- <sup>l</sup> 清除仪器的输入和输出缓冲区。
- <sup>l</sup> 仪器准备好接受新的命令串。
- 重叠的命令(如果有)已终止, 没有"操作完成"指示(适用于 INIT)。

**MOTE 建议使用 ABORt 命令终止测量。** 

# <span id="page-187-0"></span>子系统命令

[ABORt](#page-190-0)

[CALCulate:CLEar\[:IMMediate\]](#page-201-0)

[CALCulate:AVERage](#page-215-0) 子系统

[CALCulate:LIMit](#page-202-0) 子系统

[CALCulate:SCALe](#page-209-0) 子系统

```
CALCulate:SMOothing 子系统
```
[CALCulate:TCHart\[:STATe\]](#page-222-0) [CALCulate:TRANsform:HISTogram](#page-205-0) 子系统 [CALibration](#page-223-0) 子系统 [CONFigure](#page-228-0) 子系统 DATA [子系统](#page-238-0) [DISPlay](#page-241-0) 子系统 [FETCh?](#page-191-0) [FORMat](#page-243-0) 子系统 [HCOPy](#page-245-0) 子系统 IEEE 488.2 [通用命令](#page-246-0) [INITiate\[:IMMediate\]](#page-192-0) LXI [子系统](#page-257-0) [MEASure](#page-260-0) 子系统 MMEMory 子系统 - [数据传输命令](#page-278-0) MMEMory 子系统 - [通用文件管理](#page-268-0) MMEMory 子系统 - STATe 和 [PREFerence](#page-273-0) 文件 [OUTPut:TRIGger:SLOPe](#page-193-0) [R?](#page-194-0) [READ?](#page-195-0) [ROUTe:TERMinals?](#page-196-0) [SAMPle](#page-283-0) 子系统 [\[SENSe:\]CAPacitance](#page-290-0) 子系统 [\[SENSe:\]CURRent](#page-294-0) 子系统 [\[SENSe:\]DATA2](#page-306-0) 子系统 [\[SENSe:\]{FREQuency|PERiod}](#page-308-0) 子系统 [\[SENSe:\]{RESistance|FRESistance}](#page-315-0) 子系统 [\[SENSe:\]TEMPerature](#page-325-0) 子系统 [\[SENSe:\]VOLTage](#page-337-0) 子系统 [STATus](#page-348-0) 子系统 SYSTem 子系统 - [通用命令](#page-354-0) [SYSTem](#page-365-0) 子系统 - I/O 配置 [SYSTem:LICense](#page-378-0) 子系统 [SYSTem:LOCK](#page-376-0) 子系统 [TEST:ALL?](#page-197-0) [TRIGger](#page-382-0) 子系统

[UNIT:TEMPerature](#page-198-0)

# <span id="page-190-0"></span>ABORt

终止正在进行中的测量,将仪器返回到触发空闲状态。

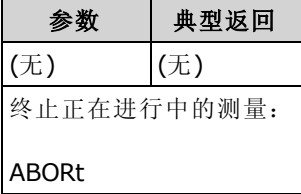

<sup>l</sup> 当仪器在等待触发或终止一个或一系列长时间的测量时,可以用它来终止测量。

# <span id="page-191-0"></span>FETCh?

等待测量完成并将所有可用的测量结果复制到仪器的输出缓冲区。 读数保留在读数存储器中。

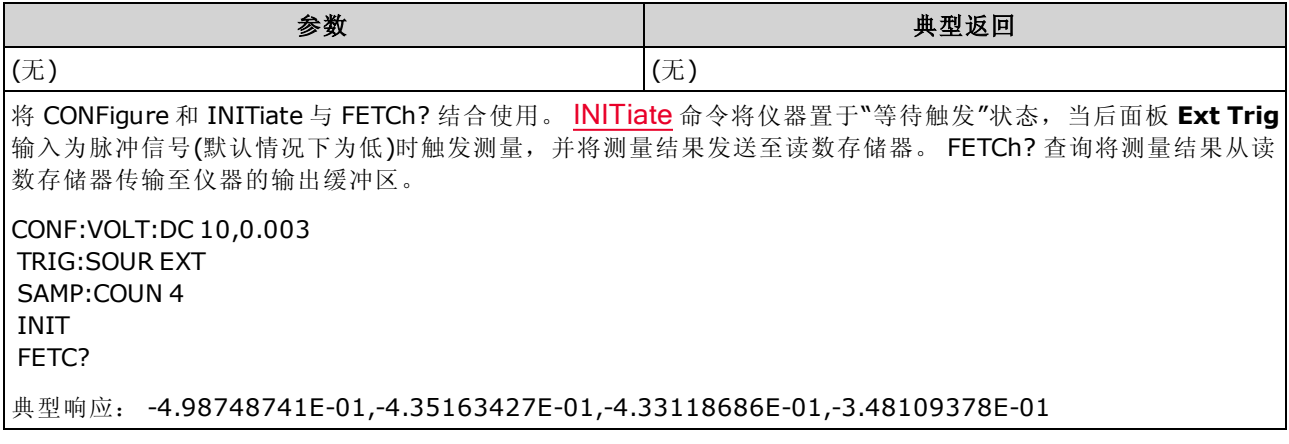

- <sup>l</sup> FETch? 查询不会从读数存储器擦除测量结果。 您可以将查询发送多次,以检索相同的数据。
- <sup>l</sup> 您最多可以在 34460A 读数存储器中存储 1,000 个测量结果,在 34461A 上存储 10,000 个测量 结果以及在 34465A/70A 上存储 50,000 个测量结果(没有 MEM 选件), 或者在 34465A/70A 上存 储 2,000,000 个测量结果(有 MEM 选件)。如果读数存储器溢出,新的测量值将会覆盖存储的最 旧测量值;始终会保留最新的测量值。 不会产生任何错误,但在可疑数据寄存器的条件寄存器 中设置 Reading Mem Ovfl(读数存储器溢出)位(位 14)(请参见[状态系统简介](#page-348-0))。
- <sup>l</sup> 当测量配置更改,或执行任何以下命令时,仪器将从读数存储器中清除所有测量结果: [INITiate](#page-192-0)、[MEASure:<](#page-260-0)function>?、[READ?](#page-195-0)、[\\*RST](#page-254-0)、[SYSTem:PRESet](#page-361-0)。

# <span id="page-192-0"></span>INITiate[:IMMediate]

将触发系统的状态从"空闲"更改为"等待触发",然后从读数存储器中清除前一组测量结果。 在接收 到 [INITiate](#page-2-0) 命令后, 指定的触发条件得到满足时, 将开始进行测量。

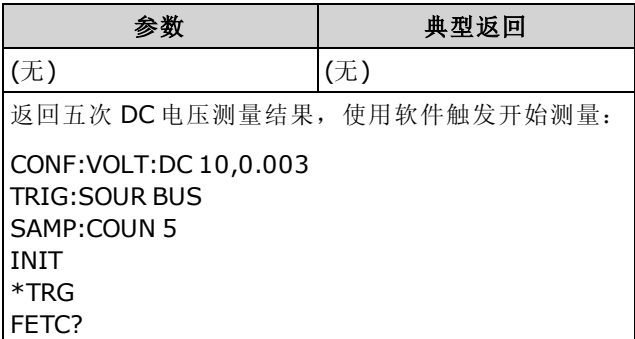

- 使用 [INITiate](#page-192-0) 将测量结果存储在读数存储器中比使用 [READ?](#page-195-0) 将测量结果发送到仪器的输出缓冲 区要快 (假定您在完成之后才发送 [FETCh?\)](#page-191-0)。 INITiate 命令也是一个"重复的"命令。 这意味着在 执行 INITiate 后, 您才能发送不影响测量结果的其他命令。
- <sup>l</sup> 您最多可以在 34460A 读数存储器中存储 1,000 个测量结果,在 34461A 上存储 10,000 个测量 结果以及在 34465A/70A 上存储 50,000 个测量结果(没有 MEM 选件), 或者在 34465A/70A 上存 储 2,000,000 个测量结果(有 MEM 选件)。如果读数存储器溢出, 新的测量值将会覆盖存储的最 旧测量值;始终会保留最新的测量值。 不会产生任何错误,但在可疑数据寄存器的条件寄存器 中设置 Reading Mem Ovfl(读数存储器溢出)位(位 14)(请参见[状态系统简介](#page-348-0))。
- 要从读数存储器检索测量结果,请使用 [FETCh?](#page-191-0)。 使用 [DATA:REMove?](#page-240-0) 或 [R?](#page-194-0) 读取并擦除得到 的全部或部分测量结果。
- 使用 [ABORt](#page-190-0) 返回到空闲状态。

# <span id="page-193-0"></span>OUTPut:TRIGger:SLOPe {POSitive|NEGative} OUTPut:TRIGger:SLOPe?

在后面板 VM [Comp](#page-410-0) BNC 连接器上选择 voltmeter complete 输出信号的斜率。

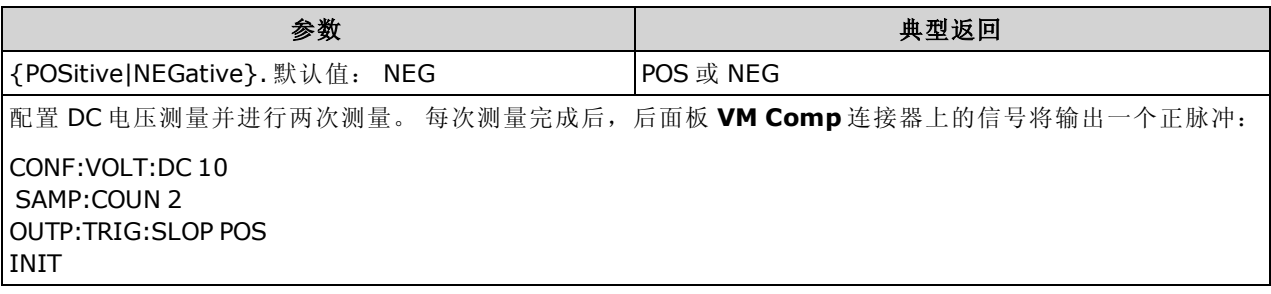

<sup>l</sup> 在 34460A 上,这要求使用 34460A-LAN 选件或 3446LANU 选件。

• 在出厂重置 ([\\*RST](#page-254-0)) 或仪器预置 ([SYSTem:PRESet](#page-361-0)) 后, 此参数被设置为其默认值。

# <span id="page-194-0"></span>R? [<max\_readings>]

从读数存储器中读取并擦除所有测量结果,最多可达指定的 <max\_readings>。 从读数存储器中读 取并擦除测量结果,先从最早的测量结果开始。

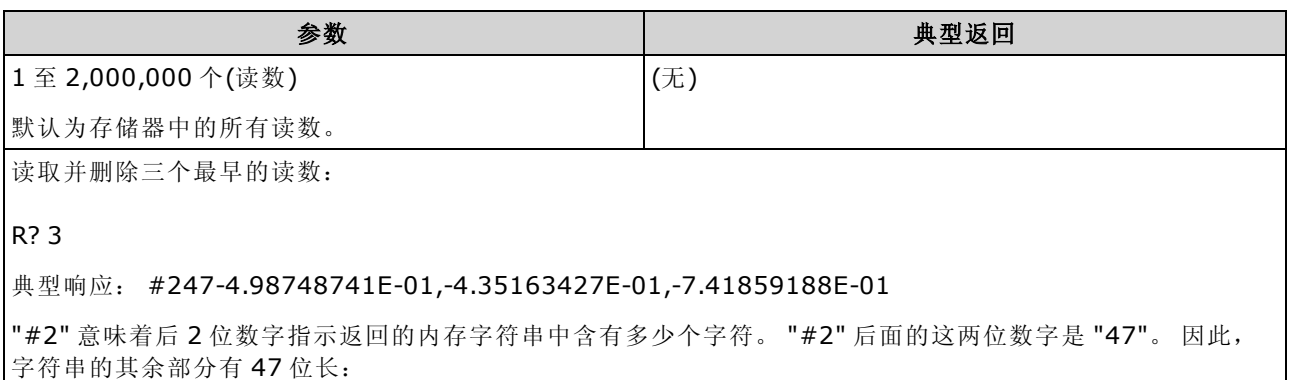

-4.98748741E-01,-4.35163427E-01,-7.41859188E-01

- 在长时间的读取过程中, 使用 [R?](#page-194-0) 和 [DATA:REMove?](#page-240-0) 查询可以定期从读数存储器删除可能会导 致读数存储器溢出的读数。 [R?](#page-194-0) 不会在完成所有读数后才执行。 仪器接收到命令时将发送已完 成的读数。 如果您希望仪器等待所有读数完成后再发送读数,请使用 [Read?](#page-195-0) 或 [Fetch?](#page-191-0)。
- 如果您没有为 <max readings> 指定一个值, 则将读取和擦除所有测量结果。
- <sup>l</sup> 如果读数存储器包含的读数个数比要求数目少,则不会产生错误。 在这种情况下,将读取和删 除存储器中的所有可用读数。
- <sup>l</sup> 返回的读数个数可能会少于所要求的数目,具体取决于您仪器中的读数存储器的容量。 您最多 可以在 34460A 读数存储器中存储 1,000 个测量结果, 在 34461A 上存储 10,000 个测量结果以 及在 34465A/70A 上存储 50,000 个测量结果(没有 MEM 选件), 或者在 34465A/70A 上存储 2,000,000 个测量结果(有 MEM 选件)。 如果读数存储器溢出,新的测量值将会覆盖存储的最旧 测量值;始终会保留最新的测量值。 不会产生任何错误,但在可疑数据寄存器的条件寄存器中 设置 Reading Mem Ovfl(读数存储器溢出)位(位 14)(请参见[状态系统简介](#page-348-0))。
- <sup>l</sup> 当测量配置更改,或执行任何以下命令时,仪器将从读数存储器中清除所有测量结果: [INITiate](#page-192-0)、[MEASure:<](#page-260-0)function>?、[READ?](#page-195-0)、[\\*RST](#page-254-0)、[SYSTem:PRESet](#page-361-0)。

# <span id="page-195-0"></span>READ?

开始一组新的测量,等待所有测量完成并传输所有可用的测量结果。 发送 READ? 与发送 [INITiate](#page-192-0) 类似, [FETCh?](#page-191-0) 紧随其后。

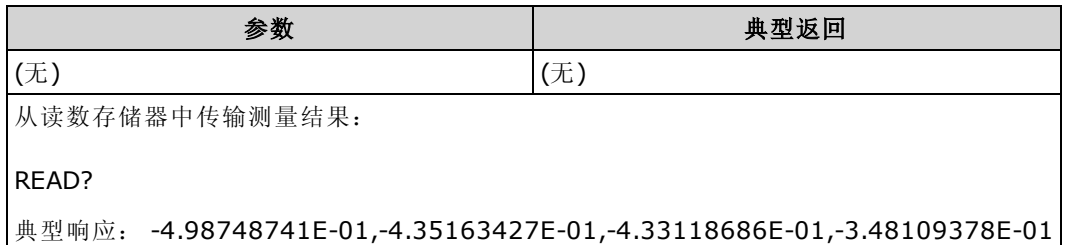

- [FETch?](#page-191-0) 查询不会从读数存储器擦除测量结果。 您可以将查询发送多次, 以检索相同的数据。
- <sup>l</sup> 您最多可以在 34460A 读数存储器中存储 1,000 个测量结果,在 34461A 上存储 10,000 个测量 结果以及在 34465A/70A 上存储 50,000 个测量结果(没有 MEM 选件), 或者在 34465A/70A 上存 储 2,000,000 个测量结果(有 MEM 选件)。如果读数存储器溢出,新的测量值将会覆盖存储的最 旧测量值;始终会保留最新的测量值。 不会产生任何错误,但在可疑数据寄存器的条件寄存器 中设置 Reading Mem Ovfl(读数存储器溢出)位(位 14)(请参见[状态系统简介](#page-348-0))。
- <sup>l</sup> 当测量配置更改,或执行任何以下命令时,仪器将从读数存储器中清除所有测量结果: [INITiate](#page-192-0)、[MEASure:<](#page-260-0)function>?、[READ?](#page-195-0)、[\\*RST](#page-254-0)、[SYSTem:PRESet](#page-361-0)。

# <span id="page-196-0"></span>ROUTe:TERMinals?

指示在 34461A 前面板前/后的开关上选择哪个输入端子。此开关不可进行编程;此查询报告开关 的位置,但不能更改其位置。

#### NARNING 请勿使用端子上的活动信号切换前/后开关。 此开关不应以这种方法使 用,高电压或高电流可能会对其造成损坏,从而可能影响仪器的安全特 性。

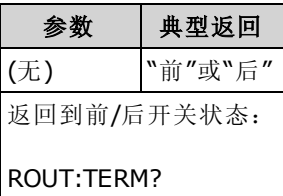

• 在 34460A上, 此查询总是返回"前"。

# <span id="page-197-0"></span>TEST:ALL?

运行仪器自检并返回一个通过/失败指示。 [TEST:ALL?](#page-197-0) 自检比 [\\*TST?](#page-256-0) 自检更加全面。

CAUTION 在运行全面自检之前,必须先断开与仪器的所有输入连接。

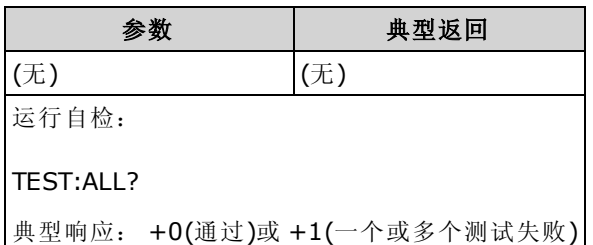

- <sup>l</sup> 如果一个或多个测试失败,该查询返回 +1 并在错误队列中存储一个错误。 要了解自检故障相 关的错误消息的完整列表,请参见[自检错误消息](#page-420-0)。
- <sup>l</sup> 完成测试之后,仪器返回到自检之前的仪器状态。

# <span id="page-198-0"></span>UNIT:TEMPerature {C|F|K} UNIT:TEMPerature?

选择所有温度测量所使用的单位(°C、°F 或 Kelvin), [SYSTem:TEMPerature?](#page-362-0) 查询除外。

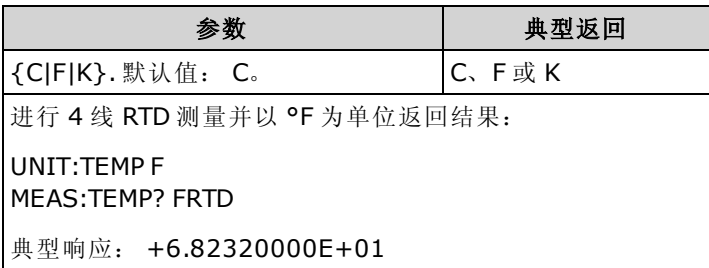

- 该命令也接受 CEL 或 FAR, 但查询返回 C 或 F。
- 在出厂重置 ([\\*RST](#page-254-0)) 或仪器预置 ([SYSTem:PRESet](#page-361-0)) 后, 此参数被设置为其默认值。

## 另请参见

[CONFigure:TEMPerature](#page-235-0)

[MEASure:TEMPerature?](#page-265-0)

[\[SENSe:\]FUNCtion\[:ON\]](#page-289-0)

# CALCulate 子系统简介

CALCulate 子系统从测量硬件接收到实时数据并将其发送到读数存储器。 它也可以选择执行下列 数学运算,如下面的图表所示:

- <sup>l</sup> 平滑
- <sup>l</sup> 缩放
- <sup>l</sup> 统计信息
- <sup>l</sup> 限制检查
- 直方图

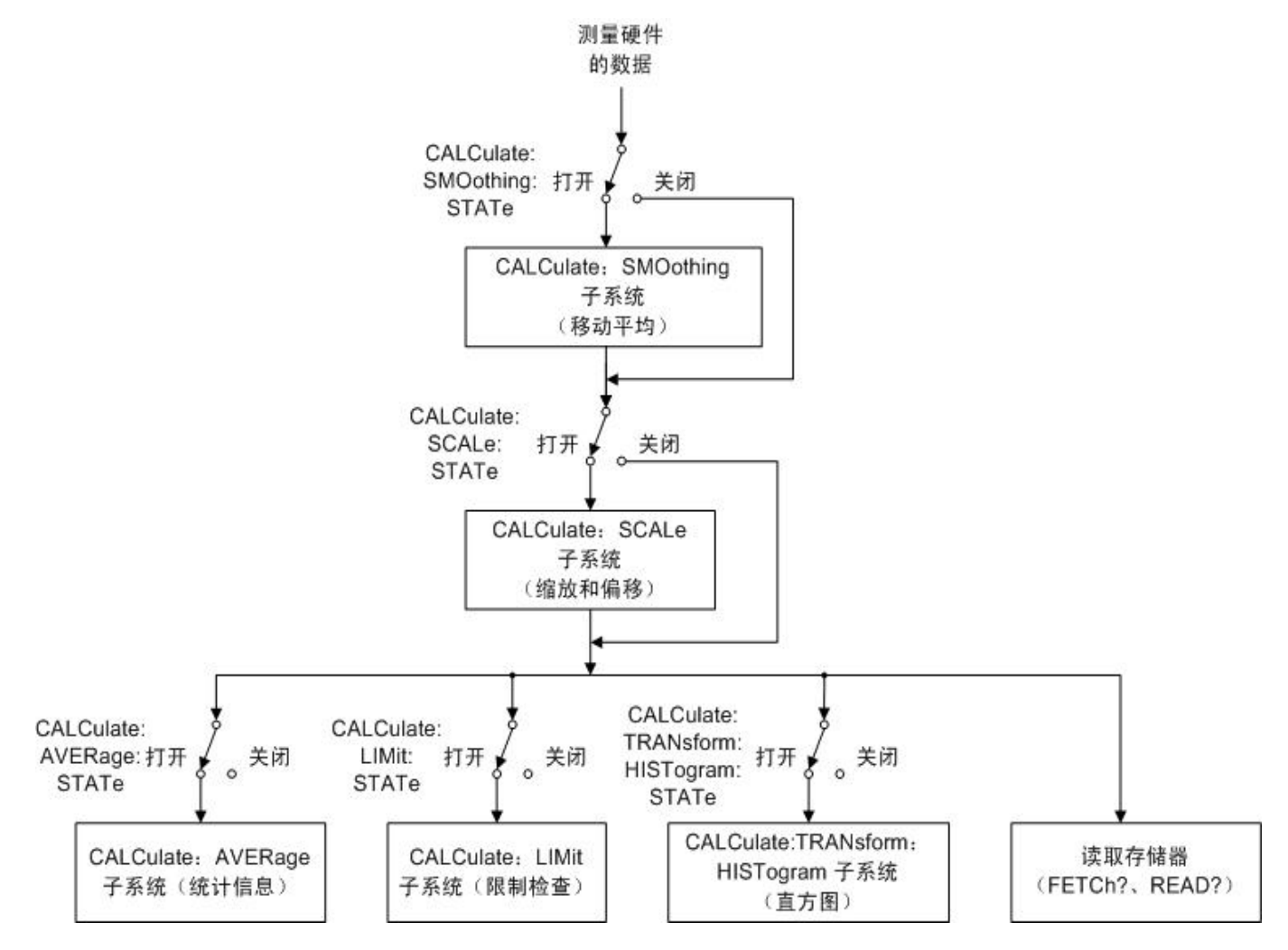

仅执行通过 <u>[CALC:SCAL:STAT](#page-213-0)、[CALC:TRAN:HIST:STAT](#page-208-0)</u>、[CALC:LIM:STAT](#page-204-0) 和 [CALC:AVER:STAT](#page-218-0) 启 用的计算。

## CALCulate 子系统的部分

[CALCulate:CLEar\[:IMMediate\]](#page-201-0)

[AVERage](#page-215-0) 子系统

[HISTogram](#page-205-0) 子系统

SCPI 编程参考

LIMit [子系统](#page-202-0) [SCALing](#page-209-0) 子系统 [SMOothing](#page-220-0) 子系统 SCPI 编程参考

# <span id="page-201-0"></span>CALCulate:CLEar[:IMMediate]

清除所有限值、直方图数据、统计信息和测量结果。

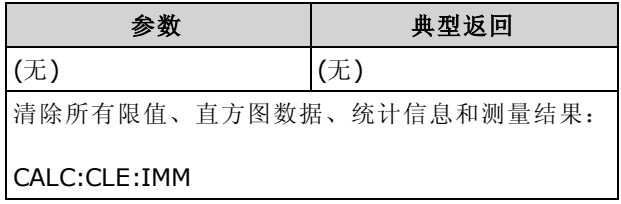

<sup>l</sup> 项目被同步清除;所有直方图、统计信息和限制数据在测量重新启动的同时均重新启动。

## <span id="page-202-0"></span>CALCulate:LIMit 子系统

<span id="page-202-1"></span>此子系统指定测量并指示超过限制值的时机。

## 示例

下面的示例启用 100 DC 电压测量的限值测试并指示测量结果是否超出 3.2 至 3.4 V 量程范围。超出 3.4 V 的测量结果将设置可疑状态寄存器的 12 位(上限失败);低于 3.2 V 的测量结果将设置 11 位(下 限失败)。

```
*CLS
STAT:PRES
CONF:VOLT 10,.001
SAMP:COUN 100
CALC:LIM:LOW 3.2
CALC:LIM:UPP 3.4
CALC:LIM:STAT ON
INIT
*WAI
STAT:QUES?
```
典型响应: +4096(至少一个测量结果超出上限)

# 命令概要

[CALCulate:LIMit:CLEar\[:IMMediate\]](#page-203-0)

[CALCulate:LIMit:{LOWer|UPPer}\[:DATA\]](#page-204-1)

[CALCulate:LIMit\[:STATe\]](#page-204-0)

## <span id="page-203-0"></span>CALCulate:LIMit:CLEar[:IMMediate]

清除超出限值的前面板指示并清除可疑数据寄存器事件寄存器组的条件寄存器中的 11 位("下限失 败")和 12 位("上限失败")。 相应事件寄存器位不受影响。

条件寄存器可不间断地监控仪器的状态。 条件寄存器位实时更新;它们既不锁定亦无缓冲。

事件寄存器是只读寄存器,从条件寄存器锁存事件。 设置事件位时,将忽略与该位相对应的随后 发生的事件。

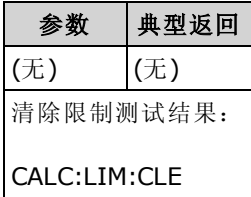

- <sup>l</sup> 不会清除读数存储器中的测量结果。
- <sup>l</sup> 当改变测量函数,或执行任何以下命令时,仪器清除超出限制的前面板指示,并清除可疑数据 寄存器中的 11 和 12 位:

[CALCulate:LIMit:STATe](#page-204-0) ON

**[INITiate](#page-192-0)** 

[MEASure:<](#page-260-0)function>?

[READ?](#page-195-0)

[CALCulate:LIMit:CLEar](#page-203-0)

[\\*RST](#page-254-0)

[SYSTem:PRESet](#page-361-0)

<sup>l</sup> 要清除统计信息、限值、直方图数据和测量数据,请使用 [CALCulate:CLEar\[:IMMediate\]](#page-201-0)。

## <span id="page-204-1"></span>CALCulate:LIMit:{LOWer|UPPer}[:DATA] {<value>|MIN|MAX|DEF} CALCulate:LIMit:{LOWer|UPPer}[:DATA]? [{MIN|MAX|DEF}]

设置上限或下限。

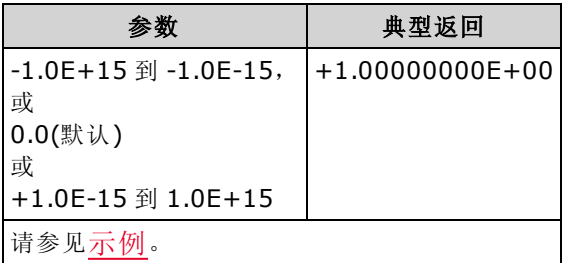

- <sup>l</sup> 可以分配下限、上限或两者都分配。 请勿将下限设置高于上限。
- <sup>l</sup> 限值交叉: 如果测量结果小于指定的下限,在可疑数据条件寄存器中设置 11 位("下限失 败")。大于指定上限的测量结果设置 12 位("上限失败")。 有关详细信息, 请参见 [STATus](#page-348-0) 子系 [统简介。](#page-348-0)
- [CONFigure](#page-228-0) 将两个限值重新设置为 0。
- 在出厂重置 ([\\*RST](#page-254-0)) 或仪器预置 ([SYSTem:PRESet](#page-361-0)) 后, 此参数被设置为其默认值。

### <span id="page-204-0"></span>CALCulate:LIMit[:STATe] {ON|1|OFF|0} CALCulate:LIMit[:STATe]?

启用或禁用限值测试。

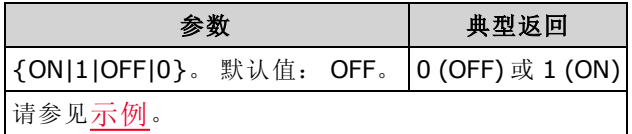

<sup>l</sup> 当改变测量函数,或执行任何以下命令时,仪器清除超出限制的前面板指示,并清除可疑数据 寄存器中的 11 和 12 位:

[CALCulate:LIMit:STATe](#page-204-0) ON

**[INITiate](#page-192-0)** 

[MEASure:<](#page-260-0)function>?

[READ?](#page-195-0)

[CALCulate:LIMit:CLEar](#page-203-0)

[\\*RST](#page-254-0)

[SYSTem:PRESet](#page-361-0)

• 当更改测量函数或执行 [\\*RST](#page-254-0) 或 [SYSTem:PRESet](#page-361-0) 之后, 仪器关闭此设置。

## <span id="page-205-0"></span>CALCulate:TRANsform:HISTogram 子系统

HISTogram 子系统配置直方图显示。 当测量函数更改及当发送以下命令中的任一个时, 仪器清除 直方图数据:

[CALCulate:TRANsform:HISTogram:CLEar\[:IMMediate\]](#page-206-0)

[CALCulate:TRANsform:HISTogram:POINts](#page-207-0)

[CALCulate:TRANsform:HISTogram:RANGe:AUTO](#page-207-1)

[CALCulate:TRANsform:HISTogram:RANGe:{LOWer|UPPer}](#page-208-1)

[CALCulate:TRANsform:HISTogram\[:STATe\]](#page-208-0)

[INITiate\[:IMMediate\]](#page-192-0)

[MEASure:<](#page-260-0)function>?

[READ?](#page-195-0)

[\\*RST](#page-254-0)

[SYSTem:PRESet](#page-361-0)

## 命令概要

[CALCulate:TRANsform:HISTogram:ALL?](#page-206-1)

[CALCulate:TRANsform:HISTogram:CLEar\[:IMMediate\]](#page-206-0)

[CALCulate:TRANsform:HISTogram:COUNt?](#page-207-2)

[CALCulate:TRANsform:HISTogram:DATA?](#page-206-1)

[CALCulate:TRANsform:HISTogram:POINts](#page-207-0)

[CALCulate:TRANsform:HISTogram:RANGe:AUTO](#page-207-1)

[CALCulate:TRANsform:HISTogram:RANGe:{LOWer|UPPer}](#page-208-1)

[CALCulate:TRANsform:HISTogram\[:STATe\]](#page-208-0)

#### <span id="page-206-2"></span>示例

本例启用自动定标、1000 DCV 测量结果的 100 个柱状图。然后它返回经过计算的直方图, 包括下 限量程值和上限量程值,总测量计数和二进制数据。

CONF:VOLT:DC 10,0.001 SAMP:COUN 1000 CALC:TRAN:HIST:RANG:AUTO ON CALC:TRAN:HIST:POIN 100 CALC:TRAN:HIST:STAT ON INIT  $*$ WAT CALC:TRAN:HIST:ALL?

典型响应: +9.99383828E+00,+1.00513398E+01,+1000,<102 二进制计数>

NOTE 上面的响应指示 102 二进制计数,因为直方图包括低于和高于直方图量程值的二进 制。

#### <span id="page-206-1"></span>CALCulate:TRANsform:HISTogram:ALL? CALCulate:TRANsform:HISTogram:DATA?

查询的 ALL 形式返回一个以逗号分隔的上限量程和下限量程值、测量次数以及自从上次清除直方 图数据以来所收集的二进制数据。 DATA 形式只返回二进制数据。

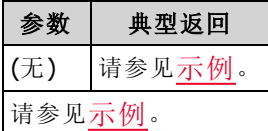

- <sup>l</sup> 二进制数据包括下列情况,按照顺序:
	- 测量结果数低于下限量程值
	- 每一个柱形中的测量结果数均起始于下限量程值柱形
	- <sup>l</sup> 测量结果数大于上限量程值
- 量程值为以 +1.00000000E+00 形式返回的实数。 测量结果数和二进制数据均经过签名, 是以 +100 形式返回的正整数。

#### <span id="page-206-0"></span>CALCulate:TRANsform:HISTogram:CLEar[:IMMediate]

清除直方图数据,并重新启动直方图量程选择,但前提是直方图量程选择处于启用状态 ([CALCulate:TRANsform:HISTogram:RANGe:AUTO](#page-207-1) ON)。

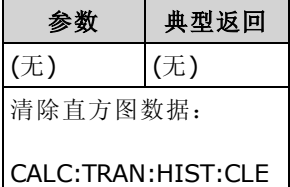

- <sup>l</sup> 不会清除读数存储器中的测量结果。
- · 要清除统计信息、限值、直方图数据和测量数据,请使用 [CALCulate:CLEar\[:IMMediate\]](#page-201-0)。

## <span id="page-207-2"></span>CALCulate:TRANsform:HISTogram:COUNt?

返回自从上次清除直方图数据以来收集到的测量结果数。

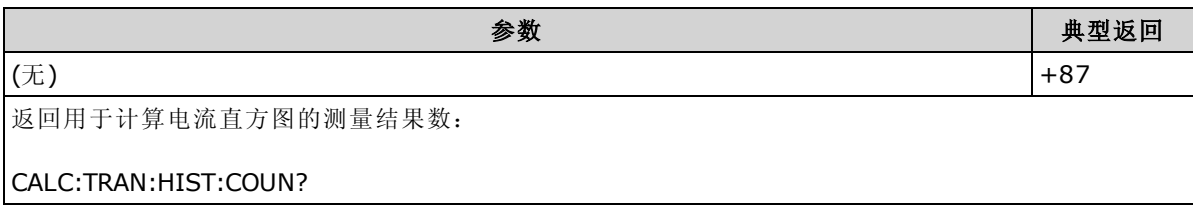

## <span id="page-207-0"></span>CALCulate:TRANsform:HISTogram:POINts {<value>|MIN|MAX|DEF} CALCulate:TRANsform:HISTogram:POINts? [{MIN|MAX|DEF}]

设置直方图下限量程值与上限量程值之间的柱形数。 始终存在两个附加柱形:一个用于低于下限 量程的测量,一个用于高于上限量程的测量。

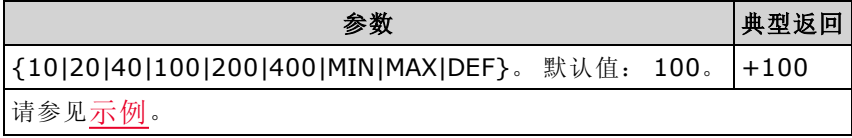

- 可以使用 [CALCulate:TRANsform:HISTogram:RANGe:{LOWer|UPPer}](#page-208-1) 指定下限量程值和上限量 程值。如果 [CALCulate:TRANsform:HISTogram:RANGe:AUTO](#page-207-1) 打开, 则自动计算下限量程和上 限量程值。
- <span id="page-207-1"></span>• 在出厂重置 ([\\*RST](#page-254-0)) 或仪器预置 ([SYSTem:PRESet](#page-361-0)) 后, 此参数被设置为其默认值。

### CALCulate:TRANsform:HISTogram:RANGe:AUTO {ON|1|OFF|0} CALCulate:TRANsform:HISTogram:RANGe:AUTO?

启用或禁用自动选择直方图的下限和上限量程值。

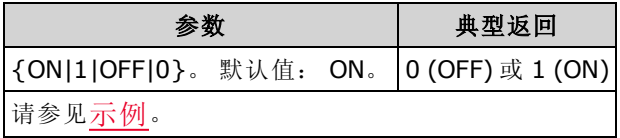

- ON: 仪器使用前 1,000 个测量结果设置下限和上限量程值。
- OFF: 由 [CALCulate:TRANsform:HISTogram:RANGe:{LOWer|UPPer}](#page-208-1) 指定下限和上限量程值。
- 设置下限或上限量程值 [\(CALCulate:TRANsform:HISTogram:RANGe:{LOWer|UPPer](#page-208-1)) 禁用下限和 上限量程值的自动选择功能 ([CALCulate:TRANsform:HISTogram:RANGe:AUTO](#page-207-1) OFF)。
- 在执行 [INITiate](#page-192-0)、[MEASure?](#page-260-0) 或 [READ?](#page-195-0) 之后, 仪器将重新启动自动量程值选择(如果处于启用状 态)。
- 在出厂重置 ([\\*RST](#page-254-0)) 或仪器预置 ([SYSTem:PRESet](#page-361-0)) 后, 此参数被设置为其默认值。

## <span id="page-208-1"></span>CALCulate:TRANsform:HISTogram:RANGe:{LOWer|UPPer} {<value>|MIN|MAX|DEF} CALCulate:TRANsform:HISTogram:RANGe:{LOWer|UPPer}? [{MIN|MAX|DEF}]

设置直方图的下限和上限量程值。 设置下限或上限量程值 ([CALCulate:TRANsform:HISTogram:RANGe:{LOWer|UPPer\)](#page-208-1) 禁用下限和上限量程值的自动选择功能 ([CALCulate:TRANsform:HISTogram:RANGe:AUTO](#page-207-1) OFF)。

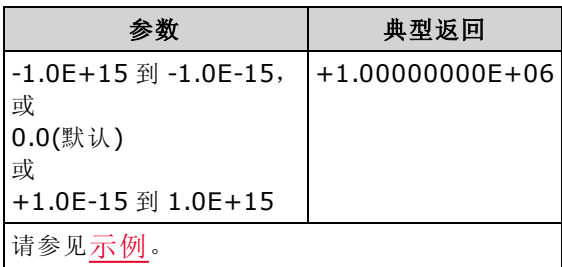

- 如果启用了自动量程值选择 ([CALCulate:TRANsform:HISTogram:RANGe:AUTO](#page-207-1) ON), 查询将返 回经过计算的量程值。 如果直方图数据不存在,则返回 9.91E37(不是数字)。
- 如果 [CALCulate:TRANsform:HISTogram:RANGe:AUTO](#page-207-1) 打开, 则自动计算下限量程和上限量程 值。
- 在出厂重置 ([\\*RST](#page-254-0)) 或仪器预置 ([SYSTem:PRESet](#page-361-0)) 后, 此参数被设置为其默认值。

## <span id="page-208-0"></span>CALCulate:TRANsform:HISTogram[:STATe] {ON|1|OFF|0} CALCulate:TRANsform:HISTogram[:STATe]?

启用或禁用直方图计算。

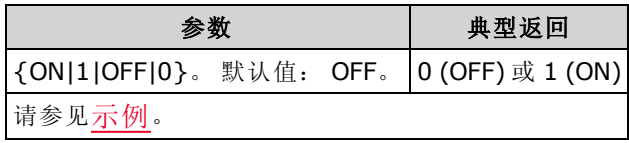

• 当更改测量函数或执行 [\\*RST](#page-254-0) 或 [SYSTem:PRESet](#page-361-0) 之后, 仪器关闭此设置。

SCPI 编程参考

## <span id="page-209-0"></span>CALCulate:SCALe 子系统

该子系统控制数学标定。

## 命令概要

[CALCulate:SCALe:DB:REFerence](#page-209-1)

[CALCulate:SCALe:DBM:REFerence](#page-210-0)

[CALCulate:SCALe:FUNCtion](#page-210-1)

[CALCulate:SCALe:GAIN](#page-211-0)

[CALCulate:SCALe:OFFSet](#page-211-1)

[CALCulate:SCALe:REFerence](#page-211-2)

[CALCulate:SCALe:REFerence:AUTO](#page-212-0)

[CALCulate:SCALe\[:STATe\]](#page-213-0)

[CALCulate:SCALe:UNIT](#page-213-1)

[CALCulate:SCALe:UNIT:STATe](#page-213-2)

## <span id="page-209-1"></span>CALCulate:SCALe:DB:REFerence {<reference>|MIN|MAX|DEF} CALCulate:SCALe:DB:REFerence? [{MIN|MAX|DEF}]

将相对值存储在万用表的 dB 相对寄存器中,该相对寄存器用于 [CALCulate:SCALe:FUNCtion](#page-210-1) 中的 dB 函数。 当启用了 dB 函数时, 在测量结果转换为 dBm 之后, 将从每个电压测量结果中减去该 值。

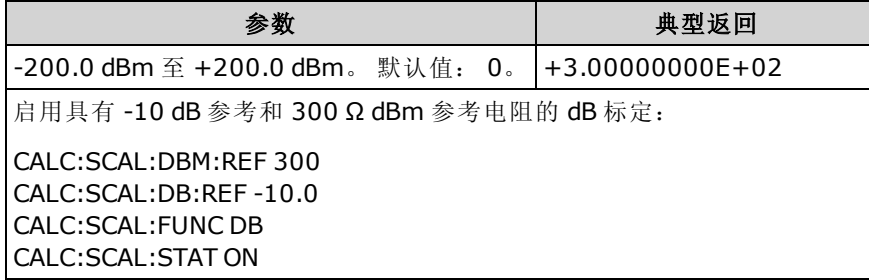

• 指定一个参考值来禁用自动参考选择 ([CALCulate:SCALe:REFerence:AUTO](#page-212-0) OFF)。

• dB 相对值参数与 [CALCulate:SCALe:DBM:REFerence](#page-210-0) 所设置的 dBm 参考电阻相关。

• 出厂重置 ([\\*RST\)](#page-254-0)、仪器预置 ([SYSTem:PRESet\)](#page-361-0) 或测量函数更改之后, 在启用自动参考选择的 情况下,仪器将参数值设置为 0.0。

## <span id="page-210-0"></span>CALCulate:SCALe:DBM:REFerence {<reference>|MIN|MAX|DEF} CALCulate:SCALe:DBM:REFerence? [{MIN|MAX|DEF}]

选择参考电阻,将电压测量结果转化为 dBm。 此参考值影响 dBm 和 dB 标定函数。

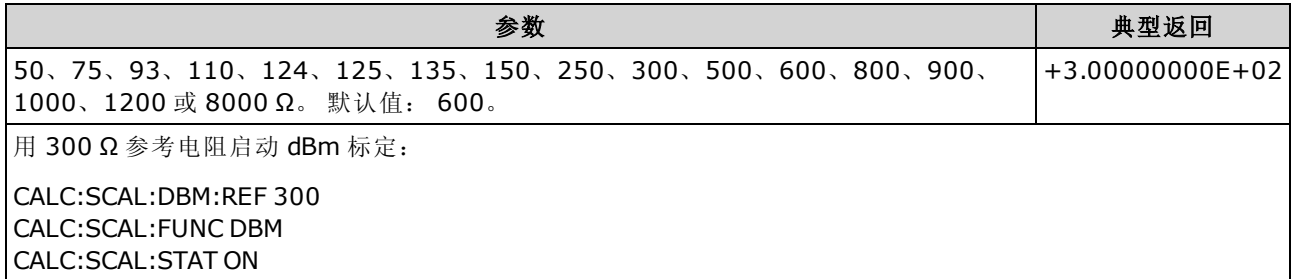

• 在执行出厂重置 ([\\*RST\)](#page-254-0)、仪器预设 ([SYSTem:PRESet](#page-361-0)) 或测量函数变更之后, 仪器会将参考值 设置为其默认值。

#### <span id="page-210-1"></span>CALCulate:SCALe:FUNCtion {DB|DBM|PCT|SCALe} CALCulate:SCALe:FUNCtion?

选择由标定函数执行的运算。

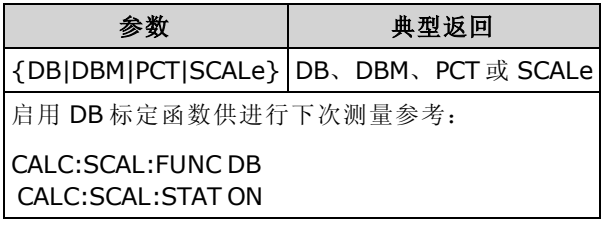

- <sup>l</sup> PCT 和 SCALe 函数仅适用于 34465A 和 34470A。
- <sup>l</sup> DB 执行相对 dB 计算。 结果是输入信号与存储的 DB 相对参考值 ([CALCulate:SCALe:DB:REFerence](#page-209-1)) 之间的差值,两个值均转化为 dBm(dB = 单位为 dBm 的测量 结果-单位为 dBm 的相对值)。对于 dB 函数,可以将转化为 dBm 的第一个测量结果用作参考 值来自动选择参考值(请参见 [CALCulate:SCALe:REFerence:AUTO](#page-212-0)), 也可以由 [CALCulate:SCALe:DB:REFerence](#page-209-1) 指定参考值。 dB 标定仅适用于 ACV 和 DCV 测量。
- <sup>l</sup> DBM 执行 dBM 计算。 结果是对数表达式,基于传递到参考电阻的功率计算 ([CALCulate:SCALe:DBM:REFerence](#page-210-0)),且相对于 1 mW。 (dBm = 10 × log<sub>10</sub>(测量结果 2/参考电阻/1 mW))。 dBm 标定仅适用于 ACV 和 DCV 测量。
- <sup>l</sup> PCT 执行百分比更改运算。 结果是参考值中测量结果的百分比更改:

结果 = ((测量结果 – 参考值) / 参考值) \* 100

对于 PCT 函数, 可以将第一个测量结果用作参考值来自动选择参考值(请参见 [CALCulate:SCALe:REFerence:AUTO](#page-212-0)),也可以由 [CALCulate:SCALe:REFerence](#page-211-2) 指定参考值。 % 标定适用于除比例、连续性和二极管以外的所有测量函数。

- <sup>l</sup> SCALe 执行 Mx-B 运算。 结果是测量结果乘以增益值 M ([CALCulate:SCALe:GAIN\)](#page-211-0) 偏移值 B ([CALCulate:SCALe:OFFSet](#page-211-1))。 Mx-B 标定适用于除比例、连续性和二极管以外的所有测量函 数。
- <sup>l</sup> 标定函数的结果必须在 -1.0E+24 至 -1.0E-24 或 +1.0E-24 至 1.0E+24 范围之内。 任何超出这些 限值的结果均会替换为 -9.9E37(负无穷大)、0 或 9.9E37(正无穷大)。
- 您必须先执行 CALCulate:SCALe:FUNCtion 然后再执行 CALCulate:SCALe[:STATe], 否则会产 生不兼容性错误。
- 在出厂重置 ([\\*RST](#page-254-0)) 或仪器预置 ([SYSTem:PRESet](#page-361-0)) 后, 此参数被设置为其默认值。
- 当您更改测量函数时(例如, 从 DCV 更改为 ACV), 标定设置为 OFF。 您必须在更改测量函数 后重新启用标定。

## <span id="page-211-0"></span>CALCulate:SCALe:GAIN {<gain>|MIN|MAX|DEF} CALCulate:SCALe:GAIN? [{MIN|MAX|DEF}]

存储 [CALCulate:SCALe:FUNCtion](#page-210-1) 中标定函数的增益值 M。

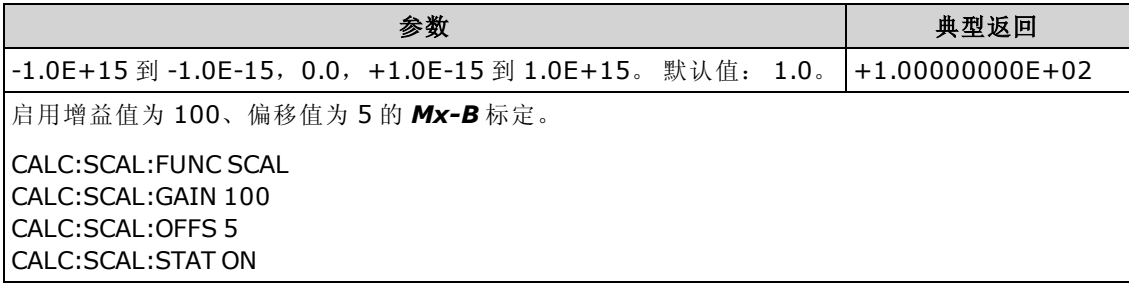

- <sup>l</sup> 仅适用于 34465A 和 34470A。
- <span id="page-211-1"></span>• 在执行出厂重置 ([\\*RST\)](#page-254-0) 或仪器预设 ([SYSTem:PRESet\)](#page-361-0) 之后, 仪器会将增益值设置为 0.0。

### CALCulate:SCALe:OFFSet {<offset>|MIN|MAX|DEF} CALCulate:SCALe:OFFSet? [{MIN|MAX|DEF}]

存储 [CALCulate:SCALe:FUNCtion](#page-210-1) 中标定函数的偏移值 B。

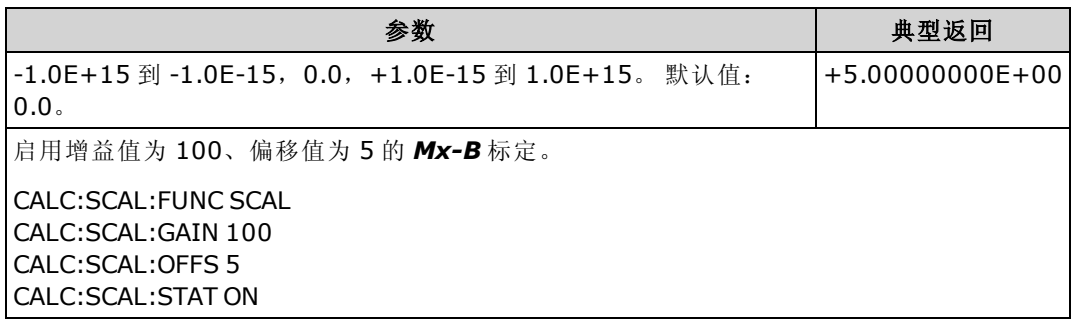

- <sup>l</sup> 仅适用于 34465A 和 34470A。
- <span id="page-211-2"></span>• 在执行出厂重置 ([\\*RST\)](#page-254-0) 或仪器预设 ([SYSTem:PRESet\)](#page-361-0) 之后, 仪器会将偏移值设置为 0.0。

#### CALCulate:SCALe:REFerence {<reference>|MIN|MAX|DEF} CALCulate:SCALe:REFerence? [{MIN|MAX|DEF}]

存储 [CALCulate:SCALe:FUNCtion](#page-210-1) 中 PCT 函数的参考值。

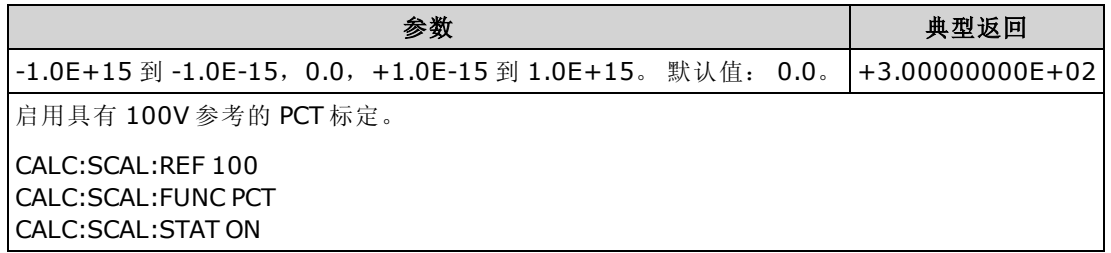

- <sup>l</sup> 仅适用于 34465A 和 34470A。
- <sup>l</sup> 指定参考值将禁用自动参考选择 ([CALCulate:SCALe:REFerence:AUTO](#page-212-0) OFF)。
- 在执行出厂重置 ([\\*RST\)](#page-254-0)、仪器预设 ([SYSTem:PRESet](#page-361-0)) 或测量函数变更之后, 在启用自动参考 选择的情况下,仪器会将参数值设置为 0.0。

#### <span id="page-212-0"></span>CALCulate:SCALe:REFerence:AUTO {ON|1|OFF|0} CALCulate:SCALe:REFerence:AUTO?

为 dB 标定函数启用或禁用自动参考选择。

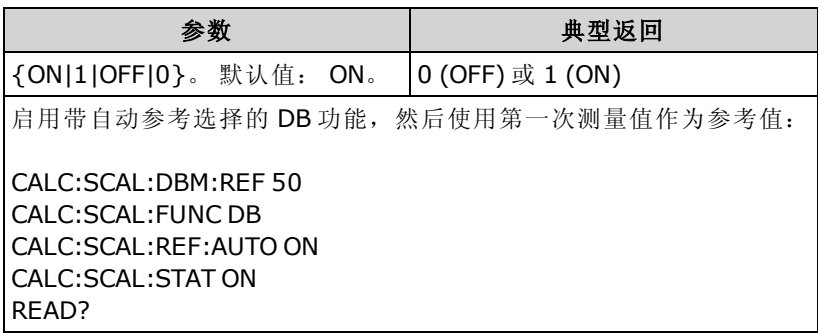

- ON: 进行的第一个测量将用作所有后续测量的参考,并且禁用自动参考选择:
	- 对于 dB 标定函数, 请将第一个测量结果转换为 dBm, 且将 [CALCulate:SCALe:DB:REFerence](#page-209-1) 设置为结果。
	- 对于 PCT 标定函数, 请将 [CALCulate:SCALe:REFerence](#page-211-2) 设置为第一个测量结果。
- 关闭: [CALCulate:SCALe:DB:REFerence](#page-209-1) 将指定 DB 标定函数的参考值, 而 [CALCulate:SCALe:REFerence](#page-211-2) 将指定 PCT 标定函数的参考值。
- 当启用标定函数 ([CALCulate:SCALe:STATe](#page-213-0) ON) 时, 仪器将启用自动参考选择。
- 在出厂重置 ([\\*RST](#page-254-0)), 仪器预置 ([SYSTem:PRESet\)](#page-361-0), 或更改测量函数后, 此参数被设置为其默认 值。
- 您必须先执行 CALCulate:SCALe:FUNCtion 然后再 执行 CALCulate:SCALe[:STATe], 否则会产 生不兼容性错误。
- 当您更改测量函数时(例如, 从 DCV 更改为 ACV), 标定设置为 OFF。 您必须在更改测量函数 后重新启用标定。

## <span id="page-213-0"></span>CALCulate:SCALe[:STATe] {ON|1|OFF|0} CALCulate:SCALe[:STATe]?

启用或禁用标定函数。

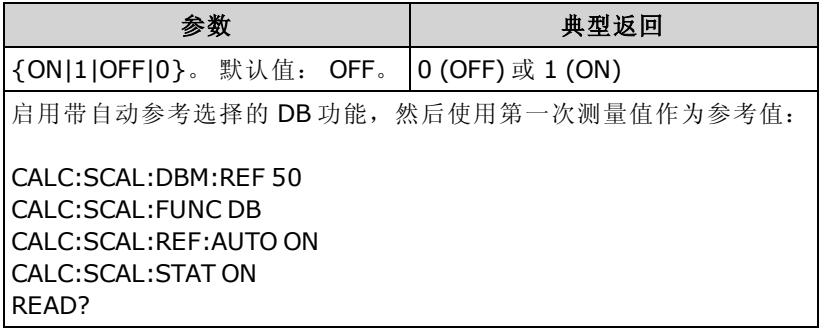

- 启用标定功能也会启用自动空值选择 ([CALCulate:SCALe:REFerence:AUTO](#page-212-0))。
- 在出厂重置 ([\\*RST](#page-254-0)), 仪器预置 ([SYSTem:PRESet\)](#page-361-0), 或更改测量函数后, 此参数被设置为其默认 值。
- 当您更改测量函数时(例如, 从 DCV 更改为 ACV), 标定设置为 OFF。 您必须在更改测量函数 后重新启用标定。

## <span id="page-213-1"></span>CALCulate:SCALe:UNIT <quoted\_string> CALCulate:SCALe:UNIT?

使您可以为标定的测量结果指定最长可达 4 个字符(例如,RPM 或 °C)的自定义标签。

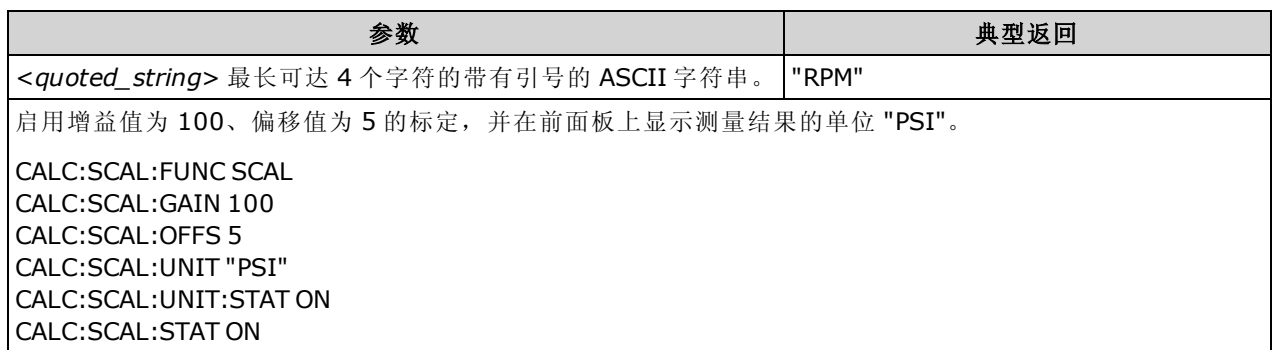

- <sup>l</sup> 仅适用于 34465A 和 34470A。
- <quoted\_string> 您可以使用字母 (A-Z)、数字 (0-9)、下划线 (\_)、常用标点符号(逗号、和符号 等), 以及包括度符号 (°) 在内的部分符号。
- 如果您将测量标签设置为 °C、°F 或 K, 则这不会影响使用 [UNIT:TEMPerature](#page-198-0) 的温度单位设 置。
- <sup>l</sup> [CALCulate:SCALe:UNIT:STATe](#page-213-2) 可控制是否在启用标定函数时显示单位字符串。
- <span id="page-213-2"></span>• 在执行出厂重置 ([\\*RST\)](#page-254-0) 或仪器预设 ([SYSTem:PRESet\)](#page-361-0) 之后, 仪器会将单位重置为空字符串。

### CALCulate:SCALe:UNIT:STATe {OFF|ON} CALCulate:SCALe:UNIT:STATe?

在启用标定函数的情况下,允许或禁止在前面板上显示测量结果的单位字符串。

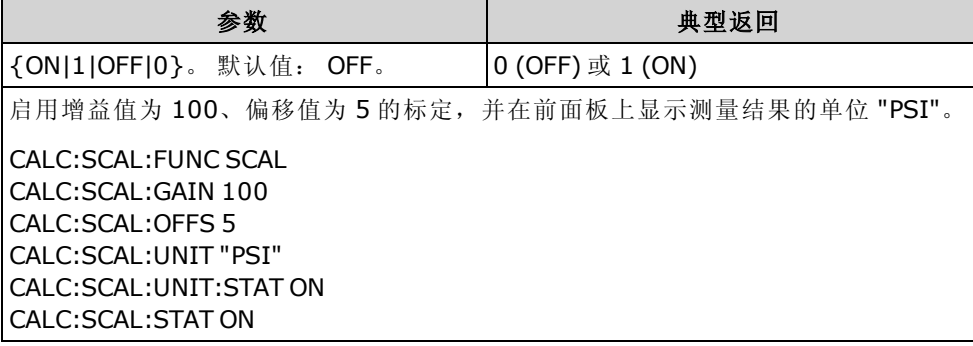

- <sup>l</sup> 仅适用于 34465A 和 34470A。
- <sup>l</sup> [CALCulate:SCALe:UNIT](#page-213-1) 指定要显示的单位字符串。
- 在执行出厂重置 ([\\*RST\)](#page-254-0) 或仪器预设 ([SYSTem:PRESet\)](#page-361-0) 后, 仪器会禁止显示单位字符串。

# <span id="page-215-0"></span>CALCulate:AVERage 子系统

此子系统计算测量统计信息。

# 命令概要

[CALCulate:AVERage:ALL?](#page-216-0)

[CALCulate:AVERage:AVERage?](#page-216-1)

[CALCulate:AVERage:CLEar\[:IMMediate\]](#page-218-1)

[CALCulate:AVERage:COUNt?](#page-216-2)

[CALCulate:AVERage:MAXimum?](#page-216-3)

[CALCulate:AVERage:MINimum?](#page-216-4)

[CALCulate:AVERage:PTPeak?](#page-216-5)

[CALCulate:AVERage:SDEViation?](#page-216-6)

[CALCulate:AVERage\[:STATe\]](#page-218-0)
# CALCulate:AVERage:ALL?

CALCulate:AVERage:AVERage?

CALCulate:AVERage:COUNt?

CALCulate:AVERage:MAXimum?

CALCulate:AVERage:MINimum?

CALCulate:AVERage:PTPeak?

#### CALCulate:AVERage:SDEViation?

CALCulate:AVERage:ALL? 查询返回自上次清除统计信息以来进行的所有测量的算术平均值(平均 值)、标准偏差、最小值与最大值。 CALCulate:AVERage:ALL? 未返回计数和峰-峰值统计信息。

以上所列其他六个查询返回单个值。

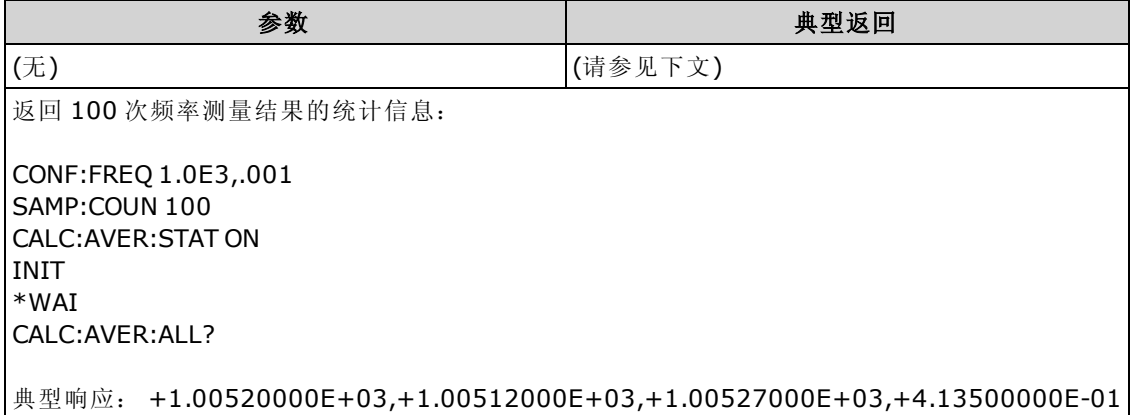

<sup>l</sup> 当测量函数改变时,或执行这些命令的任何一个时,统计数据会清除。

[CALCulate:AVERage:STATe](#page-218-0) ON

[CALCulate:AVERage:CLEar](#page-218-1)

**[INITiate](#page-192-0)** 

[MEASure:<](#page-260-0)function>?

[READ?](#page-195-0)

[\\*RST](#page-254-0)

[SYSTem:PRESet](#page-361-0)

• 所有值以 +1.23450000E+01 的形式返回。

• 当使用 dB 或 dBm 标定时,CALC:AVER:AVER 和 CALC:AVER:SDEV 查询返回 +9.91000000E+37(不是数字)。

# <span id="page-218-1"></span>CALCulate:AVERage:CLEar[:IMMediate]

清除所有已计算的统计信息:最小值、最大值、平均值、峰-峰值、计数和标准偏差。

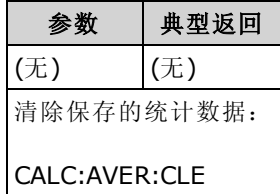

- <sup>l</sup> 不会清除读数存储器中的测量结果。
- <sup>l</sup> 当测量函数改变时,或执行这些命令的任何一个时,统计数据会清除。

[CALCulate:AVERage:STATe](#page-218-0) ON

[CALCulate:AVERage:CLEar](#page-218-1)

**[INITiate](#page-192-0)** 

[MEASure:<](#page-260-0)function>?

[READ?](#page-195-0)

[\\*RST](#page-254-0)

#### [SYSTem:PRESet](#page-361-0)

■ 要清除统计信息、限值、直方图数据和测量数据, 请使用 [CALCulate:CLEar\[:IMMediate\]](#page-201-0)。

#### <span id="page-218-0"></span>CALCulate:AVERage[:STATe] {ON|1|OFF|0} CALCulate:AVERage[:STATe]?

启用或禁用统计计算。

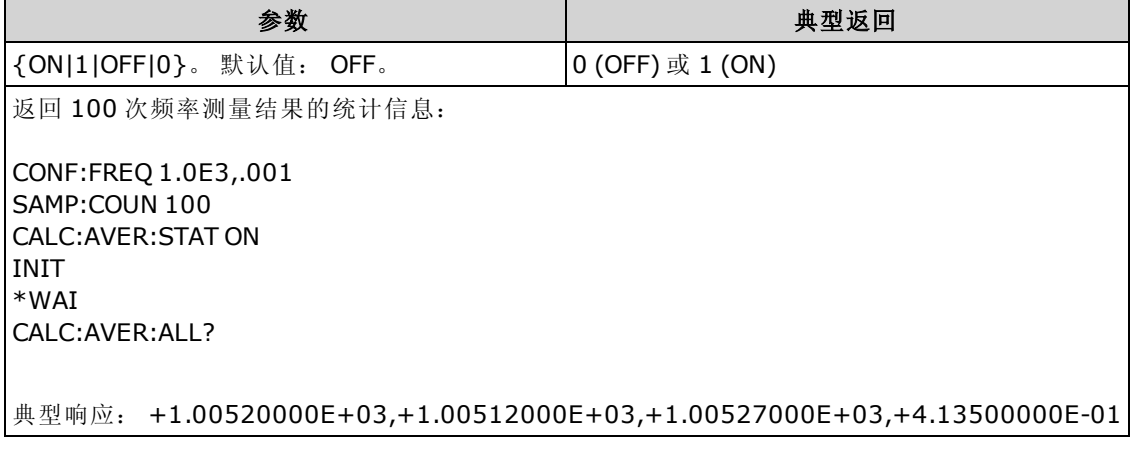

<sup>l</sup> 当测量函数改变时,或执行这些命令的任何一个时,统计数据会清除。

[CALCulate:AVERage:STATe](#page-218-0) ON

[CALCulate:AVERage:CLEar](#page-218-1)

**[INITiate](#page-192-0)** 

[MEASure:<](#page-260-0)function>?

[READ?](#page-195-0)

[\\*RST](#page-254-0)

[SYSTem:PRESet](#page-361-0)

• 当更改测量函数或执行 [\\*RST](#page-254-0) 或 [SYSTem:PRESet](#page-361-0) 之后, 仪器关闭此设置。

# CALCulate:SMOothing 子系统

该子系统控制平滑(移动平均)滤波器。 该子系统仅适用于 34465A 和 34470A。

#### 命令概要

[CALCulate:SMOothing:RESPonse](#page-220-0)

<span id="page-220-0"></span>[CALCulate:SMOothing\[:STATe\]](#page-221-0)

#### CALCulate:SMOothing:RESPonse {SLOW|MEDium|FAST} CALCulate:SMOothing:RESPonse?

选择由移动平均(矩形窗)滤波器求平均值的测量结果数。

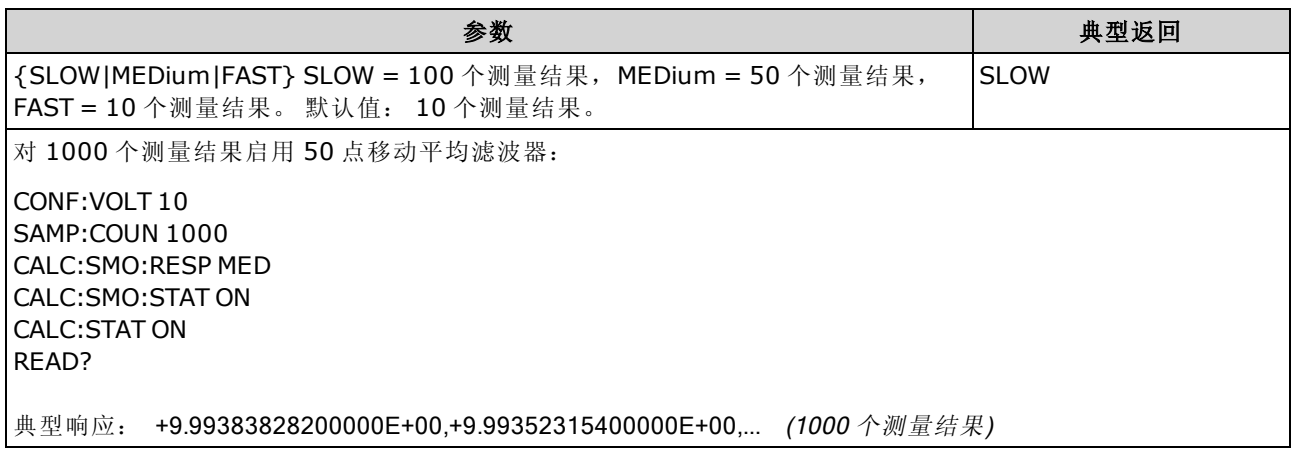

- <sup>l</sup> 仅适用于 34465A 和 34470A。
- <sup>l</sup> 平滑(移动平均)滤波器会对进行的每次测量生成一个结果。
- 当测量函数因 [INITiate:IMMediate](#page-192-0)、[READ?](#page-195-0) 或 [MEASure?](#page-260-0) 而更改时, 或者如果读数远远超出电 流平均值,平滑(移动平均)滤波器将重置。
- <sup>l</sup> 平滑(移动平均)滤波器重置后,滤波器会生成重置后进行的所有测量结果的平均值,直至生成 了通过 [CALCulate:SMOothing:RESPonse](#page-220-0) 选择的所需测量结果数。 一旦生成了所需的测量结果 数,结果为最后10个、50个或100个测量结果的移动平均值。对用于求平均的所有测量值应 用相等加权。
- 在执行出厂重置 ([\\*RST\)](#page-254-0) 或仪器预设 ([SYSTem:PRESet\)](#page-361-0) 之后, 仪器会将响应时间设置为 FAST。

# <span id="page-221-0"></span>CALCulate:SMOothing[:STATe] {OFF|ON} CALCulate:SMOothing[:STATe]?

对测量结果启用或禁用平滑(移动平均)滤波器。 平滑旨在对测量结果中的微小变化求平均值。 较 大的变化将导致滤波器重置。

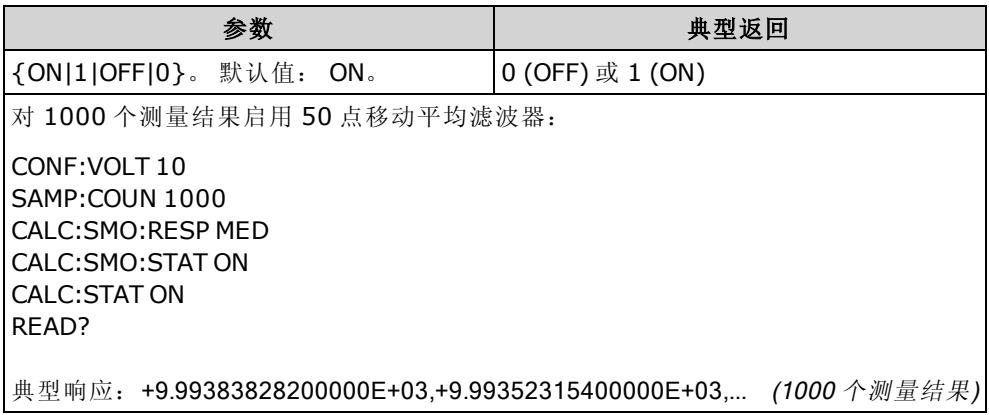

- <sup>l</sup> 仅适用于 34465A 和 34470A。
- 已为时间戳测量禁用 [CALCulate](#page-199-0) 子系统和各个计算函数。
- 在执行出厂重置 ([\\*RST\)](#page-254-0) 或仪器预设 ([SYSTem:PRESet\)](#page-361-0) 之后, 仪器会禁用平滑(移动平均)滤波 器。

# CALCulate:TCHart[:STATe] {ON|1|OFF|0} CALCulate:TCHart[:STATe]?

远程控制仪器时,启用或禁用趋势图数据。

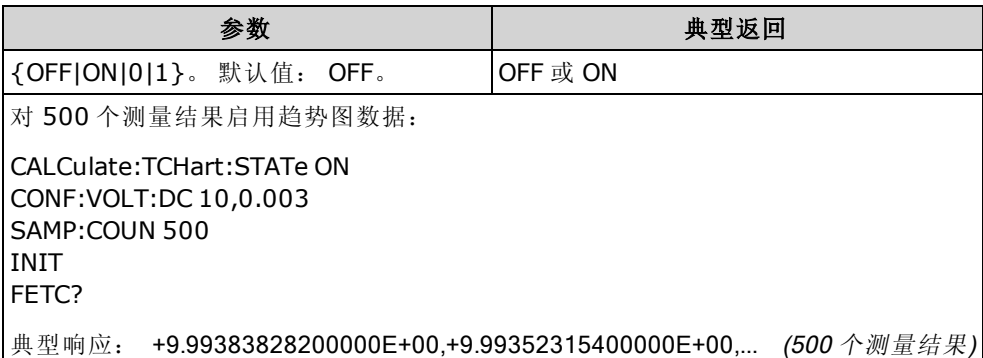

- 在远程控制此仪器时,您必须在发送 [INIT](#page-192-0) 或 [READ?](#page-195-0) 之前 启用此功能 (ON), 来查看趋势图数 据。如果在发送 [INIT](#page-192-0) 或 [READ?](#page-195-0) 之后 禁用或启用此功能, 趋势图中将不显示任何数据。
- 要以最快速度 (50 kHz) 进行测量, 必须禁用趋势图数据 (OFF)。
- 在出厂重置 ([\\*RST](#page-254-0)) 或仪器预置 ([SYSTem:PRESet](#page-361-0)) 后, 此参数被设置为其默认值。

# CALibration 子系统

NOTE 校准之前, 请阅读<u>校准过程</u>。 校准不当会降低精度和可靠性。

[CALibration:ADC?](#page-223-0)

[CALibration\[:ALL\]?](#page-224-0)

[CALibration:COUNt?](#page-224-1)

[CALibration:DATE?](#page-225-0)

[CALibration:SECure:CODE](#page-225-1)

[CALibration:SECure:STATe](#page-226-0)

[CALibration:STORe](#page-226-1)

[CALibration:STRing](#page-226-2)

[CALibration:TEMPerature?](#page-227-0)

[CALibration:TIME?](#page-227-1)

<span id="page-223-0"></span>[CALibration:VALue](#page-227-2)

### CALibration:ADC?

对于 ADC (模数转换器)电路执行低级别校准。

ONOTE 您必须对该仪器解密来对其进行校准,或更改校准字符串或安全代码。

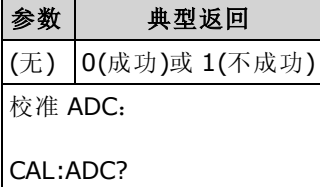

<sup>l</sup> 这是重新校准顺序的第一步,必须在偏移校准之前进行。

# <span id="page-224-0"></span>CALibration[:ALL]?

使用基于函数和量程 [\(CALibration:VALue](#page-227-2)) 的校准值执行校准。 短接必须适用于电阻和电压测量函 数,且输入必须对电流测量函数开路。

INOTE 您必须对该仪器解密来对其进行校准,或更改校准字符串或安全代码。

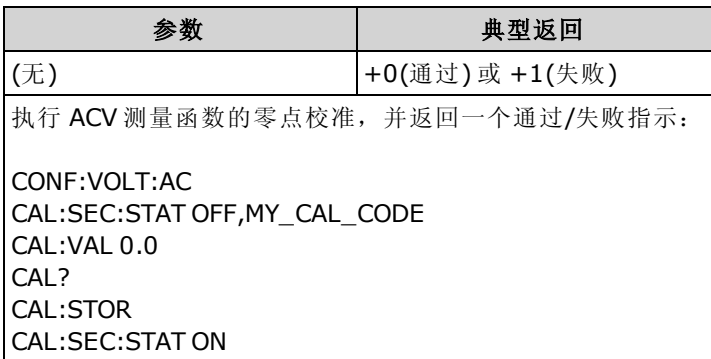

• 此查询增加仪器的校准计数 ([CALibration:COUNt?](#page-224-1)) 并修改校准常数的易失性版本。 在校准结束 时,使用 [CALibration:STORe](#page-226-1) 在非易失性存储器中保存这些常数。

## <span id="page-224-1"></span>CALibration:COUNt?

返回校准计数。 收到仪器之初,请阅读并记录初始计数。

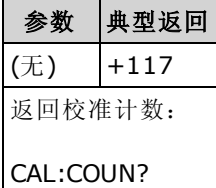

- <sup>l</sup> 由于每次存储校准常数值都会增加,因此,一次完整的校准会增加许多计数。 每当您保存校准 字符串、改变校准密码或覆盖校准安全时,校准计数也增加。
- <sup>l</sup> 您可以执行这个查询,而不管仪器是否加密。
- 此设置为非易失性; 它不会因为加电循环或 [\\*RST](#page-254-0) 或 [SYSTem:PRESet](#page-361-0) 而改变。

#### 另请参见

[SYSTem:SECurity:COUNt?](#page-361-1)

#### <span id="page-225-0"></span>CALibration:DATE?

以 yyyy,mm,dd格式返回上一次校准的日期。

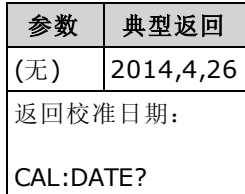

- <sup>l</sup> 您可以执行这个查询,而不管仪器是否加密。
- 日期基于仪器实时时钟。 使用 [SYSTem:DATE](#page-357-0) 和 [SYSTem:TIME](#page-363-0) 设置仪器实时时钟的日期。
- 此设置为非易失性; 它不会因为加电循环或 [\\*RST](#page-254-0) 或 [SYSTem:PRESet](#page-361-0) 而改变。

#### 另请参见

#### [SYSTem:DATE](#page-357-0)

<span id="page-225-1"></span>[SYSTem:TIME](#page-363-0)

#### CALibration:SECure:CODE <new\_code>

设置安全代码防止未经授权的校准。

ONOTE 您必须对该仪器解密来对其进行校准,或更改校准字符串或安全代码。

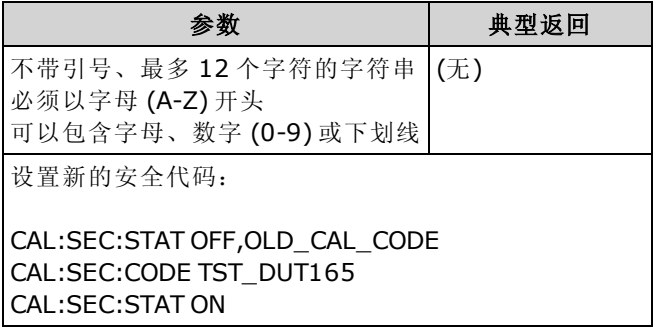

- <sup>l</sup> 要更改此代码:用旧代码解密校准存储器,然后设置新代码。
- <sup>l</sup> 如果忘记安全代码,请参见[安全代码覆盖](#page-482-0)。
- 仪器出厂时已加密, 安全代码已设置为 AT3446XA。
- 此设置为非易失性; 它不会因为加电循环或 [\\*RST](#page-254-0) 或 [SYSTem:PRESet](#page-361-0) 而改变。

# <span id="page-226-0"></span>CALibration:SECure:STATe {ON|1|OFF|0}[, <code>] CALibration:SECure:STATe?

解密或加密仪器进行校准。

您必须对该仪器解密来对其进行校准,或更改校准字符串或安全代码。

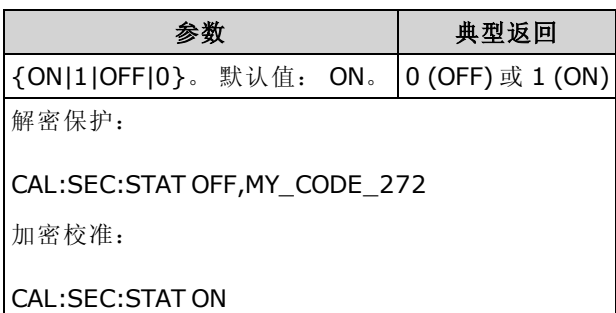

- <code>是加密仪器的可选项, 但是如果提供, 则必须正确无误。
- 仪器出厂时已加密, 安全代码已设置为 AT3446XA。
- <sup>l</sup> 前面板和远程接口校准共享相同的代码。
- <span id="page-226-1"></span>• 此设置为非易失性; 它不会因为加电循环或 [\\*RST](#page-254-0) 或 [SYSTem:PRESet](#page-361-0) 而改变。

#### CALibration:STORe

提取易失性存储器中的校准常数 ([CALibration:ALL?](#page-224-0)),然后将其放置在非易失性存储器中,以使其 不会因关闭再打开电源、[\\*RST](#page-254-0) 或 [SYSTem:PRESet](#page-361-0) 而更改。 在校准结束时这样做以免失去更改。

您必须对该仪器解密来对其进行校准,或更改校准字符串或安全代码。

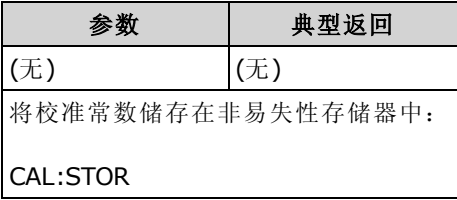

#### <span id="page-226-2"></span>CALibration:STRing "<string>" CALibration:STRing?

在校准存储器中储存一条消息。 普通消息包括上次校准日期、校准到期日或校准部门联系信息。 您可以执行这个查询,而不管仪器是否加密。

您必须对该仪器解密来对其进行校准,或更改校准字符串或安全代码。

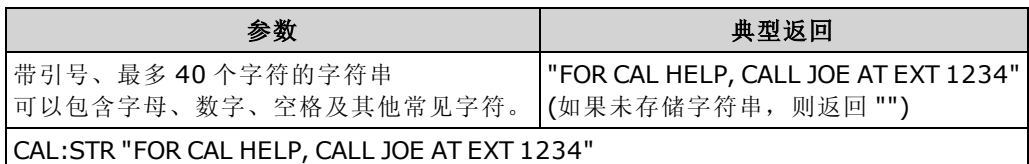

- <sup>l</sup> 该字符串仅能从远程接口存储,但可以从前面板或远程接口读取消息。
- <sup>l</sup> 储存校准消息会覆盖先前的消息。
- 此设置为非易失性; 它不会因为加电循环或 [\\*RST](#page-254-0) 或 [SYSTem:PRESet](#page-361-0) 而改变。

# <span id="page-227-0"></span>CALibration:TEMPerature?

以 °C 为单位返回上一次校准的温度。

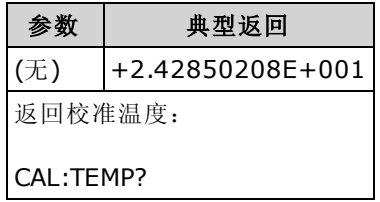

- <sup>l</sup> 您可以执行这个查询,而不管仪器是否加密。
- <span id="page-227-1"></span>• 此设置为非易失性; 它不会因为加电循环或 [\\*RST](#page-254-0) 或 [SYSTem:PRESet](#page-361-0) 而改变。

#### CALibration:TIME?

以 hh,mm,ss.sss格式返回上次校准的时间。

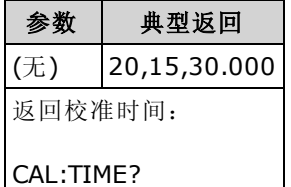

<sup>l</sup> 您可以执行这个查询,而不管仪器是否加密。

- 日期基于仪器实时时钟。 使用 [SYSTem:DATE](#page-357-0) 和 [SYSTem:TIME](#page-363-0) 设置仪器实时时钟的日期。
- 此设置为非易失性; 它不会因为加电循环或 [\\*RST](#page-254-0) 或 [SYSTem:PRESet](#page-361-0) 而改变。

## 另请参见

#### [SYSTem:TIME](#page-363-0)

<span id="page-227-2"></span>[SYSTem:DATE](#page-357-0)

#### CALibration: VALue <value> CALibration:VALue?

指定应用的校准信号值。

您必须对该仪器解密来对其进行校准,或更改校准字符串或安全代码。

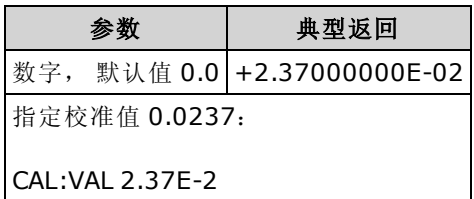

• 在出厂重置 ([\\*RST](#page-254-0)) 或仪器预置 ([SYSTem:PRESet](#page-361-0)) 后, 此参数被设置为其默认值。

# CONFigure 子系统

CONFigure 命令是配置测量的最简便方法。 就像 [MEASure?](#page-260-0) 查询一样, 这些命令使用默认测量配 置值。 然而,这些命令不会自动开始测量,所以,可以在启动测量之前修改测量属性。

**NOTE 使用 [INITiate](#page-192-0) 或 [READ?](#page-195-0)** 启动测量。

# 命令概要

[CONFigure?](#page-230-0)

[CONFigure:CAPacitance](#page-230-1)

[CONFigure:CONTinuity](#page-231-0)

[CONFigure:CURRent:{AC|DC}](#page-232-0)

[CONFigure:DIODe](#page-233-0)

[CONFigure:{FREQuency|PERiod}](#page-233-1)

[CONFigure:{RESistance|FRESistance}](#page-234-0)

[CONFigure:TEMPerature](#page-235-0)

[CONFigure\[:VOLTage\]:{AC|DC}](#page-236-0)

<span id="page-228-0"></span>[CONFigure\[:VOLTage\]\[:DC\]:RATio](#page-237-0)

#### CONFigure 命令的默认设置

CONFigure 命令用一个命令即可选择函数、量程和解析度。 以测量单位(V、A、Hz、Ω 等)指定 <resolution>。 所有其他参数均设置为其默认值(下同)。

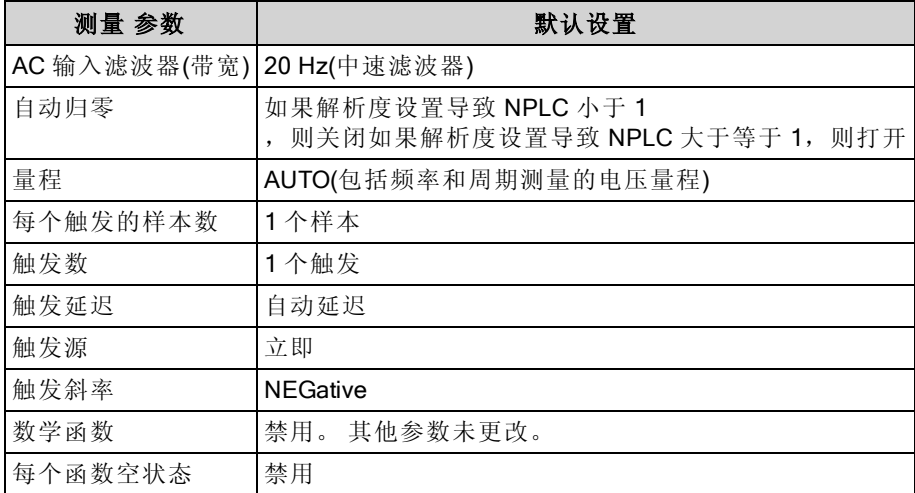

#### 使用 CONFigure

下面的示例使用 CONFigure 和 [READ?](#page-195-0) 进行外部触发测量。 CONFigure 命令配置 DC 电压测量,但 是不会将仪器置于"等待触发"状态。

[READ?](#page-195-0) 将仪器置于"等待触发"状态, 当后面板 Ext Trig 输入为脉冲信号(默认情况下为低)时启动测 量,将测量结果存储在读数存储器中,并将测量结果传输至仪器的输出缓冲区。 默认量程(自动调 整量程)和解析度 (10 PLC) 用于测量。

```
CONF:VOLT:DC
TRIG:SOUR EXT
 READ?
```
典型响应: +4.27150000E+00

下面的示例和之前的示例类似,但是该示例使用 [INITiate](#page-192-0) 和 [FETCh?](#page-191-0) 替代了 [READ?](#page-195-0)。 INITiate 命令 将仪器置于"等待触发"状态,当后面板 Ext Trig 输入为脉冲信号(默认情况下为低)时触发测量,并 将测量结果发送至读数存储器。 [FETCh?](#page-191-0) 查询将测量结果从读数存储器传输至仪器的输出缓冲 区。

```
CONF:VOLT:DC
 TRIG:SOUR EXT
 INIT
 FETC?
```
典型响应: +5.34250000E+00

使用 [INITiate](#page-192-0) 将测量结果存储在读数存储器中比使用 [READ?](#page-195-0) 将测量结果发送到仪器的输出缓冲区 要快 (假定您在完成之后才发送 [FETCh?\)](#page-191-0)。 INITiate 命令也是一个"重复的"命令。 这意味着在执行 INITiate 后,您才能发送不影响测量结果的其他命令。 在启动读取尝试之前,这可让您检查数据可 用性, 否则可能超时。 [FETCh?](#page-191-0) 查询将等待, 直至所有测量完成后终止。 您最多可以在 34460A 读 数存储器中存储 1,000 个测量结果, 在 34461A 上存储 10,000 个测量结果以及在 34465A/70A 上存 储 50,000 个测量结果(*没有* MEM 选件),或者在 34465A/70A 上存储 2,000,000 个测量结果(*有* MEM 选件)。

下面的示例配置仪器进行2线制电阻测量,触发仪器使用 [INITiate](#page-192-0) 进行一次测量,并将测量结果存 储在读数存储器中。 利用 100 Ω 解析度选择 10 kΩ 量程。

```
CONF:RES 10000,100
INIT
FETC?
```
典型响应: +5.95850000E+03

# <span id="page-230-0"></span>CONFigure?

返回一个带引号的字符串,指示当前函数、量程和解析度。 总是返回短格式的函数名称 (CURR:AC, FREQ)。

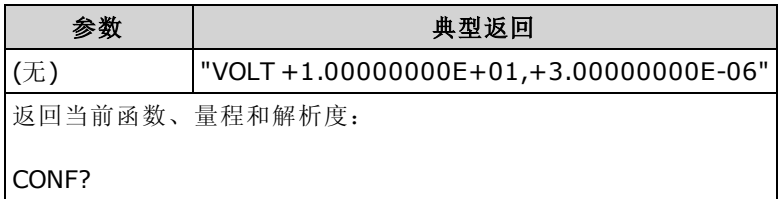

#### <span id="page-230-1"></span>CONFigure:CAPacitance [{<range>|AUTO|MIN|MAX|DEF} [, {<resolution>|MIN|MAX|DEF}]]

将所有测量参数和触发参数设置为其[默认值](#page-228-0),以进行电容测量。 也可指定量程。

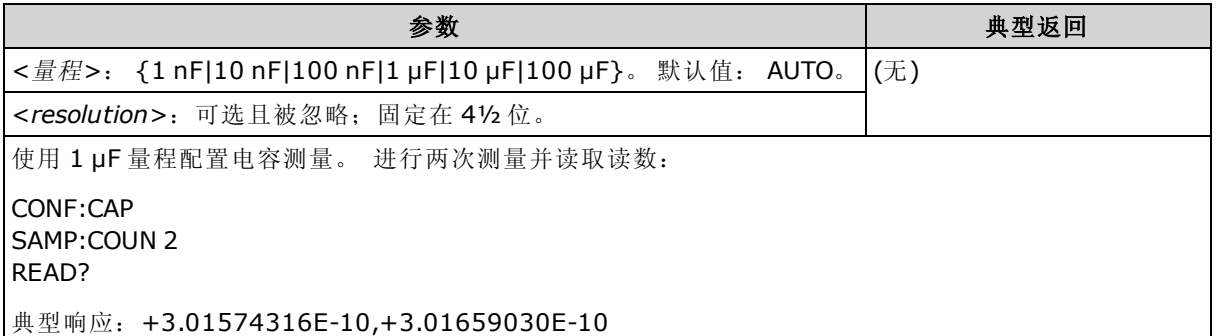

- <sup>l</sup> 您可以让自动调整量程选择测量范围,或者您也可以手动选择一个固定的范围。 自动调整量程 根据输入信号方便地为每个测量选择范围。 要进行最快测量,使用手动调整量程(自动调整量 程可能需要更多的时间进行范围选择)。
- 如果您指定一个 <resolution>, 自动调整量程(AUTO 或 DEFault)将产生一个错误, 因为仪器不 能准确地解析积分时间(特别是如果输入发生连续变化)。 如果您的应用程序需要自动调整量 程, 请为 <resolution> 指定 DEFault, 或者一起忽略 <resolution>。
- <sup>l</sup> 自动调整量程可向下调整到量程的 10% 以下,可向上调整到量程的 120% 以上。 当自动调整 量程关闭时,针对读数已超过量程的120%的情况,仪器不会报告"过载"(仅限于电容测量)。 仅在以下情况下会出现过载:由于应用的电容太大,导致算法无法进行测量而超时。 在电容测 量模式中,如果您对输入端子应用了 DC 电压或短接,仪器会报告"过载"。
- 如果输入信号大于可以在指定手动量程测量的值, 仪器前面板上显示 Overload(过载)字样, 并 从远程接口返回 "9.9E37"。
- 使用 [READ?](#page-195-0) 或 [INITiate](#page-192-0) 开始测量。

# <span id="page-231-0"></span>CONFigure:CONTinuity

将所有测量参数和触发参数设置为其[默认值](#page-228-0),进行连续性测量。

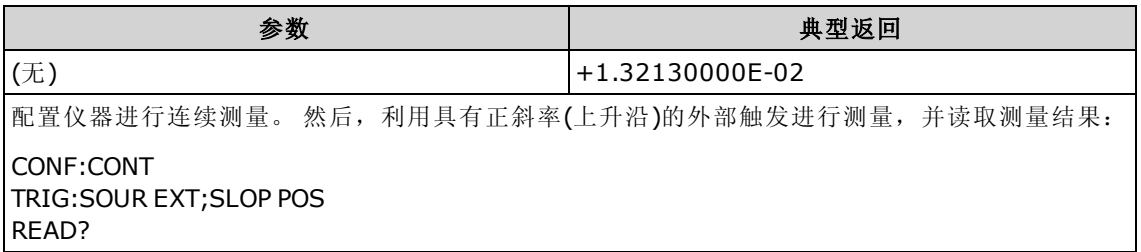

- <sup>l</sup> 对于连续性测试(2 线电阻测量),量程和解析度固定在 1 kΩ。
- 对于小于或等于连续性门限 (≤10 Ω) 的每项测量仪器发出蜂鸣声(如果启用蜂鸣器), 且实际电 阻测量结果在显示屏上显示。
- <sup>l</sup> 从 10 Ω 至 1.2 kΩ,仪器显示实际电阻测量值,无蜂鸣。 超过 1.2 kΩ,仪器显示 "OPEN"(打 开),无蜂鸣。
- [FETCh?](#page-191-0)、[READ?](#page-195-0) 和 [MEASure:CONTinuity?](#page-262-0) 查询返回测得的电阻, 而不管其值的大小。
- 使用 [READ?](#page-195-0) 或 [INITiate](#page-192-0) 开始测量。

# <span id="page-232-0"></span>CONFigure:CURRent:{AC|DC} [{<range>|AUTO|MIN|MAX|DEF} [, {<resolution>|MIN|MAX|DEF}]]

将所有测量参数和触发参数设置为其[默认值](#page-228-0),进行 AC 或 DC 电流测量。 此外,还指定范围和解析 度。

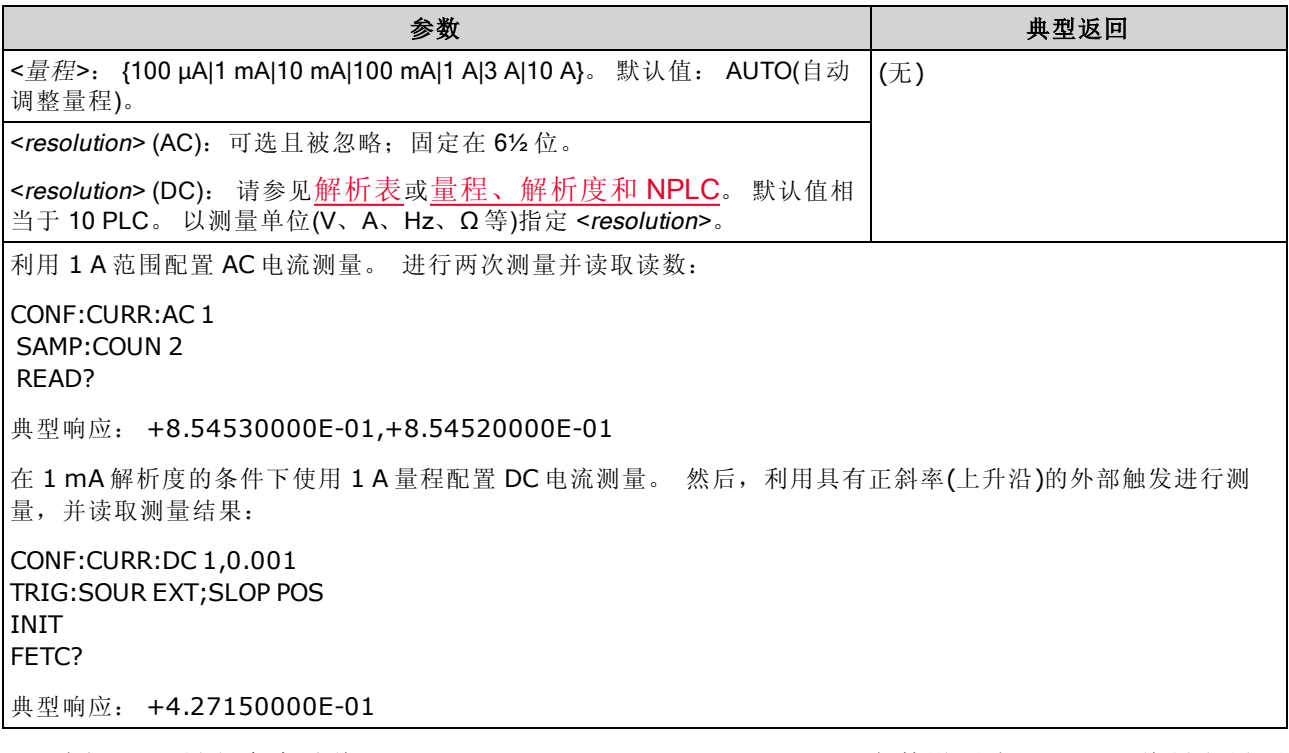

- 选择 10 A 量程会自动将 [SENSe:]CURRent:{AC|DC}:TERMinals 参数设置为 10 A, 而将量程设置 为 3 A 或更低会将 [SENSe:]CURRent:{AC|DC}:TERMinals 参数设置为 3 A。
- 对于 34461A/65A/70A, 当 Front/Rear 开关设置为 Front 时, 将量程设置为 MAX 就可选择 10A 量程和 10A 终端。 当 Front/Rear 开关设置为 Rear 时, 将量程设置为 MAX 就可选择 3A 量程和 3A 终端。
- <sup>l</sup> 您可以让自动调整量程选择测量范围,或者您也可以手动选择一个固定的范围。 自动调整量程 根据输入信号方便地为每个测量选择范围。 要进行最快测量,使用手动调整量程(自动调整量 程可能需要更多的时间进行范围选择)。
- 如果您指定一个 <resolution>, 自动调整量程(AUTO 或 DEFault)将产生一个错误, 因为仪器不 能准确地解析积分时间(特别是如果输入发生连续变化)。 如果您的应用程序需要自动调整量 程, 请为 <resolution> 指定 DEFault, 或者一起忽略 <resolution>。
- <sup>l</sup> 自动调整量程可向下调整到量程的 10% 以下,可向上调整到量程的 120% 以上。
- 如果输入信号大于可以在指定手动量程测量的值, 仪器前面板上显示 Overload(过载)字样, 并 从远程接口返回 "9.9E37"。
- <sup>l</sup> 要控制 AC 测量的测量速率,需更改触发延迟或 AC 滤波器的带宽。
- 使用 [READ?](#page-195-0) 或 [INITiate](#page-192-0) 开始测量。

#### 另请参见

[CONFigure?](#page-230-0) [MEASure:CURRent:{AC|DC}?](#page-262-1) [\[SENSe:\]CURRent:AC:BANDwidth](#page-295-0)

#### <span id="page-233-0"></span>CONFigure:DIODe

将所有测量参数和触发参数设置为其[默认值](#page-228-0),进行二极管测试。

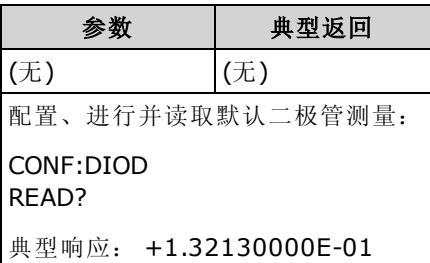

- 量程和解析度已固定, 以进行二极管测试: 量程是 1 VDC(具有 1 mA 电流源输出)。
- 如果电压在 0 和 5.05 V 之间, 则在前面板上显示该电压。当信号转换成 0.3 和 0.8 V 范围的电 压时, 仪器发出蜂鸣声(除非禁用蜂鸣器)。 如果信号超过 5.05 V, 前面板显示 "OPEN"(打开), 并且从 SCPI 返回的值为 9.9E37。
- <sup>l</sup> [FETCh?](#page-191-0)、[READ?](#page-195-0) 和 [MEASure:DIODe?](#page-263-0) 查询返回测得的电压,而不管其值的大小。
- <span id="page-233-1"></span>• 使用 [READ?](#page-195-0) 或 [INITiate](#page-192-0) 开始测量。

#### CONFigure:{FREQuency|PERiod} [{<range>|MIN|MAX|DEF} [, {<resolution>|MIN|MAX|DEF}]]

将所有测量和触发参数设置为其[默认值](#page-228-0),进行频率或周期测量。还可指定频率或周期量程和解析 度。

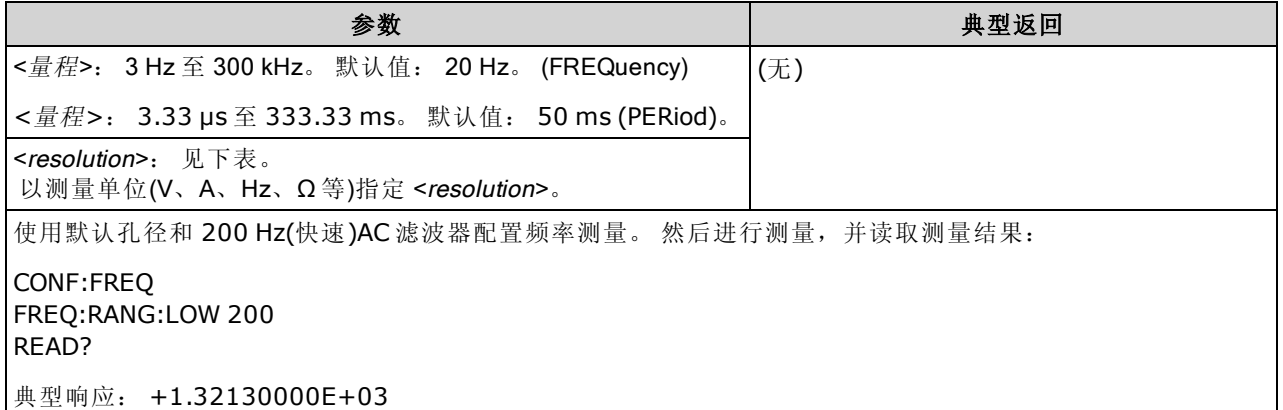

- <sup>l</sup> 1 mS 孔径仅适用于 34465A 和 34470A。
- 仅在指定测量解析度参数时需要频率或周期 <range> 参数。 不需要对每个要测量的新频率或周 期发送一个新命令。 <range> 和 <resolution> 参数影响孔径(门控时间), 如下所示:

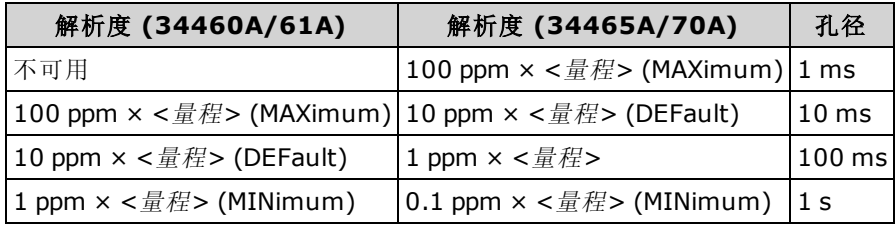

- 频率或周期测量的输入信号具有 AC 电压 分量。 默认情况下, 使用 [\[SENSe:\]](#page-313-0) [{FREQuency|PERiod}:VOLTage:RANGe:AUTO](#page-313-0) 来禁用或启用电压自动调整量程或使用 [CONFigure:{FREQuency|PERiod}](#page-233-1) 选择电压自动调整量程。 使用 [\[SENSe:\]](#page-312-0) [{FREQuency|PERiod}:VOLTage:RANGe](#page-312-0) 为频率和周期测量选择固定的电压量程。
- 对于所选择的电压范围来说, 如果输入电压过大(手动调整量程), 仪器面板上显示 Overload(过 载)字样,并从远程接口返回"9.9E37"。可以为输入电压启用自动调整量程。
- 使用 [READ?](#page-195-0) 或 [INITiate](#page-192-0) 开始测量。

#### 另请参见

[CONFigure?](#page-230-0)

<span id="page-234-0"></span>[MEASure:{FREQuency|PERiod}?](#page-263-1)

#### CONFigure:{RESistance|FRESistance} [{<range>|AUTO|MIN|MAX|DEF} [, {<resolution>|MIN|MAX|DEF}]]

将所有测量参数和触发参数设置为其[默认值](#page-228-0),进行4线制(FRESistance)或2线制(RESistance)电 阻测量。 此外,还指定范围和解析度。

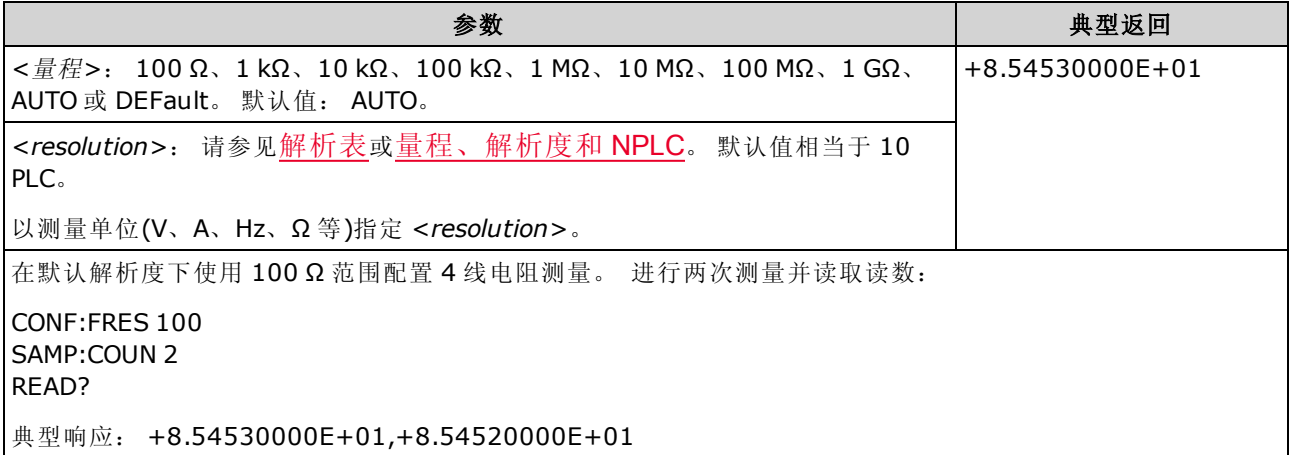

- <sup>l</sup> 1 GΩ 量程仅适用于 34465A 和 34470A。
- <sup>l</sup> 您可以让自动调整量程选择测量范围,或者您也可以手动选择一个固定的范围。 自动调整量程 根据输入信号方便地为每个测量选择范围。 要进行最快测量,使用手动调整量程(自动调整量 程可能需要更多的时间进行范围选择)。
- 如果您指定一个 <resolution>, 自动调整量程(AUTO 或 DEFault)将产生一个错误, 因为仪器不 能准确地解析积分时间(特别是如果输入发生连续变化)。 如果您的应用程序需要自动调整量 程, 请为 <resolution> 指定 DEFault, 或者一起忽略 <resolution>。
- <sup>l</sup> 自动调整量程可向下调整到量程的 10% 以下,可向上调整到量程的 120% 以上。
- 如果输入信号大于可以在指定手动量程测量的值,仪器前面板上显示 Overload(过载)字样,并 从远程接口返回 "9.9E37"。
- 使用 [READ?](#page-195-0) 或 [INITiate](#page-192-0) 开始测量。

#### 另请参见

[CONFigure?](#page-230-0)

[MEASure:{RESistance|FRESistance}?](#page-264-0)

# <span id="page-235-0"></span>CONFigure:TEMPerature [{FRTD|RTD|FTHermistor|THERmistor|TCouple|DEFault} [, {<type>|DEFault} [,1 [, {<resolution>|MIN|MAX|DEF}]]]]

将所有测量参数和触发参数设置其[默认值,](#page-228-0)进行温度测量。 还可以指定变频器和测量解析度。

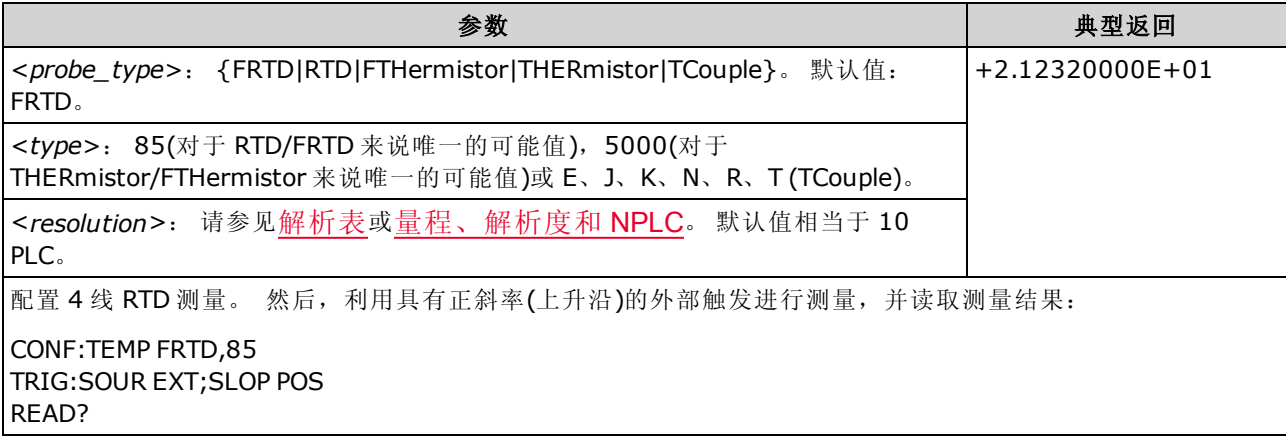

- <sup>l</sup> 热电偶测量 (TC) 仅适用于 34465A 和 34470A。
- 对于温度测量,该仪器内部将会选择范围;您无法选择要使用的范围。
- <resolution> 参数仅确定积分时间; 不指定温度测量的解析度。 此参数是可选的; 然而, 如果 您指定 <resolution>, 您也必须指定 "1" 为隐含的量程参数。例如: CONF:TEMP RTD,85,1,0.000001 选择 34461A 上的 10 PLC 积分时间。
- 要改变温度单位,请使用 [UNIT:TEMPerature](#page-198-0)。
- <sup>l</sup> 对于 RTD 和热敏电阻测量,该仪器将自动调整到正确的范围,以测量传感器电阻。 对于热电 偶测量,选择 100 mV 量程。
- <sup>l</sup> 对于热电偶测量,选择内部参考。 请参见 [SENSe:TEMPerature:TCouple:RJUNction:TYPE](#page-334-0)。
- 如果输入信号大于可以在指定手动量程测量的值, 仪器前面板上显示 Overload(过载)字样, 并 从远程接口返回 "9.9E37"。
- 使用 [READ?](#page-195-0) 或 [INITiate](#page-192-0) 开始测量。

# <span id="page-236-0"></span>CONFigure[:VOLTage]:{AC|DC} [{<range>|AUTO|MIN|MAX|DEF} [, {<resolution>|MIN|MAX|DEF}]]

将所有测量参数和触发参数设置为其[默认值](#page-228-0),进行 AC 或 DC 电压测量。 此外,还指定范围和解析 度。

最大范围参数 (MAX) 为 1000 V。然而, 前后 HI/LO 输入端子上的 **WARNING** SAFETY LIMIT(安全限制)为 750 VAC (rms)。 rms 电压视波形而定。 正 弦波被限制为 750 VAC (rms), 但 1000 Vpk 方形波是安全的。 连接到 AC 电源被进一步限制为 CAT II (300 V)。 请参见[安全与法规信息了](#page-10-0)解有关本 仪器安全功能和安全操作的详细信息。

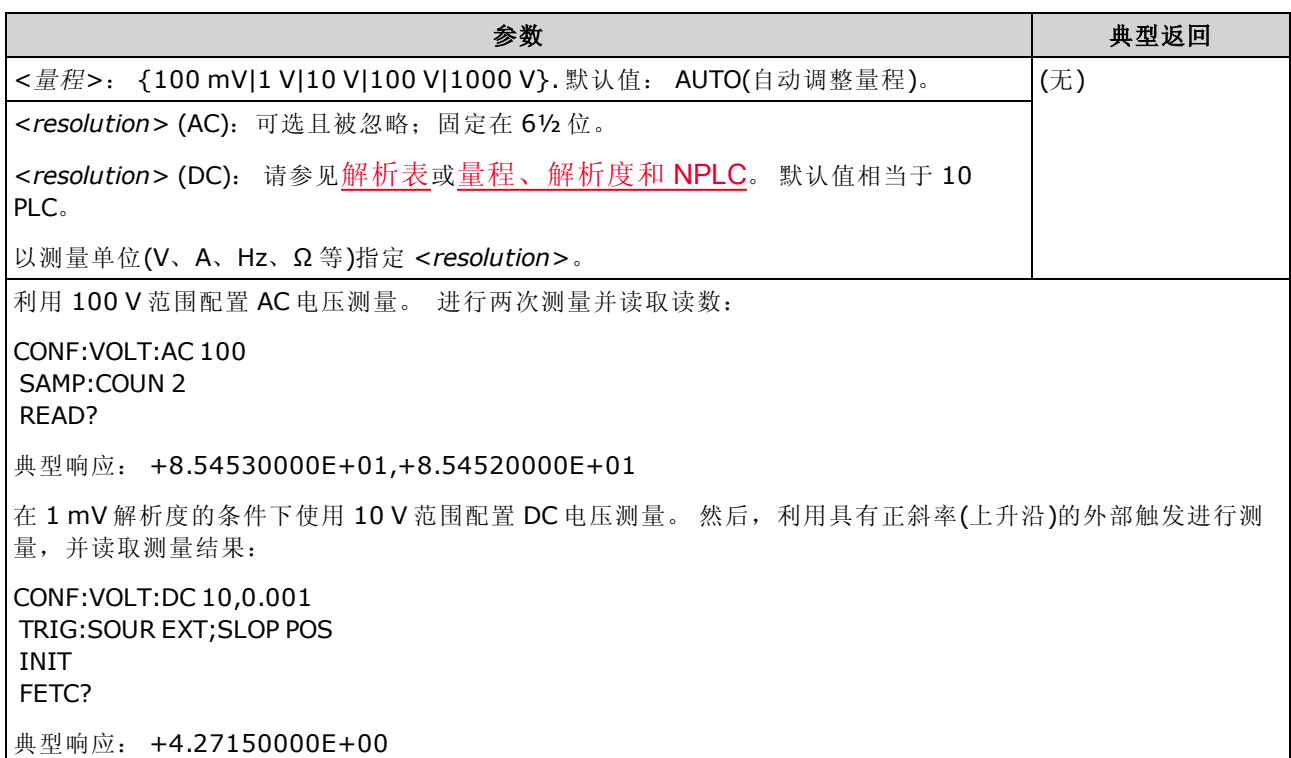

- <sup>l</sup> 您可以让自动调整量程选择测量范围,或者您也可以手动选择一个固定的范围。 自动调整量程 根据输入信号方便地为每个测量选择范围。 要进行最快测量,使用手动调整量程(自动调整量 程可能需要更多的时间进行范围选择)。
- 如果您指定一个 <resolution>, 自动调整量程(AUTO 或 DEFault)将产生一个错误, 因为仪器不 能准确地解析积分时间(特别是如果输入发生连续变化)。 如果您的应用程序需要自动调整量 程, 请为 <resolution> 指定 DEFault, 或者一起忽略 <resolution>。
- <sup>l</sup> 自动调整量程可向下调整到量程的 10% 以下,可向上调整到量程的 120% 以上。
- 如果输入信号大于可以在指定手动量程测量的值, 仪器前面板上显示 Overload(过载)字样, 并 从远程接口返回 "9.9E37"。
- <sup>l</sup> 要控制 AC 测量的测量速率,需更改触发延迟或 AC 滤波器的带宽。
- 使用 [READ?](#page-195-0) 或 [INITiate](#page-192-0) 开始测量。

#### 另请参见

[CONFigure?](#page-230-0)

[MEASure\[:VOLTage\]:{AC|DC}?](#page-266-0)

[\[SENSe:\]CURRent:AC:BANDwidth](#page-295-0)

## <span id="page-237-0"></span>CONFigure[:VOLTage][:DC]:RATio [{<range>|AUTO|MIN|MAX|DEF} [, {<resolution>|MIN|MAX|DEF}]]

将所有测量和触发参数设置为其[默认值](#page-228-0),进行 DC 电压对 DC 电压比例的测量。此外,还指定范围 和解析度。

要计算比率, 仪器需测量施加到感测 端子的 DC 参考电压和施加到输入 端子的 DC 信号电压。然 后使用以下公式来计算:

比率 = DC 信号电压/DC 参考电压

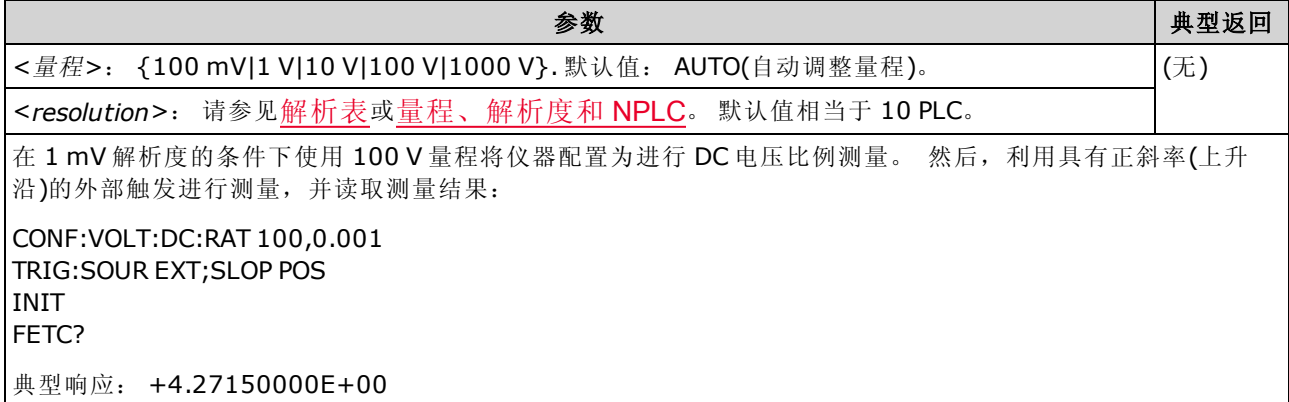

- Sense 端子具有 ±12 VDC 的最大可测量输入。 为 Sense 端子上的参考电压测量自动选择自动 调整量程。
- 输入 LO和感测 LO端子必须有一个公共基准,而不能有大于 ±2 V 的电压差。
- 指定的测量量程仅适用于连接到 Input端子的信号。 Input端子上的信号可以是最高达 1,000 V 的任何 DC 电压。
- · 对于输入端子,您通过自动调整量程可以让机器选择测量范围,或者您可以使用手动调整量 程来选择固定的测量范围。 自动调整量程根据输入信号决定每次测量使用哪个范围。 要进行 更快的测量,对每个测量使用手动调整量程(自动调整量程需要额外时间来选择范围)。
- 如果您指定一个 <resolution>, 自动调整量程(AUTO 或 DEFault)将产生一个错误, 因为仪器不 能准确地解析积分时间(特别是如果输入发生连续变化)。 如果您的应用程序需要自动调整量 程, 请为 <resolution> 指定 DEFault, 或者一起忽略 <resolution>。
- <sup>l</sup> 自动调整量程可向下调整到量程的 10% 以下,可向上调整到量程的 120% 以上。
- 如果输入信号大于可以在指定手动量程测量的值, 仪器前面板上显示 Overload(过载)字样, 并 从远程接口返回 "9.9E37"。
- 使用 [READ?](#page-195-0) 或 [INITiate](#page-192-0) 开始测量。

#### 另请参见

[CONFigure?](#page-230-0)

[MEASure\[:VOLTage\]\[:DC\]:RATio?](#page-267-0)

# DATA 子系统

利用该子系统可以从读数存储器中配置并删除数据。 当测量配置更改,或执行任何以下命令时, 仪器将从读数存储器中清除所有测量结果: [INITiate](#page-192-0)、[MEASure:<](#page-260-0)function>?、[READ?](#page-195-0)、[\\*RST](#page-254-0)、 [SYSTem:PRESet](#page-361-0)。

#### 命令概要

[DATA:LAST?](#page-238-0)

[DATA:POINts?](#page-238-1)

[DATA:POINts:EVENt:THReshold](#page-239-0)

<span id="page-238-0"></span>[DATA:REMove?](#page-240-0)

#### DATA:LAST?

返回最后一次进行的测量。 您可以在任何时间执行此查询,即使在一系列测量过程中。

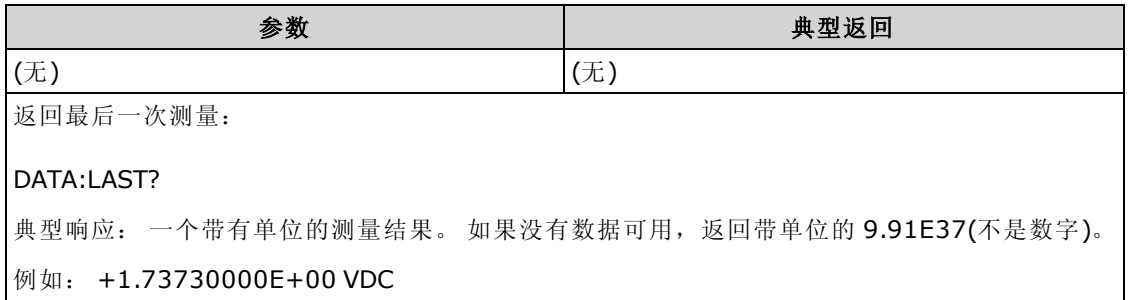

# <span id="page-238-1"></span>DATA:POINts?

返回当前在读数存储器中的测量总数。 您可以在任何时间执行此查询,即使在一系列测量过程 中。

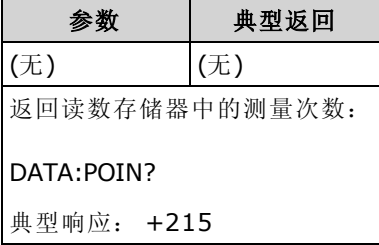

• 您最多可以在 34460A 读数存储器中存储 1,000 个测量结果, 在 34461A 上存储 10,000 个测量 结果以及在 34465A/70A 上存储 50,000 个测量结果(没有 MEM 选件), 或者在 34465A/70A 上存 储 2,000,000 个测量结果(有 MEM 选件)。

## <span id="page-239-0"></span>DATA:POINts:EVENt:THReshold <count> DATA:POINts:EVENt:THReshold?

在标准操作寄存器组事件寄存器中将 9 位设置为 1 之前, 设置测量数以存储在读数存储器中。事 件寄存器是只读寄存器,从条件寄存器锁存事件。 设置事件位时,将忽略与该位相对应的随后发 生的事件。

I NOTE 有关 SCPI 状态系统的详细信息, 请参见[状态子系统简介](#page-348-0)。

| 参数                                                                                                    | 典型返回   |
|----------------------------------------------------------------------------------------------------|--------|
| 34460A:1至1,000 个读数<br> 34461A: 1至 1,000个读数<br> 34465A/70A: 1 至 50,000 个读数(没有 MEM 选件)或 1 至 2,000,000 个读数(有 MEM 选  <br>件) | $+125$ |
| 两种型号的默认值均为1。                                                                                                    |        |
| 将读数存储器阈值设置为 125 测量结果:                                                                                                   |        |
| DATA:POIN:EVEN:THR 125                                                                                                  |        |

- <sup>l</sup> 要报告任何后续事件,在再次达到阈值之前,必须首先将测量计数降到已编程的阈值以下。
- 使用 [STATus:OPERation:ENABle](#page-351-0) 启用存储器阈值位(标准操作事件寄存器中的9位)来向状态字 节报告。
- <sup>l</sup> 一旦设置了存储器阈值位(标准操作事件寄存器中的 9 位),设置将保留,直至被 [STATus:OPERation:EVENt?](#page-352-0) 或 [\\*CLS](#page-248-0) 清除。
- 标准操作条件寄存器显示当前条件。 有关详细信息, 请参见 STATus [子系统简介。](#page-348-0)
- 在出厂重置 ([\\*RST](#page-254-0)) 或仪器预置 ([SYSTem:PRESet](#page-361-0)) 后, 此参数被设置为其默认值。

## <span id="page-240-0"></span>DATA:REMove? <num\_readings> [, WAIT]

从读数存储器中读取并擦除 <num\_readings> 测量结果。 如果 <num\_readings> 测量结果更少可 用, 查询将返回一个错误, 除非指定了 WAIT 参数, 在这种情况下, 查询将等待, 直至 <num readings> 测量结果可用。

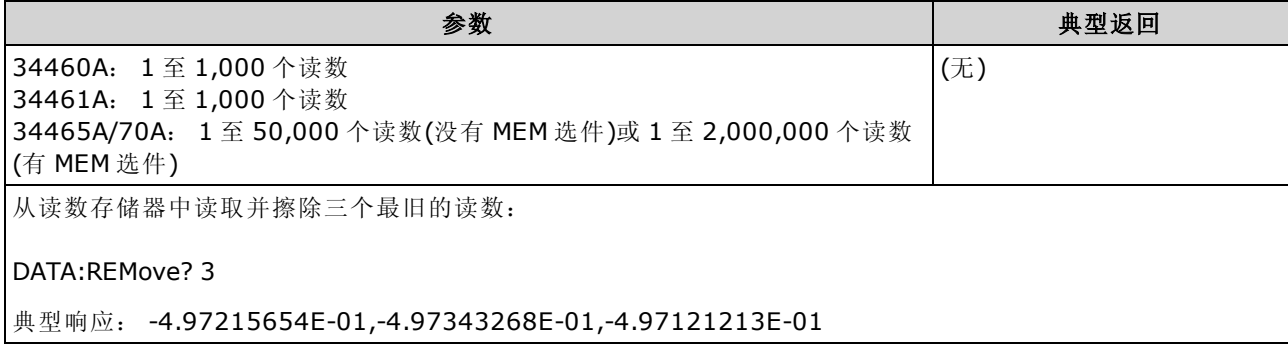

- 在长时间的读取过程中, 使用 [R?](#page-194-0) 和 [DATA:REMove?](#page-240-0) 查询可以定期从读数存储器删除可能会导 致读数存储器溢出的读数。[R?](#page-194-0) 不会在完成所有读数后才执行。 仪器接收到命令时将发送已完 成的读数。如果您希望仪器等待所有读数完成后再发送读数,请使用 [Read?](#page-195-0) 或 [Fetch?](#page-191-0)。
- <sup>l</sup> 您最多可以在 34460A 读数存储器中存储 1,000 个测量结果,在 34461A 上存储 10,000 个测量 结果以及在 34465A/70A 上存储 50,000 个测量结果(没有 MEM 选件), 或者在 34465A/70A 上存 储 2,000,000 个测量结果(有 MEM 选件)。如果读数存储器溢出,新的测量值将会覆盖存储的最 旧测量值;始终会保留最新的测量值。 不会产生任何错误,但在可疑数据寄存器的条件寄存器 中设置 Reading Mem Ovfl(读数存储器溢出)位(位 14)(请参见[状态系统简介](#page-348-0))。

# DISPlay 子系统

该子系统控制仪器的显示。

# 命令概要

[DISPlay\[:STATe\]](#page-241-0)

[DISPlay:TEXT\[:DATA\]](#page-241-1)

[DISPlay:TEXT:CLEar](#page-242-0)

<span id="page-241-0"></span>[DISPlay:VIEW](#page-242-1)

#### DISPlay[:STATe] {ON|1|OFF|0} DISPlay[:STATe]?

禁用或启用前面板显示屏。 当禁用时,显示屏模糊并且禁用所有指示符。 然而,屏幕仍将保持打 开状态。

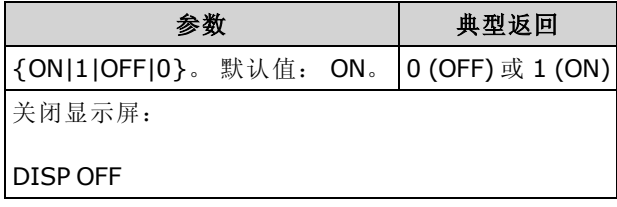

- <sup>l</sup> 禁用显示屏会提高从远程接口执行命令的速度并提供了基本安全。
- 发送 [DISPlay:TEXT](#page-241-1) <string> 将显示文本, 即使含有 [DISP:STAT](#page-241-0) OFF。
- <span id="page-241-1"></span>• 当关闭再打开电源时, 或通过按 [Local] 键返回到本地(前面板)操作时, 会启用显示屏。

# DISPlay:TEXT[:DATA] "<string>" DISPlay:TEXT[:DATA]?

在前面板显示屏上显示文本消息。

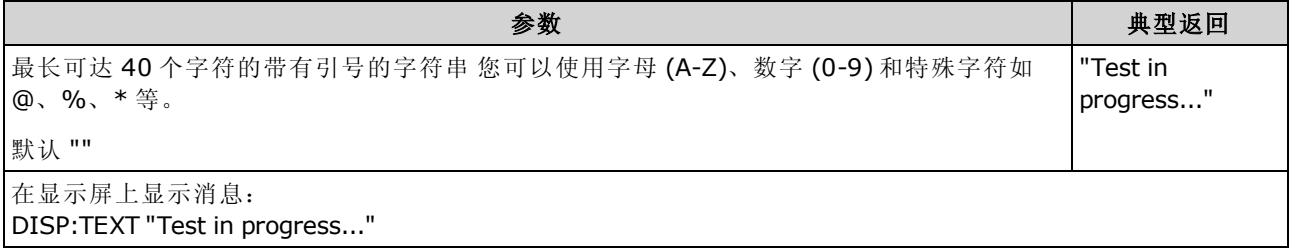

- 发送 [DISPlay:TEXT](#page-241-1) <string> 将显示文本, 即使含有 [DISP:STAT](#page-241-0) OFF。
- <sup>l</sup> 当显示一条消息时,不会将与当前仪器操作相关的信息发送至前面板显示屏。
- 显示文本不受 [\\*RST](#page-254-0) 影响。 其在开启时被清除。

# <span id="page-242-0"></span>DISPlay:TEXT:CLEar

从显示屏上清除文本消息。

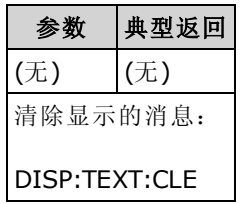

- 在 [DISPlay](#page-241-0) ON 的情况下, DISP:TEXT:CLEar 使显示屏返回到正常模式。
- 在 [DISPlay](#page-241-0) OFF 的情况下, DISP:TEXT:CLEar 清除消息, 然后显示屏保持禁用。 要启用显示 屏, 请发送 **[DISPlay](#page-241-0) ON** 或按前面板的 [Local] 键。
- 显示文本不受 [\\*RST](#page-254-0) 影响。其在开启时被清除。

### <span id="page-242-1"></span>DISPlay:VIEW {NUMeric|HISTogram|TCHart|METer} DISPlay:VIEW?

指定是否以数字、直方图、趋势图(在 34460A 上不可用), 或条形仪表的形式显示测量数据。

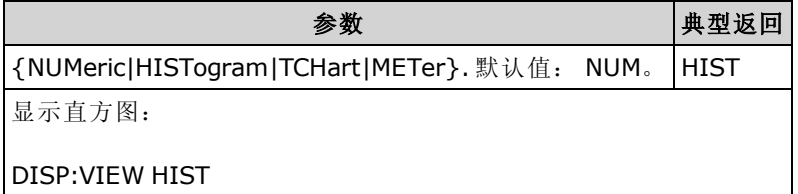

- 如果显示屏状态为 OFF, 则无法打开显示屏。
- 在出厂重置 ([\\*RST](#page-254-0)) 或仪器预置 ([SYSTem:PRESet](#page-361-0)) 后, 此参数被设置为其默认值。

# FORMat 子系统

该子系统仅适用于 34465A 和 34470A。

## 命令概要

[FORMat:BORDer](#page-243-0) [FORMat\[:DATA\]](#page-243-1)

#### <span id="page-243-0"></span>FORMat:BORDer {NORMal|SWAPped} FORMat:BORDer?

仅用于二进制数据块传输。 使用 [MEASure?](#page-260-0)、[READ?](#page-195-0)、[FETCh?](#page-191-0)、[DATA:REMove?](#page-240-0) 和 [R?](#page-194-0) 选择二 进制数据块传输的字节顺序。

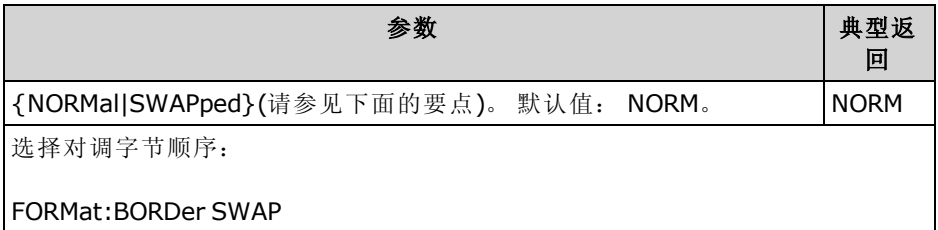

- <sup>l</sup> 仅适用于 34465A 和 34470A。
- 在 NORMal字节顺序(默认顺序)中,假定每个数据点的最高有效字节 (MSB) 是第一个字节。
- 在 SWAPped字节顺序中, 假定每个数据点的最低有效字节 (LSB) 是第一个字节。 大多数 PC 使用"对调"字节顺序。
- <sup>l</sup> [字节顺序设置存储在非易失性](#page-254-0)存储器中,在电源关闭时,该设置不会改变。 在执行出厂重置 (\*RST) 或仪器预设 ([SYSTem:PRESet](#page-361-0)) 之后, 将恢复默认值。

## <span id="page-243-1"></span>FORMat[:DATA] {ASCii|REAL} [, < K 度 >] FORMat[:DATA]?

将数据格式指定为 ASCII 或 REAL。 只会影响 [MEASure?](#page-260-0)、[READ?](#page-195-0)、[FETCh?](#page-191-0)、[DATA:REMove?](#page-240-0) 和 [R?](#page-194-0) 命令的数据格式。

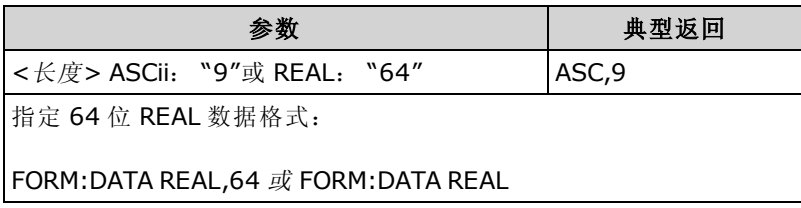

- <sup>l</sup> 仅适用于 34465A 和 34470A。
- 如果指定的数据格式为 ASCii, 则数字数据将转换为 ASCii 字符。 数字以 IEEE 488.2 中指定的 逗号分隔。<长度>参数是可选参数,但"9"是默认且唯一允许的值,仪器将返回9个有效位 (例如: +4.57553816E-05)。

• 如果指定的数据格式为 REAL, 则数字数据将转换为 IEEE 488.2 有限长度数据块格式的 REAL 二进制数据。 <长度> 参数是可选参数,但 "64" 是默认且唯一允许的值。 字节顺序由 [FORMat:BORDer](#page-243-0) 控制。

# HCOPy 子系统

HCOPy 子系统产生显示图像("屏幕截图")。

# <span id="page-245-0"></span>示例

以下示例以 BMP 格式捕获并返回显示图像。

```
HCOP:SDUM:DATA:FORM BMP
HCOP:SDUM:DATA?
```
# <span id="page-245-2"></span>HCOPy:SDUMp:DATA?

返回前面板显示图像("屏幕截图")。

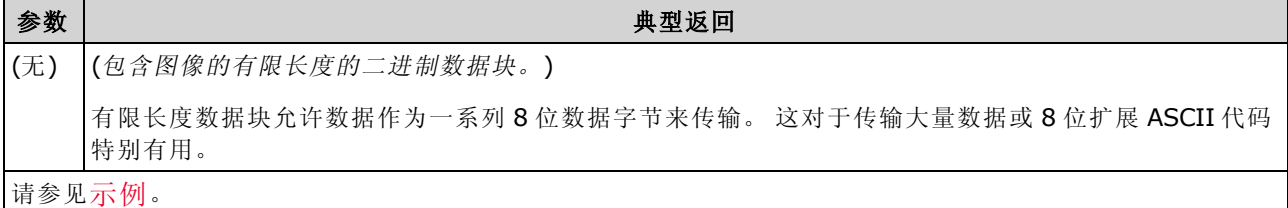

• 图像格式(PNG 或 BMP)由 [HCOPy:SDUMp:DATA:FORMat](#page-245-1) 指定。

#### <span id="page-245-1"></span>HCOPy:SDUMp:DATA:FORMat {PNG|BMP} HCOPy:SDUMp:DATA:FORMat?

为 [HCOPy:SDUMp:DATA?](#page-245-2) 返回的图像指定图像格式。

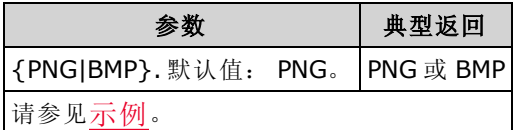

# IEEE 488.2 通用命令

这些命令与查询与 IEEE 488.2 标准相关。

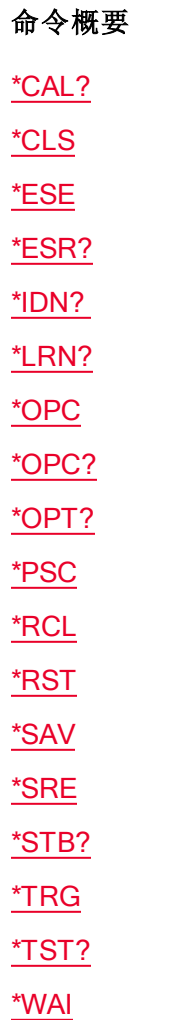

# 标准事件寄存器

<span id="page-247-0"></span>下表描述了标准事件寄存器。

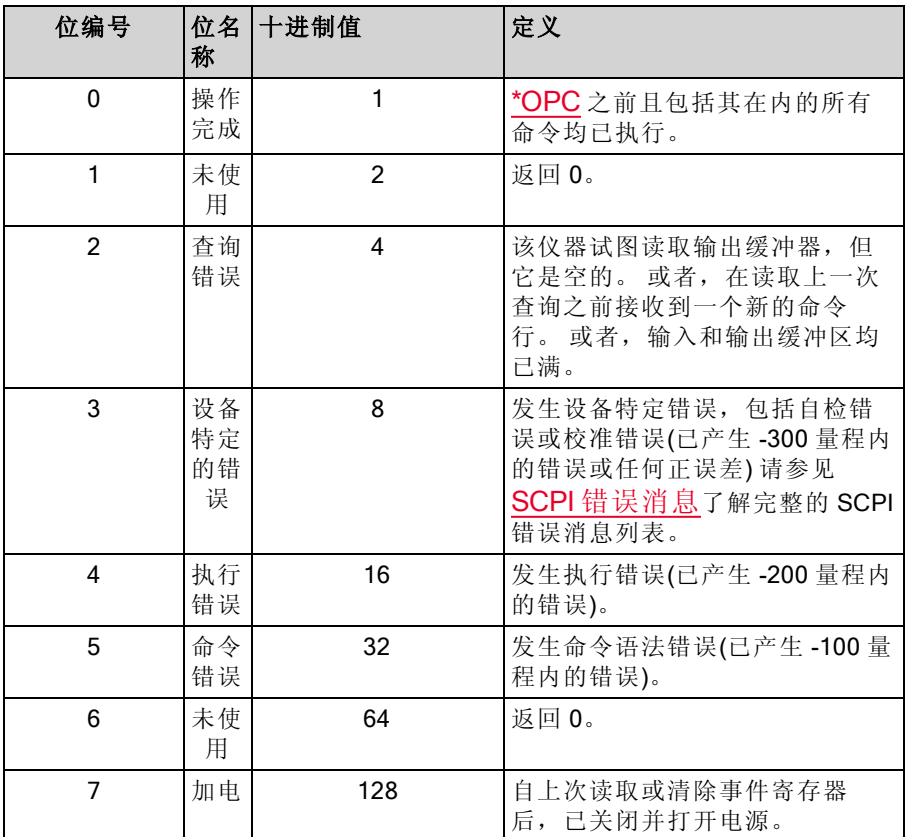

# 状态字节寄存器

下表描述了标准字节寄存器。

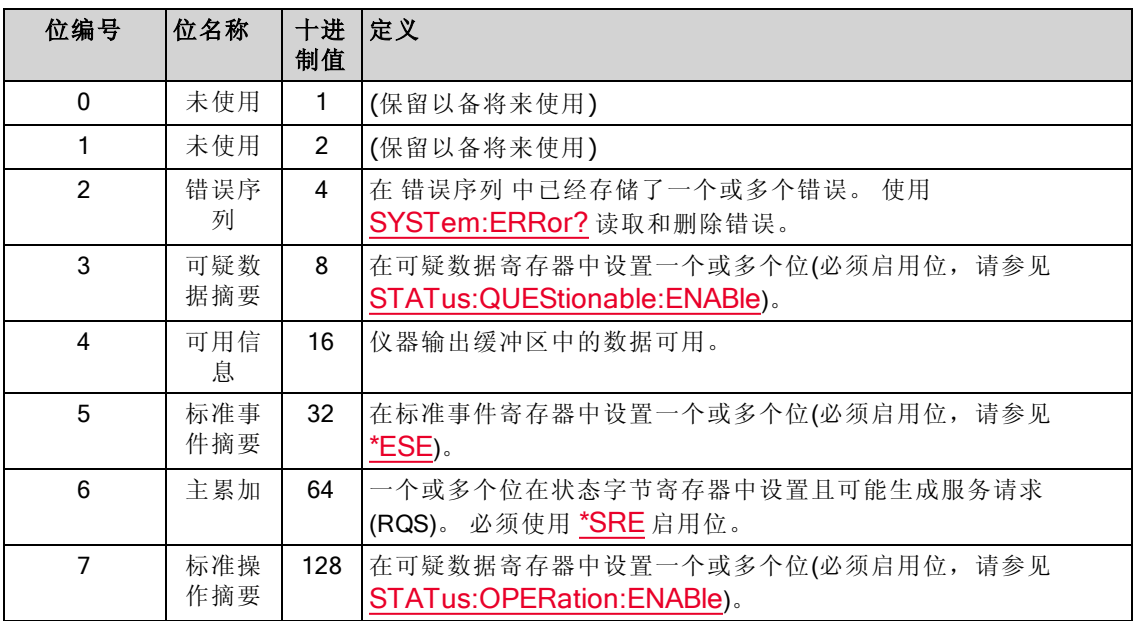

# <span id="page-248-1"></span>\*CAL?

校准查询。 执行自动校准 (autocal) 并返回结果。

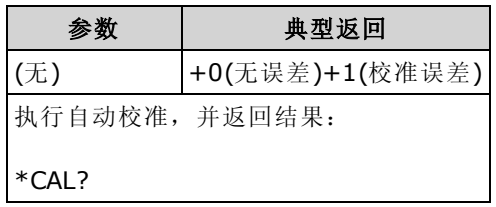

- <sup>l</sup> 自动校准只需几秒就能完成。
- <sup>l</sup> 对于由 DC 电压和电阻测量中的时间和温度变化而导致的漂移,自动校准将对其进行补偿,并 对其他测量函数的某些方面进行调整。
- <sup>l</sup> 自动校准之后,仪器将返回到自动校准之前的仪器状态。

# <span id="page-248-0"></span>\*CLS

清除状态命令。 清除所有寄存器组中的事件寄存器。 也会清除错误队列。

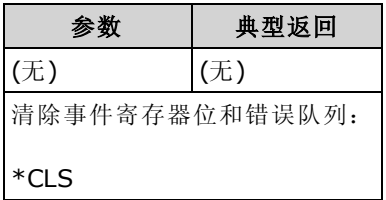

#### <span id="page-249-0"></span>\*ESE <enable\_value> \*ESE?

启用事件状态命令和查询。 为[标准事件寄存器组](#page-247-0)启用使能寄存器中的位。 随后将所选位报告给 状态字节寄存器的 5 位。 使能寄存器可定义事件寄存器中的哪些位将被报告给"状态字节"寄存器 组。 使能寄存器是可读写的。

I NOTE 有关 SCPI 状态系统的详细信息, 请参见[状态子系统简介。](#page-348-0)

| 参数                                                                                                | 典型返回  |
|---------------------------------------------------------------------------------------------------|-------|
| 寄存器位的十进制总和,默认为 0。例如,启用 2 位(值为 4)、3 位(值为 8)和 7 位(值为<br> 128), 相应的十进制总和应为 140 (4 + 8 + 128)。默认值: 0。 | $+48$ |
| 配置 100 DC 电压测量并在测量完成时生成一个 SRQ:                                                                    |       |
| $*CLS$<br>$*FSF1$<br><b>*SRF32</b><br>CONF:VOLT:DC<br>SAMP:COUN 100<br><b>INIT</b><br>*OPC        |       |

- 使用 [\\*PSC](#page-253-1) 控制标准事件使能寄存器在加电时是否已经清除。 例如, \*PSC 0 可以在整个电源循 环内保留使能寄存器的内容。
- <sup>l</sup> [\\*CLS](#page-248-0) 清除事件寄存器,而非使能寄存器。
- <enable> 设置是非易失性的;其在出厂重置 ([\\*RST](#page-254-0))、仪器预设 ([SYSTem:PRESet\)](#page-361-0)、状态预设 ([STATus:PRESet\)](#page-352-1) 或清空状态 ([\\*CLS](#page-248-0)) 之后不会更改。

#### <span id="page-249-1"></span>\*ESR?

标准事件状态寄存器查询。 查询[标准事件寄存器](#page-247-0)组的事件寄存器。

事件寄存器是只读寄存器,从条件寄存器锁存事件。 设置事件位时,将忽略与该位相对应的随后 发生的事件。

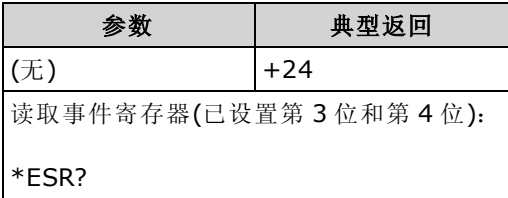

- 为了向状态字节寄存器报告, 必须通过 [\\*ESE](#page-249-0) 启用使能寄存器中的相应位。
- <sup>l</sup> 任一或全部状态都可以通过使能寄存器报告给标准事件摘要位。 要设置使能寄存器掩码,请使 用 [\\*ESE](#page-249-0) 向寄存器写入一个十进制的值。
- 一旦设置了位, 则保持设置直至通过读取事件寄存器或通过发送 [\\*CLS](#page-248-0)(清除状态)清除。

# <span id="page-250-0"></span>\*IDN?

标识查询。 返回仪器的标识字符串。

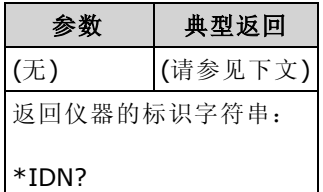

# • 对于 2.0 之前的固件版本,标识字符串包括 4 个由逗号分隔的字段:

制造商名称、型号、序列号、版本代码

如果设置了 [SYSTem:IDENtify](#page-360-0) DEFault, 返回的字符串格式如下:

Agilent Technologies,34460A,<Serial Number>,h.ff.ff-pp.pp-mm.mm-gg.gg-bb-fp Agilent Technologies, 34461A, <Serial Number>, h.ff.ff-pp.pp-mm.mm-gg.gg-bb-fp

如果设置了 [SYSTem:IDENtify](#page-360-0) HP34401A, 返回的字符串具有以下格式:

HEWLETT-PACKARD,34401A,<序列号>,h.ff.ff-pp.pp-mm.mm-gg.gg-bb-fp

其中: h. - 硬件版本 ff.ff - 固件主版本 - 前面板固件版本pp.pp - 测量板固件版本 mm.mm - 测量板 FPGA 版本 gg.gg - 测量板版本 - 前面板版本bb fp

# • 对于固件版本 2.0 和更高版本,标识字符串包括 4 个由逗号分隔的字段:

制造商名称、型号、序列号、版本代码

如果设置了 [SYSTem:IDENtify](#page-360-0) DEFault, 返回的字符串具有以下格式:

Keysight Technologies,34460A,<序列号>,h.ff.ff-pp.pp-mm.mm-gg.gg-bb-fp Keysight Technologies,34461A,<序列号>,h.ff.ff-pp.pp-mm.mm-gg.gg-bb-fp Keysight Technologies,34465A,<序列号>,h.ff.ff-pp.pp-mm.mm-gg.gg-bb-fp Keysight Technologies,34470A,<序列号>,h.ff.ff-pp.pp-mm.mm-gg.gg-bb-fp

如果设置了 [SYSTem:IDENtify](#page-360-0) AT34460A or AT34461A, 返回的字符串格式如下(仅限 34460A 或 34461A):

Agilent Technologies,34460A,<Serial Number>,h.ff.ff-pp.pp-mm.mm-gg.gg-bb-fp Agilent Technologies,34461A,<Serial Number>,h.ff.ff-pp.pp-mm.mm-gg.gg-bb-fp

如果设置了 [SYSTem:IDENtify](#page-360-0) HP34401A, 返回的字符串具有以下格式:

HEWLETT-PACKARD,34401A,<序列号>,h.ff.ff-pp.pp-mm.mm-gg.gg-bb-fp

如果设置了 [SYSTem:IDENtify](#page-360-0) AT34410A or AT34411A, 返回的字符串格式如下(仅限 34465A 或 34470A):

Agilent Technologies,34410A,<Serial Number>,h.ff.ff-pp.pp-mm.mm-gg.gg-bb-fp Agilent Technologies,34411A,<Serial Number>,h.ff.ff-pp.pp-mm.mm-gg.gg-bb-fp

```
其中:
h. - 硬件版本
ff.ff - 固件主版本
- 前面板固件版本pp.pp - 测量板固件版本
mm.mm - 测量板 FPGA 版本
gg.gg - 测量板版本
- 前面板版本bb
fp
```
# <span id="page-251-0"></span>\*LRN?

返回将仪器置于其当前状态所需要的所有命令的 ASCII 字符串。

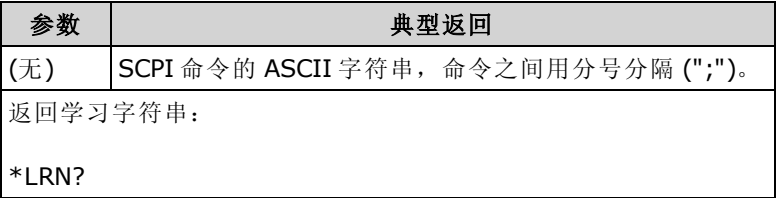

• 可以通过相同命令的 [SENSe:]FREQuency 或 [SENSe:]PERiod 版本来设置一些参数。 \*LRN 字 符串将始终返回此命令的 FREQuency 版本, 即使通过 PERiod 版本来设置此参数。同样, 可 以用相同命令的 RESistance 或 FRESistance 版本进行设置的参数将始终返回 FRESistance 版 本。
# \*OPC

在完成当前操作时,在标准事件寄存器中设置"操作完成"(0 位)。

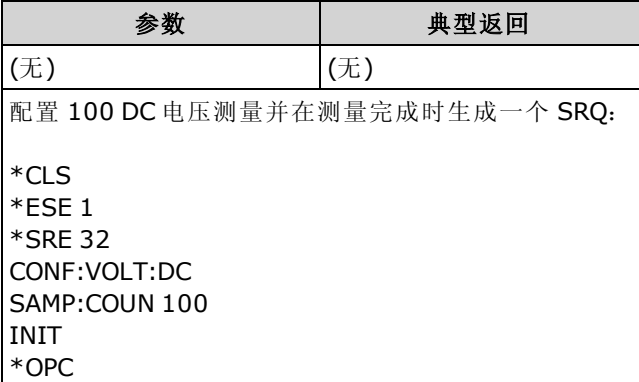

- <sup>l</sup> 在设置运行完成位之前,可以执行其他命令。
- <sup>l</sup> \*OPC 和 \*OPC? 之间的区别是 \*OPC 在操作完成时设置一个状态字节,而 \*OPC? 在操作完成时 输出 "1"。

#### \*OPC?

在所有的未决命令完成后,将 1 返回到输出缓冲器。 在该命令完成之前,无法执行其他命令。

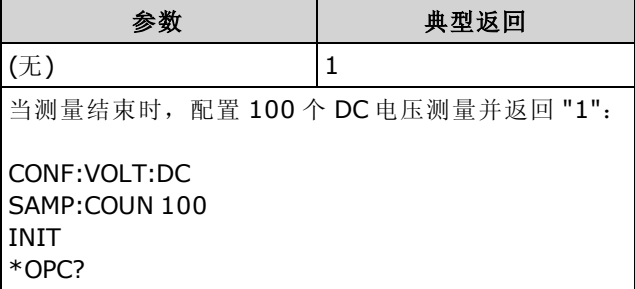

- <sup>l</sup> 使用该命令的目的是将应用程序与仪器同步。
- <sup>l</sup> \*OPC 和 \*OPC? 之间的区别是 \*OPC 在操作完成时设置一个状态字节,而 \*OPC? 在操作完成时 输出 "1"。

# \*OPT?

返回标识任何已安装选件的字符串。

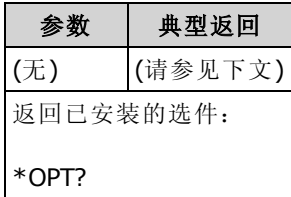

<sup>l</sup> 该查询将返回具有下列格式的字符串:

34460A: {GPB|0},{LAN|0},{SEC|0} 34461A: {GPB|0},{SEC|0} 34465A/70A: {GPB|0},{SEC|0},{DIG|0},{MEM|0}

对于未安装的选件, 返回 0。例如, 仅安装了 GPIB 的 34461A 会返回 GPB,0。仅安装了 GPB 和 SEC 的 34460A 会返回 GPB,0,SEC。

<span id="page-253-0"></span><sup>l</sup> 选件因型号不同而异,如[此处所示。](#page-22-0)

## \*PSC {0|1} \*PSC?

加电状态清除。 允许 (1) 或禁止 (0) 在加电时清除某些使能寄存器:

- 可疑数据寄存器 ([STATus:QUEStionable:ENABle\)](#page-353-0)
- 标准操作寄存器 ([STATus:OPERation:ENABle\)](#page-351-0)
- 状态字节条件寄存器 ([\\*SRE](#page-255-0))
- 标准事件使能寄存器 ([\\*ESE](#page-249-0))
- [\\*PSC](#page-253-0) 命令不影响清除条件或事件寄存器,只影响使能寄存器。 有关 NOTE **NOTE** SCPI 状态系统的详细信息,请参见[状态子系统简介](#page-348-0)。

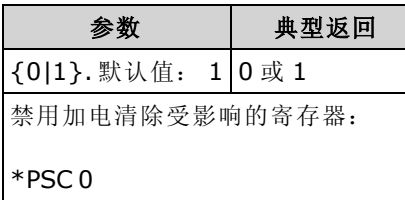

# <span id="page-254-1"></span>\*RCL {0|1|2|3|4} \*SAV {0|1|2|3|4}

将当前仪器状态存储到内部闪存文件系统根文件夹中的状态文件 STATE\_<n>.sta中,或从内部闪 存文件系统根文件夹中的该文件调用仪器状态,其中 <n> 为指定的数字。

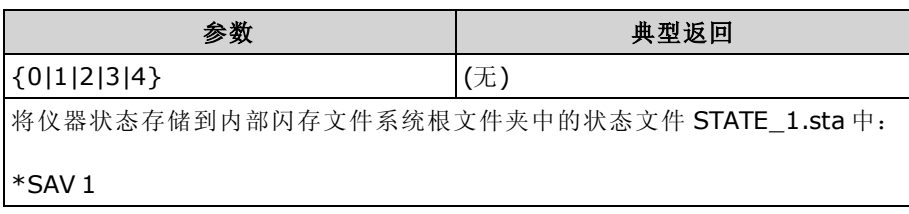

- \*SAV <*n*> 等同于 [MMEMory:STORe:STATe](#page-276-0) "INT:\STATE\_*n*.sta"。
- \*RCL <*n*> 等同于 [MMEMory:LOAD:STATe](#page-276-0) "INT:\STATE*\_n*.sta"。
- 由 \*SAV 0 创建的状态文件被称为 STATE 0.sta, 驻留在内部闪存文件系统根文件夹中。 重新 打开电源时,该状态文件会被仪器的断电状态所覆盖。
- 仪器状态启用设置存储在非易失性存储器中。 当电源已关闭, 出厂重置 ([\\*RST\)](#page-254-0) 或仪器预置 ([SYSTem:PRESet\)](#page-361-0) 后, 它们不再改变。

#### <span id="page-254-0"></span>\*RST

将仪器恢复为[出厂默认状态](#page-425-0)。这与 [SYSTem:PRESet](#page-361-0) 类似。 区别是: 对于 SCPI 操作, \*RST 重置 仪器,而对于前面板操作, SYSTem:PRESet 重置仪器。 因此, \*RST 关闭直方图和统计信息, 而 SYSTem:PRESet 则将它们打开。

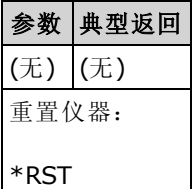

• 不会影响存储的仪器状态(请参见 \*SAV)。

#### <span id="page-255-0"></span>\*SRE <enable\_value> \*SRE?

启用服务请求。 为[状态字节寄存器组](#page-247-0)启用使能寄存器中的位。 使能寄存器可定义事件寄存器中的 哪些位将被报告给"状态字节"寄存器组。 使能寄存器是可读写的。

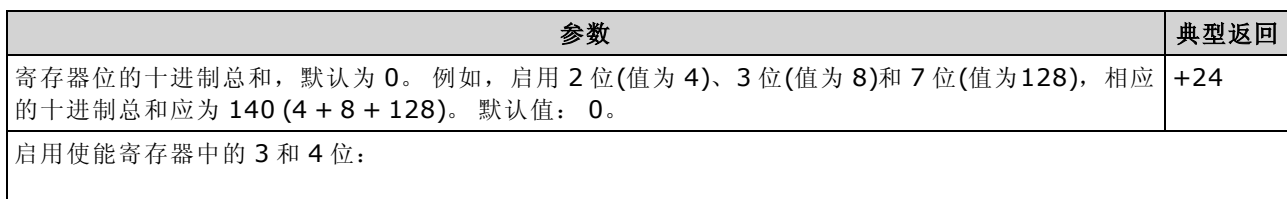

- <sup>l</sup> 要启用特定位,指定寄存器中与位的二进制加权值总和相对应的十进制值。 对选定的位在状态 字节寄存器的"主累加"位(6位)上进行累加。如果有任一个选定的位从 0 改为 1, 则仪器将产生 服务请求信号。
- <sup>l</sup> [\\*CLS](#page-248-0) 清除事件寄存器,而非使能寄存器。 事件寄存器是只读寄存器,从条件寄存器锁存事 件。 设置事件位时,将忽略与该位相对应的随后发生的事件。
- <sup>l</sup> [\\*PSC\(](#page-253-0)加电状态清除)确定在加电时是否清除状态字节使能寄存器。 例如,\*PSC 0 可以在整个电 源循环内保留使能寄存器的内容。
- <sup>l</sup> [\\*RST](#page-254-0) 不会清除状态字节使能寄存器。

#### <span id="page-255-1"></span>\*STB?

\*SRE 24

读取状态字节查询。 查询[状态字节寄存器](#page-247-0)组的条件寄存器并返回一个十进制值,该值等于寄存器 中设置的所有位的二进制加权值总和。

条件寄存器可不间断地监控仪器的状态。 条件寄存器位实时更新;它们既不锁定亦无缓冲。

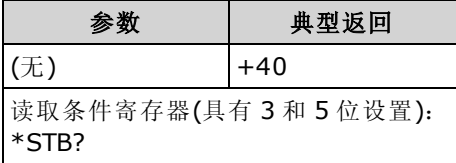

- <sup>l</sup> 与串行轮询相似,但处理方式与任何其他仪器命令一样。 该寄存器为只读;当读取时,不清除 位。
- 返回与串行轮询相同的结果,但 [\\*STB?](#page-255-1) 不会清除"主累加"位(第6位)。
- 关闭再打开电源并 [\\*RST](#page-254-0) 清除条件寄存器中的所有位。

## \*TRG

如果选择了 [TRIGger:SOURce](#page-387-0) BUS, 则触发仪器。

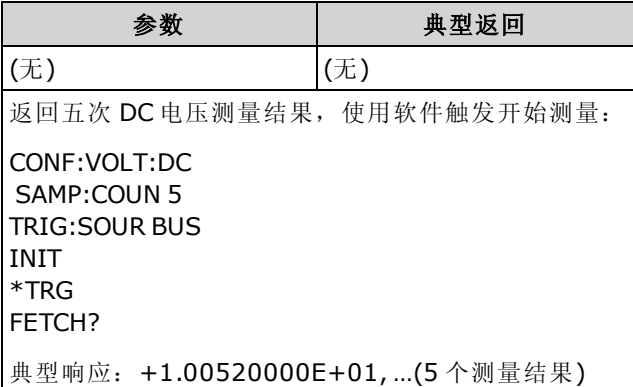

• 设置触发源之后, 必须发送 [INITiate](#page-192-0) 将数字万用表置于"等待触发"状态。除非数字万用表处于 "等待触发"状态,否则无法接受 \*TRG 命令。

#### <span id="page-256-0"></span>\*TST?

执行仪器的基本自检并返回通过/失败指示。 [TEST:ALL?](#page-197-0) 自检比 [\\*TST?](#page-256-0) 自检更加全面。

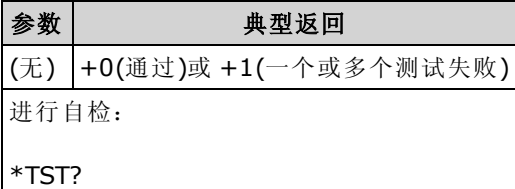

- <sup>l</sup> 自检只需几秒就能完成。
- 如果一个或多个测试失败,该查询返回 +1 并在错误队列中存储一个错误。要了解自检故障相 关的错误消息的完整列表,请参见[自检错误消息](#page-420-0)。
- <sup>l</sup> 完成测试之后,仪器返回到自检之前的仪器状态。

#### \*WAI

配置仪器的输出缓冲区,等待所有未决操作完成之后,再通过接口执行任何其他命令。

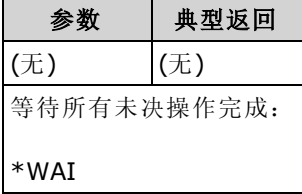

<sup>l</sup> 配置更改并且测量被认为未决操作。 因此,\*WAI 将导致出现这些更改并完成这些更改。

# LXI 子系统

本子系统支持 LAN eXtensions for Instrumentation (LXI) 功能。

# 命令概要

[LXI:IDENtify\[:STATe\]](#page-257-0)

[LXI:MDNS:ENABle](#page-257-1)

[LXI:MDNS:HNAMe\[:RESolved\]?](#page-258-0)

[LXI:MDNS:SNAMe:DESired](#page-258-1)

[LXI:MDNS:SNAMe\[:RESolved\]?](#page-258-2)

[LXI:RESet](#page-259-0)

[LXI:RESTart](#page-259-1)

## <span id="page-257-0"></span>LXI:IDENtify[:STATe] {ON|1|OFF|0} LXI:IDENtify[:STATe]?

显示或移除显示屏上的 LXI Web Identify 指示灯。

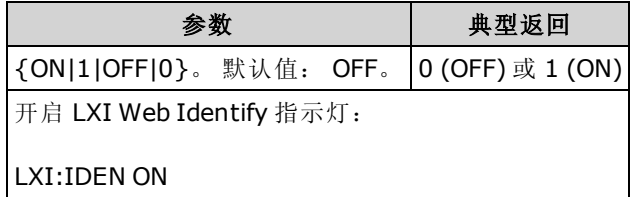

- 该指示灯可帮助您识别与 LAN 地址相关的设备。
- 按 [Local] 键或发送 [\\*RST](#page-254-0) 来关闭指示灯。

## <span id="page-257-1"></span>LXI:MDNS:ENABle {ON|1|OFF|0} LXI:MDNS:ENABle?

启用或禁用多播域名系统 (mDNS),该系统在没有 DNS 服务器的小型网络中为服务探索提供 DNS 服务器的功能。

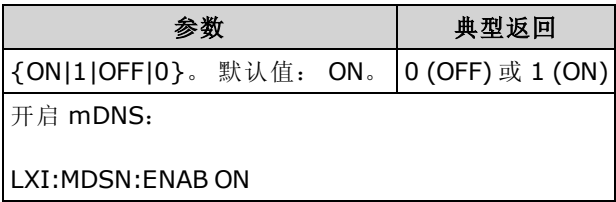

- 此设置为非易失性; 此设置不会因为加电循环或、出厂重置 [\(\\*RST](#page-254-0)) 或仪器预置 ([SYSTem:PRESet\)](#page-361-0) 而改变。
- 仪器刚出厂时以及 [SYSTem:SECurity:IMMediate](#page-362-0) 之后, 将此参数设置为其默认值。

## <span id="page-258-0"></span>LXI:MDNS:HNAMe[:RESolved]?

以 K-<型号>-<序列号>-N 的形式返回经过解析的(唯一)mDNS 主机名, 其中 <序列号> 是仪器序列 号的最后 5 位数字。 N 是必要时附加的整数以使名称唯一。 如果必要的话, 可以截断所需的名 称,以为附加的整数腾出空间。

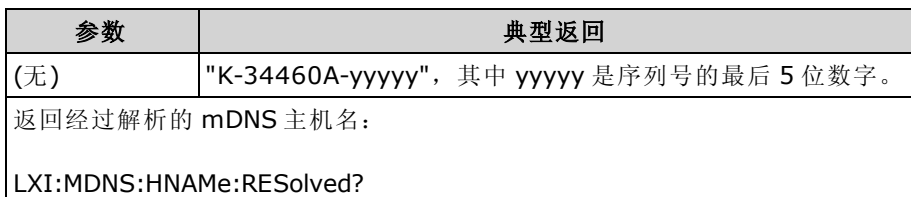

#### <span id="page-258-1"></span>LXI:MDNS:SNAMe:DESired "<name>" LXI:MDNS:SNAMe:DESired?

设置所需的 mDNS 服务名称。

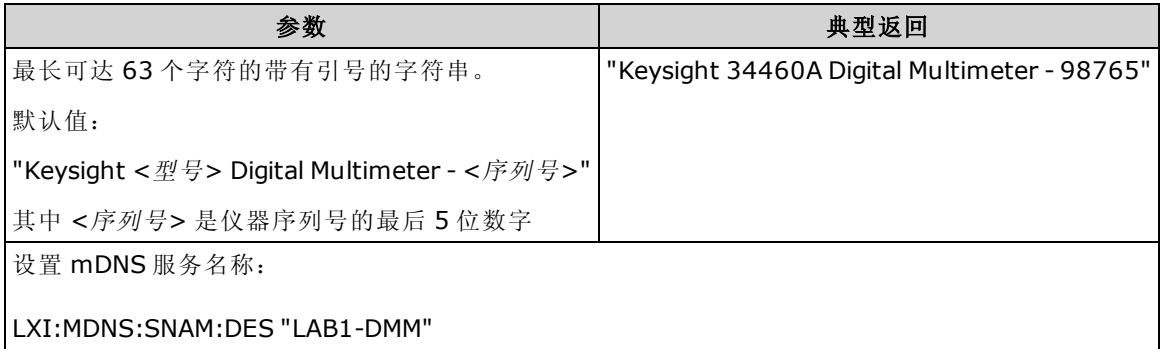

- 此设置为非易失性; 此设置不会因为加电循环或、出厂重置 [\(\\*RST](#page-254-0)) 或仪器预置 ([SYSTem:PRESet\)](#page-361-0) 而改变。
- <span id="page-258-2"></span>• 仪器刚出厂时以及 [SYSTem:SECurity:IMMediate](#page-362-0) 之后, 将此参数设置为其默认值。

## LXI:MDNS:SNAMe[:RESolved]?

经过解析的 mDNS 服务名称将成为所需的服务名称 ([LXI:MDNS:SNAMe:DESired\)](#page-258-1),且可能附加有 " (<N>)"。 N 是必要时附加的整数以使名称唯一。 如果必要的话,可以截断所需的名称,以为附加 的整数腾出空间。

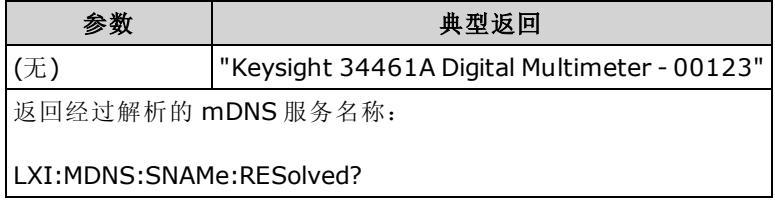

# <span id="page-259-0"></span>LXI:RESet

将 LAN 设置重置为已知操作状态, 从 DHCP 开始, 并清除 Web 界面密码。如果 DHCP 失败, 将使 用 Auto-IP。

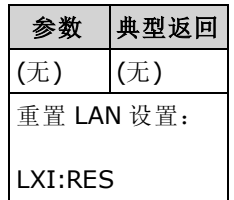

- <sup>l</sup> 发送该命令后 LAN 接口可能需要几秒钟才能重新启动,具体取决于您的网络。
- 如果 [SYSTem:COMMunicate:ENABle](#page-366-0) 已禁用 LAN 接口或特定的 LAN 服务(VXI-11、套接字等), 您必须单独重新启用接口或服务,并关闭再重新打开仪器电源以使 LAN 正常运行。

## <span id="page-259-1"></span>LXI:RESTart

通过由 [SYSTem:COMMunicate:LAN](#page-365-0) 命令指定的当前设置重新启动 LAN。

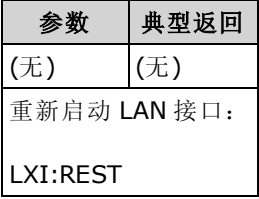

- <sup>l</sup> 发送该命令后 LAN 接口可能需要几秒钟才能重新启动,具体取决于您的网络。
- 如果 [SYSTem:COMMunicate:ENABle](#page-366-0) 已禁用 LAN 接口或特定的 LAN 服务(VXI-11、套接字等), 您必须单独重新启用接口或服务,并关闭再重新打开仪器电源以使 LAN 正常运行。

# <span id="page-260-1"></span>MEASure 子系统

MEASure 查询是测量编程的最简单方法,因为该查询总是采用默认的测量参数。 您使用一个命令 来设置函数、范围和解析度,但是您无法更改其他参数的默认值。 执行结果将直接发送至仪器的 输出缓冲区。

**NOTE 一个 MEASure** 查询在功能上相当于发送 CONFigure, 随后立即进行 [READ?](#page-195-0)。 区别在 于 CONFigure 命令支持您在 CONFigure 和 READ? 之间更改参数

#### 命令概要

[MEASure:CAPacitance?](#page-261-0)

[MEASure:CONTinuity?](#page-262-0)

[MEASure:CURRent:{AC|DC}?](#page-262-1)

[MEASure:DIODe?](#page-263-0)

[MEASure:{FREQuency|PERiod}?](#page-263-1)

[MEASure:{RESistance|FRESistance}?](#page-264-0)

[MEASure:TEMPerature?](#page-265-0)

[MEASure\[:VOLTage\]:{AC|DC}?](#page-266-0)

<span id="page-260-0"></span>[MEASure\[:VOLTage\]\[:DC\]:RATio?](#page-267-0)

#### MEASure? 的默认设置

通过 MEASure? 查询,可以用一个命令来选择函数、范围和解析度。所有其他参数均设置为其默 认值(下同)。

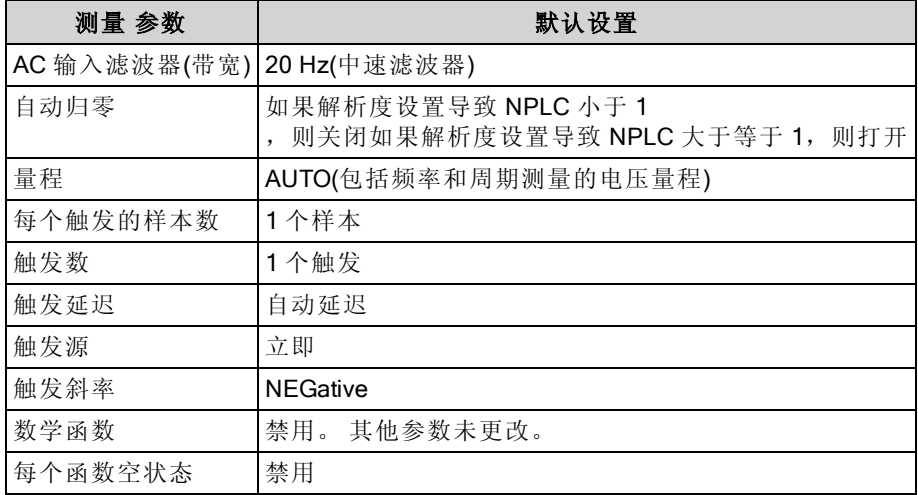

#### 使用 MEASure? 查询

下面的示例配置了DC 电压测量,内部触发仪器进行测量,并读取测量结果。默认量程(自动调整 量程)和解析度 (10 PLC) 用于测量。

MEAS:VOLT:DC?

典型响应: +4.23450000E-03

下面的示例配置了仪器进行 2 线电阻测量,触发仪器进行测量并读取测量结果。 利用 0.1 Ω 解析度 选择 1 kΩ 量程。

MEAS:RES? 1000,0.1

<span id="page-261-0"></span>典型响应: +3.27150000E+02

#### MEASure:CAPacitance? [{<range>|AUTO|MIN|MAX|DEF} [, {<resolution>|MIN|MAX|DEF}]]

将所有测量参数和触发参数设置为其[默认值](#page-228-0)进行电容测量并立即触发测量。 执行结果将直接发送 至仪器的输出缓冲区。

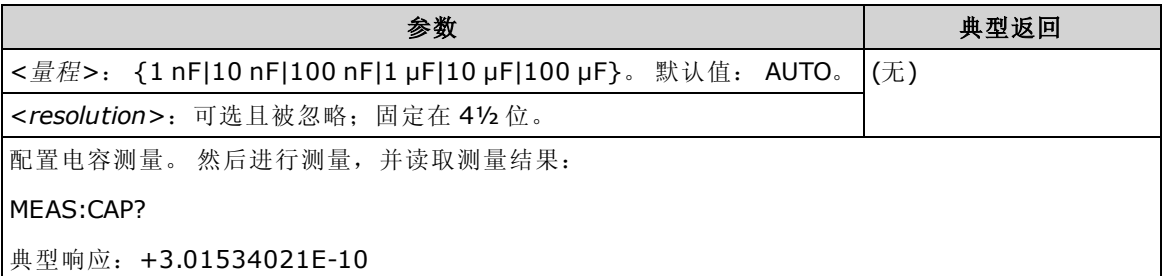

- <sup>l</sup> 您可以让自动调整量程选择测量范围,或者您也可以手动选择一个固定的范围。 自动调整量程 根据输入信号方便地为每个测量选择范围。 要进行最快测量,使用手动调整量程(自动调整量 程可能需要更多的时间进行范围选择)。
- 如果您指定一个 <resolution>, 自动调整量程(AUTO 或 DEFault)将产生一个错误, 因为仪器不 能准确地解析积分时间(特别是如果输入发生连续变化)。 如果您的应用程序需要自动调整量 程, 请为 <resolution> 指定 DEFault, 或者一起忽略 <resolution>。
- <sup>l</sup> 自动调整量程可向下调整到量程的 10% 以下,可向上调整到量程的 120% 以上。 当自动调整 量程关闭时,针对读数已超过量程的120%的情况,仪器不会报告"过载"(仅限于电容测量)。 仅在以下情况下会出现过载:由于应用的电容太大,导致算法无法进行测量而超时。 在电容测 量模式中,如果您对输入端子应用了 DC 电压或短接, 仪器会报告"过载"。
- 如果输入信号大于可以在指定手动量程测量的值, 仪器前面板上显示 Overload(过载)字样, 并 从远程接口返回 "9.9E37"。

## <span id="page-262-0"></span>MEASure:CONTinuity?

将所有测量参数和触发参数设置为其[默认值](#page-260-0)进行连续性测试并立即触发测量。 执行结果将直接发 送至仪器的输出缓冲区。

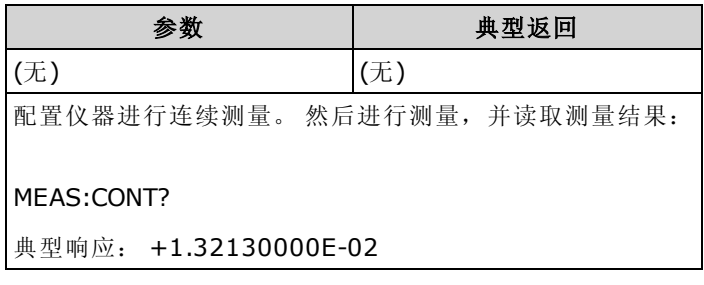

- <sup>l</sup> 对于连续性测试(2 线电阻测量),量程和解析度固定在 1 kΩ。
- 对于小于或等于连续性门限 (≤10 Ω) 的每项测量仪器发出蜂鸣声(如果启用蜂鸣器), 且实际电 阻测量结果在显示屏上显示。
- 从 10 Ω 至 1.2 kΩ, 仪器显示实际电阻测量值, 无蜂鸣。 超过 1.2 kΩ, 仪器显示 "OPEN"(打 开),无蜂鸣。
- <span id="page-262-1"></span><sup>l</sup> [FETCh?](#page-191-0)、[READ?](#page-195-0) 和 [MEASure:CONTinuity?](#page-262-0) 查询返回测得的电阻,而不管其值的大小。

# MEASure:CURRent:{AC|DC}? [{<range>|AUTO|MIN|MAX|DEF} [, {<resolution>|MIN|MAX|DEF}]]

将所有测量参数和触发参数设置为其[默认值](#page-260-0)进行 AC 或 DC 电流测量并立即触发测量。 执行结果将 直接发送至仪器的输出缓冲区。

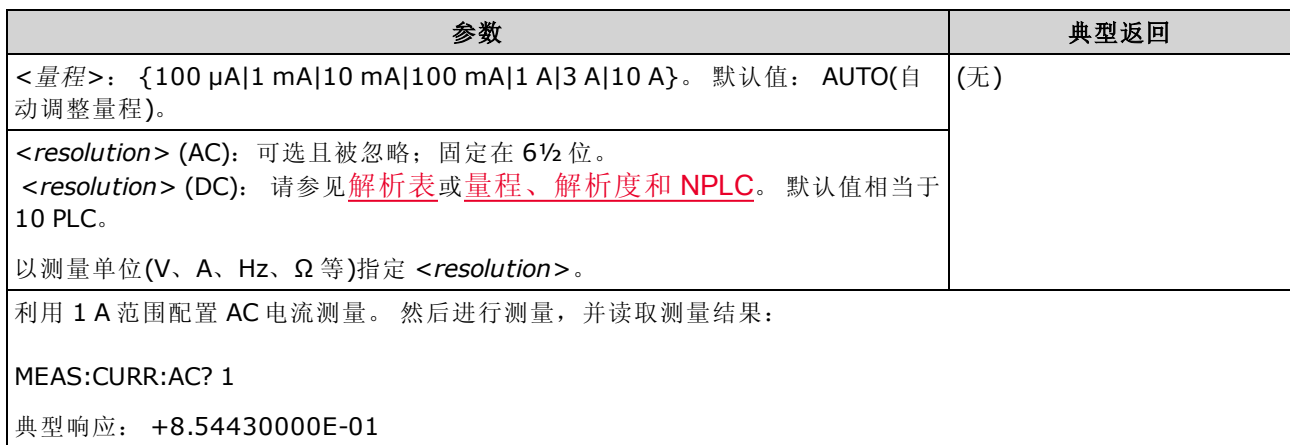

- <sup>l</sup> 您可以让自动调整量程选择测量范围,或者您也可以手动选择一个固定的范围。 自动调整量程 根据输入信号方便地为每个测量选择范围。 要进行最快测量,使用手动调整量程(自动调整量 程可能需要更多的时间进行范围选择)。
- 如果您指定一个 <resolution>, 自动调整量程(AUTO 或 DEFault)将产生一个错误, 因为仪器不 能准确地解析积分时间(特别是如果输入发生连续变化)。 如果您的应用程序需要自动调整量 程, 请为 <resolution> 指定 DEFault, 或者一起忽略 <resolution>。
- <sup>l</sup> 自动调整量程可向下调整到量程的 10% 以下,可向上调整到量程的 120% 以上。
- 如果输入信号大于可以在指定手动量程测量的值, 仪器前面板上显示 Overload(过载)字样, 并 从远程接口返回 "9.9E37"。

## <span id="page-263-0"></span>MEASure:DIODe?

将所有测量参数和触发参数设置为其[默认值](#page-260-0)进行二极管测试测量并立即触发测量。 执行结果将直 接发送至仪器的输出缓冲区。

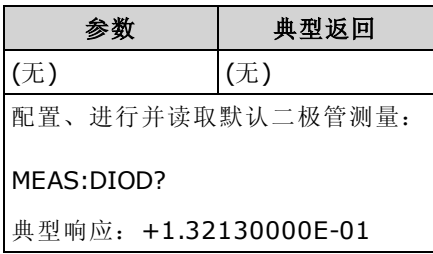

- 量程和解析度已固定, 以进行二极管测试: 量程是 1 VDC(具有 1 mA 电流源输出)。
- 如果电压在 0 和 5.05 V 之间, 则在前面板上显示该电压。当信号转换成 0.3 和 0.8 V 范围的电 压时, 仪器发出蜂鸣声(除非禁用蜂鸣器)。如果信号超过 5.05 V, 前面板显示 "OPEN"(打开), 并且从 SCPI 返回的值为 9.9E37。
- <span id="page-263-1"></span><sup>l</sup> [FETCh?](#page-191-0)、[READ?](#page-195-0) 和 [MEASure:DIODe?](#page-263-0) 查询返回测得的电压,而不管其值的大小。

#### MEASure:{FREQuency|PERiod}? [{<range>|MIN|MAX|DEF} [, {<resolution>|MIN|MAX|DEF}]]

将所有测量参数和触发参数设置为其[默认值](#page-260-0)进行频率或周期测量并立即触发测量。 执行结果将直 接发送至仪器的输出缓冲区。

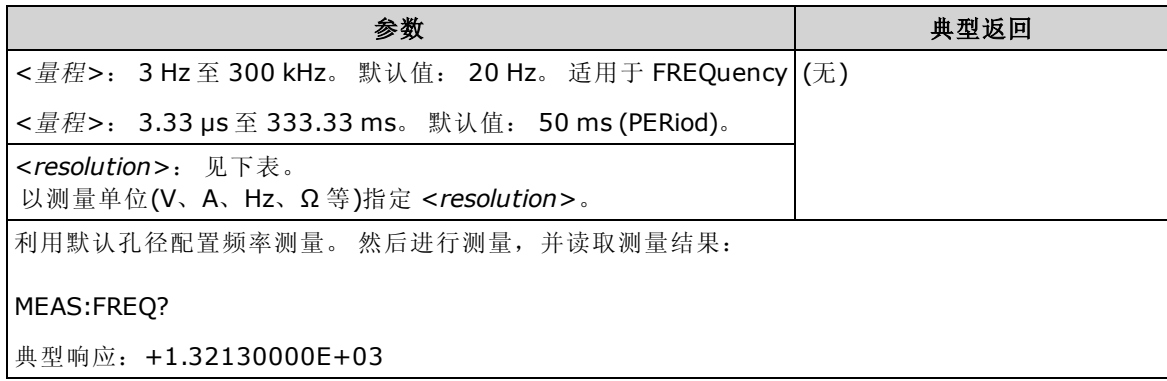

- <sup>l</sup> 1 mS 孔径仅适用于 34465A 和 34470A。
- 仅在指定测量解析度参数时需要频率或周期 <range> 参数。 不需要对每个要测量的新频率或周 期发送一个新命令。 <range> 和 <resolution> 参数影响孔径(门控时间), 如下所示:

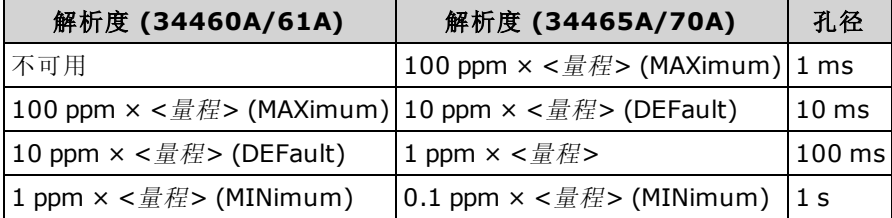

- 频率或周期测量的输入信号具有 AC 电压 分量。 默认情况下, 此命令使用自动调整量程选择 电压量程。
- 没有应用信号, 返回 0。

# <span id="page-264-0"></span>MEASure:{RESistance|FRESistance}? [{<range>|AUTO|MIN|MAX|DEF} [, {<resolution>|MIN|MAX|DEF}]]

将所有测量参数和触发参数设置为其[默认值](#page-260-0)进行 4 线电阻 (FRESistance) 或 2 线 (RESistance) 测量 并立即触发测量。 执行结果将直接发送至仪器的输出缓冲区。

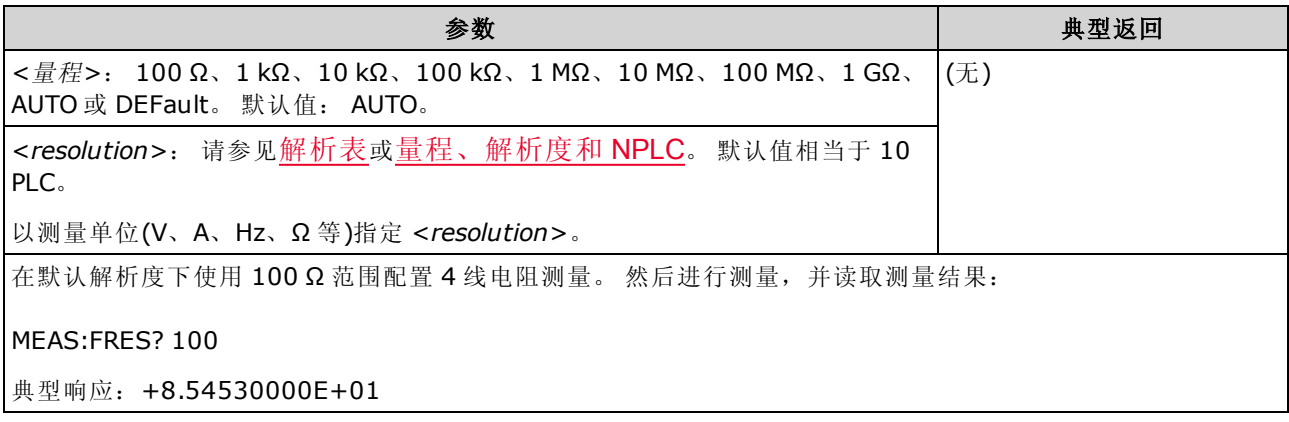

- <sup>l</sup> 1 GΩ 量程仅适用于 34465A 和 34470A。
- <sup>l</sup> 您可以让自动调整量程选择测量范围,或者您也可以手动选择一个固定的范围。 自动调整量程 根据输入信号方便地为每个测量选择范围。 要进行最快测量,使用手动调整量程(自动调整量 程可能需要更多的时间进行范围选择)。
- 如果您指定一个 <resolution>, 自动调整量程(AUTO 或 DEFault)将产生一个错误, 因为仪器不 能准确地解析积分时间(特别是如果输入发生连续变化)。 如果您的应用程序需要自动调整量 程, 请为 <resolution> 指定 DEFault, 或者一起忽略 <resolution>。
- <sup>l</sup> 自动调整量程可向下调整到量程的 10% 以下,可向上调整到量程的 120% 以上。
- 如果输入信号大于可以在指定手动量程测量的值, 仪器前面板上显示 Overload(过载)字样, 并 从远程接口返回 "9.9E37"。

# <span id="page-265-0"></span>MEASure:TEMPerature? [{FRTD|RTD|FTHermistor|THERmistor|TCouple|DEFault} [, {<type>|DEFault} [,1 [, {<resolution>|MIN|MAX|DEF}]]]]

将所有测量参数和触发参数设置为其[默认值](#page-260-0)进行温度测量并立即触发测量。 执行结果将直接发送 至仪器的输出缓冲区。

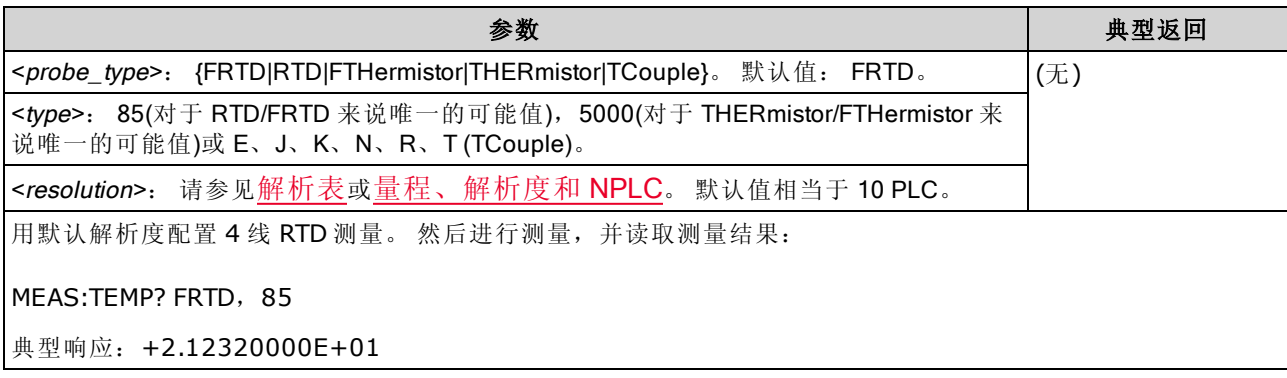

- <sup>l</sup> 热电偶测量 (TC) 仅适用于 34465A 和 34470A。
- <sup>l</sup> 对于温度测量,该仪器内部将会选择范围;您无法选择要使用的范围。 量程("1" 是唯一允许的 值)只有与解析度一同使用才能确定 NPLC。
- <resolution> 参数仅确定积分时间; 不指定温度测量的解析度。 此参数是可选的; 然而, 如果 您指定 <resolution>, 您也必须指定 "1" 为隐含的量程参数。例如: CONF:TEMP RTD,85,1,0.000001 选择 34461A 上的 10 PLC 积分时间。
- 要改变温度单位,请使用 [UNIT:TEMPerature](#page-198-0)。
- <sup>l</sup> 对于 RTD 和热敏电阻测量,该仪器将自动调整到正确的范围,以测量传感器电阻。 对于热电 偶测量,选择 100 mV 量程。
- 对于热电偶测量,选择内部参考。 请参见 [SENSe:TEMPerature:TCouple:RJUNction:TYPE](#page-334-0)。
- 如果输入信号大于可以在指定手动量程测量的值, 仪器前面板上显示 Overload(过载)字样, 并 从远程接口返回 "9.9E37"。

## <span id="page-266-0"></span>MEASure[:VOLTage]:{AC|DC}? [{<range>|AUTO|MIN|MAX|DEF} [, {<resolution>|MIN|MAX|DEF}]]

将所有测量参数和触发参数设置为其[默认值](#page-260-0)进行 AC 或 DC 电压测量并立即触发测量。 执行结果将 直接发送至仪器的输出缓冲区。

#### 最大范围参数 (MAX) 为 1000 V。然而,前后 HI/LO 输入端子上的 **WARNING** SAFETY LIMIT(安全限制)为 750 VAC (rms)。 rms 电压视波形而定。 正 弦波被限制为 750 VAC (rms), 但 1000 Vpk 方形波是安全的。 连接到 AC 电源被进一步限制为 CAT II (300 V)。 请参见[安全与法规信息了](#page-10-0)解有关本 仪器安全功能和安全操作的详细信息。

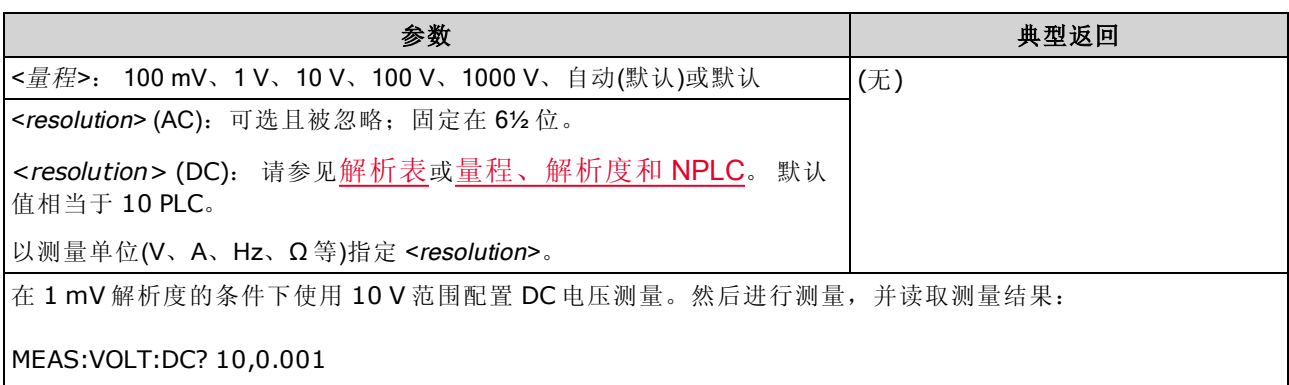

典型响应:+8.54530000E+01

- <sup>l</sup> 您可以让自动调整量程选择测量范围,或者您也可以手动选择一个固定的范围。 自动调整量程 根据输入信号方便地为每个测量选择范围。 要进行最快测量,使用手动调整量程(自动调整量 程可能需要更多的时间进行范围选择)。
- 如果您指定一个 <resolution>, 自动调整量程(AUTO 或 DEFault)将产生一个错误, 因为仪器不 能准确地解析积分时间(特别是如果输入发生连续变化)。 如果您的应用程序需要自动调整量 程, 请为 <resolution> 指定 DEFault, 或者一起忽略 <resolution>。
- <sup>l</sup> 自动调整量程可向下调整到量程的 10% 以下,可向上调整到量程的 120% 以上。
- 如果输入信号大于可以在指定手动量程测量的值, 仪器前面板上显示 Overload(过载)字样, 并 从远程接口返回 "9.9E37"。

#### <span id="page-267-0"></span>MEASure[:VOLTage][:DC]:RATio? [{<range>|AUTO|MIN|MAX|DEF} [, {<resolution>|MIN|MAX|DEF}]]

将所有测量参数和触发参数设置为其[默认值](#page-260-0)进行 DC 电压比例测量并立即触发测量。 执行结果将 直接发送至仪器的输出缓冲区。

要计算比率, 仪器需测量施加到感测 端子的 DC 参考电压和施加到输入 端子的 DC 信号电压。然 后使用以下公式来计算:

比率 = DC 信号电压/DC 参考电压

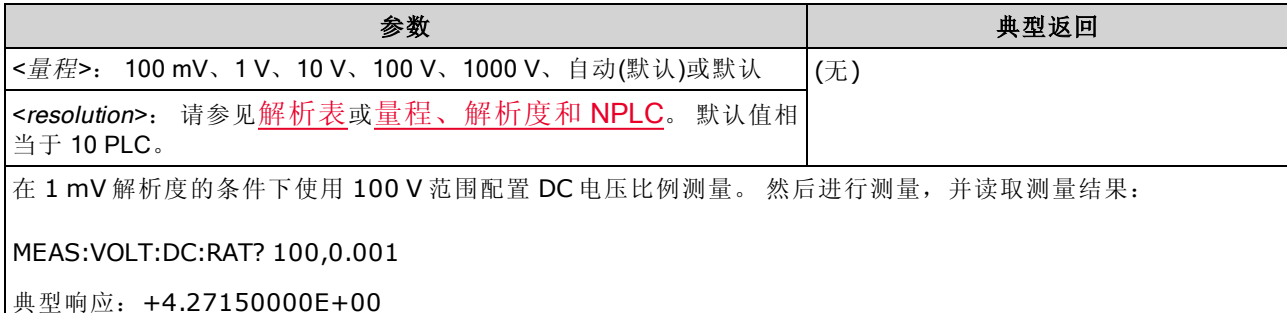

- Sense 端子具有 ±12 VDC 的最大可测量输入。 为 Sense 端子上的参考电压测量自动选择自动 调整量程。
- 输入 LO 和感测 LO 端子必须有一个公共基准,而不能有大于 ±2 V 的电压差。
- 指定的测量量程仅适用于连接到 Input端子的信号。 Input端子上的信号可以是最高达 1,000 V 的任何 DC 电压。
- · 对于输入端子,您通过自动调整量程可以让机器选择测量范围,或者您可以使用手动调整量 程来选择固定的测量范围。 自动调整量程根据输入信号决定每次测量使用哪个范围。 要进行 更快的测量,对每个测量使用手动调整量程(自动调整量程需要额外时间来选择范围)。
- 如果您指定一个 <resolution>, 自动调整量程(AUTO 或 DEFault)将产生一个错误, 因为仪器不 能准确地解析积分时间(特别是如果输入发生连续变化)。 如果您的应用程序需要自动调整量 程, 请为 <resolution> 指定 DEFault, 或者一起忽略 <resolution>。
- <sup>l</sup> 自动调整量程可向下调整到量程的 10% 以下,可向上调整到量程的 120% 以上。
- 如果输入信号大于可以在指定手动量程测量的值, 仪器前面板上显示 Overload(过载)字样, 并 从远程接口返回 "9.9E37"。

# <span id="page-268-0"></span>MMEMory 子系统 - 通用文件管理

MMEMory 子系统的通用文件管理命令列举如下。 MMEMory 子系统还包括两种其他类型的命令: STATe 和 [PREFerence](#page-273-0) 文件管理

[数据传输](#page-278-0)

# 命令和查询

[MMEMory:CATalog\[:ALL\]?](#page-270-0)

[MMEMory:CDIRectory](#page-271-0)

[MMEMory:COPY](#page-271-1)

[MMEMory:DELete](#page-272-0)

[MMEMory:MDIRectory](#page-271-0)

[MMEMory:MOVE](#page-272-1)

[MMEMory:RDIRectory](#page-271-0)

## 文件夹和文件格式

<span id="page-269-0"></span>许多 MMEMory 命令都指向文件夹和文件。这些具有特定的结构, 如下所述。

#### <folder> 格式

- <folder>格式为 "[[<drive>:]<path>", 其中 <drive>可以是 INTernal 或 USB, <path> 是文件夹路 径, 而 < filespec> 指定文件的子集。
- INTernal 指定内部闪存文件系统。 USB 指定前面板 USB 存储设备。
- 如果指定了 <drive>, <path> 被解释为绝对文件夹路径。 绝对路径以 "\" 或 "/" 开头, 并从根文 件夹 <drive> 开始。
- 如果省略 <drive>, 则 <path> 为相对于 [MMEMory:CDIRectory](#page-271-0) 所指定的文件夹的路径。 相对路 径不得以 \ 或 / 开始。
- <sup>l</sup> 文件夹和文件名不能包含以下字符: \ / : \* ? " < > |
- < folder> 参数不能超过 240 个字符。
- <sup>l</sup> 指定文件夹必须存在且不可被标记为隐藏或系统。 例外是 [MMEMory:MDIRectory](#page-271-0),它创建了一 个文件夹。 对于 MMEMory:MDIRectory,高于新级别的所有文件夹级别必须存在。

#### <span id="page-269-1"></span><file> 格式

- 文件名的格式为"[[<drive>:]<path>]<file\_name>", 其中 <drive>可以是 INTernal 或 USB, 而 <path> 是文件夹路径。
- INTernal 指定内部闪存文件系统。 USB 指定前面板 USB 存储设备。
- 如果指定了 <drive>, <path> 被解释为绝对文件夹路径。 绝对路径以 "\" 或 "/" 开头, 并从根文 件夹 < drive> 开始。
- 如果省略 <drive>,则 <path> 为相对于 [MMEMory:CDIRectory](#page-271-0) 所指定的文件夹的路径。 相对路 径不得以 \ 或 / 开始。
- <sup>l</sup> 文件夹和文件名不能包含以下字符: \ / : \* ? " < > |
- <sup>l</sup> 文件夹和文件名的组合不得超过 240 个字符。

# <span id="page-270-0"></span>MMEMory:CATalog[:ALL]? [<folder>[<filespec>]]

返回指定文件夹中的文件列表。

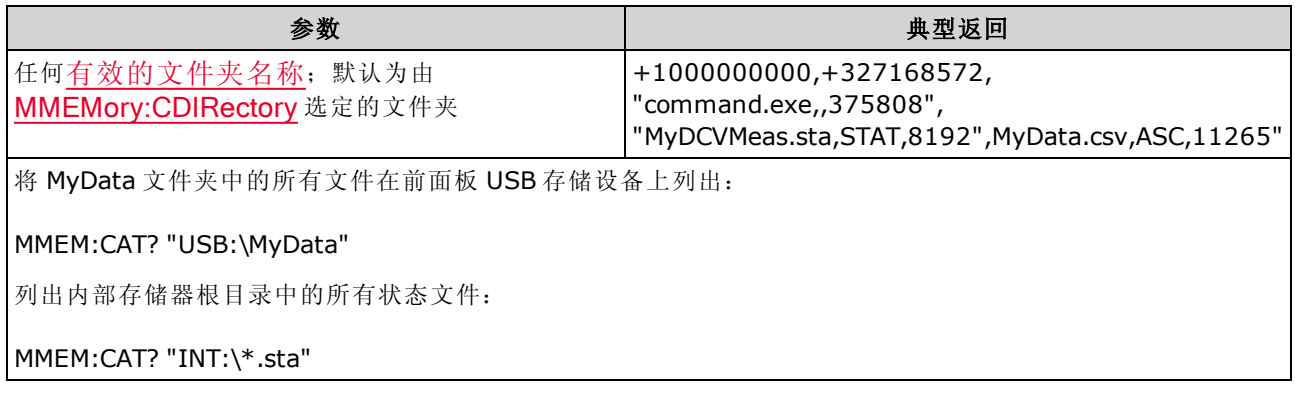

- 如果忽略了<文件规范>或者它是 \*\*,则命令或查询对所有文件起作用。 您也可以使用 \*作为 通用通配符: \*.sta、abc\*.\* 等等。
- <sup>l</sup> 目录采用以下形式:

<使用的存储空间>,<可用的存储空间>{,"<文件列表>"}

仪器为文件夹中的每个文件返回两个数字和一个字符串。 第一个数字是在驱动器上使用的字节 数。第二个数字指示可用的字节数。每个<文件列表>采用以下格式: "<文件名>,<文件类型 >,<文件大小>"(包括引号),其中<文件名>是包括文件扩展名(如果有)的文件名;<文件类型> 或者是 STAT(对于 STATe (.sta) 文件)、ASC(对于 DATA (.csv) 文件)、PREF(对于 PREFerence (.prf) 文件)、FOLD(对于文件夹),对于所有其他文件扩展名为空;<文件大小>是以字节表示 的文件大小。

- 如果不存在文件,将仅返回<使用的存储空间>,<可用的存储空间>。
- <sup>l</sup> 因为仪器的闪存文件系统本身要使用少量空间,因此,<使用的存储空间> 值永远不会为零。

## <span id="page-271-0"></span>MMEMory:CDIRectory <folder> MMEMory:CDIRectory? MMEMory:MDIRectory <folder> MMEMory:RDIRectory <folder>

MMEMory:CDIRectory 为 MMEMory 子系统命令选择默认文件夹。 当文件夹或文件名不包括驱动器 和文件夹名称时,此文件夹必须存在并正在使用。 查询返回当前默认文件夹。

MMEMory:MDIRectory 在海量存储介质上建立新的目录(文件夹)。

MMEMory:RDIRectory 删除海量存储介质上的目录(文件夹)。

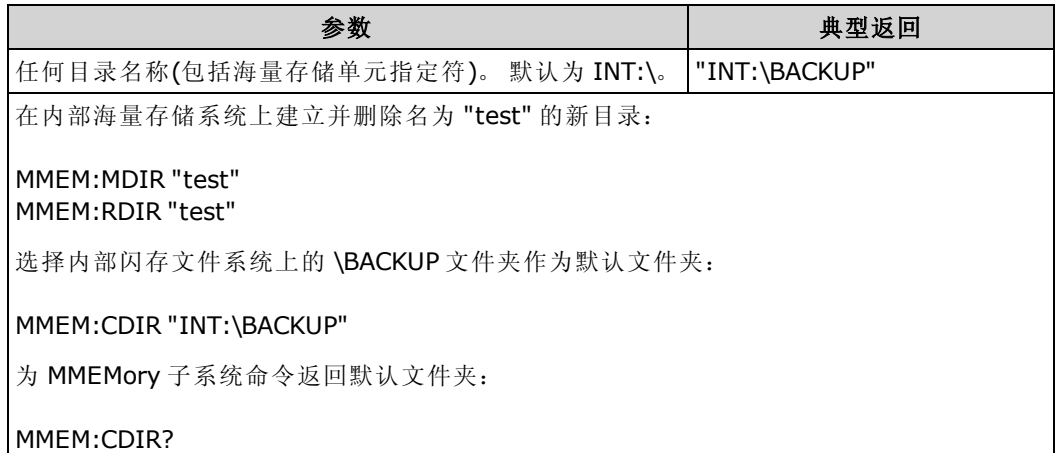

- 在出厂重置 ([\\*RST](#page-254-0)) 或仪器预置 ([SYSTem:PRESet](#page-361-0)) 后, 此参数被设置为其默认值。
- <span id="page-271-1"></span>• 您只能删除空文件夹。 否则, 仪器会将产生 "Directory not empty"(目录非空)错误。

#### MMEMory:COPY <file1>,<file2>

将 <文件 1> 复制到 <文件 2>。 每个文件名必须包括文件扩展名。

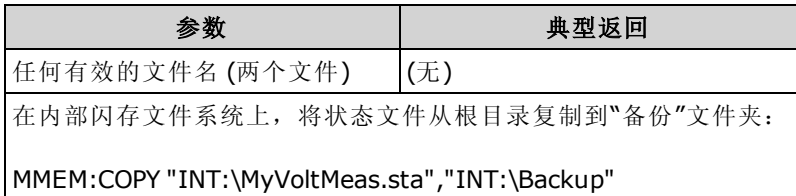

- <sup>l</sup> 源文件和文件夹必须存在且不可被标记为隐藏或系统。
- <sup>l</sup> 目标文件夹必须存在且不可被标记为隐藏或系统。
- <sup>l</sup> 如果目标文件存在,则会被覆盖,除非标记为隐藏或系统。
- 要以相同的名称将文件复制到另一个文件夹中,只需为 <目标> 指定 <驱动器> 和/或 <路径>。

## <span id="page-272-0"></span>MMEMory:DELete {<file>|<filespec>}

删除文件。 使用 MMEMory:RDIRectory 来删除文件夹。

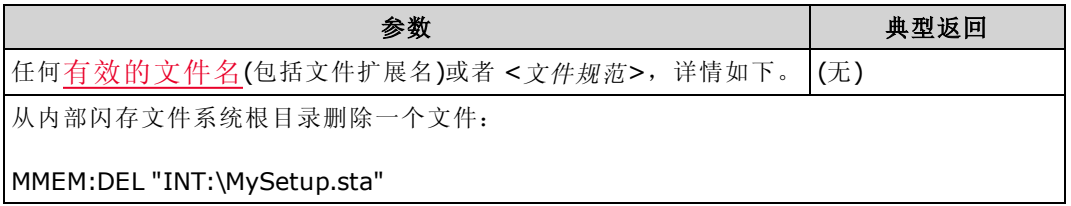

- <sup>l</sup> <filespec> 可能包括 \* 作为通配符: \*.bmp、\*.sta、abc\*.\* 等。
- <sup>l</sup> 指定文件夹必须存在且不可被标记为隐藏或系统。
- <span id="page-272-1"></span>**· [SYSTem:SECurity:IMMediate](#page-362-0)** 命令删除并清理所有文件。

#### MMEMory:MOVE <file1>, <file2>

将<文件 1> 移动至和/或重命名为<文件 2>。每个文件名必须包括文件扩展名。

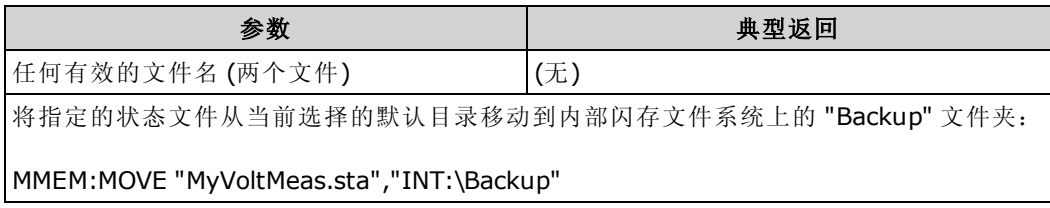

- 要重命名文件,为<文件1>和<文件2>指定同一个文件夹。
- 要以相同的名称将文件复制到另一个文件夹中, 只需为<文件 2> 指定<驱动器>:<路径>。

# <span id="page-273-0"></span>MMEMory 子系统 - STATe 和 PREFerence 文件

<span id="page-273-1"></span>这些 MMEMory 子系统命令保存并加载仪器状态(状态文件)和非易失参数的首选设置(首选项文 件)。 在一般情况下,状态文件存储与测量相关的易失性设置。 首选项是与仪器相关的非易失性参 数,但不是任何特定的测量值。 下表概述了每个文件中所含的信息。

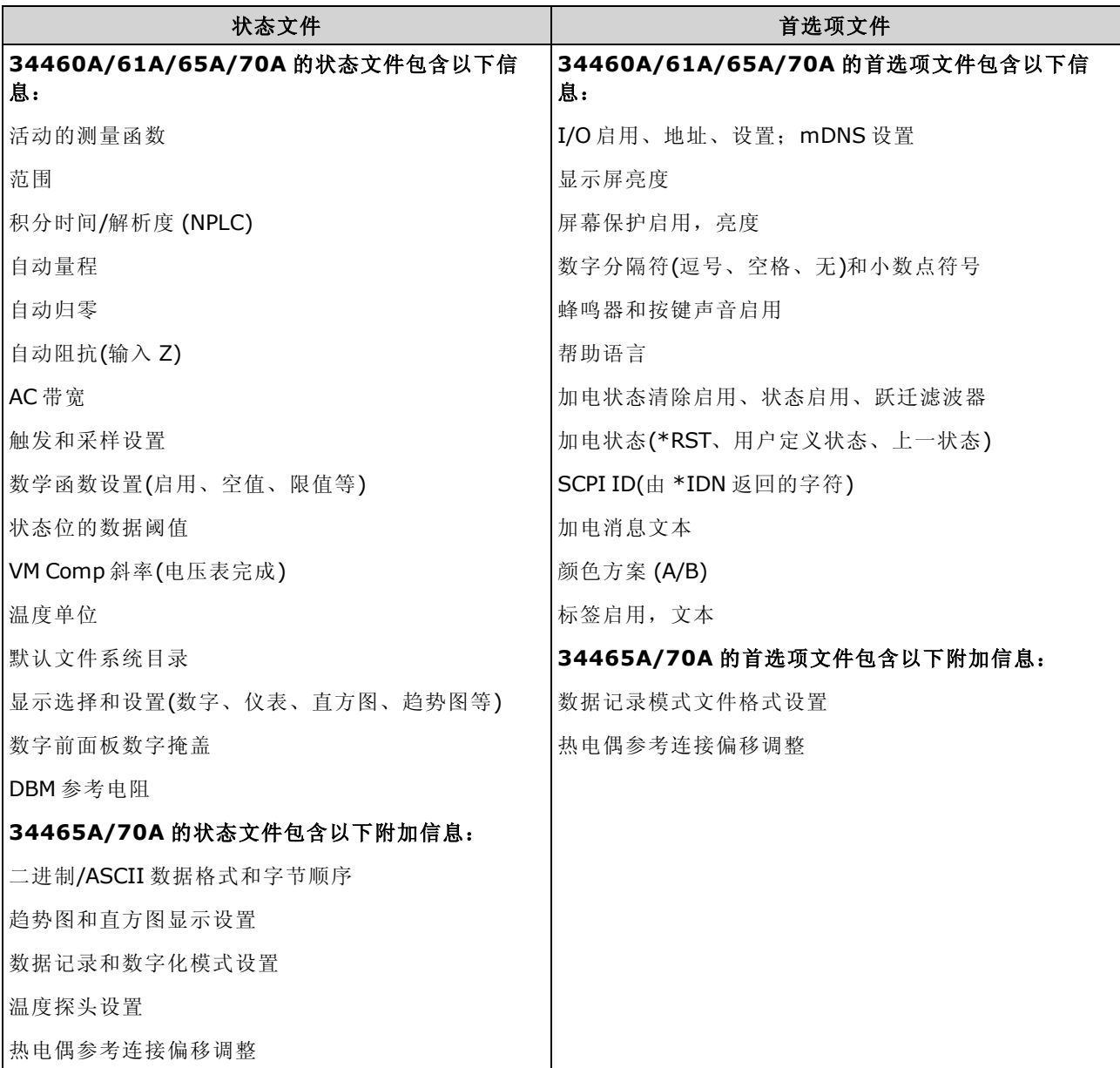

MMEMory 子系统还包括两种其他类型的命令:

[通用文件管理](#page-268-0)

[数据传输](#page-278-0)

# 命令概要

[MMEMory:LOAD:PREFerences](#page-275-0) [MMEMory:STORe:PREFerences](#page-275-0) [MMEMory:LOAD:STATe](#page-276-0)

[MMEMory:STORe:STATe](#page-276-0)

[MMEMory:STATe:RECall:AUTO](#page-276-1)

[MMEMory:STATe:RECall:SELect](#page-277-0)

[MMEMory:STATe:VALid?](#page-277-1)

## 文件夹和文件格式

许多 MMEMory 命令都指向文件夹和文件。这些具有特定的结构, 如下所述。

#### <folder> 格式

- <folder>格式为 "[[<drive>:]<path>]",其中 <drive> 可以是 INTernal 或 USB,<path> 是文件夹路 径, 而 <filespec> 指定文件的子集。
- INTernal 指定内部闪存文件系统。 USB 指定前面板 USB 存储设备。
- 如果指定了 <drive>, <path> 被解释为绝对文件夹路径。 绝对路径以 "\" 或 "/" 开头, 并从根文 件夹 <drive> 开始。
- 如果省略 <drive>,则 <path> 为相对于 [MMEMory:CDIRectory](#page-271-0) 所指定的文件夹的路径。 相对路 径不得以 \ 或 / 开始。
- <sup>l</sup> 文件夹和文件名不能包含以下字符: \ / : \* ? " < > |
- < folder> 参数不能超过 240 个字符。
- 指定文件夹必须存在且不可被标记为隐藏或系统。例外是 [MMEMory:MDIRectory](#page-271-0), 它创建了一 个文件夹。 对于 MMEMory:MDIRectory, 高于新级别的所有文件夹级别必须存在。

#### <file> 格式

- 文件名的格式为 "[[<*drive>*:]<*path>*]<*file\_name>",*其中 <*drive*> 可以是 INTernal 或 USB,而 <path> 是文件夹路径。
- INTernal 指定内部闪存文件系统。 USB 指定前面板 USB 存储设备。
- 如果指定了 <drive>, <path> 被解释为绝对文件夹路径。 绝对路径以 "\" 或 "/" 开头,并从根文 件夹 <drive> 开始。
- 如果省略 <drive>, 则 <path> 为相对于 [MMEMory:CDIRectory](#page-271-0) 所指定的文件夹的路径。 相对路 径不得以 \ 或 / 开始。
- 文件夹和文件名不能包含以下字符: \/:\*?"<>|
- <sup>l</sup> 文件夹和文件名的组合不得超过 240 个字符。

#### 大容量存储器 (MMEMory) 和状态存储

前面板保存的状态可以从远程进行访问,反之亦然。例如,按照要求配置仪器并将 USB 驱动器插 入前面板。然后输入以下命令。如果没有 USB 驱动器,将 "USB:\" 更改为 "INT:\" 来使用仪器的内 部闪存驱动器将其取代。

```
MMEMory:CDIRectory "USB:\"
MMEMory:MDIRectory "States"
MMEMory:STORe:STATE "USB:\States\State1"
```
要在任何时侯返回此状态:

```
MMEMory:LOAD:STATE "USB:\States\State1"
```
<span id="page-275-0"></span>您也可以通过按 [Utility] > Store/Recall 从前面板中调用状态文件。

#### MMEMory:LOAD:PREFerences <file> MMEMory:STORe:PREFerences <file>

加载: 重新引导仪器并从文件加载非易失性 I/O 设置和用户首选项。 指定的文件不能为空或不能 标记为隐藏或系统。

存储: 将非易失性 I/O 设置和用户首选项存储于一个文件中。如果目标文件存在, 则会被覆盖, 除非标记为隐藏或系统。

CAUTION 装入用来指定静态 IP 地址的首选项文件时, 请注意这不会导致两个仪器在 LAN 中使用 同一 IP 地址。 这可能会导致两个仪器的 LAN 配置出错。

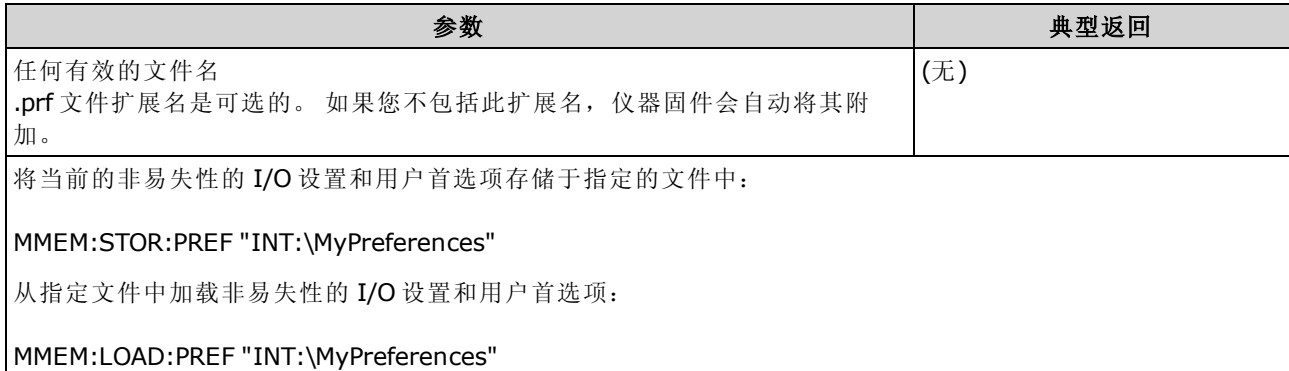

<sup>l</sup> 有关每个文件中所含信息的列表,请参见状态文件/[首选项文件表](#page-273-1)。

• 指定文件夹必须存在且不可被标记为隐藏或系统。

#### <span id="page-276-0"></span>MMEMory:LOAD:STATe <filename> MMEMory:STORe:STATe <filename>

从状态文件中加载仪器状态或将当前仪器状态保存到一个状态文件中。 文件名可包括文件夹名和 文件扩展名.sta。 如果您不包括此扩展名, 仪器固件会自动将其附加。

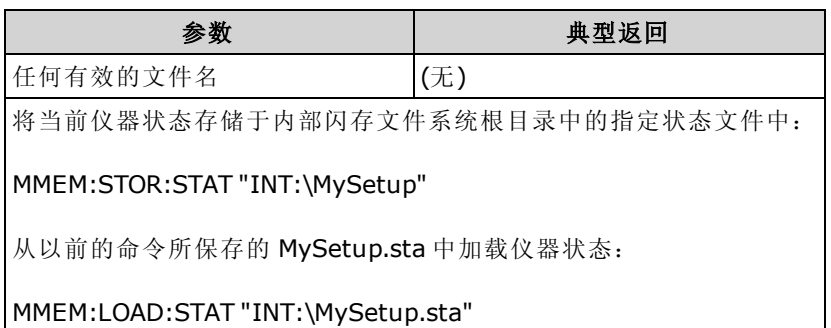

- <sup>l</sup> 有关每个文件中所含信息的列表,请参见状态文件/[首选项文件表](#page-273-1)。
- <sup>l</sup> 指定文件夹必须存在且不可被标记为隐藏或系统。
- <sup>l</sup> 指定的文件不能为空或不能标记为隐藏或系统。
- 由 \*SAV 0 创建的状态文件被称为 STATE 0.sta,驻留在内部闪存文件系统根文件夹中。 重新 打开电源时,该状态文件会被仪器的断电状态所覆盖。

#### <span id="page-276-1"></span>MMEMory:STATe:RECall:AUTO {ON|1|OFF|0} MMEMory:STATe:RECall:AUTO?

在加电时,禁用或启用特定存储仪器状态的自动调用。 指定 ON 自动调用断电状态文件(STATE\_0 在内部闪存文件系统根文件夹中)或用户指定的状态文件 (MMEMory:STATe:RECall:SELect)。 选择 "OFF" 将在加电时执行出厂重置 [\(\\*RST](#page-254-0))。

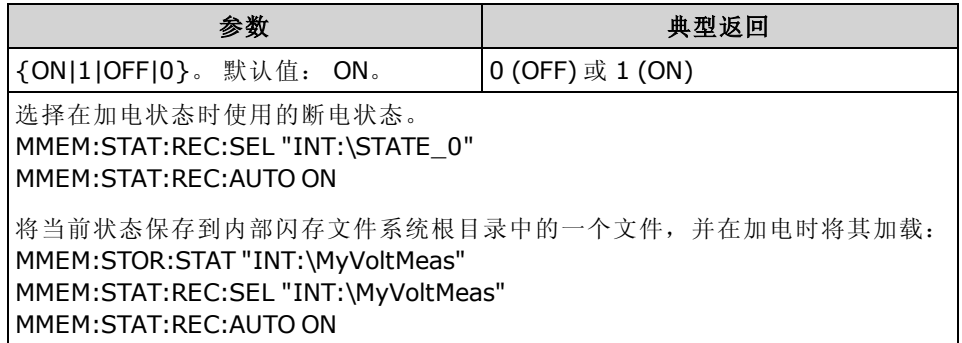

<sup>l</sup> 仪器刚出厂时,已配置为恢复电源时自动调用断电状态文件。

• 此设置为非易失性; 此设置不会因为加电循环或、出厂重置 [\(\\*RST](#page-254-0)) 或仪器预置 ([SYSTem:PRESet\)](#page-361-0) 而改变。

## <span id="page-277-0"></span>MMEMory:STATe:RECall:SELect <file> MMEMory:STATe:RECall:SELect?

选择在启用了自动调用模式 ([MMEMory:STATe:RECall:AUTO](#page-276-1) ON) 时, 在加电时要使用的仪器状 态。如果禁用了自动调用模式 ([MMEMory:STATe:RECall:AUTO](#page-276-1) OFF), 则在加电时执行出厂重置 ([\\*RST\)](#page-254-0)。

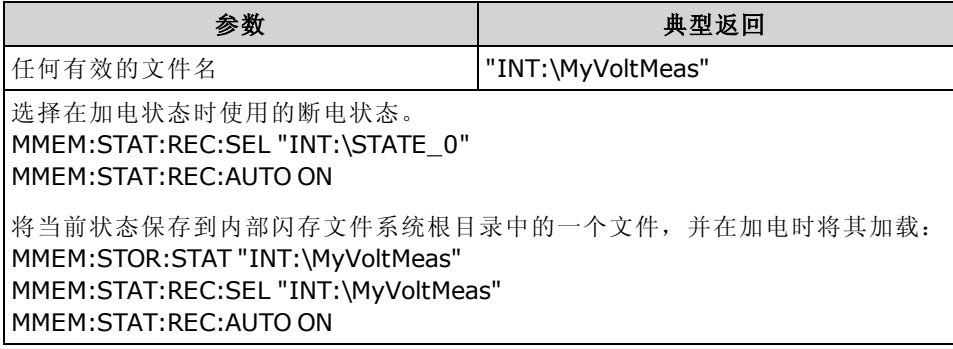

- <sup>l</sup> 指定文件夹必须存在且不可被标记为隐藏或系统。
- 由 \*SAV 0 创建的状态文件被称为 STATE 0.sta, 驻留在内部闪存文件系统根文件夹中。 重新 打开电源时,该状态文件会被仪器的断电状态所覆盖。
- <sup>l</sup> 仪器刚出厂时,已配置为恢复电源时自动调用断电状态文件。
- 此设置为非易失性; 此设置不会因为加电循环或、出厂重置 [\(\\*RST](#page-254-0)) 或仪器预置 ([SYSTem:PRESet\)](#page-361-0) 而改变。

#### <span id="page-277-1"></span>MMEMory:STATe:VALid? <file>

如果指定的状态文件存在并包含一个有效的状态文件,则返回 1。 否则返回 0。

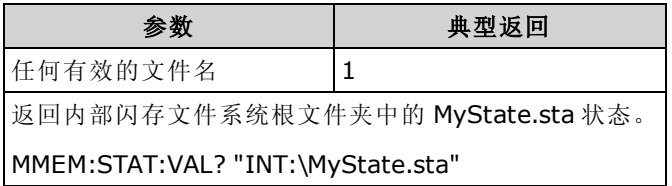

- <sup>l</sup> 指定文件夹必须存在且不可被标记为隐藏或系统。
- <sup>l</sup> 指定的文件不能为空或不能标记为隐藏或系统。
- 在发送 [\\*RCL](#page-254-1) 或 [MMEMory:LOAD:STATe](#page-276-0) 之前, 使用此查询确定状态是否已存储在文件中。

# <span id="page-278-0"></span>MMEMory 子系统 - 数据传输命令

这些命令将文件从仪器的大容量存储器中转入转出。 MMEMory 子系统还包括两种其他类型的命令: [通用文件管理](#page-268-0) STATe 和 [PREFerence](#page-273-0) 文件管理

# 命令概要

[MMEMory:DOWNload:DATA](#page-279-0) [MMEMory:DOWNload:FNAMe](#page-280-0) [MMEMory:FORMat:READing:CSEParator](#page-280-1) [MMEMory:FORMat:READing:INFormation](#page-280-2) [MMEMory:FORMat:READing:RLIMit](#page-281-0) [MMEMory:STORe:DATA](#page-281-1) [MMEMory:UPLoad?](#page-282-0)

#### 文件夹和文件格式

许多 MMEMory 命令都指向文件夹和文件。这些具有特定的结构, 如下所述。

#### <folder> 格式

- <folder>格式为 "[[<drive>:]<path>", 其中 <drive>可以是 INTernal 或 USB, <path> 是文件夹路 径, 而 <filespec> 指定文件的子集。
- INTernal 指定内部闪存文件系统。 USB 指定前面板 USB 存储设备。
- 如果指定了 <drive>, <path> 被解释为绝对文件夹路径。 绝对路径以 "\" 或 "/" 开头, 并从根文 件夹 <drive> 开始。
- 如果省略 <drive>, 则 <path> 为相对于 [MMEMory:CDIRectory](#page-271-0) 所指定的文件夹的路径。 相对路 径不得以 \ 或 / 开始。
- <sup>l</sup> 文件夹和文件名不能包含以下字符: \ / : \* ? " < > |
- < folder> 参数不能超过 240 个字符。
- <sup>l</sup> 指定文件夹必须存在且不可被标记为隐藏或系统。 例外是 [MMEMory:MDIRectory](#page-271-0),它创建了一 个文件夹。 对于 MMEMory:MDIRectory,高于新级别的所有文件夹级别必须存在。

#### <file> 格式

- 文件名的格式为"[[<drive>:]<path>]<file\_name>", 其中 <drive>可以是 INTernal 或 USB, 而 <path> 是文件夹路径。
- INTernal 指定内部闪存文件系统。 USB 指定前面板 USB 存储设备。
- 如果指定了 <drive>, <path> 被解释为绝对文件夹路径。 绝对路径以 "\" 或 "/" 开头,并从根文 件夹 <drive> 开始。
- 如果省略 <drive>,则 <path> 为相对于 [MMEMory:CDIRectory](#page-271-0) 所指定的文件夹的路径。 相对路 径不得以 \ 或 / 开始。
- <sup>l</sup> 文件夹和文件名不能包含以下字符: \ / : \* ? " < > |
- <span id="page-279-0"></span><sup>l</sup> 文件夹和文件名的组合不得超过 240 个字符。

#### MMEMory:DOWNload:DATA <br/>binary\_block>

从主计算机下载数据至文件中, 此文件名由 [MMEMory:DOWNload:FNAMe](#page-280-0) 指定。

<二进制块> 中的数据将写入到选定的文件。

**NOTE 如果您执行此命令,以前在文件中存储的任何数据都会丢失。** 

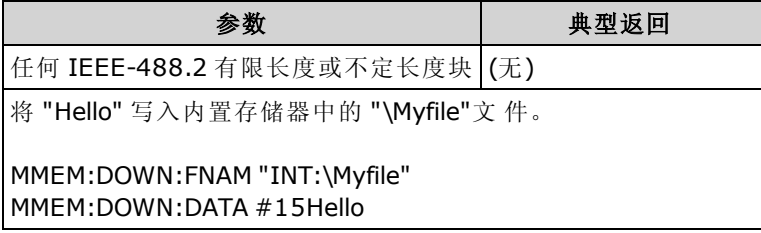

#### <span id="page-280-0"></span>MMEMory:DOWNload:FNAMe <filename> MMEMory:DOWNload:FNAMe?

在用 [MMEMory:DOWNload:DATA](#page-279-0) 将数据写入该文件之前,创建或打开指定的文件名。

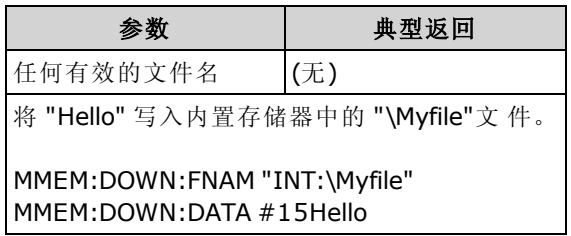

- <sup>l</sup> 指定文件夹必须存在且不可被标记为隐藏或系统。
- <sup>l</sup> 如果目标文件存在,则会被覆盖,除非标记为隐藏或系统。
- <sup>l</sup> 如果此文件尚不存在,则会创建此文件。

#### <span id="page-280-1"></span>MMEMory:FORMat:READing:CSEParator {COMMa|SEMicolon|TAB} MMEMory:FORMat:READing:CSEParator?

指定用于在分隔存储数据中各列的字符。

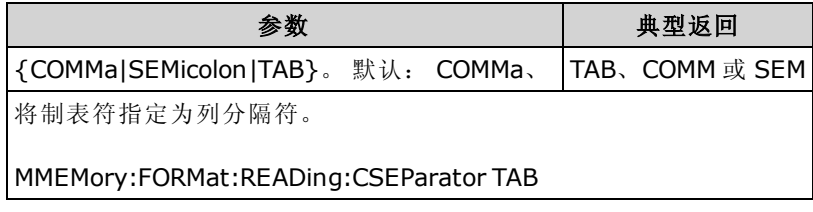

- <sup>l</sup> 仅适用于 34465A 和 34470A。
- 由 [MMEMory:STORe:DATA](#page-281-1) 命令或 34465A/34470A 中的数据记录/数字化功能创建的 CSV 文 件的格式会受到影响。

## <span id="page-280-2"></span>MMEMory:FORMat:READing:INFormation {OFF|ON} MMEMory:FORMat:READing:INFormation?

禁用/启用存储数据中的标题信息和读数编号。

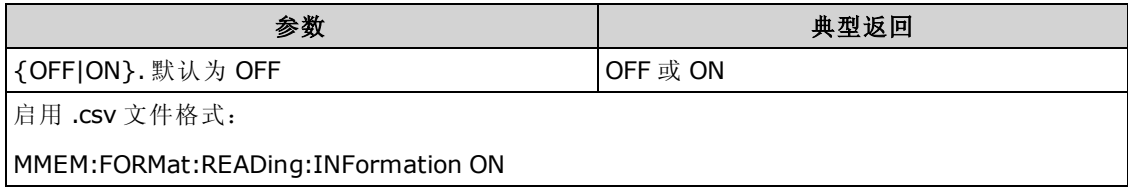

- <sup>l</sup> 仅适用于 34465A 和 34470A。
- .csv 文件格式 ([MMEMory:STORe:DATA\)](#page-281-1) 或由 34465A/34470A 中的数据记录/数字化功能生成的 格式会受如下影响:

OFF = 一行一个读数,没有其他标题或读数信息。

ON = 启用文件标题和读数编号。 文件标题包含第一个读数的起始日期和起始时间,并且,如 果样本源是定时器 (SAMPle:SOURce:TIMer), 则包含采样时间间隔。 每个数据行都包含一个读 数编号和读数。

<sup>l</sup> 会影响由 [MMEMory:STORe:DATA](#page-281-1) 创建的 .dat(二进制)文件,如下所述: OFF = 一行一个读数,没有其他标题或有关读数的信息。 ON = 一个时间戳行,其中包含八个 16 位整数,表示年、月、工作日、日、小时、分钟和毫 秒。 32 位整数读数编号和 64 位 IEEE-754 读数。

## <span id="page-281-0"></span>MMEMory:FORMat:READing:RLIMit {OFF|ON} MMEMory:FORMat:READing:RLIMit?

启用后,将所存储的每个 .csv 数据文件中包含的最大行数包括任何标题行(如果启用)限制为一百 万。

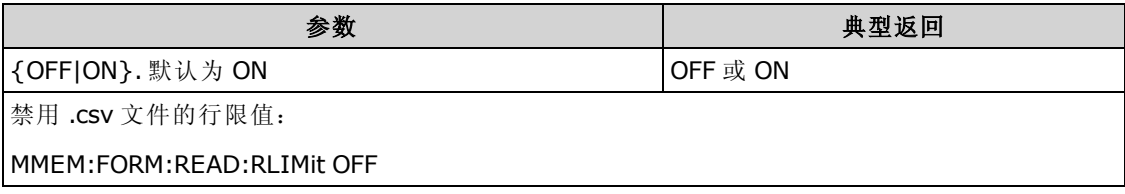

- <sup>l</sup> 仅适用于 34465A 和 34470A。
- 由 [MMEMory:STORe:DATA](#page-281-1) 命令或 34465A/34470A 中的数据记录/数字化功能创建的 CSV 文件 的格式会受到影响。
- <sup>l</sup> 此功能适用于具有每个文件一百万行限制的通用电子表格、数据库和数据分析应用程序。
- <sup>l</sup> ON 读数存储在名为 dat00001.csv、dat00002.csv、dat00003.csv ... 等的文件中。
- OFF 读数存储在名为 dat00001.csv 的单个文件中。 文件大小限制为 2<sup>32</sup> = 4.294967296 GB (FAT32 文件系统允许的最大值)。

# <span id="page-281-1"></span>MMEMory:STORe:DATA RDG\_STORE, <file>

将读数存储器中的所有测量结果存储到指定的数据文件。文件名也可包括文件夹名和.csv 或.dat 文件扩展名。

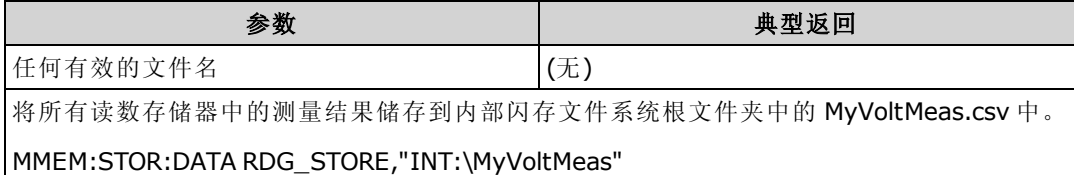

- 如果指定了.csv 文件扩展名, 或者如果没有指定文件扩展名, 日期将以 ASCII 格式存储。如果 指定了.dat 文件扩展名, 数据将以二进制格式存储。
- <sup>l</sup> 文件的格式会受 [MMEMory:FORMat:READing:CSEParator](#page-280-1)、 [MMEMory:FORMat:READing:INFormation](#page-280-2) 和 [MMEMory:FORMat:READing:RLIMit](#page-281-0) 影响。
- 目标文件夹必须存在且不可被标记为隐藏或系统。
- <sup>l</sup> 如果目标文件存在,则会被覆盖,除非标记为隐藏或系统。

# <span id="page-282-0"></span>MMEMory:UPLoad? <filename>

将文件内容从仪器上载到主计算机。

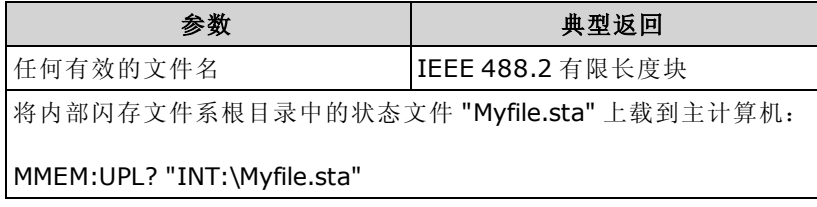

# SAMPle 子系统

SAMPle 命令与 TRIGger 命令一起用于设置触发参数。 使用 SAMPle 命令可为触发采样设置样本计 数、样本源和延迟时间。

**NOTE** 建议利用适当的固定手动范围进行所有触发测量。 即,关闭自动调整量程 ([SENSe:<function>:RANGe:AUTO](#page-289-0) OFF) 或使用 [SENSe:<function>:RANGe](#page-289-0)、 [CONFigure](#page-228-1) 或 [MEASure](#page-260-1) 命令设置一个固定的量程。

# 命令概要

[SAMPle:COUNt](#page-283-0) [SAMPle:COUNt:PRETrigger](#page-283-1) [SAMPle:SOURce](#page-285-0) [SAMPle:TIMer](#page-286-0)

## <span id="page-283-0"></span>SAMPle:COUNt {<count>|MIN|MAX|DEF} SAMPle:COUNt? [{MIN|MAX|DEF}]

指定仪器每次触发所采用的测量次数(样本数)。

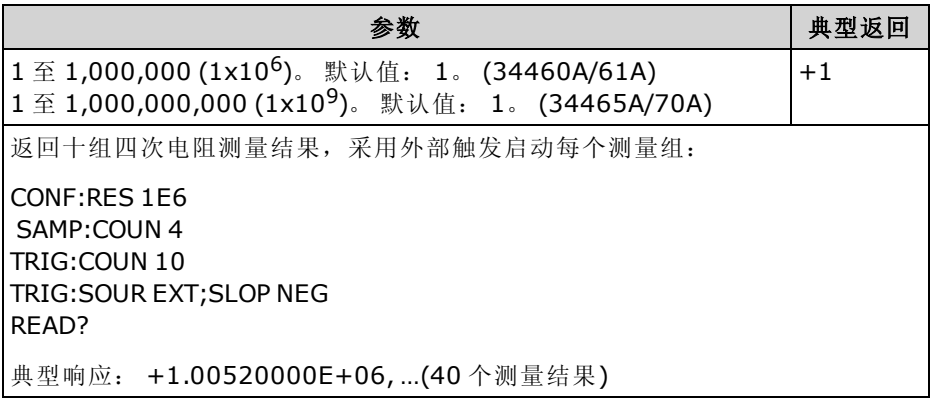

- 每次测量期间,前面板采样指示符 ( "\*" ) 以较低的速率亮起。 指示符以固定速率切换以进行快 速测量。
- 您可以将指定的样本计数与一个触发计数 [\(TRIGger:COUNt](#page-382-0)) 一同使用, 在返回到"空闲"触发状 态之前,触发计数设置所接受的触发数。 返回的测量总数是样本计数与触发计数的乘积值。
- 您最多可以在 34460A 读数存储器中存储 1,000 个测量结果, 在 34461A 上存储 10,000 个测量 结果以及在 34465A/70A 上存储 50,000 个测量结果(没有 MEM 选件), 或者在 34465A/70A 上存 储 2,000,000 个测量结果(有 MEM 选件)。 如果读数存储器溢出, 新的测量值将会覆盖存储的最 旧测量值;始终会保留最新的测量值。 不会产生任何错误,但在可疑数据寄存器的条件寄存器 中设置 Reading Mem Ovfl(读数存储器溢出)位(位 14)(请参见[状态系统简介](#page-348-0))。
- MAX 选择 10 亿个读数。 但是,当选择预触发后,最大值为 50,000 个读数(*没有* MEM 选项)或 2,000,000 个读数(有 MEM 选项)。
- <span id="page-283-1"></span>• 在出厂重置 ([\\*RST](#page-254-0)) 或仪器预置 ([SYSTem:PRESet](#page-361-0)) 后, 此参数被设置为其默认值。

#### SAMPle:COUNt:PRETrigger {<count>|MIN|MAX|DEF} SAMPle:COUNt:PRETrigger? [{MIN|MAX|DEF}]

允许在触发之前 收集正在进行数字化的数据。 保留指定预触发样本数的预触发样本存储器。

#### **NOTE**

建议利用适当的固定手动范围进行所有触发测量。 即,关闭自动调整量程 ([SENSe:<function>:RANGe:AUTO](#page-289-0) OFF) 或使用 [SENSe:<function>:RANGe](#page-289-0)、 [CONFigure](#page-228-1) 或 [MEASure](#page-260-1) 命令设置一个固定的量程。

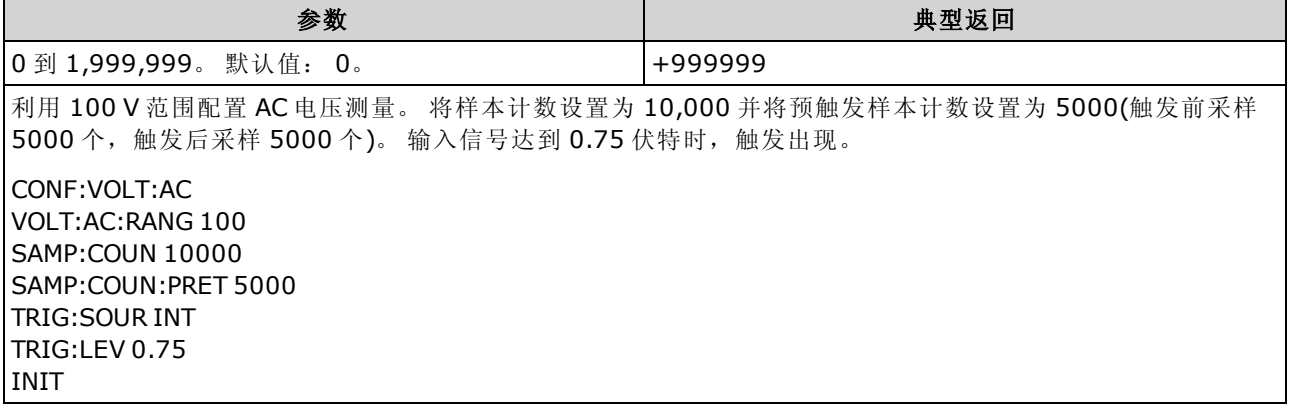

- <sup>l</sup> 仅适用于 34465A 和 34470A。
- <sup>l</sup> 预触发适用于除 CONTinuity 和 DIODe 测试外的所有测量函数。
- 使用 [SAMPle:COUNt](#page-283-0) 设置采样总 数,然后使用 SAMPle:COUNt:PRETrigger 设置预触发采样 数。

例如,如果样本计数为 50,000,预触发样本计数为 20,000,则触发前最多采样 20,000个,触 发出现后采样 30,000 个。

样本计数和预触发计数在触发出现时不发生作用。 如果预触发样本的存储器已满,则会放弃最 早的读数。 在以上示例中,将保存 20,000 个最新 的预触发样本,尽管在触发前出现了 20,000 多个样本也是如此。如果触发在满足预触发计数之前出现,则只会保存已完成的预触发样 本。

所有情况下,在接收触发后,只会采用样本计数减去指定预触发计数的读数。 在此示例 中,如果在完成了5个预触发样本后,触发出现(而不是指定的 20,000个), 则只会采用 30,000 个后触发样本。 这是因为存储器是为 20,000 个预触发样本而保留的。

- <sup>l</sup> 如果触发在测量期间出现,该测量将被视为预触发样本。
- 在设置样本计数和预触发样本计数后,您必须使用 [INITiate](#page-192-0) 或 [READ?](#page-195-0) 将 DMM 设为"等待触发" 状态 除非 DMM 处于"等待触发"的状态,否则不会缓冲外部触发。
- 预触发样本计数必须少于使用 [SAMPle:COUNt](#page-283-0) 命令设置的样本计数, 而且必须至少有一个后触 发样本:

预触发样本计数小于等于样本计数 - 1

- 如果启用了计算函数中的任意一个 ([CALC:STAT](#page-199-0) ON), 预触发计数限制为 10,000 个样本。
- [CONFigure](#page-228-1) 和 [MEASure?](#page-260-1) 可将预触发样本计数设置为 "0"。
- 进行出厂重置(\*RST 命令)或预设(SYSTem:PRESet 命令)后, 仪器将预触发计数设置为 "0"。

#### 另请参见

[SAMPle:COUNt](#page-283-0)

#### <span id="page-285-0"></span>SAMPle:SOURce {IMMediate|TIMer} SAMPle:SOURce?

确定采样定时,在样本计数大于一的时候,使用 [TRIGger:DELay](#page-383-0) 和 [SAMPle:TIMer](#page-286-0) 可确定采样定 时。

建议利用适当的固定手动范围进行所有触发测量。 即,关闭自动调整量程 ([SENSe:<function>:RANGe:AUTO](#page-289-0) OFF) 或使用 [SENSe:<function>:RANGe](#page-289-0)、 [CONFigure](#page-228-1) 或 [MEASure](#page-260-1) 命令设置一个固定的量程。

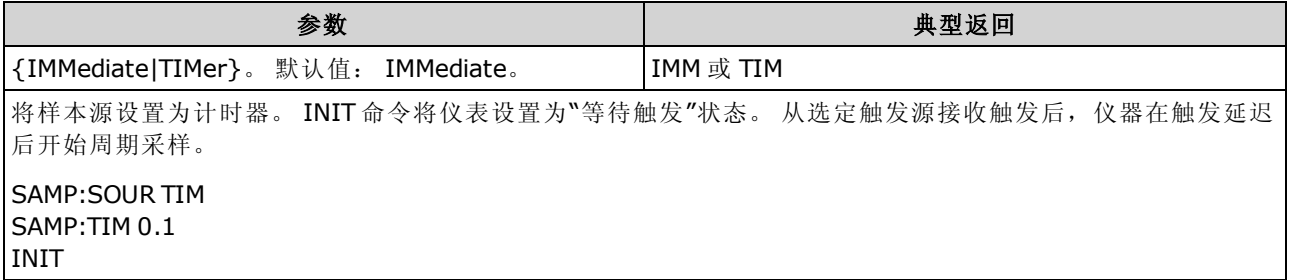

#### 操作

所有情况下, 第一次采样在触发之后的一个触发延迟时间(使用 [TRIGger:DELay](#page-383-0) 命令设置的延迟) 进行。 除此以外,定时机制还取决于您是选择 IMMediate(默认)还是 TIMer 作为源:

• IMMediate - 第一次采样在触发之后的一个触发延迟时间开始,然后在第一次和第二次采样之间 插入触发延迟时间,在第二次和第三次采样之间插入触发延迟时间,以此类推:

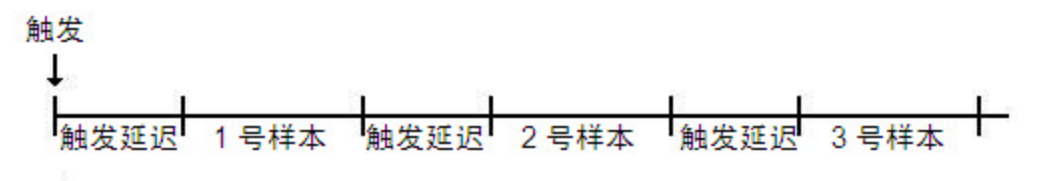

采样定时不是决定性的,因为延迟时间(使用 [TRIGger:DELay](#page-383-0) 进行设置)是在每次采样完 成之后 插入的。 每次采样所需的实际时间取决于积分时间和自动调整量程时间。 在这 种情况下,[SAMPle:TIMer](#page-286-0) 命令没有影响。

• TIMer - 第一次采样在触发之后的一个触发延迟时间开始。 但是, 第二次采样在第一次采样开 始后的一个采样间隔开始,以此类推:

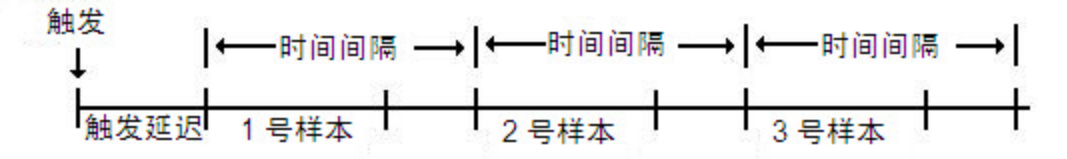

采样定时是 决定性的,因为每次采样的开始时间是由采样间隔所决定的,采样间隔使用 SAMPle:TiMer 命令进行设置(TRIGger:DELay 仅影响第一次采样的开始时间)。 积分和自

**NOTE** 

动调整量程影响每次采样的采样时间,但是只要采样间隔比采样时间长就不会影响采样 间隔。

#### 备注

- <sup>l</sup> 仅适用于 34465A 和 34470A。
- 如果样本计数为 1, 该命令没有影响(请参见 [SAMPle:COUNt](#page-283-0))。
- 在设置样本计数、样本源、采样间隔或触发延迟时间后, 您必须使用 [INITiate](#page-192-0) 或 [READ?](#page-195-0) 命令将 仪器设为"等待触发"状态。 只有仪器处于"等待触发"状态,才会从选择的触发源接收触发(请参 见 [TRIGger:SOURce](#page-387-0) 命令)。
- 进行出厂重置([\\*RST](#page-254-0) 命令)或仪器预设[\(SYSTem:PRESet](#page-361-0) 命令)后, 仪器将样本源设置为"IMM"。

#### 另请参见

[TRIGger:COUNt](#page-382-0)

[TRIGger:DELay](#page-383-0)

[TRIGger:SOURce](#page-387-0)

[SAMPle:COUNt](#page-283-0)

<span id="page-286-0"></span>[SAMPle:TIMer](#page-286-0)

#### SAMPle:TIMer {<interval>|MIN|MAX|DEF} SAMPle:TIMer? [{MIN|MAX|DEF}]

在样本计数大于一时,为已定时的采样设置采样间隔 ([SAMPle:SOURce](#page-286-0) TIMer)。

触发之后,第一次采样在触发之后的一个触发延迟时间(使用 [TRIGger:DELay](#page-383-0) 设置的延迟)进行。 第二次采样在第一次采样开始后的一个采样间隔开始,以此类推,如下所示:

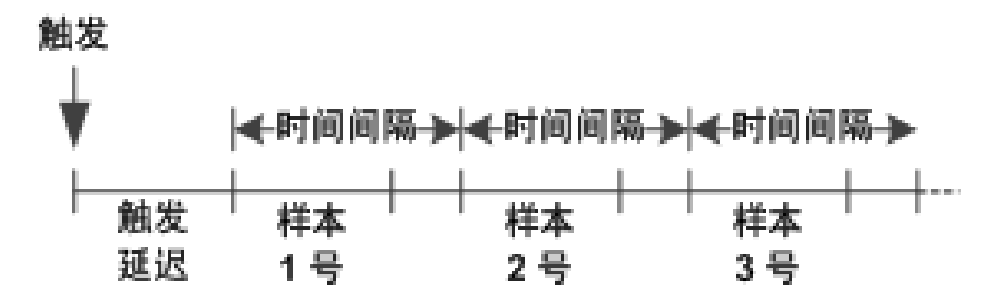

请注意,样本定时是决定性的,因为每次采样的开始时间由采样间隔决定。 积分和自动调整量程 影响每次采样的采样时间,但是只要采样间隔比采样时间长就不会影响采样间隔。 在满足样本计 数(使用 [SAMPle:COUNt](#page-283-0) 命令设置)之前, 将一直持续周期采样。

建议利用适当的固定手动范围进行所有触发测量。 即,关闭自动调整量程 **NOTE** ([SENSe:<function>:RANGe:AUTO](#page-289-0) OFF) 或使用 [SENSe:<function>:RANGe](#page-289-0)、 [CONFigure](#page-228-1) 或 [MEASure](#page-260-1) 命令设置一个固定的量程。 如果开启自动调整量程,采 样的开始时间将变得不确定(如果量程发生更改),并且当量程调整时间超过了采 样间隔时,所有后续采样都将偏离其开始时间点。

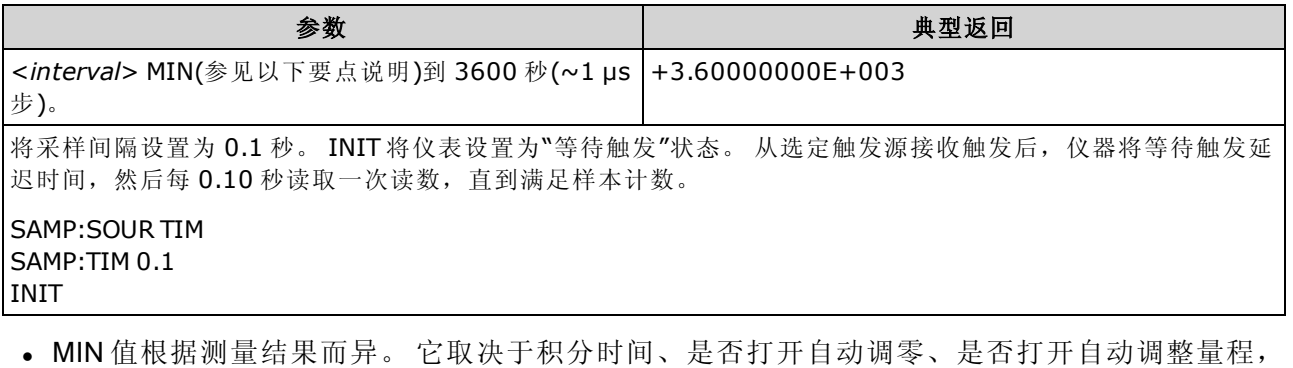

- 以及测量范围。 基本来说, MIN 是自动确定的, 以便采样间隔始终大于采样时间(参见上图)。 执行 SAMPle:TIMer? MIN 确定当前测量配置的推荐间隔。
- <sup>l</sup> 由于最小值会随配置的不同而有所变化,因此存在一个命令顺序的依赖性。 在将样本计时器设 置为 MIN 之前,您必须完全配置测量,否则可能会产生错误。 完全配置包括数学公式统计或 者标定。
- 当使用自动调整量程功能时, MIN 值为推荐值, 而不是绝对最小值。在启用自动调整量程 时,将假设每次测量只有单个量程发生更改(不是多个量程,每次测量时只有一个量程忽高忽 低), 由此来计算 MIN。您可以在绝对最小值(假设没有量程更改)和推荐 MIN 值之间指定一个 <intervab, 但是在进行测量时, 可能会产生一个定时冲突错误。 使用小于绝对最小值的数值 可能会产生错误。
- 为当前配置确定绝对最小值时,将采样时间设置为 20 µs(可能会产生设置冲突错误),然后使用 SAMPle:TIMer? 查询读回当前的样本计时器数值。 样本源必须设置为其样本计数或触发计数大 于 1 的计时器,以避免出现设置冲突错误。 设置冲突错误会将计时器设置为绝对最小值。
- 采样时间解析度为 1 μs, 孔径解析度为 2 us, 但实际硬件解析度不一定是 1 μs。如果采样时间 值四舍五入为最接近的硬件解析度,当孔径解析度四舍五入为 2 μs 时, 其生成的值会更小。 这会产生错误 -221, "设置冲突; 不能实现所要求的定时; SAMP:TIM 已更改"。 例如, 下 列命令序列产生错误 -221, 并且将采样时间设置为 +2.00100000E-003。

\*RST FUNC "VOLT:DC" VOLT:DC:APER 0.002 VOLT:DC:RANGE:AUTO OFF VOLT:DC:ZERO:AUTO OFF TRIG:DEL 0 TRIG:SOUR BUS SAMP:COUN 2 SAMP:TIM 0.002 SAMP:SOUR TIM 如果您尝试将两个值都设置为奇数 µs,也会出现此错误。

例如,将两个值都设置为 23 μs, 会产生错误 -221, 并且将采样时间设置为 24 μs。

- 在设置样本计数、样本源、延迟时间后,您必须使用 [INITiate](#page-192-0) 或 [READ?](#page-195-0) 命令将仪表设为"等待 触发"状态。 只有仪器处于"等待触发"状态,才会从选择的触发源接收触发(请参见 [TRIGger:SOURce](#page-285-0) 命令)。
- 必须将间隔设置为以上所述的绝对最小值到 3600 秒之间的任意值。但是, 值将四舍五入为最 接近的步距。 对于 DC 测量, 步距为 1 μs。 对于 AC 测量, 取决于 AC 带宽。
- 进行重置([\\*RST](#page-254-0) 命令)或仪器预设([SYSTem:PRESet](#page-361-0) 命令)后, 仪器将样本计时器设置为1秒。
# 另请参见

[TRIGger:COUNt](#page-283-0)

[TRIGger:DELay](#page-383-0)

[TRIGger:SOURce](#page-285-0)

[SAMPle:COUNt](#page-283-0)

[SAMPle:SOURce](#page-285-0)

# SENSe 子系统简介

SENSe 子系统配置测量。 最基本的 SENSe 命令是 [\[SENSe:\]FUNCtion\[:ON\]](#page-289-0),它选择测量函数。 所 有其他 SENSe 命令与特定的测量类型相关联:

[电容](#page-290-0)(仅限 34465A 和 34470A)

[电流](#page-294-0)

[数据](#page-306-0) 2

[频率和周期](#page-308-0)

2 线和 4 [线电阻](#page-315-0)

[温度](#page-325-0)

<span id="page-289-0"></span>[电压](#page-337-0)

### [SENSe:]FUNCtion[:ON] "<function>" [SENSe:]FUNCtion[:ON]?

选择测量函数(保留所有与函数相关的测量属性)。

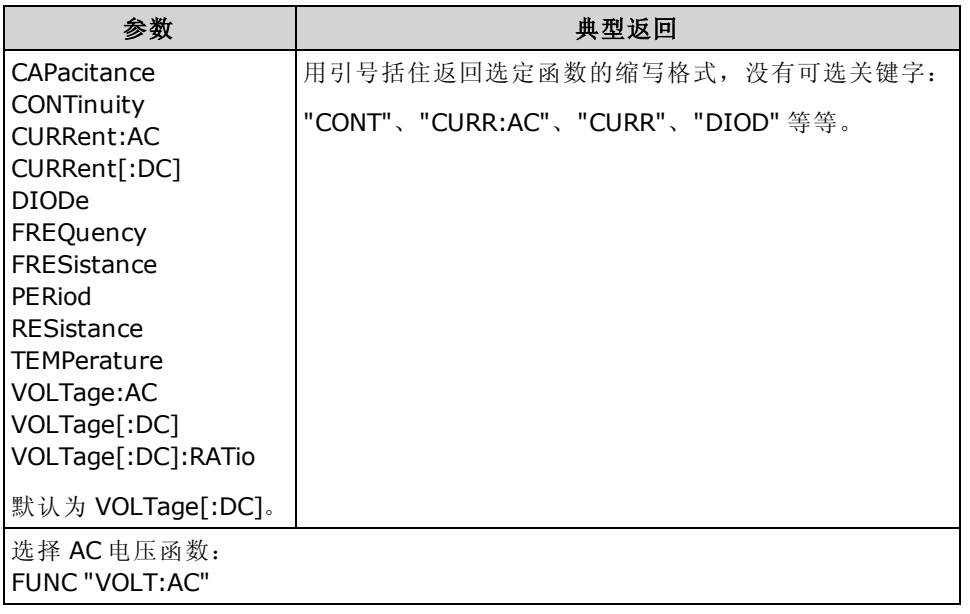

- 如果您更改了测量函数, 则要记住先前函数(量程、解析度等)的所有测量属性。如果您返回原 函数,将恢复那些测量属性。
- <sup>l</sup> 更改测量函数将禁用标定、限值测试、直方图、统计信息和趋势图数据收集(将 [CALC:SCAL:STAT](#page-213-0)、[CALC:LIM:STAT](#page-204-0)、[CALC:TRAN:HIST:STAT](#page-208-0)、[CALC:AVER:STAT](#page-218-0) 和 [CALC:TCH:STAT](#page-222-0) 设置为 OFF)。
- 在出厂重置 ([\\*RST](#page-254-0)) 或仪器预置 ([SYSTem:PRESet](#page-361-0)) 后, 此参数被设置为其默认值。

# <span id="page-290-0"></span>[SENSe:]CAPacitance 子系统

此子系统可配置电容测量。

# 命令概要

[\[SENSe:\]CAPacitance:NULL\[:STATe\]](#page-290-1)

[\[SENSe:\]CAPacitance:NULL:VALue](#page-291-0)

[\[SENSe:\]CAPacitance:NULL:VALue:AUTO](#page-291-1)

[\[SENSe:\]CAPacitance:RANGe:AUTO](#page-291-2)

[\[SENSe:\]CAPacitance:RANGe](#page-292-0)

<span id="page-290-1"></span>[\[SENSe:\]CAPacitance:SECondary](#page-293-0)

### [SENSe:]CAPacitance:NULL[:STATe] {ON|1|OFF|0} [SENSe:]CAPacitance:NULL[:STATe]?

可为电容测量打开或关闭空函数。

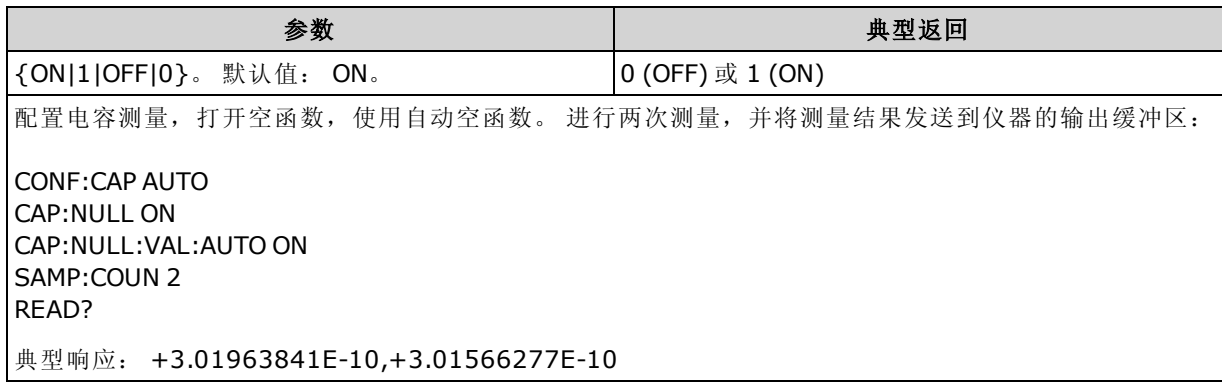

• 启用缩放函数也会启用自动空值选择 ([\[SENSe:\]CAPacitance:NULL:VALue:AUTO](#page-291-1))。

- 要设置一个固定的空值, 请使用: [\[SENSe:\]CAPacitance:NULL:VALue](#page-291-0)。
- 在出厂重置 ([\\*RST](#page-254-0))、仪器预置 ([SYSTem:PRESet\)](#page-361-0) 或 CONFigure 函数后, 仪器禁用空函数。

## <span id="page-291-0"></span>[SENSe:]CAPacitance:NULL:VALue {<value>|MIN|MAX|DEF} [SENSe:]CAPacitance:NULL:VALue? [{MIN|MAX|DEF}]

为电容测量存储一个空值。 如果开启空状态,则将从每次采样中扣减空值。

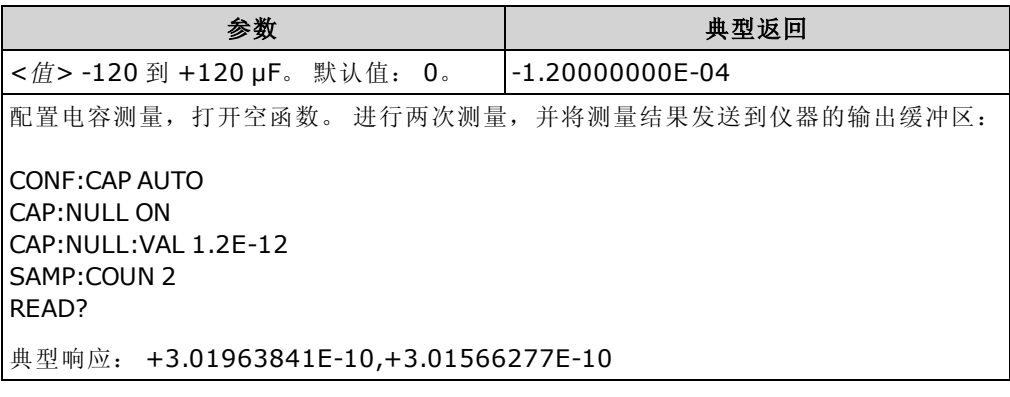

- <sup>l</sup> 指定空值会禁用自动空值选择 ([\[SENSe:\]CAPacitance:NULL:VALue:AUTO OFF](#page-291-1))。
- 要使用空值, 请使用 [\[Sense:\]CAPacitance:NULL\[:STATe\]](#page-290-1) 命令打开空状态。
- 在出厂重置 ([\\*RST](#page-254-0)), 仪器预置 ([SYSTem:PRESet\)](#page-361-0), 或 CONFigure 函数后, 此参数被设置为其 默认值。

#### <span id="page-291-1"></span>[SENSe:]CAPacitance:NULL:VALue:AUTO {ON|1|OFF|0} [SENSe:]CAPacitance:NULL:VALue:AUTO?

为电容测量启用或禁用自动空值选择。

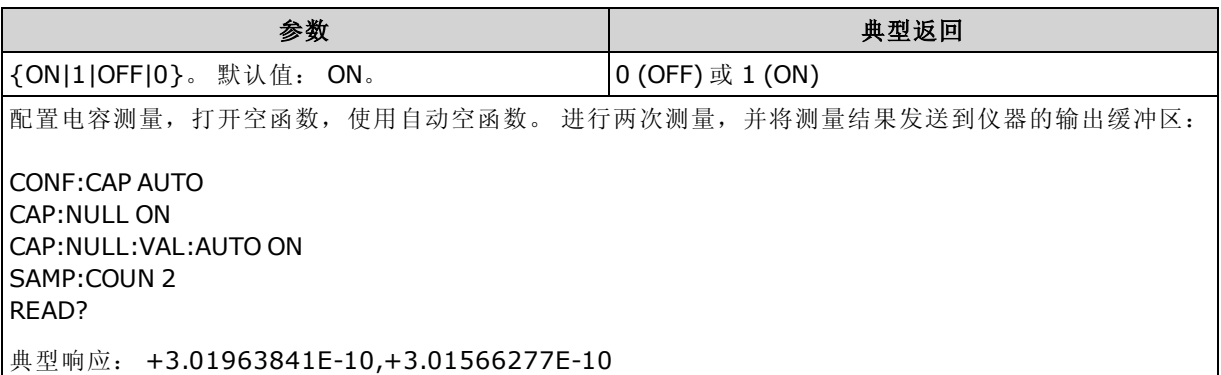

- 自动参考选择打开时, 所做的第一次测量值被用作所有以后测量的空值。[\[SENSe:\]](#page-291-0) [CAPacitance:NULL:VALue](#page-291-0) 已设置为此值。 自动空值选择将被禁用。
- 禁用自动空值选择后 (OFF), 使用以下命令指定空值: [\[SENSe:\]CAPacitance:NULL:VALue](#page-291-0)。
- 启用空函数后仪器启用自动空值选择 ([\[SENSe:\]CAPacitance:NULL:STATe](#page-290-1) ON)。
- 在出厂重置 ([\\*RST](#page-254-0)), 仪器预置 ([SYSTem:PRESet\)](#page-361-0), 或 CONFigure 函数后, 此参数被设置为其 默认值。

### <span id="page-291-2"></span>[SENSe:]CAPacitance:RANGe:AUTO {OFF|ON|ONCE} [SENSe:]CAPacitance:RANGe:AUTO?

针对电容测量禁用或启用自动量程调整。

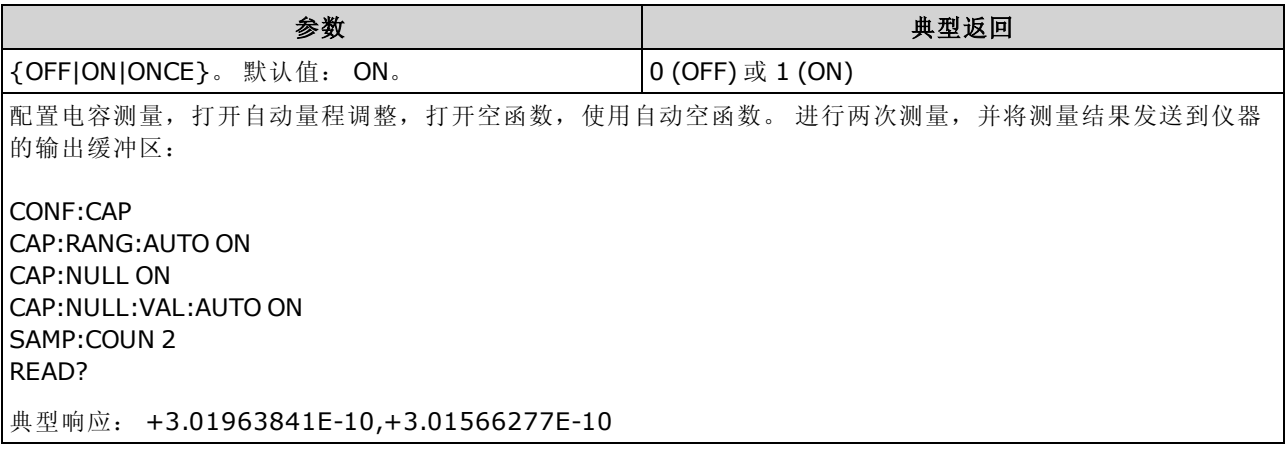

- <sup>l</sup> 自动调整量程可向下调整到量程的 10% 以下,可向上调整到量程的 120% 以上。 当自动调整 量程关闭时,针对读数已超过量程的120%的情况,仪器不会报告"过载"(仅限于电容测量)。 仅在以下情况下会出现过载:由于应用的电容太大,导致算法无法进行测量而超时。 在电容测 量模式中,如果您对输入端子应用了 DC 电压或短接, 仪器会报告"过载"。
- <sup>l</sup> 在执行立即自动量程调整后,将自动量程调整设置为 OFF。 (这样,查询将返回 "0"。)
- 选择离散量程(请参见 [\[Sense:\]CAPacitance:RANGe](#page-292-0) 命令)将禁用自动量程调整。
- <span id="page-292-0"></span>• 在出厂重置 ([\\*RST](#page-254-0)) 或仪器预置 ([SYSTem:PRESet](#page-361-0)) 后, 此参数被设置为其默认值。

#### [SENSe:]CAPacitance:RANGe {<range>|MIN|MAX|DEF} [SENSe:]CAPacitance:RANGe? [{MIN|MAX|DEF}]

为电容测量选择固定量程。

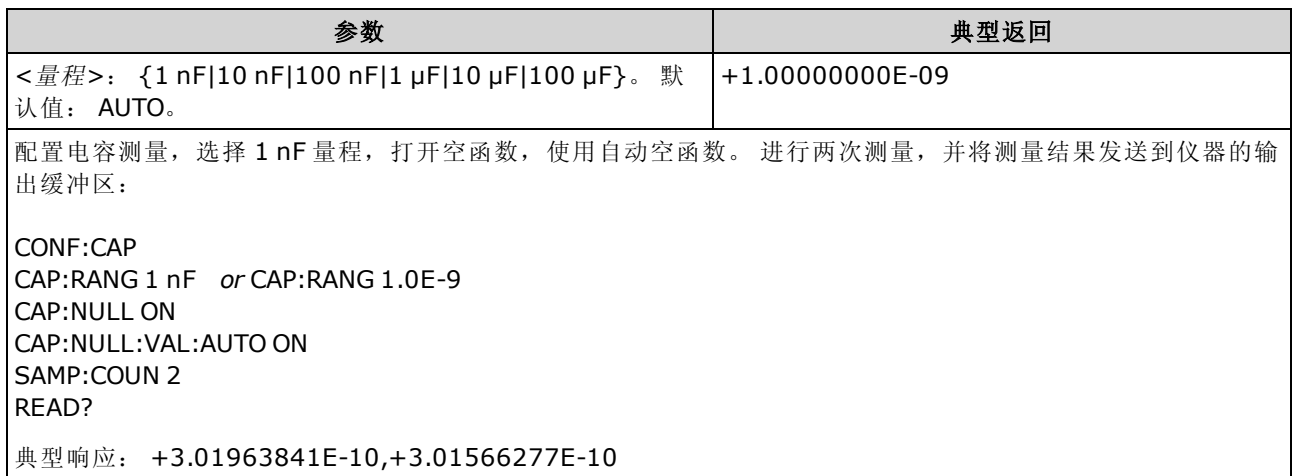

- 选择固定量程 ([SENSe:]<function>:RANGe) 禁用自动调整量程。
- 如果输入信号大于可以按指定固定量程测量的值,则仪器的前面板上会显示过载字样,并从 远程接口返回 "9.9E37"。
- 在出厂重置 ([\\*RST](#page-254-0)) 或仪器预置 ([SYSTem:PRESet](#page-361-0)) 后, 此参数被设置为其默认值。

## <span id="page-293-0"></span>[SENSe:]CAPacitance:SECondary {"OFF"|"CALCulate:DATA"} [SENSe:]CAPacitance:SECondary?

为电容测量选择辅助测量函数。

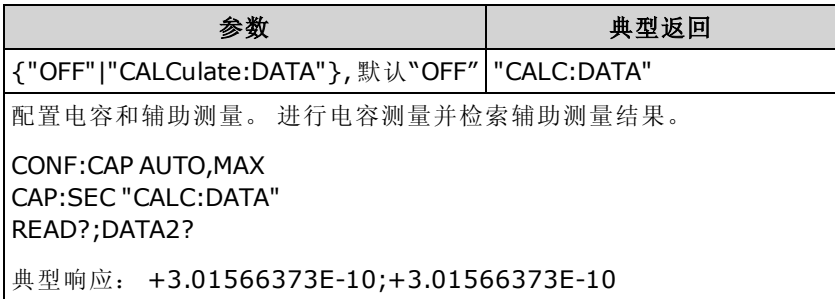

- "CALCulate:DATA" 进行任何数学运算之前的测量值(包括空值)。
- 使用 [READ?](#page-195-0) 或 [INITiate](#page-192-0) 开始测量。 使用 [\[SENSe:\]DATA2?](#page-306-0) 检索辅助测量结果。
- 在出厂重置 ([\\*RST](#page-254-0)) 或仪器预置 ([SYSTem:PRESet](#page-361-0)) 后, 此参数被设置为其默认值。

# <span id="page-294-0"></span>[SENSe:]CURRent 子系统

此子系统配置 AC 和 DC 电流测量。

# 命令概要

[\[SENSe:\]CURRent:AC:BANDwidth](#page-295-0)

[\[SENSe:\]CURRent:{AC|DC}:NULL\[:STATe\]](#page-296-0)

[\[SENSe:\]CURRent:{AC|DC}:NULL:VALue](#page-296-1)

[\[SENSe:\]CURRent:{AC|DC}:NULL:VALue:AUTO](#page-297-0)

[\[SENSe:\]CURRent:{AC|DC}:RANGe](#page-298-0)

[\[SENSe:\]CURRent:{AC|DC}:RANGe:AUTO](#page-299-0)

[\[SENSe:\]CURRent:{AC|DC}:TERMinals](#page-300-0)

[\[SENSe:\]CURRent:AC:SECondary](#page-300-1)

[\[SENSe:\]CURRent\[:DC\]:APERture](#page-300-2)

[\[SENSe:\]CURRent\[:DC\]:APERture:ENABled](#page-301-0)

[\[SENSe:\]CURRent\[:DC\]:NPLC](#page-302-0)

[\[SENSe:\]CURRent\[:DC\]:RESolution](#page-303-0)

[\[SENSe:\]CURRent\[:DC\]:SECondary](#page-303-1)

[\[SENSe:\]CURRent\[:DC\]:ZERO:AUTO](#page-304-0)

[\[SENSe:\]CURRent:SWITch:MODE](#page-305-0)

## <span id="page-295-0"></span>[SENSe:]CURRent:AC:BANDwidth {<filter>|MIN|MAX|DEF} [SENSe:]CURRent:AC:BANDwidth? [{MIN|MAX|DEF}]

为 AC 电流测量设置带宽。

该仪器使用三种不同的AC滤波器,可让您优化低频精度或者在更改输入信号幅度之后缩短AC稳 定时间。

● N0TE 在 34461A、34465A 或 34470A 上,使用 [\[SENSe:\]CURRent:{AC|DC}:TERMinals](#page-300-0) 命令指 定进行测量所使用的电流端子。

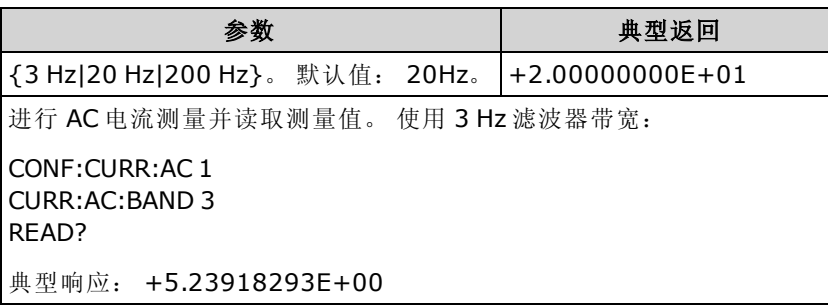

- 如果您输入打算遇到的最低预期频率,该命令将选择适当的 <filter>。 例如, 如果您输入 15 Hz, 将选择低速滤波器 (3 Hz)。 如果您输入 190 Hz, 将选择中速滤波器 (20 Hz) 以支持适当的 低截止频率。
- <sup>l</sup> 设置您希望遇到的最低频率。 较低的带宽会导致较长的稳定时间,如下所示:

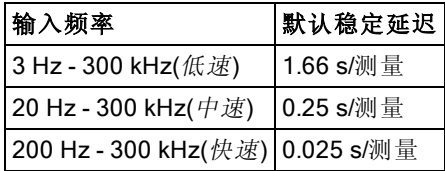

• 在出厂重置 ([\\*RST](#page-254-0)) 或仪器预置 ([SYSTem:PRESet](#page-361-0)) 后, 此参数被设置为其默认值。

## <span id="page-296-0"></span>[SENSe:]CURRent:{AC|DC}:NULL[:STATe] {ON|1|OFF|0} [SENSe:]CURRent:{AC|DC}:NULL[:STATe]?

针对 AC 或 DC 电流测量启用或禁用空函数。

- **NOTE 此参数设置不在 AC 和 DC 测量之间共享。 此参数独立于 AC 和 DC 测量。** 
	- NOTE 在 34461A、34465A 或 34470A 上, 使用 [\[SENSe:\]CURRent:{AC|DC}:TERMinals](#page-300-0) 命令指 定进行测量所使用的电流端子。

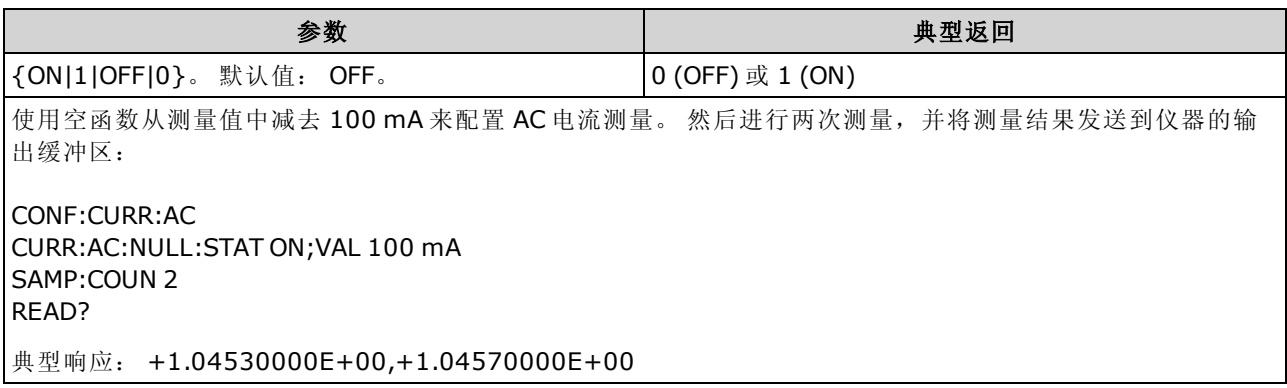

- 启用标定功能也会启用自动空值选择 ([\[SENSe:\]CURRent:{AC|DC}:NULL:VALue:AUTO](#page-297-0) ON)。
- 要设置一个固定的空值,请使用: [\[SENSe:\]CURRent:{AC|DC}:NULL:VALue](#page-296-1).
- <span id="page-296-1"></span>• 在出厂重置 ([\\*RST](#page-254-0))、仪器预置 ([SYSTem:PRESet\)](#page-361-0) 或 CONFigure 函数后, 仪器禁用空函数。

### [SENSe:]CURRent:{AC|DC}:NULL:VALue {<value>|MIN|MAX|DEF} [SENSe:]CURRent:{AC|DC}:NULL:VALue? [{MIN|MAX|DEF}]

为 AC 或 DC 电流测量设置空值。

- **NOTE** 此参数设置不在 AC 和 DC 测量之间共享。 此参数独立于 AC 和 DC 测量。
- □ N0TE 在 34461A、34465A 或 34470A 上, 使用 [\[SENSe:\]CURRent:{AC|DC}:TERMinals](#page-300-0) 命令指 定进行测量所使用的电流端子。

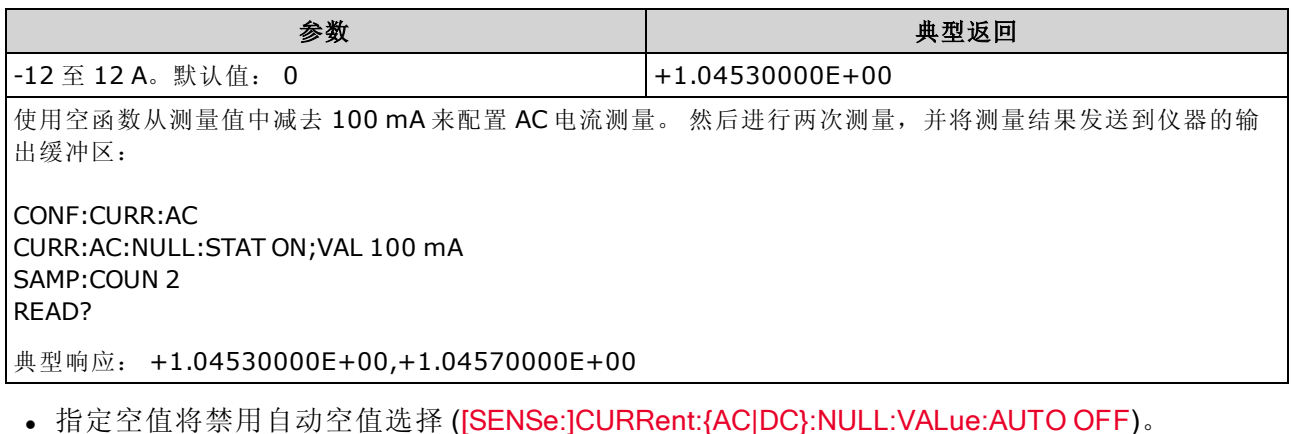

- 要使用空值,必须打开空状态 ([\[SENSe:\]CURRent:{AC|DC}:NULL:STATe](#page-296-0) ON)。
- 在出厂重置 ([\\*RST](#page-254-0)), 仪器预置 ([SYSTem:PRESet\)](#page-361-0), 或 CONFigure 函数后, 此参数被设置为其 默认值。

## <span id="page-297-0"></span>[SENSe:]CURRent:{AC|DC}:NULL:VALue:AUTO {ON|1|OFF|0} [SENSe:]CURRent:{AC|DC}:NULL:VALue:AUTO?

针对 AC 或 DC 电流测量启用或禁用自动空值选择。

- **NOTE 此参数设置不在 AC 和 DC 测量之间共享。 此参数独立于 AC 和 DC 测量。**
- N0TE 在 34461A、34465A 或 34470A 上,使用 [\[SENSe:\]CURRent:{AC|DC}:TERMinals](#page-300-0) 命令指 定进行测量所使用的电流端子。

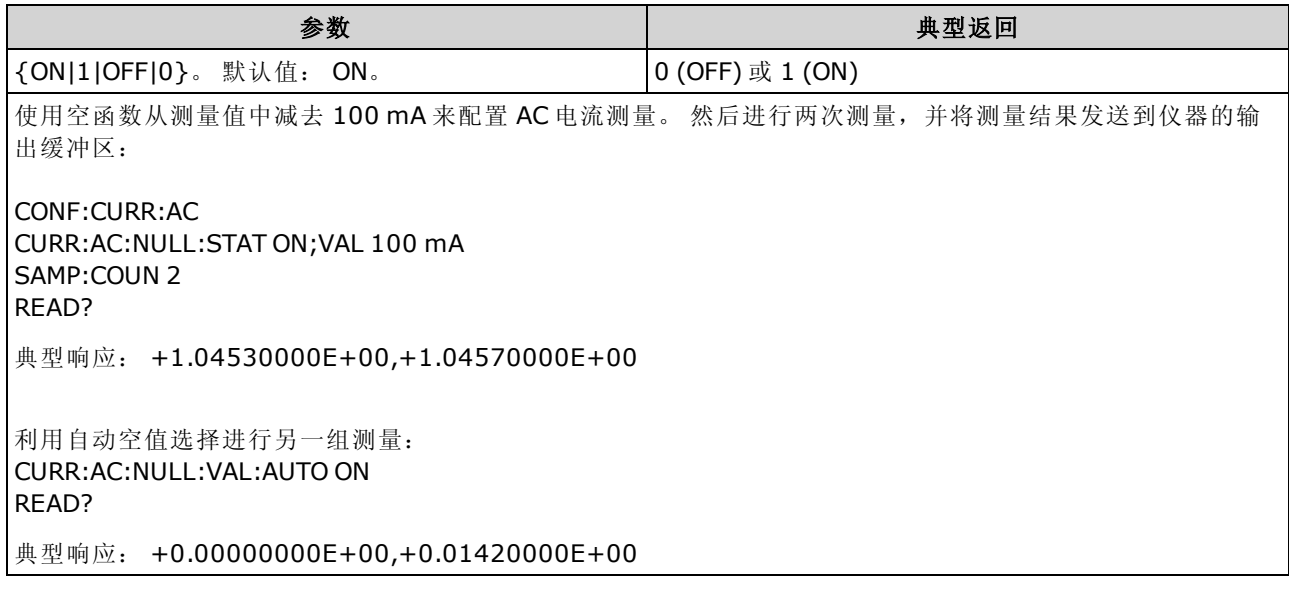

- 自动参考选择打开时, 所做的第一次测量值被用作所有以后测量的空值。 [\[SENSe:\]CURRent:](#page-296-1) [{AC|DC}:NULL:VALue](#page-296-1) 已设置为此值。 自动空值选择将被禁用。
- 禁用自动空值选择后 (OFF), 使用以下命令指定空值: [\[SENSe:\]CURRent:](#page-296-1) [{AC|DC}:NULL:VALue](#page-296-1).
- 启用空函数后仪器启用自动空值选择 ([\[SENSe:\]CURRent:{AC|DC}:NULL:STATe](#page-296-0) ON)。
- 在出厂重置 ([\\*RST](#page-254-0)), 仪器预置 ([SYSTem:PRESet\)](#page-361-0), 或 CONFigure 函数后, 此参数被设置为其 默认值。

## <span id="page-298-0"></span>[SENSe:]CURRent:{AC|DC}:RANGe {<range>|MIN|MAX|DEF} [SENSe:]CURRent:{AC|DC}:RANGe? [{MIN|MAX|DEF}]

为 3 A 端子上的 AC 或 DC 电流测量选择固定测量量程。 对于具有 10 A 量程的数字万用表, 您无法 使用此命令选择 10 A 量程; 请改用 [\[SENSe:\]CURRent:{AC|DC}:TERMinals](#page-300-0) 10 或 [CONF:CURRent:](#page-232-0) [{AC|DC}](#page-232-0) 10。

- **NOTE 此参数设置不在 AC 和 DC 测量之间共享。 此参数独立于 AC 和 DC 测量。**
- □ N0TE 在 34461A、34465A 或 34470A 上, 使用 [\[SENSe:\]CURRent:{AC|DC}:TERMinals](#page-300-0) 命令指 定进行测量所使用的电流端子。

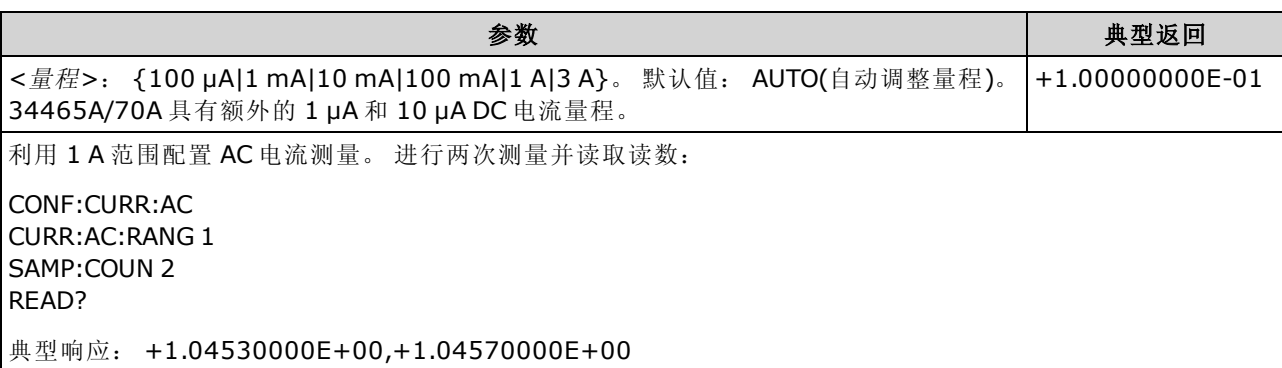

- 选择固定量程 (JSENSe:]<function>:RANGe) 禁用自动调整量程。
- 如果输入信号大于可以在指定手动量程测量的值, 仪器前面板上显示 Overload(过载)字样, 并 从远程接口返回 "9.9E37"。
- 与 CONFigure 和 MEASure? 不同的是,不支持 10 A 量程。 使用 [\[SENSe:\]CURRent:](#page-300-0) [{AC|DC}:TERMinals](#page-300-0) 选择 10 A 端子会强制指定的电流测量类型使用 10 A 量程, 但是不会影响 [\[SENSe:\]CURRent:{AC|DC}:RANGe](#page-298-0) 或 [\[SENSe:\]CURRent:{AC|DC}:RANGe:AUTO](#page-299-0) 的值。
- 更改此参数值总会同时更改测量解析度。 PLC (NPLC) 数保持固定, 就测量单位而言, 这会导 致解析度的变化。例如,如果您用 1μA 解析度对 100 mA 量程进行测量,将量程更改为 1 A 会 使解析度变为 10 µA。
- <sup>l</sup> 在出厂重置 ([\\*RST](#page-254-0)) 或仪器预置 ([SYSTem:PRESet](#page-361-0)) 后,此参数被设置为其默认值。

## <span id="page-299-0"></span>[SENSe:]CURRent:{AC|DC}:RANGe:AUTO {OFF|ON|ONCE} [SENSe:]CURRent:{AC|DC}:RANGe:AUTO?

针对 AC 或 DC 测量禁用或启用自动量程调整。自动调整量程很方便,因为它自动根据输入信号为 每个测量选择范围。

指定 ONCE 将执行立即自动调整量程, 然后关闭自动调整量程。

**NOTE** 此参数设置不在 AC 和 DC 测量之间共享。 此参数独立于 AC 和 DC 测量。

□ N0TE <mark>在 34461A、34465A 或 34470A 上, 使用 [\[SENSe:\]CURRent:{AC|DC}:TERMinals](#page-300-0)</mark> 命令指 定进行测量所使用的电流端子。

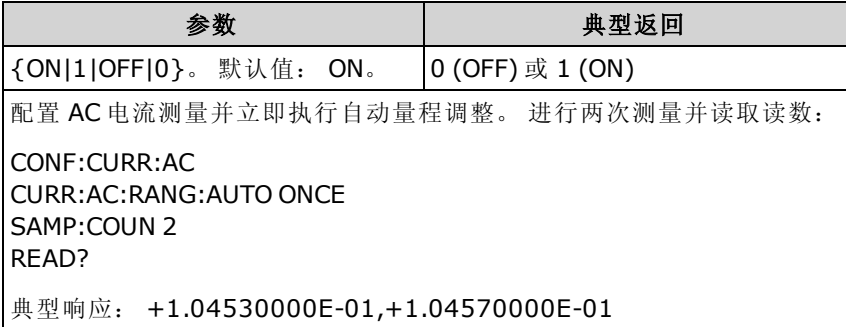

<sup>l</sup> 自动调整量程可向下调整到量程的 10% 以下,可向上调整到量程的 120% 以上。

- <sup>l</sup> 在自动调整量程启用的情况下,该仪器基于输入信号选择量程。
- 选择固定量程 ([SENSe:]<function>:RANGe) 禁用自动调整量程。
- 使用 [\[SENSe:\]CURRent:{AC|DC}:TERMinals](#page-300-0) 选择 10 A 端子会强制指定的电流测量类型使用 10 A 量程, 但是不会影响 [\[SENSe:\]CURRent:{AC|DC}:RANGe](#page-298-0) 或 [\[SENSe:\]CURRent:](#page-299-0) [{AC|DC}:RANGe:AUTO](#page-299-0) 的值。
- 在出厂重置 ([\\*RST](#page-254-0)) 或仪器预置 ([SYSTem:PRESet](#page-361-0)) 后, 此参数被设置为其默认值。

## <span id="page-300-0"></span>[SENSe:]CURRent:{AC|DC}:TERMinals {3|10} [SENSe:]CURRent:{AC|DC}:TERMinals?

将 AC 或 DC 电流测量配置为测量 3 A 或 10 A 端子上的电源。注意, 10 A 端子在 34460A 上不可 用。

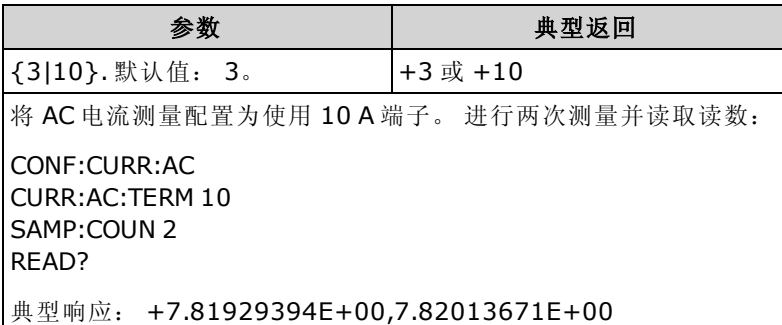

- 使用 [\[SENSe:\]CURRent:{AC|DC}:TERMinals](#page-300-0) 选择 10 A 端子会强制指定的电流测量类型使用 10 A 量程,但是不会影响 [\[SENSe:\]CURRent:{AC|DC}:RANGe](#page-298-0) 或 [\[SENSe:\]CURRent:](#page-299-0) [{AC|DC}:RANGe:AUTO](#page-299-0) 的值。
- 更改此参数值总会同时更改测量量程, 这导致测量解析度发生变化。 PLC (NPLC) 数保持固 定, 就测量单位而言, 这会导致解析度的变化。 例如, 如果您用 1 µA 解析度对 1 A 量程进行测 量,更改为10A端子会使解析度变为10μA。
- <sup>l</sup> 在出厂重置 ([\\*RST](#page-254-0)) 或仪器预置 ([SYSTem:PRESet](#page-361-0)) 后,此参数被设置为其默认值。

### <span id="page-300-1"></span>[SENSe:]CURRent:AC:SECondary {"OFF"|"CALCulate:DATA"|"FREQuency"|"CURRent[:DC]"} [SENSe:]CURRent:AC:SECondary?

为 AC 电流周期测量选择辅助测量函数。

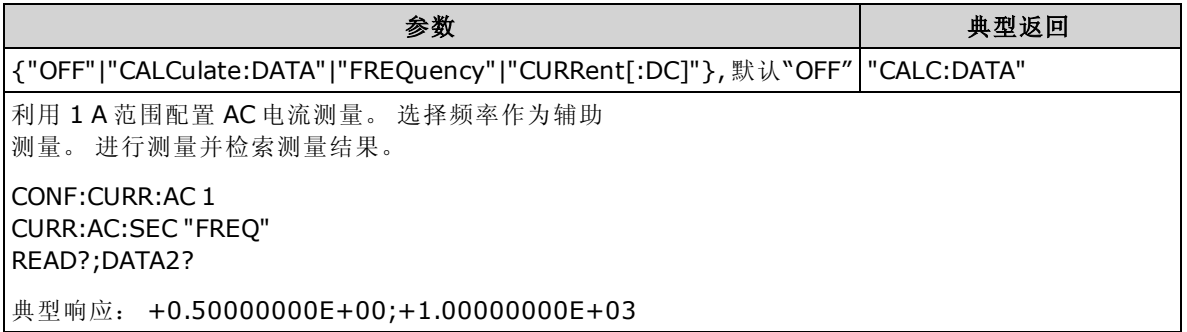

- <sup>l</sup> "CALCulate:DATA" -(仅适用于 34465A 和 34470A) 进行任何数学运算之前的测量值(包括 NULL)。
- "FREQuency" 输入信号的频率测量。
- <sup>l</sup> "CURRent[:DC]" 输入信号的 DC 电流测量。 仅在从前面板使用仪器时应用。 从远程界面进行 的测量将忽略此设置。 如果您需要远程测量 AC 和 DC 电流,并要分别对每个函数编程,请参 见 [CONFigure:CURRent:{AC|DC}](#page-232-0)。
- <span id="page-300-2"></span>• 在出厂重置 ([\\*RST](#page-254-0)) 或仪器预置 ([SYSTem:PRESet](#page-361-0)) 后, 此参数被设置为其默认值。

### [SENSe:]CURRent[:DC]:APERture {<seconds>|MIN|MAX|DEF} [SENSe:]CURRent[:DC]:APERture? [{MIN|MAX|DEF}]

为 DC 电流测量指定积分时间(称作孔径时间,单位为秒)。

**NOTE** 

使用此命令对 DMM 的积分时间进行精确控制。 使用 NPLC(请参见 [\[SENSe:\]](#page-302-0) [CURRent\[:DC\]:NPLC\)](#page-302-0)以改善电源线路噪音抑制功能 (NPLC > 1)。

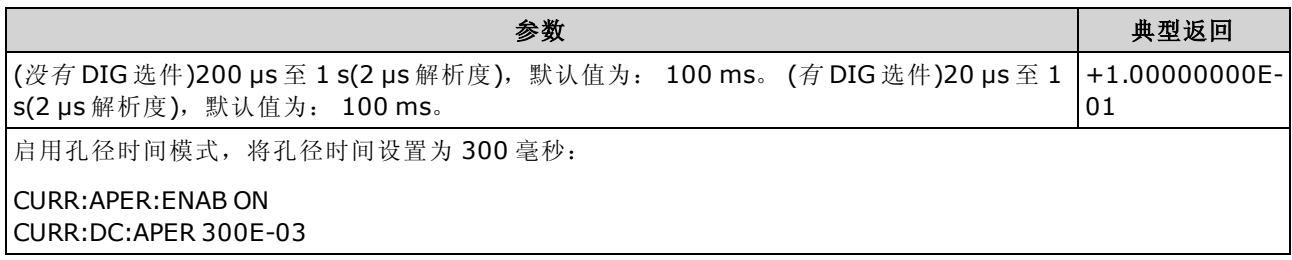

- <sup>l</sup> 仅适用于 34465A 和 34470A。
- [SENSe:]<function>:NPLC 和 [SENSe:]<function>:APERture 命令控制仪器的积分时间。 这两个 命令一起使用时(不推荐),后发送的命令将覆盖之前发送的命令,并对积分时间进行设置。 发 送 [SENSe:]<*function*>:APERture 命令将 [SENSe:]<*function*>:APERture:ENABled 命令设置为 1 (ON);发送 [SENSe:]<function>:NPLC 将其设置为 0 (OFF)。
- 在出厂重置 ([\\*RST](#page-254-0)) 或仪器预置 ([SYSTem:PRESet](#page-361-0)) 后, 此参数被设置为其默认值。

### <span id="page-301-0"></span>[SENSe:]CURRent[:DC]:APERture:ENABled {ON|1|OFF|0} [SENSe:]CURRent[:DC]:APERture:ENABled?

为 DC 电流测量启用积分时间(称作孔径时间,单位为秒)设置。如果孔径时间模式被禁用(默认), 则在 PLC(电源线循环)中设置积分时间。

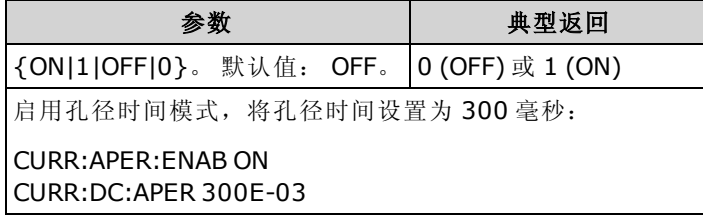

- <sup>l</sup> 仅适用于 34465A 和 34470A。
- **[CONFigure:CURRent\[:DC\]](#page-232-0)、[MEASure:CURRent\[:DC\]?](#page-262-0)、[\[SENSe:\]CURRent\[:DC\]:NPLC](#page-302-0)** 和 [\[SENSe:\]CURRent\[:DC\]:RESolution](#page-303-0) 命令禁用孔径时间模式,并在电源线循环次数中选择一个积 分时间。
- 在出厂重置 ([\\*RST](#page-254-0)) 或仪器预置 ([SYSTem:PRESet](#page-361-0)) 后, 此参数被设置为其默认值。

## <span id="page-302-0"></span>[SENSe:]CURRent[:DC]:NPLC {<PLC>|MIN|MAX|DEF} [SENSe:]CURRent[:DC]:NPLC? [{MIN|MAX|DEF}]

为 DC 电流测量设置用电源线周期数 (PLC) 表示的积分时间。 积分时间是仪器的模数 (A/D) 转换器 为测量采集输入信号样本的周期。 更长的积分时间给出更高的测量分辨率,但测量速度较慢。

● N0TE 在 34461A、34465A 或 34470A 上,使用 [\[SENSe:\]CURRent:{AC|DC}:TERMinals](#page-300-0) 命令指 定进行测量所使用的电流端子。

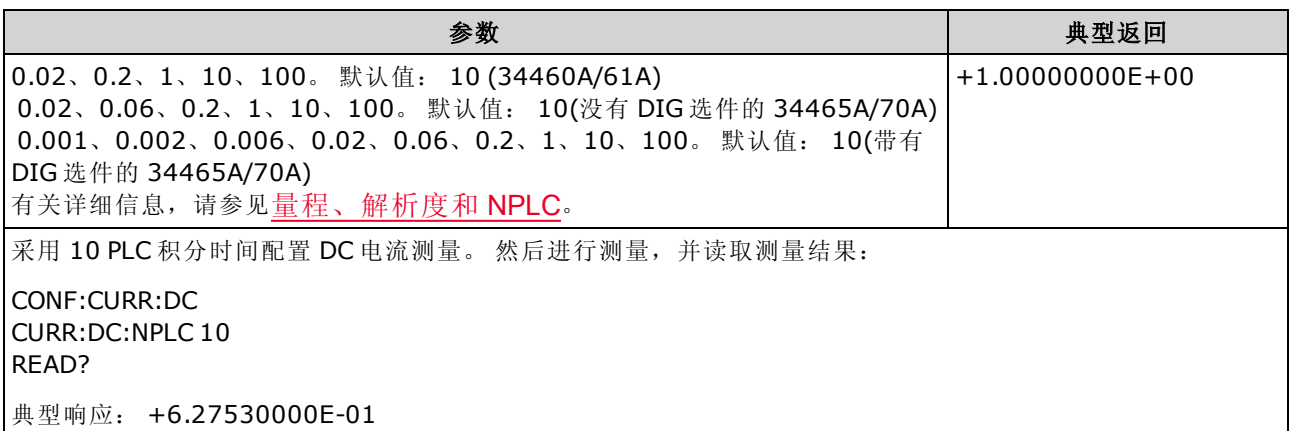

- 选择用电源线周期数表示的积分时间会覆盖使用 [\[SENSe:\]CURRent\[:DC\]:APERture](#page-300-2) 命令设置的 孔径。
- 仅 1、10 或 100 PLC 积分时间提供正常模式(线路频率噪声)抑制。
- <sup>l</sup> 设置积分时间也设置测量解析度。 [解析表显](#page-407-0)示积分时间和解析度之间的关系。
- 在出厂重置 ([\\*RST](#page-254-0)) 或仪器预置 ([SYSTem:PRESet](#page-361-0)) 后, 此参数被设置为其默认值。

#### 另请参见

[\[SENSe:\]CURRent\[:DC\]:RESolution](#page-303-0)

## <span id="page-303-0"></span>[SENSe:]CURRent[:DC]:RESolution {<resolution>|MIN|MAX|DEF} [SENSe:]CURRent[:DC]:RESolution? [{MIN|MAX|DEF}]

为 DC 电流测量选择测量解析度。 指定与选定的测量函数单位相同的解析度,而不是位数相同。

│ N0TE 在 34461A、34465A 或 34470A 上,使用 [\[SENSe:\]CURRent:{AC|DC}:TERMinals](#page-300-0) 命令指 定进行测量所使用的电流端子。

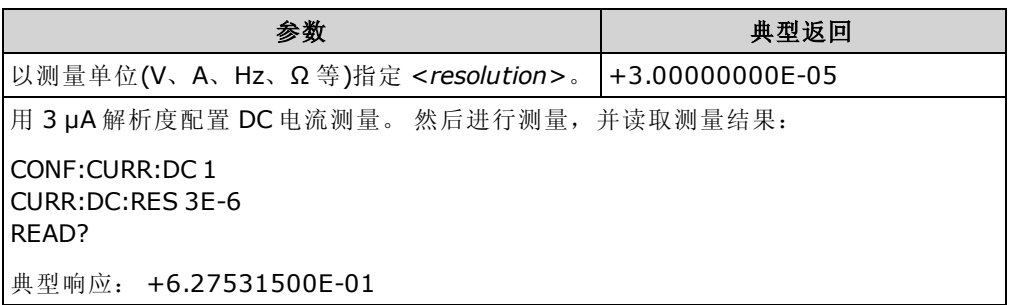

- <sup>l</sup> 您可以指定 MIN(最佳解析度)或 MAX(最差解析度)来代替 <resolution>。
- <sup>l</sup> 为了实现正常模式(线路频率噪声)抑制,使用与积分时间对应的解析度,积分时间为源线路周 期数的整数倍。
- 在出厂重置 ([\\*RST](#page-254-0)) 或仪器预置 ([SYSTem:PRESet](#page-361-0)) 后, 此参数被设置为其默认值。

### 另请参见

### <span id="page-303-1"></span>[\[SENSe:\]CURRent\[:DC\]:NPLC](#page-302-0)

### [SENSe:]CURRent[:DC]:SECondary {"OFF"|"CALCulate:DATA"|"CURRent:AC"|"PTPeak"} [SENSe:]CURRent[:DC]:SECondary?

为 DC 电流测量选择辅助测量函数。

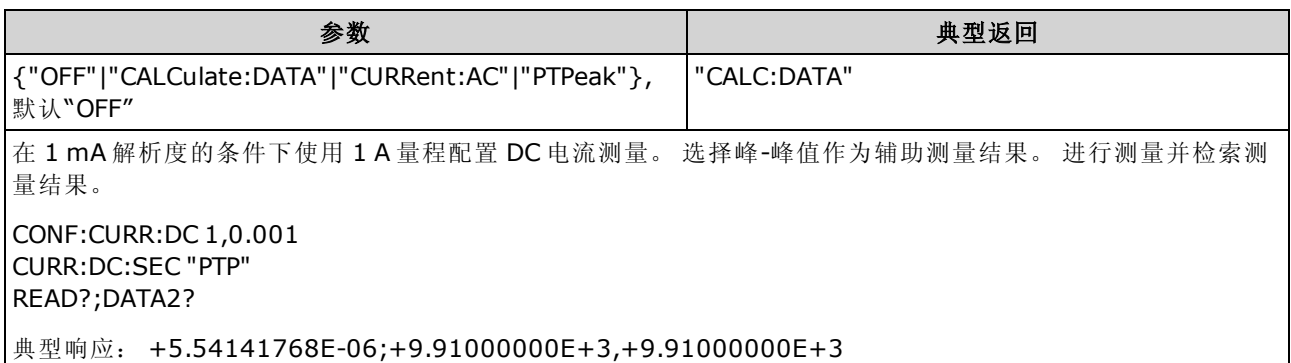

- <sup>l</sup> "CALCulate:DATA" -(仅适用于 34465A 和 34470A) 进行任何数学运算之前的测量值(包括 NULL)。
- <sup>l</sup> "CURRent:AC" 输入信号的 AC 电流测量。 仅在从前面板使用仪器时应用。 从远程界面进行的 测量将忽略此设置。 如果您需要远程测量 AC 和 DC 电流,并要分别对每个函数编程,请参见 [CONFigure:CURRent:{AC|DC}](#page-232-0)。
- <sup>l</sup> "PTPeak" 输入信号的峰-峰值、最大值和最小值。
- 在出厂重置 ([\\*RST](#page-254-0)) 或仪器预置 ([SYSTem:PRESet](#page-361-0)) 后, 此参数被设置为其默认值。

### <span id="page-304-0"></span>[SENSe:]CURRent[:DC]:ZERO:AUTO {OFF|ON|ONCE} [SENSe:]CURRent[:DC]:ZERO:AUTO?

针对 DC 电流测量禁用或启用自动归零模式。

● N0TE 在 34461A、34465A 或 34470A 上,使用 [\[SENSe:\]CURRent:{AC|DC}:TERMinals](#page-300-0) 命令指 定进行测量所使用的电流端子。

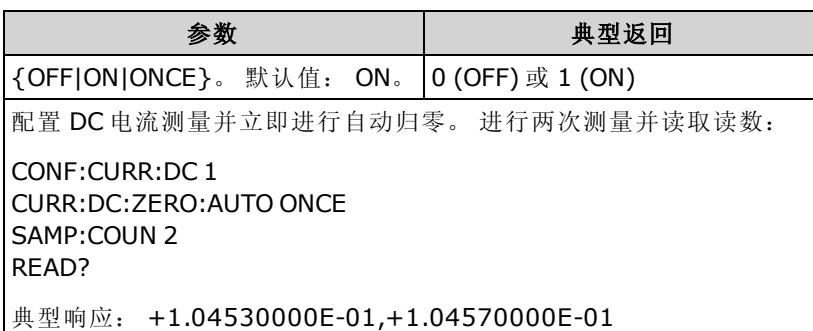

- <sup>l</sup> ON(默认):每次测量之后,DMM 内部测量偏移。 然后从前一次的读数中减去该测量值。 这样 就可避免 DMM 输入电路上的偏移电压影响测量准确度。
- <sup>l</sup> OFF:仪器采用最后测定的归零测量并从每个测量值中将其减去。 每当您更改函数、量程或积 分时间时,它读取一个新的零读数。
- ONCE: 仪器获取一个归零测量值并将自动归零设置为 OFF。 获取的零测量用于所有以后的 测量, 直至函数、量程或积分时间再次改变为止。如果所指定的积分时间小于 1 PLC, 归零测 量采用 1 PLC 以优化噪声抑制。 后面进行的测量采用指定的快速 (< 1 PLC) 积分时间。
- 当您用 [CONFigure:CURRent:DC](#page-232-0) 或 [MEASure:CURRent:DC?](#page-262-0) 设置解析度和积分时间时, 会间接 设置自动归零模式。如果您利用这些命令选择的积分时间小于 1 PLC, 则自动归零功能将被自 动关闭。
- 在出厂重置 ([\\*RST](#page-254-0)) 或仪器预置 ([SYSTem:PRESet](#page-361-0)) 后, 此参数被设置为其默认值。

## <span id="page-305-0"></span>[SENSe:]CURRent:SWITch:MODE {FAST|CONTinuous} [SENSe:]CURRent:SWITch:MODE?

为 AC 和 DC 电流测量选择 FAST 或 CONTinuous 量程更改模式。

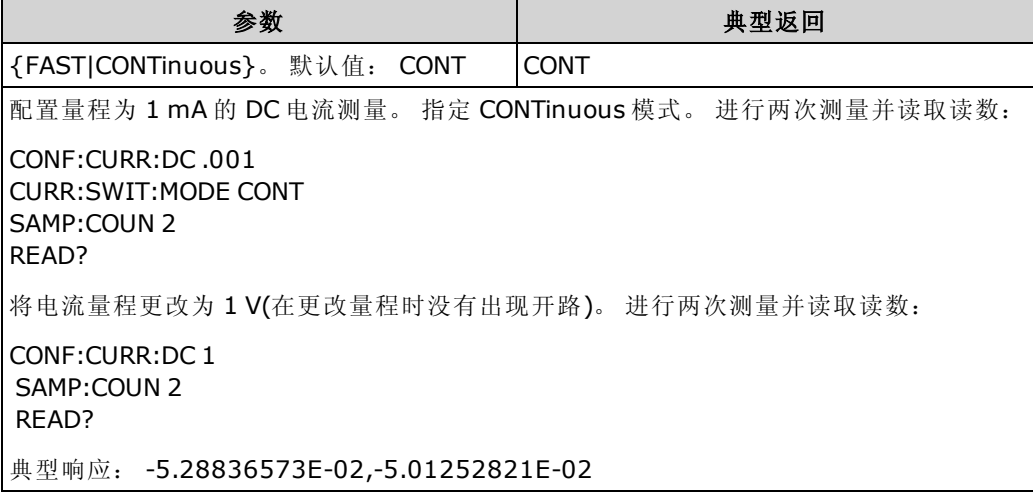

- <sup>l</sup> 仅适用于 34465A 和 34470A。
- 数字万用表通过以下方式测量 AC 或 DC 电流: 测量几个内部电流并联电路之一的压降, 然后 计算电流。根据选定的电流量程使用不同的并联电路。在 CONTinuous 模式(默认)下, 当电流 量程发生更改时,数字万用表将切换到与第一个并联电路平行的低阻抗,然后切换到下一个并 联电路。这可消除在量程发生更改时出现的瞬时开路情况,但更改量程所需的时间比 FAST 模 式长三倍。 在 FAST 模式下, 量程发生更改会导致数字万用表从一个并联电路切换到另一个并 联电路,并且电流输入端会出现瞬时开路。 在大多数情况下,此开路不会对您的电流测量产生 不利影响。但是,如果开路对您的电路或测量产生不利影响,则可以使用 CONTinuous 模式。
- 此切换模式仅适用于 3A 电流端子。 10A 端子总是在 FAST 模式下有效。
- 在出厂重置 ([\\*RST](#page-254-0)) 或仪器预置 ([SYSTem:PRESet](#page-361-0)) 后, 此参数被设置为其默认值。

# <span id="page-306-0"></span>[SENSe:]DATA2 子系统

该子系统检索或清除辅助测量结果。

#### [SENSe:]DATA2?

检索辅助测量结果。

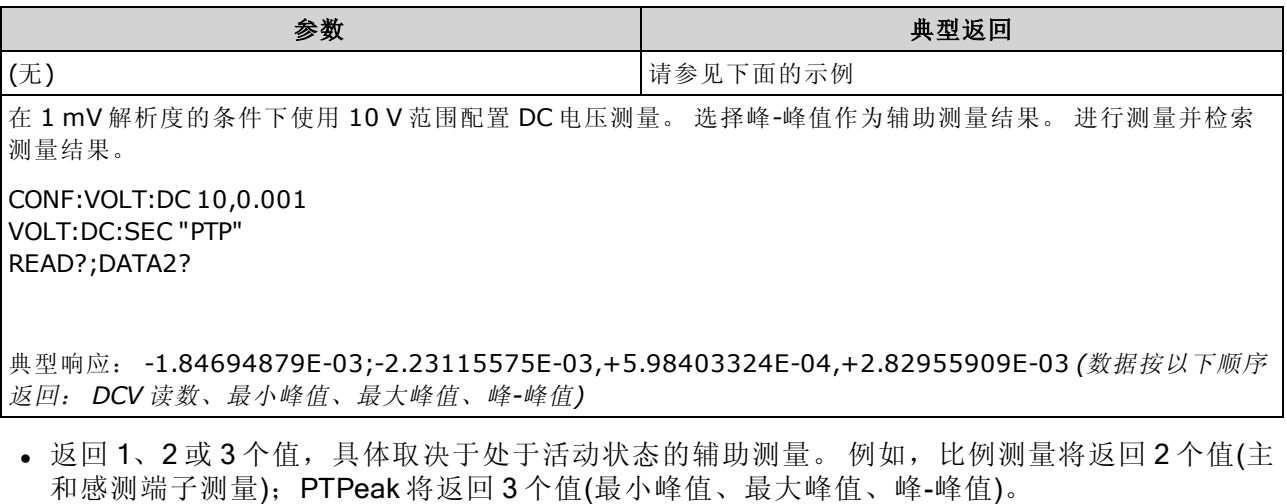

- 如果当前未指定有效的辅助测量, 则查询将返回 "9.91000000E+37"(它是不是数字(通常被称为 NaN)的 IEEE488.2 定义)。
- 使用 [\[SENSe:\]CAPacitance:SECondary](#page-293-0)、[\[SENSe:\]CURRent:AC:SECondary](#page-300-1)、[\[SENSe:\]](#page-303-1) [CURRent:DC:SECondary](#page-303-1)、[\[SENSe:\]FREQuency:SECondary](#page-314-0)、[\[SENSe:\]PERiod:SECondary](#page-314-1)、 [\[SENSe:\]TEMPerature:SECondary](#page-329-0)、[\[SENSe:\]VOLTage:AC:SECondary](#page-343-0)、[\[SENSe:\]](#page-346-0) [VOLTage:DC:SECondary](#page-346-0) 或 [\[SENSe:\]VOLTage\[:DC\]:RATio:SECondary](#page-345-0) 配置辅助测量。
- 使用 [READ?](#page-195-0) 或 [INITiate](#page-192-0) 开始测量。 使用 [DATA2?](#page-306-0) 检索辅助测量结果。
- <sup>l</sup> 当测量配置更改,或执行任何以下命令时,仪器将从读数存储器中清除所有测量结果: [INITiate](#page-192-0)、[MEASure:<](#page-260-0)function>?、[READ?](#page-195-0)、[\\*RST](#page-254-0)、[SYSTem:PRESet](#page-361-0)。

## [SENSe:]DATA2:CLEar[:IMMediate]

清除辅助测量的最新结果。 这通常用于清除峰-峰函数([\[SENSe:\]VOLT:\[DC:\]SECondary](#page-346-0) "PTPeak" 或 [\[SENSe:\]CURRent:\[DC:\]SECondary](#page-303-1) "PTPeak")累积的历史记录。

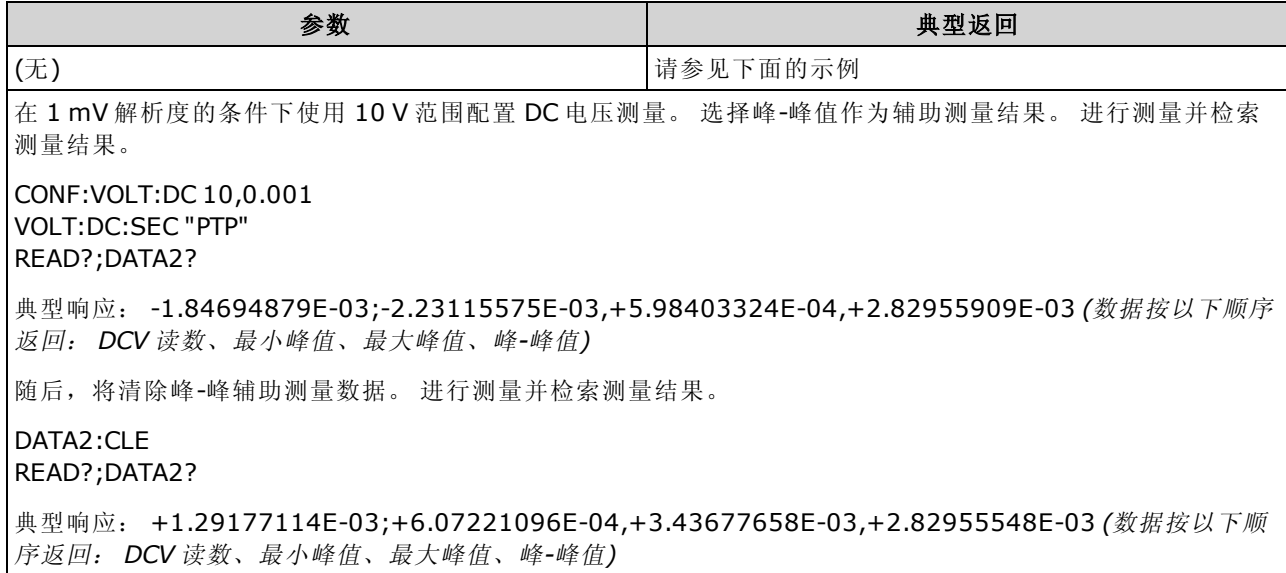

# <span id="page-308-0"></span>[SENSe:]{FREQuency|PERiod} 子系统

该子系统配置频率和周期测量。

# 命令概要

[\[SENSe:\]{FREQuency|PERiod}:APERture](#page-308-1)

[\[SENSe:\]{FREQuency|PERiod}:NULL\[:STATe\]](#page-309-0)

[\[SENSe:\]{FREQuency|PERiod}:NULL:VALue](#page-309-1)

[\[SENSe:\]{FREQuency|PERiod}:NULL:VALue:AUTO](#page-309-2)

[\[SENSe:\]{FREQuency|PERiod}:RANGe:LOWer](#page-311-0)

[\[SENSe:\]{FREQuency|PERiod}:TIMeout:AUTO](#page-311-1)

[\[SENSe:\]{FREQuency|PERiod}:VOLTage:RANGe](#page-312-0)

[\[SENSe:\]{FREQuency|PERiod}:VOLTage:RANGe:AUTO](#page-313-0)

[\[SENSe:\]FREQuency:SECondary](#page-314-0)

<span id="page-308-1"></span>[\[SENSe:\]PERiod:SECondary](#page-314-1)

### [SENSe:]{FREQuency|PERiod}:APERture {<seconds>|MIN|MAX|DEF} [SENSe:]{FREQuency|PERiod}:APERture? [{MIN|MAX|DEF}]

设置孔径时间(门控时间)进行频率和周期测量。

INOTE 此参数在频率和周期测量之间共享。 以此命令的 FREQuency 版本设置或查询参数与以 PERiod 版本设置或查询是相同的。

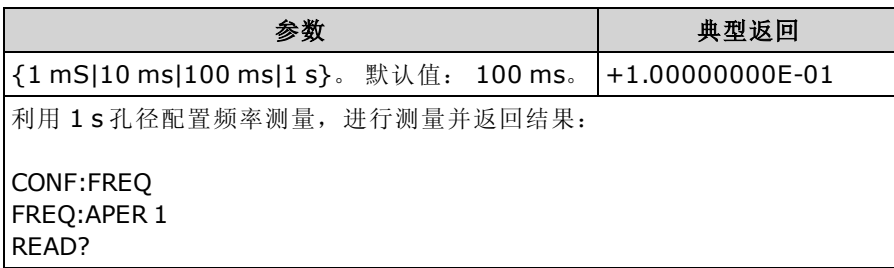

- <sup>l</sup> 1 mS 孔径仅适用于 34465A 和 34470A。
- <sup>l</sup> 频率和周期测量的孔径不会自动调整量程。
- 测量解析度与孔径(门控时间)相关, 如下所示:

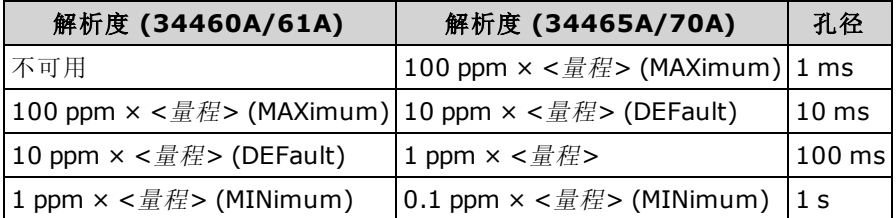

• 在出厂重置 ([\\*RST](#page-254-0)) 或仪器预置 ([SYSTem:PRESet](#page-361-0)) 后, 此参数被设置为其默认值。

## <span id="page-309-0"></span>[SENSe:]{FREQuency|PERiod}:NULL[:STATe] {ON|1|OFF|0} [SENSe:]{FREQuency|PERiod}:NULL[:STATe]?

针对频率和周期测量启用或禁用空函数。

**NOTE 与 SENSe:FREQuency** 和 SENSe:PERiod 量程和孔径命令不同, 此参数在频率和周期 测量之间共享。 空参数独立于频率和周期测量。

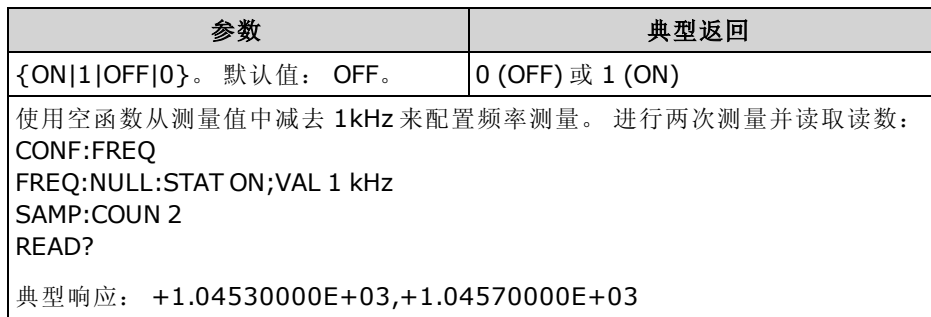

- 启用标定功能也会启用自动空值选择 ([\[SENSe:\]{FREQuency|PERiod}:NULL:VALue:AUTO](#page-309-2) ON)。
- 要设置一个固定的空值,请使用: [\[SENSe:\]{FREQuency|PERiod}:NULL:VALue](#page-309-1)。
- <span id="page-309-1"></span><sup>l</sup> 在出厂重置 ([\\*RST](#page-254-0))、仪器预置 ([SYSTem:PRESet\)](#page-361-0) 或 CONFigure 函数后,仪器禁用空函数。

## [SENSe:]{FREQuency|PERiod}:NULL:VALue {<value>|MIN|MAX|DEF} [SENSe:]{FREQuency|PERiod}:NULL:VALue? [{MIN|MAX|DEF}]

为频率和周期测量存储一个空值。

**MOTE 与 SENSe:FREQuency** 和 SENSe:PERiod 量程和孔径命令不同, 此参数在频率和周期 测量之间共享。 空参数独立于频率和周期测量。

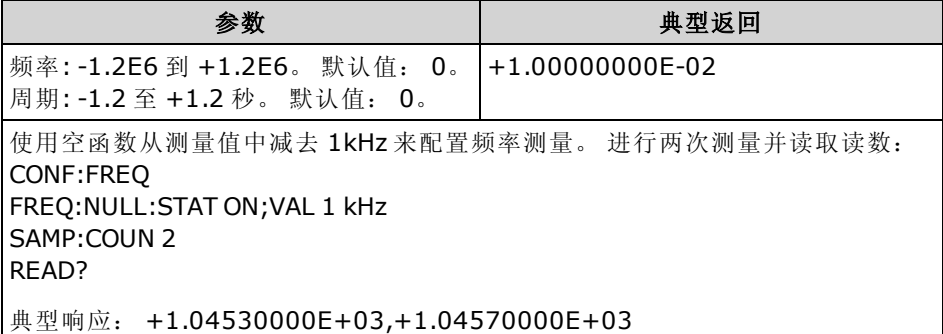

- <sup>l</sup> 指定空值将禁用自动空值选择 ([\[SENSe:\]{FREQuency|PERiod}:NULL:VALue:AUTO](#page-309-2) OFF)。
- 要使用空值,必须打开空状态 ([\[SENSe:\]{FREQuency|PERiod}:NULL:STATe](#page-309-0) ON)。
- 在出厂重置 ([\\*RST](#page-254-0)), 仪器预置 ([SYSTem:PRESet\)](#page-361-0), 或 CONFigure 函数后, 此参数被设置为其 默认值。

### <span id="page-309-2"></span>[SENSe:]{FREQuency|PERiod}:NULL:VALue:AUTO {ON|1|OFF|0} [SENSe:]{FREQuency|PERiod}:NULL:VALue:AUTO?

针对频率和周期测量启用或禁用自动空值选择。

**MOTE 与 SENSe:FREQuency 和 SENSe:PERiod** 量程和孔径命令不同, 此参数在频率和周期 测量之间共享。 空参数独立于频率和周期测量。

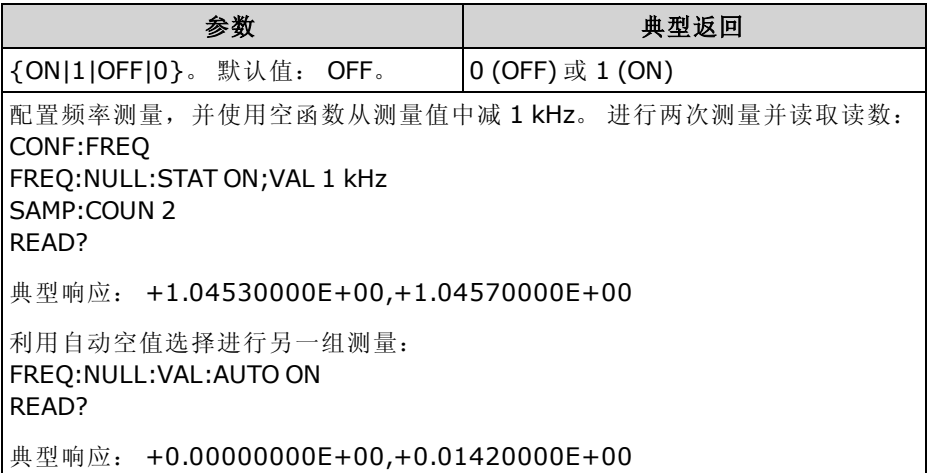

- 自动参考选择打开时, 所做的第一次测量值被用作所有以后测量的空值。 [\[SENSe:\]](#page-309-1) [{FREQuency|PERiod}:NULL:VALue](#page-309-1) 已设置为此值。 自动空值选择将被禁用。
- 禁用自动空值选择后 (OFF), 使用以下命令指定空值: [\[SENSe:\]](#page-309-1) [{FREQuency|PERiod}:NULL:VALue.](#page-309-1)
- 启用空函数后仪器启用自动空值选择 ([\[SENSe:\]{FREQuency|PERiod}:NULL:STATe](#page-309-0) ON)。
- 在出厂重置 ([\\*RST](#page-254-0)), 仪器预置 ([SYSTem:PRESet\)](#page-361-0), 或 CONFigure 函数后, 此参数被设置为其 默认值。

### <span id="page-311-0"></span>[SENSe:]{FREQuency|PERiod}:RANGe:LOWer {<freq>|MIN|MAX|DEF} [SENSe:]{FREQuency|PERiod}:RANGe:LOWer? [{MIN|MAX|DEF}]

设置用于在进行频率和周期测量过程中检测信号的 AC 带宽。

I NOTE | 此参数在频率和周期测量之间共享。 以此命令的 FREQuency 版本设置或查询参数与以 PERiod 版本设置或查询是相同的。

该仪器使用三种不同的AC滤波器,可让您优化低频精度或者在更改输入信号幅度之后缩短AC稳 定时间。 基于由此命令指定的截止频率,仪器选择慢 (3 Hz)、中 (20 Hz) 或快 (200 Hz) 滤波器。 指 定您希望遇到的最低频率。

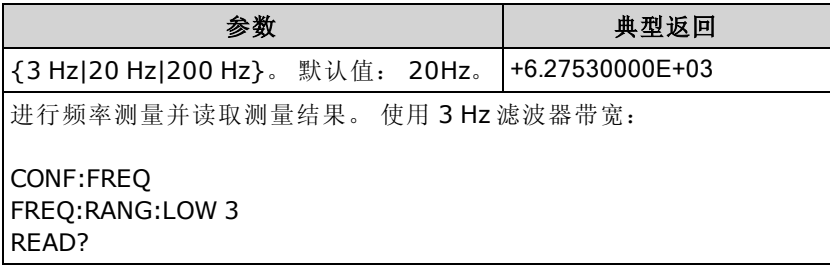

- 如果您输入打算遇到的最低预期频率,该命令将选择适当的 <filter>。 例如, 如果您输入 15 Hz, 将选择低速滤波器 (3 Hz)。 如果您输入 190 Hz, 将选择中速滤波器 (20 Hz) 以支持适当的 低截止频率。
- <sup>l</sup> 设置您希望遇到的最低频率。 较低的带宽会导致较长的稳定时间,如下所示:

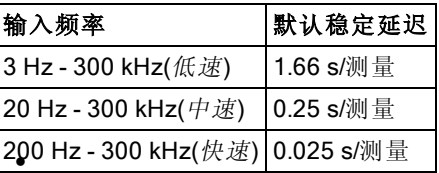

• 在出厂重置 ([\\*RST](#page-254-0)) 或仪器预置 ([SYSTem:PRESet](#page-361-0)) 后, 此参数被设置为其默认值。

#### <span id="page-311-1"></span>[SENSe:]{FREQuency|PERiod}:TIMeout:AUTO {ON|1|OFF|0} [SENSe:]{FREQuency|PERiod}:TIMeout:AUTO?

控制在频率或周期测量时,如果没有信号,仪器在超时之前要等待多长时间。

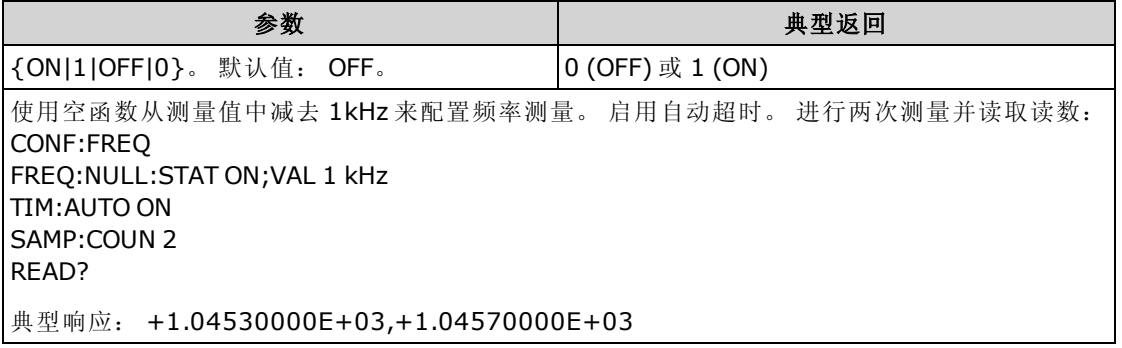

- 如果设置为 OFF, 则仪器在超时之前等待 1 秒。 如果设置为 ON, 则等待时间会因 AC 滤波器 带宽而异;要获得更快速的带宽,仪器在超时和返回 0.0 之前等待的时间更短。 这有利于制造 测试系统, 其中, DUT 故障可能会导致无信号; 在这种情况下, 可以更快速地找到该故障, 并 提高整个测试速度。
- 此设置为非易失性; 它不会因为加电循环或 [\\*RST](#page-254-0) 或 [SYSTem:PRESet](#page-361-0) 而改变。

### <span id="page-312-0"></span>[SENSe:]{FREQuency|PERiod}:VOLTage:RANGe {<range>|MIN|MAX|DEF} [SENSe:]{FREQuency|PERiod}:VOLTage:RANGe? [{MIN|MAX|DEF}]

为频率和周期测量选择固定电压 量程。

- I NOTE | 此参数在频率和周期测量之间共享。 以此命令的 FREQuency 版本设置或查询参数与以 PERiod 版本设置或查询是相同的。
- WARNING 最大范围参数 (MAX) 为 1000 V。然而, 前后 HI/LO 输入端子上的 SAFETY LIMIT(安全 限制)为 750 VAC (rms)。 rms 电压视波形而定。 正弦波被限制为 750 VAC (rms), 但 1000 Vpk 方形波是安全的。 连接到 AC 电源被进一步限制为 CAT II (300 V)。 请参见[安](#page-10-0) [全与法规信息](#page-10-0)了解有关本仪器安全功能和安全操作的详细信息。

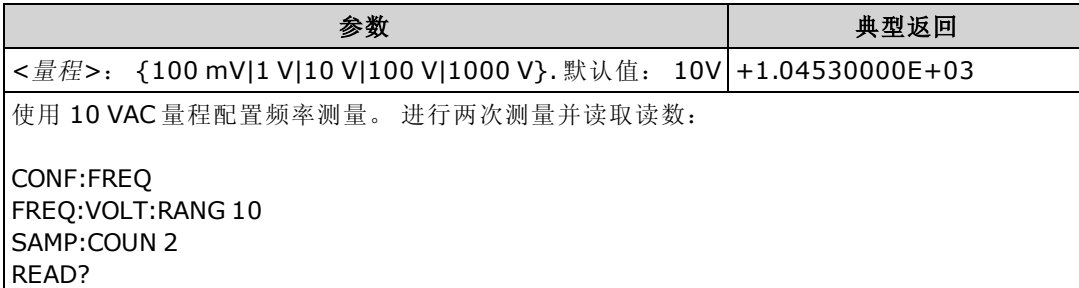

- 频率或周期测量的输入信号具有 AC 电压 分量。 使用此命令可为频率和周期测量选择固定电 压 量程。 默认情况下,使用 [\[SENSe:\]{FREQuency|PERiod}:VOLTage:RANGe:AUTO](#page-313-0) 来禁用或 启用电压自动调整量程或使用 [CONFigure:{FREQuency|PERiod}](#page-233-0) 选择电压自动调整量程。
- 选择固定量程 ([SENSe:]<function>:RANGe) 禁用自动调整量程。
- 对于所选择的电压范围来说,如果输入电压过大(手动调整量程), 仪器面板上显示 Overload(过 载)字样,并从远程接口返回"9.9E37"。可以为输入电压启用自动调整量程。
- <sup>l</sup> 在出厂重置 ([\\*RST](#page-254-0)) 或仪器预置 ([SYSTem:PRESet](#page-361-0)) 后,此参数被设置为其默认值。

## <span id="page-313-0"></span>[SENSe:]{FREQuency|PERiod}:VOLTage:RANGe:AUTO {OFF|ON|ONCE} [SENSe:]{FREQuency|PERiod}:VOLTage:RANGe:AUTO?

针对频率和周期测量禁用或启用电压 自动量程调整。 自动调整量程很方便,因为它自动根据输入 信号为每个测量选择范围。

指定 ONCE 将执行立即自动调整量程, 然后关闭自动调整量程。

- 此参数在频率和周期测量之间共享。 以此命令的 FREQuency 版本设置或查询参数与以 PERiod 版本设置或查询是相同的。
- 最大范围参数 (MAX) 为 1000 V。然而,前后 HI/LO 输入端子上的 **WARNING** SAFETY LIMIT(安全限制)为 750 VAC (rms)。 rms 电压视波形而定。 正 弦波被限制为 750 VAC (rms), 但 1000 Vpk 方形波是安全的。 连接到 AC 电源被进一步限制为 CAT II (300 V)。 请参见[安全与法规信息了](#page-10-0)解有关本 仪器安全功能和安全操作的详细信息。

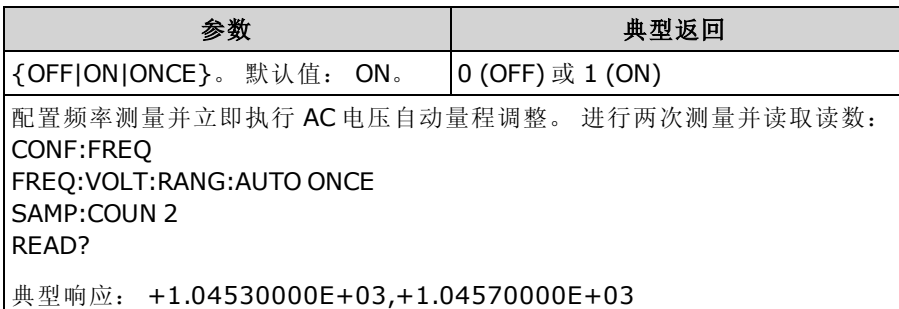

- 频率或周期测量的输入信号具有 AC 电压 分量。默认情况下, 使用此可禁用或启用电压自动 量程调整, 或使用 CONFigure: {FREQuency|PERiod} 可选择电压自动量程调整。 使用 [\[SENSe:\]](#page-312-0) [{FREQuency|PERiod}:VOLTage:RANGe](#page-312-0) 为频率和周期测量选择固定的电压量程。
- <sup>l</sup> 自动调整量程可向下调整到量程的 10% 以下,可向上调整到量程的 120% 以上。
- 选择固定量程 ([SENSe:]<function>:RANGe) 禁用自动调整量程。
- 在出厂重置 ([\\*RST](#page-254-0)) 或仪器预置 ([SYSTem:PRESet](#page-361-0)) 后, 此参数被设置为其默认值。

### <span id="page-314-0"></span>[SENSe:]FREQuency:SECondary {"OFF"|"CALCulate:DATA"|"PERiod"|"VOLTage:AC"} [SENSe:]FREQuency:SECondary?

为频率测量选择辅助测量函数。

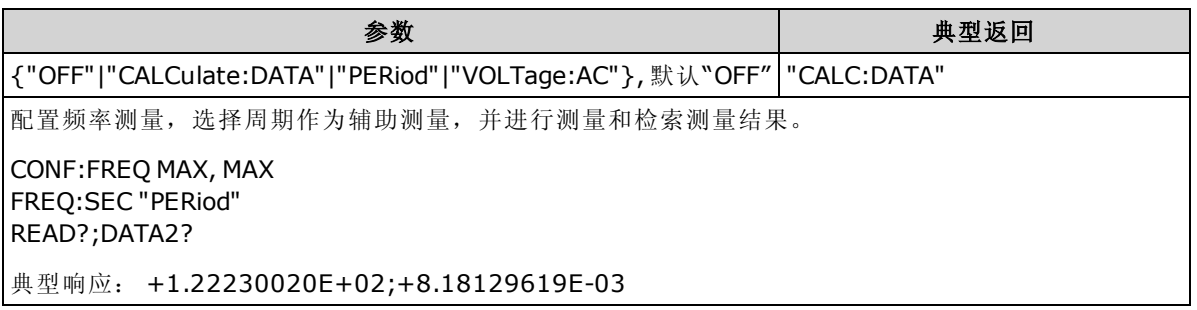

- <sup>l</sup> "CALCulate:DATA" -(仅适用于 34465A 和 34470A) 进行任何数学运算之前的测量值(包括 NULL)。
- <sup>l</sup> "PERiod" 输入信号的指定测量。
- <sup>l</sup> "VOLTage:AC" 输入信号的 AC 电压测量。
- <span id="page-314-1"></span>• 在出厂重置 ([\\*RST](#page-254-0)) 或仪器预置 ([SYSTem:PRESet](#page-361-0)) 后, 此参数被设置为其默认值。

### [SENSe:]PERiod:SECondary {"OFF"|"CALCulate:DATA"|"FREQuency"|"VOLTage:AC"} [SENSe:]PERiod:SECondary?

为周期测量选择辅助测量函数。

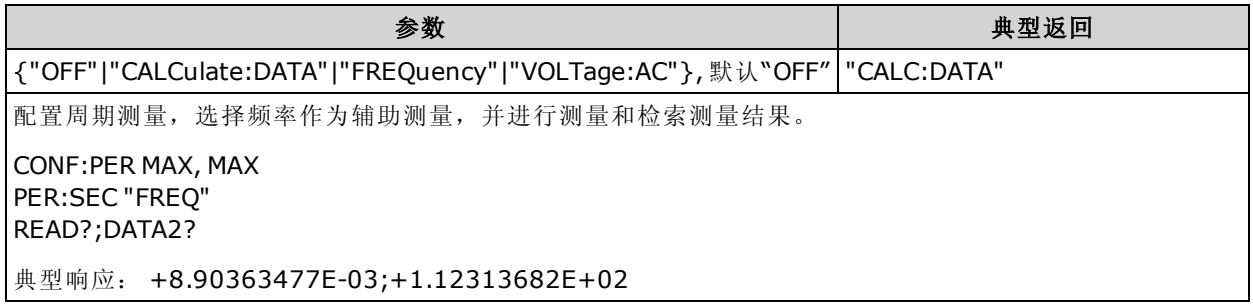

- "CALCulate:DATA" -(仅适用于 34465A 和 34470A) 进行任何数学运算之前的测量值(包括 NULL)。
- "FREQuency" 输入信号的频率测量。
- <sup>l</sup> "VOLTage:AC" 输入信号的 AC 电压测量。
- 在出厂重置 ([\\*RST](#page-254-0)) 或仪器预置 ([SYSTem:PRESet](#page-361-0)) 后, 此参数被设置为其默认值。

# <span id="page-315-0"></span>[SENSe:]{RESistance|FRESistance} 子系统

此子系统配置 2 线制和 4 线制电阻测量。

# 命令概要

[\[SENSe:\]{RESistance|FRESistance}:APERture](#page-316-0) [\[SENSe:\]{RESistance|FRESistance}:APERture:ENABled](#page-317-0) [\[SENSe:\]{RESistance|FRESistance}:NPLC](#page-318-0) [\[SENSe:\]{RESistance|FRESistance}:NULL\[:STATe\]](#page-319-0) [\[SENSe:\]{RESistance|FRESistance}:NULL:VALue](#page-319-1) [\[SENSe:\]{RESistance|FRESistance}:NULL:VALue:AUTO](#page-320-0) [\[SENSe:\]{RESistance|FRESistance}:OCOMpensated](#page-321-0) [\[SENSe:\]{RESistance|FRESistance}:POWer:LIMit\[:STATe\]](#page-322-0) [\[SENSe:\]{RESistance|FRESistance}:RANGe](#page-322-1) [\[SENSe:\]{RESistance|FRESistance}:RANGe:AUTO](#page-323-0) [\[SENSe:\]{RESistance|FRESistance}:RESolution](#page-323-1) [\[SENSe:\]{FRESistance|RESistance}:SECondary](#page-324-0) [\[SENSe:\]RESistance:ZERO:AUTO](#page-324-1)

### <span id="page-316-0"></span>[SENSe:]{RESistance|FRESistance}:APERture {<seconds>|MIN|MAX|DEF} [SENSe:]{RESistance|FRESistance}:APERture? [{MIN|MAX|DEF}]

为电阻测量指定积分时间(称作孔径时间,单位为秒)。

NOTE 使用此命令对 DMM 的积分时间进行精确控制。 使用 NPLC(请参见 [\[SENSe:\]](#page-318-0) [FRESistance:NPLC\)](#page-318-0)以改善电源线路噪音抑制功能 (NPLC > 1)。

> 此参数对于 2 线制和 4 线制电阻测量来说很常见。 使用此命令或查询的 FRESistance 版本与使用 RESistance 版本相同。

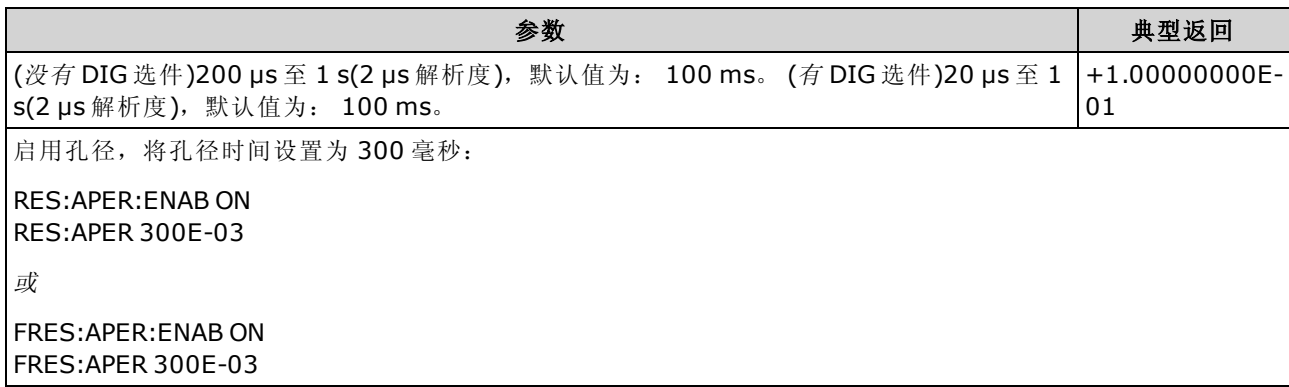

- <sup>l</sup> 仅适用于 34465A 和 34470A。
- <sup>l</sup> 影响 2 线制和 4 线制电阻测量。
- [SENSe:]<function>:NPLC 和 [SENSe:]<function>:APERture 命令控制仪器的积分时间。 这两个 命令一起使用时(不推荐),后发送的命令将覆盖之前发送的命令,并对积分时间进行设置。 发 送 [SENSe:]<function>:APERture 命令将 [SENSe:]<function>:APERture:ENABled 命令设置为 1 (ON);发送 [SENSe:]<function>:NPLC 将其设置为 0 (OFF)。
- 在出厂重置 ([\\*RST](#page-254-0)) 或仪器预置 ([SYSTem:PRESet](#page-361-0)) 后, 此参数被设置为其默认值。

### <span id="page-317-0"></span>[SENSe:]{RESistance|FRESistance}:APERture:ENABled {ON|1|OFF|0} [SENSe:]{RESistance|FRESistance}:APERture:ENABled?

为电阻测量启用积分时间(称作孔径时间,单位为秒)设置。如果孔径时间模式被禁用(默认),则 在 PLC(电源线循环)中设置积分时间。

**NOTE 此参数对于 2 线制和 4 线制电阻测量来说很常见。 使用此命令或查询的 FRESistance 版** 本与使用 RESistance 版本相同。

| 参数                                                     | 典型返回                   |  |
|--------------------------------------------------------|------------------------|--|
| {ON 1 OFF 0}。 默认值: OFF。                                | $ 0($ OFF $)$ 或 1 (ON) |  |
| 启用孔径, 将孔径时间设置为 300 毫秒:                                 |                        |  |
| RES: APER: ENAB ON<br>RES: APER 300F-03                |                        |  |
| 或                                                      |                        |  |
| <b>FRES: APER: ENAB ON</b><br><b>FRES:APER 300E-03</b> |                        |  |

- <sup>l</sup> 仅适用于 34465A 和 34470A。
- <sup>l</sup> 此查询可确定是否启用了用于 2 线制和 4 线制电阻测量的孔径。
- [CONFigure:FRESistance](#page-234-0)、[MEASure:FRESistance?](#page-264-0)、[\[SENSe:\]{RESistance|FRESistance}:NPLC](#page-318-0) 和 [\[SENSe:\]{RESistance|FRESistance}:RESolution](#page-323-1) 命令可禁用孔径时间模式,并选择用电源线 周期数表示的积分时间。
- 在出厂重置 ([\\*RST](#page-254-0)) 或仪器预置 ([SYSTem:PRESet](#page-361-0)) 后, 此参数被设置为其默认值。

### <span id="page-318-0"></span>[SENSe:]{RESistance|FRESistance}:NPLC {<PLC>|MIN|MAX|DEF} [SENSe:]{RESistance|FRESistance}:NPLC? [{MIN|MAX|DEF}]

为所有的电阻测量设置用电源线周期数 (PLC) 表示的积分时间。 积分时间是仪器的模数 (A/D) 转换 器为测量采集输入信号样本的周期。 更长的积分时间给出更高的测量分辨率,但测量速度较慢。

**NOTE 此参数对于 2 线制和 4 线制电阻测量来说很常见。 使用此命令或查询的 FRESistance** 版 本与使用 RESistance 版本相同。

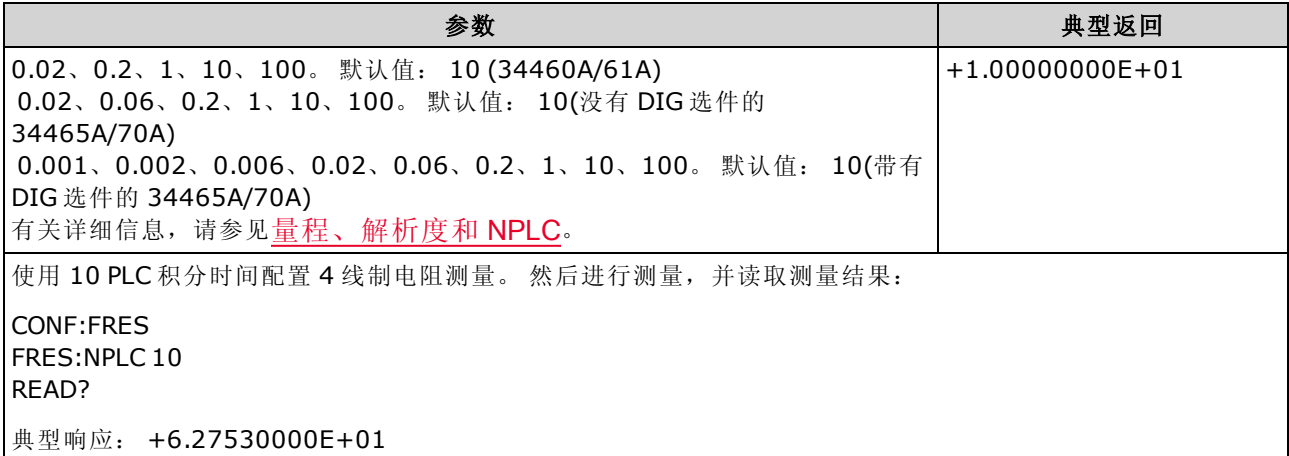

- 选择用电源线周期数表示的积分时间会覆盖使用 [\[SENSe:\]{RESistance|FRESistance}:APERture](#page-316-0) 命令设置的孔径。
- 仅 1、10 或 100 PLC 积分时间提供正常模式(线路频率噪声)抑制。
- <sup>l</sup> 设置积分时间也设置测量解析度。 [解析表显](#page-407-0)示积分时间和解析度之间的关系。
- 在出厂重置 ([\\*RST](#page-254-0)) 或仪器预置 ([SYSTem:PRESet](#page-361-0)) 后, 此参数被设置为其默认值。

### <span id="page-319-0"></span>[SENSe:]{RESistance|FRESistance}:NULL[:STATe] {ON|1|OFF|0} [SENSe:]{RESistance|FRESistance}:NULL[:STATe]?

针对所有的电阻测量启用或禁用空函数。

**NOTE 此参数对于 2 线制和 4 线制电阻测量来说很常见。 使用此命令或查询的 FRESistance** 版 本与使用 RESistance 版本相同。

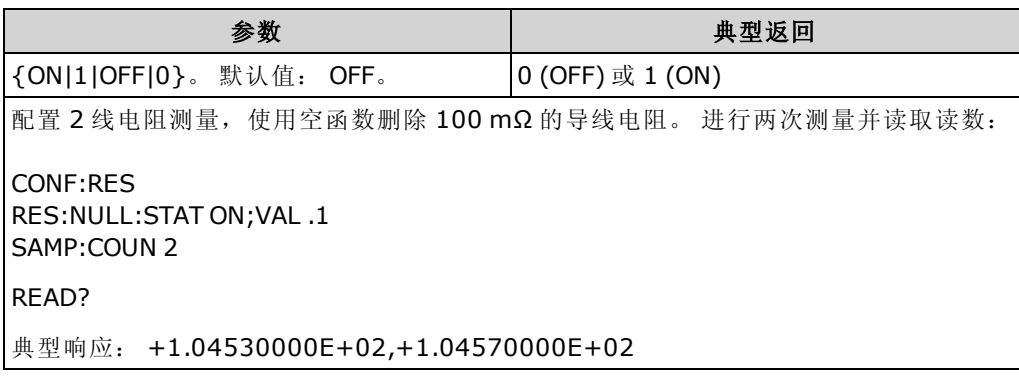

- 启用标定功能也会启用自动空值选择 ([SENSe:{RESistance|FRESistance}:NULL:VALue:AUTO](#page-320-0) [ON\)](#page-320-0)。
- 要设置一个固定的空值,请使用: [\[SENSe:\]{RESistance|FRESistance}:NULL:VALue](#page-319-1)。
- <span id="page-319-1"></span>• 在出厂重置 ([\\*RST](#page-254-0))、仪器预置 ([SYSTem:PRESet\)](#page-361-0) 或 CONFigure 函数后, 仪器禁用空函数。

### [SENSe:]{RESistance|FRESistance}:NULL:VALue {<value>|MIN|MAX|DEF} [SENSe:]{RESistance|FRESistance}:NULL:VALue? [{MIN|MAX|DEF}]

为所有的电阻测量存储一个空值。

**NOTE 此参数对于 2 线制和 4 线制电阻测量来说很常见。 使用此命令或查询的 FRESistance** 版 本与使用 RESistance 版本相同。

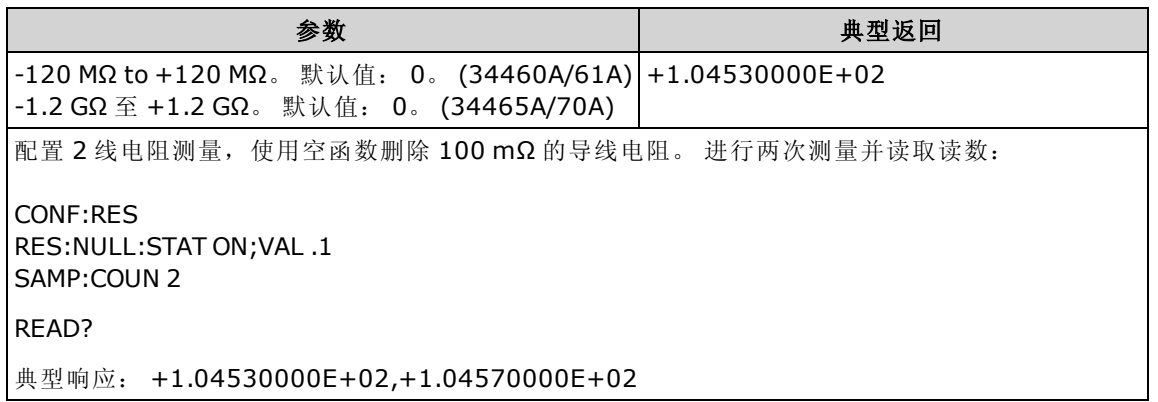

- 指定空值将禁用自动空值选择 ([\[SENSe:\]{RESistance|FRESistance}:NULL:VALue:AUTO](#page-320-0) OFF)。
- 要使用空值,必须打开空状态 ([\[SENSe:\]{RESistance|FRESistance}:NULL:STATe](#page-319-0) ON)。
- 在出厂重置 ([\\*RST](#page-254-0)), 仪器预置 ([SYSTem:PRESet\)](#page-361-0), 或 CONFigure 函数后, 此参数被设置为其 默认值。

### <span id="page-320-0"></span>[SENSe:]{RESistance|FRESistance}:NULL:VALue:AUTO {ON|1|OFF|0} [SENSe:]{RESistance|FRESistance}:NULL:VALue:AUTO?

针对所有的电阻测量启用或禁用自动空值选择。

**NOTE 此参数对于 2 线制和 4 线制电阻测量来说很常见。 使用此命令或查询的 FRESistance** 版 本与使用 RESistance 版本相同。

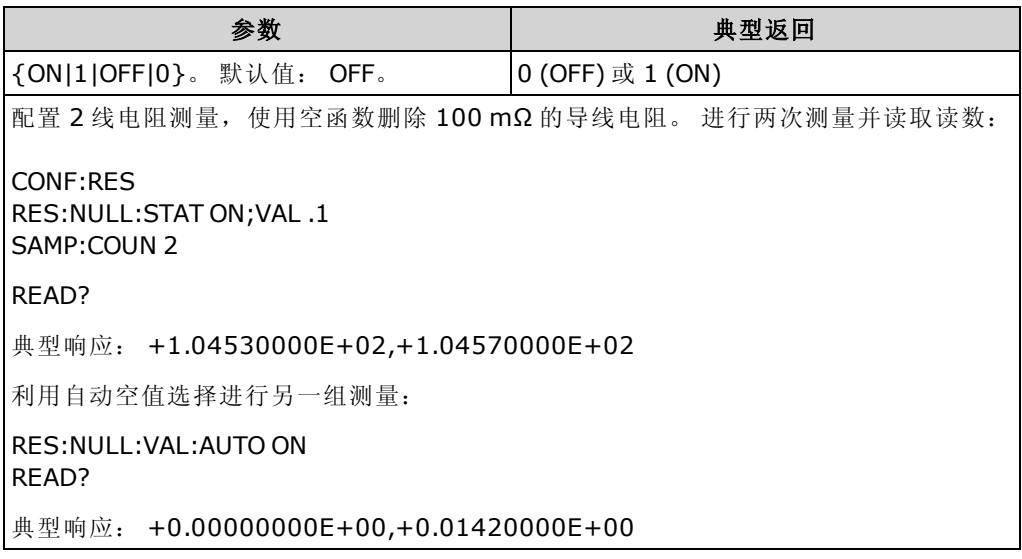

- 自动参考选择打开时, 所做的第一次测量值被用作所有以后测量的空值。 [\[SENSe:\]](#page-319-1) [{RESistance|FRESistance}:NULL:VALue](#page-319-1) 已设置为此值。 自动空值选择将被禁用。
- 禁用自动空值选择后 (OFF), 使用以下命令指定空值: [\[SENSe:\]](#page-319-1) [{RESistance|FRESistance}:NULL:VALue](#page-319-1)。
- 启用空函数后仪器启用自动空值选择 ([\[SENSe:\]{RESistance|FRESistance}:NULL:STATe](#page-319-0) ON)。
- 在出厂重置 ([\\*RST](#page-254-0)), 仪器预置 ([SYSTem:PRESet\)](#page-361-0), 或 CONFigure 函数后, 此参数被设置为其 默认值。

### <span id="page-321-0"></span>[SENSe:]{RESistance|FRESistance}:OCOMpensated {OFF|ON} [SENSe:]{RESistance|FRESistance}:OCOMpensated?

启用或禁用偏移补偿。 偏移补偿可消除被测电路中存在的小幅 DC 电压的效果。 方法为,在将电 流源设置为正常值和较小值时分别测量电阻值,并取其差值。 启用偏移补偿将使读取时间大约延 长一倍。

**NOTE 此参数对于 2 线制和 4 线制电阻测量来说很常见。** 使用此命令或查询的 FRESistance 版 本与使用 RESistance 版本相同。

| 参数                                                      | 典型返回             |  |
|---------------------------------------------------------|------------------|--|
| {ON 1 OFF 0}。 默认值: OFF。                                 | 0 (OFF) 或 1 (ON) |  |
| 配置低功率 2 线制电阻测量。 启用偏移补偿。 进行两次测量并读取读数:                    |                  |  |
| RES: POW: LIM ON<br>RES:OCOM ON<br>SAMP:COUN 2<br>READ? |                  |  |
| 典型响应:<br>+4.05451008E-03,+4.97391062E-03                |                  |  |

- <sup>l</sup> 仅适用于 34465A 和 34470A。
- <sup>l</sup> 影响 2 线制和 4 线制电阻测量。
- <sup>l</sup> 仅适用于量程为 100Ω、1 kΩ 和 10 kΩ 和 100 kΩ 的电阻测量。
- 在出厂重置 ([\\*RST](#page-254-0)) 或仪器预置 ([SYSTem:PRESet](#page-361-0)) 后, 此参数被设置为其默认值。

### <span id="page-322-0"></span>[SENSe:]{RESistance|FRESistance}:POWer:LIMit[:STATe] {OFF|ON} [SENSe:]{RESistance|FRESistance}:POWer:LIMit[:STATe]?

启用或禁用低功率电阻测量(2 线制或 4 线制)。

**NOTE 此**参数对于 2 线制和 4 线制电阻测量来说很常见。 使用此命令或查询的 FRESistance 版 本与使用 RESistance 版本相同。

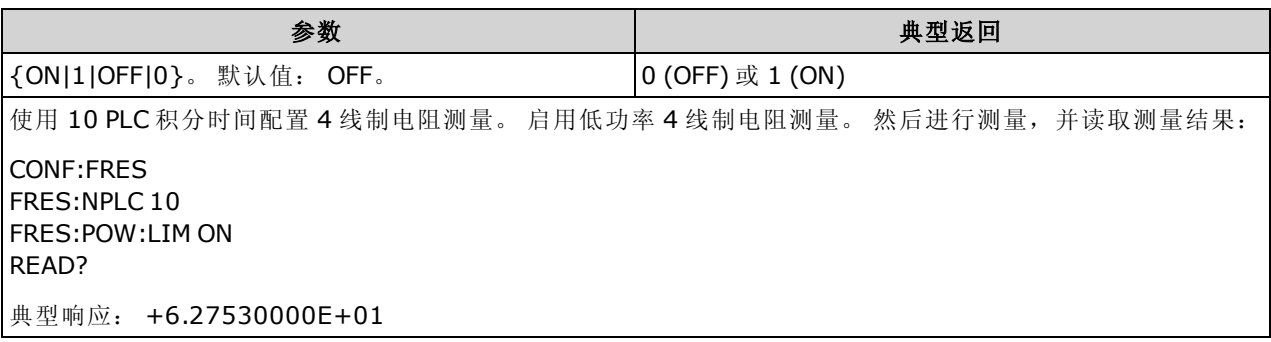

- <sup>l</sup> 仅适用于 34465A 和 34470A。
- 在出厂重置 ([\\*RST](#page-254-0)) 或仪器预置 ([SYSTem:PRESet](#page-361-0)) 后, 此参数被设置为其默认值。
- <sup>l</sup> 低功率电阻测量仅适用于 100Ω 到 100kΩ 量程。 无论是否为低功率设置,1 MΩ 到 1 GΩ 的量程 将提供相同的电流 (~5 µA)。

### <span id="page-322-1"></span>[SENSe:]{RESistance|FRESistance}:RANGe {<range>|MIN|MAX|DEF} [SENSe:]{RESistance|FRESistance}:RANGe? [{MIN|MAX|DEF}]

为所有的电阻测量选择固定测量量程。

**NOTE 此**参数对于 2 线制和 4 线制电阻测量来说很常见。 使用此命令或查询的 FRESistance 版 本与使用 RESistance 版本相同。

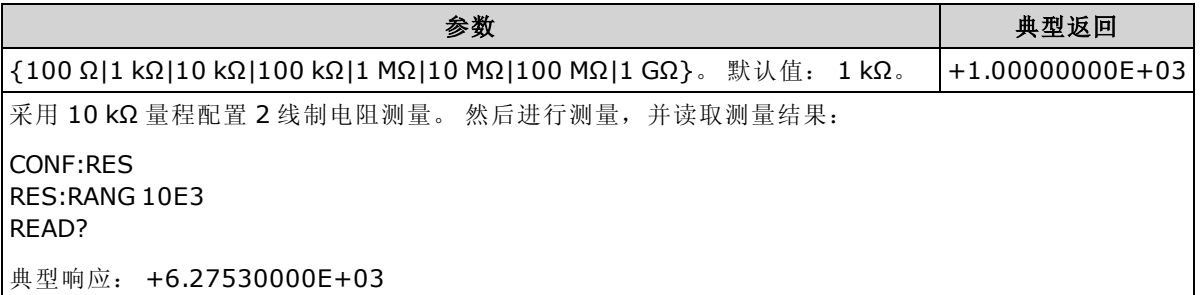

- <sup>l</sup> 1 GΩ 量程仅适用于 34465A 和 34470A。
- 选择固定量程 ([SENSe:]<*function*>:RANGe) 禁用自动调整量程。
- 如果输入信号大于可以在指定手动量程测量的值, 仪器前面板上显示 Overload(过载)字样, 并 从远程接口返回 "9.9E37"。

#### 另请参见

[\[SENSe:\]{RESistance|FRESistance}:RANGe:AUTO](#page-323-0)

### <span id="page-323-0"></span>[SENSe:]{RESistance|FRESistance}:RANGe:AUTO {OFF|ON|ONCE} [SENSe:]{RESistance|FRESistance}:RANGe:AUTO?

针对所有的电阻测量禁用的动量程调整。 自动调整量程很方便,因为它自动根据输入信号 为每个测量选择范围。 指定 ONCE 将执行立即自动调整量程,然后关闭自动调整量程。

**NOTE** 此参数对于 2 线制和 4 线制电阻测量来说很常见。 使用此命令或查询的 FRESistance 版 本与使用 RESistance 版本相同。

| 参数                                                              | 典型返回             |  |
|-----------------------------------------------------------------|------------------|--|
| {ON 1 OFF 0}。 默认值: ON。                                          | 0 (OFF) 或 1 (ON) |  |
| 配置 2 线制电阻测量并立即执行自动量程调整。进行两次测量并读取读数:                             |                  |  |
| CONF:RES<br><b>RES: RANG: AUTO ONCE</b><br>SAMP:COUN 2<br>READ? |                  |  |
| 典型响应: +1.04530000E+03,+1.04570000E+03                           |                  |  |

- <sup>l</sup> 自动调整量程可向下调整到量程的 10% 以下,可向上调整到量程的 120% 以上。
- <sup>l</sup> 在自动调整量程启用的情况下,该仪器基于输入信号选择量程。
- 选择固定量程 ([SENSe:]<function>:RANGe) 禁用自动调整量程。
- <span id="page-323-1"></span>• 在出厂重置 ([\\*RST](#page-254-0)) 或仪器预置 ([SYSTem:PRESet](#page-361-0)) 后, 此参数被设置为其默认值。

### [SENSe:]{RESistance|FRESistance}:RESolution {<resolution>|MIN|MAX|DEF} [SENSe:]{RESistance|FRESistance}:RESolution? [{MIN|MAX|DEF}]

为所有的电阻测量选择测量解析度。 指定与选定的测量函数单位相同的解析度,而不是位数相 同。

**NOTE 此**参数对于2线制和4线制电阻测量来说很常见。 使用此命令或查询的 FRESistance 版 本与使用 RESistance 版本相同。

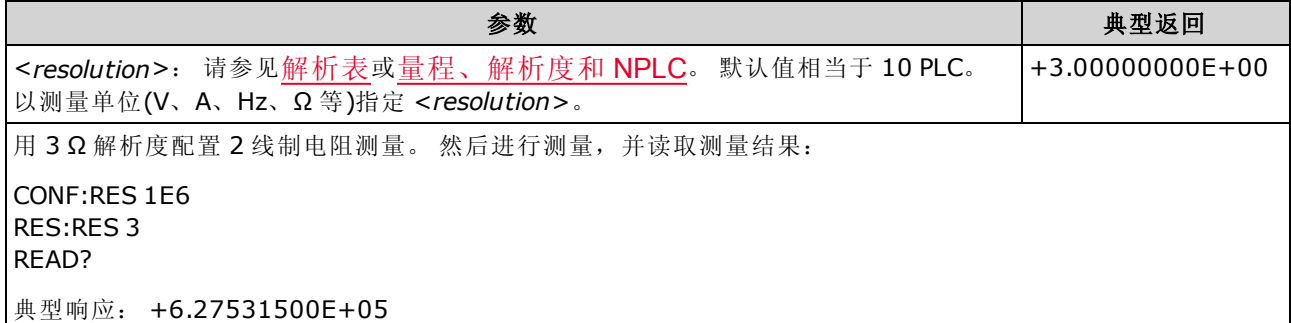

- 您可以指定 MIN(最佳解析度)或 MAX(最差解析度)来代替 <resolution>。
- <sup>l</sup> 为了实现正常模式(线路频率噪声)抑制,使用与积分时间对应的解析度,积分时间为源线路周 期数的整数倍。
- <sup>l</sup> 在出厂重置 ([\\*RST](#page-254-0)) 或仪器预置 ([SYSTem:PRESet](#page-361-0)) 后,此参数被设置为其默认值。

# 另请参见

[\[SENSe:\]{RESistance|FRESistance}:NPLC](#page-318-0)
#### [SENSe:]{FRESistance|RESistance}:SECondary {"OFF"|"CALCulate:DATA"} [SENSe:]{FRESistance|RESistance}:SECondary?

为所有的电阻测量选择辅助测量函数。

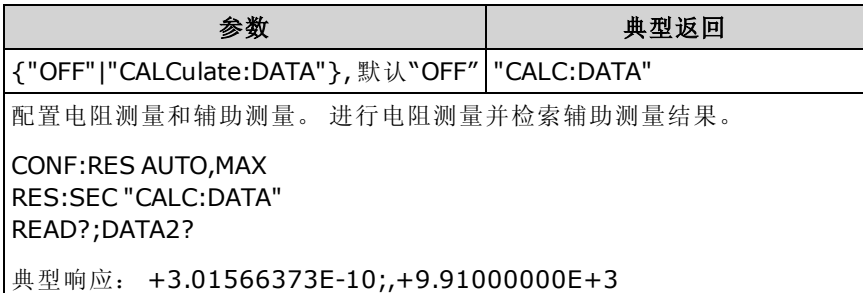

- <sup>l</sup> "CALCulate:DATA" -(仅适用于 34465A 和 34470A) 进行任何数学运算之前的测量值(包括 NULL)。
- 使用 [READ?](#page-195-0) 或 [INITiate](#page-192-0) 开始测量。 使用 [\[SENSe:\]DATA2?](#page-306-0) 检索辅助测量结果。
- <sup>l</sup> 在出厂重置 ([\\*RST](#page-254-0)) 或仪器预置 ([SYSTem:PRESet](#page-361-0)) 后,此参数被设置为其默认值。

#### [SENSe:]RESistance:ZERO:AUTO {OFF|ON|ONCE} [SENSe:]RESistance:ZERO:AUTO?

针对 2 线制电阻测量禁用或启用自动归零模式。

- ON(默认):每次测量之后,DMM 内部测量偏移。 然后从前一次的读数中减去该测量值。 这样 就可避免 DMM 输入电路上的偏移电压影响测量准确度。
- <sup>l</sup> OFF:仪器采用最后测定的归零测量并从每个测量值中将其减去。 每当您更改函数、量程或积 分时间时,它读取一个新的零读数。
- ONCE: 仪器获取一个归零测量值并将自动归零设置为 OFF。 获取的零测量用于所有以后的 测量, 直至函数、量程或积分时间再次改变为止。如果所指定的积分时间小于 1 PLC, 归零测 量采用 1 PLC 以优化噪声抑制。 后面进行的测量采用指定的快速 (< 1 PLC) 积分时间。

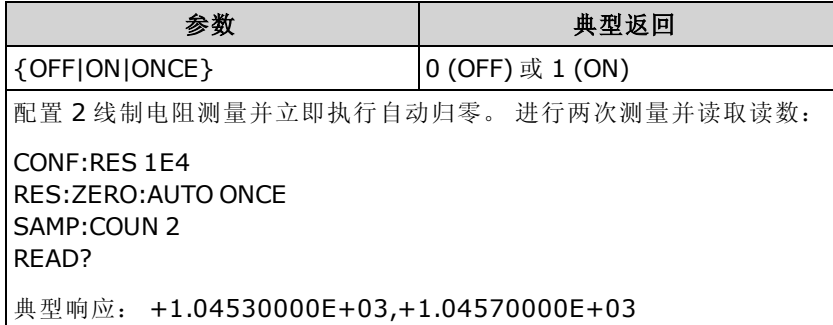

- 不会影响 4 线电阻测量, 该测量始终在自动归零打开的情况下进行。
- 当您用 [CONFigure:{RESistance|FRESistance}](#page-234-0) 或 [MEASure:{RESistance|FRESistance}?](#page-264-0) 设置解析 度和积分时间时,会间接设置自动归零模式。如果您利用这些命令选择的积分时间小于1 PLC, 则自动归零功能将被自动关闭。
- 在出厂重置 ([\\*RST](#page-254-0)) 或仪器预置 ([SYSTem:PRESet](#page-361-0)) 后, 此参数被设置为其默认值。

## [SENSe:]TEMPerature 子系统

此子系统配置温度测量。

## 命令概要

[\[SENSe:\]TEMPerature:APERture](#page-326-0)

[\[SENSe:\]TEMPerature:APERture:ENABled](#page-326-1)

[\[SENSe:\]TEMPerature:NPLC](#page-327-0)

[\[SENSe:\]TEMPerature:NULL\[:STATe\]](#page-327-1)

[\[SENSe:\]TEMPerature:NULL:VALue](#page-328-0)

[\[SENSe:\]TEMPerature:NULL:VALue:AUTO](#page-328-1)

[\[SENSe:\]TEMPerature:SECondary](#page-329-0)

[\[SENSe:\]TEMPerature:TRANsducer:{FRTD|RTD}:OCOMpensated](#page-329-1)

[\[SENSe:\]TEMPerature:TRANsducer:{FRTD|RTD}:POWer:LIMit\[:STATe\]](#page-330-0)

[\[SENSe:\]TEMPerature:TRANsducer:{FRTD|RTD}:RESistance\[:REFerence\]](#page-330-1)

[\[SENSe:\]TEMPerature:TRANsducer:{FTHermistor|THERmistor}:POWer:LIMit\[:STATe\]](#page-331-0)

[\[SENSe:\]TEMPerature:TRANsducer:{FTHermistor|THERmistor}:TYPE](#page-335-0)

[\[SENSe:\]TEMPerature:TRANsducer:TCouple:CHECk](#page-331-1)

[\[SENSe:\]TEMPerature:TRANsducer:TCouple:RJUNction](#page-332-0)

[\[SENSe:\]TEMPerature:TRANsducer:TCouple:RJUNction:OFFSet:ADJust](#page-333-0)

[\[SENSe:\]TEMPerature:TRANsducer:TCouple:RJUNction:TYPE](#page-334-0)

[\[SENSe:\]TEMPerature:TRANsducer:TCouple:TYPE](#page-335-1)

[\[SENSe:\]TEMPerature:TRANsducer:TYPE](#page-331-2)

[\[SENSe:\]TEMPerature:ZERO:AUTO](#page-336-0)

#### <span id="page-326-0"></span>[SENSe:]TEMPerature:APERture {<seconds>|MIN|MAX|DEF} [SENSe:]TEMPerature:APERture? [{MIN|MAX|DEF}]

指定以秒为单位的积分时间(称为孔径时间)进行温度测量。

#### 使用此命令对 DMM 的积分时间进行精确控制。 使用 NPLC(请参见 [\[SENSe:\]](#page-327-0) **NOTE** [TEMPerature:NPLC\)](#page-327-0)来实现更好的电源线噪声抑制特性 (NPLC > 1)。

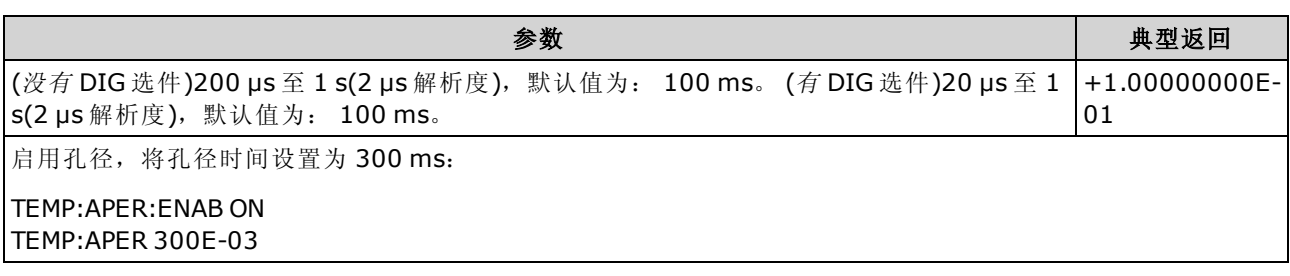

- <sup>l</sup> 仅适用于 34465A 和 34470A。
- [SENSe:]<function>:NPLC 和 [SENSe:]<function>:APERture 命令控制仪器的积分时间。 这两个 命令一起使用时(不推荐),后发送的命令将覆盖之前发送的命令,并对积分时间进行设置。 发 送 [SENSe:]<function>:APERture 命令将 [SENSe:]<function>:APERture:ENABled 命令设置为 1 (ON);发送 [SENSe:]<function>:NPLC 将其设置为 0 (OFF)。
- 在出厂重置 ([\\*RST](#page-254-0)) 或仪器预置 ([SYSTem:PRESet](#page-361-0)) 后, 此参数被设置为其默认值。

#### <span id="page-326-1"></span>[SENSe:]TEMPerature:APERture:ENABled {ON|1|OFF|0} [SENSe:]TEMPerature:APERture:ENABled?

启用以秒为单位的积分时间设置(称为孔径时间)进行温度测量。如果孔径时间模式被禁用(默 认), 则在 PLC(电源线循环)中设置积分时间。

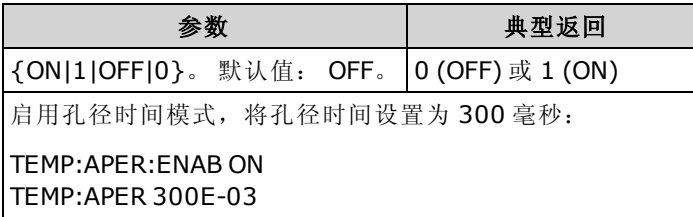

- <sup>l</sup> 仅适用于 34465A 和 34470A。
- [CONFigure:TEMPerature](#page-235-0)、[MEASure:TEMPerature?](#page-265-0) 和 [\[SENSe:\]TEMPerature:NPLC](#page-327-0)命令禁用孔 径时间模式,并在电源线循环次数中选择一个积分时间。
- 在出厂重置 ([\\*RST](#page-254-0)) 或仪器预置 ([SYSTem:PRESet](#page-361-0)) 后, 此参数被设置为其默认值。

#### <span id="page-327-0"></span>[SENSe:]TEMPerature:NPLC {<PLC>|MIN|MAX|DEF} [SENSe:]TEMPerature:NPLC? [{MIN|MAX|DEF}]

在电源线周期数 (PLC) 中设置积分时间,进行温度测量。 积分时间是仪器的模数 (A/D) 转换器为测 量采集输入信号样本的周期。 更长的积分时间给出更高的测量分辨率,但测量速度较慢。

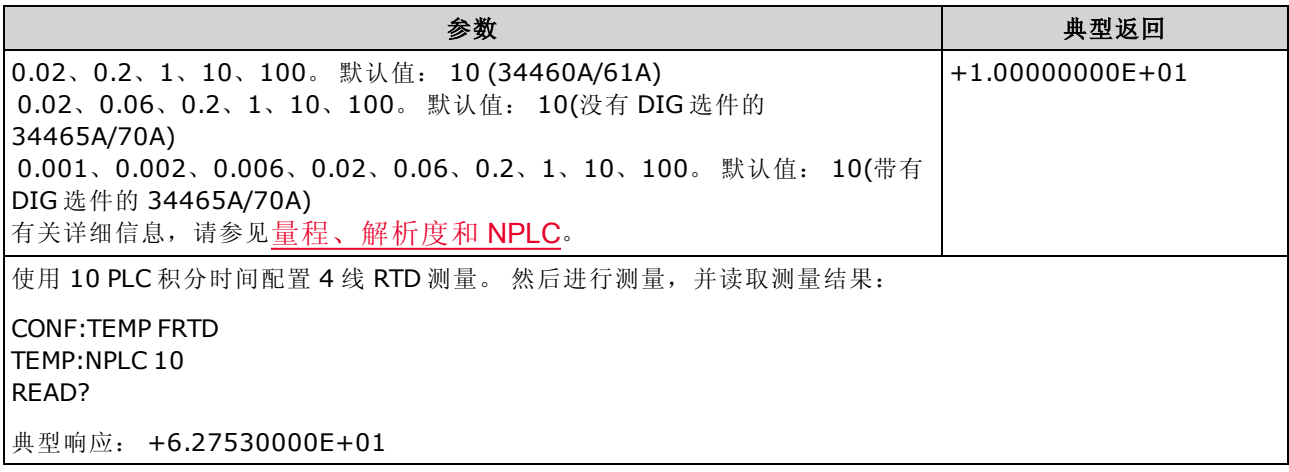

- 在电源线循环次数中选择积分时间来覆盖用 [\[SENSe:\]TEMPerature:APERture](#page-326-0) 命令设置的孔 径。
- 仅 1、10 或 100 PLC 积分时间提供正常模式(线路频率噪声)抑制。
- <sup>l</sup> 设置积分时间也设置测量解析度。 [解析表显](#page-407-0)示积分时间和解析度之间的关系。
- 在出厂重置 ([\\*RST](#page-254-0)) 或仪器预置 ([SYSTem:PRESet](#page-361-0)) 后, 此参数被设置为其默认值。

#### <span id="page-327-1"></span>[SENSe:]TEMPerature:NULL[:STATe] {ON|1|OFF|0} [SENSe:]TEMPerature:NULL[:STATe]?

启用或禁用空函数进行温度测量。

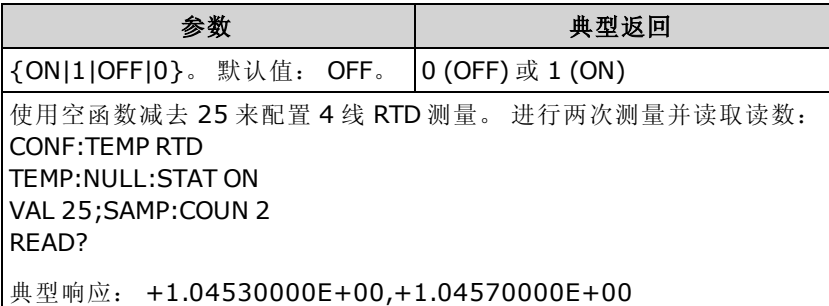

- <sup>l</sup> 启用标定功能也会启用自动空值选择 ([\[SENSe:\]TEMPerature:NULL:VALue:AUTO](#page-328-1) ON)。
- 要设置一个固定的空值,请使用: [\[SENSe:\]TEMPerature:NULL:VALue](#page-328-0)。
- 在出厂重置 ([\\*RST](#page-254-0))、仪器预置 ([SYSTem:PRESet\)](#page-361-0) 或 CONFigure 函数后, 仪器禁用空函数。

#### <span id="page-328-0"></span>[SENSe:]TEMPerature:NULL:VALue {<value>|MIN|MAX|DEF} [SENSe:]TEMPerature:NULL:VALue? [{MIN|MAX|DEF}]

为温度测量储存一个空值。

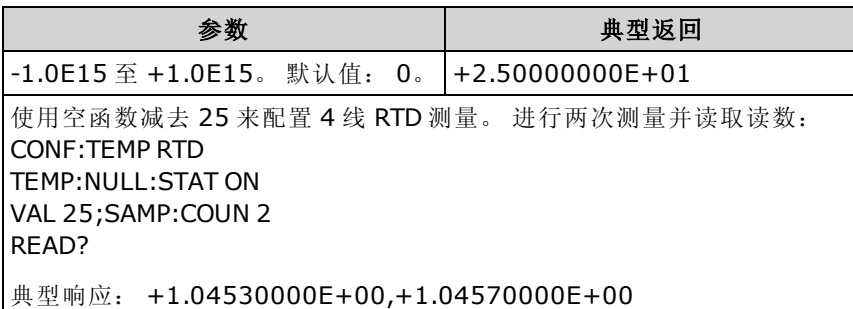

- 指定空值将禁用自动空值选择 ([\[SENSe:\]TEMPerature:NULL:VALue:AUTO](#page-328-1) OFF)。
- 要使用空值,必须打开空状态 ([\[SENSe:\]TEMPerature:NULL:STATe](#page-327-1) ON)。
- 在出厂重置 ([\\*RST](#page-254-0)), 仪器预置 ([SYSTem:PRESet\)](#page-361-0), 或 CONFigure 函数后, 此参数被设置为其 默认值。

#### <span id="page-328-1"></span>[SENSe:]TEMPerature:NULL:VALue:AUTO {ON|1|OFF|0} [SENSe:]TEMPerature:NULL:VALue:AUTO?

启用或禁用自动空值选择进行温度测量。

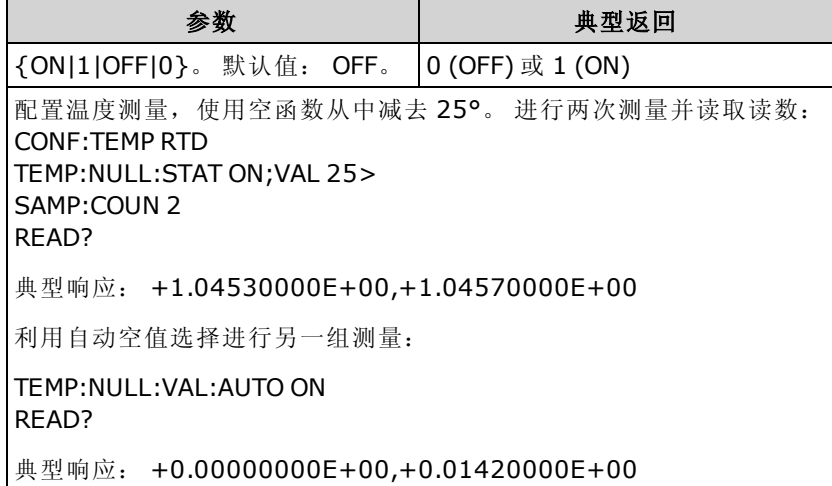

- 自动参考选择打开时, 所做的第一次测量值被用作所有以后测量的空值。 [\[SENSe:\]](#page-328-0) [TEMPerature:NULL:VALue](#page-328-0) 设置为该值。 自动空值选择将被禁用。
- 禁用自动空值选择后 (OFF),使用以下命令指定空值: [\[SENSe:\]TEMPerature:NULL:VALue](#page-328-0)。
- <sup>l</sup> 启用空函数后仪器启用自动空值选择 ([\[SENSe:\]TEMPerature:NULL:STATe](#page-327-1) ON)。
- 在出厂重置 ([\\*RST](#page-254-0)), 仪器预置 ([SYSTem:PRESet\)](#page-361-0), 或 CONFigure 函数后, 此参数被设置为其 默认值。

#### <span id="page-329-0"></span>[SENSe:]TEMPerature:SECondary {"OFF"|"CALCulate:DATA"|"SENSe:DATA"} [SENSe:]TEMPerature:SECondary?

选择辅助测量函数来进行温度测量。

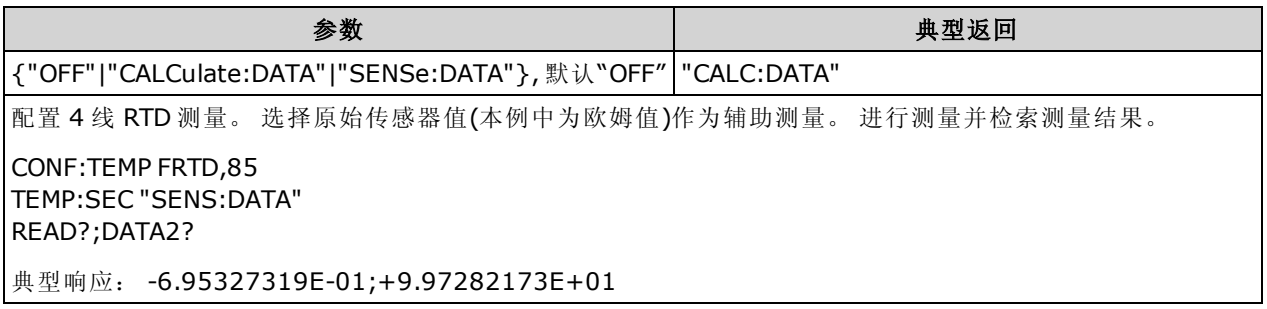

- "CALCulate:DATA" -(仅适用于 34465A 和 34470A) 进行任何数学运算之前的测量值(包括 NULL)。
- "SENSe:DATA" 是原始传感器值; 热敏电阻/RTD 的电阻, 热电偶的电压和参考温度(热电偶测 量仅适用于 34465A 和 34470A)。
- 使用 [READ?](#page-195-0) 或 [INITiate](#page-192-0) 开始测量。
- 在出厂重置 ([\\*RST](#page-254-0)) 或仪器预置 ([SYSTem:PRESet](#page-361-0)) 后, 此参数被设置为其默认值。

#### <span id="page-329-1"></span>[SENSe:]TEMPerature:TRANsducer:{FRTD|RTD}:OCOMpensated {ON|1|OFF|0} [SENSe:]TEMPerature:TRANsducer:{FRTD|RTD}:OCOMpensated?

针对 2 线和 4 线 RTD 测量, 启用或禁用偏移补偿。

偏移补偿可消除被测电路中存在的小幅 DC 电压的效果。 方法为, 在将电流源设置为正常值和较 小值时分别测量电阻值,并取其差值。

INOTE 此参数对于 2 线制和 4 线制电阻测量来说很常见。 使用此命令的 FRTD 版本或查询与 使用 RTD 版本相同。

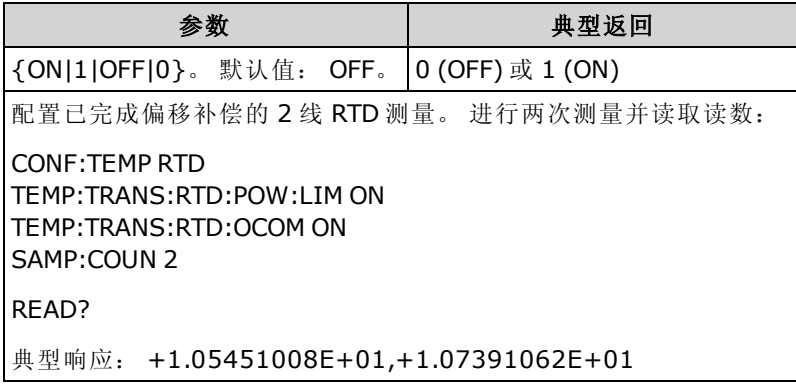

- <sup>l</sup> 仅适用于 34465A 和 34470A。
- <sup>l</sup> 影响 2 线制和 4 线制电阻测量。
- <sup>l</sup> 在出厂重置 ([\\*RST](#page-254-0)) 或仪器预置 ([SYSTem:PRESet](#page-361-0)) 后,此参数被设置为其默认值。

#### <span id="page-330-0"></span>[SENSe:]TEMPerature:TRANsducer:{FRTD|RTD}:POWer:LIMit[:STATe] {ON|1|OFF|0} [SENSe:]TEMPerature:TRANsducer:{FRTD|RTD}:POWer:LIMit[:STATe]?

启用或禁用低功率 2 线或 4 线 RTD 测量。

INOTE 此参数对于 2 线和 4 线 RTD 测量来说很常见。 使用此命令的 FRTD 版本或查询与使用 RTD 版本相同。

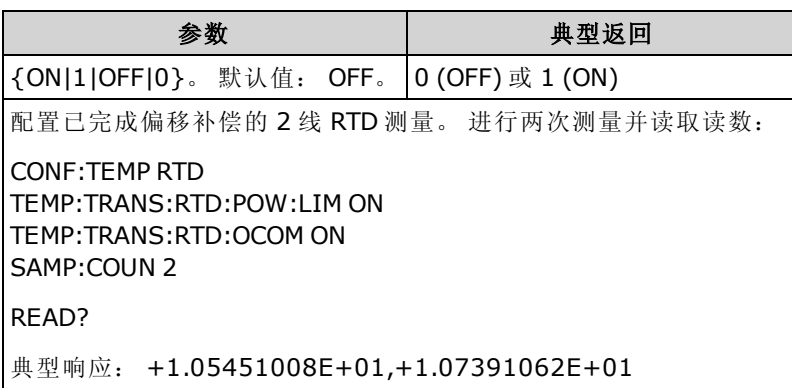

- <sup>l</sup> 仅适用于 34465A 和 34470A。
- 在出厂重置 ([\\*RST](#page-254-0)) 或仪器预置 ([SYSTem:PRESet](#page-361-0)) 后, 此参数被设置为其默认值。

## <span id="page-330-1"></span>[SENSe:]TEMPerature:TRANsducer:{FRTD|RTD}:RESistance[:REFerence] {<reference>|MIN|MAX|DEF}

## [SENSe:]TEMPerature:TRANsducer:{FRTD|RTD}:RESistance[:REFerence]? [{MIN|MAX|DEF}]

选择标称电阻 (R<sub>0</sub>),进行 2 线和 4 线 RTD 测量。 R<sub>0</sub> 是在 0 °C 时的一个 RTD 标称电阻。

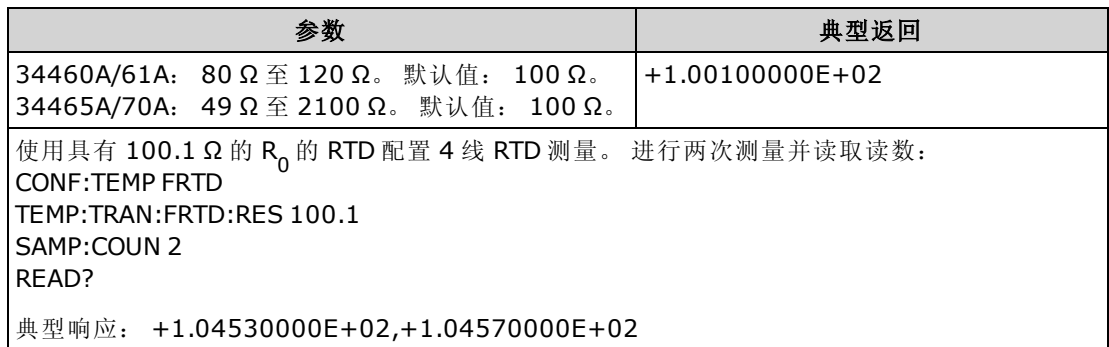

• 在出厂重置 ([\\*RST](#page-254-0)) 或仪器预置 ([SYSTem:PRESet](#page-361-0)) 后, 此参数被设置为其默认值。

#### <span id="page-331-0"></span>[SENSe:]TEMPerature:TRANsducer:{FTHermistor|THERmistor}:POWer:LIMit[:STATe] {ON|1|OFF|0} [SENSe:]TEMPerature:TRANsducer:{FTHermistor|THERmistor}:POWer:LIMit[:STATe]?

启用或禁用低功率热敏电阻测量(2 线或 4 线)。

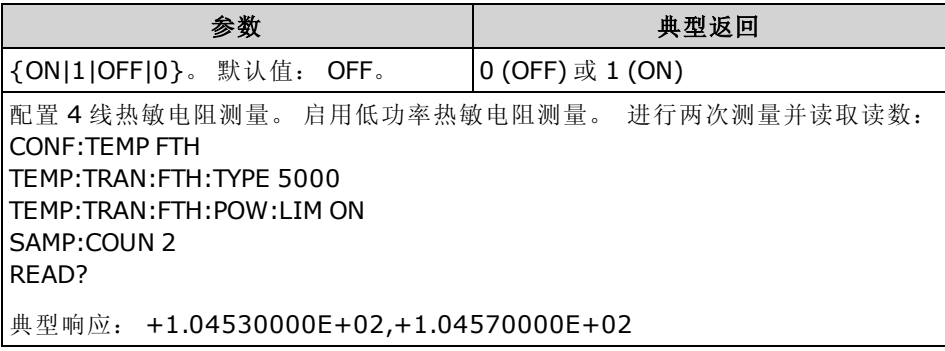

- <sup>l</sup> 仅适用于 34465A 和 34470A。
- 仅 1、10 或 100 PLC 积分时间提供正常模式(线路频率噪声)抑制。
- <sup>l</sup> 设置积分时间也设置测量解析度。 [解析表显](#page-407-0)示积分时间和解析度之间的关系。
- 在出厂重置 ([\\*RST](#page-254-0)) 或仪器预置 ([SYSTem:PRESet](#page-361-0)) 后, 此参数被设置为其默认值。

#### <span id="page-331-2"></span>[SENSe:]TEMPerature:TRANsducer:TYPE {FRTD|RTD|FTHermistor|THERmistor|TCouple} [SENSe:]TEMPerature:TRANsducer:TYPE?

选择探头型传感器用于温度测量。 支持的探头是 2 线和 4 线 RTD、2 线和 4 线热敏电阻(5 k 44007 类型,请参见下列热敏电阻要求),仅限于 34465A/70A 和 E、J、K、N、R 或 T 类热电偶。

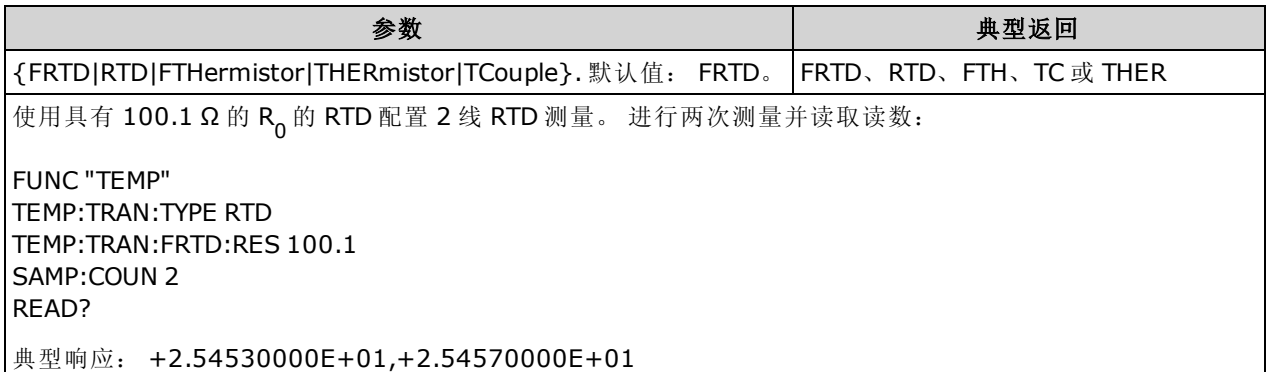

- <sup>l</sup> TCouple 仅适用于 34465A 和 34470A。
- <span id="page-331-1"></span>• 在出厂重置 ([\\*RST](#page-254-0)) 或仪器预置 ([SYSTem:PRESet](#page-361-0)) 后, 此参数被设置为其默认值。

#### [SENSe:]TEMPerature:TRANsducer:TCouple:CHECk {ON|1|OFF|0} [SENSe:]TEMPerature:TRANsducer:TCouple:CHECk?

禁用或启用热电偶检查功能可验证您的热电偶是否已正确连接以进行测量。如果已启用,则此 仪器可以在每次热电偶测量之后测量电阻,以确保连接正确。 如果检测到连接断开(在 10 kΩ 量程 上大于 5 kΩ), 则仪器将报告过载情况。

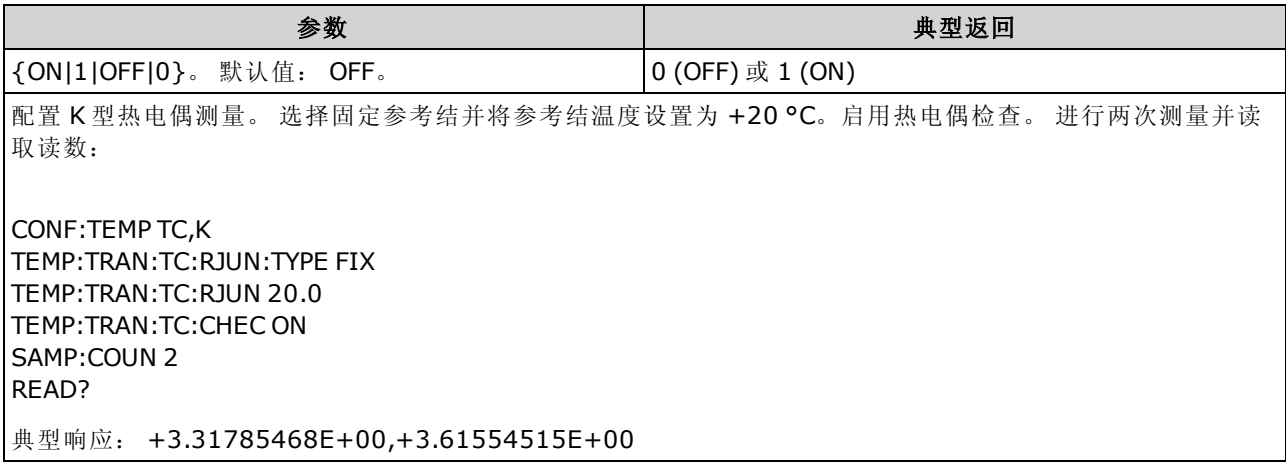

- <sup>l</sup> 仅适用于 34465A 和 34470A。
- <sup>l</sup> 启用热电偶检查功能会减慢测量速度,因为必须对生成的每个温度测量值进行两次测量。
- <span id="page-332-0"></span>• 在出厂重置 ([\\*RST](#page-254-0)) 或仪器预置 ([SYSTem:PRESet](#page-361-0)) 后, 此参数被设置为其默认值。

#### [SENSe:]TEMPerature:TRANsducer:TCouple:RJUNction {<temperature>|MIN|MAX|DEF}] [SENSe:]TEMPerature:TRANsducer:TCouple:RJUNction? [{MIN|MAX|DEF}]

设置以摄氏度为单位的固定参考结温度,进行热电偶测量。

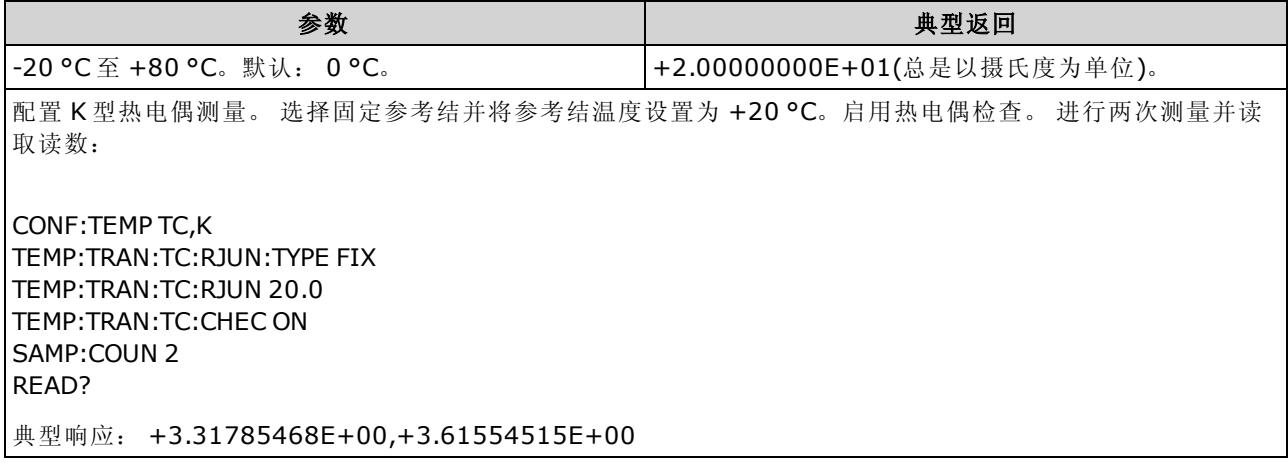

- <sup>l</sup> 仅适用于 34465A 和 34470A。
- <sup>l</sup> 对于此命令,无论当前已经选择哪种温度单位,您必须始终指定以摄氏度为单位的温度值(请 参见 [UNIT:TEMPerature](#page-198-0) 命令)。
- 在出厂重置 ([\\*RST](#page-254-0)) 或仪器预置 ([SYSTem:PRESet](#page-361-0)) 后, 此参数被设置为其默认值。

#### <span id="page-333-0"></span>[SENSe:]TEMPerature:TRANsducer:TCouple:RJUNction:OFFSet:ADJust {<temperature>|MIN|MAX|DEF} [SENSe:]TEMPerature:TRANsducer:TCouple:RJUNction:OFFSet:ADJust? [{MIN|MAX|DEF}]

使您可以进行温度微调,来修正 DMM 前连接的内部温度测量值和测量端子实际温度之间的误差。

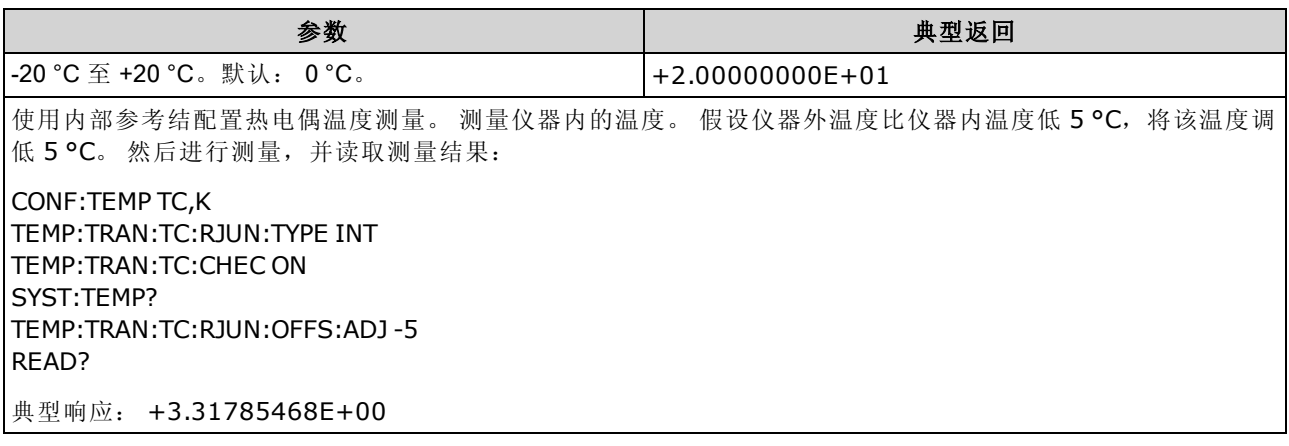

- <sup>l</sup> 仅适用于 34465A 和 34470A。
- 重要注意事项: 由于内部参考温度是前连接的温度,使用选定内部参考结的后连接将产生未 知错误,且无法指定性能,因而不建议此操作。
- 在出厂重置 ([\\*RST](#page-254-0)) 或仪器预置 ([SYSTem:PRESet](#page-361-0)) 后, 此参数被设置为其默认值。

#### <span id="page-334-0"></span>[SENSe:]TEMPerature:TRANsducer:TCouple:RJUNction:TYPE {INTernal|FIXed} [SENSe:]TEMPerature:TRANsducer:TCouple:RJUNction:TYPE?

热电偶测量要求必须指定参考结温度。 对于参考结温度,您可以使用内部测量值或者已知的固 定 结温度。 此命令选择参考结源进行热电偶测量。

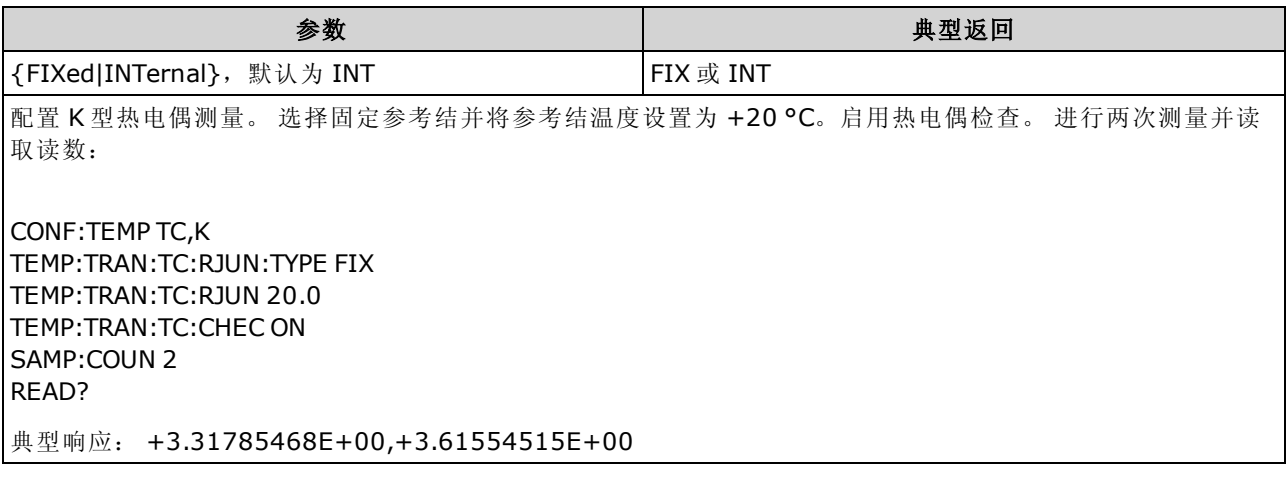

- <sup>l</sup> 仅适用于 34465A 和 34470A。
- 重要注意事项: 由于内部参考温度是前连接的温度,使用选定内部参考结的后连接将产生未 知错误,且无法指定性能,因而不建议此操作。
- <sup>l</sup> 测量准确度在很大程度上取决于热电偶连接和所用的参考结类型。 要获得最准确的测量结果, 请使用固定 温度参考(必须保持已知的结温度)。
- 如果您选择了固定 参考结源, 您可以使用 [\[Sense:\]](#page-332-0) [TEMPerature:TRANsducer:TCouple:RJUNction](#page-332-0)命令来指定 -20 °C 至 +80 °C 范围内的一个值。 无论当前已经选择哪种温度单位,您必须始终指定以摄氏度为单位的温度值(请参见 [UNIT:TEMPerature](#page-198-0) 命令)。
- 您可以使用 [SYSTem:TEMPerature](#page-362-0) 命令来读取内部参考结温度值。
- 在出厂重置 ([\\*RST](#page-254-0)) 或仪器预置 ([SYSTem:PRESet](#page-361-0)) 后, 此参数被设置为其默认值。

#### <span id="page-335-1"></span>[SENSe:]TEMPerature:TRANsducer:TCouple:TYPE {E|J|K|N|R|T} [SENSe:]TEMPerature:TRANsducer:TCouple:TYPE?

为热电偶测量选择热电偶类型。

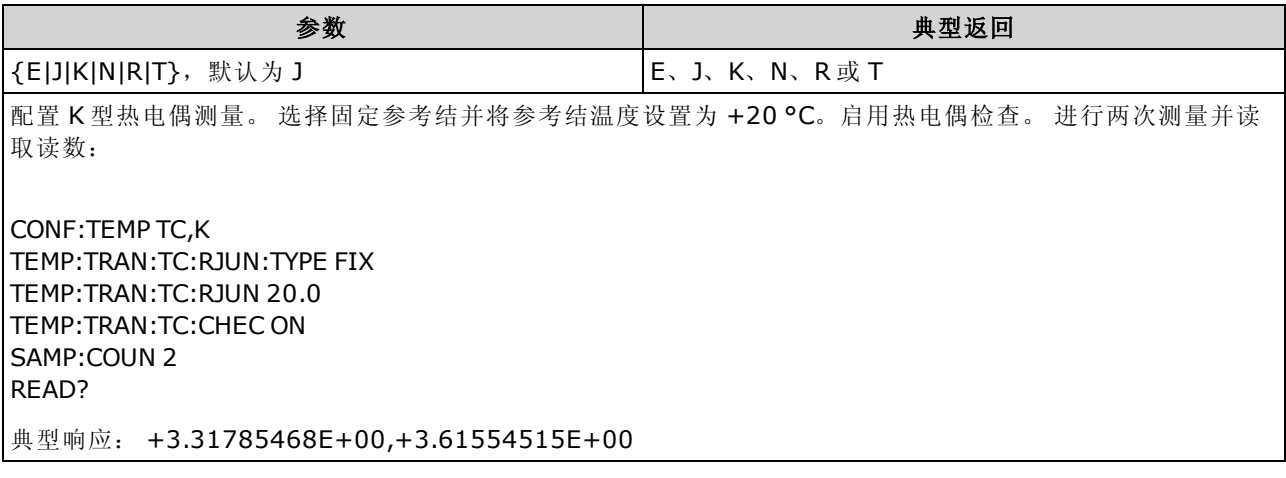

- <sup>l</sup> 仅适用于 34465A 和 34470A。
- 热电偶测量需要一个参考结温度(请参见 [\[SENSe:\]](#page-334-0) [TEMPerature:TRANsducer:TCouple:RJUNction:TYPE](#page-334-0) 命令)。 对于参考结温度, 您可以使用内 部 测量值或者已知的固定 结温度。 默认情况下,使用内部参考结温度。
- 在出厂重置 ([\\*RST](#page-254-0)) 或仪器预置 ([SYSTem:PRESet](#page-361-0)) 后, 此参数被设置为其默认值。

#### <span id="page-335-0"></span>[SENSe:]TEMPerature:TRANsducer:{FTHermistor|THERmistor}:TYPE 5000 [SENSe:]TEMPerature:TRANsducer:{FTHermistor|THERmistor}:TYPE?

为 2 线和 4 线温度测量选择热敏电阻器类型。 选择 THERmistor 或 FTHermistor 命令格式没有差 别,因为两个命令影响相同的参数。

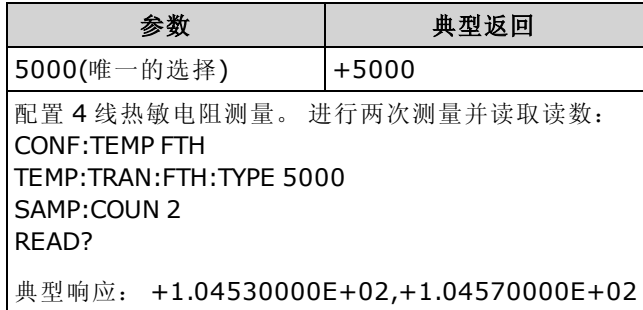

#### <span id="page-336-0"></span>[SENSe:]TEMPerature:ZERO:AUTO {OFF|ON|ONCE} [SENSe:]TEMPerature:ZERO:AUTO?

禁用或启用自动归零模式进行 2 线温度测量。

- ON(默认): 每次测量之后, DMM 内部测量偏移。然后从前一次的读数中减去该测量值。 这样 就可避免 DMM 输入电路上的偏移电压影响测量准确度。
- <sup>l</sup> OFF:仪器采用最后测定的归零测量并从每个测量值中将其减去。 每当您更改函数、量程或积 分时间时,它读取一个新的零读数。
- ONCE: 仪器获取一个归零测量值并将自动归零设置为 OFF。 获取的零测量用于所有以后的 测量,直至函数、量程或积分时间再次改变为止。如果所指定的积分时间小于1PLC,归零测 量采用 1 PLC 以优化噪声抑制。 后面进行的测量采用指定的快速 (< 1 PLC) 积分时间。

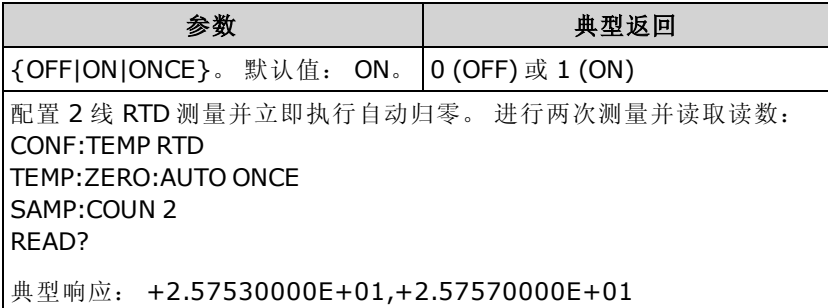

- <sup>l</sup> 不会影响 4 线电阻测量,该测量始终在自动归零打开的情况下进行。
- 当您使用 [CONFigure:TEMPerature](#page-235-0) 或 [MEASure:TEMPerature?.](#page-265-0)设置解析度和积分时间时, 将间 接设置自动归零模式。如果您利用这些命令选择的积分时间小于1PLC,则自动归零功能将被 自动关闭。
- 在出厂重置 ([\\*RST](#page-254-0)) 或仪器预置 ([SYSTem:PRESet](#page-361-0)) 后, 此参数被设置为其默认值。

## [SENSe:]VOLTage 子系统

此子系统配置 AC 电压测量、DC 电压测量和比例测量。

## 命令概要

[\[SENSe:\]VOLTage:AC:BANDwidth](#page-338-0) [\[SENSe:\]VOLTage:{AC|DC}:NULL\[:STATe\]](#page-339-0) [\[SENSe:\]VOLTage:{AC|DC}:NULL:VALue](#page-339-1) [\[SENSe:\]VOLTage:{AC|DC}:NULL:VALue:AUTO](#page-340-0) [\[SENSe:\]VOLTage:{AC|DC}:RANGe](#page-341-0) [\[SENSe:\]VOLTage:{AC|DC}:RANGe:AUTO](#page-342-0) [\[SENSe:\]VOLTage:AC:SECondary](#page-343-0) [\[SENSe:\]VOLTage\[:DC\]:APERture](#page-343-1) [\[SENSe:\]VOLTage\[:DC\]:APERture:ENABled](#page-344-0) [\[SENSe:\]VOLTage\[:DC\]:IMPedance:AUTO](#page-344-1) [\[SENSe:\]VOLTage\[:DC\]:NPLC](#page-345-0) [\[SENSe:\]VOLTage\[:DC\]:RATio:SECondary](#page-345-1) [\[SENSe:\]VOLTage\[:DC\]:RESolution](#page-346-0) [\[SENSe:\]VOLTage\[:DC\]:SECondary](#page-346-1) [\[SENSe:\]VOLTage\[:DC\]:ZERO:AUTO](#page-347-0)

#### <span id="page-338-0"></span>[SENSe:]VOLTage:AC:BANDwidth {<filter>|MIN|MAX|DEF} [SENSe:]VOLTage:AC:BANDwidth? [{MIN|MAX|DEF}]

为 AC 电压测量设置带宽。

该仪器使用三种不同的AC滤波器,可让您优化低频精度或者在更改输入信号幅度之后缩短AC稳 定时间。 基于由此命令指定的截止频率,仪器选择慢 (3 Hz)、中 (20 Hz) 或快 (200 Hz) 滤波器。 指 定您希望遇到的最低频率。

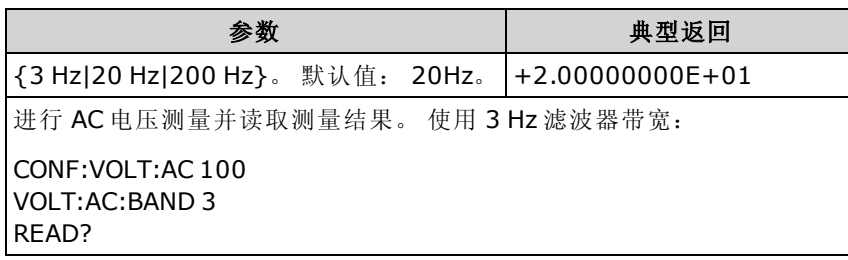

- 如果您输入打算遇到的最低预期频率,该命令将选择适当的 <filter>。 例如, 如果您输入 15 Hz, 将选择低速滤波器 (3 Hz)。 如果您输入 190 Hz, 将选择中速滤波器 (20 Hz) 以支持适当的 低截止频率。
- <sup>l</sup> 设置您希望遇到的最低频率。 较低的带宽会导致较长的稳定时间,如下所示:

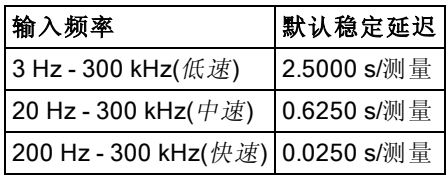

<sup>l</sup> 在出厂重置 ([\\*RST](#page-254-0)) 或仪器预置 ([SYSTem:PRESet](#page-361-0)) 后,此参数被设置为其默认值。

### <span id="page-339-0"></span>[SENSe:]VOLTage:{AC|DC}:NULL[:STATe] {ON|1|OFF|0} [SENSe:]VOLTage:{AC|DC}:NULL[:STATe]?

针对 AC 或 DC 电压测量启用或禁用空函数。

**NOTE** 此参数设置不在 AC 和 DC 测量之间共享。 此参数独立于 AC 和 DC 测量。

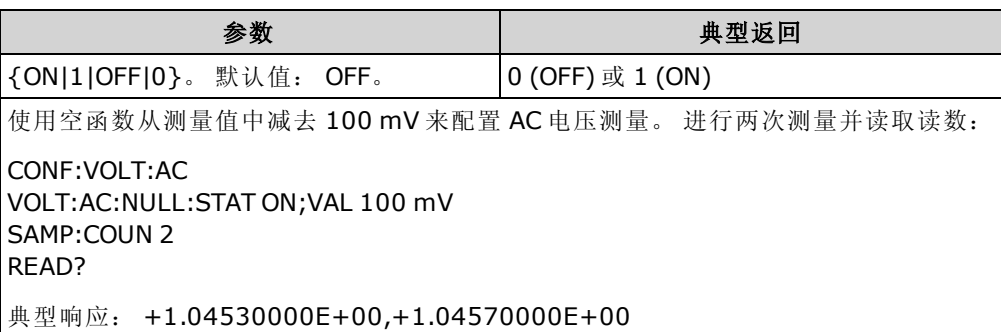

- 启用标定功能也会启用自动空值选择 ([\[SENSe:\]VOLTage:{AC|DC}:NULL:VALue:AUTO](#page-340-0) ON)。
- 要设置一个固定的空值,请使用: [\[SENSe:\]VOLTage:{AC|DC}:NULL:VALue](#page-339-1)。
- <sup>l</sup> 空函数对于 DC 比例测量不可用。
- <span id="page-339-1"></span>• 在出厂重置 ([\\*RST](#page-254-0))、仪器预置 ([SYSTem:PRESet\)](#page-361-0) 或 CONFigure 函数后, 仪器禁用空函数。

#### [SENSe:]VOLTage:{AC|DC}:NULL:VALue {<value>|MIN|MAX|DEF} [SENSe:]VOLTage:{AC|DC}:NULL:VALue? [{MIN|MAX|DEF}]

为电压测量存储一个空值。

NOTE 此参数设置不在 AC 和 DC 测量之间共享。 此参数独立于 AC 和 DC 测量。

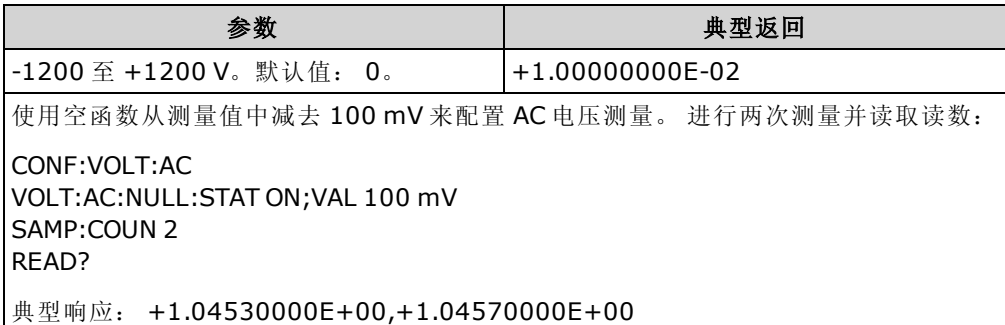

- <sup>l</sup> 指定空值将禁用自动空值选择 ([\[SENSe:\]VOLTage:{AC|DC}:NULL:VALue:AUTO](#page-340-0) OFF)。
- 要使用空值,必须打开空状态 ([\[SENSe:\]VOLTage:{AC|DC}:NULL:STATe](#page-339-0) ON)。
- <sup>l</sup> 空函数对于 DC 比例测量不可用。
- 在出厂重置 ([\\*RST](#page-254-0)), 仪器预置 ([SYSTem:PRESet\)](#page-361-0), 或 CONFigure 函数后, 此参数被设置为其 默认值。

#### <span id="page-340-0"></span>[SENSe:]VOLTage:{AC|DC}:NULL:VALue:AUTO {ON|1|OFF|0} [SENSe:]VOLTage:{AC|DC}:NULL:VALue:AUTO?

针对 AC 电压或 DC 电压测量启用或禁用自动空值选择。

**NOTE 此参数设置不在 AC 和 DC 测量之间共享。 此参数独立于 AC 和 DC 测量。** 

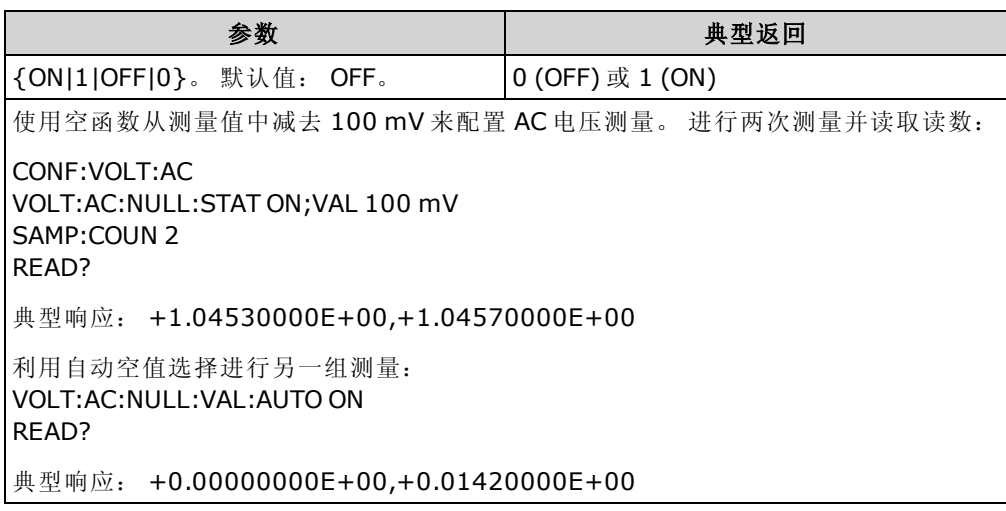

- 自动参考选择打开时, 所做的第一次测量值被用作所有以后测量的空值。[\[SENSe:\]VOLTage:](#page-339-1) [{AC|DC}:NULL:VALue](#page-339-1) 已设置为此值。 自动空值选择将被禁用。
- 禁用自动空值选择后 (OFF), 使用以下命令指定空值: [\[SENSe:\]VOLTage:](#page-339-1) [{AC|DC}:NULL:VALue](#page-339-1)。
- 启用空函数后仪器启用自动空值选择 ([\[SENSe:\]VOLTage:{AC|DC}:NULL:STATe](#page-339-0) ON)。
- <sup>l</sup> 空函数对于 DC 比例测量不可用。
- 在出厂重置 ([\\*RST](#page-254-0)), 仪器预置 ([SYSTem:PRESet\)](#page-361-0), 或 CONFigure 函数后, 此参数被设置为其 默认值。

#### <span id="page-341-0"></span>[SENSe:]VOLTage:{AC|DC}:RANGe {<range>|MIN|MAX|DEF} [SENSe:]VOLTage:{AC|DC}:RANGe? [{MIN|MAX|DEF}]

为 AC 和 DC 电压测量以及 DC 比例测量选择固定测量量程。

**NOTE** 此参数设置不在 AC 和 DC 测量之间共享。 此参数独立于 AC 和 DC 测量。

最大范围参数 (MAX) 为 1000 V。然而,前后 HI/LO 输入端子上的 **WARNING** SAFETY LIMIT(安全限制)为 750 VAC (rms)。 rms 电压视波形而定。 正 弦波被限制为 750 VAC (rms), 但 1000 Vpk 方形波是安全的。 连接到 AC 电源被进一步限制为 CAT II (300 V)。 请参见[安全与法规信息了](#page-10-0)解有关本 仪器安全功能和安全操作的详细信息。

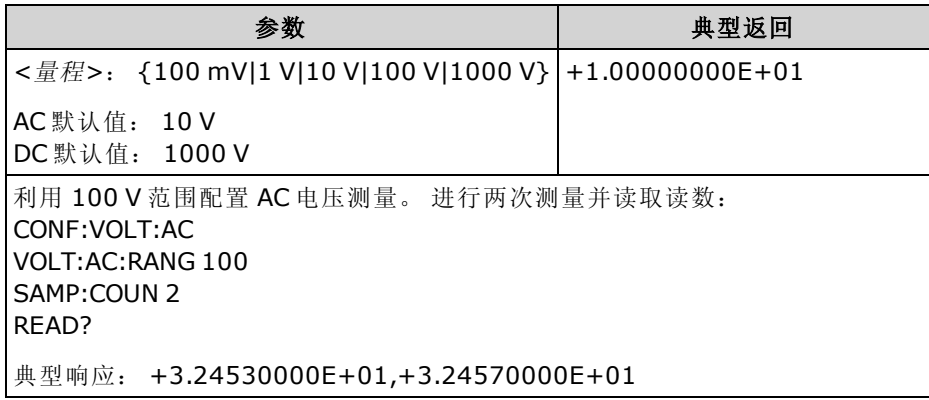

- 选择固定量程 ([SENSe:]<function>:RANGe) 禁用自动调整量程。
- 如果输入信号大于可以在指定手动量程测量的值, 仪器前面板上显示 Overload(过载)字样, 并 从远程接口返回 "9.9E37"。
- 在恢复出厂设置 ([\\*RST\)](#page-254-0) 或仪器预设 ([SYSTem:PRESet\)](#page-361-0) 后, 此仪器将设置为默认量程, 并启用 自动量程调整 ([\[SENSe:\]VOLTage:{AC|DC}:RANGe:AUTO](#page-342-0) ON)。

#### <span id="page-342-0"></span>[SENSe:]VOLTage:{AC|DC}:RANGe:AUTO {OFF|ON|ONCE} [SENSe:]VOLTage:{AC|DC}:RANGe:AUTO?

针对 AC 和 DC 电压测量及 DC 比例测量禁用或启用自动量程调整。自动调整量程很方便,因为它 自动根据输入信号为每个测量选择范围。

指定 ONCE 将执行立即自动调整量程, 然后关闭自动调整量程。

**NOTE 此参数设置不在 AC 和 DC 测量之间共享。 此参数独立于 AC 和 DC 测量。** 

最大范围参数 (MAX) 为 1000 V。然而, 前后 HI/LO 输入端子上的 **WARNING** SAFETY LIMIT(安全限制)为 750 VAC (rms)。 rms 电压视波形而定。 正 弦波被限制为 750 VAC (rms), 但 1000 Vpk 方形波是安全的。 连接到 AC 电源被进一步限制为 CAT II (300 V)。 请参见[安全与法规信息了](#page-10-0)解有关本 仪器安全功能和安全操作的详细信息。

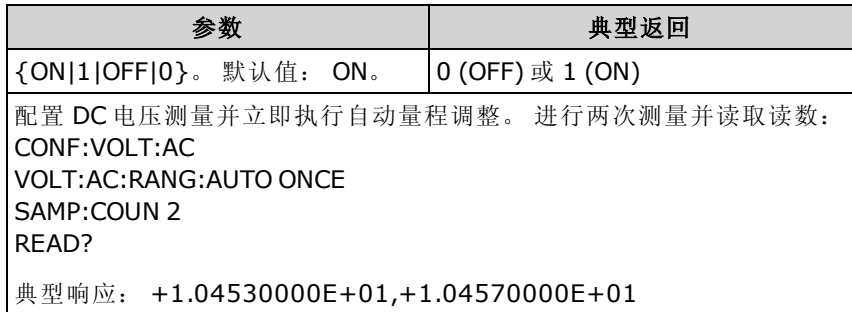

<sup>l</sup> 自动调整量程可向下调整到量程的 10% 以下,可向上调整到量程的 120% 以上。

- <sup>l</sup> 在自动调整量程启用的情况下,该仪器基于输入信号选择量程。
- 选择固定量程 ([SENSe:]<function>:RANGe) 禁用自动调整量程。
- 在出厂重置 ([\\*RST](#page-254-0)) 或仪器预置 ([SYSTem:PRESet](#page-361-0)) 后, 此参数被设置为其默认值。

#### <span id="page-343-0"></span>[SENSe:]VOLTage:AC:SECondary {"OFF"|"CALCulate:DATA"|"FREQuency"|"VOLTage[:DC]"} [SENSe:]VOLTage:AC:SECondary?

为 AC 电压测量选择辅助测量函数。

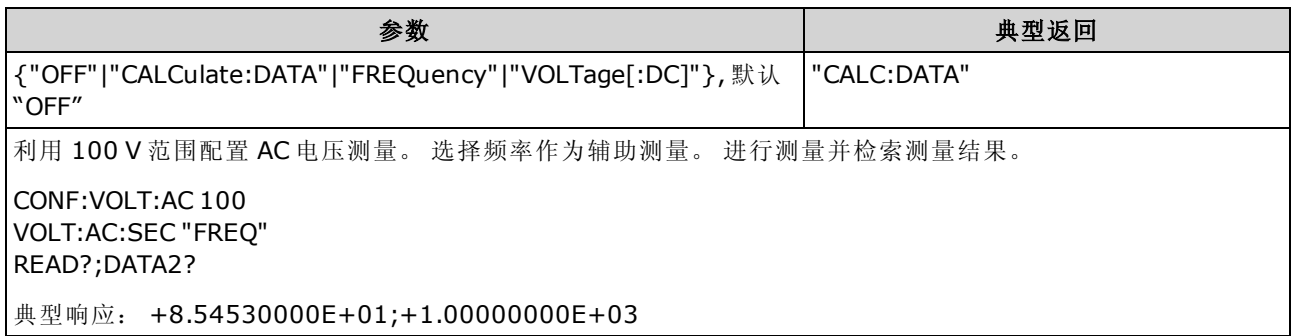

- <sup>l</sup> "CALCulate:DATA" -(仅适用于 34465A 和 34470A) 进行任何数学运算之前的测量值(包括 NULL)。
- "FREQuency" 输入信号的频率测量。
- <sup>l</sup> "VOLTage[:DC]" 输入信号的 DC 电压测量。 仅在从前面板使用仪器时应用。 从远程界面进行 的测量将忽略此设置。 如果您需要远程测量 AC 和 DC 电压,并要分别对每个函数编程,请参 见 [CONFigure\[:VOLTage\]:{AC|DC}](#page-236-0)。
- 使用 [READ?](#page-195-0) 或 [INITiate](#page-192-0) 开始测量。
- <span id="page-343-1"></span><sup>l</sup> 在出厂重置 ([\\*RST](#page-254-0)) 或仪器预置 ([SYSTem:PRESet](#page-361-0)) 后,此参数被设置为其默认值。

#### [SENSe:]VOLTage[:DC]:APERture {<seconds>|MIN|MAX|DEF} [SENSe:]VOLTage[:DC]:APERture? [{MIN|MAX|DEF}]

为 DC 电压测量指定积分时间(称作孔径时间,单位为秒)。

NOTE **NOTE** 使用此命令对 DMM 的积分时间进行精确控制。 使用 NPLC(请参见 [\[SENSe:\]](#page-345-0) [VOLTage\[:DC\]:NPLC\)](#page-345-0)以改善电源线路噪音抑制功能 (NPLC > 1)。

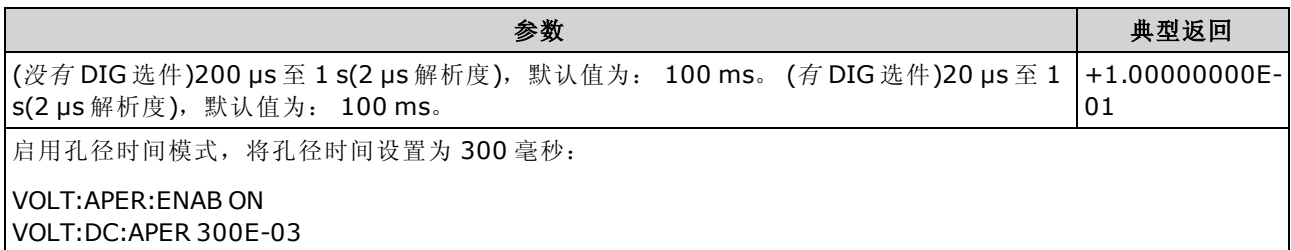

- <sup>l</sup> 仅适用于 34465A 和 34470A。
- [SENSe:]<function>:NPLC 和 [SENSe:]<function>:APERture 命令控制仪器的积分时间。 这两个 命令一起使用时(不推荐),后发送的命令将覆盖之前发送的命令,并对积分时间进行设置。 发 送 [SENSe:]<*function*>:APERture 命令将 [SENSe:]<*function*>:APERture:ENABled 命令设置为 1 (ON);发送 [SENSe:]<function>:NPLC 将其设置为 0 (OFF)。
- <sup>l</sup> 在出厂重置 ([\\*RST](#page-254-0)) 或仪器预置 ([SYSTem:PRESet](#page-361-0)) 后,此参数被设置为其默认值。

#### <span id="page-344-0"></span>[SENSe:]VOLTage[:DC]:APERture:ENABled {ON|1|OFF|0} [SENSe:]VOLTage[:DC]:APERture:ENABled?

为 DC 电压测量启用积分时间(称作孔径时间,单位为秒)设置。如果孔径时间模式被禁用(默认), 则在 PLC(电源线循环)中设置积分时间。

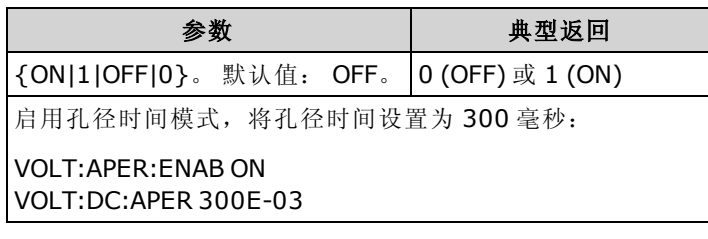

- <sup>l</sup> 仅适用于 34465A 和 34470A。
- [CONFigure\[:VOLTage\]\[:DC\]](#page-236-0)、[MEASure\[:VOLTage\]\[:DC\]?](#page-266-0)、[\[SENSe:\]VOLTage\[:DC\]:NPLC](#page-345-0) 和 [\[SENSe:\]VOLTage\[:DC\]:RESolution](#page-346-0) 命令可禁用孔径时间模式,并选择用电源线周期数表示的积 分时间。
- 在出厂重置 ([\\*RST](#page-254-0)) 或仪器预置 ([SYSTem:PRESet](#page-361-0)) 后, 此参数被设置为其默认值。

#### <span id="page-344-1"></span>[SENSe:]VOLTage[:DC]:IMPedance:AUTO {ON|1|OFF|0} [SENSe:]VOLTage[:DC]:IMPedance:AUTO?

针对 DC 电压和比例测量禁用或启用自动输入阻抗模式。

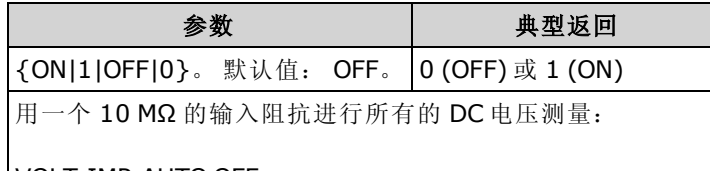

VOLT:IMP:AUTO OFF

- OFF: 对于所有量程而言, DC 电压测量的输入阻抗固定在 10 MΩ, 以便将噪声拾取降到最 低。
- ON: DC 电压测量的输入阻抗随量程变化而变化。 针对 100 mV、1 V 和 10 V 量程, 将其设置 为 "HI-Z" (>10 GΩ) 以减少测量加载错误对这些较低量程的影响。 将 100 V 和 1000 V 量程保持 在 10 MΩ 输入阻抗。
- **[CONFigure](#page-228-0) 和 [MEASure?](#page-260-0) 命令自动选择 "AUTO OFF"**。
- 在出厂重置 ([\\*RST](#page-254-0)) 或仪器预置 ([SYSTem:PRESet](#page-361-0)) 后, 此参数被设置为其默认值。

#### <span id="page-345-0"></span>[SENSe:]VOLTage[:DC]:NPLC {<PLC>|MIN|MAX|DEF} [SENSe:]VOLTage[:DC]:NPLC? [{MIN|MAX|DEF}]

为 DC 电压和比例测量设置用电源线周期数 (PLC) 表示的积分时间。 积分时间是仪器的模数 (A/D) 转换器为测量采集输入信号样本的周期。 更长的积分时间给出更高的测量分辨率,但测量速度较 慢。

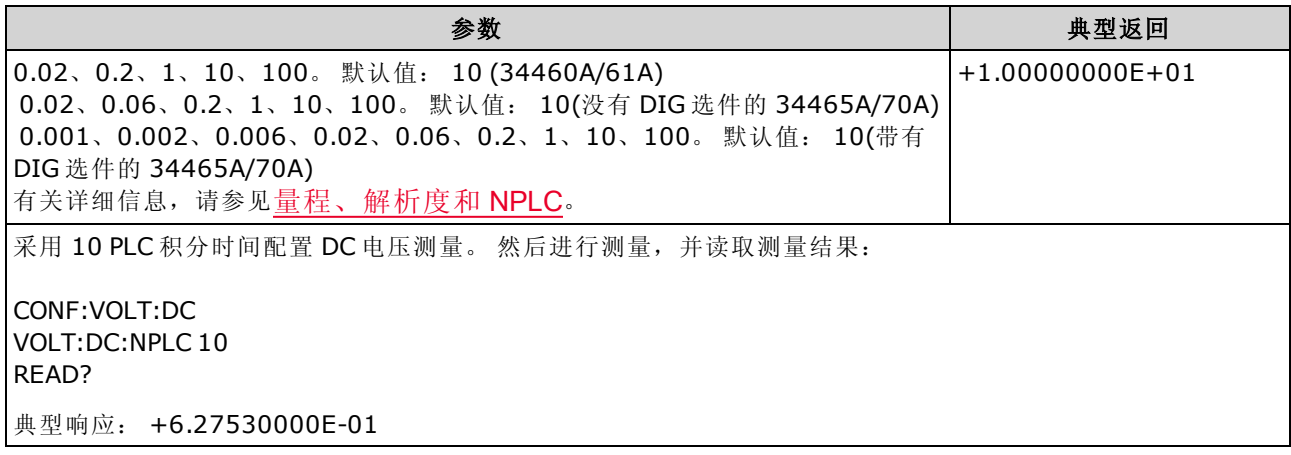

- 仅 1、10 或 100 PLC 积分时间提供正常模式(线路频率噪声)抑制。
- <sup>l</sup> 设置积分时间也设置测量解析度。 [解析表显](#page-407-0)示积分时间和解析度之间的关系。 请参见 [\[SENSe:\]VOLTage\[:DC\]:RESolution](#page-346-0)。
- 在出厂重置 ([\\*RST](#page-254-0)) 或仪器预置 ([SYSTem:PRESet](#page-361-0)) 后, 此参数被设置为其默认值。

#### <span id="page-345-1"></span>[SENSe:]VOLTage[:DC]:RATio:SECondary {"OFF"|"CALCulate:DATA"|"SENSe:DATA"} [SENSe:]VOLTage[:DC]:RATio:SECondary?

为 DC 比例测量选择辅助测量函数。

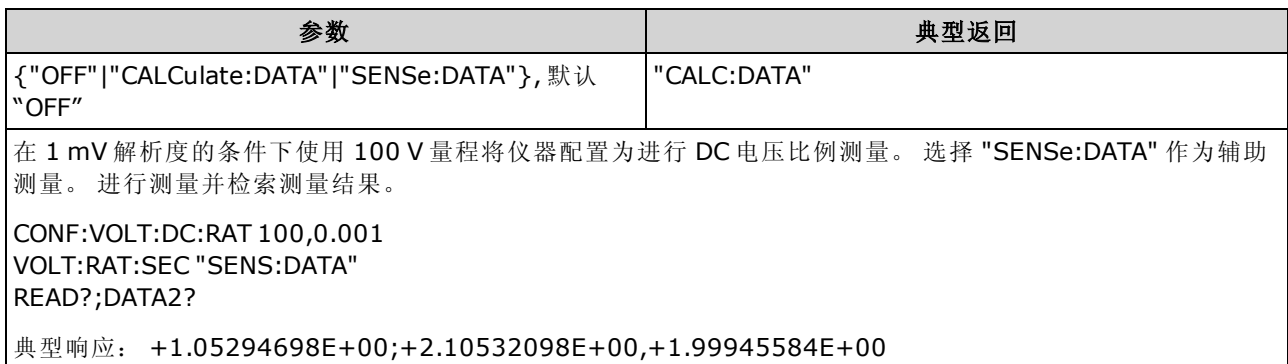

- <sup>l</sup> "CALCulate:DATA" -(仅适用于 34465A 和 34470A) 进行任何数学运算之前的测量值(包括 NULL)。
- <sup>l</sup> "SENSe:DATA" DC 信号电压和 DC 参考电压测量。
- 在出厂重置 ([\\*RST](#page-254-0)) 或仪器预置 ([SYSTem:PRESet](#page-361-0)) 后, 此参数被设置为其默认值。

#### <span id="page-346-0"></span>[SENSe:]VOLTage[:DC]:RESolution {<resolution>|MIN|MAX|DEF} [SENSe:]VOLTage[:DC]:RESolution? [{MIN|MAX|DEF}]

为 DC 电压和比例测量选择测量解析度。 指定与选定的测量函数单位相同的解析度,而不是位数 相同。

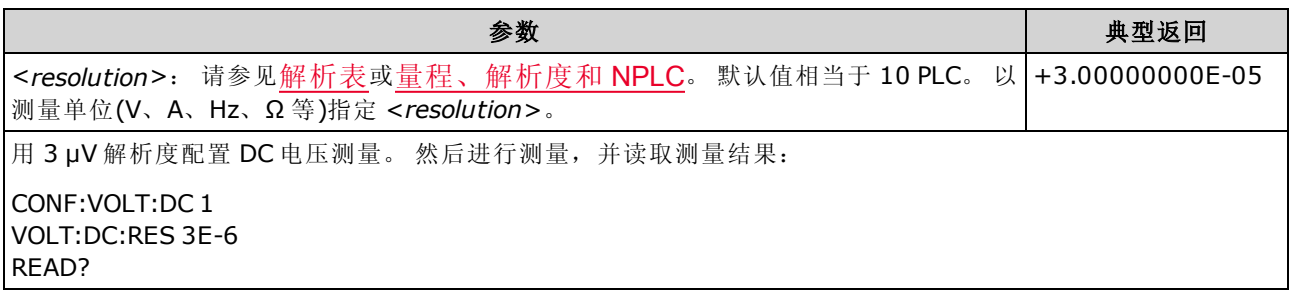

- 您可以指定 MIN(最佳解析度)或 MAX(最差解析度)来代替 <resolution>。
- <sup>l</sup> 为了实现正常模式(线路频率噪声)抑制,使用与积分时间对应的解析度,积分时间为源线路周 期数的整数倍。
- <span id="page-346-1"></span>• 在出厂重置 ([\\*RST](#page-254-0)) 或仪器预置 ([SYSTem:PRESet](#page-361-0)) 后, 此参数被设置为其默认值。

#### [SENSe:]VOLTage[:DC]:SECondary {"OFF"|"CALCulate:DATA"|"VOLTage:AC"|"PTPeak"} [SENSe:]VOLTage[:DC]:SECondary?

为 DC 电压测量选择辅助测量函数。

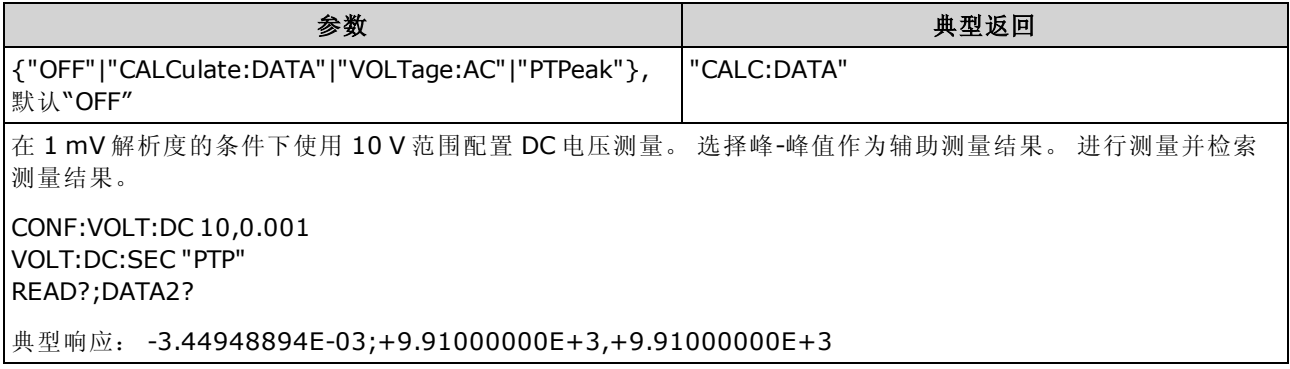

- <sup>l</sup> "CALCulate:DATA" -(仅适用于 34465A 和 34470A) 进行任何数学运算之前的测量值(包括 NULL)。
- "VOLTage:AC" 输入信号的 AC 电压测量。 仅在从前面板使用仪器时应用。 从远程界面进行的 测量将忽略此设置。 如果您需要远程测量 AC 和 DC 电压,并要分别对每个函数编程,请参见 [CONFigure\[:VOLTage\]:{AC|DC}](#page-236-0)。
- <sup>l</sup> "PTPeak" 输入信号的峰-峰值、最大值和最小值。
- 在出厂重置 ([\\*RST](#page-254-0)) 或仪器预置 ([SYSTem:PRESet](#page-361-0)) 后, 此参数被设置为其默认值。

#### <span id="page-347-0"></span>[SENSe:]VOLTage[:DC]:ZERO:AUTO {OFF|ON|ONCE} [SENSe:]VOLTage[:DC]:ZERO:AUTO?

针对 DC 电压和比例测量禁用或启用自动归零模式。

- ON(默认): 每次测量之后, DMM 内部测量偏移。然后从前一次的读数中减去该测量值。 这样 就可避免 DMM 输入电路上的偏移电压影响测量准确度。
- <sup>l</sup> OFF:仪器采用最后测定的归零测量并从每个测量值中将其减去。 每当您更改函数、量程或积 分时间时,它读取一个新的零读数。
- ONCE: 仪器获取一个归零测量值并将自动归零设置为 OFF。 获取的零测量用于所有以后的 测量,直至函数、量程或积分时间再次改变为止。如果所指定的积分时间小于1PLC,归零测 量采用 1 PLC 以优化噪声抑制。 后面进行的测量采用指定的快速 (< 1 PLC) 积分时间。

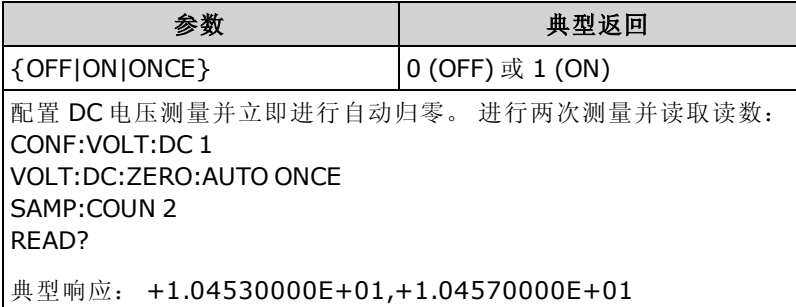

- 当您使用 CONFigure:VOLTage:DC、CONFigure:VOLTage:DC:RATio、MEASure:VOLTage:DC? 或 MEASure:VOLTage:DC:RATio? 设置解析度和积分时间时,会间接设置自动归零模式。 如果 您利用这些命令选择的积分时间小于1PLC,则自动归零功能将被自动关闭。
- <sup>l</sup> 在出厂重置 ([\\*RST](#page-254-0)) 或仪器预置 ([SYSTem:PRESet](#page-361-0)) 后,此参数被设置为其默认值。

# STATus 子系统

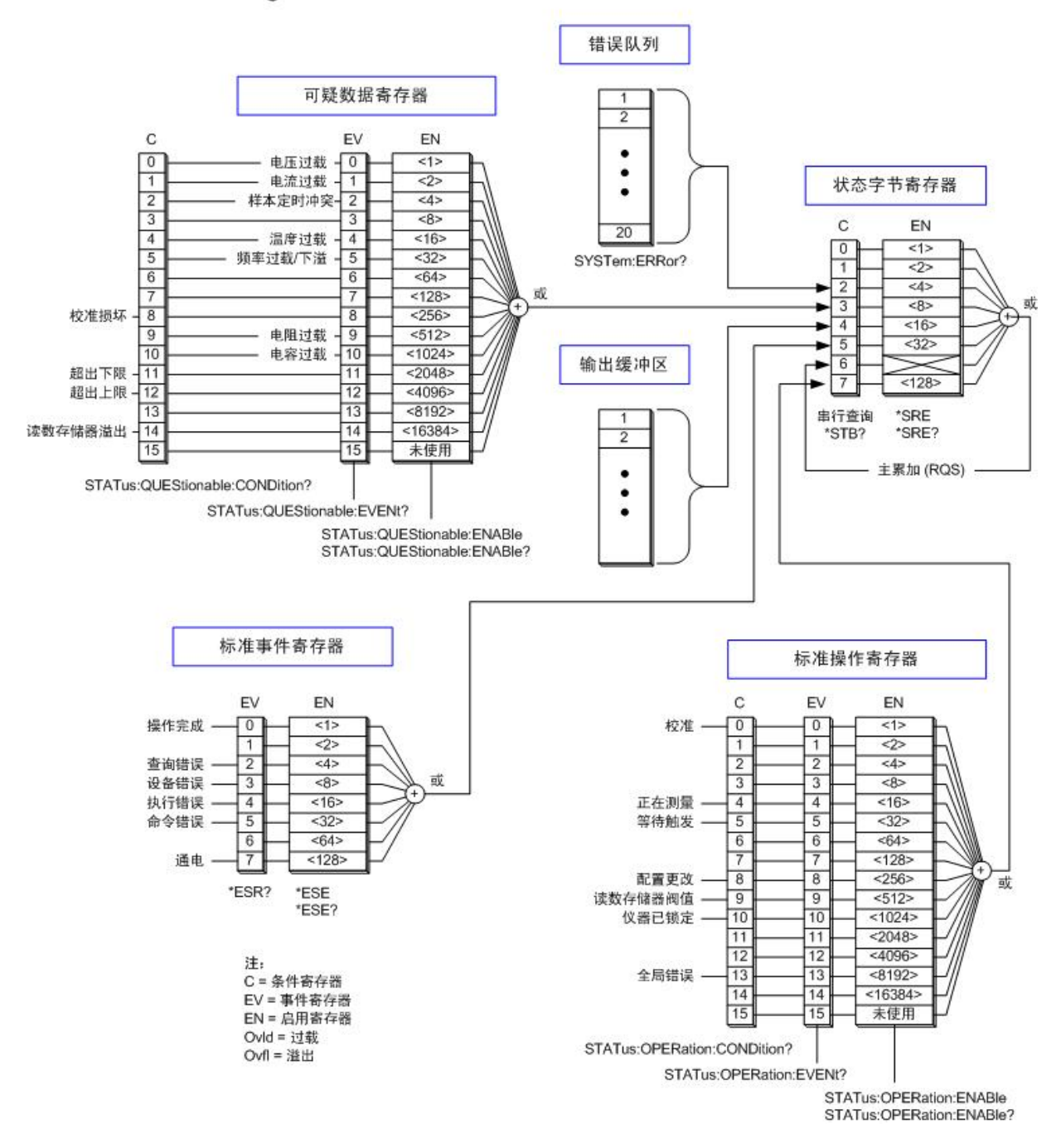

Agilent 34460A/34461A/34465A/34470A 状态系统

<span id="page-349-0"></span>下表列出了可疑数据寄存器 的位定义:

每个 [INITiate](#page-192-0) 命令设置一次过载位。如果清除过载位,则直到发出新的 INITiate 才会重 新对其设置。

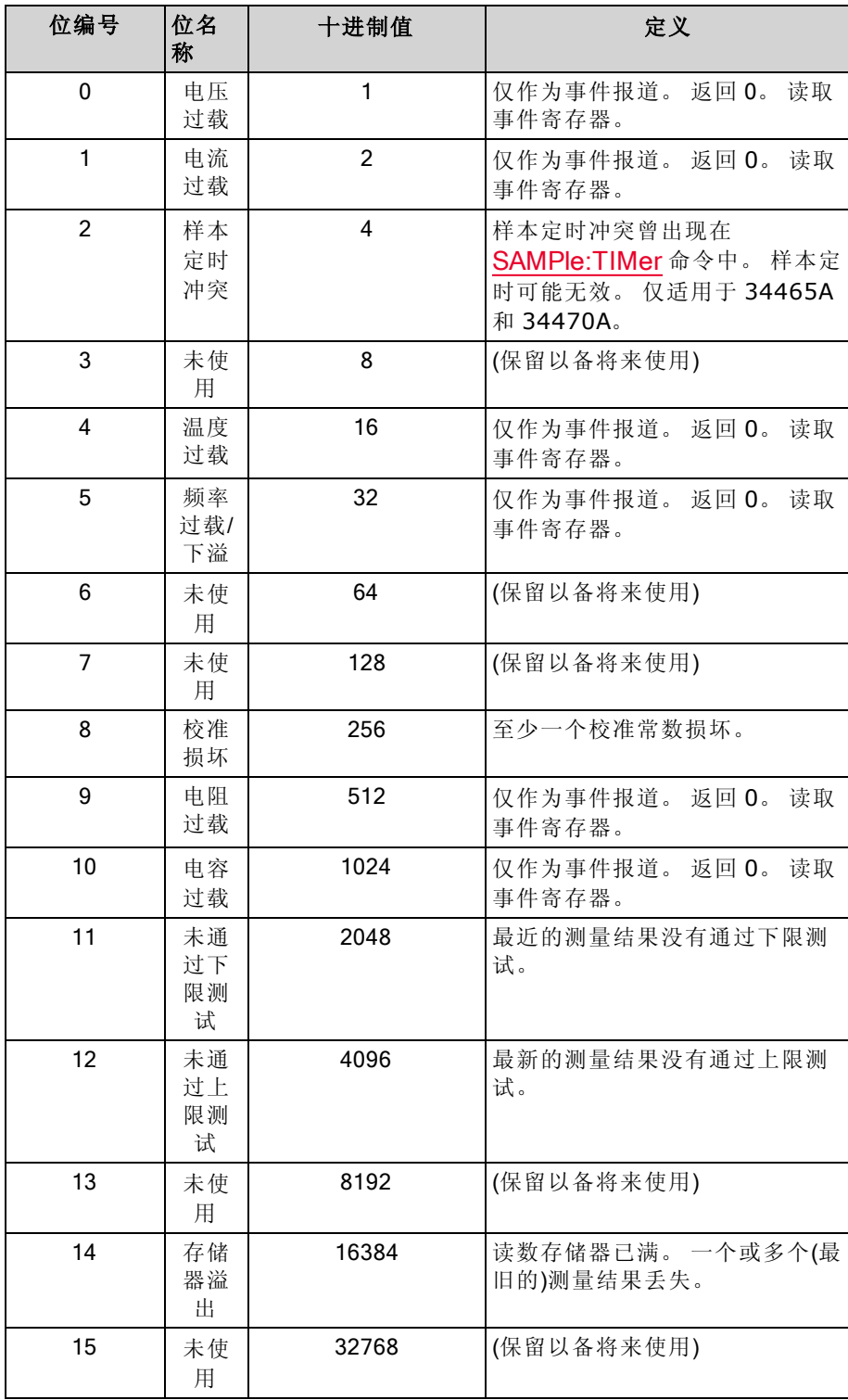

<span id="page-350-0"></span>下表列出了标准操作寄存器 的位定义:

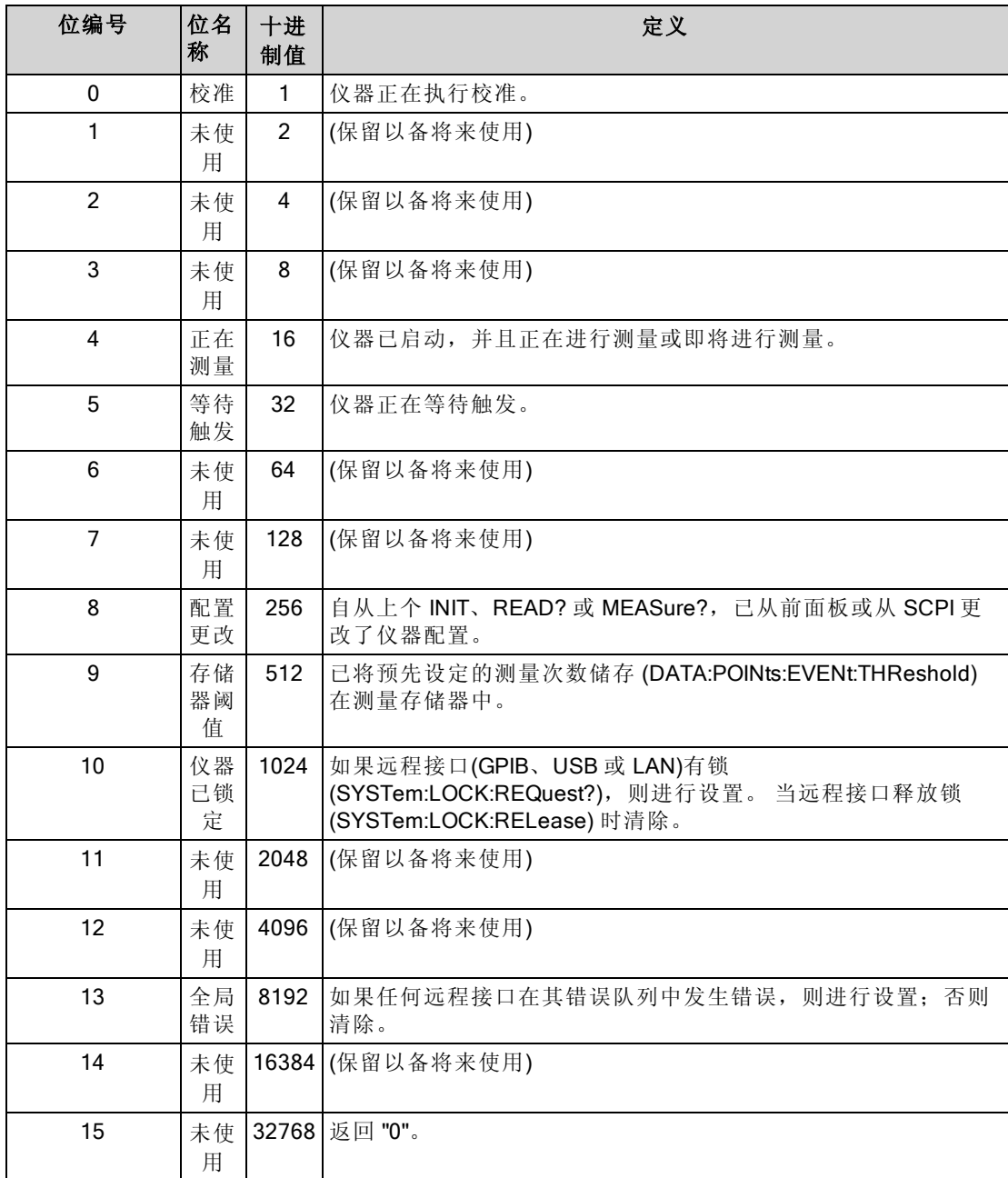

## 命令概要

[STATus:OPERation:CONDition?](#page-351-0)

[STATus:OPERation:ENABle](#page-351-1)

[STATus:OPERation\[:EVENt\]?](#page-352-0)

[STATus:PRESet](#page-352-1)

[STATus:QUEStionable:CONDition?](#page-352-2)

[STATus:QUEStionable:ENABle](#page-353-0)

<span id="page-351-0"></span>[STATus:QUEStionable\[:EVENt\]?](#page-353-1)

#### STATus:OPERation:CONDition?

为[标准操作寄存器](#page-350-0)组返回条件寄存器位的总和。 该寄存器为只读;当读取时,不清除位。 条件寄存器可不间断地监控仪器的状态。 条件寄存器位实时更新;它们既不锁定亦无缓冲。

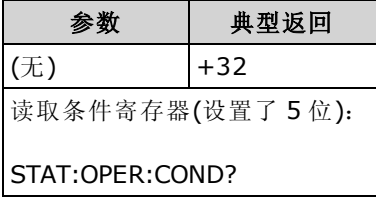

<span id="page-351-1"></span><sup>l</sup> 条件寄存器的位反映了目前的状况。 如果条件发送变化,则清除条件寄存器中的相应位。

#### STATus:OPERation:ENABle <enable\_value> STATus:OPERation:ENABle?

为[标准操作寄存器](#page-350-0)组启用使能寄存器的位。 随后将所选位报告给状态字节。 使能寄存器可定义事 件寄存器中的哪些位将被报告给"状态字节"寄存器组。 使能寄存器是可读写的。

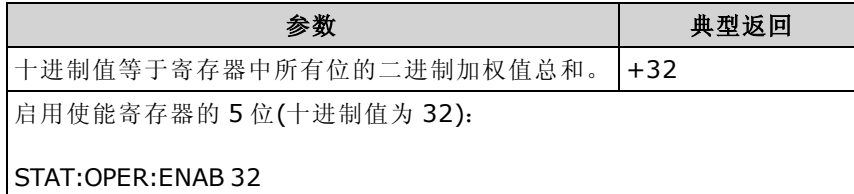

- 使用 <enable> 参数来指定要将哪个位报告给状态字节。指定的十进制值对应于您想在寄存器 中启用的位的二进制加权值总和。 例如,要启用 5 位(十进制值 = 32)和 9 位(十进制值 = 512), 则相应的十进制值为 544 (32 + 512)。
- <sup>l</sup> [STATus:PRESet](#page-352-1) 可清除使能寄存器中的所有位。
- <enable> 设置是非易失性的;其在出厂重置 ([\\*RST](#page-254-0))、仪器预设 ([SYSTem:PRESet\)](#page-361-0)、状态预设 ([STATus:PRESet\)](#page-352-1) 或清空状态 ([\\*CLS](#page-248-0)) 之后不会更改。
- <sup>l</sup> [\\*PSC](#page-253-0) 命令控制在加电时是否清除使能寄存器。

#### <span id="page-352-0"></span>STATus:OPERation[:EVENt]?

为[标准操作寄存器](#page-350-0)组返回事件寄存器中位的总和。 事件寄存器是只读寄存器,从条件寄存器锁存 事件。 设置事件位时, 将忽略与该位相对应的随后发生的事件。 读取寄存器时, 寄存器位将被清 除。

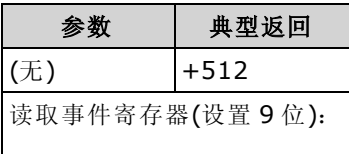

STAT:OPER:EVEN?

<span id="page-352-1"></span>• 一旦设置了位, 则保持设置直至通过读取事件寄存器或通过发送 [\\*CLS](#page-248-0)(清除状态)清除。

#### STATus:PRESet

清除[可疑数据使](#page-349-0)能寄存器和[标准操作](#page-350-0)使能寄存器。

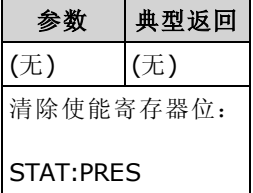

#### <span id="page-352-2"></span>STATus:QUEStionable:CONDition?

为[可疑数据寄存器](#page-349-0)组返回条件寄存器中的位总和。 该寄存器为只读;当读取时,不清除位。 条件寄存器可不间断地监控仪器的状态。 条件寄存器位实时更新;它们既不锁定亦无缓冲。

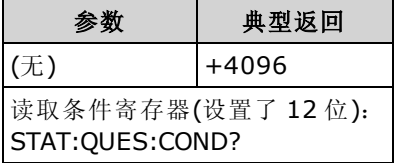

<sup>l</sup> 条件寄存器的位反映了目前的状况。 如果条件发送变化,则清除条件寄存器中的相应位。

#### <span id="page-353-0"></span>STATus:QUEStionable:ENABle <enable\_value> STATus:QUEStionable:ENABle?

为[可疑数据寄存器](#page-349-0)组启用使能寄存器中的位。 随后将所选位报告给状态字节。 使能寄存器可定义 事件寄存器中的哪些位将被报告给"状态字节"寄存器组。 使能寄存器是可读写的。

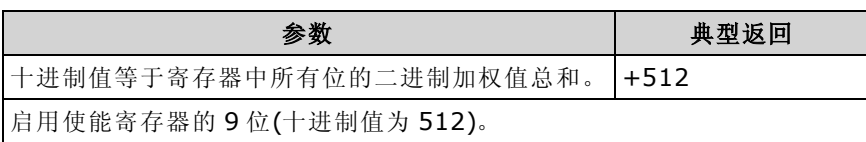

- 使用 <enable> 参数来指定要将哪个位报告给状态字节。 指定的十进制值对应于您想在寄存器 中启用的位的二进制加权值总和。例如,启用 0 位(十进制值 = 1)、1 位(十进制值 = 2)和 12 位 (十进制值 = 4096),相应的十进制值应为 4099 (1 + 2 + 4096)。
- [STATus:PRESet](#page-352-1) 可清除使能寄存器中的所有位。
- <enable> 设置是非易失性的;其在出厂重置 (<u>[\\*RST](#page-254-0)</u>)、仪器预设 ([SYSTem:PRESet\)](#page-361-0)、状态预设 ([STATus:PRESet\)](#page-352-1) 或清空状态 ([\\*CLS](#page-248-0)) 之后不会更改。
- <sup>l</sup> [\\*PSC](#page-253-0) 命令控制在加电时是否清除使能寄存器。

## <span id="page-353-1"></span>STATus:QUEStionable[:EVENt]?

为[可疑数据寄存器](#page-349-0)组返回事件寄存器。 事件寄存器是只读寄存器,从条件寄存器锁存事件。 设置 事件位时,将忽略与该位相对应的随后发生的事件。 读取寄存器时,寄存器位将被清除。

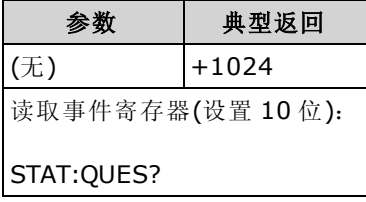

• 一旦设置了位, 则保持设置直至通过读取事件寄存器或通过发送 [\\*CLS](#page-248-0)(清除状态)清除。

## SYSTem 子系统 - 通用命令

SYSTem 子系统包括一般命令(如下所列), [许可证管理命令](#page-378-0)和[远程接口配置命令](#page-365-0)。

### 命令概要

[SYSTem:ACALibration:DATE?](#page-355-0)

[SYSTem:ACALibration:TEMPerature?](#page-355-1)

[SYSTem:ACALibration:TIME?](#page-356-0)

[SYSTem:BEEPer\[:IMMediate\]](#page-356-1)

[SYSTem:BEEPer:STATe](#page-356-2)

[SYSTem:CLICk:STATe](#page-357-0)

[SYSTem:DATE](#page-357-1)

[SYSTem:ERRor\[:NEXT\]?](#page-358-0)

[SYSTem:HELP?](#page-359-0)

[SYSTem:IDENtify](#page-360-0)

[SYSTem:LABel](#page-361-1)

[SYSTem:PRESet](#page-361-0)

[SYSTem:SECurity:COUNt?](#page-361-2)

[SYSTem:SECurity:IMMediate](#page-362-1)

[SYSTem:TEMPerature?](#page-362-0)

[SYSTem:TIME](#page-363-0)

[SYSTem:UPTime?](#page-363-1)

[SYSTem:VERSion?](#page-363-2)

[SYSTem:WMESsage](#page-364-0)

SCPI 编程参考

#### <span id="page-355-0"></span>SYSTem:ACALibration:DATE?

以 yyyy,mm,dd格式返回上次自动校准的日期。

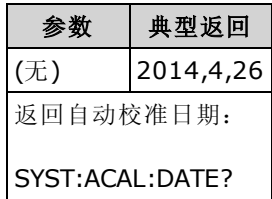

- <sup>l</sup> 您可以执行这个查询,而不管仪器是否加密。
- 日期基于仪器实时时钟。 使用 [SYSTem:DATE](#page-357-1) 为仪器的实时时钟设置日期。
- <sup>l</sup> 实时时钟不会自己调整来适应时区变化或日光节约时间。 第一次收到仪器时一定要设置日期和 时间。
- 此设置为非易失性; 它不会因为加电循环或 [\\*RST](#page-254-0) 或 [SYSTem:PRESet](#page-361-0) 而改变。
- 使用 [\\*CAL?](#page-248-1) 来执行自动校准。

#### 另请参见

#### <span id="page-355-1"></span>[SYSTem:DATE](#page-357-1)

#### SYSTem:ACALibration:TEMPerature?

以 °C 为单位返回上次自动校准的温度。

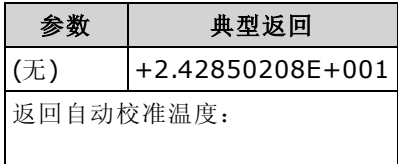

SYST:ACAL:TEMP?

- <sup>l</sup> 您可以执行这个查询,而不管仪器是否加密。
- 此设置为非易失性; 它不会因为加电循环或 [\\*RST](#page-254-0) 或 [SYSTem:PRESet](#page-361-0) 而改变。
- 使用 [\\*CAL?](#page-248-1) 来执行自动校准。

#### <span id="page-356-0"></span>SYSTem:ACALibration:TIME?

以 hh,mm,ss.sss格式返回上次自动校准的时间。

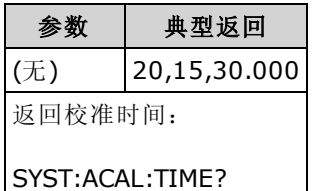

- 日期基于仪器实时时钟。 使用 SYSTem:DATE 为仪器的实时时钟设置日期。
- <sup>l</sup> 实时时钟不会自己调整来适应时区变化或日光节约时间。 第一次收到仪器时一定要设置日期和 时间。
- 在出厂重置 ([\\*RST](#page-254-0)) 或仪器预置 ([SYSTem:PRESet](#page-361-0)) 后, 此参数被设置为其默认值。
- 使用 [\\*CAL?](#page-248-1) 来执行自动校准。

#### 另请参见

<span id="page-356-1"></span>[SYSTem:TIME](#page-363-0)

#### SYSTem:BEEPer[:IMMediate]

发出单次蜂鸣。

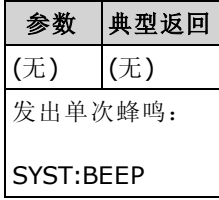

- <sup>l</sup> 编程后的蜂鸣声可能对程序开发和故障排除有用。
- 您可以用此命令发出一声蜂鸣,而不管当前蜂鸣器处于什么状态 ([SYSTem:BEEPer:STATe\)](#page-356-2)。

#### <span id="page-356-2"></span>SYSTem:BEEPer:STATe {ON|1|OFF|0} SYSTem:BEEPer:STATe?

在连续性、二级管或者探头保持测量过程中或者当前面板或远程接口产生错误时,禁用或启用蜂 鸣器发声。

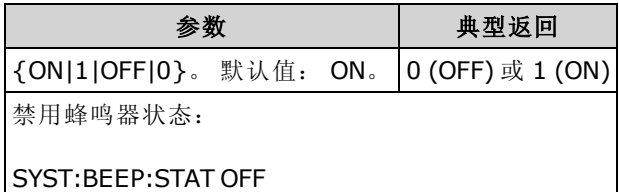

- <sup>l</sup> 不会影响前面板击键操作。
- 发送 [SYSTem:BEEPer](#page-356-1) 后, 将始终发出蜂鸣(即使蜂鸣状态为 OFF)。
- 此设置为非易失性; 此设置不会因为加电循环或、出厂重置 [\(\\*RST](#page-254-0)) 或仪器预置 ([SYSTem:PRESet\)](#page-361-0) 而改变。

#### <span id="page-357-0"></span>SYSTem:CLICk:STATe {ON|1|OFF|0} SYSTem:CLICk:STATe?

当按下前面板按键或软键时,可听到禁用或启用卡塔声。

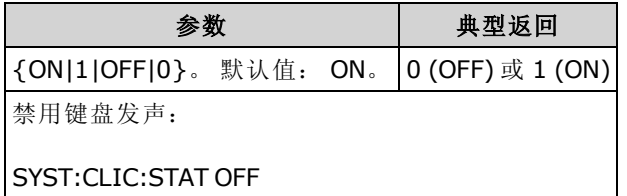

- <sup>l</sup> 此命令不会影响与二极管、连续性测试和错误等相关的蜂鸣器发声。
- 此设置为非易失性; 此设置不会因为加电循环或、出厂重置 [\(\\*RST](#page-254-0)) 或仪器预置 ([SYSTem:PRESet\)](#page-361-0) 而改变。

#### <span id="page-357-1"></span>SYSTem:DATE <year>, <month>, <day> SYSTem:DATE?

设置仪器实时时钟的日期。 用 [SYSTem:TIME](#page-363-0) 设置时间。

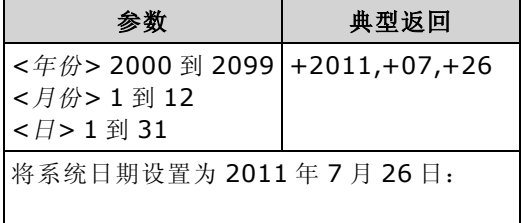

SYST:DATE 2011, 7,26

- 实时时钟用于大容量存储器 (MMEMory) 系统文件时间戳。
- <sup>l</sup> 实时时钟由电池供电,并保留关闭电源时的日期和时间。
- 日期和时间不受 [\\*RST](#page-254-0) 或 [SYSTem:PRESet](#page-361-0).影响。
- <sup>l</sup> 实时时钟不会自己调整来适应时区变化或日光节约时间。 第一次收到仪器时一定要设置日期和 时间。

## <span id="page-358-0"></span>SYSTem:ERRor[:NEXT]?

读取和清除错误队列中的一个错误。 请参见 SCPI [错误消息了](#page-411-0)解完整的 SCPI 错误消息列表。

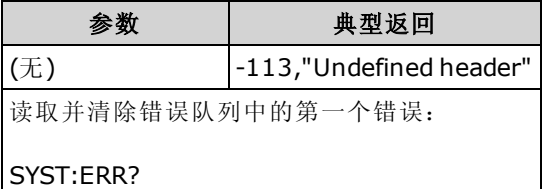

- <sup>l</sup> 仪器错误队列中最多可以存储 20 个错误。 每个远程接口 I/O 会话(GPIB、USB、VXI-11、 Telnet/套接字)都有自己的接口特定错误队列。 错误出现在引起错误的 I/O 会话的错误队列中。 例如,如果错误由通过 GPIB 发送的命令而产生, 从 GPIB 发送 [SYSTem:ERRor?](#page-358-0) 以读取错误队 列。 仪器硬件产生的错误广播给所有 I/O 会话。
- <sup>l</sup> 错误检索是先进先出 (FIFO),并且当您读取错误时会将其清除。 每当产生一个错误,仪器就 会发出蜂鸣声(除非由 SYSTem:BEEPer:STATe OFF 禁用)。
- 如果错误数超过 20 个, 则队列中存储的最新错误将用 -350, "Queue overflow"(队列溢出)代 替。 在从队列中删除错误之前,无法继续存储更多的错误。 读取错误队列时如果未发生错 误, 仪器将响应 +0, "No error"(无错误)。
- <sup>l</sup> 错误消息的格式如下(错误字符串最多可包含 255 个字符)。

<错误代码>,<错误字符串>

其中:

<错误代码> = 一个正整数或负整数

<错误字符串> = 引号中的 ASCII 字符串, 最多包含 255 个字符

#### 另请参见

[\\*SRE](#page-255-0)

SCPI 编程参考

#### <span id="page-359-0"></span>SYSTem:HELP?

返回此仪器 SCPI 命令的一份完整列表。

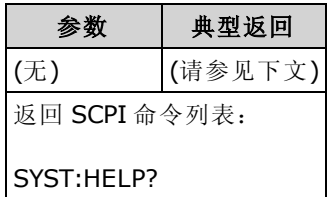

<sup>l</sup> 查询返回有限长度块数据,该块数据允许以一系列 8 位数据字节传输任何类型的数据。 第一行 是一个井字号(#),后面跟有一位数字,表示所跟的十进制整数中的数字位数。 此数字后跟一 个十进制整数,表示所跟的数据字节数,后面是第一次换行。 (例如,第一行中的 "#47947" 表 示跟有 7947 个数据字节数。) 块的其余部分每行都有一个命令,每个由一个换行字符结尾 (ASCII 字符 10)。

返回列表的开头如下所示。 请注意,实际内容可能随固件版本不同而有所变化:

#48085 :ABORt/nquery/ :CALibration:ADC?/qonly/ :CALibration:ALL?/qonly/ :CALibration:COUNt?/qonly/ :CALibration:DATA

在此列表中,

- /nquery/ 表示一个没有查询的命令。
- /qonly/ 表示一个没有命令格式的查询。
- <sup>l</sup> 所有其他命令由一个命令与查询构成。
- <sup>l</sup> 每个命令的语法可从[命令快速参考中](#page-387-0)查到。
- <sup>l</sup> 此列表可能包括本文中未提及的命令或查询。 包含不再使用的命令,便于与旧仪器兼容。
### <span id="page-360-0"></span>SYSTem:IDENtify {DEFault|AT34460A|AT34461A|AT34410A|AT34411A|HP34401A} SYSTem:IDENtify?

选择由 [\\*IDN?](#page-250-0) 返回的制造商和型号。 序列号和修订信息不受影响, 且此命令不会改变仪器操作。 用于避免更改现有测试系统代码,其中的制造商/型号已经过验证。

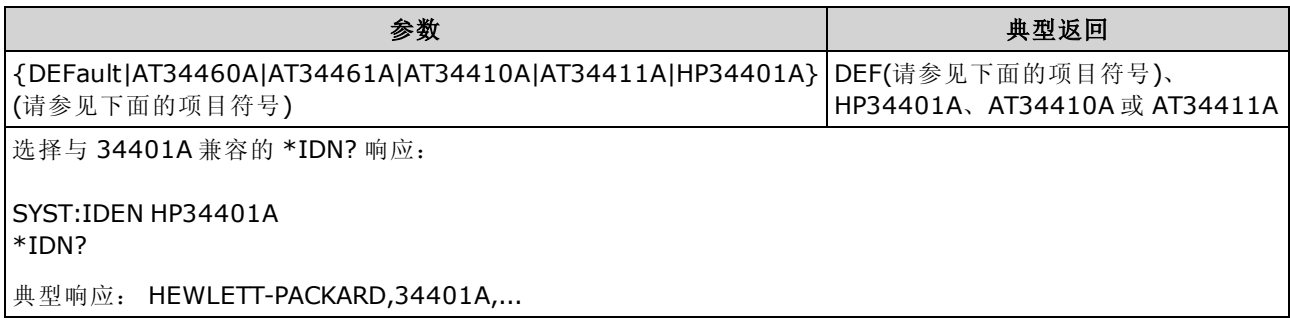

- <sup>l</sup> 每个数字万用表模型允许的字符如下:
	- <sup>l</sup> 34460A 有效参数: DEFault、AT34460A、HP34401A
	- <sup>l</sup> 34461A 有效参数: DEFault、AT34461A、HP34401A
	- <sup>l</sup> 34465A 有效参数: DEFault、AT34410A、AT34411A
	- <sup>l</sup> 34470A 有效参数: DEFault、AT34410A、AT34411A
- DEFault 可返回 "Keysight Technologies" 以及实际仪器型号:
	- "Keysight Technologies, 34460A, ..."
	- "Keysight Technologies, 34461A, ...'
	- <sup>l</sup> "Keysight Technologies,34465A, ..."
	- "Keysight Technologies, 34470A, ..."
- 如果您将更早版本的 Agilent 34460A 或 34461A 升级至新的 (Keysight) 固件, 您的仪器将继续响 应 "Agilent" 而不是 "Keysight" 的制造商名称,除非您将前面板 SCPI ID 设置为 34460A 或 34461A、发送 [SYST:IDEN](#page-360-0) DEF 命令, 或者重置用户首选项。 执行此操作后, 仪器将响应 "Keysight" 制造商名称。
- 此设置为非易失性; 此设置不会因为加电循环或、出厂重置 [\(\\*RST](#page-254-0)) 或仪器预置 ([SYSTem:PRESet\)](#page-361-0) 而改变。
- 重要注意事项: 为了实现远程更新仪器固件, [\\*IDN?](#page-250-0) 响应中的型号必须与实际的仪器型号相 匹配。 如果您已将该仪器的 [\\*IDN?](#page-250-0) 响应更改为其他仪器,在尝试远程更新固件时,会出现以下 错误: 该仪器不受此固件文件支持。 要更新固件,使用前面板程序进行更新,或者远程使 用 [SYSTem:IDENtify](#page-360-0) 设置 [\\*IDN?](#page-250-0), 使其与实际型号相匹配, 然后更新固件, 最后再次使用 [SYSTem:IDENtify](#page-360-0) 将 [\\*IDN?](#page-250-0) 响应设置为其他型号。

SCPI 编程参考

### SYSTem:LABel "<string>" SYSTem:LABel?

在仪器前面板显示屏下半部使用大字体显示消息。

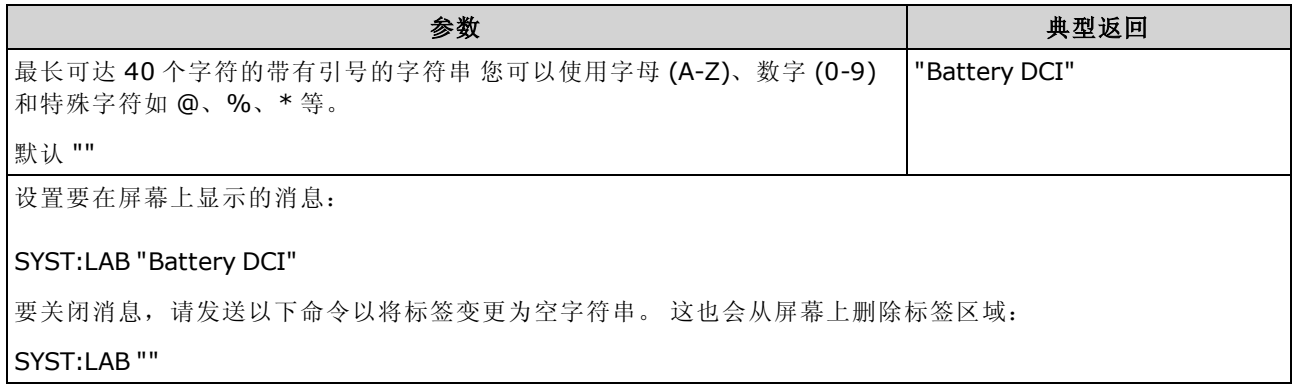

- <sup>l</sup> 如果您输入的字符串长度超过 40 个字符,仪器将前 40 个字符以后的字符串截断。
- <sup>l</sup> 字体大小基于消息长度而变化,而不管显示屏上显示的其他信息是什么。
- <span id="page-361-0"></span>• 此参数值不受 [\\*RST](#page-254-0) 或 [SYSTem:PRESet](#page-361-0) 影响。

#### SYSTem:PRESet

此命令与 [\\*RST](#page-254-0) 基本相同。 区别是: 对于 SCPI 操作, \*RST 重置仪器, 而对于前面板操作, SYSTem:PRESet 重置仪器。因此, \*RST 关闭直方图和统计信息, 而 SYSTem:PRESet 则将它们打 开。

### <span id="page-361-1"></span>SYSTem:SECurity:COUNt?

返回仪器的安全计数。

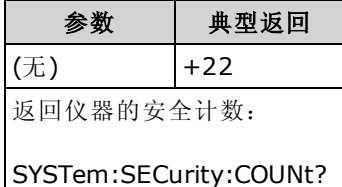

- <sup>l</sup> 每次进行一次操作,安全计数增加 1,除校准以外,这要求对仪器解密。 这包括启用或禁用接 口, 按照 NISPOM 标准 ([SYSTem:SECurity:IMMediate\)](#page-362-0) 清理存储器, 更新固件, 更改安全代码 或覆盖校准安全。
- <sup>l</sup> 对仪器加密或解密不会增大计数器。
- <sup>l</sup> 确保在收到您的仪器后,读取安全计数。

### 另请参见

[CALibration:COUNt?](#page-224-0)

### <span id="page-362-0"></span>SYSTem:SECurity:IMMediate

(需要 SEC 许可选项。) 清除除校准常数以外所有用户可访问的仪器存储器并重启仪器。 这符合 《国家仪器安全程序操作手册》(NISPOM) 第 8 章的要求。

需要可选安全功能。 有关详细信息,请参见[型号和选件。](#page-22-0)

**CAUTION** NISPOM Sanitize 软键和 SYSTem:SECurity:IMMEdiate 命令是等效的。 二者均用 于客户,如军事承包商,其必须遵守 NISPOM。

> 此功能将破坏所有用户定义的状态信息、测量数据和用户定义的 I/O 设置(如 IP 地 址)。 不建议将此功能用于例行应用程序,因为可能会发生数据的意外丢失。

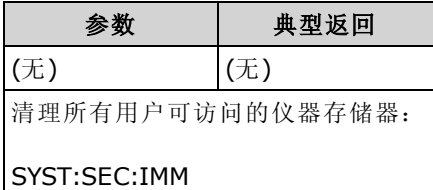

- <sup>l</sup> 通常在从安全区中删除仪器之前使用。
- 将所有仪器设置初始化为其出厂重置 ([\\*RST\)](#page-254-0) 值。 此命令还会破坏所有用户定义的状态和首选 项信息(请参见 MMEMory Subsystem - STATe and [PREFerence](#page-273-0) Files)。
- <sup>l</sup> 增大了[安全计数。](#page-361-1)

### SYSTem:TEMPerature?

以 °C 为单位返回仪器的内部温度。

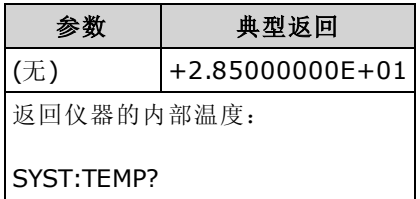

• 返回值不受 [UNIT:TEMPerature](#page-198-0) 影响。

### SYSTem:TIME <hour>, <minute>, <second> SYSTem:TIME?

设置仪器实时时钟的时间。 用 SYSTem:DATE 设置日期。

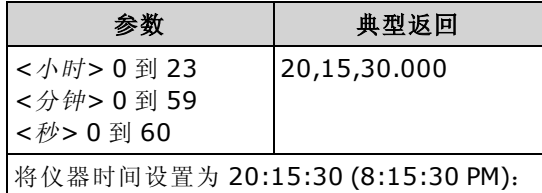

#### SYST:TIME 20,15,30

- 实时时钟用于大容量存储器 (MMEMory) 系统文件时间戳。
- <sup>l</sup> 实时时钟由电池供电,并保留关闭电源时的日期和时间。
- 日期和时间不受 [\\*RST](#page-254-0) 或 [SYSTem:PRESet](#page-361-0).影响。
- <sup>l</sup> 实时时钟不会自己调整来适应时区变化或日光节约时间。 第一次收到仪器时一定要设置日期和 时间。

## SYSTem:UPTime?

返回自从上次加电以来仪器持续运行的时间长度。

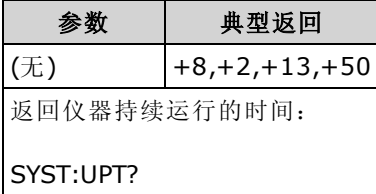

- <sup>l</sup> 通常用于验证在校准后仪器是否充分预热。
- <sup>l</sup> 返回的数字分别指示天数、小时数、分钟数和秒数。

### SYSTem:VERSion?

返回仪器遵守的 SCPI(可编程仪器标准命令)版本。无等效前面板。请参见 SCPI [语言简介](#page-184-0) 简介了 解详细信息。

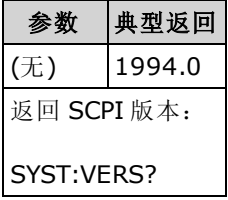

### SYSTem:WMESsage "<string>" SYSTem:WMESsage?

显示一条加电消息。

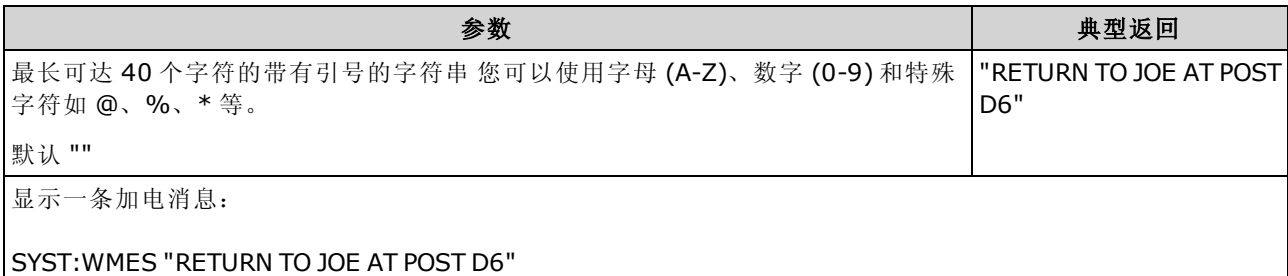

- <sup>l</sup> 指定一个空字符串 ("") 会禁用加电消息。
- 此设置为非易失性; 此设置不会因为加电循环或、出厂重置 [\(\\*RST](#page-254-0)) 或仪器预置 ([SYSTem:PRESet\)](#page-361-0) 而改变。
- 仪器刚出厂时以及 [SYSTem:SECurity:IMMediate](#page-362-0) 之后, 将此参数设置为其默认值。

# SYSTem 子系统 - I/O 配置

SYSTem 子系统包括[一般仪器配置命令、](#page-354-0)I/O [锁定命令](#page-376-0)、[许可证管理命令](#page-378-0)和远程接口配置命令(如下 所示)。

# 命令概要

[SYSTem:COMMunicate:ENABle](#page-366-0)

[SYSTem:COMMunicate:GPIB:ADDRess](#page-366-1)

[SYSTem:COMMunicate:LAN:CONTrol?](#page-367-0)

[SYSTem:COMMunicate:LAN:DHCP](#page-367-1)

[SYSTem:COMMunicate:LAN:DNS\[{1|2}\]](#page-368-0)

[SYSTem:COMMunicate:LAN:DOMain?](#page-368-1)

[SYSTem:COMMunicate:LAN:GATeway](#page-369-0)

[SYSTem:COMMunicate:LAN:HOSTname](#page-370-0)

[SYSTem:COMMunicate:LAN:IPADdress](#page-371-0)

[SYSTem:COMMunicate:LAN:MAC?](#page-371-1)

[SYSTem:COMMunicate:LAN:SMASk](#page-372-0)

[SYSTem:COMMunicate:LAN:TELNet:PROMpt](#page-373-0)

[SYSTem:COMMunicate:LAN:TELNet:WMESsage](#page-373-1)

[SYSTem:COMMunicate:LAN:UPDate](#page-374-0)

[SYSTem:COMMunicate:LAN:WINS\[{1|2}\]](#page-375-0)

[SYSTem:USB:HOST:ENABle](#page-375-1)

### <span id="page-366-0"></span>SYSTem:COMMunicate:ENABle {ON|1|OFF|0}, <interface> SYSTem:COMMunicate:ENABle? <interface>

禁用或启用 GPIB、USB 或 LAN 远程接口。 还可以禁用或启用可用的远程服务, 例如 Sockets、 HiSLIP、Telnet、VXI11 和内置 Web 界面。

KOTE GPIB 界面是可选功能。 有关详细信息, 请参见[型号和选件](#page-22-0)。

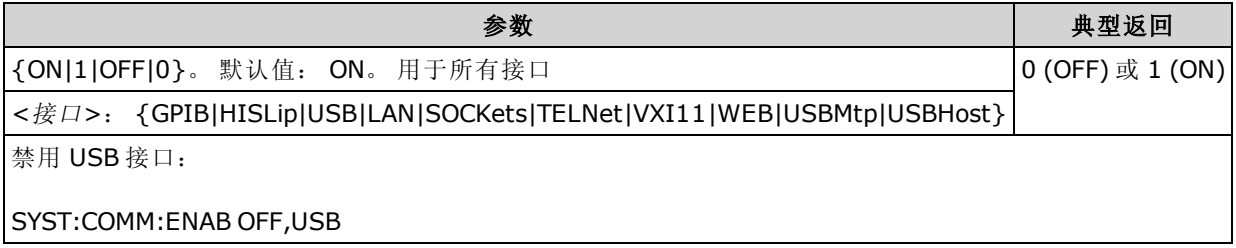

- <sup>l</sup> 作出更改后,您必须关闭然后再打开仪器电源,才能使更改生效。
- 启用 USBMtp 允许您使用媒体传输协议 (MTP) 通过后面板 USB 端口从仪器向 PC 传输文件。 有 关 MTP 的详细信息, 请参见[实用程序菜单](#page-137-0) - I/O 配置。
- USBHost 参数是指仪器前面板的 USB 端口。
- 如果禁用 LAN 接口, 则当打开仪器电源时, 不会启动任何关联的 LAN 服务。
- <sup>l</sup> [SYSTem:SECurity:IMMediate](#page-362-0) 启用除 USBMtp 以外的所有接口。
- 对于 34460A 上的 HiSLIP、LAN、SOCKets、TELNet、VXI11 或 WEB,您必须有 34460A-LAN 选件或 3446LANU 选件。
- 接口启用设置存储在非易失性存储器中。 当电源已关闭, 出厂重置 [\(\\*RST](#page-254-0)) 或仪器预置 ([SYSTem:PRESet\)](#page-361-0) 后, 它们不再改变。

### <span id="page-366-1"></span>SYSTem:COMMunicate:GPIB:ADDRess<address> SYSTem:COMMunicate:GPIB:ADDRess?

为仪器分配 GPIB (IEEE-488) 地址(在加电时显示)。 GPIB 接口上的每台设备必须具有唯一的地址。

NOTE **NOTE** GPIB 界面是可选功能。 有关详细信息,请参见[型号和选件](#page-22-0)。

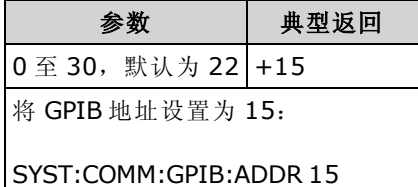

<sup>l</sup> 计算机的 GPIB 接口卡有其自己的地址。 避免将该地址用于 GPIB 总线上的任何仪器。

- <sup>l</sup> 关闭然后再打开电源,才能使该命令生效。
- GPIB 是由 [SYSTem:COMMunicate:ENABle](#page-366-0) 启用或禁用的。
- GPIB 界面是可选功能。 有关详细信息, 请参见[型号和选件](#page-22-0)。
- 此设置为非易失性; 此设置不会因为加电循环或、出厂重置 [\(\\*RST](#page-254-0)) 或仪器预置 ([SYSTem:PRESet\)](#page-361-0) 而改变。
- 仪器刚出厂时以及 [SYSTem:SECurity:IMMediate](#page-362-0) 之后, 将此参数设置为其默认值。

## <span id="page-367-0"></span>SYSTem:COMMunicate:LAN:CONTrol?

读取用于套接字通信的初始控制连接端口号。 此连接用于发送并接收命令和查询。

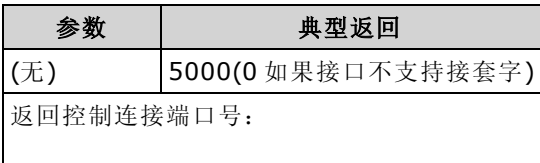

SYST:COMM:LAN:CONT?

- 使用控制套接字连接向仪器发送设备清除 (DCL) 或检测未决服务请求 (SRQ) 事件。
- 在 34460A 上, 这要求使用 34460A-LAN 选件或 3446LANU 选件。

### <span id="page-367-1"></span>SYSTem:COMMunicate:LAN:DHCP {ON|1|OFF|0} SYSTem:COMMunicate:LAN:DHCP?

禁用或启用仪器使用 DHCP。 缩写词 DHCP 表示动态主机配置协议, 是用于为网络设备分配动态 IP 地址的协议。利用动态寻址,设备在每次连接到网络时可以有不同的 IP 地址。

ON: 仪器尝试从 DHCP 服务器获取 IP 地址。如果找到 DHCP 服务器, 它将为仪器分配一个动态 IP [地址、](#page-371-0)[子网掩码](#page-372-0)和[默认网关](#page-369-0)。

OFF or DHCP unavailable: 仪器在加电期间使用静态 IP 地址、子网掩码和默认网关。

如果您更改此设置,则必须发送 [SYSTem:COMMunicate:LAN:UPDate](#page-374-0) 以激活新设 **NOTE** 置。

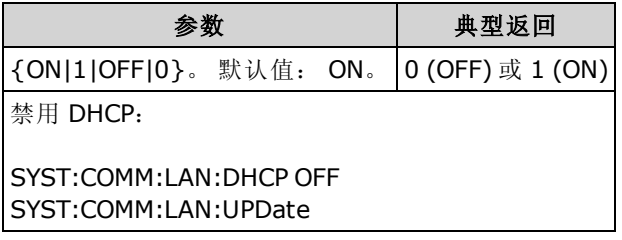

- 大多数企业 LAN 都具有 DHCP 服务器。
- [SYSTem:SECurity:IMMediate](#page-362-0) 将此参数设置为其默认值。
- 在 34460A 上, 这要求使用 34460A-LAN 选件或 3446LANU 选件。
- 如果 DHCP 服务器未分配 DHCP LAN 地址, 则大约 2 分钟后将采用一个自动 IP 地址。 自动 IP 地址采用 169.254.nnn.nnn 的格式。
- 此设置为非易失性; 此设置不会因为加电循环或、出厂重置 [\(\\*RST](#page-254-0)) 或仪器预置 ([SYSTem:PRESet\)](#page-361-0) 而改变。

## <span id="page-368-0"></span>SYSTem:COMMunicate:LAN:DNS[{1|2}] "<address>" SYSTem:COMMunicate:LAN:DNS[{1|2}]? [{CURRent|STATic}]

分配域名系统 (DNS) 服务器的静态 IP 地址。 可以分配一个主要和一个次要服务器地址。 如果 DHCP 可用且已启用,则它将自动分配这些服务器地址。 这些自动分配的服务器地址优先级高于 利用此命令分配的静态地址。 有关详细信息,请与您的 LAN 管理员联系。

如果您更改此设置,则必须发送 [SYSTem:COMMunicate:LAN:UPDate](#page-374-0) 以激活新设 **NOTE** 置。

| 参数                                                       | 典型返回            |
|----------------------------------------------------------|-----------------|
| 命令:"nnn.nnn.nnn.nnn"。默认值:"0.0.0.0"。                      | "198.105.232.4" |
| 查询:{CURRent STATic}。默认值: CURRent。                        |                 |
| 设 置 静 杰 主 DNS 地 址:                                       |                 |
| SYST:COMM:LAN:DNS "198.105.232.4"<br>l SYST:COMM:LAN:UPD |                 |

- CURRent: 返回仪器当前正在使用的地址。
- STATic: 从非易失性存储器返回静态地址。 DHCP 禁用或不可用时使用该地址。
- [SYSTem:SECurity:IMMediate](#page-362-0) 将此参数设置为其默认值。
- 在 34460A 上, 这要求使用 34460A-LAN 选件或 3446LANU 选件。
- 如果 DHCP 已禁用或不可用, 则将使用分配的 DNS 服务器地址。 否则, DHCP 将自动分配 DNS 服务器地址。
- DNS 服务器地址存储在非易失性存储器中。 当电源已关闭, 出厂重置 ([\\*RST](#page-254-0)) 或仪器预置 ([SYSTem:PRESet\)](#page-361-0) 后, 它们不再改变。

### <span id="page-368-1"></span>SYSTem:COMMunicate:LAN:DOMain?

返回分配给此仪器的域名。

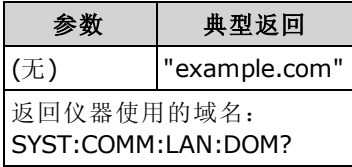

- 在加电时, 如果动态域名系统 (DNS) 在您的网络上可用而且您的仪器采用 [DHCP](#page-367-1), 则由动态 DNS 服务分配域名。
- <sup>l</sup> 空字符串 ("") 表示没有分配域名。
- 在 34460A 上, 这要求使用 34460A-LAN 选件或 3446LANU 选件。

## <span id="page-369-0"></span>SYSTem:COMMunicate:LAN:GATeway "<address>" SYSTem:COMMunicate:LAN:GATeway? [{CURRent|STATic}]]

给仪器分配一个默认网关。 指定的 IP 地址设置默认网关,这使得仪器可与本地子网之外的系统进 行通信。 因此,当发送软件包到非本地子网上的设备上时,使用由[子网掩码设](#page-372-0)置确定的该默认网 关。有关详细信息,请与您的 LAN 管理员联系。

**NOTE** 如果您更改此设置,则必须发送 [SYSTem:COMMunicate:LAN:UPDate](#page-374-0) 以激活新设 置。

| 参数                                                           | 典型返回            |
|--------------------------------------------------------------|-----------------|
| 命令: "nnn.nnn.nnn.nnn"。 默认值: "0.0.0.0"。                       | "198.105.232.1" |
| {CURRent STATic}。默认值: CURRent。<br>杳 询:                       |                 |
| 设置默认网关地址:                                                    |                 |
| SYST:COMM:LAN:GATEWAY "198.105.232.1"<br>l SYST:COMM:LAN:UPD |                 |

- CURRent: 返回仪器当前正在使用的地址。
- STATic: 从非易失性存储器返回静态地址。 DHCP 禁用或不可用时使用该地址。
- [SYSTem:SECurity:IMMediate](#page-362-0) 将此参数设置为其默认值。
- 在 34460A 上, 这要求使用 34460A-LAN 选件或 3446LANU 选件。
- 如果启用了 DHCP ([SYSTem:COMMunicate:LAN:DHCP](#page-367-1) ON), 则不会使用指定的默认网关。 但 是,如果 DHCP 服务器无法分配有效的 IP [地址](#page-371-0), 则将使用当前配置的默认网关。
- 此设置为非易失性; 此设置不会因为加电循环或、出厂重置 [\(\\*RST](#page-254-0)) 或仪器预置 ([SYSTem:PRESet\)](#page-361-0) 而改变。

### <span id="page-370-0"></span>SYSTem:COMMunicate:LAN:HOSTname "<name>" SYSTem:COMMunicate:LAN:HOSTname? [{CURRent|STATic}]]

为仪器分配主机名。主机名是域名的主机部分, 被转换为 IP 地址。 在加电时, 如果动态域名系 统(动态 DNS)在您的网络上可用而且您的仪器采用 DHCP, 则会使用动态 DNS 服务注册主机名。 如果启用了 DHCP (SYSTem:COMMunicate:LAN:DHCP ON), 则 DHCP 服务器可以更改指定的主机 名。

如果您更改此设置,则必须发送 [SYSTem:COMMunicate:LAN:UPDate](#page-374-0) 以激活新设 置。

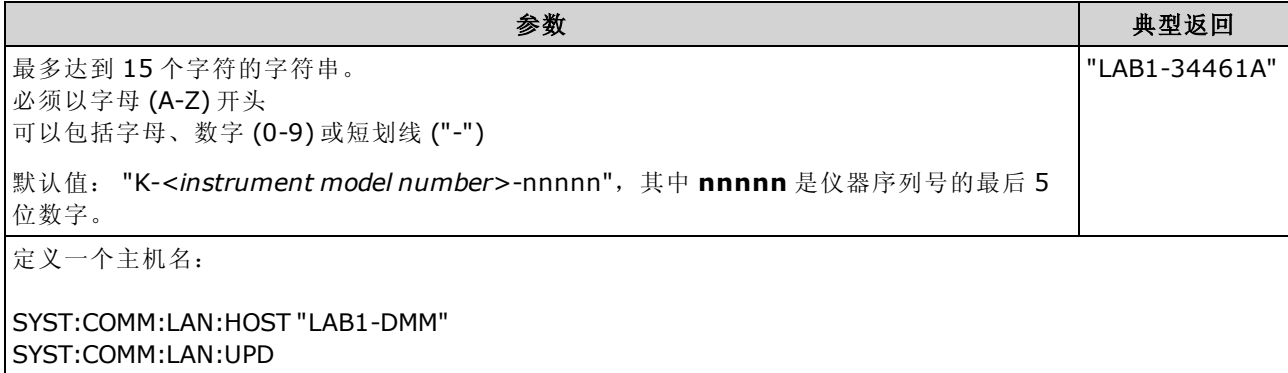

- <sup>l</sup> 如果主机名不存在,将返回一个空字符串 ("")。
- <sup>l</sup> 在 34460A 上,这要求使用 34460A-LAN 选件或 3446LANU 选件。
- 对于查询表格, 指定 "CURRent"(默认)读取仪器当前使用的值。指定 "STATic" 读取当前存储在 仪器的非易失性存储器中的主机名(如果启用了 DHCP, 此主机名可能不是仪器所使用的实际名 称)。
- 此设置为非易失性; 此设置不会因为加电循环或、出厂重置 [\(\\*RST](#page-254-0)) 或仪器预置 ([SYSTem:PRESet\)](#page-361-0) 而改变。
- 仪器刚出厂时以及 [SYSTem:SECurity:IMMediate](#page-362-0) 之后, 将此参数设置为其默认值。

NOTE

### <span id="page-371-0"></span>SYSTem:COMMunicate:LAN:IPADdress "<address>" SYSTem:COMMunicate:LAN:IPADdress? [{CURRent|STATic}]]

为仪器分配一个静态 Internet 协议 (IP) 地址。 如果启用了 DHCP (SYSTem:COMMunicate:LAN:DHCP ON), 则不会使用指定的静态 IP 地址。 有关详细信息, 请与您 的 LAN 管理员联系。

如果您更改此设置,则必须发送 [SYSTem:COMMunicate:LAN:UPDate](#page-374-0) 以激活新设 置。

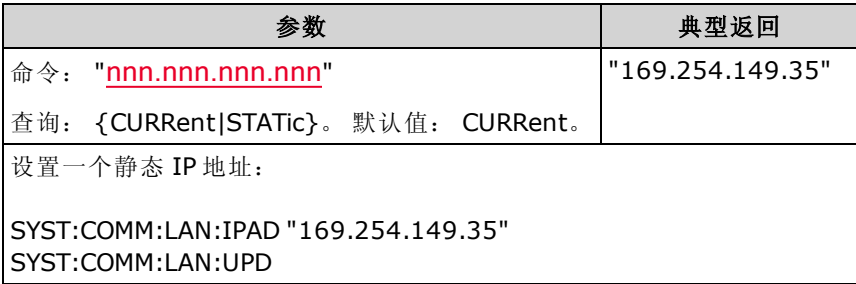

- [SYSTem:SECurity:IMMediate](#page-362-0) 将此参数设置为其默认值。
- 在 34460A 上, 这要求使用 34460A-LAN 选件或 3446LANU 选件。
- 对于查询表格, 指定 "CURRent"(默认)读取仪器当前使用的值。 指定 "STATic" 读取仪器中当前 存储在非易失性存储器中的值(如果启用了 DHCP, 可能不是此仪器所使用的实际地址)。
- 此设置为非易失性; 此设置不会因为加电循环或、出厂重置 [\(\\*RST](#page-254-0)) 或仪器预置 ([SYSTem:PRESet\)](#page-361-0) 而改变。
- 仪器刚出厂时以及 [SYSTem:SECurity:IMMediate](#page-362-0) 之后, 将此参数设置为其默认值。

### <span id="page-371-1"></span>SYSTem:COMMunicate:LAN:MAC?

将仪器的介质访问控制 (MAC) 地址包含在引号中作为 12 个十六进制字符(0-9 和 A-F)的一个 ASCII 字符串来返回。

■ NOTE ■ 您的 LAN 管理员可能需要 MAC 地址, 以便为该设备分配静态 IP 地址。

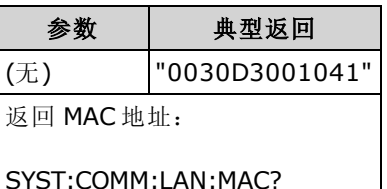

- 在 34460A 上, 这要求使用 34460A-LAN 选件或 3446LANU 选件。
- <sup>l</sup> MAC 地址也称为链路层地址、以太网(站)地址、LANIC ID 或硬件地址。 这是制造商向每个唯一 的 Internet 设备所分配的不可更改的 48 位地址。

**NOTE** 

## <span id="page-372-0"></span>SYSTem:COMMunicate:LAN:SMASk"<mask>" SYSTem:COMMunicate:LAN:SMASk? [{CURRent|STATic}]]

为仪器分配一个子网掩码用于确定客户端 IP 地址是否位于同一本地子网中。 如果客户 IP [地址在](#page-371-0)其 他子网上,必须将所有软件包发送到[默认网关](#page-369-0)。 有关详细信息,请与您的 LAN 管理员联系。

如果您更改此设置,则必须发送 [SYSTem:COMMunicate:LAN:UPDate](#page-374-0) 以激活新设 NOTE 置。

| 参数                                                      | 典型返回             |  |
|---------------------------------------------------------|------------------|--|
| 命令: "nnn.nnn.nnn.nnn"。 默认值: "255.255.0.0"。              | l"255.255.255.0" |  |
| 查询: {CURRent STATic}。默认值: CURRent。                      |                  |  |
| 设置子网掩码:                                                 |                  |  |
| SYST:COMM:LAN:SMAS "255.255.255.0"<br>SYST:COMM:LAN:UPD |                  |  |
| • 在 34460A上, 这要求使用 34460A-LAN 选件或 3446LANU 选件。          |                  |  |

- 如果启用了 DHCP ([SYSTem:COMMunicate:LAN:DHCP](#page-367-1) ON), 则不会使用指定的子网掩码。 但 是,如果 DHCP 服务器无法分配有效的 IP 地址,则仪器将使用自动 IP 子网掩码。
- "0.0.0.0" 或 "255.255.255.255" 值表示未使用子网。
- [SYSTem:SECurity:IMMediate](#page-362-0) 将此参数设置为其默认值。
- CURRent: 返回仪器当前正在使用的地址。
- STATic: 从非易失性存储器返回静态地址。 DHCP 禁用或不可用时使用该地址。
- 此设置为非易失性; 此设置不会因为加电循环或、出厂重置 [\(\\*RST](#page-254-0)) 或仪器预置 ([SYSTem:PRESet\)](#page-361-0) 而改变。

## <span id="page-373-0"></span>SYSTem:COMMunicate:LAN:TELNet:PROMpt "<string>" SYSTem:COMMunicate:LAN:TELNet:PROMpt?

设置在通过 Telnet 与仪器进行通信时显示的命令提示符。

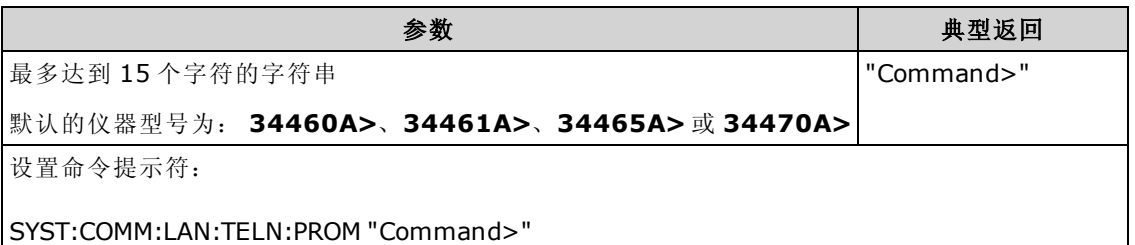

- 在 34460A 上, 这要求使用 34460A-LAN 选件或 3446LANU 选件。
- 仪器使用 LAN 端口 5024 进行 SCPI Telnet 会话, 使用端口 5025 进行 SCPI 套接字会话。
- Telnet 会话通常可以从主机计算机 shell 按照以下方式启动:

### telnet <IP 地址> <端口>

例如:

telnet 169.254.4.10 5024

要退出 Telnet 会话, 请按 <Ctrl-D>。

- 此设置为非易失性; 此设置不会因为加电循环或、出厂重置 [\(\\*RST](#page-254-0)) 或仪器预置 ([SYSTem:PRESet\)](#page-361-0) 而改变。
- <span id="page-373-1"></span>• [SYSTem:SECurity:IMMediate](#page-362-0) 将此参数设置为其默认值。

### SYSTem:COMMunicate:LAN:TELNet:WMESsage "<string>" SYSTem:COMMunicate:LAN:TELNet:WMESsage?

设置通过 Telnet 与仪器进行通信时显示的欢迎消息。

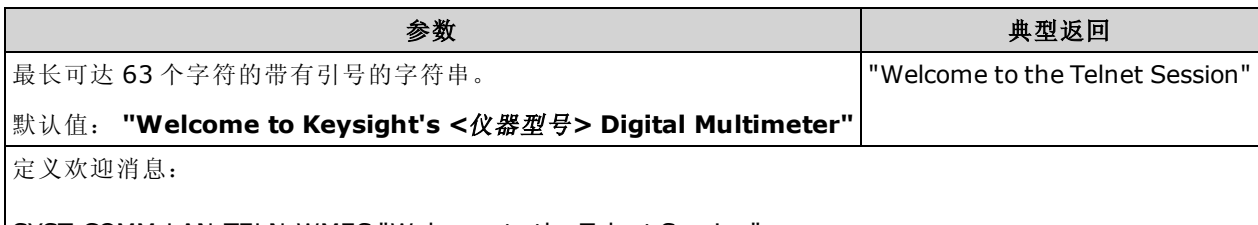

SYST:COMM:LAN:TELN:WMES "Welcome to the Telnet Session"

- 在 34460A 上, 这要求使用 34460A-LAN 选件或 3446LANU 选件。
- 仪器使用 LAN 端口 5024 进行 SCPI Telnet 会话, 使用端口 5025 进行 SCPI 套接字会话。
- 此设置为非易失性; 此设置不会因为加电循环或、出厂重置 [\(\\*RST](#page-254-0)) 或仪器预置 ([SYSTem:PRESet\)](#page-361-0) 而改变。
- [SYSTem:SECurity:IMMediate](#page-362-0) 将此参数设置为其默认值。

### <span id="page-374-0"></span>SYSTem:COMMunicate:LAN:UPDate

将对 LAN 设置所做的任何更改都存储到非易失性存储器中,并用已更新的设置重新启动 LAN 驱动 程序。

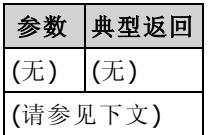

- 在 34460A 上, 这要求使用 34460A-LAN 选件或 3446LANU 选件。
- 必须在更改 DHCP、DNS、网关、主机名、IP 地址、子网掩码或 WINS 的设置后发送。
- 在发送该命令之前,完成对 LAN 设置的所有更改。

### 示例

以下示例将仪器配置为使用静态分配的 LAN 设置。

```
SYST:COMM:LAN:DHCP OFF
SYST:COMM:LAN:DNS "198.105.232.4"
SYST:COMM:LAN:DNS2 "198.105.232.5"
SYST:COMM:LAN:GAT "198.105.232.1"
SYST:COMM:LAN:HOST "LAB1-DMM"
SYST:COMM:LAN:IPAD "198.105.232.101"
SYST:COMM:LAN:SMAS "255.255.255.0"
SYST:COMM:LAN:WINS "198.105.232.4"
SYST:COMM:LAN:WINS "198.105.232.5"
SYST:COMM:LAN:UPD
```
在下面的例子中,配置仪器返回使用 DHCP。

SYST:COMM:LAN:DHCP ON SYST:COMM:LAN:UPD

## <span id="page-375-0"></span>SYSTem:COMMunicate:LAN:WINS[{1|2}] "<address>" SYSTem:COMMunicate:LAN:WINS[{1|2}]? [{CURRent|STATic}]

分配 Windows Internet 名称系统 (WINS) 服务器静态 IP 地址。 可以分配一个主要和一个次要服务器 地址。 如果 DHCP 可用且已启用,则它将自动分配这些服务器地址。 这些自动分配的服务器地址 优先级高于利用此命令分配的静态地址。 有关详细信息,请与您的 LAN 管理员联系。

**NOTE** 如果您更改此设置,则必须发送 [SYSTem:COMMunicate:LAN:UPDate](#page-374-0) 以激活新设 置。

| 参数                                                       | 典型返回             |
|----------------------------------------------------------|------------------|
| 命令: "nnn.nnn.nnn.nnn"。 默认值: "0.0.0.0"。                   | l"198.105.232.4" |
| 查询: {CURRent STATic}。 默认值: CURRent。                      |                  |
| 设置一个静态主 WINS 地址:                                         |                  |
| 'SYST:COMM:LAN:WINS "198.105.232.4"<br>SYST:COMM:LAN:UPD |                  |

- 在 34460A 上, 这要求使用 34460A-LAN 选件或 3446LANU 选件。
- WINS 服务器地址存储在非易失性存储器中。 当电源已关闭, 出厂重置 [\(\\*RST](#page-254-0)) 或仪器预置 ([SYSTem:PRESet\)](#page-361-0) 后, 它们不再改变。
- <sup>l</sup> [SYSTem:SECurity:IMMediate](#page-362-0) 将此参数设置为其默认值。
- CURRent: 返回仪器当前正在使用的地址。
- STATic: 从非易失性存储器返回静态地址。 DHCP 禁用或不可用时使用该地址。

### <span id="page-375-1"></span>SYSTem:USB:HOST:ENABle {ON|1|OFF|0} SYSTem:USB:HOST:ENABle?

禁用或启用前面板 USB 主机端口。 在发送此命令前, 必须对校准安全性进行解密 ([CALibration:SECure:STATe](#page-226-0) <代码>,OFF)。

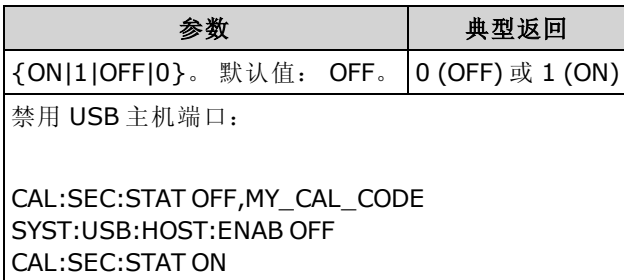

- 此功能需要 SEC 许可选项。 这可作为出厂选件或作为客户可安装选件来订购。 有关详细信 息, 请参见[型号和选件](#page-22-0)。 没有这个选件, 始终启用前面板 USB 接口。
- 如果禁用前面板 USB 主机端口, 则其无法用于存储或加载测量结果、状态文件、首选项或其 他文件,或用于执行固件更新。
- 此设置为非易失性; 此设置不会因为加电循环或、出厂重置 [\(\\*RST](#page-254-0)) 或仪器预置 ([SYSTem:PRESet\)](#page-361-0) 而改变。

## <span id="page-376-0"></span>SYSTem 子系统 LOCK 命令

<span id="page-376-2"></span>此子系统锁定并释放仪器 I/O 接口, 如以下示例所示:

初始状态 = 解锁, 次数 =  $0$ 

*(*从 *USB)* SYST:LOCK:REQ? 返回 *"1"(*请求成功*)*

状态 = 解锁, 次数 =  $1$ 

*(FROM GPIB)* SYST:LOCK:REQ? *returns "0" because USB has lock*

状态 = 解锁, 次数 =  $1$ 

*(*从 *USB)* SYST:LOCK:REQ? 返回 *"1"(*请求成功*)*

状态 = 解锁,次数 =  $2$ 

*(*从 *USB)* SYST:LOCK:REL

状态 = 解锁, 次数 = 1

*(*从 *USB)* SYST:LOCK:REL

状态 = 解锁, 次数 =  $0$ 

对于每个成功的锁定请求,必须进行解锁。 两个请求需要两次释放。

#### 命令概要

[SYSTem:LOCK:NAME?](#page-376-1)

[SYSTem:LOCK:OWNer?](#page-377-0)

[SYSTem:LOCK:RELease](#page-377-1)

<span id="page-376-1"></span>[SYSTem:LOCK:REQuest?](#page-377-2)

#### SYSTem:LOCK:NAME?

通过查询计算机返回正在使用的 I/O 接口。

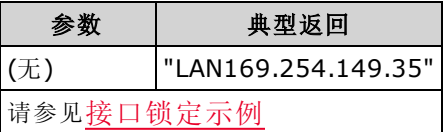

- 确定所使用的接口后,请使用 [SYSTem:LOCK:OWNer?](#page-377-0) 确定有锁的接口(如果有)。
- 返回"USB"、"VXI11"、"GPIB"、"LAN<*IP Address*>"或"WEB<IP Address>",指示查询计算机正在 使用的 I/O 接口。

## <span id="page-377-0"></span>SYSTem:LOCK:OWNer?

返回当前有锁的 I/O 接口。

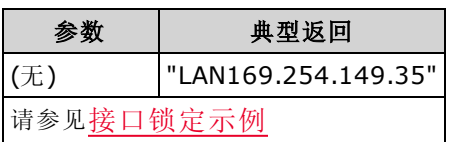

- <sup>l</sup> 当锁定处于活动状态时,将设置标准操作寄存器中的位 10 ([STATus:OPERation:CONDition?](#page-351-0))。 当所有 I/O 接口上的锁释放时,将清除此位。
- 返回 "USB"、"VXI11"、"GPIB"、"LAN<*IP Address*>" 或 "WEB<IP Address>",指示当前有锁的 I/O 接口。 如果接口没有锁, 返回 "NONE"(无)。

### <span id="page-377-1"></span>SYSTem:LOCK:RELease

锁定计数减少 1, 且可能释放 I/O 接口, 从此接口上执行命令。

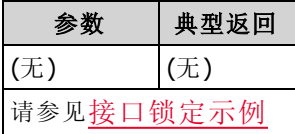

<sup>l</sup> 当锁定处于活动状态时,将设置标准操作寄存器中的位 10 ([STATus:OPERation:CONDition?](#page-351-0))。 当所有 I/O 接口上的锁释放时,将清除此位。

### <span id="page-377-2"></span>SYSTem:LOCK:REQuest?

要求锁定当前 I/O 接口。 这允许您锁定仪器配置或与其他计算机共享仪器。

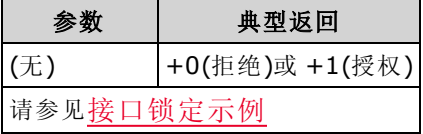

- · 锁定请求可以嵌套; 每个请求将锁定计数增加 1。 对于每个请求, 您需要从同一 I/O 接口释放 ([SYSTem:LOCK:RELease\)](#page-377-1)。
- 锁保持在 I/O 接口水平(USB、LAN 等)且您负责所有线程和/或在该接口上程序之间的协调。
- 当一个请求被授权,只有从当前接口的 I/O 会话可以改变仪器状态。 您从其他 I/O 接口仅能查 询仪器状态。
- 当检测到 LAN 断开连接时, 将自动释放 LAN 会话锁定。
- 允许锁定可在标准操作寄存器中设置 10 位 ([STATus:OPERation:CONDition?\)](#page-351-0)。 此外, 当锁到位 (显示 "Front panel locked.")时,锁定包括 Local 键在内的整个仪器前面板。

# <span id="page-378-0"></span>SYSTem 子系统 LICense 命令

此子系统管理获得许可的仪器选件。

## 命令概要

[SYSTem:LICense:CATalog?](#page-378-1)

[SYSTem:LICense:DELete](#page-379-0)

[SYSTem:LICense:DELete:ALL](#page-379-1)

[SYSTem:LICense:DESCription?](#page-379-2)

[SYSTem:LICense:ERRor?](#page-380-0)

[SYSTem:LICense:ERRor:COUNt?](#page-380-1)

<span id="page-378-1"></span>[SYSTem:LICense:INSTall](#page-381-0)

### SYSTem:LICense:CATalog?

返回用逗号分隔的已安装的[许可选项](#page-22-0)列表。 仅返回那些需要许可证的已安装选件。 如果未发现许 可的选件,查询返回 ""。

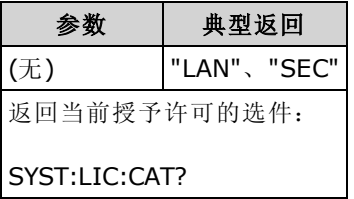

<sup>l</sup> 该查询将返回具有下列格式的字符串:

34460A: "GPB","LAN","SEC" 34461A: "GPB","SEC" 34465A/70A: "GPB","SEC","DIG","MEM"

<sup>l</sup> 选件因型号不同而异,如[此处所示。](#page-22-0)

### <span id="page-379-0"></span>SYSTem:LICense:DELete "<option\_name>"

删除许可证并禁用相关功能。

如果安装了安全选项,您必须用安全代码解密仪器才能执行此命令。 NOTE **NOTE** 

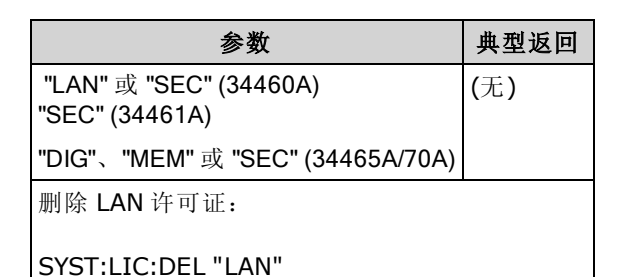

- <sup>l</sup> 有效选项名称是表示已安装的[许可选项](#page-22-1)的双引号字符串。 可以使用 [SYSTem:LICense:CATalog?](#page-378-1) 轻松地识别已安装的选件。
- <sup>l</sup> 执行此命令会将仪器设置为[出厂默认状态](#page-425-0)。

### <span id="page-379-1"></span>SYSTem:LICense:DELete:ALL

删除所有许可证并禁用相关功能。

如果安装了安全选项,您必须用安全代码解密仪器才能执行此命令。

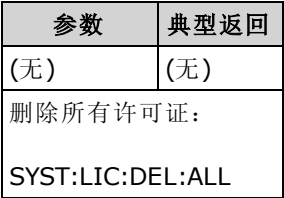

<span id="page-379-2"></span>• 执行此命令会将仪器设置为[出厂默认状态](#page-425-0)。

### SYSTem:LICense:DESCription? "<option\_name>"

返回一个指定选件的说明,不管其当前是否获得许可。

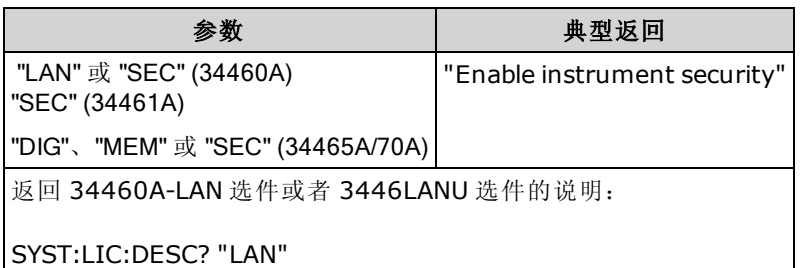

<sup>l</sup> 有效选项名称是表示已安装的[许可选项](#page-22-1)的双引号字符串。 可以使用 [SYSTem:LICense:CATalog?](#page-378-1) 轻松地识别已安装的选件。

## <span id="page-380-0"></span>SYSTem:LICense:ERRor?

返回一个 [SYSTem:LICense:INSTall](#page-381-0) 产生的所有错误的字符串。

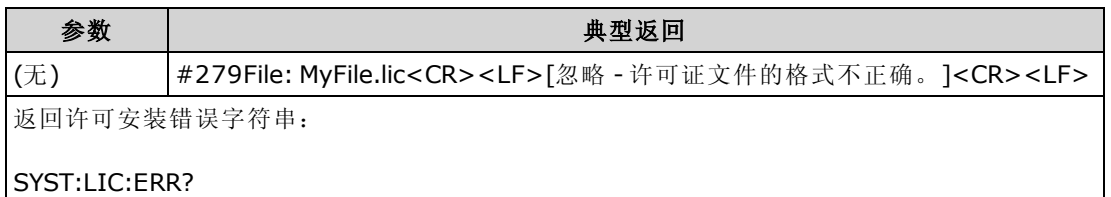

- <sup>l</sup> 此字符串最多包含 2096 个字符。
- <span id="page-380-1"></span>• 返回一个包括多行 ASCII 文本长度有限的数据块,包括回车符和换行符。

### SYSTem:LICense:ERRor:COUNt?

返回通过 [SYSTem:LICense:INSTall](#page-381-0) 生成的许可错误数。

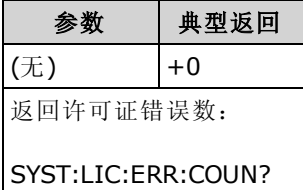

## <span id="page-381-0"></span>SYSTem:LICense:INSTall [{<folder>|<file>}] SYSTem:LICense:INSTall? "<option\_name>"

从指定的文件或从指定文件夹中的所有许可证文件中安装所有许可证。

如果安装了安全选项,您必须用安全代码解密仪器才能执行此命令。 NOTE **NOTE** 

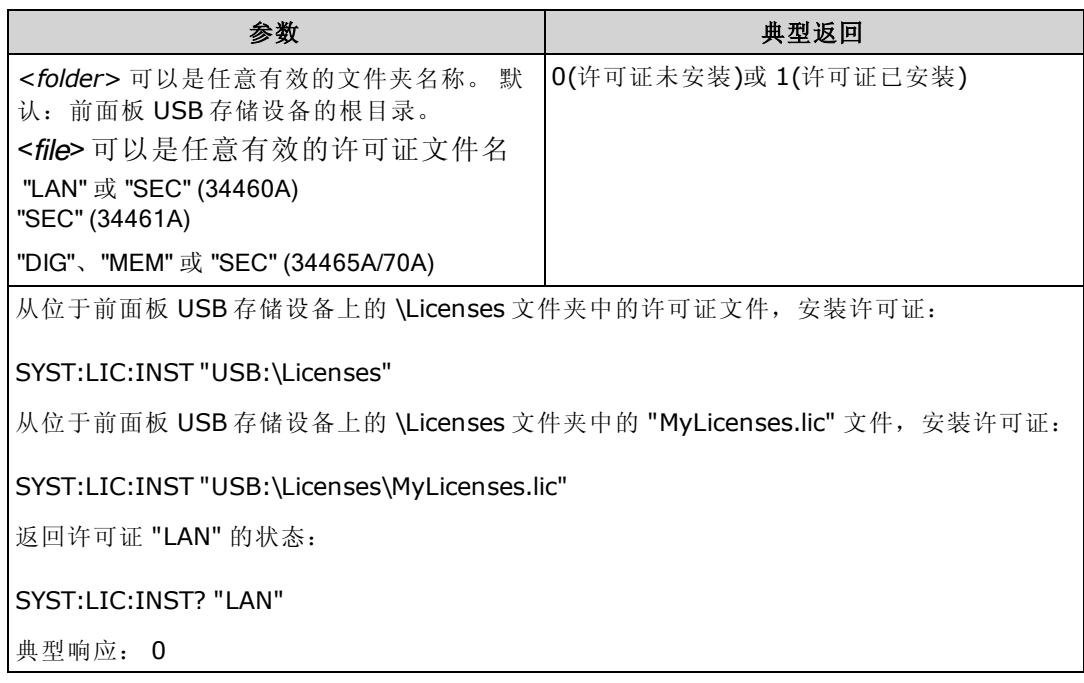

- 许可证文件必须是 ".lic" 文件扩展名。
- <file>的格式为"[<drive>:<path>|<文*件名>*",其中 <drive>可以是 INTernal 或 USB, <path> 必须 是绝对文件夹路径。
	- INTernal 指定内部闪存文件系统。 USB 指定前面板 USB 存储设备。
	- 如果忽略了 <drive>:<path>, 则使用由 [MMEMory:CDIRectory](#page-271-0) 指定的文件夹。
	- 绝对路径以 "\" 或 "/" 开头, 并从根文件夹 <drive> 开始。
	- 文件夹和文件名不能包含以下字符: \/:\*?"<>|
	- <sup>l</sup> 文件夹和文件名的组合不得超过 240 个字符。
	- <sup>l</sup> 指定文件夹必须存在且不可被标记为隐藏或系统。
- <folder> 的格式为"[[<drive>:]<path>]", 其中 <drive> 可以是 INTernal 或 USB, 而 <path> 是文件 夹路径。
	- INTernal 指定内部闪存文件系统。 USB 指定前面板 USB 存储设备。
	- 如果指定了 <drive>, <path> 被解释为绝对文件夹路径。 绝对路径以 "\" 或 "/" 开头,并从根 文件夹 <drive> 开始。
	- 如果省略 <drive>, 则 <path> 为相对于 [MMEMory:CDIRectory](#page-271-0) 所指定的文件夹的路径。 相对 路径不得以 \ 或 / 开始。
	- < folder> 参数不能超过 240 个字符。
	- <sup>l</sup> 指定文件夹必须存在且不可被标记为隐藏或系统。

# TRIGger 子系统

TRIGger 子系统配置用来对测量采集进行控制的触发。

建议事项: 使用适当的固定手动量程进行所有的触发测量。 即,关闭自 NOTE **NOTE** 动调整量程 ([SENSe:]<function>:RANGe:AUTO OFF) 或使用 [SENSe:] <function>:RANGe、[CONFigure](#page-228-0) 或 [MEASure](#page-260-0) 命令设置一个固定的量程。

### 命令概要

[TRIGger:COUNt](#page-382-0)

[TRIGger:DELay](#page-383-0)

[TRIGger:DELay:AUTO](#page-384-0)

[TRIGger:LEVel](#page-384-1)

[TRIGger:SLOPe](#page-386-0)

<span id="page-382-0"></span>[TRIGger:SOURce](#page-387-0)

### TRIGger:COUNt {<count>|MIN|MAX|DEF|INFinity} TRIGger:COUNt? [{MIN|MAX|DEF}]

选择在返回"空闲"触发状态之前,仪器所接受的触发数。

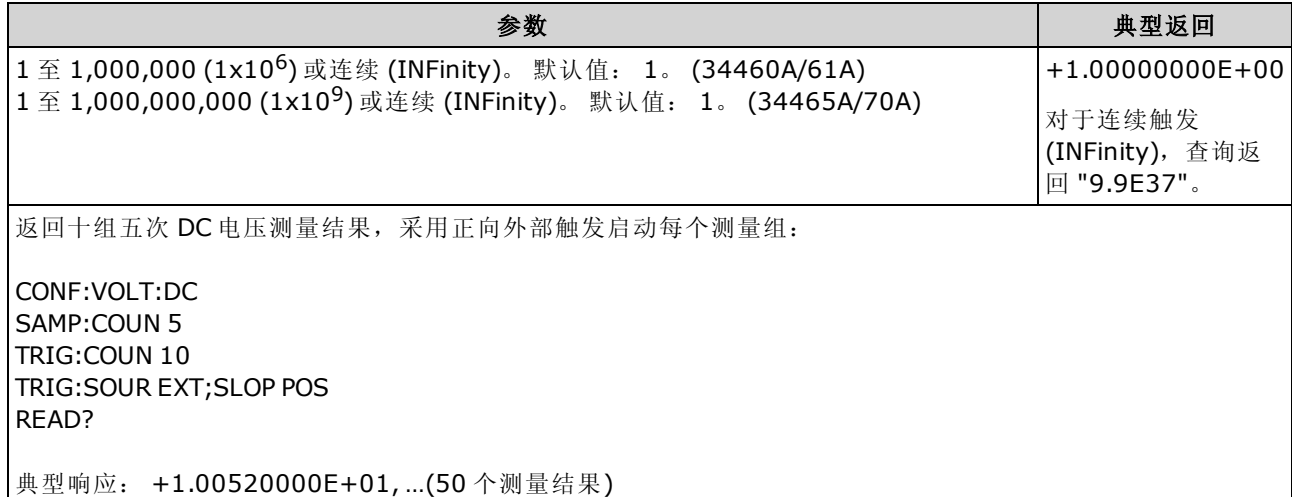

- 您可以将指定的触发计数与一个样本计数 [\(SAMPle:COUNt\)](#page-283-0) 一同使用, 而样本计数设置每个触 发的样本数量。 在这种情况下,返回的测量次数就是样本计数乘以触发计数。
- <sup>l</sup> 您最多可以在 34460A 读数存储器中存储 1,000 个测量结果,在 34461A 上存储 10,000 个测量 结果以及在 34465A/70A 上存储 50,000 个测量结果(没有 MEM 选件), 或者在 34465A/70A 上存 储 2,000,000 个测量结果(有 MEM 选件)。 如果读数存储器溢出, 新的测量值将会覆盖存储的最 旧测量值;始终会保留最新的测量值。 不会产生任何错误,但在可疑数据寄存器的条件寄存器 中设置 Reading Mem Ovfl(读数存储器溢出)位(位 14)(请参见[状态系统简介](#page-348-0))。
- <sup>l</sup> 从前面板上无法得到可变触发计数。 如果您设置触发计数然后转到本地(前面板),则仪器忽略 触发计数设置;然而,当您返回远程,触发计数返回到您所选择的先前值。
- <sup>l</sup> 在出厂重置 ([\\*RST](#page-254-0)) 或仪器预置 ([SYSTem:PRESet](#page-361-0)) 后,此参数被设置为其默认值。

### <span id="page-383-0"></span>TRIGger:DELay {<seconds>|MIN|MAX|DEF} TRIGger:DELay? [{MIN|MAX|DEF}]

设置触发信号和第一次测量之间的延迟。 这对以下应用可能有用,即获取测量结果前使得输入稳 定或调节一组测量结果。

选择一个特定的触发延迟来禁用自动触发延迟 ([TRIGger:DELay:AUTO](#page-384-0) OFF)。

**NOTE** 对于 AC 测量结果(电压或电流),带宽设置([\[SENSe:\]](#page-338-0) [VOLTage:AC:BANDwidth](#page-338-0) 或 [\[SENSe:\]CURRent:AC:BANDwidth](#page-295-0))和默认的 触发延迟设置之间存在某种关系。 此延迟确保给 AC 测量留有充足的稳 定时间。 有关详细信息,请参见[自动触发延迟](#page-408-0)。

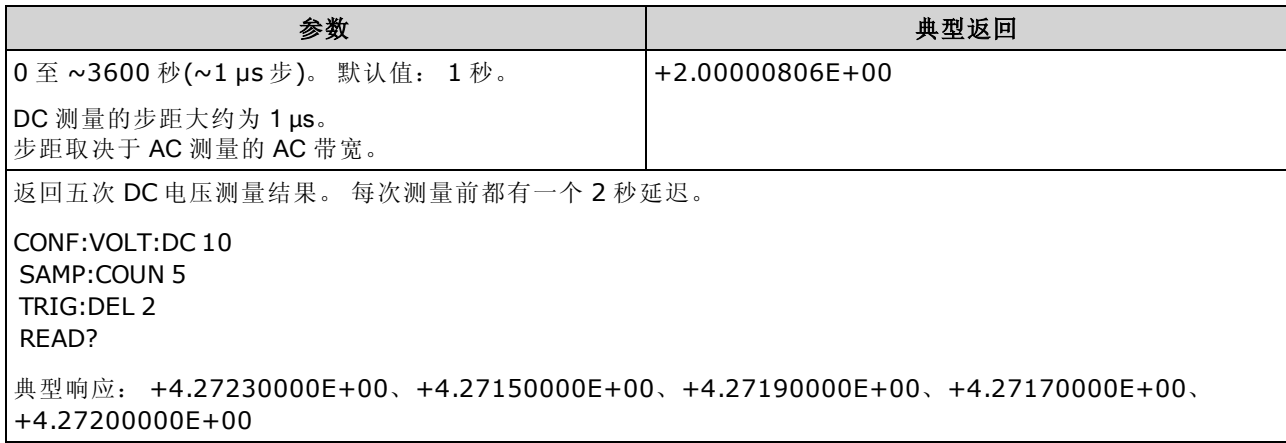

- <sup>l</sup> 由于内部量化,您设置的实际延迟可能与您指定的值略有不同。 增量约为 1 µs。
- 默认情况下, [TRIGger:DELay:AUTO](#page-384-0) 为 ON。 仪器根据函数、量程和积分时间自动确定延迟(请 参见[自动触发延迟](#page-408-0))。 然而,您可能需要为长电缆、高电容或高阻抗信号设置比自动延迟更长 的延迟。
- 如果您用此命令指定一个触发延迟,则该延迟将用于所有 函数(除 [CONTinuity](#page-231-0) 和 [DIODe](#page-233-0) 外)和 量程。 CONTinuity 和 DIODe 测试忽略触发延迟设置。
- 如果您为仪器的每个触发配置了不止一次测量([SAMPle:COUNt](#page-283-0)>1), 触发后, 将在两次相邻测 量间插入延迟。
- 进行出厂复位 ([\\*RST](#page-254-0)) 或仪器预设 [\(SYSTem:PRESet](#page-361-0)) 后, 仪器会选择自动触发延迟。

### <span id="page-384-0"></span>TRIGger:DELay:AUTO {ON|1|OFF|0} TRIGger:DELay:AUTO?

禁用或启用自动触发延迟。 如果启用,仪器根据函数、量程和积分时间或带宽设置延迟。

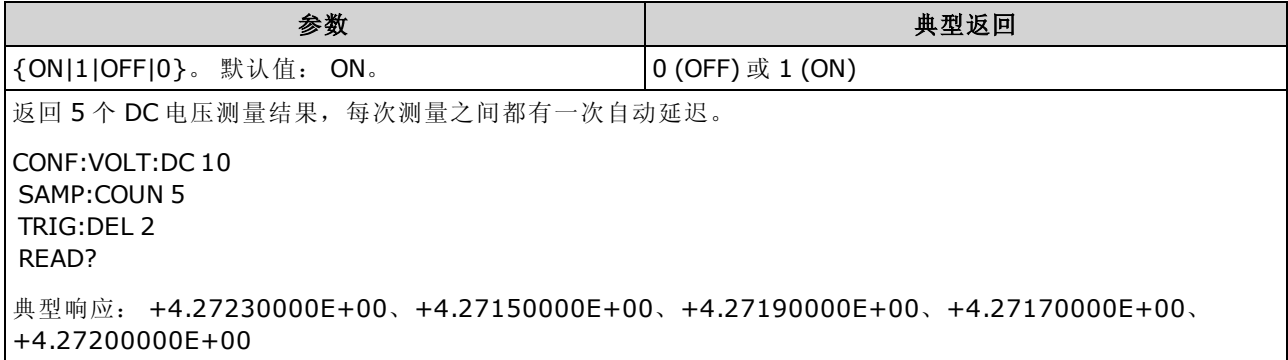

- 使用 [TRIGger:DELay](#page-383-0) 选择特定的触发延迟会禁用自动触发延迟。
- <span id="page-384-1"></span>• 在出厂重置 ([\\*RST](#page-254-0)) 或仪器预置 ([SYSTem:PRESet](#page-361-0)) 后, 此参数被设置为其默认值。

### TRIGger:LEVel {<level>|MIN|MAX|DEF} TRIGger:LEVel? [{MIN|MAX|DEF}]

在启用电平触发时([TRIGger:SOURce](#page-387-0) 设置为 INTernal), 设置触发电平。

**NOTE** 建议利用适当的固定手动范围进行所有触发测量。 即,关闭自动调整量程 ([SENSe:<function>:RANGe:AUTO](#page-289-0) OFF) 或使用 [SENSe:<function>:RANGe](#page-289-0)、 [CONFigure](#page-228-0) 或 [MEASure](#page-260-0) 命令设置一个固定的量程。

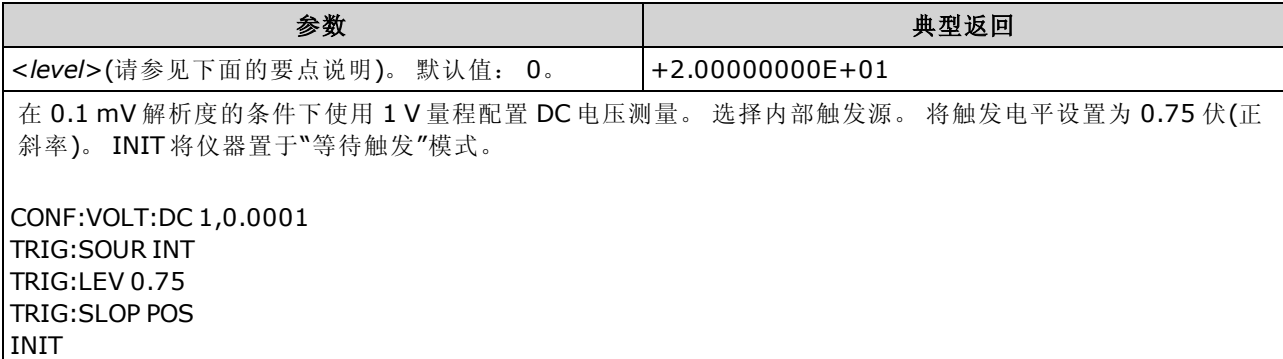

- <sup>l</sup> 仅适用于 34465A 和 34470A,并且需要使用 DIG 选件。
- 仅适用于 AC 和 DC 电压、AC 和 DC 电流、频率、周期以及 2 线和 4 线电阻、RTD 和热敏电阻 温度测量。 电阻和温度测量必须禁用偏移补偿和低功率。
- 要使用触发电平, 必须使用 [TRIGger:SOURce](#page-387-0) 命令将 INTernal 选作触发源。
- 如果使用宽孔径(NPLC 或孔径模式), 并且孔径内的信号电平明显不同, 则可能会在指定触发 电平下获得意外的触发测量大小变化。
- 在出厂重置 ([\\*RST](#page-254-0)) 或仪器预置 ([SYSTem:PRESet](#page-361-0)) 后, 此参数被设置为其默认值。
- <sup>l</sup> 在函数的基本单位(伏特、欧姆、安培、赫兹或秒) 中指定 <电平>。 下表显示每个测量函数、 量程和输入端子(对于 DCI 和 ACI)的 <电 平> 的允许值。

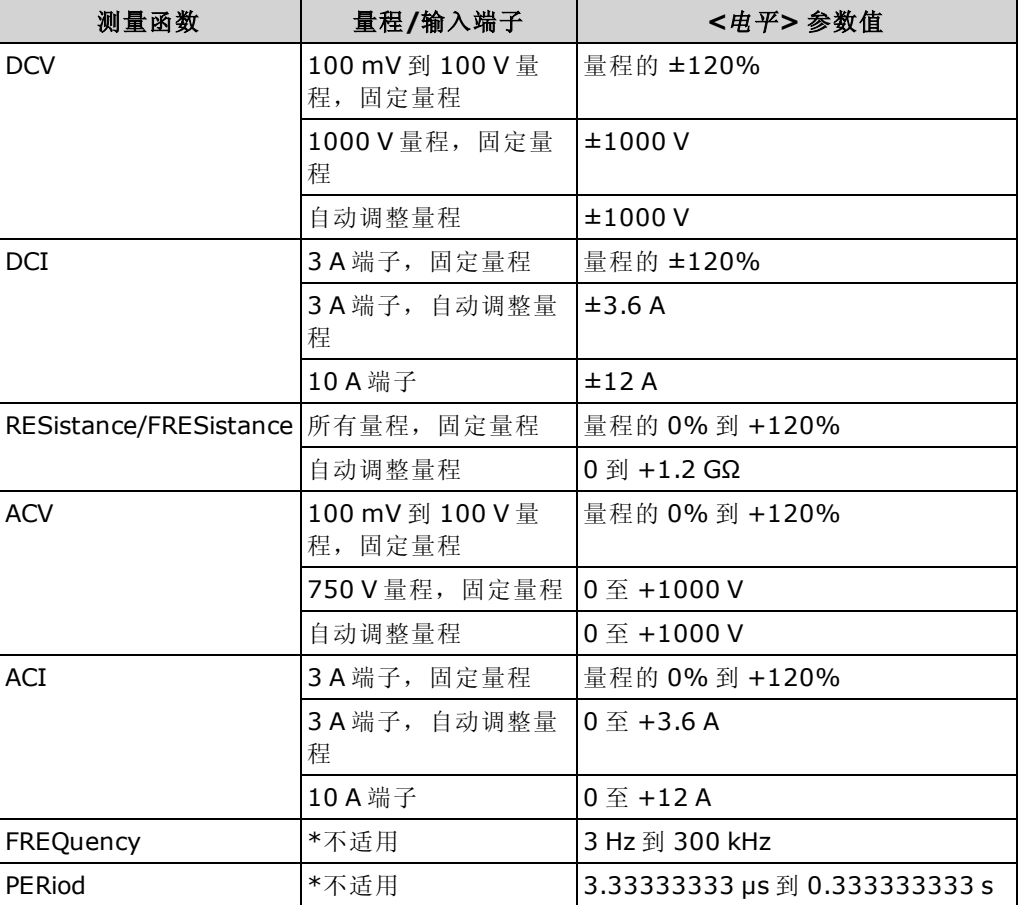

\*N/A =  $\overline{\mathcal{N}}$ 可用。

# 另请参见

[TRIGger:DELay](#page-383-0)

[TRIGger:SOURce](#page-387-0)

### <span id="page-386-0"></span>TRIGger:SLOPe {POSitive|NEGative} TRIGger:SLOPe?

选择在外部触发处于选中状态时, 仪器是使用后面板 Ext Trig BNC 连接器上触发信号的上升沿 (POS) 还是下降沿 (NEG);在电平触发处于选中状态时,是使用输入信号的上升沿还是下降沿(电 平触发仅适用于 34465A 和 34470A)。

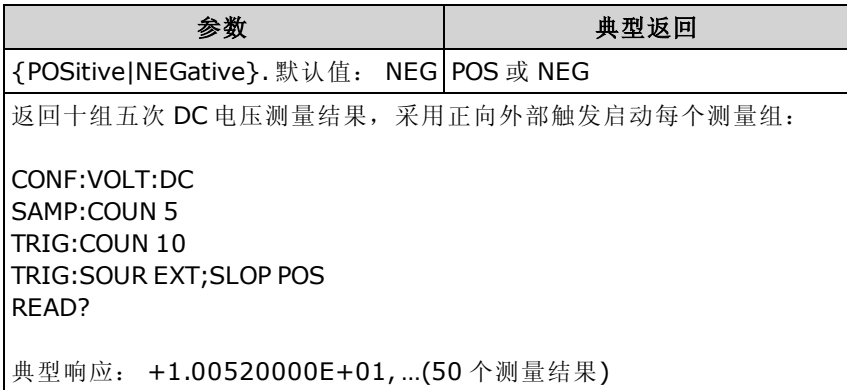

<sup>l</sup> 在 34460A 上,这要求使用 34460A-LAN 选件或 3446LANU 选件。

• 在出厂重置 ([\\*RST](#page-254-0)) 或仪器预置 ([SYSTem:PRESet](#page-361-0)) 后, 此参数被设置为其默认值。

## <span id="page-387-0"></span>TRIGger:SOURce {IMMediate|EXTernal|BUS|INTernal} TRIGger:SOURce?

为测量选择触发源。

NOTE **NOTE** 建议利用适当的固定手动范围进行所有触发测量。 即,关闭自动调整量程 ([SENSe:<function>:RANGe:AUTO](#page-289-0) OFF) 或使用 [SENSe:<function>:RANGe](#page-289-0)、 [CONFigure](#page-228-0) 或 [MEASure](#page-260-0) 命令设置一个固定的量程。

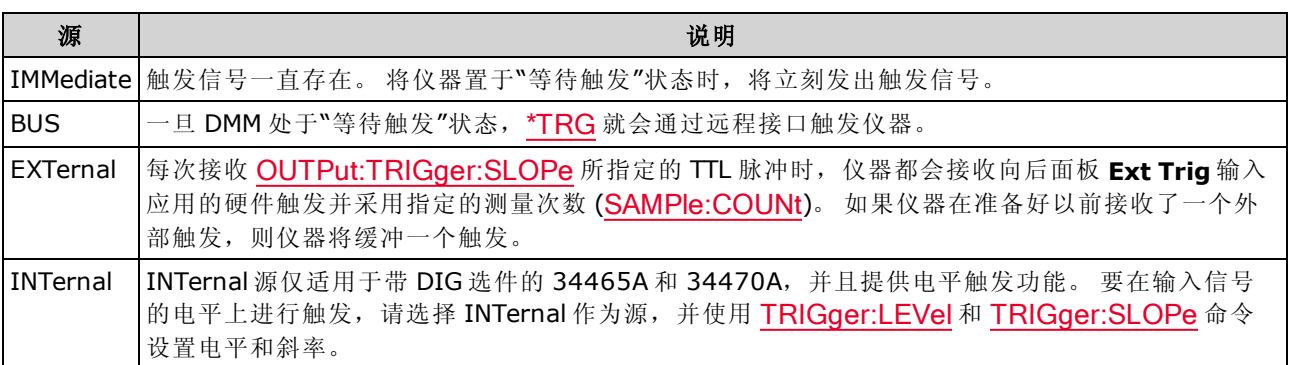

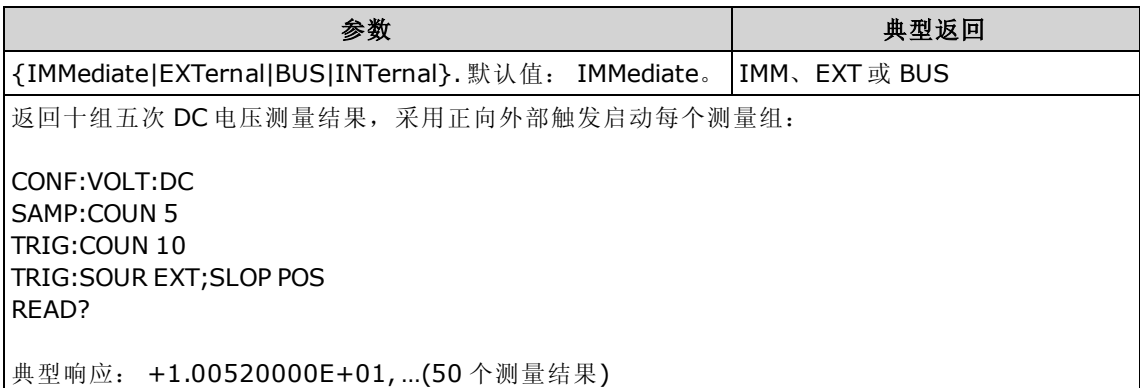

- 在 34460A上, EXTernal 要求 34460-LAN 选件或 3446LANU 选件。
- 选择触发源后,您必须通过发送 [INITiate](#page-192-0) 或 [READ?](#page-195-0) 将仪器置于"等待触发"状态。只有仪器处于 "等待触发"状态之后,才会从选择的触发源接收触发。
- <sup>l</sup> 在出厂重置 ([\\*RST](#page-254-0)) 或仪器预置 ([SYSTem:PRESet](#page-361-0)) 后,此参数被设置为其默认值。
- 建议事项: 使用适当的固定手动量程进行所有的触发测量。 即,关闭自动调整量程 (JSENSe:] <function>:RANGe:AUTO OFF) 或使用 [SENSe:]<function>:RANGe、[CONFigure](#page-228-0) 或 [MEASure](#page-260-0) 命 令设置一个固定的量程。
- 在出厂重置 ([\\*RST](#page-254-0)) 或仪器预置 ([SYSTem:PRESet](#page-361-0)) 后, 此参数被设置为其默认值。

# 命令快速参考

请务必阅读[语言的语法约定](#page-184-1)。 显示为蓝色的命令或参数仅适用于 34465A/70A, 所有其他命令/参数 均适用于所有 Truevolt DMM。

# 配置命令

CONFigure?

CONFigure:CAPacitance [{<range>|AUTO|MIN|MAX|DEF} [, {<resolution>|MIN|MAX|DEF}]]

CONFigure:CONTinuity

CONFigure:CURRent:{AC|DC} [{<range>|AUTO|MIN|MAX|DEF} [, {<resolution>|MIN|MAX|DEF}]]

CONFigure:DIODe

CONFigure:{FREQuency|PERiod} [{<range>|MIN|MAX|DEF} [, {<resolution>|MIN|MAX|DEF}]]

CONFigure:{RESistance|FRESistance} [{<range>|AUTO|MIN|MAX|DEF} [, {<resolution>|MIN|MAX|DEF}]]

CONFigure:TEMPerature [{FRTD|RTD|FTHermistor|THERmistor|TCouple|DEFault} [, {<type>|DEFault} [,1, {<resolution>|MIN|MAX|DEF}]]]]

CONFigure[:VOLTage]:{AC|DC} [{<range>|AUTO|MIN|MAX|DEF} [, {<resolution>|MIN|MAX|DEF}]]

CONFigure[:VOLTage][:DC]:RATio [{<range>|AUTO|MIN|MAX|DEF} [, {<resolution>|MIN|MAX|DEF}]]

# 测量命令

MEASure:CAPacitance? [{<range>|AUTO|MIN|MAX|DEF} [, {<resolution>|MIN|MAX|DEF}]]

MEASure:CONTinuity?

MEASure:CURRent:{AC|DC}? [{<range>|AUTO|MIN|MAX|DEF} [, {<resolution>|MIN|MAX|DEF}]]

MEASure:DIODe?

MEASure:{FREQuency|PERiod}? [{<range>|MIN|MAX|DEF} [, {<resolution>|MIN|MAX|DEF}]]

MEASure:{RESistance|FRESistance}? [{<range>|AUTO|MIN|MAX|DEF} [, {<resolution>|MIN|MAX|DEF}]]

MEASure:TEMPerature? [{FRTD|RTD|FTHermistor|THERmistor|TCouple|DEFault} [, {<type>|DEFault} [,1, {<resolution>|MIN|MAX|DEF}]]]]

MEASure[:VOLTage]:{AC|DC}? [{<range>|AUTO|MIN|MAX|DEF} [, {<resolution>|MIN|MAX|DEF}]]

MEASure[:VOLTage][:DC]:RATio? [{<range>|AUTO|MIN|MAX|DEF} [, {<resolution>|MIN|MAX|DEF}]]

# 测量配置命令

[SENSe:]FUNCtion[:ON] "<function>" [SENSe:]FUNCtion[:ON]?

## AC 和 DC 电压以及 DC 比例配置命令

CONFigure[:VOLTage]:{AC|DC} [{<range>|AUTO|MIN|MAX|DEF} [, {<resolution>|MIN|MAX|DEF}]]

CONFigure[:VOLTage][:DC]:RATio [{<range>|AUTO|MIN|MAX|DEF} [, {<resolution>|MIN|MAX|DEF}]]

CONFigure?

[SENSe:]VOLTage:AC:BANDwidth {<filter>|MIN|MAX|DEF} [SENSe:]VOLTage:AC:BANDwidth? [{MIN|MAX|DEF}]

[SENSe:]VOLTage:{AC|DC}:NULL[:STATe] {OFF|ON} [SENSe:]VOLTage:{AC|DC}:NULL[:STATe]?

[SENSe:]VOLTage:{AC|DC}:NULL:VALue {<value>|MIN|MAX|DEF} [SENSe:]VOLTage:{AC|DC}:NULL:VALue? [{MIN|MAX|DEF}]

[SENSe:]VOLTage:{AC|DC}:NULL:VALue:AUTO {OFF|ON} [SENSe:]VOLTage:{AC|DC}:NULL:VALue:AUTO?

[SENSe:]VOLTage:{AC|DC}:RANGe {<range>|MIN|MAX|DEF} [SENSe:]VOLTage:{AC|DC}:RANGe? [{MIN|MAX|DEF}]

[SENSe:]VOLTage:{AC|DC}:RANGe:AUTO {OFF|ON|ONCE} [SENSe:]VOLTage:{AC|DC}:RANGe:AUTO?

[SENSe:]VOLTage:AC:SECondary {"OFF"|"CALCulate:DATA"|"FREQuency"|"VOLTage[:DC]"} [SENSe:]VOLTage:AC:SECondary?

[SENSe:]VOLTage[:DC]:APERture {<seconds>|MIN|MAX|DEF} [SENSe:]VOLTage[:DC]:APERture? [{MIN|MAX|DEF}]

[SENSe:]VOLTage[:DC]:APERture:ENABled {OFF|ON} [SENSe:]VOLTage[:DC]:APERture:ENABled?

[SENSe:]VOLTage[:DC]:IMPedance:AUTO {OFF|ON} [SENSe:]VOLTage[:DC]:IMPedance:AUTO?

[SENSe:]VOLTage[:DC]:NPLC {<PLCs>|MIN|MAX|DEF} [SENSe:]VOLTage[:DC]:NPLC? [{MIN|MAX|DEF}]

[SENSe:]VOLTage[:DC]:RATio:SECondary {"OFF"|"CALCulate:DATA"|"SENSe:DATA"} [SENSe:]VOLTage[:DC]:RATio:SECondary?

[SENSe:]VOLTage[:DC]:RESolution {<resolution>|MIN|MAX|DEF} [SENSe:]VOLTage[:DC]:RESolution? [{MIN|MAX|DEF}]

[SENSe:]VOLTage[:DC]:SECondary {"OFF"|"CALCulate:DATA"|"VOLTage:AC"|"PTPeak"} [SENSe:]VOLTage[:DC]:SECondary?

[SENSe:]VOLTage[:DC]:ZERO:AUTO {OFF|ON|ONCE} [SENSe:]VOLTage[:DC]:ZERO:AUTO?

### 2 线和 4 线电阻配置命令

CONFigure:{RESistance|FRESistance} [{<range>|AUTO|MIN|MAX|DEF} [, {<resolution>|MIN|MAX|DEF}]]

CONFigure?

[SENSe:]{RESistance|FRESistance}:APERture {<seconds>|MIN|MAX|DEF} [SENSe:]{RESistance|FRESistance}:APERture? [{MIN|MAX|DEF}]

[SENSe:]{RESistance|FRESistance}:APERture:ENABled {OFF|ON} [SENSe:]{RESistance|FRESistance}:APERture:ENABled?

[SENSe:]{RESistance|FRESistance}:NPLC {<PLCs>|MIN|MAX|DEF} [SENSe:]{RESistance|FRESistance}:NPLC? [{MIN|MAX|DEF}]

[SENSe:]{RESistance|FRESistance}:NULL[:STATe] {OFF|ON} [SENSe:]{RESistance|FRESistance}:NULL[:STATe]?

[SENSe:]{RESistance|FRESistance}:NULL:VALue {<value>|MIN|MAX|DEF} [SENSe:]{RESistance|FRESistance}:NULL:VALue? [{MIN|MAX|DEF}]

[SENSe:]{RESistance|FRESistance}:NULL:VALue:AUTO {OFF|ON} [SENSe:]{RESistance|FRESistance}:NULL:VALue:AUTO?

[SENSe:]{RESistance|FRESistance}:OCOMpensated {OFF|ON} [SENSe:]{RESistance|FRESistance}:OCOMpensated?

[SENSe:]{RESistance|FRESistance}:POWer:LIMit[:STATe] {OFF|ON} [SENSe:]{RESistance|FRESistance}:POWer:LIMit[:STATe]?

[SENSe:]{RESistance|FRESistance}:RANGe {<range>|MIN|MAX|DEF} [SENSe:]{RESistance|FRESistance}:RANGe? [{MIN|MAX|DEF}]

[SENSe:]{RESistance|FRESistance}:RANGe:AUTO {OFF|ON|ONCE} [SENSe:]{RESistance|FRESistance}:RANGe:AUTO?

[SENSe:]{RESistance|FRESistance}:RESolution {<resolution>|MIN|MAX|DEF} [SENSe:]{RESistance|FRESistance}:RESolution? [{MIN|MAX|DEF}]

[SENSe:]{FRESistance|RESistance}:SECondary {"OFF"|"CALCulate:DATA"} [SENSe:]{FRESistance|RESistance}:SECondary?

[SENSe:]RESistance:ZERO:AUTO {OFF|ON|ONCE} [SENSe:]RESistance:ZERO:AUTO?

## AC 和 DC 电流配置命令

CONFigure:CURRent:{AC|DC} [{<range>|AUTO|MIN|MAX|DEF} [, {<resolution>|MIN|MAX|DEF}]]

CONFigure?

[SENSe:]CURRent:AC:BANDwidth {<filter>|MIN|MAX|DEF} [SENSe:]CURRent:AC:BANDwidth? [{MIN|MAX|DEF}]

[SENSe:]CURRent:{AC|DC}:NULL[:STATe] {OFF|ON} [SENSe:]CURRent:{AC|DC}:NULL[:STATe]?

[SENSe:]CURRent:{AC|DC}:NULL:VALue {<value>|MIN|MAX|DEF} [SENSe:]CURRent:{AC|DC}:NULL:VALue? [{MIN|MAX|DEF}]

[SENSe:]CURRent:{AC|DC}:NULL:VALue:AUTO {OFF|ON} [SENSe:]CURRent:{AC|DC}:NULL:VALue:AUTO?

[SENSe:]CURRent:{AC|DC}:RANGe {<range>|MIN|MAX|DEF} [SENSe:]CURRent:{AC|DC}:RANGe? [{MIN|MAX|DEF}]

[SENSe:]CURRent:{AC|DC}:RANGe:AUTO {OFF|ON|ONCE} [SENSe:]CURRent:{AC|DC}:RANGe:AUTO?

[SENSe:]CURRent:{AC|DC}:TERMinals {3|10} [SENSe:]CURRent:{AC|DC}:TERMinals?

[SENSe:]CURRent:AC:SECondary {"OFF"|"CALCulate:DATA"|"FREQuency"|"CURRent[:DC]"} [SENSe:]CURRent:AC:SECondary?

[SENSe:]CURRent[:DC]:APERture {<seconds>|MIN|MAX|DEF} [SENSe:]CURRent[:DC]:APERture? [{MIN|MAX|DEF}]

[SENSe:]CURRent[:DC]:APERture:ENABled{OFF|ON} [SENSe:]CURRent[:DC]:APERture:ENABled?

[SENSe:]CURRent[:DC]:NPLC {<PLCs>|MIN|MAX|DEF} [SENSe:]CURRent[:DC]:NPLC? [{MIN|MAX|DEF}]

[SENSe:]CURRent[:DC]:RESolution {<resolution>|MIN|MAX|DEF} [SENSe:]CURRent[:DC]:RESolution? [{MIN|MAX|DEF}]

[SENSe:]CURRent[:DC]:SECondary {"OFF"|"CALCulate:DATA"|"CURRent:AC"|"PTPeak"} [SENSe:]CURRent[:DC]:SECondary?

[SENSe:]CURRent[:DC]:ZERO:AUTO {OFF|ON|ONCE} [SENSe:]CURRent[:DC]:ZERO:AUTO?

[SENSe:]CURRent:SWITch:MODE {FAST|CONTinuous} [SENSe:]CURRent:SWITch:MODE?

## 电容配置命令

CONFigure:CAPacitance [{<range>|AUTO|MIN|MAX|DEF} [, {<resolution>|MIN|MAX|DEF}]]

CONFigure?

[SENSe:]CAPacitance:NULL[:STATe]{OFF|ON} [SENSe:]CAPacitance:NULL[:STATe]?

[SENSe:]CAPacitance:NULL:VALue {<value>|MIN|MAX|DEF} [SENSe:]CAPacitance:NULL:VALue? [{MIN|MAX|DEF}]

[SENSe:]CAPacitance:NULL:VALue:AUTO {OFF|ON} [SENSe:]CAPacitance:NULL:VALue:AUTO?

[SENSe:]CAPacitance:RANGe {<range>|MIN|MAX|DEF} [SENSe:]CAPacitance:RANGe? [{MIN|MAX|DEF}]

[SENSe:]CAPacitance:RANGe:AUTO {OFF|ON|ONCE} [SENSe:]CAPacitance:RANGe:AUTO?

[SENSe:]CAPacitance:SECondary {"OFF"|"CALCulate:DATA"} [SENSe:]CAPacitance:SECondary?

### 温度配置命令

cONFigure:TEMPerature [{FRTD|RTD|FTHermistor|THERmistor|TCouple|DEFault} [, {<type>|DEFault} [,1, {<resolution>|MIN|MAX|DEF}]]]] CONFigure?

[SENSe:]TEMPerature:APERture {<seconds>|MIN|MAX|DEF} [SENSe:]TEMPerature:APERture? [{MIN|MAX|DEF}]

[SENSe:]TEMPerature:APERture:ENABled {OFF|ON} [SENSe:]TEMPerature:APERture:ENABled?

[SENSe:]TEMPerature:NPLC {<PLCs>|MIN|MAX|DEF} [SENSe:]TEMPerature:NPLC? [{MIN|MAX|DEF}]

[SENSe:]TEMPerature:NULL[:STATe] {OFF|ON} [SENSe:]TEMPerature:NULL[:STATe]?

[SENSe:]TEMPerature:NULL:VALue {<value>|MIN|MAX|DEF} [SENSe:]TEMPerature:NULL:VALue? [{MIN|MAX|DEF}]

[SENSe:]TEMPerature:NULL:VALue:AUTO {OFF|ON} [SENSe:]TEMPerature:NULL:VALue:AUTO?

[SENSe:]TEMPerature:SECondary {"OFF"|"CALCulate:DATA"|"SENSe:DATA"} [SENSe:]TEMPerature:SECondary?

[SENSe:]TEMPerature:TRANsducer:{FRTD|RTD}:OCOMpensated {OFF|ON} [SENSe:]TEMPerature:TRANsducer:{FRTD|RTD}:OCOMpensated?

[SENSe:]TEMPerature:TRANsducer:{FRTD|RTD}:POWer:LIMit[:STATe] {OFF|ON} [SENSe:]TEMPerature:TRANsducer:{FRTD|RTD}:POWer:LIMit[:STATe]?

[SENSe:]TEMPerature:TRANsducer:{FRTD|RTD}:RESistance[:REFerence] {<reference>|MIN|MAX|DEF} [SENSe:]TEMPerature:TRANsducer:{FRTD|RTD}:RESistance[:REFerence]? [{MIN|MAX|DEF}]

[SENSe:]TEMPerature:TRANsducer:{FTHermistor|THERmistor}:POWer:LIMit[:STATe] {OFF|ON} [SENSe:]TEMPerature:TRANsducer:{FTHermistor|THERmistor}:POWer:LIMit[:STATe]?

[SENSe:]TEMPerature:TRANsducer:TCouple:CHECk {OFF|ON} [SENSe:]TEMPerature:TRANsducer:TCouple:CHECk?

[SENSe:]TEMPerature:TRANsducer:TCouple:RJUNction {<temperature>|MIN|MAX|DEF} [SENSe:]TEMPerature:TRANsducer:TCouple:RJUNction? [{MIN|MAX|DEF}]

[SENSe:]TEMPerature:TRANsducer:TCouple:RJUNction:OFFSet:ADJust {<temperature>|MIN|MAX|DEF} [SENSe:]TEMPerature:TRANsducer:TCouple:RJUNction:OFFSet:ADJust? [{MIN|MAX|DEF}]

[SENSe:]TEMPerature:TRANsducer:TCouple:RJUNction:TYPE {INTernal|FIXed} [SENSe:]TEMPerature:TRANsducer:TCouple:RJUNction:TYPE?

[SENSe:]TEMPerature:TRANsducer:TCouple:TYPE {E|J|K|N|R|T} [SENSe:]TEMPerature:TRANsducer:TCouple:TYPE?

[SENSe:]TEMPerature:TRANsducer:TYPE {FRTD|RTD|FTHermistor|THERmistor|TCouple} [SENSe:]TEMPerature:TRANsducer:TYPE?

[SENSe:]TEMPerature:ZERO:AUTO {OFF|ON|ONCE} [SENSe:]TEMPerature:ZERO:AUTO?

UNIT:TEMPerature {C|F|K} UNIT:TEMPerature?

## 频率/周期配置命令

CONFigure:{FREQuency|PERiod} [{<range>|MIN|MAX|DEF} [, {<resolution>|MIN|MAX|DEF}]] CONFigure?

[SENSe:]{FREQuency|PERiod}:APERture {<seconds>|MIN|MAX|DEF} [SENSe:]{FREQuency|PERiod}:APERture? [{MIN|MAX|DEF}]

[SENSe:]{FREQuency|PERiod}:NULL[:STATe] {OFF|ON} [SENSe:]{FREQuency|PERiod}:NULL[:STATe]?

[SENSe:]{FREQuency|PERiod}:NULL:VALue {<value>|MIN|MAX|DEF} [SENSe:]{FREQuency|PERiod}:NULL:VALue? [{MIN|MAX|DEF}]

[SENSe:]{FREQuency|PERiod}:NULL:VALue:AUTO {OFF|ON} [SENSe:]{FREQuency|PERiod}:NULL:VALue:AUTO?

[SENSe:]{FREQuency|PERiod}:RANGe:LOWer{<freq>|MIN|MAX|DEF} [SENSe:]{FREQuency|PERiod}:RANGe:LOWer?

[SENSe:]{FREQuency|PERiod}:TIMeout:AUTO {OFF|ON}

[SENSe:]{FREQuency|PERiod}:VOLTage:RANGe {<range>|MIN|MAX|DEF} [SENSe:]{FREQuency|PERiod}:VOLTage:RANGe? [{MIN|MAX|DEF}]

[SENSe:]{FREQuency|PERiod}:VOLTage:RANGe:AUTO {OFF|ON|ONCE} [SENSe:]{FREQuency|PERiod}:VOLTage:RANGe:AUTO?

[SENSe:]FREQuency:SECondary {"OFF"|"CALCulate:DATA"|"PERiod"|"VOLTage:AC"} [SENSe:]FREQuency:SECondary?

[SENSe:]PERiod:SECondary {"OFF"|"CALCulate:DATA"|"FREQuency"|"VOLTage:AC"} [SENSe:]PERiod:SECondary?

### 连续性和二极管配置命令

CONFigure:CONTinuity

CONFigure:DIODe

### 辅助测量命令

[SENSe:]CAPacitance:SECondary {"OFF"|"CALCulate:DATA"} [SENSe:]CAPacitance:SECondary?

[SENSe:]CURRent:AC:SECondary {"OFF"|"CALCulate:DATA"|"FREQuency"|"CURRent[:DC]"} [SENSe:]CURRent:AC:SECondary?

[SENSe:]CURRent[:DC]:SECondary {"OFF"|"CALCulate:DATA"|"CURRent:AC"|"PTPeak"} [SENSe:]CURRent[:DC]:SECondary?

[SENSe:]DATA2?

[SENSe:]DATA2:CLEar[:IMMediate]

[SENSe:]{FRESistance|RESistance}:SECondary {"OFF"|"CALCulate:DATA"} [SENSe:]{FRESistance|RESistance}:SECondary?

[SENSe:]FREQuency:SECondary {"OFF"|"CALCulate:DATA"|"PERiod"|"VOLTage:AC"} [SENSe:]PERiod:SECondary {"OFF"|"CALCulate:DATA"|"FREQuency"|"VOLTage:AC"}

[SENSe:]TEMPerature:SECondary {"OFF"|"CALCulate:DATA"|"SENSe:DATA"} [SENSe:]TEMPerature:SECondary?

[SENSe:]VOLTage:AC:SECondary {"OFF"|"CALCulate:DATA"|"FREQuency"|"VOLTage[:DC]"} [SENSe:]VOLTage:AC:SECondary?

[SENSe:]VOLTage[:DC]:RATio:SECondary {"OFF"|"CALCulate:DATA"|"SENSe:DATA"} [SENSe:]VOLTage[:DC]:RATio:SECondary?

[SENSe:]VOLTage[:DC]:SECondary {"OFF"|"CALCulate:DATA"|"VOLTage:AC"|"PTPeak"} [SENSe:]VOLTage[:DC]:SECondary?

### 其他配置命令

ROUTe:TERMinals?

# 采样命令

SAMPle:COUNt {<count>|MIN|MAX|DEF} SAMPle:COUNt? [{MIN|MAX|DEF}]

SAMPle:COUNt:PRETrigger {<count>|MIN|MAX|DEF} SAMPle:COUNt:PRETrigger? [{MIN|MAX|DEF}]

SAMPle:SOURce {IMMediate|TIMer} SAMPle:SOURce?

SAMPle:TIMer {<interval>|MIN|MAX|DEF} SAMPle:TIMer? [{MIN|MAX|DEF}]

# 触发命令

ABORt

INITiate[:IMMediate]

OUTPut:TRIGger:SLOPe {POSitive|NEGative} OUTPut:TRIGger:SLOPe?

READ?

SAMPle:COUNt {<count>|MIN|MAX|DEF} SAMPle:COUNt? [{MIN|MAX|DEF}]

SAMPle:COUNt:PRETrigger {<count>|MIN|MAX|DEF} SAMPle:COUNt:PRETrigger? [{MIN|MAX|DEF}]

\*TRG

TRIGger:COUNt {<count>|MIN|MAX|DEF|INFinity} TRIGger:COUNt? [{MIN|MAX|DEF}]

TRIGger:DELay {<seconds>|MIN|MAX|DEF} TRIGger:DELay? [{MIN|MAX|DEF}]

TRIGger:DELay:AUTO {OFF|ON} TRIGger:DELay:AUTO?

TRIGger:LEVel {<level>|MIN|MAX|DEF} TRIGger:LEVel? [{MIN|MAX|DEF}]

TRIGger:SLOPe {POSitive|NEGative} TRIGger:SLOPe?

TRIGger:SOURce {IMMediate|EXTernal|BUS|INTernal} TRIGger:SOURce?
# 计算(数学)命令

#### 整体

CALCulate:CLEar[:IMMediate]

### 直方图

CALCulate:TRANsform:HISTogram:ALL?

CALCulate:TRANsform:HISTogram:CLEar[:IMMediate]

CALCulate:TRANsform:HISTogram:COUNt?

CALCulate:TRANsform:HISTogram:DATA?

CALCulate:TRANsform:HISTogram:POINts {<value>|MIN|MAX|DEF} CALCulate:TRANsform:HISTogram:POINts? [{MIN|MAX|DEF}]

CALCulate:TRANsform:HISTogram:RANGe:AUTO {OFF|ON} CALCulate:TRANsform:HISTogram:RANGe:AUTO?

CALCulate:TRANsform:HISTogram:RANGe:{LOWer|UPPer} {<value>|MIN|MAX|DEF} CALCulate:TRANsform:HISTogram:RANGe:{LOWer|UPPer}? [{MIN|MAX|DEF}]

CALCulate:TRANsform:HISTogram[:STATe] {OFF|ON} CALCulate:TRANsform:HISTogram[:STATe]?

#### 限值测试

CALCulate:LIMit:CLEar[:IMMediate]

CALCulate:LIMit:{LOWer|UPPer}[:DATA] {<value>|MIN|MAX|DEF} CALCulate:LIMit:{LOWer|UPPer}[:DATA]? [{MIN|MAX|DEF}]

CALCulate:LIMit[:STATe] {OFF|ON} CALCulate:LIMit[:STATe]?

#### 缩放

CALCulate:SCALe:DB:REFerence {<reference>|MIN|MAX|DEF} CALCulate:SCALe:DB:REFerence? [{MIN|MAX|DEF}]

CALCulate:SCALe:DBM:REFerence {<reference>|MIN|MAX|DEF} CALCulate:SCALe:DBM:REFerence? [{MIN|MAX|DEF}]

CALCulate:SCALe:FUNCtion{DB|DBM|PCT|SCALe}

CALCulate:SCALe:FUNCtion?

CALCulate:SCALe:GAIN {<gain>|MIN|MAX|DEF} CALCulate:SCALe:GAIN? [{MIN|MAX|DEF}]

CALCulate:SCALe:OFFSet {<offset>|MIN|MAX|DEF} CALCulate:SCALe:OFFSet? [{MIN|MAX|DEF}]

CALCulate:SCALe:REFerence:AUTO {OFF|ON} CALCulate:SCALe:REFerence:AUTO?

CALCulate:SCALe:REFerence {<reference>|MIN|MAX|DEF} CALCulate:SCALe:REFerence? [{MIN|MAX|DEF}]

CALCulate:SCALe[:STATe] {OFF|ON} CALCulate:SCALe[:STATe]?

CALCulate:SCALe:UNIT <quoted\_string> CALCulate:SCALe:UNIT?

CALCulate:SCALe:UNIT:STATe {OFF|ON} CALCulate:SCALe:UNIT:STATe?

#### 统计信息

CALCulate:AVERage:ALL?

CALCulate:AVERage:AVERage?

CALCulate:AVERage:CLEar[:IMMediate]

CALCulate:AVERage:COUNt?

CALCulate:AVERage:MAXimum?

CALCulate:AVERage:MINimum?

CALCulate:AVERage:PTPeak?

CALCulate:AVERage:SDEViation?

CALCulate:AVERage[:STATe] {OFF|ON} CALCulate:AVERage[:STATe]?

#### 平滑

CALCulate:SMOothing:RESPonse {SLOW|MEDium|FAST} CALCulate:SMOothing:RESPonse?

CALCulate:SMOothing[:STATe] {OFF|ON} CALCulate:SMOothing[:STATe]?

#### 趋势图

CALCulate:TCHart[:STATe] {OFF|ON} CALCulate:TCHart[:STATe]?

# 读数存储器命令

DATA:LAST? DATA:POINts:EVENt:THReshold <count> DATA:POINts:EVENt:THReshold? DATA:POINts? DATA:REMove? <num\_readings> [,WAIT] FETCh? R? [<max\_readings>]

# 校准命令

\*CAL?

CALibration:ADC?

CALibration[:ALL]?

CALibration:COUNt?

CALibration:DATE?

CALibration:SECure:CODE <new\_code>

CALibration:SECure:STATe {OFF|ON} [, <code>] CALibration:SECure:STATe?

CALibration:STORe

CALibration:STRing "<string>" CALibration:STRing?

CALibration:TEMPerature?

CALibration:TIME?

CALibration: VALue <value> CALibration:VALue?

SYSTem:ACALibration:DATE?

SYSTem:ACALibration:TEMPerature?

SYSTem:ACALibration:TIME?

## 状态保存和首选项命令

\*LRN?

MMEMory:LOAD:PREFerences <file>

MMEMory:LOAD:STATe <file>

MMEMory:STORe:PREFerences <file>

MMEMory:STORe:STATe <file>

MMEMory:STATe:RECall:AUTO {OFF|ON} MMEMory:STATe:RECall:AUTO?

MMEMory:STATe:RECall:SELect <file> MMEMory:STATe:RECall:SELect?

MMEMory:STATe:VALid? <file>

\*RCL {0|1|2|3|4}

\*SAV {0|1|2|3|4}

## 通用文件管理命令

MMEMory:CATalog[:ALL]? [<folder>[<filespec>]] MMEMory:CDIRectory <folder> MMEMory:CDIRectory? MMEMory:COPY <file1>, <file2> MMEMory:DELete {<file>|<filespec>} MMEMory:MDIRectory <folder> MMEMory:MOVE <file1>, <file2> MMEMory:RDIRectory <folder>

# 数据传输命令

MMEMory:DOWNload:DATA <br/>binary\_block>

MMEMory:DOWNload:FNAMe <file> MMEMory:DOWNload:FNAMe?

MMEMory:FORMat:READing:CSEParator {COMMa|SEMicolon|TAB} MMEMory:FORMat:READing:CSEParator?

MMEMory:FORMat:READing:INFormation {OFF|ON} MMEMory:FORMat:READing:INFormation?

MMEMory:FORMat:READing:RLIMit {OFF|ON} MMEMory:FORMat:READing:RLIMit?

MMEMory:STORe:DATA RDG\_STORE, <file>

MMEMory:UPLoad? <file>

#### IEEE-488 命令

\*CAL? \*CLS \*ESE <enable\_value> \*ESE? \*ESR? \*IDN? \*LRN? \*OPC \*OPC? \*OPT? \*PSC {0|1} \*PSC? \*RCL {0|1|2|3|4} \*RST \*SAV {0|1|2|3|4} \*SRE <enable\_value> \*SRE? \*STB? \*TRG \*TST?

\*WAI

### Format 子系统

FORMat:BORDer {NORMal|SWAPped} FORMat:BORDer?

FORMat[:DATA] {ASCii|REAL} [, <length>] FORMat[:DATA]?

## 与系统相关的命令

\*CAL?

DISPlay[:STATe] {OFF|ON} DISPlay[:STATe]?

DISPlay:TEXT:CLEar

DISPlay:TEXT[:DATA] "<string>" DISPlay:TEXT[:DATA]?

DISPlay:VIEW {NUMeric|HISTogram|TCHart|METer} DISPlay:VIEW?

HCOPy:SDUMp:DATA:FORMat {PNG|BMP} HCOPy:SDUMp:DATA:FORMat?

HCOPy:SDUMp:DATA?

\*IDN?

LXI:IDENtify[:STATe] {OFF|ON} LXI:IDENtify[:STATe]?

LXI:MDNS:ENABle {OFF|ON} LXI:MDNS:ENABle?

LXI:MDNS:HNAMe[:RESolved]?

LXI:MDNS:SNAMe:DESired "<name>" LXI:MDNS:SNAMe:DESired?

LXI:MDNS:SNAMe[:RESolved]?

LXI:RESet

LXI:RESTart

\*RST

SYSTem:ACALibration:DATE?

SYSTem:ACALibration:TEMPerature?

SYSTem:ACALibration:TIME?

SYSTem:BEEPer[:IMMediate]

SYSTem:BEEPer:STATe {OFF|ON} SYSTem:BEEPer:STATe?

SYSTem:CLICk:STATe {OFF|ON} SYSTem:CLICk:STATe?

SYSTem:DATE <year>, <month>, <day> SYSTem:DATE?

SYSTem:ERRor[:NEXT]?

SYSTem:HELP?

SYSTem:IDENtify {DEFault|AT34460A|AT34461A|AT34410A|AT34411A|HP34401A}\* SYSTem:IDENtify?

SYSTem:LABel "<string>" SYSTem:LABel?

SYSTem:PRESet

SYSTem:SECurity:COUNt?

SYSTem:SECurity:IMMediate

SYSTem:TEMPerature?

SYSTem:TIME <hour>, <minute>, <second> SYSTem:TIME?

SYSTem:UPTime?

SYSTem:USB:HOST:ENABle {OFF|ON} SYSTem:USB:HOST:ENABle?

SYSTem:VERSion?

SYSTem:WMESsage "<string>" SYSTem:WMESsage?

TEST:ALL?

\*TST?

\*参数因 DMM 型号的不同而异。 有关详细信息, 请参见 [SYSTem:IDENtify](#page-360-0)。

#### 接口锁定命令

SYSTem:LOCK:NAME? SYSTem:LOCK:OWNer? SYSTem:LOCK:RELease

SYSTem:LOCK:REQuest?

#### 许可证管理命令

SYSTem:LICense:CATalog?

SYSTem:LICense:DELete "<option\_name>"

SYSTem:LICense:DELete:ALL

SYSTem:LICense:DESCription? "<option\_name>"

SYSTem:LICense:FRRor?

SYSTem:LICense:ERRor:COUNt?

SYSTem:LICense:INSTall [{<folder>|<file>}] SYSTem:LICense:INSTall? "<option\_name>"

# 接口配置命令

SYSTem:COMMunicate:ENABle {OFF|ON}, {GPIB|HISLip|USB|LAN|SOCKets|TELNet|VXI11|WEB|USBMtp|USBHost} SYSTem:COMMunicate:ENABle? {GPIB|HISLip|USB|LAN|SOCKets|TELNet|VXI11|WEB|USBMtp|USBHost}

SYSTem:COMMunicate:GPIB:ADDRess <address> SYSTem:COMMunicate:GPIB:ADDRess?

SYSTem:COMMunicate:LAN:CONTrol?

SYSTem:COMMunicate:LAN:DHCP {OFF|ON} SYSTem:COMMunicate:LAN:DHCP?

SYSTem:COMMunicate:LAN:DNS[{1|2}] "<address>" SYSTem:COMMunicate:LAN:DNS[{1|2}]? [{CURRent|STATic}]

SYSTem:COMMunicate:LAN:DOMain?

SYSTem:COMMunicate:LAN:GATeway "<address>" SYSTem:COMMunicate:LAN:GATeway? [{CURRent|STATic}]

SYSTem:COMMunicate:LAN:HOSTname "<name>" SYSTem:COMMunicate:LAN:HOSTname? [{CURRent|STATic}]

SYSTem:COMMunicate:LAN:IPADdress "<address>" SYSTem:COMMunicate:LAN:IPADdress? [{CURRent|STATic}]

SYSTem:COMMunicate:LAN:MAC?

SYSTem:COMMunicate:LAN:SMASk "<mask>" SYSTem:COMMunicate:LAN:SMASk? [{CURRent|STATic}]

SYSTem:COMMunicate:LAN:TELNet:PROMpt "<string>" SYSTem:COMMunicate:LAN:TELNet:PROMpt?

SYSTem:COMMunicate:LAN:TELNet:WMESsage "<string>" SYSTem:COMMunicate:LAN:TELNet:WMESsage?

SYSTem:COMMunicate:LAN:UPDate

SYSTem:COMMunicate:LAN:WINS[{1|2}] "<address>" SYSTem:COMMunicate:LAN:WINS[{1|2}]? [{CURRent|STATic}]

SYSTem:USB:HOST:ENABle {OFF|ON} SYSTem:USB:HOST:ENABle?

# 状态系统命令

\*CLS

\*ESE <enable\_value> \*ESE?

\*ESR?

\*PSC {0|1} \*PSC?

\*SRE <enable\_value> \*SRE?

STATus:OPERation:CONDition?

STATus:OPERation:ENABle <enable\_value> STATus:OPERation:ENABle?

STATus:OPERation[:EVENt]?

STATus:PRESet

STATus:QUEStionable:CONDition?

STATus:QUEStionable:ENABle <enable\_value> STATus:QUEStionable:ENABle?

STATus:QUEStionable[:EVENt]?

\*STB?

# 量程、解析度和积分时间(显示在孔径和 NPLC 中)

以下三个表显示每个量程和解析度的积分时间(以 PLC 和秒为单位)。

要确定指定量程和解析度的 PLC, 请执行以下操作:

- 1. 在左列中找到量程。 测量单位不适用(即, 对于 1 V 或 1 A, 使用 1 量程; 对于 100 V 或 100 Ω,使用 100 量程)。
- 2. 从量程值,沿右侧相应解析度行,直到指定解析度位于数字万用表模型的相邻两列内。

3. 左侧相邻列顶部的 NPLC 值是给定量程和解析度的 NPLC"设置"。

例如: 对于 34461A, 如果将量程和解析度分别指定为 10 VDC 和 10 μV, 则在此表中找到量程 10。 移到右侧,10 µV 解析度 (1E-5) 在 10 NPLC 下的列中可找到。

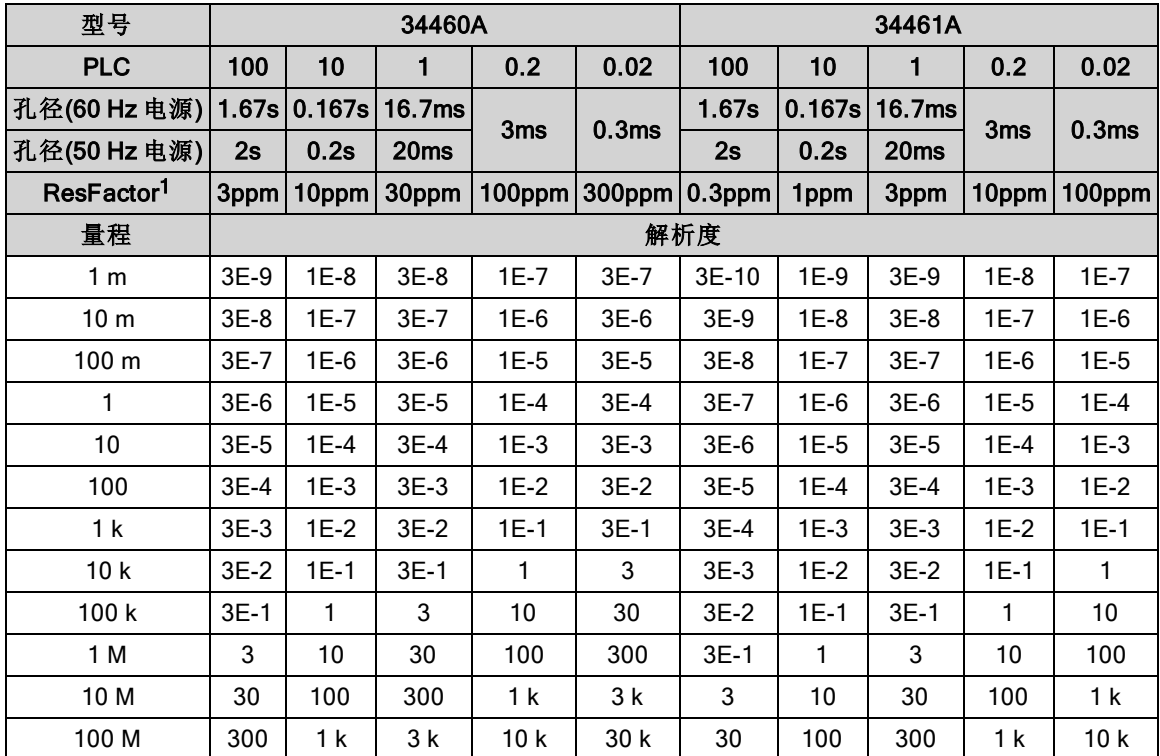

 $1$ ResFactor  $x \nightharpoonup E$  = 解析度。

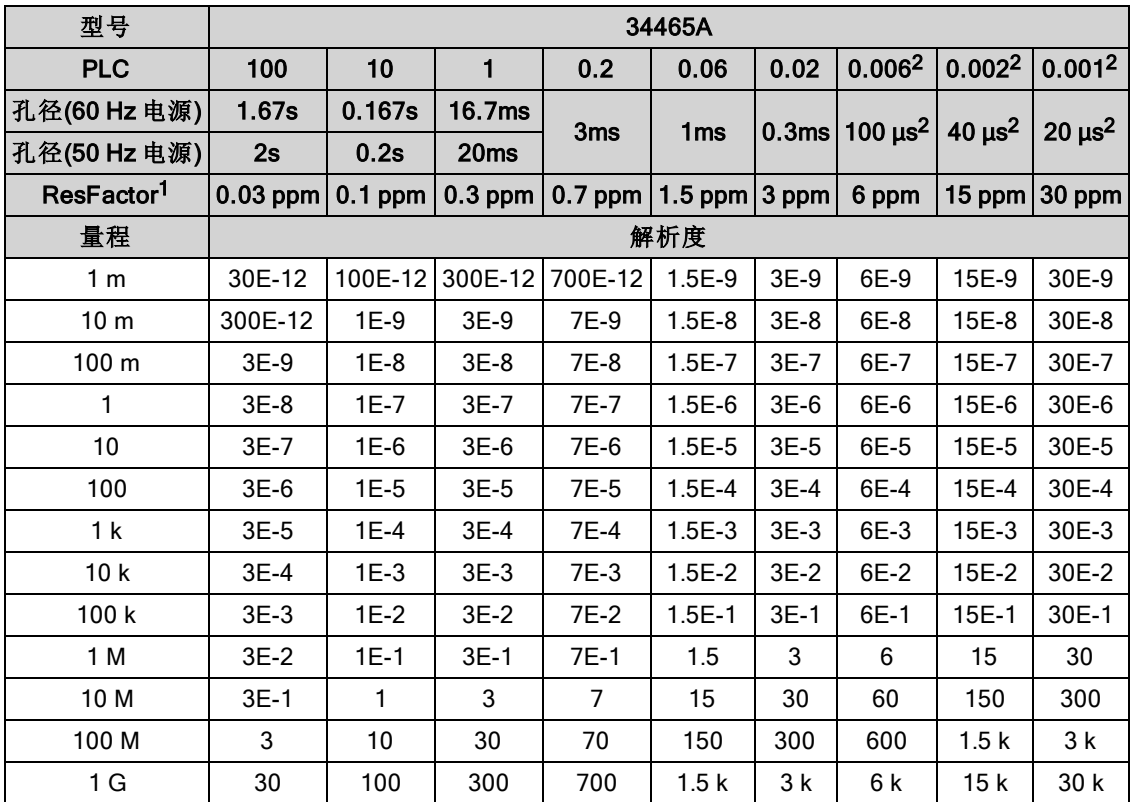

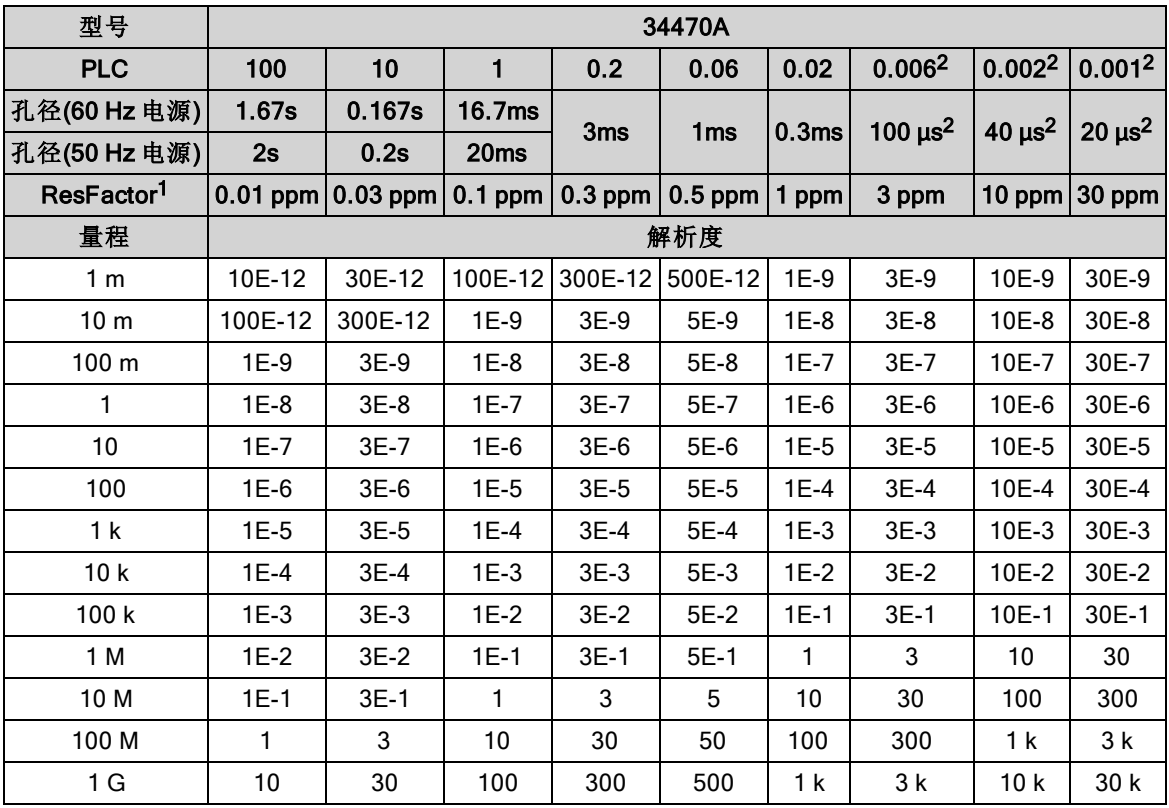

ResFactor x 量程 = 解析度,  $2$  仅限带有 DIG 选件的 34465A/70A。

# DC 测量解析度和积分时间

设置积分时间也设置测量解析度。 此表显示电源线循环次数 (PLC) 和解析度之间的积分时间关 系。

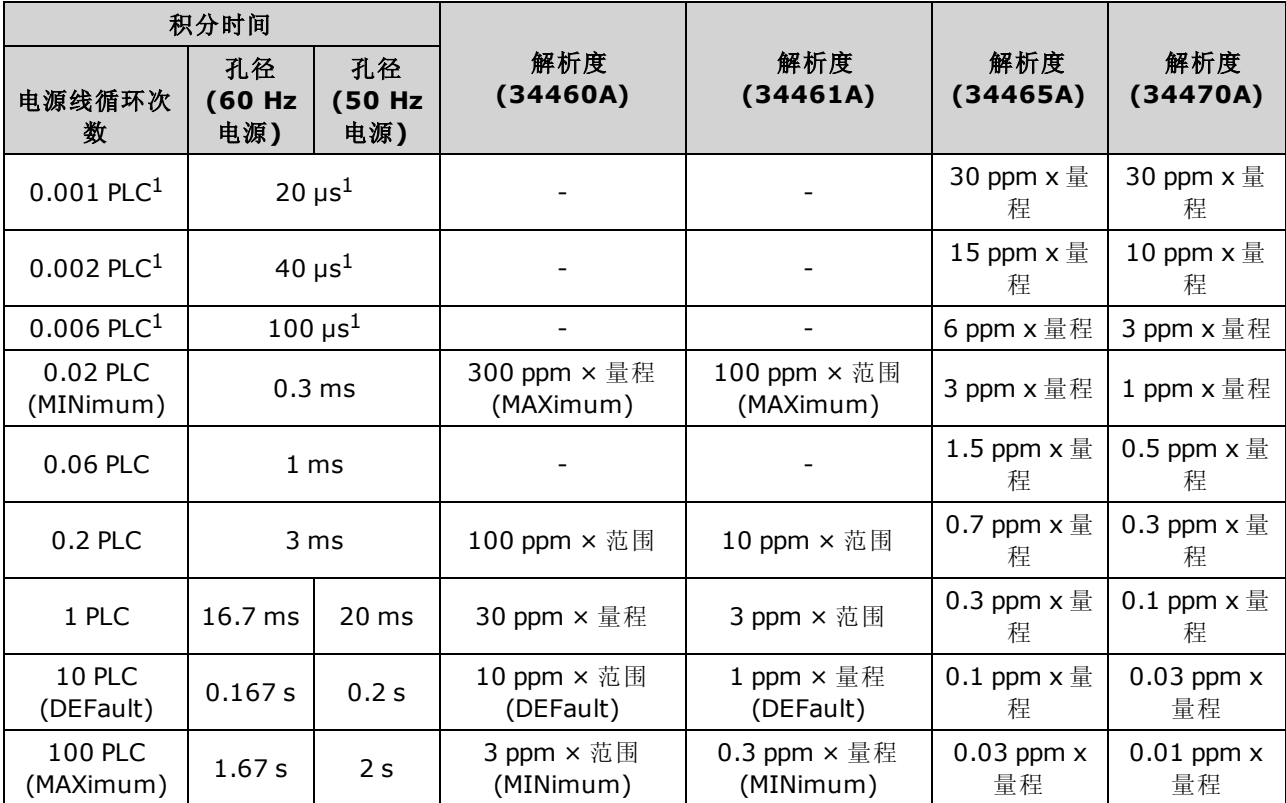

1仅限具有 DIG 选件的 34465A/70A。

# 自动触发延迟

如果 TRIGger:DELay:AUTO 已开启, 仪器为您选择触发延迟, 如下表所示。

KOTE 所有频率和周期测量均具有1秒钟的自动触发延迟。

连续性和二极管函数忽略触发延迟。

2 线和 4 线温度测量使用相应的 2 线和 4 线电阻测量延迟。

#### DC 电压默认延迟

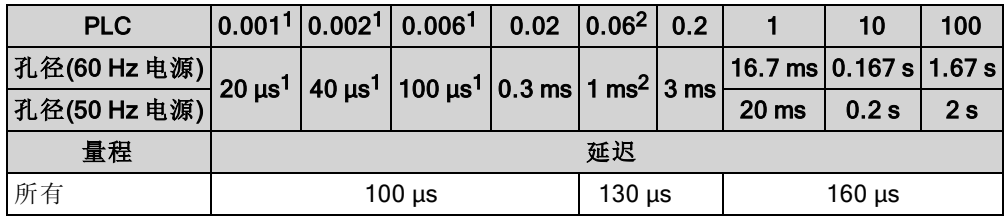

<sup>1</sup> 仅限带 DIG选件的 34465A/70A。

<sup>2</sup> 仅限 34465A/70A。

## DC 电流默认延迟

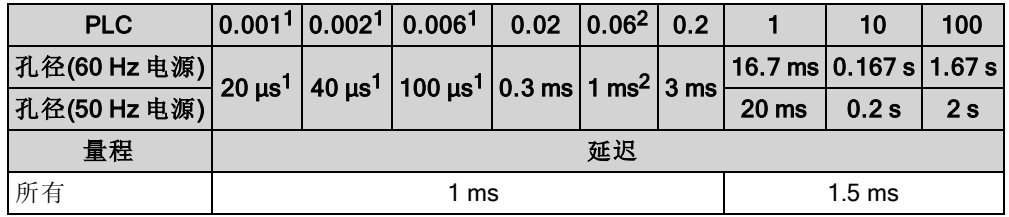

<sup>1</sup> 仅限带 DIG选件的 34465A/70A。

<sup>2</sup> 仅限 34465A/70A。

## 电阻(2 线)默认延迟

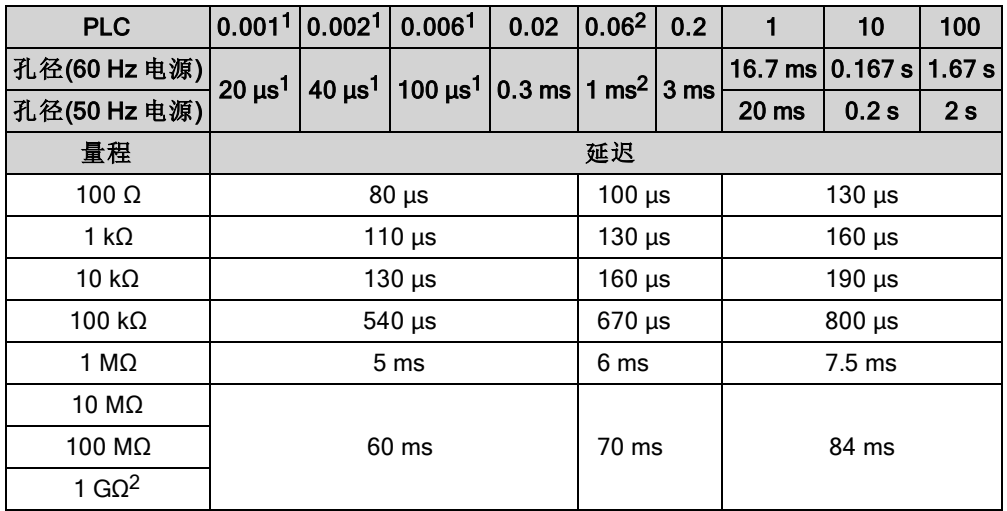

<sup>1</sup> 仅限带 DIG选件的 34465A/70A。

<sup>2</sup> 仅限 34465A/70A。

# 电阻(4 线)默认延迟

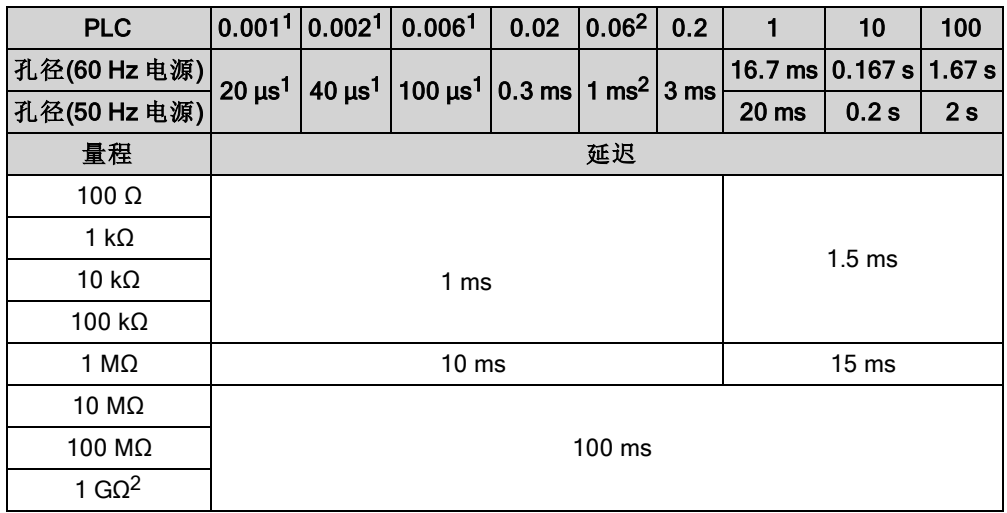

<sup>1</sup> 仅限带 DIG选件的 34465A/70A。

<sup>2</sup> 仅限 34465A/70A。

## AC 电压默认延迟

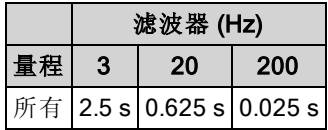

# AC 电流默认延迟

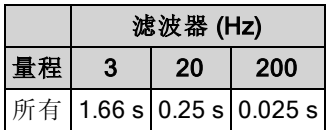

### 频率和周期

无论孔径(门控时间)如何设置,频率和周期的默认延迟均为 1 s。

# VM 补偿输出 (BNC)

每个测量完成后,后面板 VM 补偿(电压表完成)输出提供 3.3 V 脉冲以执行测量和开关装置之间的 标准硬件信号交换序列。

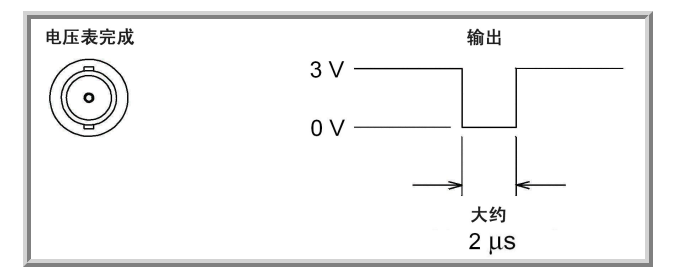

所示的信号是一个负脉冲。

SCPI 错误消息

[命令错误](#page-413-0) (-100…)

[执行错误](#page-415-0) (-200…)

[特定于设备的错误](#page-418-0) (-300...)

[查询错误](#page-418-1) (-400…)

[网络错误](#page-418-2) (+100...)

[仪器错误](#page-418-3) (+200…)

[其他错误](#page-419-0)(+300... 和 +500..)

[申请许可和自检错误](#page-420-0) (+600...)

[校准错误](#page-421-0) (+700…)

[其他错误](#page-424-0) (+800...)

仪器按照 SCPI 标准返回错误消息。

- <sup>l</sup> 仪器错误队列中最多可以存储 20 个错误。 每个远程接口 I/O 会话(GPIB、USB、VXI-11、 Telnet/套接字)都有自己的接口特定错误队列。 错误出现在引起错误的 I/O 会话的错误队列中。 例如,如果错误由通过 GPIB 发送的命令而产生,从 GPIB 发送 [SYSTem:ERRor?](#page-358-0) 以读取错误队 列。 仪器硬件产生的错误广播给所有 I/O 会话。
- 每当产生一个错误, 仪器就会发出蜂鸣声(除非由 SYSTem:BEEPer:STATe OFF 禁用)。 当错误 队列中有一个或多个错误时, 前面板 Error 指示符将打开。
- <sup>l</sup> 特殊的全局错误队列包含所有加电和硬件相关错误(如温度过高)。
- <sup>l</sup> 错误检索是先进先出 (FIFO),并且当您读取错误时会将其清除。 读取所有接口特定错误后, 检索全局错误队列中的错误。从接口特定和全局错误队列读取所有错误后, Error 指示符关 闭。
- 如果错误数超过 20 个, 则队列中存储的最新错误将用 -350, "Queue overflow"(队列溢出)代 替。 在从队列中删除错误之前,无法继续存储更多的错误。 读取错误队列时如果未发生错 误, 仪器将响应 +0, "No error"(无错误)。
- 前面板报告所有 I/O 会话及全局错误队列中的错误。要从前面板中读取错误队列,请按 Help > View remote command error queue。
- · 在[状态](#page-348-0)字节寄存器中对错误条件也进行了总结。 有关 SCPI 状态系统的详细信息, 请参见状态 [子系统简介](#page-348-0)。
- 执行 [\\*CLS\(](#page-248-0)清除状态)命令和仪器重新通电时,清除接口特定错误队列。 读取错误队列时, 所有 错误均会被清除。 执行出厂重置 ([\\*RST](#page-254-0)) 或仪器预设 ([SYSTem:PRESet](#page-361-0)) 不会清除错误队列。

<sup>l</sup> 前面板:

如果 Error 指示符已经打开, 错误队列中有错误。 Remote 指示符很可能也已经打开。 按 Local 键返回本地操作(Remote 指示符将关闭)。 然后按 [Help], 在菜单中选择"View remote command error queue"并按 Select。 使用菜单导航"箭头"键查看错误消息。 按 Back 退出并清 除错误队列。

#### $.$  SCPI: SYSTem:ERRor? Read and clear one error from the queue

错误消息的格式如下(错误字符串最多可包含 80 个字符): -113,"Undefined header"

## <span id="page-413-0"></span>命令错误 (-100…)

- -100,"Command error"
- -101,"Invalid character"
- -102,"Syntax error"
- -103,"Invalid separator"
- -104,"Data type error"
- -105,"GET not allowed"
- -108,"Parameter not allowed"
- -109,"Missing parameter"
- -110,"Command header error"
- -111,"Header separator error"
- -112,"Program mnemonic too long"
- -113,"Undefined header"
- -114,"Header suffix out of range"
- -120,"Numeric data error"
- -121,"Invalid character in number"
- -123,"Exponent too large"
- -123,"Numeric overflow"
- -124,"Too many digits"
- -128,"Numeric data not allowed"
- -130,"Suffix error"
- -131,"Invalid suffix"
- -134,"Suffix too long"
- -138,"Suffix not allowed"
- -140,"Character data error"
- -141,"Invalid character data"
- -144,"Character data too long"
- -148,"Character data not allowed"
- -150,"String data error"
- -151,"Invalid string data"
- -158,"String data not allowed"
- -160,"Block data error"
- -161,"Invalid block data"

-168,"Block data not allowed"

### <span id="page-415-0"></span>执行错误 (-200…)

- -203,"Command protected"
- -203,"Command protected; feature not available on this model"
- -203,"Command protected; instrument must be unsecured"
- -203,"Command protected; large memory requires license MEM"
- -203,"Command protected; License required"
- -203,"Command protected; requires license DIG"
- -203,"Command protected; requires license LAN"
- -203,"Command protected; requires license SEC"
- -203,"Secure option: Instrument security is unlocked"
- -210,"Trigger error"
- -211,"Trigger ignored"
- -213,"Init ignored"
- -214,"Trigger deadlock"
- -220,"Parameter error"
- -221,"Settings conflict"
- -221,"Settings conflict; \*TRG when TRIG:SOUR BUS not selected; trigger ignored"
- -221,"Settings conflict; 10A current terminals not available with rear terminals; terminals set to 3A"
- -221,"Settings conflict; CALC not allowed in current measurement function; CALC:STAT OFF set"

-221,"Settings conflict; CALC:SCAL:REF 0.0 not compatible with CALC:SCAL:FUNC PCT; CALC:SCAL:STATE OFF set"

-221,"Settings conflict; cannot delete state selected and enabled for automatic power-on recall"

-221,"Settings conflict; cannot meet requested timing; SAMP:TIM changed"

-221,"Settings conflict; cannot meet requested timing; TRIG:DEL changed"

-221,"Settings conflict; histogram lower range > upper range; CALC:TRAN:HIST:RANG:AUTO ON set"

-221,"Settings conflict; histogram not allowed in current measurement function; CALC:TRAN:HIST:STAT OFF set"

-221,"Settings conflict; internal trigger not allowed in current measurement function; TRIG:SOUR IMM selected"

-221,"Settings conflict; limit test not allowed in current measurement function; CALC:LIM:STAT OFF set"

-221,"Settings conflict; lower limit > upper limit; CALC:LIM:UPP set to CALC:LIM:LOW value"

-221,"Settings conflict; offset compensation not allowed with low power ohms; low power disabled"

-221,"Settings conflict; pretrigger count limited to 10,000 with CALC enabled; SAMP:COUN:PRET changed"

-221,"Settings conflict; pretrigger not supported on current measurement function; SAMP:COUN:PRET 0 set"

-221,"Settings conflict; pretrigger SAMP:COUN:PRETrig >= SAMP:COUN; SAMP:COUN:PRET changed"

-221,"Settings conflict; SAMP:COUN limited to memory size in pretrigger mode; SAMP:COUN changed"

-221,"Settings conflict; scaling not allowed in current measurement function; CALC:SCAL:STAT OFF set"

-221,"Settings conflict; smoothing not allowed in current measurement function; CALC:SMO:STAT OFF set"

-221,"Settings conflict; statistics not allowed in current measurement function; CALC:AVER:STAT OFF set"

-221,"Settings conflict; TRIG:LEVel value < minimum for current measurement function/range; TRIG:LEV MIN selected"

-221,"Settings conflict; TRIG:LEVel value > maximum for current measurement function/range; TRIG:LEV MAX selected"

-221,"Settings conflict; trigger count must be 1 in pretrigger mode; TRIG:COUN 1 set"

-221,"Settings conflict; trigger source is BUS"

-222,"Data out of range"

-222,"Data out of range; value clipped to lower limit"

-222,"Data out of range; value clipped to upper limit"

-222,"Data out of range; value requires license DIG"

-222,"Data out of range; value requires license MEM"

-223,"Too much data"

-224,"Illegal parameter value"

-225,"Out of memory; measurement data overrun"

-230,"Data corrupt or stale"

-231,"Data questionable; requested sample timing not met"

-240,"Hardware error; cannot communicate with measurement hardware"

-240,"Hardware error; CPU board initialization failed"

-240,"Hardware error; GPIB interface failed"

-240,"Hardware error; measurement FPGA FIFO overflow"

-240,"Hardware error; measurement hardware initialization failed"

-241,"Hardware missing"

-250,"Mass storage error: file read/write error"

-250,"Mass storage error; internal file system could not be opened"

- -250,"Mass storage error; USB file system could not be opened"
- -253,"Corrupt media; file system corruption detected; reformat needed"
- -253,"Corrupt media; internal file system format failed"
- -253,"Corrupt media; internal file system scan failed"
- -253,"Corrupt media; USB file system scan failed"
- -256,"File name not found"
- -256,"File or folder name not found"
- -257,"File name error"
- -257,"File name error; access denied"
- -257,"File name error; drive name missing or not recognized"
- -257,"File name error; file or folder already exists"
- -257,"File name error; file too large"
- -257,"File name error; folder is default folder"
- -257,"File name error; folder not empty"
- -257,"File name error; invalid character in name"
- -257,"File name error; not a folder name"
- -257,"File name error; path is a folder name"
- -257,"File name error; path name missing"
- -257,"File name error; path too long"
- -257,"File name error; relative path not allowed"
- -257,"File name error; unknown file extension"
- -292,"Referenced name does not exist"

### <span id="page-418-0"></span>特定于设备的错误 (-300…)

-310,"System error"

-310,"System error: slave processor aborted due to error"

-310,"System error; internal software error"

-310,"System error; out of memory"

-310,"System error; software initialization failed"

-313,"Calibration memory lost"

-313,"Calibration memory lost; due to firmware revision change"

-314,"Save/recall memory lost; due to firmware revision change"

-314,"Save/recall memory lost; memory corruption detected"

-315,"Configuration memory lost"

-315,"Configuration memory lost; due to firmware revision change"

-315,"Configuration memory lost; memory corruption detected"

-350,"Queue overflow"

#### <span id="page-418-1"></span>查询错误 (-400…)

-400,"Query error"

-410,"Query INTERRUPTED"

-420,"Query UNTERMINATED"

-430,"Query DEADLOCKED"

-440,"Query UNTERMINATED after indefinite response"

#### <span id="page-418-2"></span>网络错误 (+100...)

+100,"Network Error"

+110,"LXI mDNS Error"

#### <span id="page-418-3"></span>仪器错误 (+200…)

+251,"Unsupported temperature transducer type"

+263,"Not able to execute while instrument is measuring"

+292,"State file size error"

+293,"State file corrupt"

+294,"Preference file size error"

+295,"Preference file corrupt"

#### <span id="page-419-0"></span>其他错误(+300... 和 +500..)

+311,"Not able to specify resolution with Auto range" +320,"Slave processor communications error: boot message queue overflowed" +320,"Slave processor communications error: command returned error status" +320,"Slave processor communications error: communications restart failed" +320,"Slave processor communications error: communications restart succeeded" +320,"Slave processor communications error: data packet error detected" +320,"Slave processor communications error: read error detected" +320,"Slave processor communications error: write error detected" +514,"Not allowed; Instrument locked by another I/O session" +532,"Not able to achieve requested resolution" +540,"Cannot use overload as math reference" +541,"Cannot use zero as math reference for PCT scaling function"

+542,"Measured dB reference too small"

#### <span id="page-420-0"></span>申请许可和自检错误 (+600...)

+600,"Internal licensing error" +601,"License file corrupt or empty" +602,"No valid licenses found for this instrument" +603,"Some licenses could not be installed" +604,"License not found" +605,"License already installed" +611,"Self-test failed; Real Time Clock reset, check battery" +612,"Self-test failed; keyboard processor not responding" +613,"Self-test failed; unable to communicate with power controller" +614,"Self-test failed; unable to sense line frequency" +615,"Self-test failed; measurement processor not responding" +616,"Self-test failed; calibration memory reading error" +617,"Self-test failed; FPGA unconfigured" +618,"Self-test failed; FPGA bus error" +619,"Self-test failed; FPGA clock" +620,"Self-test failed; shift register" +621,"Self-test failed; overload sense stuck on" +622,"Self-test failed; ADC generic error" +623,"Self-test failed; ADC integrator saturated" +624,"Self-test failed; Coarse ADC error" +625,"Self-test failed; ADC offset" +626,"Self-test failed; ADC noise" +627,"Self-test failed; Fine ADC generic error" +628,"Self-test failed; Fine ADC off-scale low" +629,"Self-test failed; Fine ADC off-scale high" +630,"Self-test failed; Fine ADC range" +631,"Self-test failed; Fine ADC bits stuck" +632,"Self-test failed; Fine ADC slope" +633,"Self-test failed; Fine ADC linearity" +634,"Self-test failed; low DC zero" +635,"Self-test failed; high DC zero" +636,"Self-test failed; +7V reference"

+637,"Self-test failed; -10V reference" +638,"Self-test failed; x1 gain, zero input" +639,"Self-test failed; x10 gain, zero input" +640,"Self-test failed; x100 gain, zero input" +641,"Self-test failed; precharge" +642,"Self-test failed; x1 gain, non-zero input" +643,"Self-test failed; x10 gain, non-zero input" +644,"Self-test failed; x100 gain, non-zero input" +645,"Self-test failed; 100uA current source" +646,"Self-test failed; 10uA current source" +647,"Self-test failed; 2 ohm shunt" +648,"Self-test failed; AC offset" +649,"Self-test failed; frequency input" +650,"Self-test failed; input switch" +651,"Self-test failed; autocal 10 V range full scale" +652,"Self-test failed; autocal 10 V range tenth scale" +653,"Self-test failed; autocal 1 V range full scale" +654,"Self-test failed; autocal 1 V range tenth scale" +655,"Self-test failed; autocal 100 mV range full scale" +656,"Self-test failed; autocal 100 V range reference" +657,"Self-test failed; autocal 10 kOhm range full scale" +658,"Self-test failed; autocal 10 kOhm range tenth scale" +659,"Self-test failed; autocal 1 kOhm range full scale" +660,"Self-test failed; autocal 100 kOhm tenth scale" +661,"Self-test failed; autocal 1 MOhm half scale" +662,"Self-test failed; autocal 100 KOhm to 1 MOhm transfer" +663,"Self-test failed; autocal 1 MOhm to 10 MOhm transfer" +664,"Self-test failed; autocal 10 MOhm internal resistor" +665,"Self-test aborted; high ac voltage present on input terminals" +666,"Self-test aborted; high dc voltage present on input terminals"

#### <span id="page-421-0"></span>校对错误 (+700...)

+701,"Calibration error; security defeated" +702,"Calibration error; calibration memory is secured" +703,"Calibration error; secure code provided was invalid"

+704,"Calibration error: secure code too long"

+705,"Calibration error; calibration aborted"

+706,"Calibration error: provided value out of range"

+707,"Calibration error: computed correction factor out of range"

+708,"Calibration error: signal measurement out of range"

+708,"Calibration error; signal frequency out of range"

+709,"Calibration error: no calibration for this function/range"

+710,"Calibration error: full scale correction out of range"

+711,"Calibration error: calibration string too long"

+712,"Calibration failed"

+713,"Calibration error; ADC calibration failed; ADC configuration 'ACI' did not converge"

+713,"Calibration error; ADC calibration failed; ADC configuration 'ACV' did not converge"

+713,"Calibration error; ADC calibration failed; ADC configuration 'DCV' did not converge"

+713,"Calibration error; ADC calibration failed; DC offset for setup 'ACI'"

+713,"Calibration error; ADC calibration failed; DC offset for setup 'ACV'"

+713,"Calibration error; ADC calibration failed; DC offset for setup 'DCV'"

+713,"Calibration error; ADC calibration failed; feedbackLutGainTune unsupported LUT goal"

+713,"Calibration error; ADC calibration failed; feedbackLutTune search did not converge"

+713,"Calibration error; ADC calibration failed; feedbackPiCancel did not converge for setup 'ACI'"

+713,"Calibration error; ADC calibration failed; feedbackPiCancel did not converge for setup 'ACV'"

+713,"Calibration error; ADC calibration failed; feedbackPiCancel did not converge for setup 'DCV'"

+713,"Calibration error; ADC calibration failed; fine merge for setup 'ACI'"

+713,"Calibration error; ADC calibration failed; fine merge for setup 'ACV'"

+713,"Calibration error; ADC calibration failed; fine merge for setup 'DCV'"

+713,"Calibration error; ADC calibration failed; fine offset for setup 'ACI'"

+713,"Calibration error; ADC calibration failed; fine offset for setup 'ACV'"

+713,"Calibration error; ADC calibration failed; fine offset for setup 'DCV'"

+713,"Calibration error; ADC calibration failed; fineDcCancel found non-monotonic value in setup 'ACI'"

+713,"Calibration error; ADC calibration failed; fineDcCancel found non-monotonic value in setup 'ACV'"

+713,"Calibration error; ADC calibration failed; fineDcCancel found non-monotonic value in setup 'DCV'"

+713,"Calibration error; ADC calibration failed; LUT gain for setup 'ACI'"

+713,"Calibration error; ADC calibration failed; LUT gain for setup 'ACV'"

- +713,"Calibration error; ADC calibration failed; LUT gain for setup 'DCV'"
- +713,"Calibration error; ADC calibration failed; LUT goal incompatible with ACV"
- +713,"Calibration error; ADC calibration failed; PI offset for setup 'ACI'"
- +713,"Calibration error; ADC calibration failed; PI offset for setup 'ACV'"
- +713,"Calibration error; ADC calibration failed; PI offset for setup 'DCV'"
- +713,"Calibration error; DCV 10M input impedance gain adjustment out of range"
- +715,"Calibration error; must perform +100mV DCV calibration before -100mV"
- +715,"Calibration error; must perform +100uA DCI calibration before -100uA"
- +715,"Calibration error; must perform +10V DCV calibration before -10V"
- +715,"Calibration error; must perform 10MOhm calibration before 100MOhm"
- +720,"Calibration error; DCV offset out of range"
- +721,"Calibration error; DCI offset out of range"
- +722,"Calibration error; RES offset out of range"
- +723,"Calibration error; FRES offset out of range"
- +724,"Calibration error; extended resistance self cal failed"
- +725,"Calibration error; 1000V DC correction out of range"
- +726,"Calibration error; ACV offset out of range"
- +727,"Calibration error; ACI offset out of range"
- +730,"Calibration error; precharge DAC convergence failed"
- +731,"Calibration error; A/D turnover correction out of range"
- +732,"Calibration error; AC flatness calibration failed"
- +733,"Calibration error; AC low frequency correction out of range"
- +734,"Calibration error; AC flatness calibration restarted by function/range change"
- +735,"Calibration error; 1 kHz AC flatness frequency point must be last frequency point in sequence"
- +736,"Calibration error; DCI 100uA range self-cal failed"
- +740,"Calibration data lost: secure state"
- +740,"Calibration information lost; count, security state, security code, string"
- +741,"Calibration data lost: string data"
- +742,"Calibration data lost: corrections"
- +746,"System information write failure"
- +747,"System information read failure"
- +748,"Calibration memory write failure"
- +749,"Calibration memory read failure"
- +750,"Autocalibration corrections lost lost; due to firmware revision change"
- +750,"Autocalibration corrections lost"
- +751,"Autocalibration memory write failure"
- +752,"Autocalibration memory read failure"
- +753,"Autocalibration measurement out of range"
- +760,"Operation aborted; high voltage present on input terminals"

#### <span id="page-424-0"></span>其他错误 (+800...)

- +800,"Nonvolatile memory write failure"
- +810,"State has not been stored"
- +820,"Model and serial numbers not restored"
- +821,"Controller and measurement board model numbers do not match"
- +822,"Controller and measurement board serial numbers do not match"
- +823,"Incorrect firmware loaded for this model number"

# 加电和重置状态

这些表显示出厂默认设置。 带粗体圆点 (•) 标志的参数为非易失性且不会受加电或系统重置的影 响。 其他参数为易失性参数,在加电时或在 [\\*RST](#page-254-0) 或 [SYSTem:PRESet](#page-361-0) 之后被重置为指定的值。

如果您已启用了加电状态调用模式,则加电/重置状态与这些数值可能会 NOTE 有所不同。

## 出厂默认设置

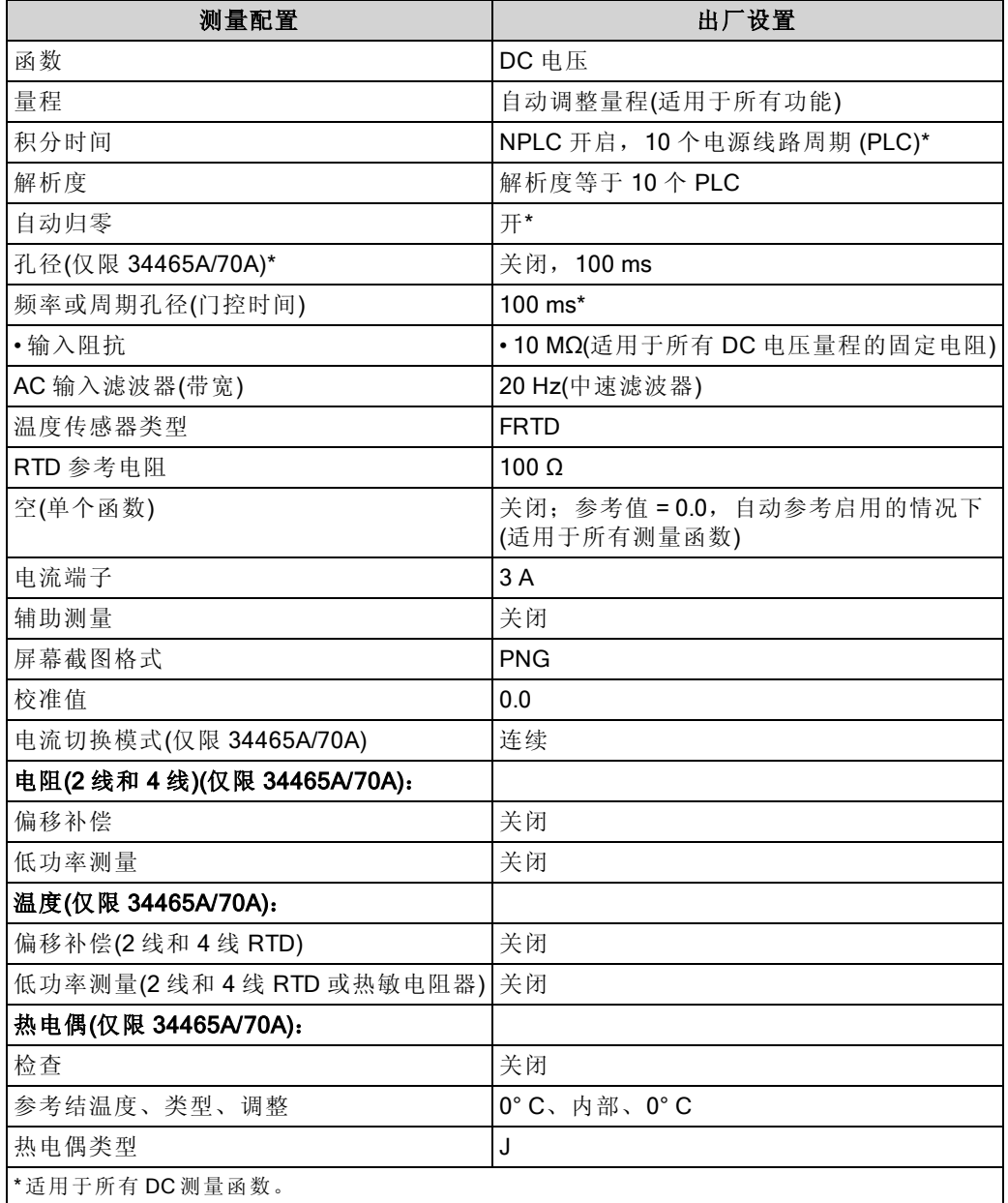

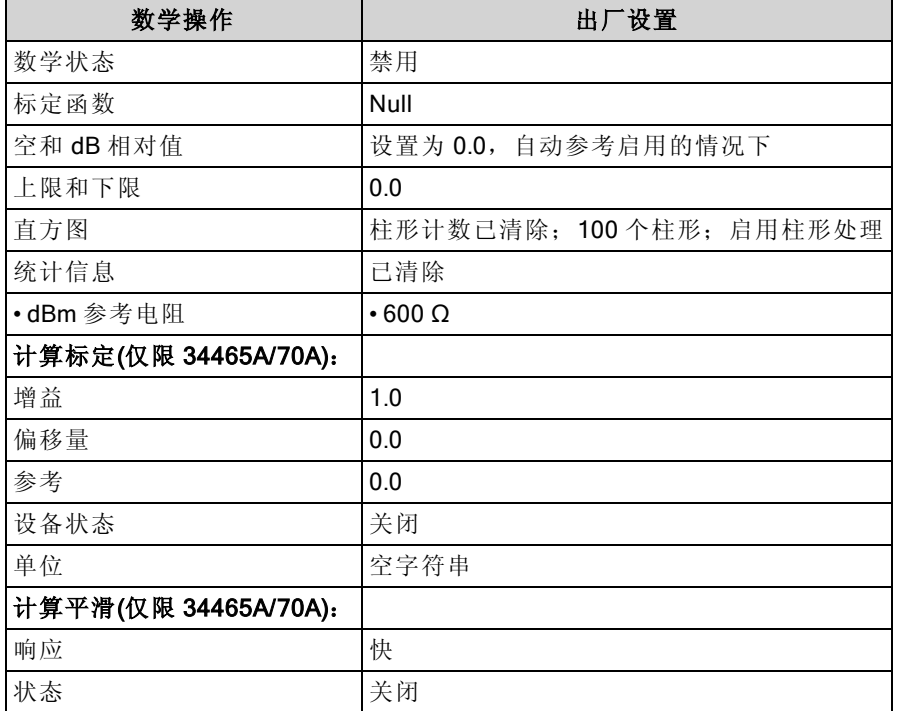

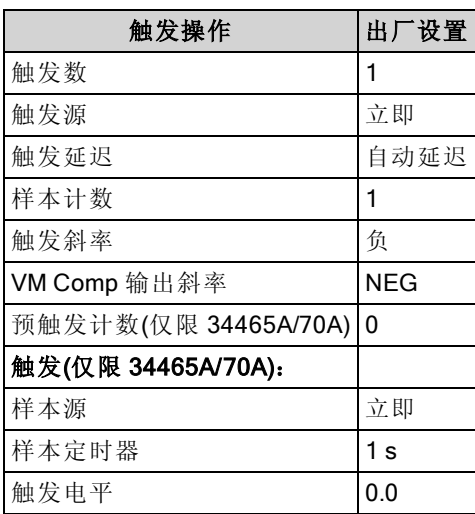

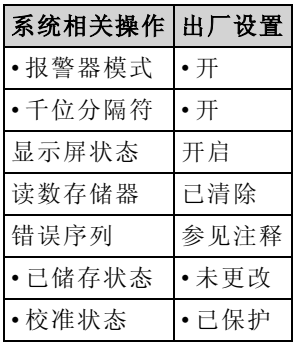

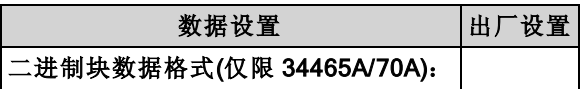

SCPI 编程参考

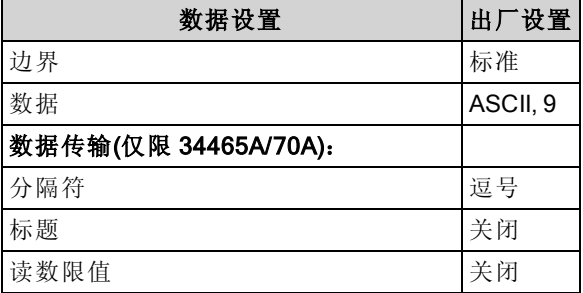

#### **NOTE** 错误序列 在加电时清除。 未被 [\\*RST](#page-254-0)、[SYSTem:PRESet](#page-361-0) 或前面板预设清除。

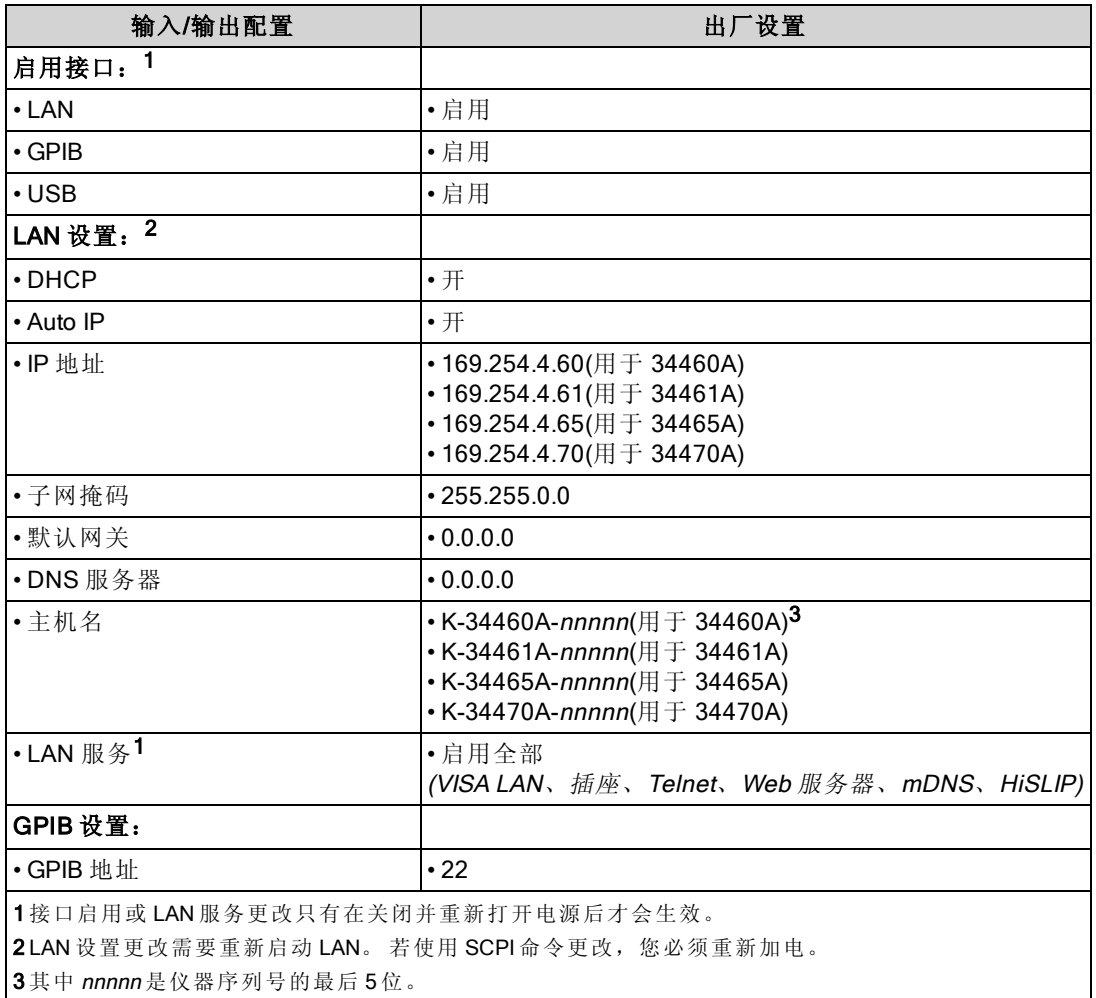

**NOTE** 

仪器使用 LAN 端口 5024 进行 SCPI Telnet 会话, 使用端 口 5025 进行 SCPI 套接字会话。

## 维修与修理

本节包含基本的仪器维修信息。

[可用的服务类型](#page-428-0)

[清洁](#page-429-0)

[静电释放](#page-429-1) (ESD) 预防措施

可以在此处找到其他维修信息:

[电源](#page-430-0)

[故障排除](#page-433-0)

[自检步骤](#page-436-0)

[用户可更换零件](#page-437-0)

[拆卸](#page-438-0)

[电池更换](#page-442-0)

3 A 和 10 A [电流路径保险丝更换](#page-444-0)

<span id="page-428-0"></span>[安装可选](#page-446-0) GPIB 接口

#### 可用的服务类型

如果您的仪器在保修期内发生故障,Keysight Technologies 将根据您的保修条款修理或更换仪器。 保修期过后, Keysight 将以具有竞争力的价格提供维修服务。 您还可以选择购买超过标准质保期 的延期维修服务合约。

#### 获得维修服务(全球)

要获得适用于您的仪器的服务,请与最近的 Keysight Technologies [服务中心联系。](#page-30-0) 服务中心将安 排修理或更换您的仪器, 或者可以提供保修或维修成本信息(如适用)。 向 Keysight Technologies 服 务中心索取运送说明,包括要运送什么组件。 Keysight 建议您保留原来的运输箱,用于运回货 物。

#### 重新包装便于装运

要将仪器运送到 Keysight 进行维修或修理, 请执行以下操作:

- <sup>l</sup> 在仪器上贴一个标签,标明仪器的所有者并指示所需的维修或修理。 包括型号和完整的序列 号。
- <sup>l</sup> 将仪器置于原来的包装箱中,并装填适当的包装材料。
- <sup>l</sup> 用牢固胶带或金属带将包装箱捆紧。
- 如果原来的运输包装箱已不能用, 使用的包装箱要确保在整个仪器周围可以装入至少 10 厘米 (4 英寸)厚的可压缩包装材料。 要使用不产生静电的包装材料。

Keysight 建议您始终为货物投保。

# <span id="page-429-0"></span>清洁

为了防止电击, 将仪器从 AC 电源断开, 并在清洗前断开所有测试引线。请使用稍稍用水沾湿的柔 软无绒布清洁仪器的外部。

切勿使用清洁剂或溶剂。

切勿尝试清洗机箱内部。

如果需要,请联系 Keysight Technologies 销售与维修处安排正确的清洗,以确保保持安全功能和性 能。

# <span id="page-429-1"></span>静电释放 (ESD) 预防措施

几乎所有的电气组件均可能会在搬运过程中因静电放电 (ESD) 而损坏。 在静电放电电压低至 50 V 时就有可能发生组件损坏的现象。

以下的指导将有助于防止在维修操作期间的静电放电损坏:

- <sup>l</sup> 只能在无静电的工作区域拆卸仪器。
- <sup>l</sup> 使用导电工作区以减少静电产生。
- <sup>l</sup> 使用导电腕带以减少静电积聚。
- <sup>l</sup> 尽量减少搬运。
- <sup>l</sup> 将更换零件保存在原来的无静电包装中。
- <sup>l</sup> 从直接工作区去除所有的塑料、泡沫、乙烯树脂、纸和其他产生静电的材料。

# <span id="page-430-0"></span>电源

通过以下程序您可以确定电源是否正常工作。

KARNING 按照[拆卸程序拆](#page-438-0)卸仪器。 在开始拆卸之前, 确保断开所有仪器输入。

#### 电路板电路侧

以下测量使用仪器框作为低电压参考。 针对下列测量,应打开仪器,并且电源开关下面的灯应该 是绿色的。

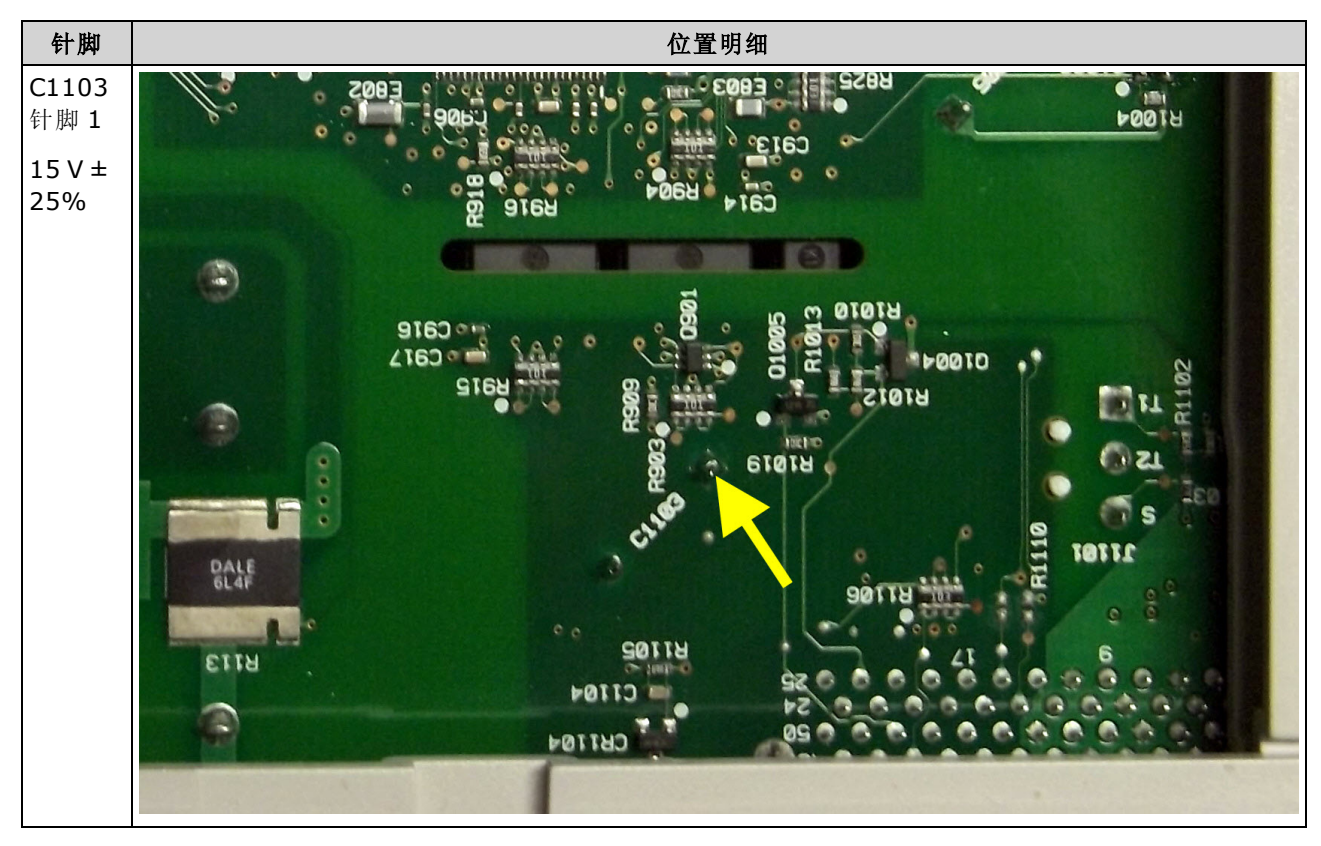

### 电路板组件侧

针对下列测量,应打开仪器,并且电源开关下面的灯应该是绿色的。 请参考下列表格中的详细图像以了解确切的位置信息。

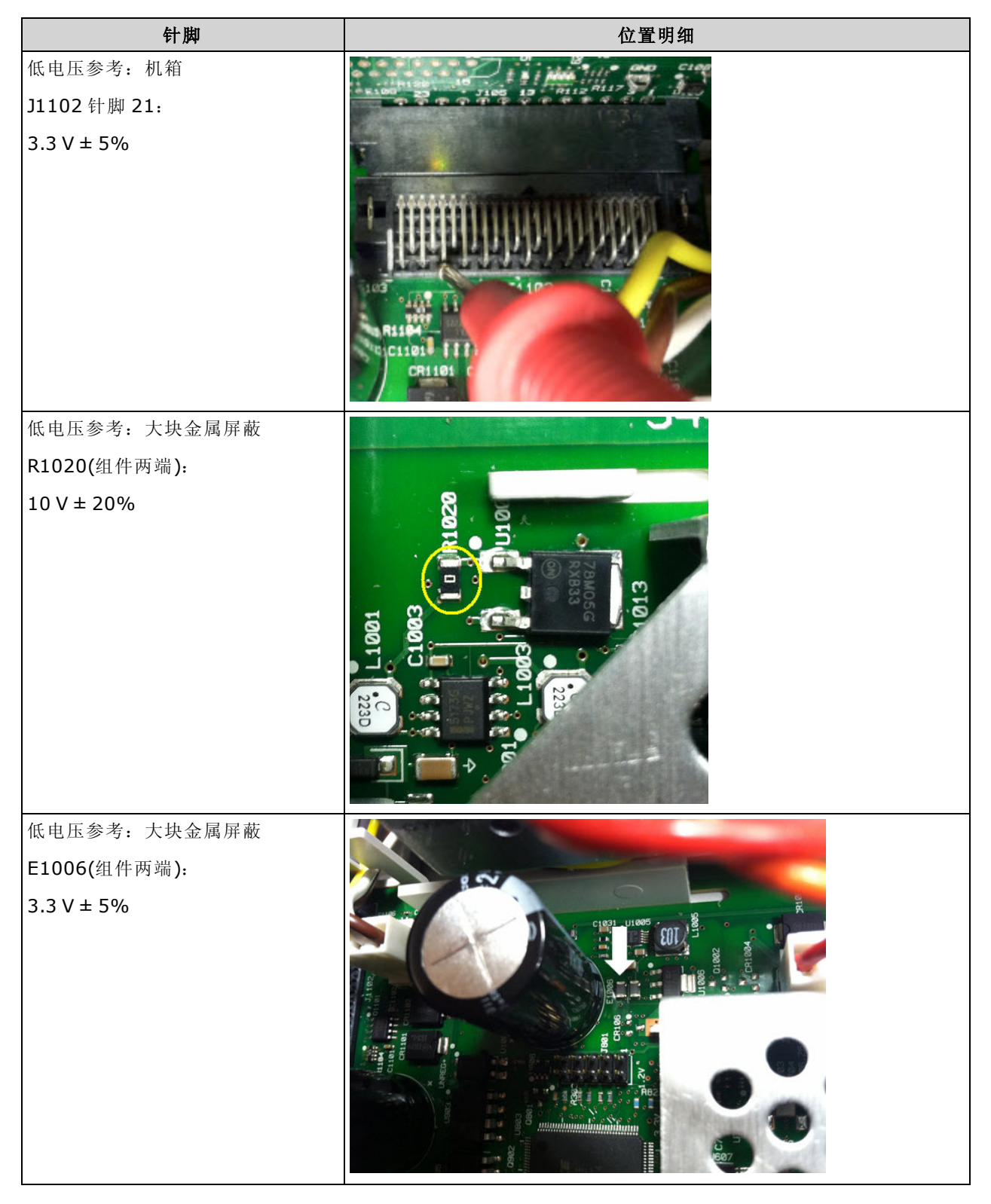
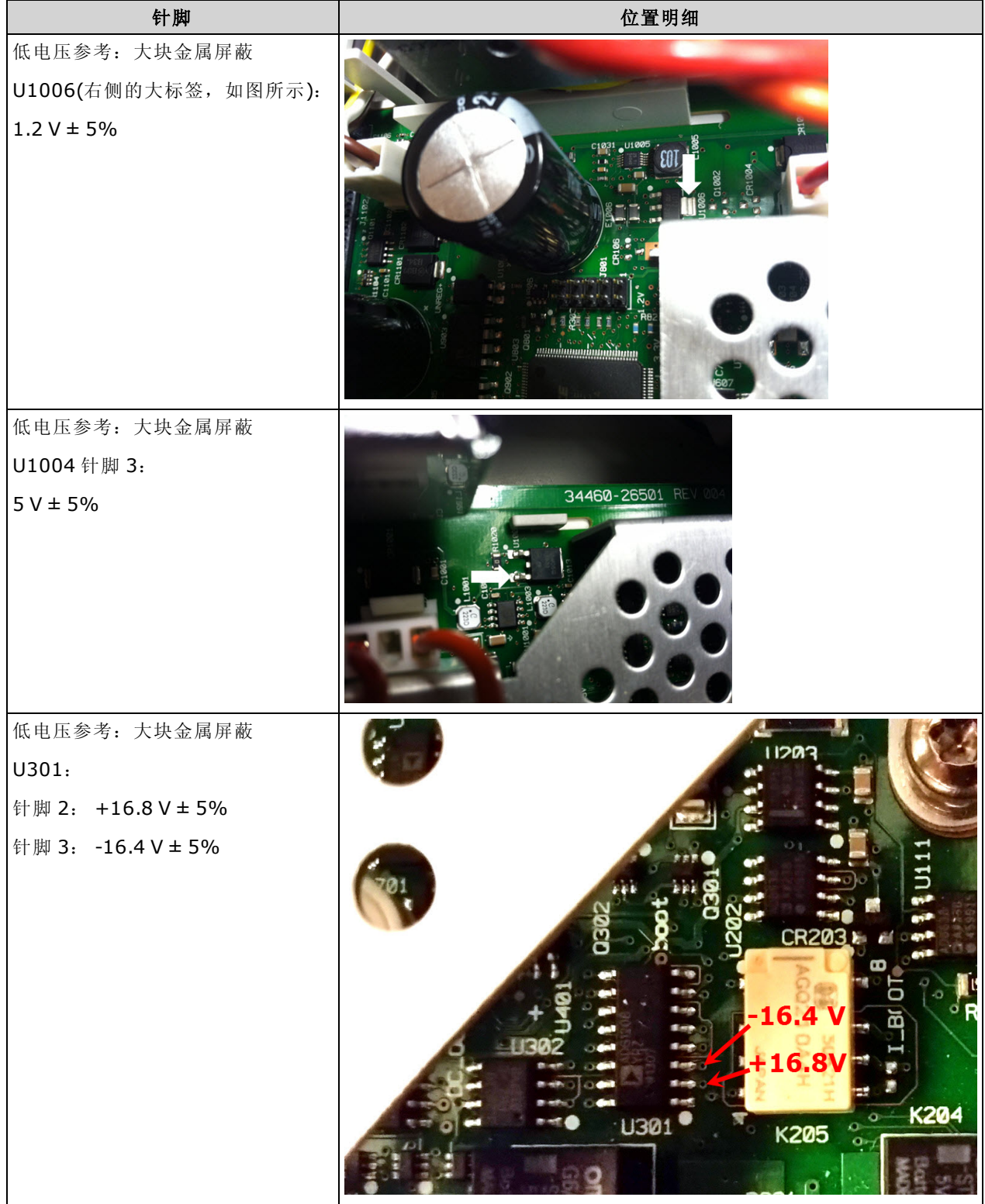

# 故障排除

在为仪器排除故障或维修之前,要弄清楚故障是来自仪器本身而不是其他外在连接的原因。 还需 确保仪器在前一年内进行过精确校准(请参见[校准时间间隔](#page-471-0))。 可以用基本的测试设备对仪器电路进 行故障排除和维修。

"切勿"将两个仪器之间的主板或前面板进行对换。 这些电路板包含型号和序列号 **CAUTION** 信息,通过该信息可对特定的设备进行唯一识别;而与仪器不匹配的电路板可能 导致有关性能、许可、可维修性、可导入性/可导出性或质保等方面的问题。

## 故障排除程序

- 1. 去除仪器的所有远程 I/O 连接和前面板连接。 验证:
	- a. 将 AC 电源线与仪器牢固连接,并插入带电的插座
	- b. 已按下前面板上的开机/待机开关
- 2. 如果电源开关下面的待机灯未点亮,重新验证上述各项。如果这些都正确,检查 AC 电源, 然 后检查内部线路熔断器。
- 3. 如果待机指示灯点亮(黄色或绿色),按电源按钮。 如果没有响应(可能是因为前面板上的电源按 钮已损坏),更换前面板。
- 4. [检查电源的电压。](#page-430-0) 如果这些测试一次或多次失败,从主板断开变压器次级绕阻,并用 AC 电压 表测量来自变压器的电压。

红色与橙色线(如下所示)之间的电压测量值应为 7.5 至 11 VAC。

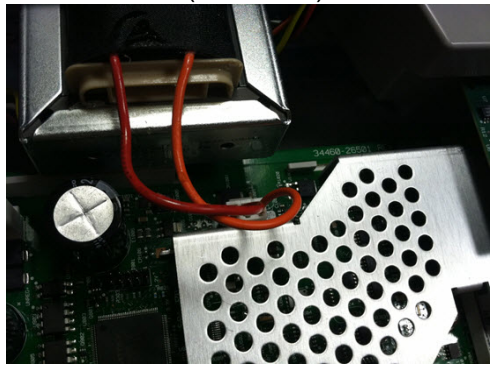

棕色与白色线(如下所示)之间的电压测量值应为 11 至 15 VAC。

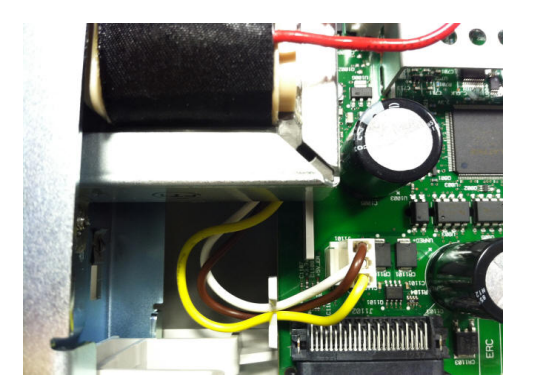

- 5. 如果电压正确,更换主板;否则更换变压器。
- 6. 开启仪器电源。 如果开机序列完成且显示屏显示工作正常,验证仪器处于本地模式(显示屏右 上角的 "Remote" 指示符未打开), 然后运行完全自检 ([Utility] > Test/Admin > Self-Test > Full Test)。 如果显示屏显示模糊, 更换前面板。
	- 当进行自检时,要确保去除了所有连接(前后)。 在自检期间,外部导线上的信号 **CAUTION** 可能会产生错误,如测试引线过长可能形成了天线。
- 7. 如果自检产生错误,请根据需要记录下错误代码和消息并联系 Keysight 支持。
- 8. 如果自检未产生错误:
	- a. 如果 GPIB 上的远程 I/O(可选)不工作, 更换 GPIB 板。
	- b. 如果测量不符号规格,您可以在决定更换主板之前对仪器进行校准。
	- c. 如果前面板按钮不工作,确保设备处于本地模式(显示屏右上角的 "Remote" 指示符未显 示)。 如果这样做问题仍未解决,更换前面板。
	- d. 如果显示屏模糊,[调节显示屏的亮度](#page-141-0)。
- 9. 如果仪器未完成开机序列,检查前面板上在测量点 TP200 的信号频率,并验证此频率为 29.8 kHz ± 500 Hz。 如果频率不正确,更换前面板。

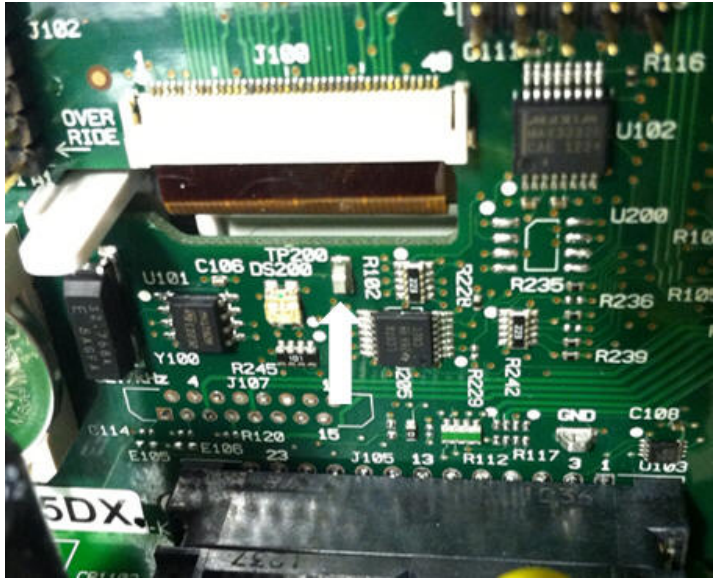

10. 还要验证电阻器 R121 的电压是 3.3 V ± 5%, 与仪器机架对应。如果此电压不正确, 更换前面 板。

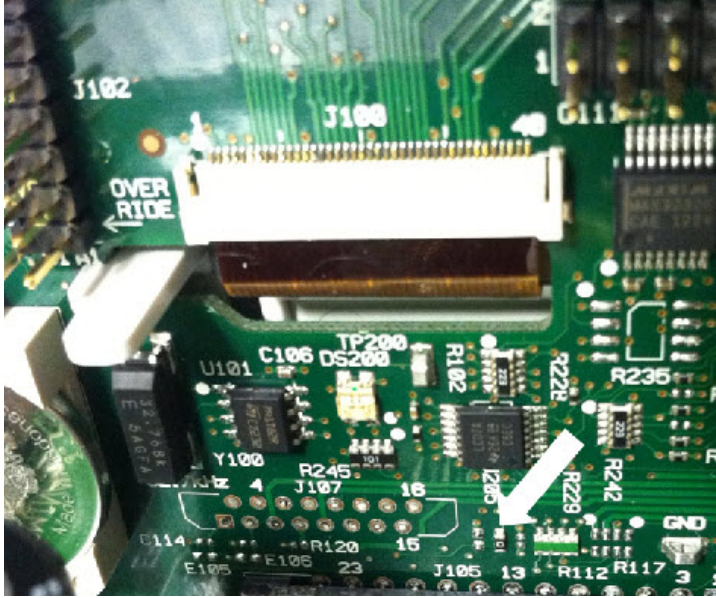

## <span id="page-436-0"></span>自检步骤

#### 加电自检

每当仪器开机时,对实时时钟、键盘处理器、电源控制器、测量处理器、校准存储器、FPGA、 ADC、增益和偏移电路以及电压参考执行自检。此自检相当于 \*TST? SCPI 查询, 要运行测试, 您 不需要去除对仪器的输入。

## 完全自检

全面自检 ([TEST:ALL?](#page-197-0)) 需要大约 2 秒钟。 这对加电自检测试的所有项目进行测试,包括对增益、 电流源和分流电路进行进一步测试。

当自检完成时,前面板上会出现"自检通过"或"自检失败"消息。

在任何验证或校准过程之前执行完全自检。

CAUTION 在运行全面自检之前,必须先断开与仪器的所有输入连接。

#### 远程 I/O 执行

- 1. 使用远程接口连接到仪器([远程接口配置](#page-23-0))。
- 2. 发送 [\\*TST?](#page-256-0) 或 [TEST:ALL?](#page-197-0), 然后读取结果: 通过 (+0) 或失败 (+1)。 使用 [SYSTem:ERRor?](#page-358-0) 查看 错误。 请参见[自检错误列表](#page-420-0)了解详细信息。

#### 前面板执行

- 1. 按 [Shift] > [Utility] > Test/Admin > Self Test。
- 2. 通过按 [Shift] > [Help] > View remote command error queue 查看任何故障。

# 用户可更换零件

仪器的更换部件在下面列出。除非特别指明外,所有部件均适用于所有 Truevolt型号。

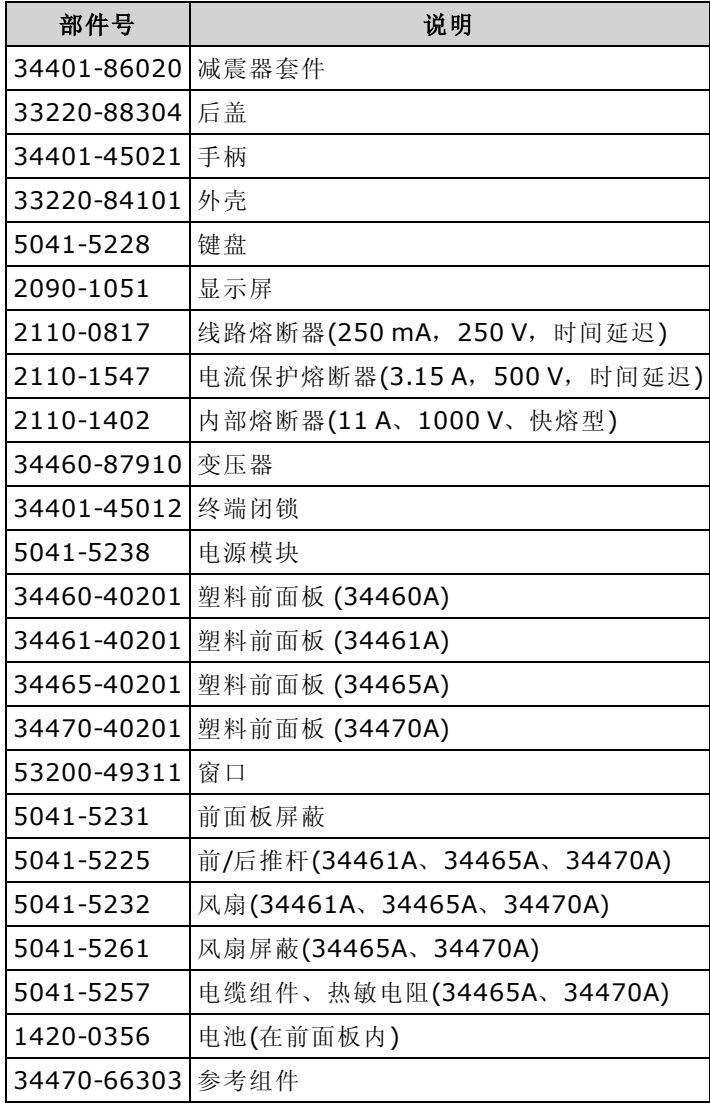

# <span id="page-438-0"></span>拆卸

本节描述拆卸仪器的程序。

只能由合格的、经过维修培训且了解潜在危险的专业人员打开仪器外壳。 在卸下 **WARNING** 仪器外壳之前,要断开电源电缆和外部电路的连接。 有些电路是活动的,即使在 关闭电源开关后也有电源。

拆卸仪器前,请务必断开所有输入、电线和电缆。

**CAUTION** 

请勿旋拧将遮护板拧紧到位的螺钉,因为这会影响仪器的校准。

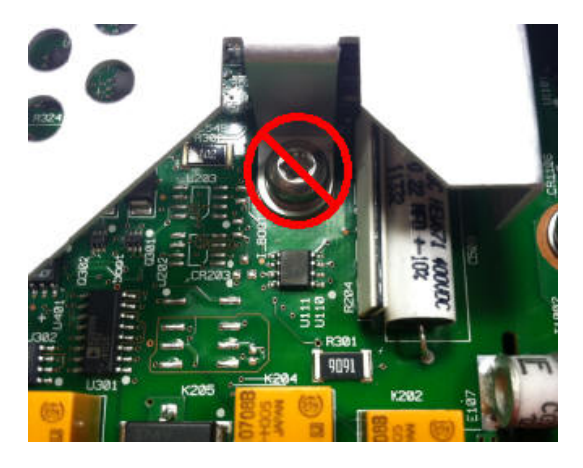

## 所需工具

需要以下工具。

- T20 六角螺丝刀(用于大多数拆装)
- <sup>l</sup> 小型平口螺丝刀(用于撬动)

## 常规拆卸过程

- 1. 关闭电源,并从仪器拆除所有测量导线和电缆(包括电源线),然后再继续。
- 2. 旋转手柄至直立位置,然后从与机壳附接处向外拉,去掉手柄。

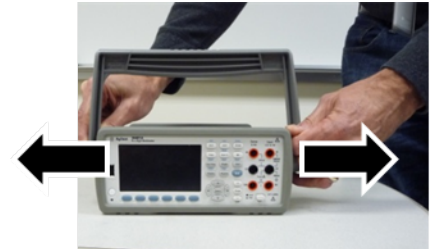

- 3. 拉下前橡胶减震垫。
- 4. 拧下后盖内的两个紧固螺丝,拿掉后盖和橡胶减震垫。

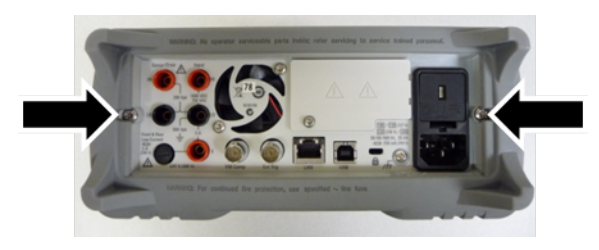

5. 去除仪器底部的螺丝,将其放在安全的位置,以备重新组装使用。 滑下仪器盖。

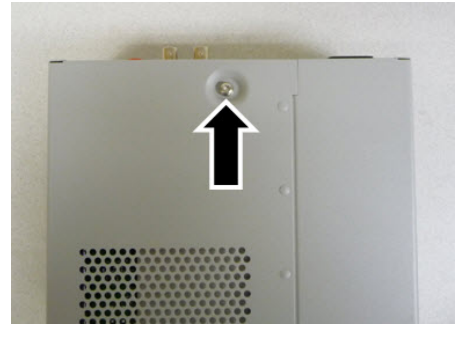

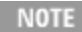

NOTE 此时,出于电源故障排除的目的已对仪器进行了充分的拆卸。 这时,您还可以更 换电池或[覆盖校准安全](#page-482-0)。如果您需要拆卸前面板,继续以下所示步骤。

6. 使用小型平口螺丝刀将黑色的插销撬起并移除。 请注意插销的方向,便于重新组装。

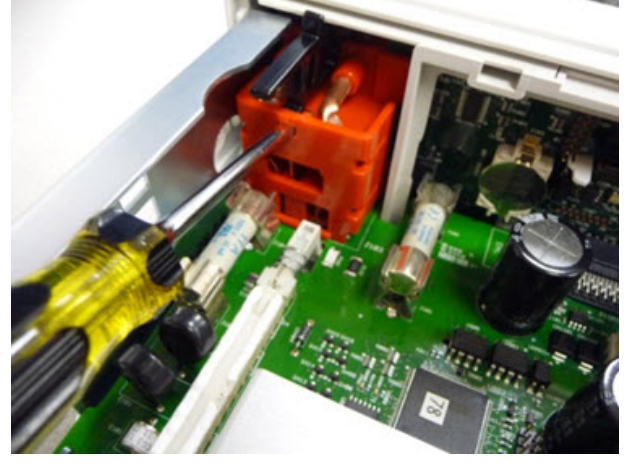

7. 推入所示的杠杆,然后压挤仪器的金属框以释放前面板塑料。

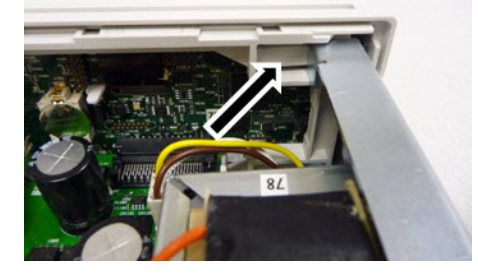

- 8. 滑离前面板。
- 9. 向右滑动白色的塑料衬背板,抬起塑料衬背板左侧以将其拆下。

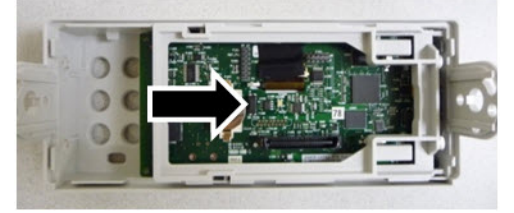

10. 如下所示,固定住连接器壳并将其抬出,拆下前面板 PCBA。

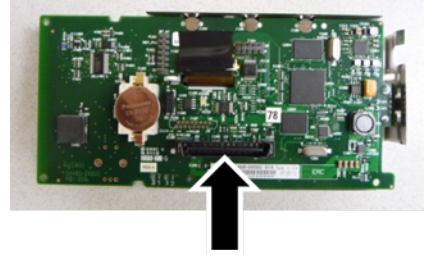

11. 将 ESD 屏蔽轻轻从与之相连的塑料壳中撬出,拆下。

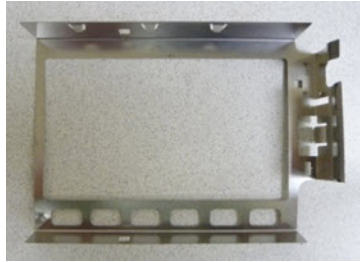

拆卸程序到此结束。 要重新组装仪器,按相反步骤操作即可。

## 电池更换

本节描述在仪器前面板上更换电池的程序。

只能由合格的、经过维修培训且了解潜在危险的专业人员打开仪器外壳。 在卸下 **WARNING** 仪器外壳之前,要断开电源电缆和外部电路的连接。 有些电路是活动的,即使在 关闭电源开关后也有电源。

拆卸仪器前,请务必断开所有输入、电线和电缆。

## 所需工具

- T20 六角螺丝刀(用于大多数拆装)
- <sup>l</sup> 小型平口螺丝刀(用于撬动)

## 程序

(下面所示的图像由 Keystone Electronics Corp. 友情提供)

- 1. 关闭电源,并从仪器拆除所有测量导线和电缆(包括电源线),然后再继续。
- 2. 按照[拆卸程序拆](#page-438-0)卸仪器。
- 3. 在前面板上找到电池,用螺丝刀的刀头置于电池下面,如图所示。

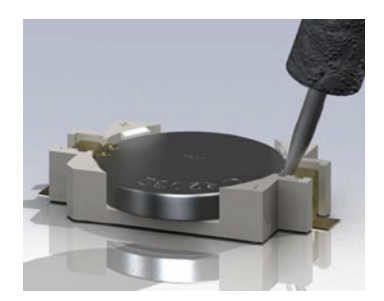

4. 使用螺丝刀将电池从电池座撬出。

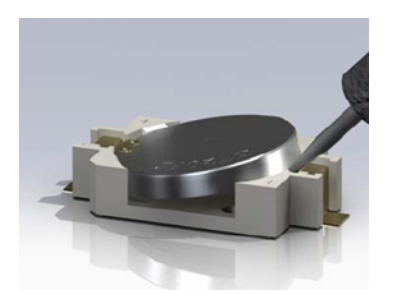

- 5. 拆下电池,并根据所有适用的法规进行电池弃置或回收。
- 6. 将新电池放在电池座内,+ 面向上。 将电池轻轻推下,使其在电池座内就位。

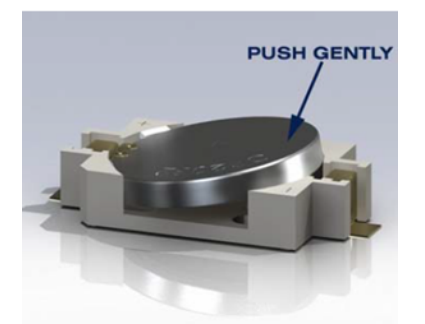

7. 在连接任何电缆或电线之前完全重新组装仪器。 电池更换程序到此结束。

## 3 A 和 10 A 电流路径保险丝更换

本节描述测试和更换仪器内的 3 A 和 10 A 电流电路熔断器的程序。

**WARNING** 只能由合格的、经过维修培训且了解潜在危险的专业人员打开仪器外壳。 在卸下 仪器外壳之前,要断开电源电缆和外部电路的连接。 有些电路是活动的,即使在 关闭电源开关后也有电源。

#### 拆卸仪器前,请务必断开所有输入、电线和电缆。

**CAUTION** 

请勿旋拧将遮护板拧紧到位的螺钉,因为这会影响仪器的校准。

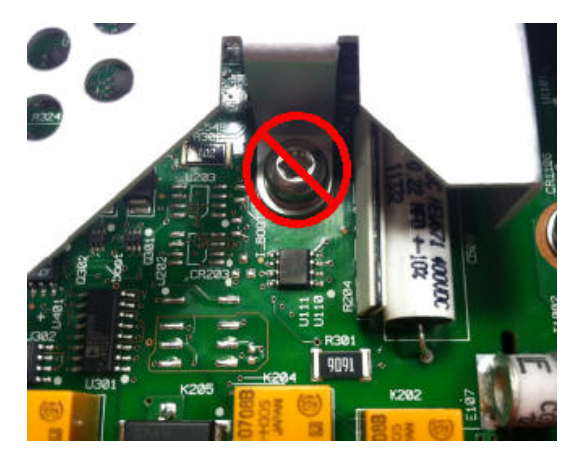

#### 所需工具

- T20 六角螺丝刀(用于大多数拆装)
- <sup>l</sup> 小型平口螺丝刀(用于撬动)

#### 测试熔断器

#### 3 A 电流电路

要确定仪器 3A 电流电路的熔断器是否需要更换,请按 [Cont] 将 DMM 设为连续测量模式, 并将 HI 输入端子与 3 A 电流端子进行短接。 如果测量结果显示 OPEN,则两个熔断器中有一个必须更换。 有一个熔断器从仪器的后面板可以触到,另一个在内部。

如果 3A 电流电路的熔断器有一个坏了,很可能是从仪器后面板的左下角可以触到的那一个熔断器 (部件编号 2110-1547, 3.15 A, 500 V, 时间延迟)。 只需要使用一个平口螺丝刀逆时针方向转动熔 断器座,即可对熔断器进行更换。 将新的熔断器放入熔断器座,将组件插回仪器中,顺时间方向 旋转熔断器座,将其锁定入位。

如果此3A电路上仍然有一个坏的熔断器, 按以下所述更换内部的3A电流电路熔断器。

#### 10 A 电流电路 (仅限 34461A/65A/70A)

要确定仪器 10 A 电流电路的熔断器是否需要更换, 请按 [Cont] 将 DMM 设为连续测量模式, 并将 HI 输入端子与 10 A 电流端子进行短接。 如果测量结果显示 OPEN,按以下所述更换内部的 10 A 电 流电路熔断器。

## 内部熔断器更换程序

两个内部电流电路熔断器的部件编号是 2110-1402, 11 A, 1000 V, 快熔型。 要更换一个内部熔断 器:

- 1. 关闭电源,并从仪器拆除所有测量导线和电缆(包括电源线),然后再继续。
- 2. 按照[拆卸程序拆](#page-438-0)卸仪器。
- 3. 定位要更换的熔断器,如下所示。

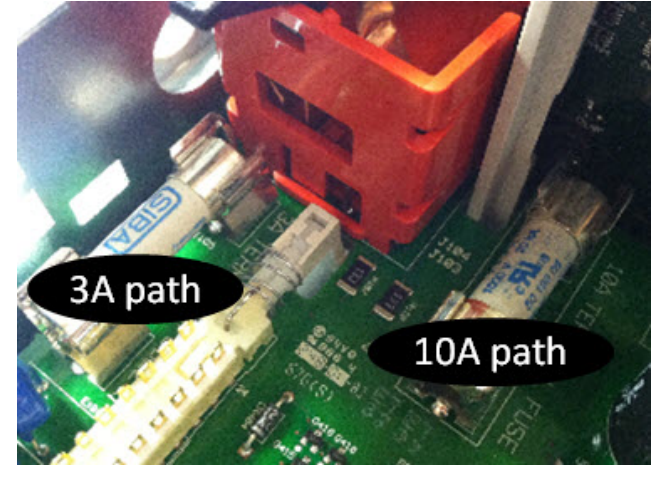

- 4. 使用螺丝刀从熔断器座撬出熔断器, 小心不要损坏电路板。对于3A 熔断器, 可能最容易从侧 面通过薄金属层的矩形缝隙接触到。
- 5. 拆下熔断器。
- 6. 将新的熔断器置于熔断器座内。 将熔断器轻轻推下,使其在熔断器座内就位。
- 7. 在连接任何电缆或电线之前完全重新组装仪器。

熔断器更换程序到此结束。

## 安装可选 GPIB 接口

**WARNING** 此过程应仅由合格的维修人员进行。 关闭电源,并从仪器拆除所有测量导线和电 缆(包括电源线),然后再继续。

#### 所需工具

需要以下工具。

• T10 六角螺丝刀

#### 安装程序

关闭电源,并从仪器拆除所有测量导线和电缆(包括电源线),然后再继续。

使用六角螺丝刀从 GPIB 盖板上卸下螺丝。 保留螺丝以备在此程序中后续使用。 然后通过向左 滑动移除盖板。

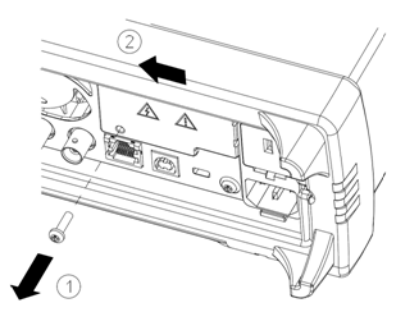

## **WARNING 保留 GPIB 盖板**

在安装 GPIB 选件后,保留盖板以备在移除了 GPIB 选件后使用。 如果没有 GPIB 模块 或盖板安全盖在后面板开口处,一定不要将仪器连接到电源或测量终端的输入处。

在设备内部找到连接器,通过电缆将其连接到 GPIB 模块

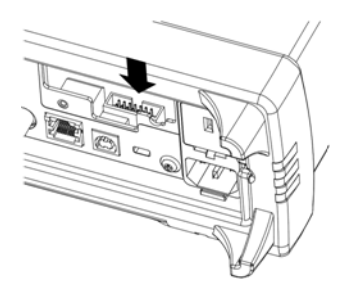

将线缆弯曲,以便可以伸展到电路板上。 将线缆连接到前面步骤定位的连接器。

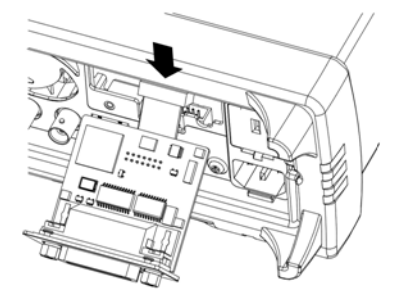

将模块放入设备,向右滑动 GPIB 板,使它与仪器的薄金属板保持齐平。 使用以上步骤中卸下 的螺丝将 GPIB 板固定到位。

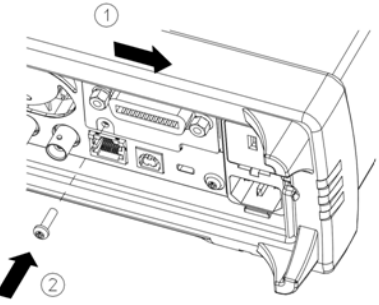

GPIB 安装程序到此结束。

# 安全代码覆盖

出厂时, 仪器的安全代码设置为 AT3446XA。如果此代码已经更改且您不记得此代码, 您可以使 用以下两个步骤之一将安全代码重置为其出厂默认值。

## 应该使用哪个步骤?

在仪器前面板中,按 [Shift] > [Help] > About 查看仪器固件版本。 如下所示:

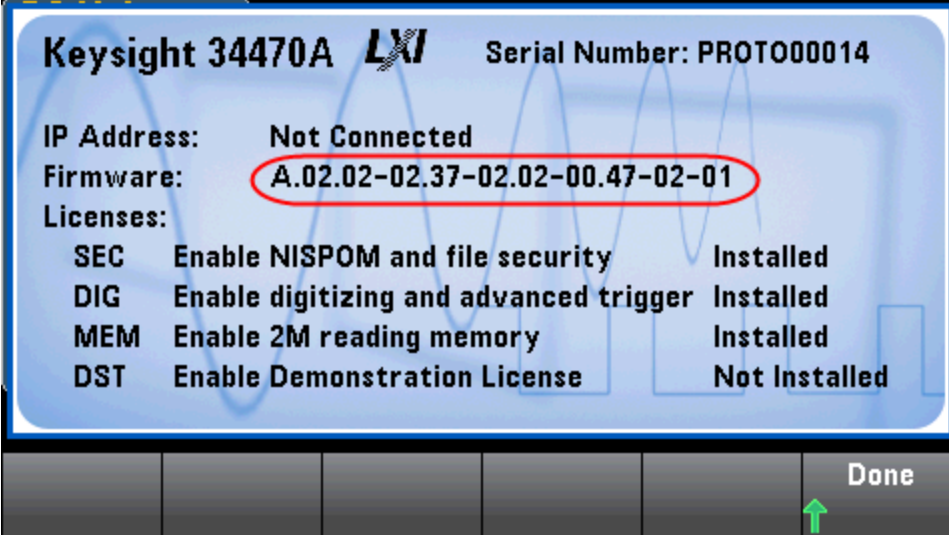

固件版本的最后两个数字指示前面板 PC 板版本以及您应使用哪个步骤。 如果固件版本以 02 或更 大的数字结尾,则使用[步骤](#page-450-0) A。如果固件版本以 01 结尾,则使用步骤 B。

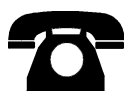

如果您遇到问题,请联系 Keysight Technologies 技术支持。

美国: (800) 829-4444

欧洲: 31 20 547 2111

日本: 0120-421-345

有关 Keysight 世界各地办事处的联系信息,请使用 [www.keysight.com/find/assist](http://www.keysight.com/find/assist), 或联系您的 Keysight Technologies 代表。

### <span id="page-449-0"></span>程序 A: 对于以 02 或更大数字结尾的固件版本

#### 此过程应仅由合格的维修人员进行。关闭电源,并从仪器拆除所有测量导线和电 **WARNING** 缆(包括电源线),然后再继续。

- 1. 按照[拆卸程序拆](#page-438-0)卸仪器。
- 2. 在前面板上找到连接器 J102。 将针 A1 短接到针 B1, 如下图中的橙线所示。

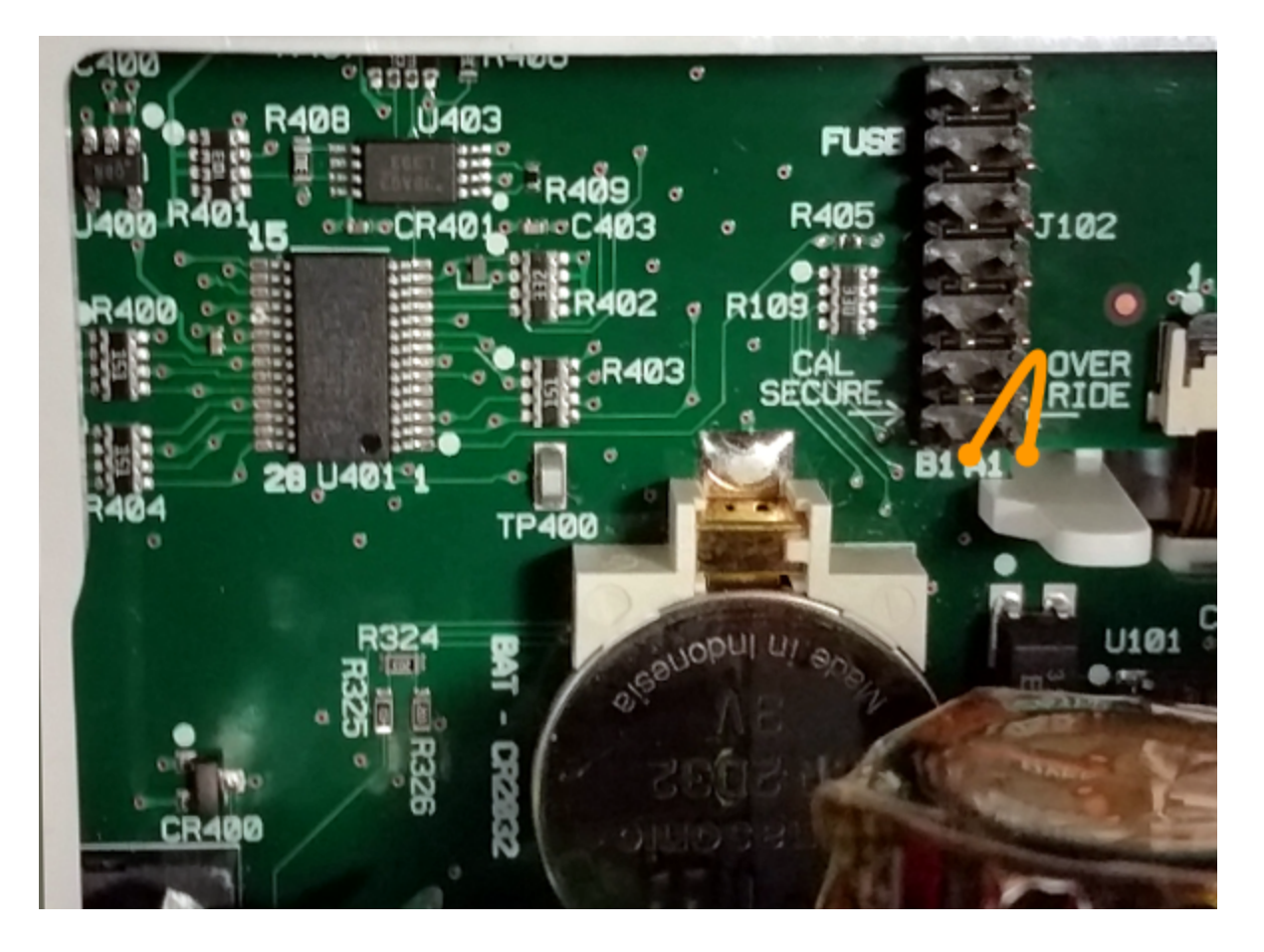

- 3. 重新组装仪器,接通电源并打开电源开关;仪器将生成错误和发出蜂鸣(这是正常情况)。 等待 30 至 40 秒,让仪器完全启动。
- 4. 将安全代码重置为出厂默认值:
	- a. 按 [Shift] > [Utility] > Test / Admin > Security > New Code。
	- b. 输入 AT3446XA 作为新的密码。
	- c. 按 Done。
	- d. 验证新的代码,然后按 Yes 确认更改。
- 5. 拆卸电源、拆卸仪器并移除短接。 然后重新组装仪器,完成安全代码重置过程。

## <span id="page-450-0"></span>程序 B: 对于以 01 结尾的固件版本

#### 此过程应仅由合格的维修人员进行。关闭电源,并从仪器拆除所有测量导线和电 **WARNING** 缆(包括电源线),然后再继续。

- 1. 按照[拆卸程序拆](#page-438-0)卸仪器。
- 2. 在前面板上找到连接器 J102。 将针 A1 短接到针 A6 或针 A7, 如下图中的橙线所示。 您不需要 将两个针都短接到 A1,只需其中一个即可。

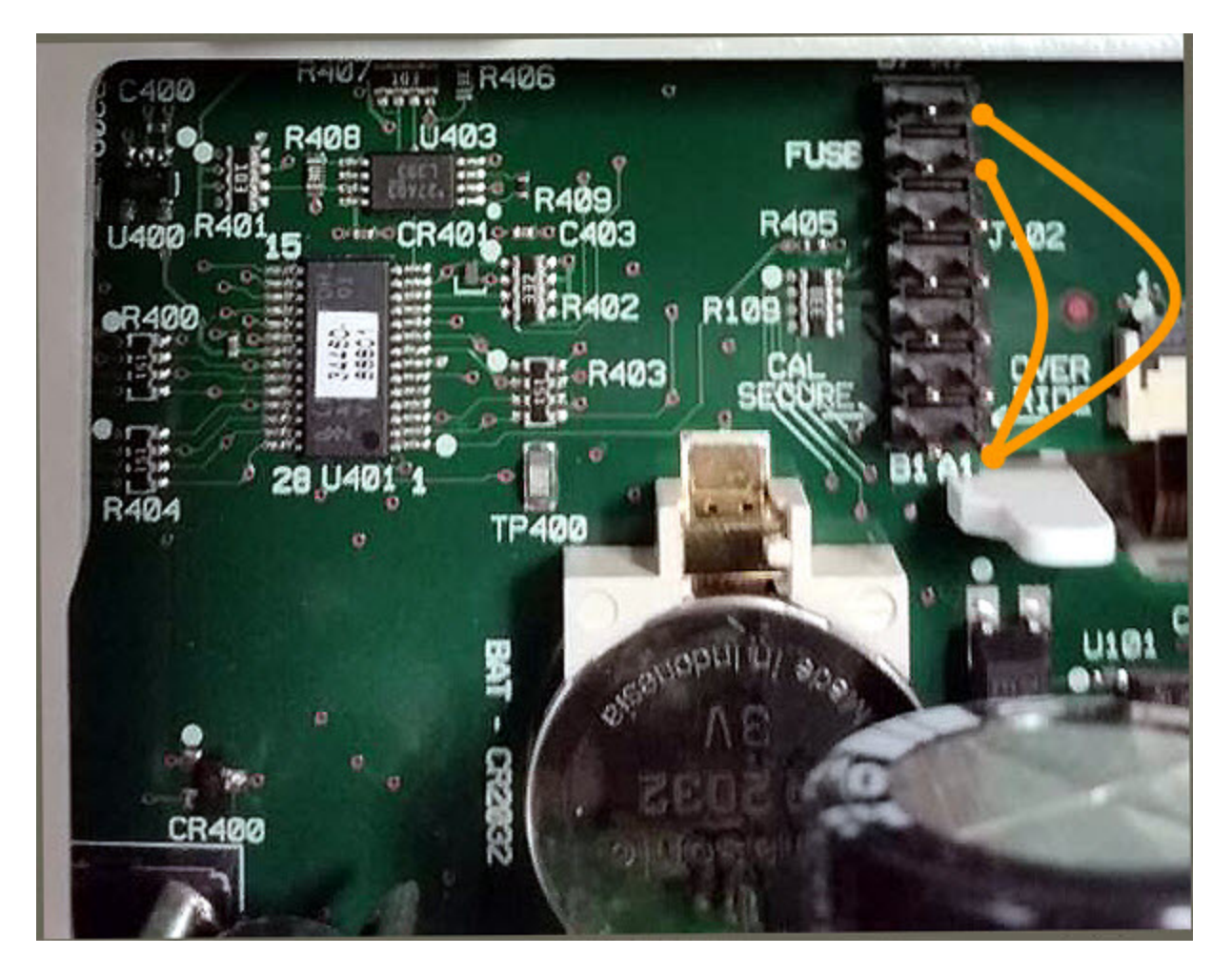

- 3. 重新组装仪器,接通电源并打开电源开关;仪器将生成错误和发出蜂鸣(这是正常情况)。 等待 30 至 40 秒,让仪器完全启动。
- 4. 将安全代码重置为出厂默认值:
	- a. 按 [Shift] > [Utility] > Test / Admin > Security > New Code。
	- b. 输入 AT3446XA 作为新的密码。
	- c. 按 Done。
	- d. 验证新的代码, 然后按 Yes 确认更改。
- 5. 拆卸电源、拆卸仪器并移除短接。 然后重新组装仪器,完成安全代码重置过程。

# 性能验证

使用本节中的"性能验证测试"并对照产品数据表中列出的仪器规格可验证仪器的测量性能。 您可以执行三种不同标准的性能验证测试:

- 自检(两种类型): 内部验证测试可以让您完全放心地操作该仪器,详细描述请参见[此处](#page-436-0)。
- 快速验证: 内部自检和所选验证测试的组合。
- · 性能验证测试: 当您第一次接收仪器或在执行校准后,建议您作为验收测试的一套全面测 试:
- <sup>l</sup> [零偏移验证](#page-453-0)
- DC 电压和 DC [电流增益验证](#page-457-0)
- <sup>l</sup> [频率精度验证](#page-462-0)
- $\bullet$  AC 电压和 AC [电流验证](#page-463-0)
- <sup>l</sup> [高电流验证](#page-468-0)
- <sup>l</sup> 电容验证([可选验证测试](#page-469-0))

# 快速性能检查

快速性能检查是内部自检和简要性能测试的组合(在性能验证测试中用字母 Q 指定)。 这提供了一 个简单方法来使您对仪器正常发挥功能和满足规格要求完全放心。 这些测试代表了绝对最少可能 的性能检查,建议用于以下任何服务活动。 审核仪器的快速检查点(由 Q 指定)性能,可以验证"正 常"精度漂移机制性能。 此测试不检查异常组件故障。

要进行快速性能检查,请按以下说明操作:

- <sup>l</sup> 进行[自检](#page-436-0)。
- <sup>l</sup> 仅执行字母 Q 指示的性能验证测试。

如果仪器快速性能检查失败,则需要进行校准或修复。 快速性能检查受下节(性能验证测试)所述因素的限制。

# 性能验证测试

当您首次收到设备时,建议采用性能验证测试作为验收测试。 应该将验收测试结果与 90 天测试限 值进行比较。 您应当将 24 小时测试限制仅用于执行校准调整程序后的 24 小时之内的验证。

如果 Fluke 5725A 校准器不可用,可以将电流验证限制为 2A。 这会将 10A 量程的验证范围仅限制 为 2A。

如果仪器性能验证失败,则需要进行校准调整或修复。

要重置用于确定规格与时间的日期,需要进行校准调整。

#### 验证的容差为已公布规格(请访问 [www.keysight.com/find/truevolt-doc](http://www.keysight.com/find/truevolt-doc) 了解仪器的产品介绍)。 已公 布规格中的周期自上一次全面校准调整开始。

## 推荐的测试设备

以下列出了建议在性能验证和校准中使用的测试设备。如果所需设备不可用,用具有同等精确度 的校准标准替换。

一种备用方法是使用 Keysight 3458A 8½ 位数字万用表来测量精确度较低但比较稳定的测量源。 可 将从测量源处测量到的输出值输入到设备中来充当目标校准值。

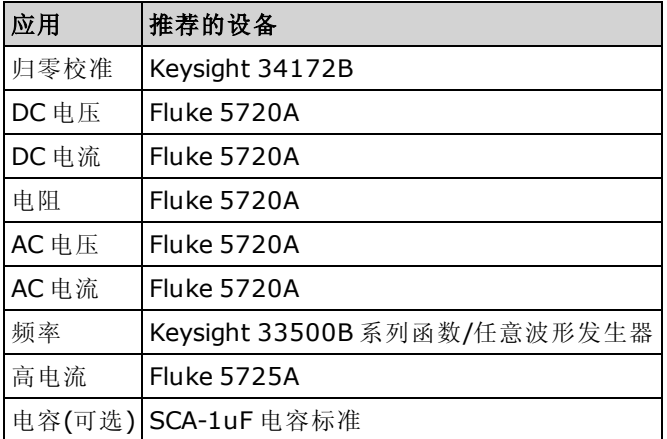

# <span id="page-453-0"></span>零偏移验证

此操作步骤检查仪器的零偏移性能。 验证检查仅针对具有独特偏移校准常量的函数和量程。 检查 每项函数和量程的测量如下所述。

- 1. 请确保您已经阅读[测试注意事项。](#page-472-0)
- 2. 将 34172B 校准短接(或等效件)安装在前面板输入端子上。 用前/后开关选择前输入端子。
- 3. 按下表所示的顺序对应 DMM 型号来配置每项功能和量程。 进行测量并返回结果。 将测量结果 与以下显示的测试限值进行比较。
- 4. 将 34172B 校准短接(或等效的)安装在后面板输入端子上。 用前/后开关选择后输入端子。
- 5. 按下表所示的顺序对应 DMM 型号来配置每项功能和量程。 进行测量并返回结果。 将测量结果 与以下显示的测试限值进行比较。

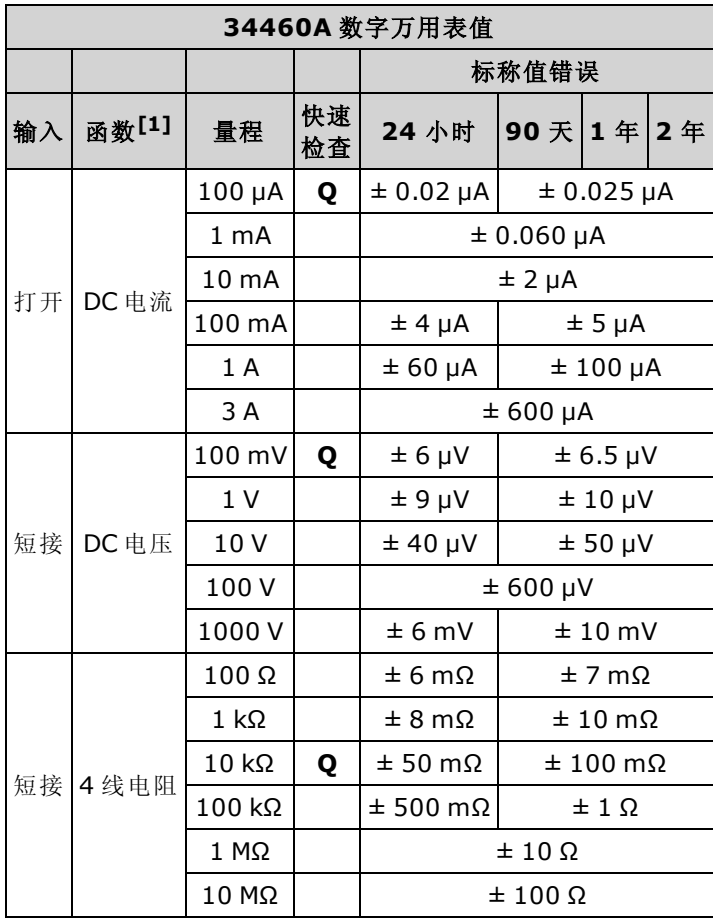

 $[1]$ 选择 10 PLC。

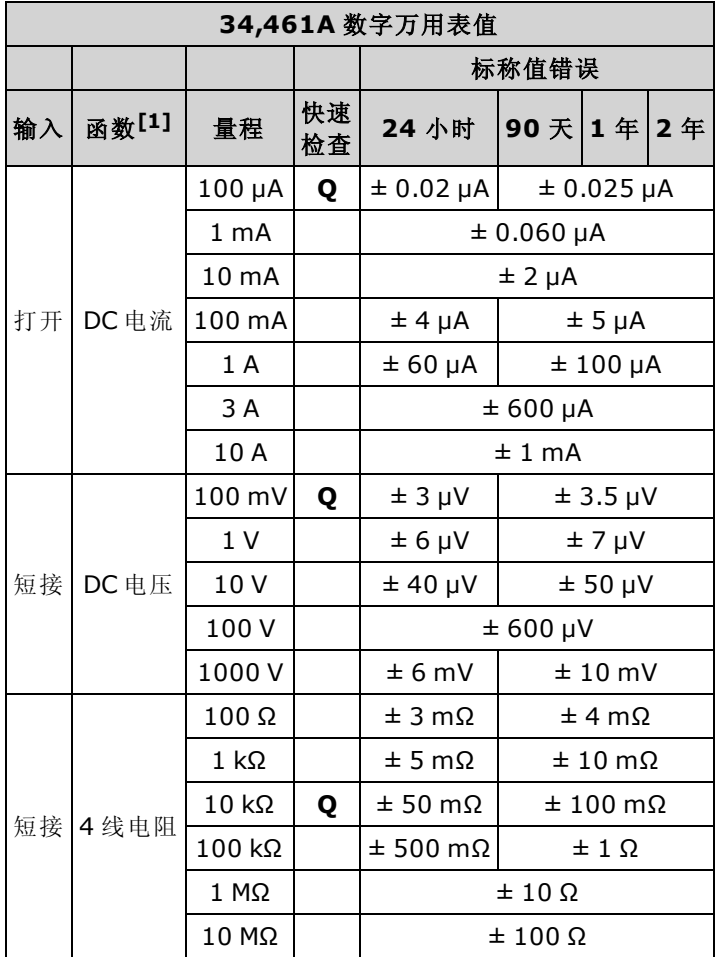

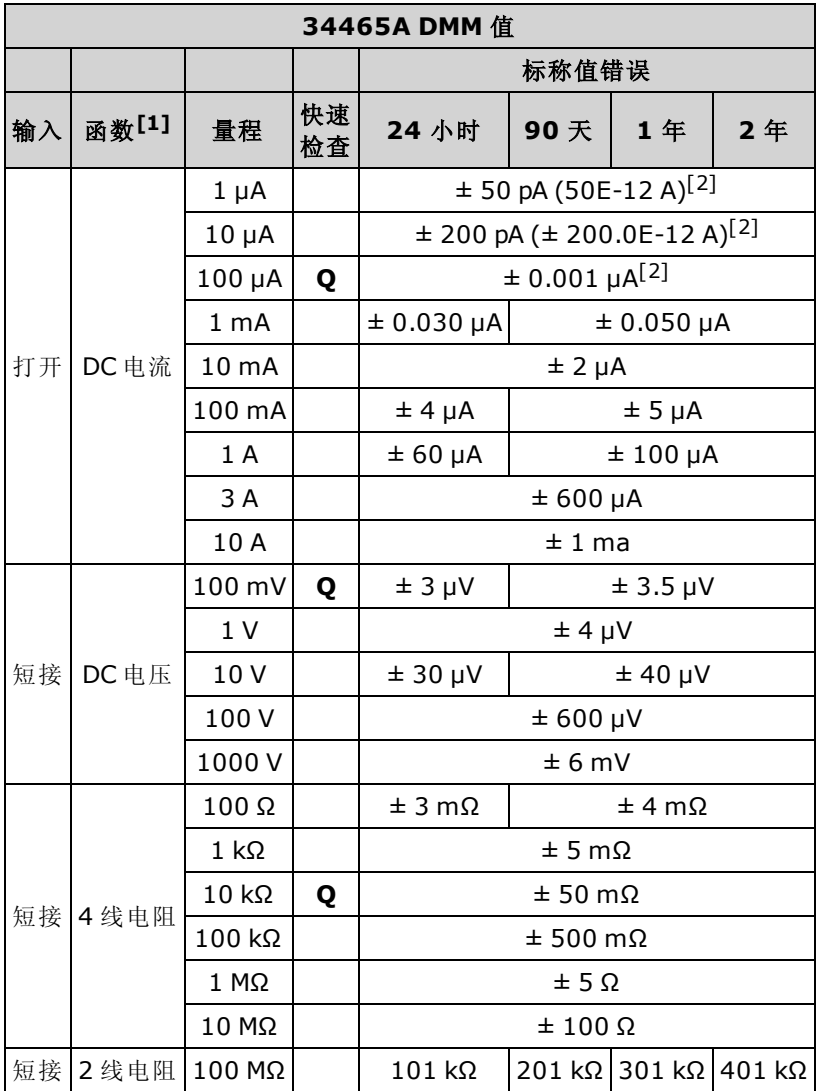

 ${}^{[1]}$ 选择 10 PLC。

[2]这些值是典型值,这些量程均经过内部校准。

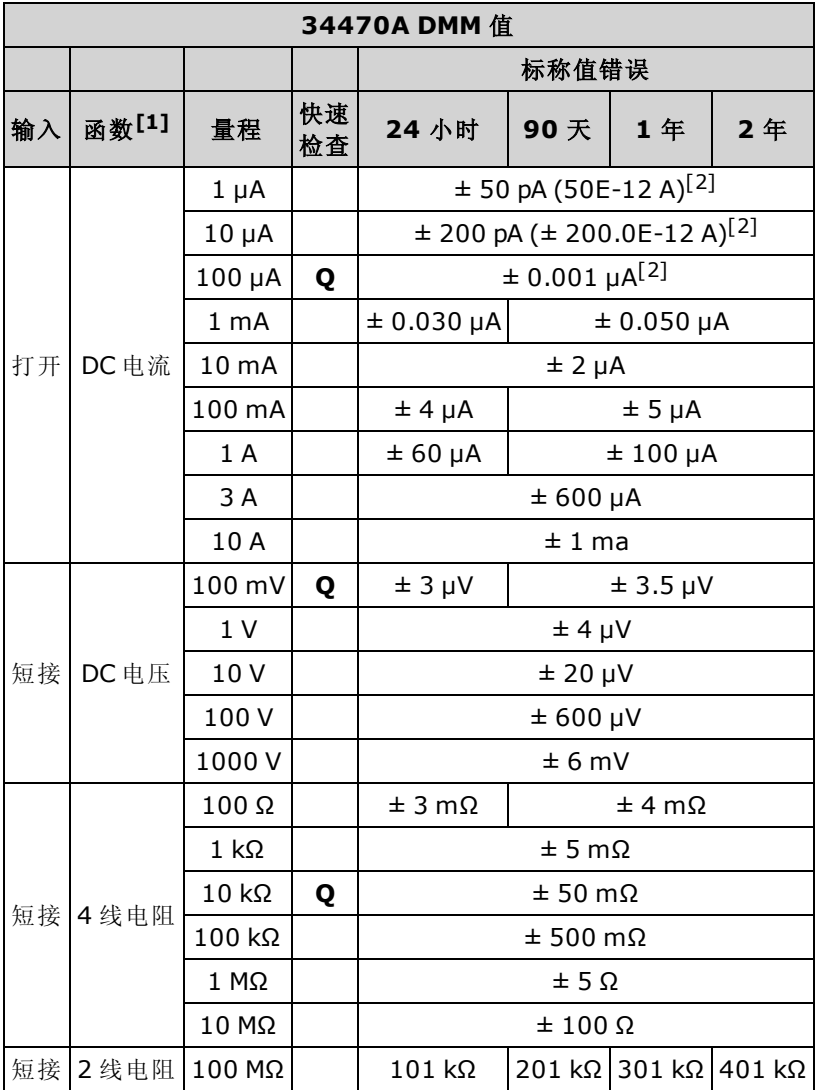

[2]这些值是典型值,这些量程均经过内部校准。

# <span id="page-457-0"></span>DC 电压和 DC 电流增益验证

此步骤验证 DC 电压和 DC 电流增益。

- 1. 请确保您已经阅读[测试注意事项。](#page-472-0)
- 2. 将校准器连接到输入端子。 对于 34461A/65A/70A, 使用前面板输入端子并用前/后开关选择前 输入端子。
- 3. 按下表所示的顺序对应 DMM 型号来配置每项功能和量程。 提供下表所示的输入。
- 4. 进行测量并返回结果。 将测量结果与以下显示的测试限值进行比较。 (务必允许适当的源稳 定。)

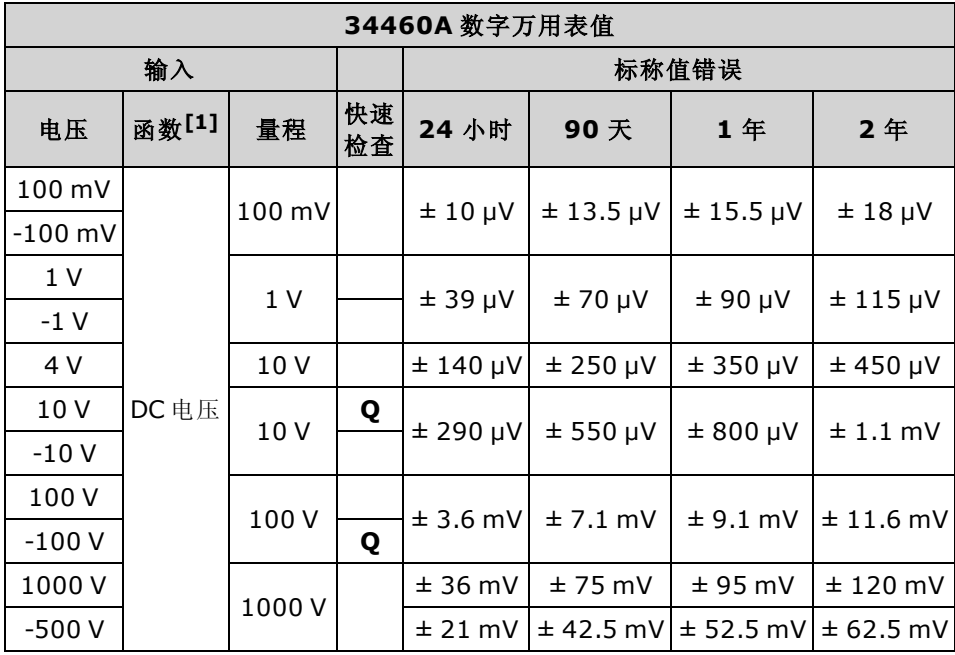

 $[1]$ 选择 10 PLC。

Q: 快速性能验证测试点。

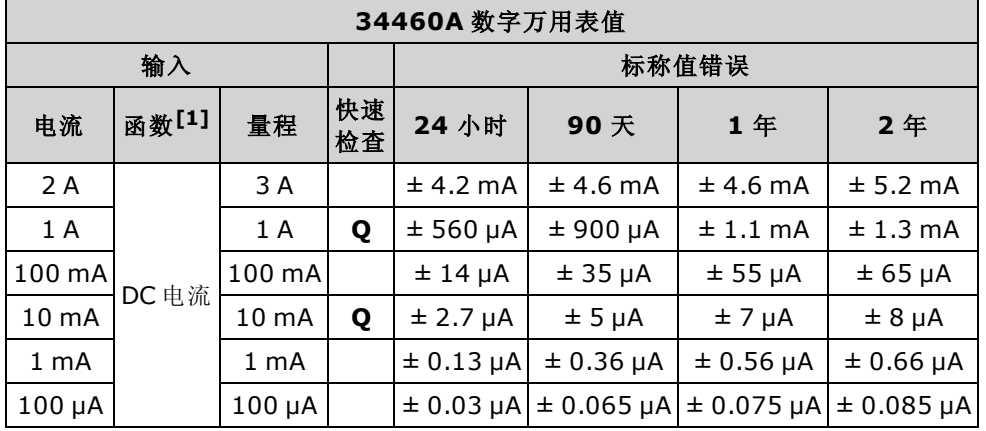

 $[1]$ 选择 10 PLC。

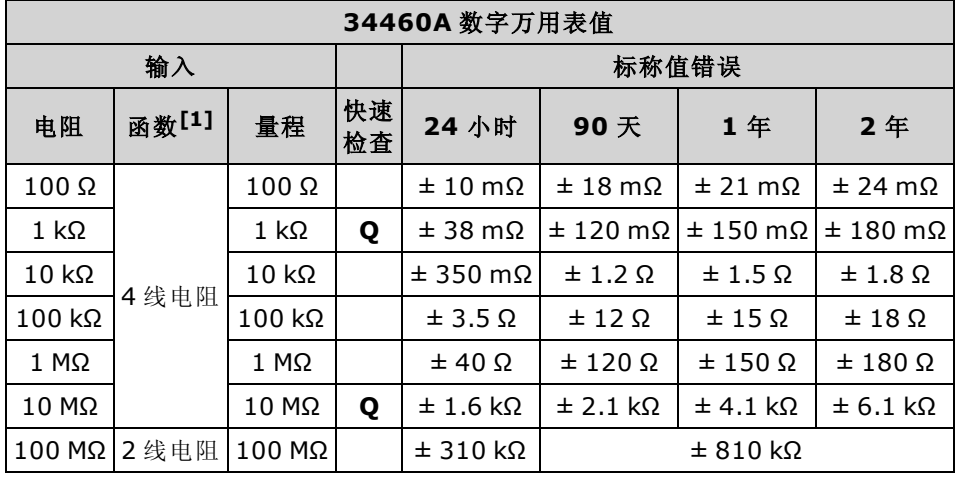

Q: 快速性能验证测试点。

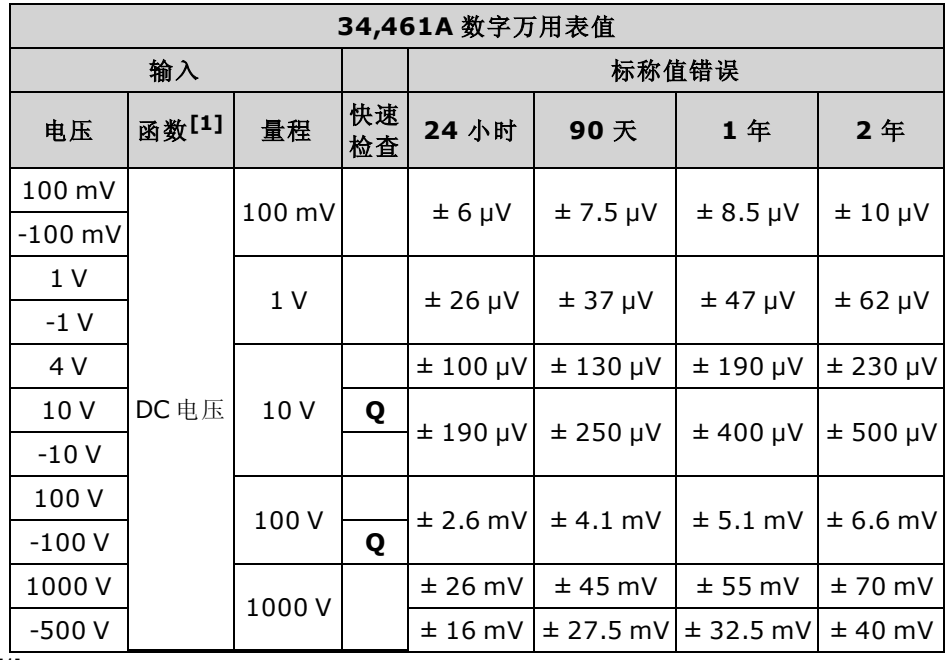

 $[1]$ 选择 10 PLC。

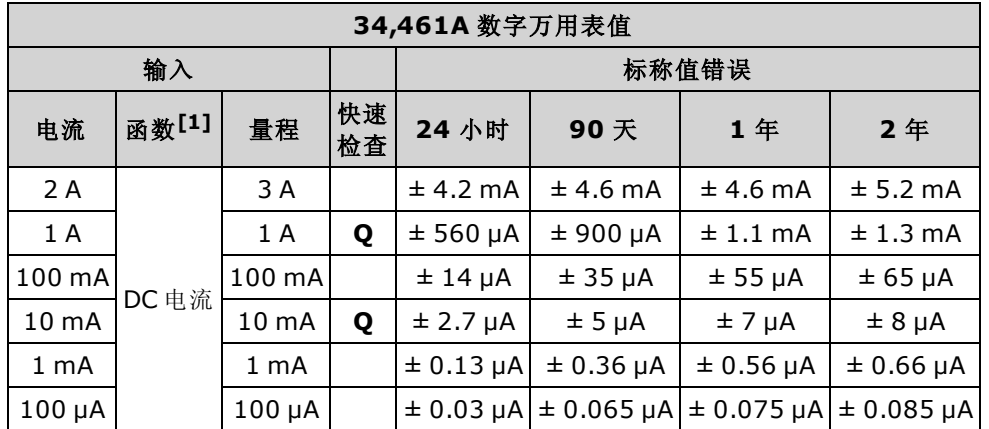

Q: 快速性能验证测试点。

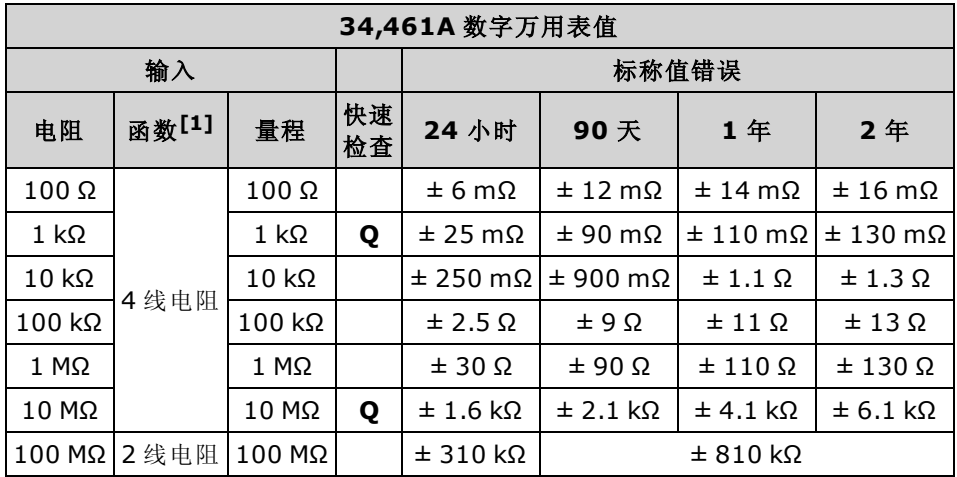

 $[1]$ 选择 10 PLC。

Q: 快速性能验证测试点。

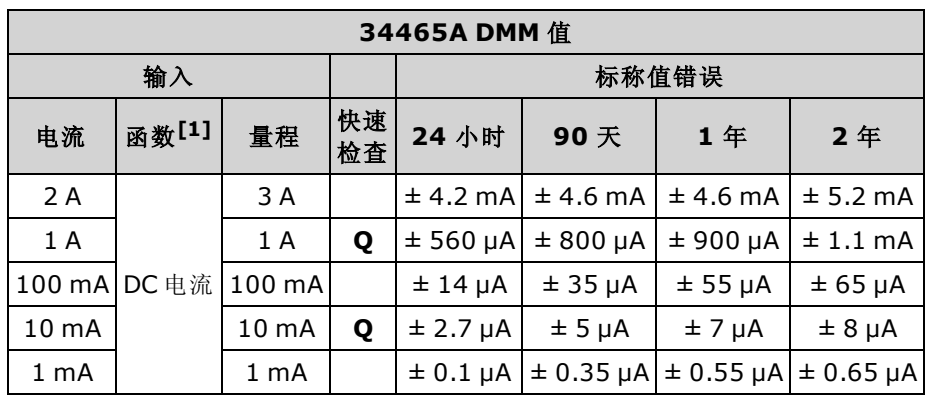

 $[1]$ 选择 10 PLC。

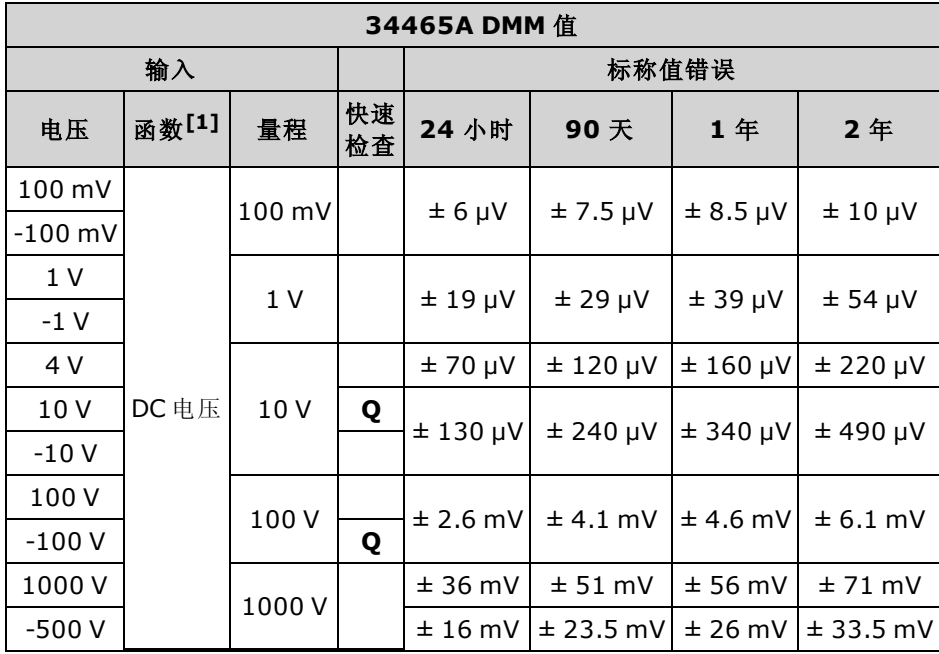

Q: 快速性能验证测试点。

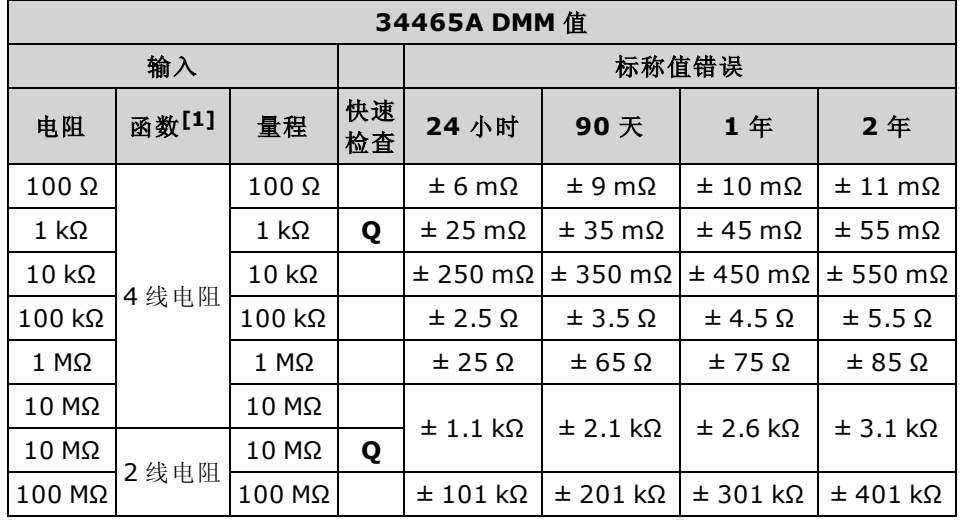

 ${}^{[1]}$ 选择 10 PLC。

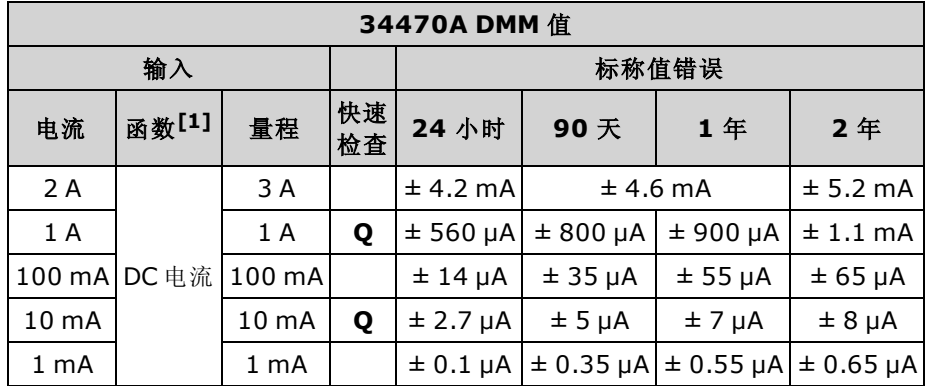

Q: 快速性能验证测试点。

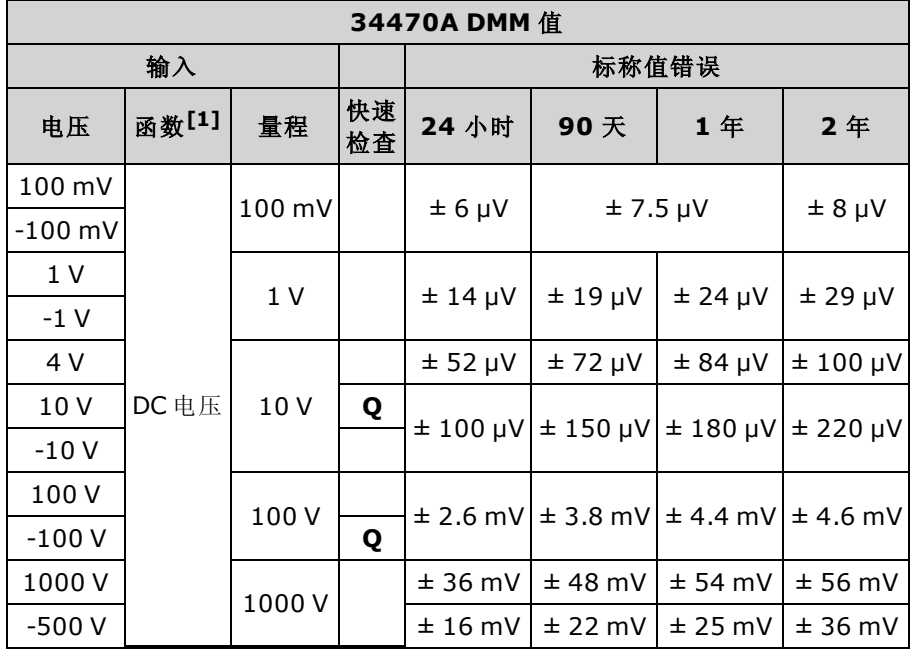

 $[1]$ 选择 10 PLC。

Q: 快速性能验证测试点。

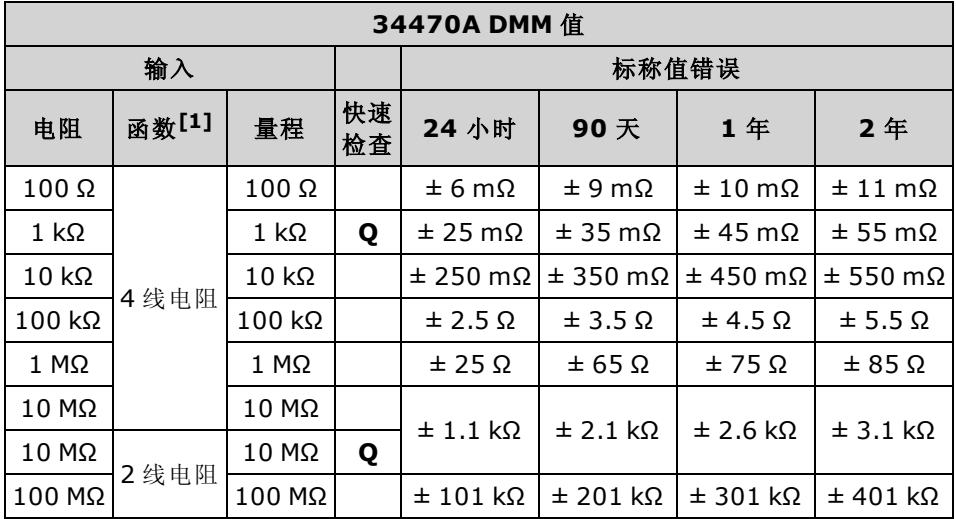

 $[1]$ 选择 10 PLC。

# <span id="page-462-0"></span>频率精度验证

配置: 频率 (CONFigure:FREQuency DEF, MIN)

- 1. 请确保您已经阅读[测试注意事项。](#page-472-0)
- 2. 选择频率函数、默认量程、3 Hz 滤波器和 1 s 孔径。
- 3. 将 Keysight 33500B 系列函数/任意波形发生器与输入端子连接。对于 34461A/65A/70A, 使用 前面板输入端子并用前/后开关选择前输入端子。
- 4. 按下面显示的顺序选择每个量程。 提供指示的输入电压和频率。 将测量结果与以下显示的测 试限值进行比较。 (务必允许适当的源稳定。)

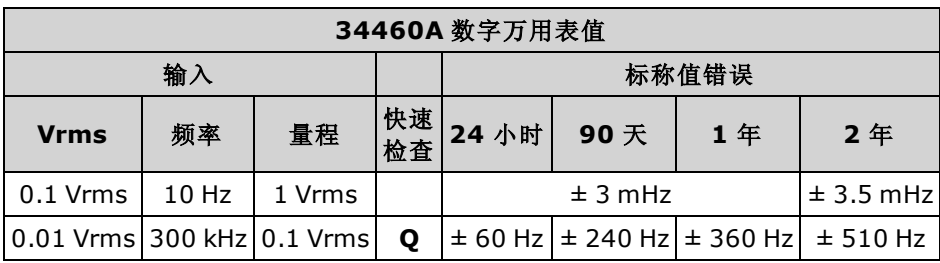

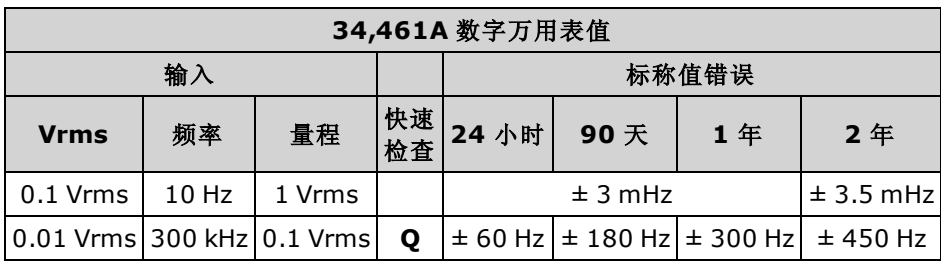

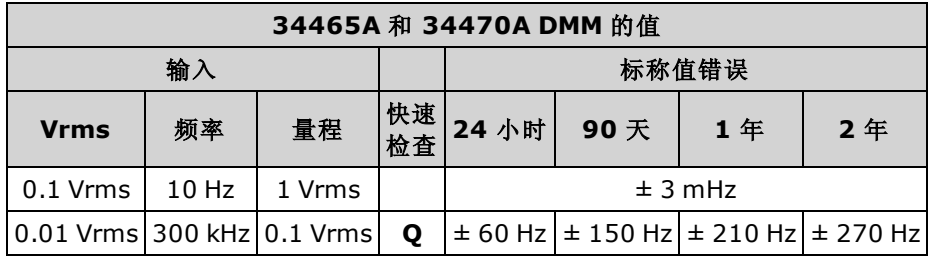

# <span id="page-463-0"></span>AC 电压和 AC 电流验证

此步骤验证 AC 电压和电流。

- 1. 请确保您已经阅读[测试注意事项。](#page-472-0)
- 2. 将校准器连接到输入端子。 对于 34461A/65A/70A, 使用前面板输入端子并用前/后开关选择前 输入端子。
- 3. 设置 AC 电压或 AC 电流函数和滤波器, 如下所示。
- 4. 按下面显示的顺序选择每个量程。 提供指示的输入电压和频率。 将测量结果与以下显示的测 试限值进行比较。 (务必允许适当的源稳定。)

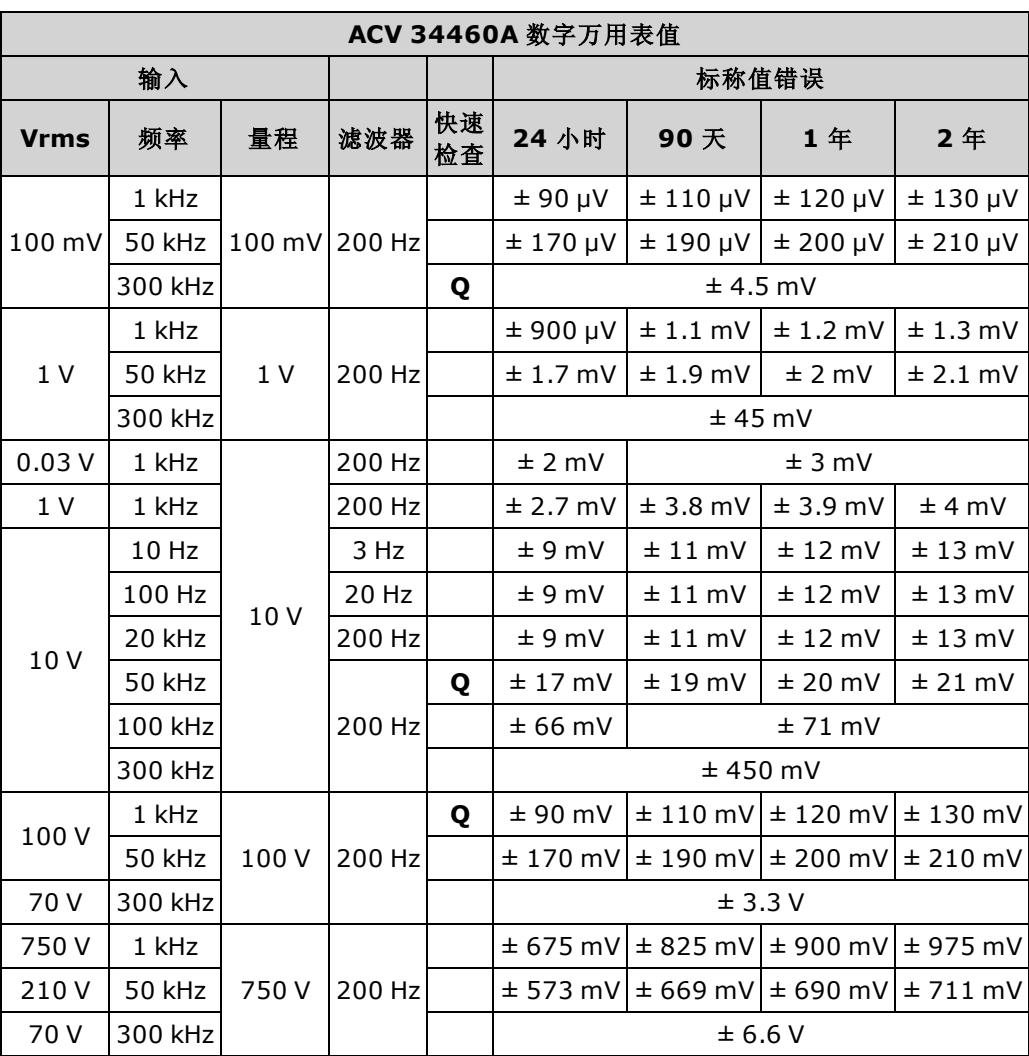

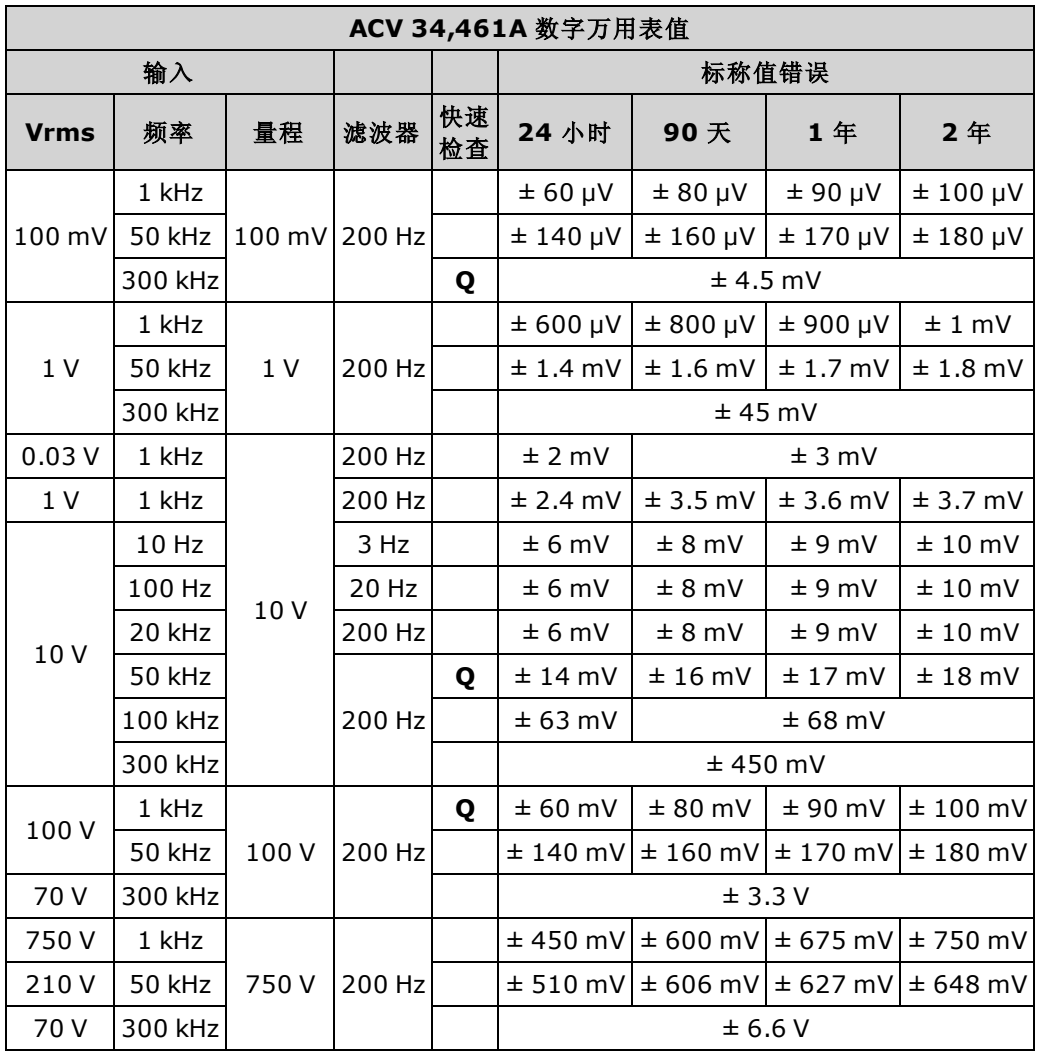

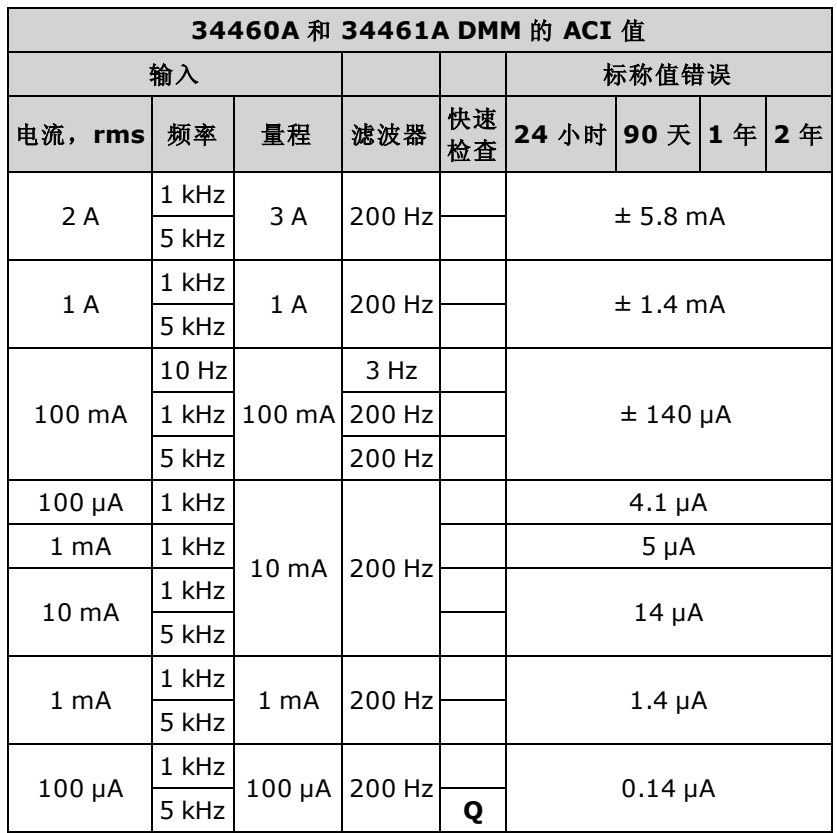

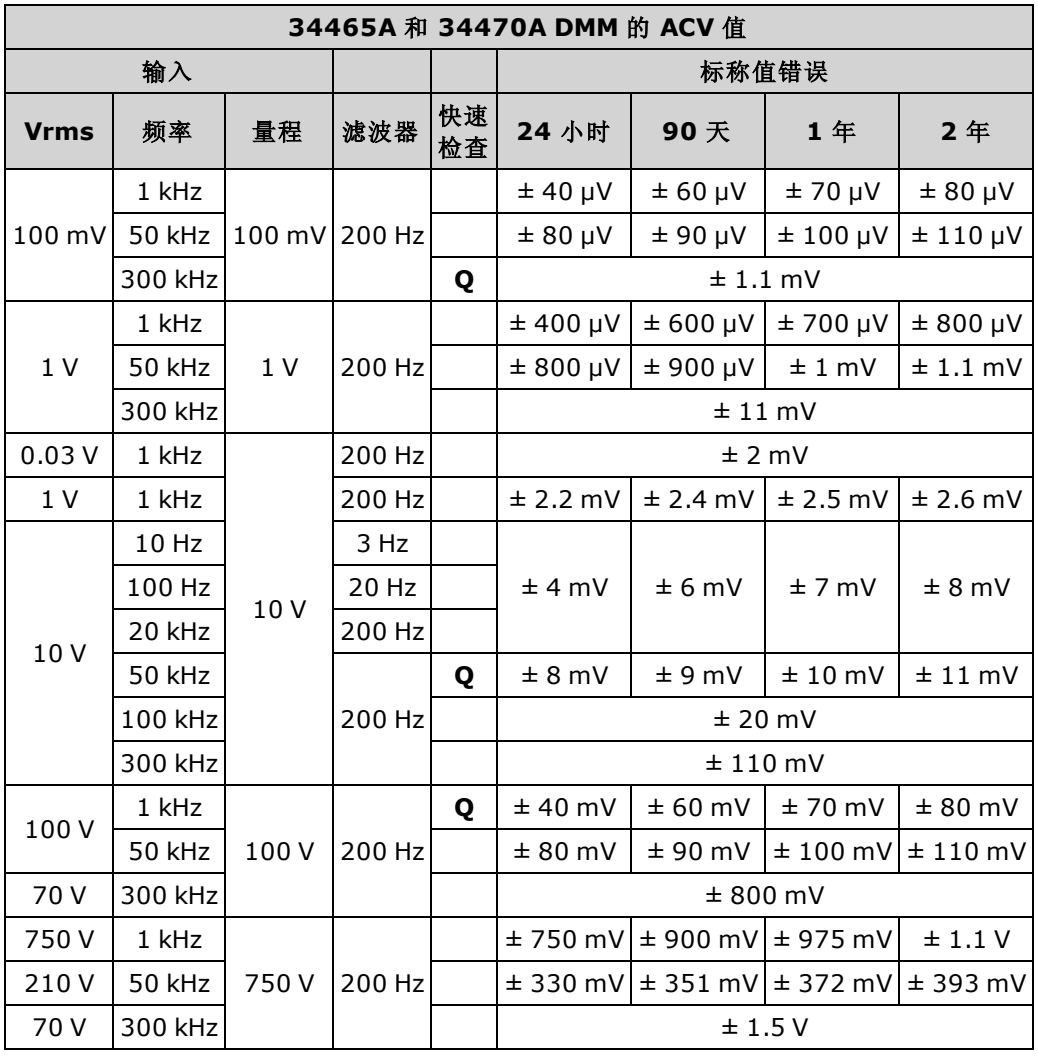

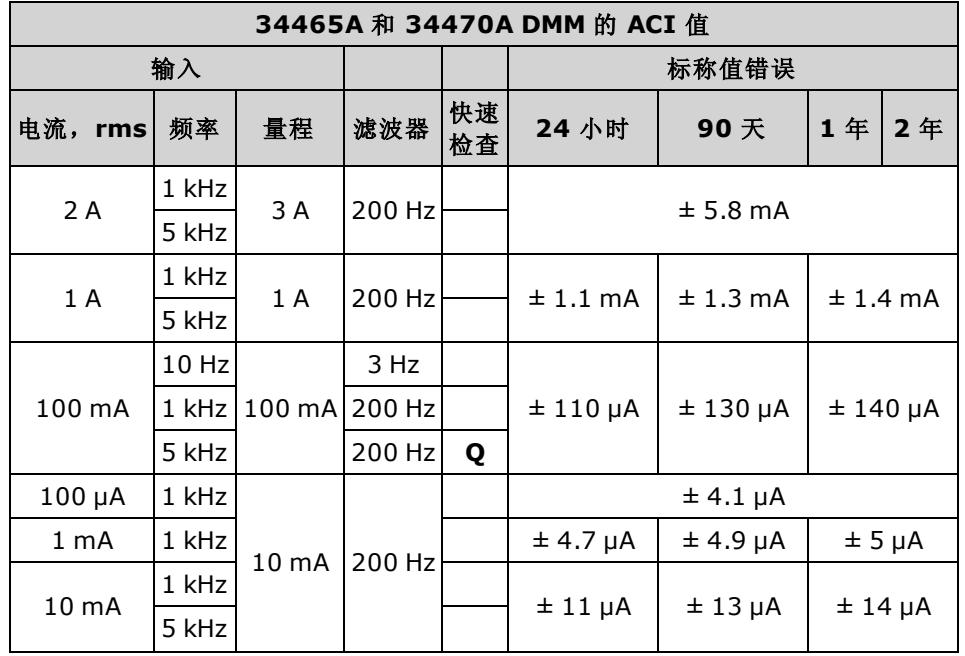

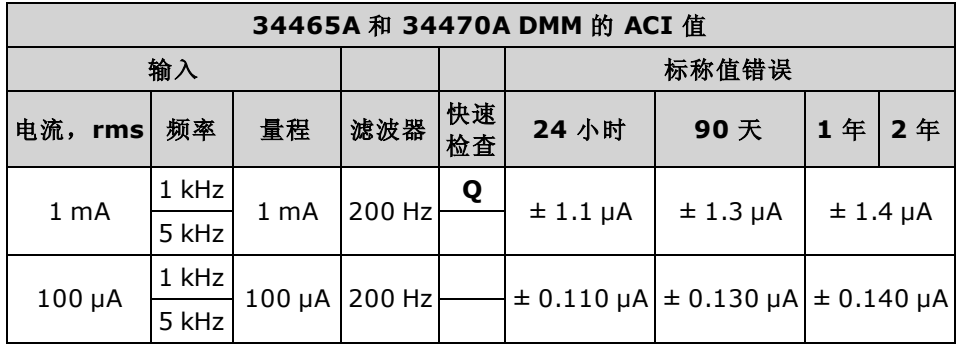
# 高电流验证

此步骤仅适用于 34461A、34465A 和 34470A(不适用于 34460A)。

此步骤验证 10 A 端子上的 AC 和 DC 电流。

1. 请确保您已经阅读[测试注意事项。](#page-472-0)

- 2. 将校准器连接到前10A输入端子,然后用 Front/Rear 开关选择前输入端子。
- 3. 按下面显示的顺序选择每个函数。提供指示的输入电流和频率,并且对于 ACI, 使用 200 Hz 输入滤波器。 将测量结果与以下显示的测试限值进行比较。 (务必允许适当的源稳定。)

| 34461A、34465A 和 34470A DMM 的值 |       |            |             |   |              |           |  |           |
|-------------------------------|-------|------------|-------------|---|--------------|-----------|--|-----------|
| 输入                            |       |            |             |   | 标称值错误        |           |  |           |
| 函数                            | 电流[1] | 频率         | 量程 快速<br>检查 |   | 24 小时        | 90 天 1 年  |  | 2年        |
| <b>DCI</b>                    | 5 A   | 无          | 10A         |   | $\pm$ 3.5 mA | ±7mA      |  | ± 8.5 mA  |
| <b>DCI</b>                    | 10 A  | 无          | 10 A        | Q | ±16mA        | ± 23 mA   |  | $±$ 26 mA |
| ACI                           | 10A   | 5 kHz 10 A |             |   | $±$ 24 mA    | $±$ 29 mA |  |           |

[1] 如果您不将 Fluke 5725 用于校准, 请将电流减小到 2A。

# 电容验证(可选验证测试)

此可选程序验证电容准确度。

- 1. 请确保您已经阅读[测试注意事项。](#page-472-0)
- 2. 选择电容测量函数。
- 3. 将电容校准器连接到前输入端子,然后用前/后开关选择前输入端子。
- 4. 按下面显示的顺序选择每个量程。 提供指示的输入。
- 5. 将测量结果与表中显示的测试限值进行比较。 (务必允许源稳定所需的时间)。

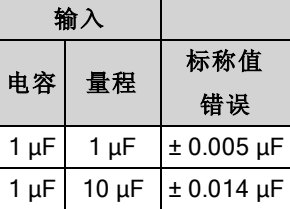

# <span id="page-470-0"></span>校准调整步骤

您需要一组测试[输入](#page-472-1)电缆和连接器及一个低热输入短接 Keysight 34172B, 来校准仪器(请参见输入 [连接](#page-472-1))。 建议对 34461A/65A/70A 使用两个输入短接。

- <sup>l</sup> [校准过程概述](#page-474-0)
- 34460A 和 34461A [校准程序](#page-485-0)
- 34465A 和 34470A [校准程序](#page-499-0)

## 校准过程

本节包含调整(校准)仪器性能的过程。

无法对二极管或连续性进行单独校准,因为这些函数基于已校准的电阻测量。 此 NOTE 外,也无法对门控时间进行校准,因为此功能受数字逻辑控制。 无法对电容增益 进行校准,也无法对 34465A 和 34470A 的 1、10 和 100 µA DCI 量程进行校准

使用下列基于数字万用表型号的过程之一:

- 34460A 和 34461A [校准程序](#page-485-0)
- 34465A 和 34470A [校准程序](#page-499-0)

#### 闭合机箱电子校准

该仪器使用闭合机箱电子校准功能;不需要对内部机械进行调整。 仪器将根据您应用的参考信号 来计算修正因素,并将修正因素存储在非易失性存储器中。 这些数据不会因为关闭然后再打开电 源、[\\*RST](#page-254-0) 或 [SYSTem:PRESet](#page-361-0) 而更改。

#### Keysight Technologies 校准服务

Keysight Technologies 使用自动校准系统提供校准服务,这样 Keysight 便可以具有竞争力的价格提 供校准。 请参见[提供的服务类型](#page-428-0)了解关于 Keysight 的联系信息。

#### 校准调整时间间隔

应当以规定的时间间隔对仪器进行校准,时间间隔根据您的应用的精度要求来确定。 对于大多数 的应用来说,1 年的时间已经足够。 只有以规定的校准时间间隔进行校准,才能确保规格的精确 性。 Keysight Technologies 建议校准调整的时间间隔不要超过 2 年。

#### 建议校准

无论您选择什么校准时间间隔, Keysight Technologies 均建议您以校准时间间隔进行完整的重新校 准。 这样能够确保在下一个校准时间间隔内,仪器能够保持符合规格,并保证最长的可靠性。 "性 能验证测试"期间评估的性能数据,除非进行校准调整,否则并不意味着仪器仍在这些限值内。 请 使用校准计数来验证是否已执行所有校准调整。

#### 校准调整所需时间

仪器可以在计算机控制下自动校准,包括完整的校准调整程序和性能验证测试,这些在仪器预热 后 30 分钟内即可完成(请参见"测试注意事项")。

#### 自动校准调整程序

此校准程序说明前面板校准。 您可以自动完成本手册中列出的完整验证和校准程序。 您可以通过 远程接口对每个测试指定的仪器配置进行编程。 然后您可以将读回验证数据输入一个测试程序, 并将结果与相应的测试限值进行比较。

必须对仪器解密以进行校准。 有关详细信息,请参阅[校准安全](#page-478-0)。

<span id="page-472-1"></span>有关 SCPI 编程的信息, 请参考 [CALibration](#page-223-0) 子系统。

### 输入连接

使用 Keysight Technologies 34172B 校准短接能够最有效地与设备进行测试连接, 以便进行低热偏 移测量和将 34171B 数字万用表连接器配置到校准器输出接口。 建议将屏蔽、双绞线 PTFE 互连电 缆的最短长度设置在校准器和万用表之间,可减少稳定和噪声错误。 HI 和 HI 感测应当是一对双绞 线。 LO 和 LO 感测应当是一对双绞线。 电缆挡板应该与地面接触。 建议在校准期间进行此配置以 降噪和稳定时间性能。

#### <span id="page-472-0"></span>测试注意事项

自我测试期间,如果输入引线上出现 AC 信号, 则可能会引发错误。如果测试引线过长, 也可导致 AC 信号显示。

为了优化性能:

- 确保校准环境温度 (Tcal) 保持恒定, 并且介于 18 ℃ 至 28 ℃ 之间。理想的校准执行温度应该 为 23 °C,上下浮动 2 ℃。
- <sup>l</sup> 确保环境相对湿度低于 80%。
- <sup>l</sup> 连接的铜短线需要 90 分钟的预热时间。
- <sup>l</sup> 将输入电缆挡板与地面连接。 除了过程中记录的部分,将校准器中的校准器 LO 源与地面连 接。 只在线路中的一处设置 LO 与地面的连接能避免地面环路,这点非常重要。

由于仪器能够进行非常精确的评估,所以您必须加倍小心以确保使用的校准标准和测试程序不会 引发其他错误。 理想情况下,用来验证和调整设备的标准应该比所有尺寸的设备的错误规格更加 精确。

对于 2 线制电阻测量,用短接的引线或精度 4 端子低热短路进行空测量来去除导线电阻。 对于零 偏移校准,需要一个4端子低热短路。

#### 推荐的测试设备

以下列出了建议在性能验证和校准中使用的测试设备。如果所需设备不可用,用具有同等精确度 的校准标准替换。

一种备用方法是使用 Keysight 3458A 8½ 位数字万用表来测量精确度较低但比较稳定的测量源。 可 将从测量源处测量到的输出值输入到设备中来充当目标校准值。

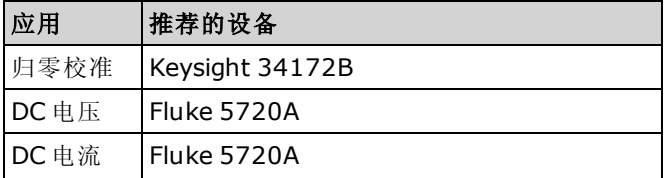

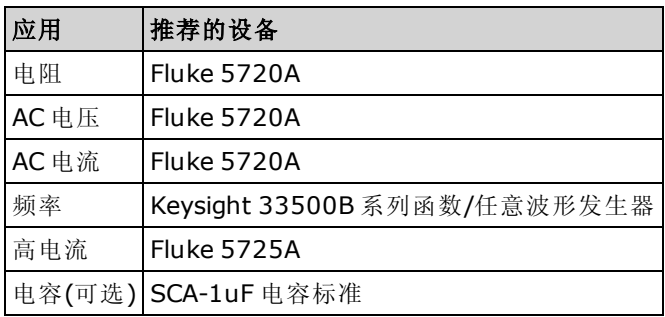

## <span id="page-474-0"></span>校准调整过程

建议用以下常规过程完成完整的校准调整。

- 1. 请阅读[测试注意事项](#page-472-0)。
- 2. 执行[性能验证测试](#page-451-0)以表征仪器(入站数据)。
- 3. 解密仪器以进行校准(请参见[校准安全](#page-478-0))。
- 4. 执行校准过程(请参见[校准过程](#page-470-0))。
- 5. 加密仪器以防止校准(请参见[校准安全](#page-478-0))。
- 6. 将安全代码和校准计数记录在仪器的维护记录中。
- 7. 执行[性能验证测试](#page-451-0)以验证校准。

## <span id="page-475-0"></span>增益校准调整概述

在开始增益校准之前,必须在最近已执行 ADC 和归零校准调整程序。 可以使用前后输入(在 34460A 上不可用)端子进行增益校准。 在 34461A/65A/70A 上, 确保 Front/Rear 开关匹配正在使用 的端子。

CAUTION 在增益或平直度校准过程中请勿关闭仪器。这可能会导致校准存储器当前函数丢失。

#### 有效的增益和平直度校准输入值

可以使用下列输入值完成增益校准。

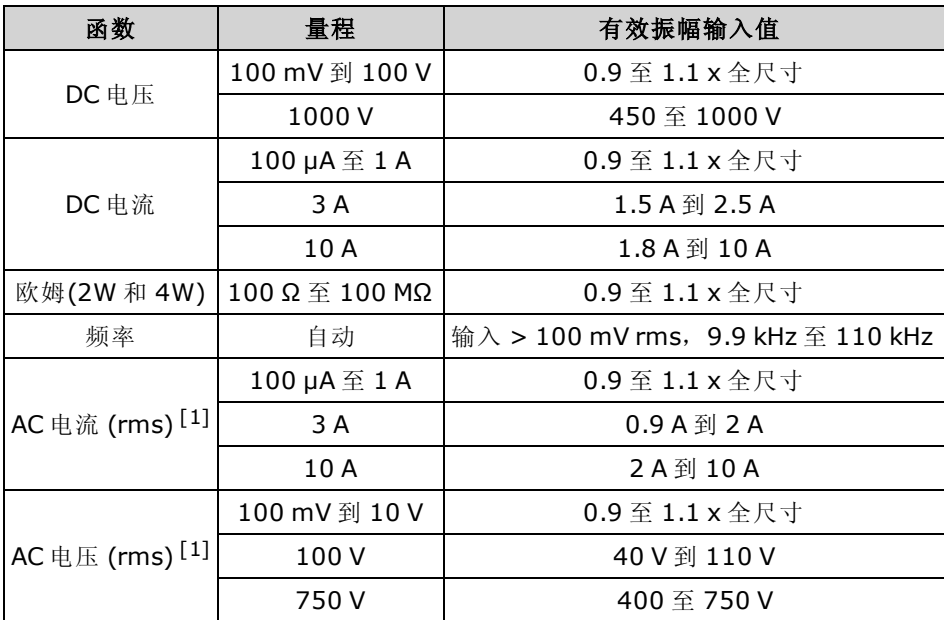

[1] 有效频率是标称频率 ± 1%。

### <span id="page-476-0"></span>增益和平直度校准调整概述

每当按这个程序执行时,仪器将存储新的平直度校正常数。 平直度常数调整数字万用表在整个可 用的输入频段进行 AC 电压和 AC 电流测量。 通过为校准命令输入的校准值和通过在校准过程中的 自动测量来计算平直度常数。

应当按显示的顺序对每个量程和频率进行校准。

#### 平直度校准注意事项

在开始增益校准之前,必须在最近已执行 ADC 和归零校准调整程序。 可以使用前或后输入端子进 行平直度校准。 在 34461A/65A/70A 上, 确保 Front/Rear 开关匹配正在使用的端子。

CAUTION 在增益或平直度校准过程中请勿关闭仪器。这可能会导致校准存储器当前函数丢失。

增益校准

该仪器计算和存储每个输入值的增益校正。 通过为校准命令输入的校准值和通过在校准过程中的 自动测量来计算增益常数。

大多数测量函数和量程有增益校准过程,应当以显示的顺序对每个函数执行校准。

## <span id="page-477-2"></span>输入校准值并存储校准常数

### 选择校准模式

使用 CALibration:ADC? 查询以开始 ADC 校准。 此查询的响应指示校准成功 (0) 或失败 (1)。 在 ADC 校准后,使用测量命令为校准模式设置 DMM 测量参数和函数。

#### 前面板: [Utility] > Test/Admin > Calibrate > Perform Cal > Cal Value > Perform ADC Cal

#### <span id="page-477-0"></span>输入校准值

要从远程接口输入一个校准值,请使用 CALibration:VALue <value>, 然后使用 CALibration? 查询。 对查询的响应指示该校准是否有效。

### 前面板: [Utility] > Test/Admin > Calibrate > Perform Cal > Cal Value >(输入值)> Perform Cal Step

#### <span id="page-477-1"></span>存储校准常数

要在非易失存储器中存储校准值,使用 CALibration:STORe 命令。

#### 前面板: [Utility] > Test/Admin > Calibrate > Save Cal Values

**NOTE 您必须在执行一次成功的校准之后才能按 Save Cal Values**。

## <span id="page-478-0"></span>校准安全性

本节描述仪器的校准安全系统。 如果您忘记了安全代码,您可以[覆盖校准安全](#page-482-0)。

### 安全概述

安全代码可以防止意外或未经授权的仪器校准。

- 仪器出厂时已加密, 安全代码已设置为 AT3446XA。
- <sup>l</sup> 前面板和远程操作必须使用相同的安全代码。 如果从前面板加密仪器,可以从远程接口使用同 一代码将仪器解密。
- 此设置为非易失性; 它不会因为加电循环或 [\\*RST](#page-254-0) 或 [SYSTem:PRESet](#page-361-0) 而改变。
- <sup>l</sup> 安全代码规则: 最多达到 12 个字符的加引号的字符串 必须以字母 (A-Z) 开头 可以包含字母、数字 (0-9) 和下划线
- <sup>l</sup> 前面板: [Utility] > Test / Admin > Security
- SCPI: [CALibration:SECure:STATe](#page-226-0)

## <span id="page-479-0"></span>校准消息

您可以在校准存储器中存储多达 40 个字符的消息。 例如,您可以存储上一次校准的日期、下一次 校准的到期日,或校准负责人的姓名和电话号码。

要读取校准消息,请按 Utility > Test/Admin > Calibrate 或从远程接口发送 [CALibration:STRing?](#page-226-1)。

要更改校准消息,请解密仪器,然后按 Utility > Test/Admin > Calibrate > Edit Cal String 或从远程 接口发送 [CALibration:STRing](#page-226-1) "<string>"。

## <span id="page-480-0"></span>校准计数

可以查询仪器以确定已执行的校准数。 由于每次存储校准常数值都会增加,因此,一次完整的校 准会增加许多计数。每当您保存校准字符串、改变校准密码或覆盖校准安全时,校准计数也增 加。

您的仪器出厂时已经校准。 在收到仪器时,一定要读取该计数以确定其初始值。

要读取校准计数,请按前面板上的 [Utility] > Test/Admin > Calibrate 或从远程接口发送 [CALibration:COUNt?](#page-224-0)。 不管仪器是否加密,您都可以读取校准计数。

## 中止正在进行的校准

有时可能需要终止校准。 您可以在任何时候在任何模块上通过关闭电源或发出一个远程接口设备 清除消息来终止校准。

如果当仪器正在试图向 EEPROM 写入新的校准常数时, 您终止正在进行的校 **CAUTION** 准,您可能会失去此函数的所有校准常数。 通常,一旦重新接通电源后,仪器会 报告错误 705 Cal:Aborted。 也可能生成错误 740 至 742。 如果发生这种情况, 在 对仪器进行完整的重新校准之前,您不应当使用该仪器。请参见[校准错误列表](#page-421-0)了 解更多信息。

## <span id="page-482-0"></span>安全代码覆盖

出厂时, 仪器的安全代码设置为 AT3446XA。如果此代码已经更改且您不记得此代码, 您可以使 用以下两个步骤之一将安全代码重置为其出厂默认值。

#### 应该使用哪个步骤?

在仪器前面板中,按 [Shift] > [Help] > About 查看仪器固件版本。 如下所示:

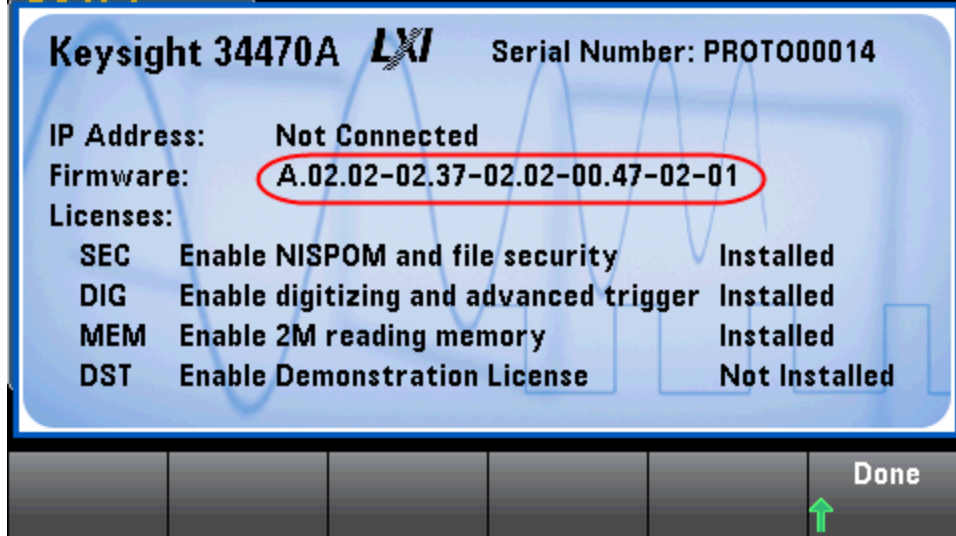

固件版本的最后两个数字指示前面板 PC 板版本以及您应使用哪个步骤。 如果固件版本以 02 或更 大的数字结尾,则使用[步骤](#page-484-0) A。如果固件版本以 01 结尾,则使用步骤 B。

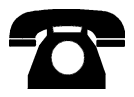

如果您遇到问题,请联系 Keysight Technologies 技术支持。

美国: (800) 829-4444

欧洲: 31 20 547 2111

日本: 0120-421-345

有关 Keysight 世界各地办事处的联系信息,请使用 [www.keysight.com/find/assist](http://www.keysight.com/find/assist), 或联系您的 Keysight Technologies 代表。

#### <span id="page-483-0"></span>程序 A: 对于以 02 或更大数字结尾的固件版本

#### 此过程应仅由合格的维修人员进行。关闭电源,并从仪器拆除所有测量导线和电 **WARNING** 缆(包括电源线),然后再继续。

- 1. 按照[拆卸程序拆](#page-438-0)卸仪器。
- 2. 在前面板上找到连接器 J102。 将针 A1 短接到针 B1, 如下图中的橙线所示。

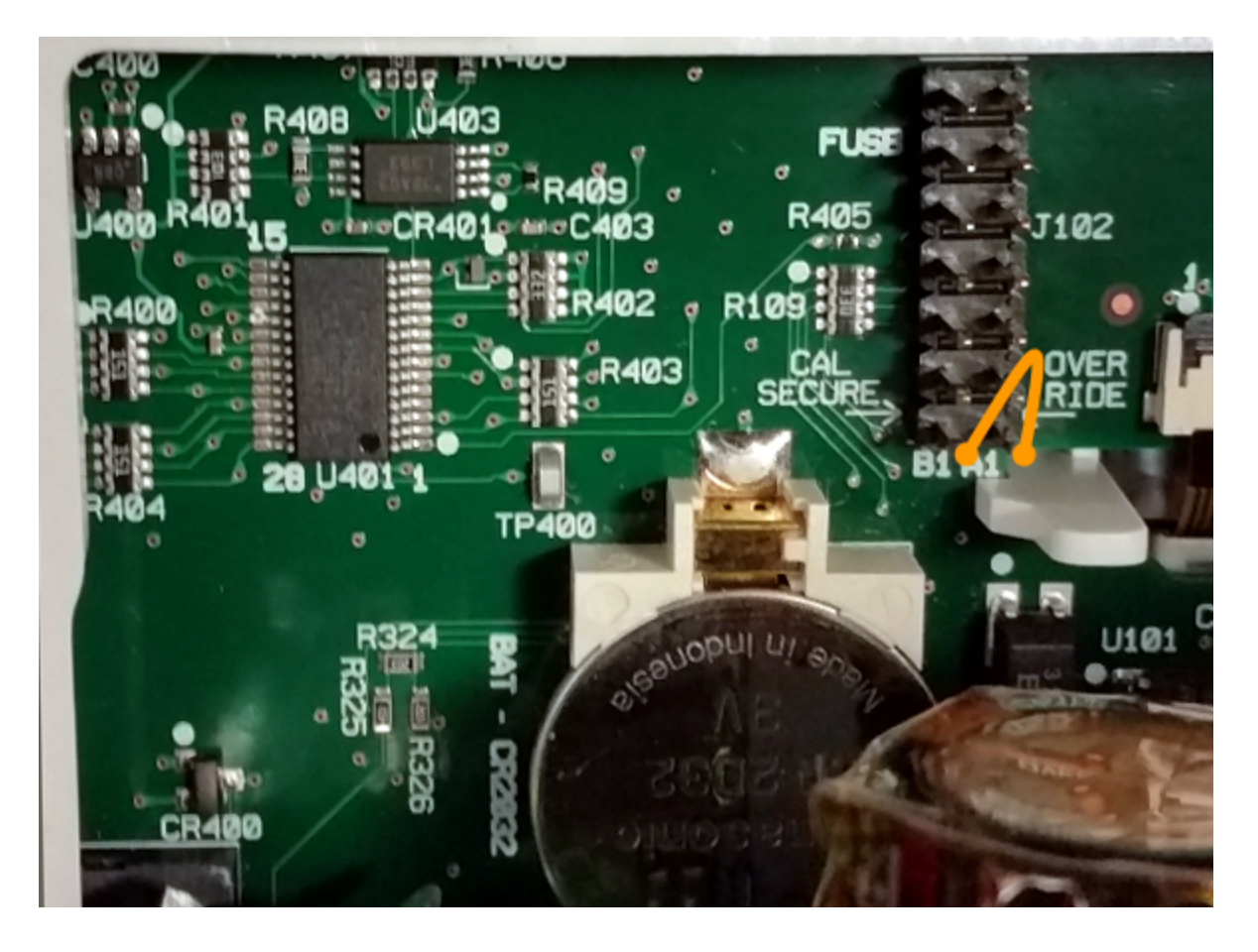

- 3. 重新组装仪器,接通电源并打开电源开关;仪器将生成错误和发出蜂鸣(这是正常情况)。 等待 30 至 40 秒,让仪器完全启动。
- 4. 将安全代码重置为出厂默认值:
	- a. 按 [Shift] > [Utility] > Test / Admin > Security > New Code。
	- b. 输入 AT3446XA 作为新的密码。
	- c. 按 Done。
	- d. 验证新的代码,然后按 Yes 确认更改。
- 5. 拆卸电源、拆卸仪器并移除短接。 然后重新组装仪器,完成安全代码重置过程。

#### <span id="page-484-0"></span>程序 B: 对于以 01 结尾的固件版本

#### 此过程应仅由合格的维修人员进行。关闭电源,并从仪器拆除所有测量导线和电 **WARNING** 缆(包括电源线),然后再继续。

- 1. 按照[拆卸程序拆](#page-438-0)卸仪器。
- 2. 在前面板上找到连接器 J102。 将针 A1 短接到针 A6 或针 A7, 如下图中的橙线所示。 您不需要 将两个针都短接到 A1,只需其中一个即可。

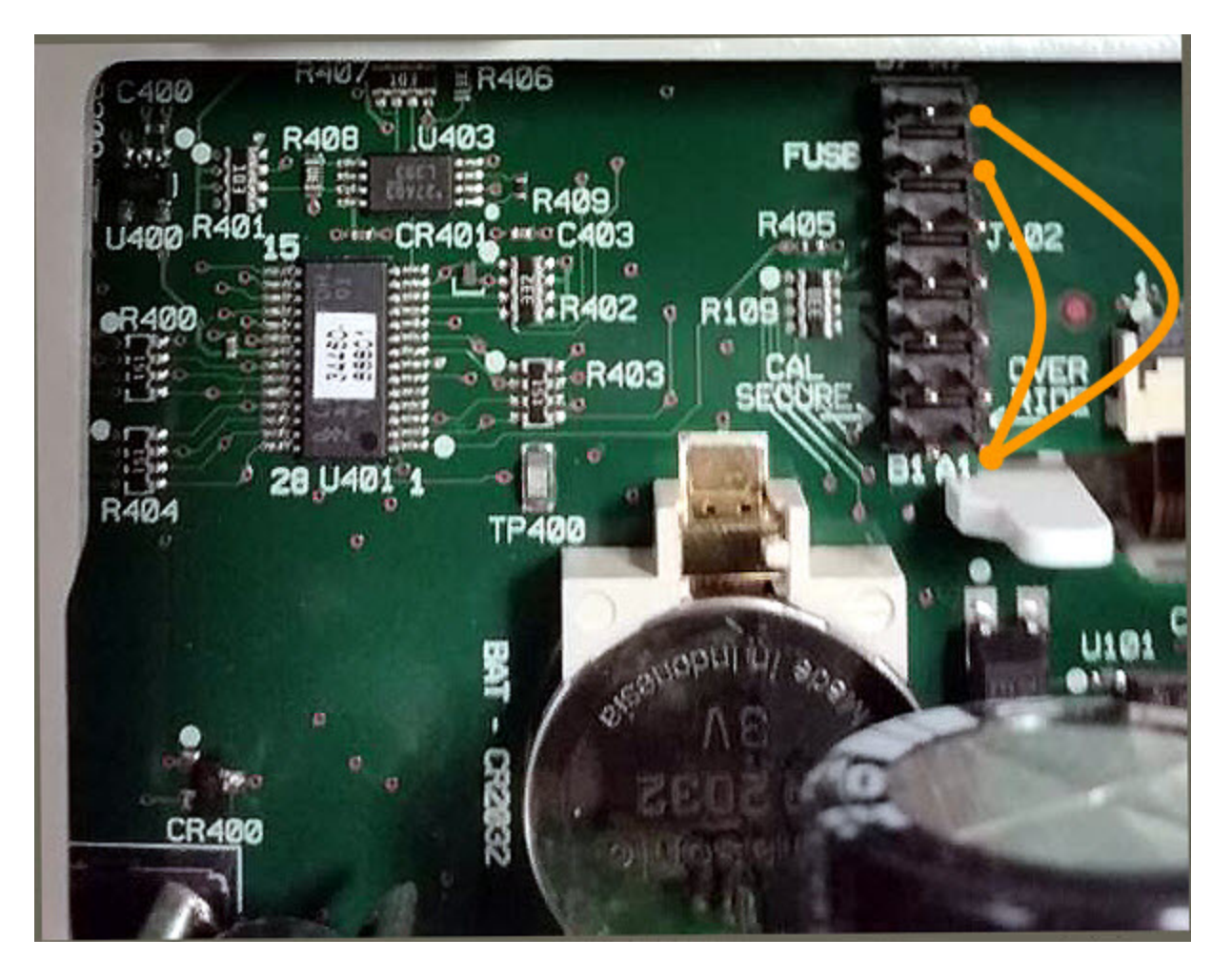

- 3. 重新组装仪器,接通电源并打开电源开关;仪器将生成错误和发出蜂鸣(这是正常情况)。 等待 30 至 40 秒,让仪器完全启动。
- 4. 将安全代码重置为出厂默认值:
	- a. 按 [Shift] > [Utility] > Test / Admin > Security > New Code。
	- b. 输入 AT3446XA 作为新的密码。
	- c. 按 Done。
	- d. 验证新的代码, 然后按 Yes 确认更改。
- 5. 拆卸电源、拆卸仪器并移除短接。 然后重新组装仪器,完成安全代码重置过程。

# <span id="page-485-0"></span>34460A 和 34461A 校准程序

下列校准程序仅适用于 34460A 和 34461A DMM。 以本文档中所列顺序执行校准程序。 使用每个 页面底部的箭头链接转至下一个校准程序。

- 1. ADC [和归零校准程序](#page-486-0)
- 2. AC [电压低频增益和平直度校准](#page-487-0)
- 3. AC [电压增益和平直度校准](#page-488-0)
- 4. AC [电流增益和平直度校准](#page-489-0)
- 5. AC [归零校准](#page-490-0)
- 6. [频率精度校准](#page-491-0)
- 7. DC [电压增益校准](#page-492-0)
- 8. [欧姆增益校准](#page-493-0)
- 9. DC [电流增益校准](#page-494-0)
- 10. AC 电流 10 A [增益校准](#page-495-0)
- 11. DC 电流 10 A [增益校准](#page-496-0)
- 12. [电容偏移校准](#page-497-0)(可选)
- 13. [完成校准](#page-498-0)

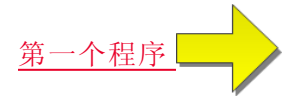

#### <span id="page-486-0"></span>ADC 和归零校准

每当您执行归零校准时,仪器为每个测量函数和量程存储一组新的偏移校正常数。 仪器自动对所 有所需的函数和量程进行排序,并存储新的归零偏移校准常数。 自动确定所有偏移校正。 如果没 有自动重新输入"所有"归零偏移校正常数,您不可以更正单个量程或函数。 此功能旨在保存校准时 间并改善归零校准一致性。

CAUTION 在归零校准期间,切勿关闭仪器。这可能会导致所有的校准记忆丢失。

#### ADC 和 DC 归零校准过程

该校准过程适用于所有型号 (34460A/61A/65A/70A)。

执行校准之前,确保允许仪器预热并稳定 90 分钟。

- 1. 请按照下面列出的步骤操作: 在开始测试之前回顾一下[测试注意事项。](#page-472-0)
- 2. 此过程使用一个安装在输入连接器上的低热短接组块。
- NOTE 对于 34461A/65A/70A, 推荐使用两个短接组块; 一个在前面板上, 另一个在后面板 上。 单短接组块可以与 34460A 一起使用。
- 3. 选择前面板输入端子。 将短接组块安装在前面板输入端子上。
- 4. 选择 ADC 校准模式 ([Utility] > Test/Admin > Calibrate > Perform Cal > Perform ADC Cal)。
- 5. 显示屏将显示一条消息, 指示 ADC 校准正在进行当中。然后将显示 ADC 校准的结果。 Calibration Step Succeeded(校准步骤成功)消息表示成功;如果显示屏显示 Calibration Step Failed(校准步骤失败),请检查输入值、量程、函数和输入的校准值,并重复校准步骤。 按 Save Cal Values。
- 6. 选择 DCV 测量函数。 输入一个校准值 +0。

#### 7. 按 [Utility] > Test/Admin > Calibrate > Perform Cal > Perform Cal Step。

- 8. 归零校准持续大约两分钟。 Calibration Step Succeeded(校准步骤成功)消息表示成功;如果显 示屏显示 Calibration Step Failed(校准步骤失败),请检查输入值、量程、函数和输入的校准 值,并重复校准步骤。
- 9. 按 Save Cal Values。
- 10. 选择后输入端子。 将短接组块安装在后面板输入端子上。
- 11. 对于后输入端子重复步骤 4 至 9。
- 12. 存储新的 ADC 和归零校准常数(请参见"存储校准常数")。
- NOTE 以下增益和平直度校准过程可通过前后端子(34460A 上不提供后端子)完成。 在 34461A/65A/70A上, 确保 Front/Rear 开关匹配正在使用的端子。

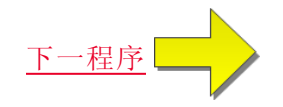

## <span id="page-487-0"></span>AC 电压低频增益和平直度校准

该校准过程适用于所有型号 (34460A/61A/65A/70A)。

在执行任何校准之前先了解[测试注意事项和](#page-472-0)[平直度校准注意事项](#page-476-0)。

配置: AC 电压

- 1. 配置下表中所示的量程。
- 2. 应用"输入"列中显示的输入信号。
- 3. 输入实际应用的输入电压幅度(请参见[输入校准值](#page-477-0))。 Calibration Step Succeeded(校准步骤成功) 消息表示成功;如果显示屏显示 Calibration Step Failed(校准步骤失败),请检查输入值、量 程、函数和输入的校准值,并重复校准步骤。
- 4. 对表中显示的每个平直度校准点重复步骤1至3。
- 5. 存储新的校准常数(请参见[存储校准常数](#page-477-1))。

80000 每个电压和频率需要约 2.5 秒来完成测量。

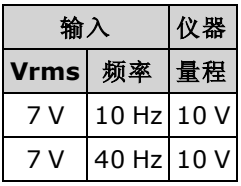

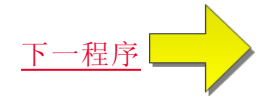

## <span id="page-488-0"></span>AC 电压增益和平直度校准

该校准过程适用于所有型号 (34460A/61A/65A/70A)。

在执行任何校准之前先了解[测试注意事项和](#page-472-0)[平直度校准注意事项](#page-476-0)。

配置: AC 电压

所有 AC 校准过程使用 3 Hz 带宽测量滤波器。

1. 按下表所示的顺序配置每项功能和量程。

- 2. 应用"输入"列中显示的输入信号。
- 3. 输入实际应用的输入电压幅度(请参见[输入校准值](#page-477-0))。 Calibration Step Succeeded(校准步骤成功) 消息表示成功;如果显示屏显示 Calibration Step Failed(校准步骤失败),请检查输入值、量 程、函数和输入的校准值,并重复校准步骤。
- 4. 对表中显示的每个平直度校准点重复步骤1至3。
- 5. 存储新的校准常数(请参见[存储校准常数](#page-477-1))。

ANOTE 每个电压和频率需要约 2.5 秒来完成测量。

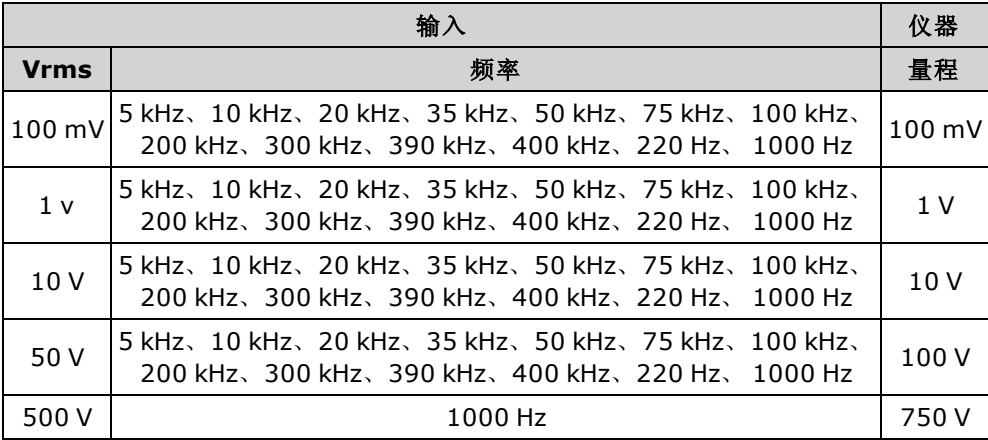

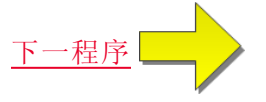

### <span id="page-489-0"></span>AC 电流增益和平直度校准

该校准过程仅适用于 34460A 和 34461A。

在执行任何校准之前先了解[测试注意事项和](#page-472-0)[平直度校准注意事项](#page-476-0)。

配置: AC 电流

所有 AC 校准过程使用 3 Hz 带宽测量滤波器。

- 1. 按下表所示的顺序选择每个量程。
- 2. 应用"输入"列中显示的每个输入电流和频率。
- 3. 输入实际应用的输入电流作为校准值(请参见[输入校准值](#page-477-0))。 Calibration Step Succeeded(校准步 骤成功)消息表示成功;如果显示屏显示 Calibration Step Failed(校准步骤失败),请检查输入 值、量程、函数和输入的校准值,并重复校准步骤。
- 4. 对于表中所示的每个频率重复步骤 1 至 3。
- 5. 对表中所示的每个电流量程重复步骤 1 至 4。
- 6. 存储新的校准常数(请参见[存储校准常数](#page-477-1))。
- 80TE 每个电流和频率需要约 2.5 秒来完成测量。

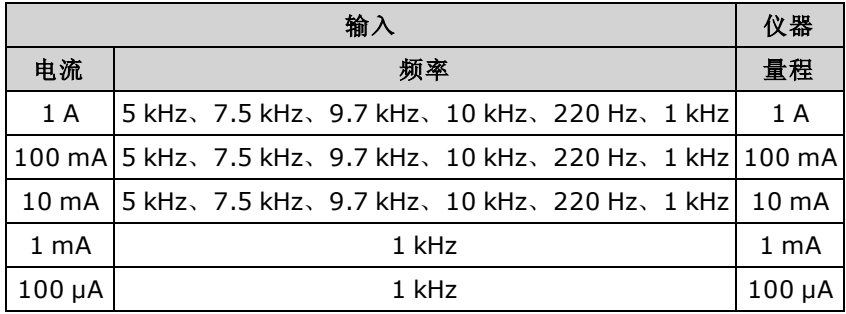

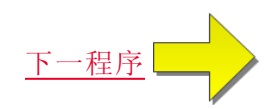

## <span id="page-490-0"></span>AC 归零校准

该校准过程适用于所有型号 (34460A/61A/65A/70A)。

在执行任何校准步骤之前,请先回顾[测试注意事项。](#page-472-0)

配置: AC 电压

- 1. 将校准器设置为 0.00 VAC。
- 2. 输入一个校准值 +0。(请参见[输入校准值](#page-477-0))。 Calibration Step Succeeded(校准步骤成功)消息表 示成功;如果显示屏显示 Calibration Step Failed(校准步骤失败),请检查输入值、量程、函数 和输入的校准值,并重复校准步骤。
- 3. 存储新的校准常数(请参见[存储校准常数](#page-477-1))。

NOTE 完成此校正需要大约 10 秒钟的时间。

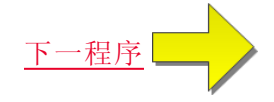

## <span id="page-491-0"></span>频率精度校准

该校准过程适用于所有型号 (34460A/61A/65A/70A)。

在开始此步骤之前先了解[测试注意事项](#page-472-0)和[增益校准注意事项。](#page-475-0)

配置: 频率,10 V 范围

- **NOTE Fluke 5720A** 频率精度不足以对数字万用表进行校准。 其频率输出需要依据更精确的参 考来校准。针对该校准过程,推荐 Keysight 33500B 系列函数/任意波形生成器。
- 1. 配置仪器在 10 V 和 10 kHz 时, 1 s 门控时间条件下的频率测量。
- 2. 在 9 和 11 Vrms 之间应用 10 kHz 的正弦波。
- 3. 输入实际应用的输入频率(请参见[输入校准值](#page-477-0))。 Calibration Step Succeeded(校准步骤成功)消息 表示成功;如果显示屏显示 Calibration Step Failed(校准步骤失败),请检查输入值、量程、函 数和输入的校准值,并重复校准步骤。
- 4. 存储新的校准常数(请参见[存储校准常数](#page-477-1))。

**NOTE** 完成此校准需要大约1秒钟的时间。

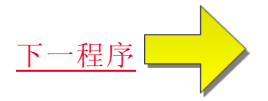

## <span id="page-492-0"></span>DC 电压增益校准

该校准过程仅适用于 34460A 和 34461A。

在开始此步骤之前先了解[测试注意事项](#page-472-0)和[增益校准注意事项。](#page-475-0)

配置: DC 电压

- 1. 按下表所示的顺序配置每项功能和量程。
- 2. 应用"输入"列中显示的输入信号。
- 3. 输入实际应用的输入电压幅度(请参见[输入校准值](#page-477-0))。 Calibration Step Succeeded(校准步骤成功) 消息表示成功;如果显示屏显示 Calibration Step Failed(校准步骤失败),请检查输入值、量 程、函数和输入的校准值,并重复校准步骤。
- 4. 对表中显示的每个增益校准点重复步骤1至3。
- 5. 存储新的校准常数(请参见[存储校准常数](#page-477-1))。

**NOTE 完成每个量程需要不到4秒。** 

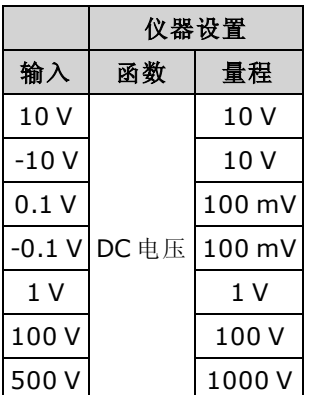

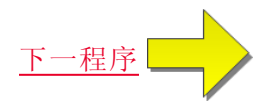

## <span id="page-493-0"></span>欧姆增益校准

该校准过程适用于所有型号 (34460A/61A/65A/70A)。

在开始此步骤之前先了解[测试注意事项](#page-472-0)和[增益校准注意事项。](#page-475-0)

配置: 4 线电阻

此过程调整 2 线和 4 线电阻函数以及偏移补偿电阻函数的增益。

1. 按下表所示的顺序配置每项功能和量程。

- 2. 应用"输入"列中显示的输入信号。
- 3. 输入实际应用的输入电阻(请参见[输入校准值](#page-477-2))。 Calibration Step Succeeded(校准步骤成功)消息 表示成功;如果显示屏显示 Calibration Step Failed(校准步骤失败),请检查输入值、量程、函 数和输入的校准值,并重复校准步骤。
- 4. 对表中显示的每个增益校准点重复步骤1至3。
- 5. 存储新的校准常数(请参见[存储校准常数](#page-477-1))。

**NOTE 完成每个量程需要不到4秒。** 

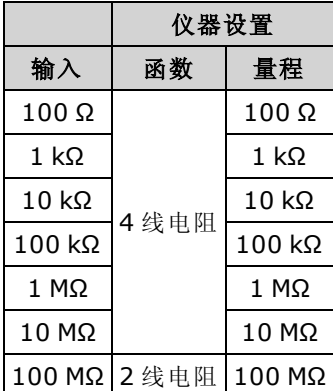

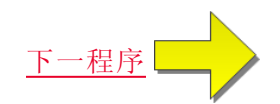

## <span id="page-494-0"></span>DC 电流增益校准

该校准过程仅适用于 34460A 和 34461A。

在开始此步骤之前先了解[测试注意事项](#page-472-0)和[增益校准注意事项。](#page-475-0)

配置: DC 电流

- 1. 按下表所示的顺序配置每项功能和量程。
- 2. 应用"输入"列中显示的输入信号。
- 3. 输入实际应用的输入电流作为校准值(请参见[输入校准值](#page-477-0))。Calibration Step Succeeded(校准步 骤成功)消息表示成功;如果显示屏显示 Calibration Step Failed(校准步骤失败),请检查输入 值、量程、函数和输入的校准值,并重复校准步骤。
- 4. 对表中显示的每个增益校准点重复步骤1至3。
- 5. 存储新的校准常数(请参见[存储校准常数](#page-477-1))。

**NOTE 完成每个量程需要不到4秒。** 

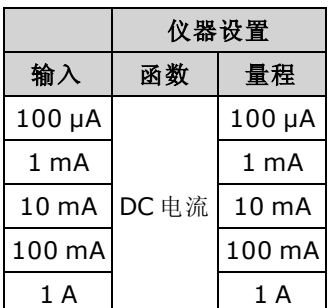

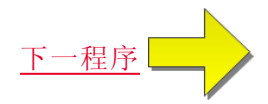

## <span id="page-495-0"></span>AC 电流 10 A 增益校准

该校准过程仅适用于 34461A、34465A 和 34470A(不适用于 34460A)。

在执行任何校准之前先了解[测试注意事项和](#page-472-0)[平直度校准注意事项](#page-476-0)。

配置: AC 电流

所有 AC 校准过程使用 3 Hz 带宽测量滤波器。

- 1. 选择 10 A 量程。
- 2. 在 1000 Hz 时应用 5 A 输入信号。
- 3. 输入实际应用的输入电流作为校准值(请参见[输入校准值](#page-477-0))。Calibration Step Succeeded(校准步 骤成功)消息表示成功;如果显示屏显示 Calibration Step Failed(校准步骤失败), 请检查输入 值、量程、函数和输入的校准值,并重复校准步骤。
- 4. 存储新的校准常数(请参见[存储校准常数](#page-477-1))。

NOTE 完成此校准需要大约 2.5 秒钟的时间。

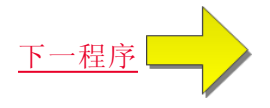

## <span id="page-496-0"></span>DC 电流 10 A 增益校准

该校准过程仅适用于 34461A、34465A 和 34470A(不适用于 34460A)。

在执行任何校准之前先了解[测试注意事项和](#page-472-0)[平直度校准注意事项](#page-476-0)。

配置: DC 电流

- 1. 配置 10 A 量程并将积分时间设置为 100 PLC。
- 2. 应用 5 A 输入。
- 3. 输入实际应用的输入电流作为校准值(请参见[输入校准值](#page-477-0))。Calibration Step Succeeded(校准步 骤成功)消息表示成功;如果显示屏显示 Calibration Step Failed(校准步骤失败),请检查输入 值、量程、函数和输入的校准值,并重复校准步骤。
- 4. 存储新的校准常数(请参见[存储校准常数](#page-477-1))。

KOTE 完成此校准需要不到4秒的时间。

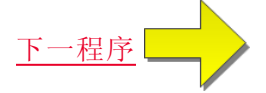

## <span id="page-497-0"></span>电容偏移校准(可选)

该校准过程适用于所有型号 (34460A/61A/65A/70A)。

一般情况下,不要求进行此校准。 此过程对通常少于几 pF 的剩余电容偏移进行补偿。 正常使用 时,任何剩余偏移都会被空函数所覆盖(空运算也会修正电缆电容),并且还要求使用空运算函数实 现万用表的电容规格。

配置: 电容

- 1. 去除仪器前端子上的所有接头。
- 2. 选择前端子。
- 3. 输入校准值 +0(请参见[输入校准值](#page-477-0))。 Calibration Step Succeeded(校准步骤成功)消息表示成 功; 如果显示屏显示 Calibration Step Failed(校准步骤失败), 请检查输入值、量程、函数和输 入的校准值,并重复校准步骤。
- 4. 针对仪器的后端子,重复步骤 1 至 3(不适用于 34460A)。
- 5. 存储新的校准常数(请参见[存储校准常数](#page-477-1))。

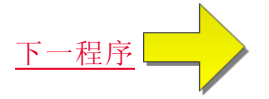

# <span id="page-498-0"></span>完成校准

要完成您仪器的校准,请执行以下操作:

- 1. 从仪器中取出所有短接组块和接头。
- 2. 重置[校准消息。](#page-479-0)
- 3. 用校准密码[加密仪器](#page-479-0)。
- 4. 记录[新的校准计数](#page-480-0)。
- 5. 执行[性能验证测试](#page-451-0)以验证校准。

# <span id="page-499-0"></span>34465A 和 34470A 校准过程

下列校准过程仅适用于 34465A 和 34470A DMM。 以本文档中所列顺序执行校准程序。 使用每个 页面底部的箭头链接转至下一个校准程序。

- 1. ADC [和零点校准](#page-500-0)
- 2. AC [电压低频增益和平直度校准](#page-501-0)
- 3. AC [电压增益和平直度校准](#page-502-0)
- 4. AC [电流增益和平直度校准](#page-503-0)
- 5. AC [归零校准](#page-504-0)
- 6. [频率精度校准](#page-505-0)
- 7. DC [电压增益校准](#page-506-0)
- 8. [欧姆增益校准](#page-507-0)
- 9. DC [电流增益校准](#page-508-0)
- 10. AC 电流 10 A [增益校准](#page-510-0)
- 11. DC 电流 10 A [增益校准](#page-511-0)
- 12. DC [高电压增益校准](#page-509-0)
- 13. [电容偏移校准](#page-497-0)(可选)
- 14. [完成校准](#page-498-0)

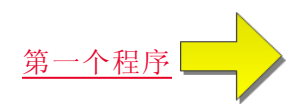

#### <span id="page-500-0"></span>ADC 和归零校准

每当您执行归零校准时,仪器为每个测量函数和量程存储一组新的偏移校正常数。 仪器自动对所 有所需的函数和量程进行排序,并存储新的归零偏移校准常数。 自动确定所有偏移校正。 如果没 有自动重新输入"所有"归零偏移校正常数,您不可以更正单个量程或函数。 此功能旨在保存校准时 间并改善归零校准一致性。

CAUTION 在归零校准期间,切勿关闭仪器。这可能会导致所有的校准记忆丢失。

#### ADC 和 DC 归零校准过程

该校准过程适用于所有型号 (34460A/61A/65A/70A)。

执行校准之前,确保允许仪器预热并稳定 90 分钟。

- 1. 请按照下面列出的步骤操作: 在开始测试之前回顾一下[测试注意事项。](#page-472-0)
- 2. 此过程使用一个安装在输入连接器上的低热短接组块。
- NOTE 对于 34461A/65A/70A, 推荐使用两个短接组块; 一个在前面板上, 另一个在后面板 上。 单短接组块可以与 34460A 一起使用。
- 3. 选择前面板输入端子。 将短接组块安装在前面板输入端子上。
- 4. 选择 ADC 校准模式 ([Utility] > Test/Admin > Calibrate > Perform Cal > Perform ADC Cal)。
- 5. 显示屏将显示一条消息, 指示 ADC 校准正在进行当中。然后将显示 ADC 校准的结果。 Calibration Step Succeeded(校准步骤成功)消息表示成功;如果显示屏显示 Calibration Step Failed(校准步骤失败),请检查输入值、量程、函数和输入的校准值,并重复校准步骤。 按 Save Cal Values。
- 6. 选择 DCV 测量函数。 输入一个校准值 +0。

#### 7. 按 [Utility] > Test/Admin > Calibrate > Perform Cal > Perform Cal Step。

- 8. 归零校准持续大约两分钟。 Calibration Step Succeeded(校准步骤成功)消息表示成功;如果显 示屏显示 Calibration Step Failed(校准步骤失败),请检查输入值、量程、函数和输入的校准 值,并重复校准步骤。
- 9. 按 Save Cal Values。
- 10. 选择后输入端子。 将短接组块安装在后面板输入端子上。
- 11. 对于后输入端子重复步骤 4 至 9。
- 12. 存储新的 ADC 和归零校准常数(请参见"存储校准常数")。
- NOTE 以下增益和平直度校准过程可通过前后端子(34460A 上不提供后端子)完成。 在 34461A/65A/70A上, 确保 Front/Rear 开关匹配正在使用的端子。

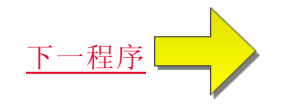

## <span id="page-501-0"></span>AC 电压低频增益和平直度校准

该校准过程适用于所有型号 (34460A/61A/65A/70A)。

在执行任何校准之前先了解[测试注意事项和](#page-472-0)[平直度校准注意事项](#page-476-0)。

配置: AC 电压

- 1. 配置下表中所示的量程。
- 2. 应用"输入"列中显示的输入信号。
- 3. 输入实际应用的输入电压幅度(请参见[输入校准值](#page-477-0))。 Calibration Step Succeeded(校准步骤成功) 消息表示成功;如果显示屏显示 Calibration Step Failed(校准步骤失败),请检查输入值、量 程、函数和输入的校准值,并重复校准步骤。
- 4. 对表中显示的每个平直度校准点重复步骤1至3。
- 5. 存储新的校准常数(请参见[存储校准常数](#page-477-1))。

80000 每个电压和频率需要约 2.5 秒来完成测量。

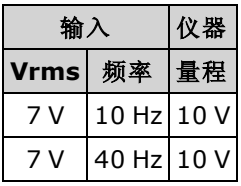

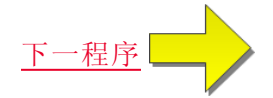

## <span id="page-502-0"></span>AC 电压增益和平直度校准

该校准过程适用于所有型号 (34460A/61A/65A/70A)。

在执行任何校准之前先了解[测试注意事项和](#page-472-0)[平直度校准注意事项](#page-476-0)。

配置: AC 电压

所有 AC 校准过程使用 3 Hz 带宽测量滤波器。

- 1. 按下表所示的顺序配置每项功能和量程。
- 2. 应用"输入"列中显示的输入信号。
- 3. 输入实际应用的输入电压幅度(请参见[输入校准值](#page-477-0))。 Calibration Step Succeeded(校准步骤成功) 消息表示成功;如果显示屏显示 Calibration Step Failed(校准步骤失败),请检查输入值、量 程、函数和输入的校准值,并重复校准步骤。
- 4. 对表中显示的每个平直度校准点重复步骤1至3。
- 5. 存储新的校准常数(请参见[存储校准常数](#page-477-1))。

ANOTE 每个电压和频率需要约 2.5 秒来完成测量。

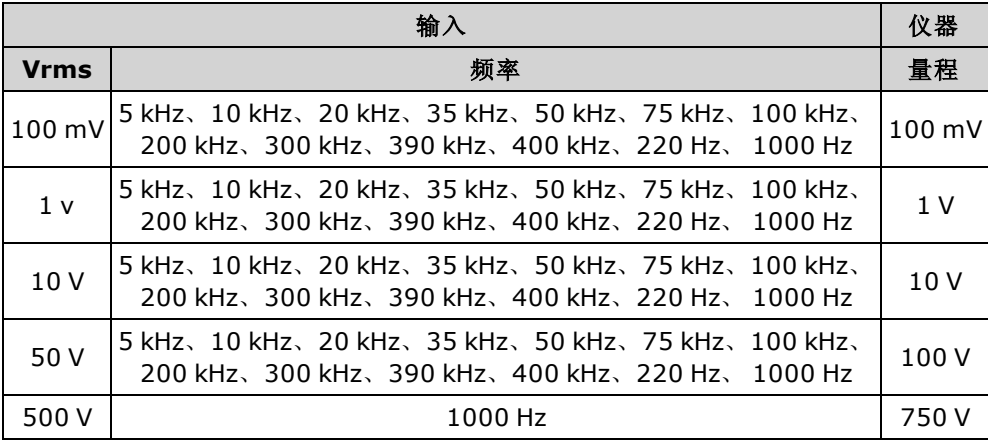

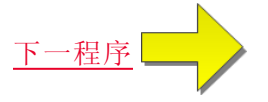

### <span id="page-503-0"></span>AC 电流增益和平直度校准

该校准过程仅适用于 34465A 和 34470A。

在执行任何校准之前先了解[测试注意事项和](#page-472-0)[平直度校准注意事项](#page-476-0)。

配置: AC 电流

所有 AC 校准过程使用 3 Hz 带宽测量滤波器。

- 1. 按下表所示的顺序选择每个量程。
- 2. 应用"输入"列中显示的每个输入电流和频率。
- 3. 输入实际应用的输入电流作为校准值(请参见[输入校准值](#page-477-0))。Calibration Step Succeeded(校准步 骤成功)消息表示成功;如果显示屏显示 Calibration Step Failed(校准步骤失败),请检查输入 值、量程、函数和输入的校准值,并重复校准步骤。
- 4. 对于表中所示的每个频率重复步骤 1 至 3。
- 5. 对表中所示的每个电流量程重复步骤 1 至 4。
- 6. 存储新的校准常数(请参见[存储校准常数](#page-477-1))。
- 80TE 每个电流和频率需要约 2.5 秒来完成测量。

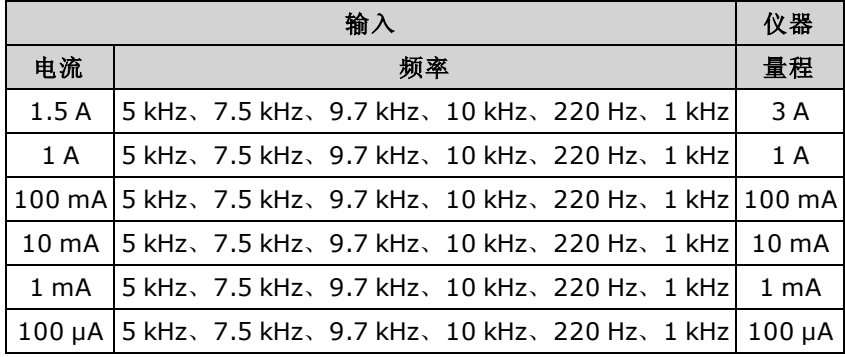

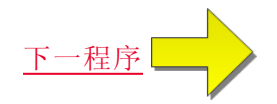
# <span id="page-504-0"></span>AC 归零校准

该校准过程适用于所有型号 (34460A/61A/65A/70A)。

在执行任何校准步骤之前,请先回顾[测试注意事项。](#page-472-0)

配置: AC 电压

- 1. 将校准器设置为 0.00 VAC。
- 2. 输入一个校准值 +0。(请参见[输入校准值](#page-477-0))。 Calibration Step Succeeded(校准步骤成功)消息表 示成功;如果显示屏显示 Calibration Step Failed(校准步骤失败),请检查输入值、量程、函数 和输入的校准值,并重复校准步骤。
- 3. 存储新的校准常数(请参见[存储校准常数](#page-477-1))。

NOTE 完成此校正需要大约 10 秒钟的时间。

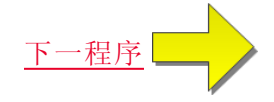

# <span id="page-505-0"></span>频率精度校准

该校准过程适用于所有型号 (34460A/61A/65A/70A)。

在开始此步骤之前先了解[测试注意事项](#page-472-0)和[增益校准注意事项。](#page-475-0)

配置: 频率,10 V 范围

- **NOTE Fluke 5720A** 频率精度不足以对数字万用表进行校准。 其频率输出需要依据更精确的参 考来校准。针对该校准过程,推荐 Keysight 33500B 系列函数/任意波形生成器。
- 1. 配置仪器在 10 V 和 10 kHz 时, 1 s 门控时间条件下的频率测量。
- 2. 在 9 和 11 Vrms 之间应用 10 kHz 的正弦波。
- 3. 输入实际应用的输入频率(请参见[输入校准值](#page-477-0))。 Calibration Step Succeeded(校准步骤成功)消息 表示成功;如果显示屏显示 Calibration Step Failed(校准步骤失败),请检查输入值、量程、函 数和输入的校准值,并重复校准步骤。
- 4. 存储新的校准常数(请参见[存储校准常数](#page-477-1))。

**NOTE** 完成此校准需要大约1秒钟的时间。

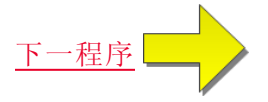

# <span id="page-506-0"></span>DC 电压增益校准

该校准过程仅适用于 34465A 和 34470A。

在开始此步骤之前先了解[测试注意事项](#page-472-0)和[增益校准注意事项。](#page-475-0)

配置: DC 电压

- 1. 按下表所示的顺序配置每项功能和量程。
- 2. 应用"输入"列中显示的输入信号。
- 3. 输入实际应用的输入电压幅度(请参见[输入校准值](#page-477-0))。 Calibration Step Succeeded(校准步骤成功) 消息表示成功;如果显示屏显示 Calibration Step Failed(校准步骤失败),请检查输入值、量 程、函数和输入的校准值,并重复校准步骤。
- 4. 对表中显示的每个增益校准点重复步骤1至3。
- 5. 存储新的校准常数(请参见[存储校准常数](#page-477-1))。

**NOTE 完成每个量程需要不到4秒。** 

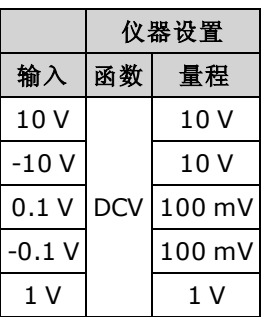

■ NOTE 100 V 和 1000 V 量程在下面的 DC [电压高电压增益校准中](#page-509-0)进行调整。

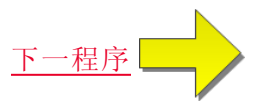

## <span id="page-507-0"></span>欧姆增益校准

该校准过程适用于所有型号 (34460A/61A/65A/70A)。

在开始此步骤之前先了解[测试注意事项](#page-472-0)和[增益校准注意事项。](#page-475-0)

配置: 4 线电阻

此过程调整 2 线和 4 线电阻函数以及偏移补偿电阻函数的增益。

1. 按下表所示的顺序配置每项功能和量程。

- 2. 应用"输入"列中显示的输入信号。
- 3. 输入实际应用的输入电阻(请参见[输入校准值](#page-477-2))。 Calibration Step Succeeded(校准步骤成功)消息 表示成功;如果显示屏显示 Calibration Step Failed(校准步骤失败),请检查输入值、量程、函 数和输入的校准值,并重复校准步骤。
- 4. 对表中显示的每个增益校准点重复步骤1至3。
- 5. 存储新的校准常数(请参见[存储校准常数](#page-477-1))。

**NOTE 完成每个量程需要不到4秒。** 

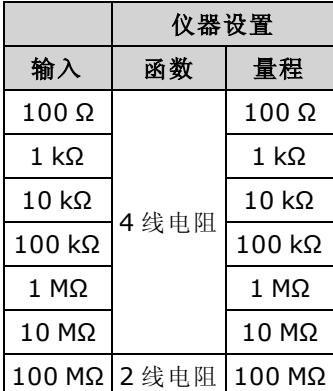

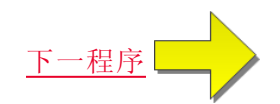

# <span id="page-508-0"></span>DC 电流增益校准

该校准过程仅适用于 34465A 和 34470A。

在开始此步骤之前先了解[测试注意事项](#page-472-0)和[增益校准注意事项。](#page-475-0)

配置: DC 电流

- 1. 按下表所示的顺序配置每项功能和量程。
- 2. 应用"输入"列中显示的输入信号。
- 3. 输入实际应用的输入电流作为校准值(请参见[输入校准值](#page-477-0))。Calibration Step Succeeded(校准步 骤成功)消息表示成功;如果显示屏显示 Calibration Step Failed(校准步骤失败),请检查输入 值、量程、函数和输入的校准值,并重复校准步骤。
- 4. 对表中显示的每个增益校准点重复步骤1至3。
- 5. 存储新的校准常数(请参见[存储校准常数](#page-477-1))。

**NOTE 完成每个量程需要不到4秒。** 

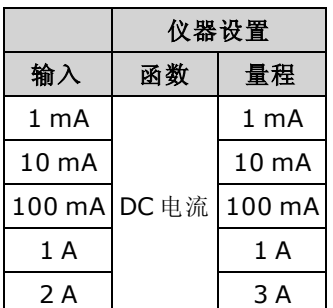

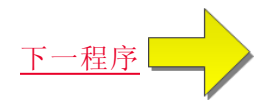

## <span id="page-509-0"></span>DC 高电压增益校准

该校准过程仅适用于 34465A 和 34470A。

在开始此步骤之前先了解[测试注意事项](#page-472-0)和[增益校准注意事项。](#page-475-0)

配置: DC 电压

- 1. 按下表所示的顺序配置每项功能和量程。
- 2. 应用"输入"列中显示的输入信号。
- 3. 输入实际应用的输入电压幅度(请参见[输入校准值](#page-477-0))。 Calibration Step Succeeded(校准步骤成功) 消息表示成功;如果显示屏显示 Calibration Step Failed(校准步骤失败),请检查输入值、量 程、函数和输入的校准值,并重复校准步骤。
- 4. 对表中显示的每个增益校准点重复步骤1至3。
- 5. 存储新的校准常数(请参见[存储校准常数](#page-477-1))。

**NOTE 完成每个量程需要不到4秒。** 

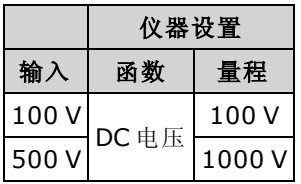

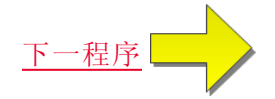

# <span id="page-510-0"></span>AC 电流 10 A 增益校准

该校准过程仅适用于 34461A、34465A 和 34470A(不适用于 34460A)。

在执行任何校准之前先了解[测试注意事项和](#page-472-0)[平直度校准注意事项](#page-476-0)。

配置: AC 电流

所有 AC 校准过程使用 3 Hz 带宽测量滤波器。

- 1. 选择 10 A 量程。
- 2. 在 1000 Hz 时应用 5 A 输入信号。
- 3. 输入实际应用的输入电流作为校准值(请参见[输入校准值](#page-477-0))。Calibration Step Succeeded(校准步 骤成功)消息表示成功;如果显示屏显示 Calibration Step Failed(校准步骤失败), 请检查输入 值、量程、函数和输入的校准值,并重复校准步骤。
- 4. 存储新的校准常数(请参见[存储校准常数](#page-477-1))。

**NOTE** 完成此校准需要大约 2.5 秒钟的时间。

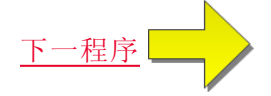

# <span id="page-511-0"></span>DC 电流 10 A 增益校准

该校准过程仅适用于 34461A、34465A 和 34470A(不适用于 34460A)。 在执行任何校准之前先了解[测试注意事项和](#page-472-0)[平直度校准注意事项](#page-476-0)。

配置: DC 电流

- 1. 配置 10 A 量程并将积分时间设置为 100 PLC。
- 2. 应用 5 A 输入。
- 3. 输入实际应用的输入电流作为校准值(请参见[输入校准值](#page-477-0))。Calibration Step Succeeded(校准步 骤成功)消息表示成功;如果显示屏显示 Calibration Step Failed(校准步骤失败),请检查输入 值、量程、函数和输入的校准值,并重复校准步骤。
- 4. 存储新的校准常数(请参见[存储校准常数](#page-477-1))。

**NOTE 完成此校准需要不到4秒的时间。** 

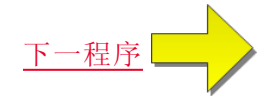

# <span id="page-512-0"></span>电容偏移校准(可选)

该校准过程适用于所有型号 (34460A/61A/65A/70A)。

一般情况下,不要求进行此校准。 此过程对通常少于几 pF 的剩余电容偏移进行补偿。 正常使用 时,任何剩余偏移都会被空函数所覆盖(空运算也会修正电缆电容),并且还要求使用空运算函数实 现万用表的电容规格。

配置: 电容

- 1. 去除仪器前端子上的所有接头。
- 2. 选择前端子。
- 3. [输入校准值](#page-477-0) +0(请参见输入校准值)。 Calibration Step Succeeded(校准步骤成功)消息表示成 功; 如果显示屏显示 Calibration Step Failed(校准步骤失败), 请检查输入值、量程、函数和输 入的校准值,并重复校准步骤。
- 4. 针对仪器的后端子,重复步骤 1 至 3(不适用于 34460A)。
- 5. 存储新的校准常数(请参见[存储校准常数](#page-477-1))。

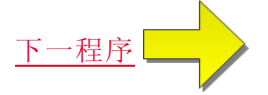

# <span id="page-513-0"></span>完成校准

要完成您仪器的校准,请执行以下操作:

- 1. 从仪器中取出所有短接组块和接头。
- 2. 重置[校准消息。](#page-479-0)
- 3. 用校准密码[加密仪器](#page-479-0)。
- 4. 记录[新的校准计数](#page-480-0)。
- 5. 执行[性能验证测试](#page-451-0)以验证校准。

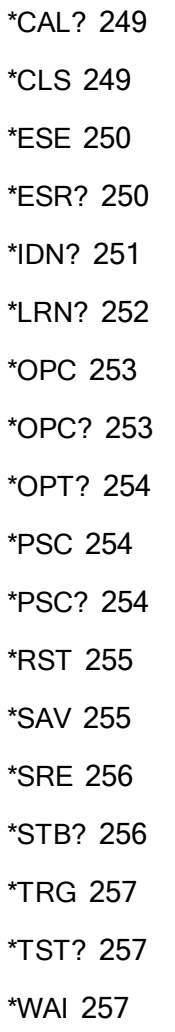

## 2

\*

 线电阻 [61](#page-60-0), [290](#page-289-0) 线与 4 线测量 [164](#page-163-0) 线制 RTD [236](#page-235-0) 线制测量 [317-318](#page-316-0), [322](#page-321-0) 线制电阻 [235](#page-234-0), [323-324](#page-322-0)

# 3

34460A 和 34461A 调整 [486](#page-485-0) 34461A 调整 [486](#page-485-0) 34465A 和 34470A 调整 [500](#page-499-0) 34470A 和 34465A 调整 [500](#page-499-0) 34470A 调整 [500](#page-499-0)

## 4

4-wire RTD [328-329](#page-327-0) 线电阻 [61](#page-60-0), [290](#page-289-0) 线制 RTD [236](#page-235-0) 线制电阻 [235](#page-234-0), [323-324](#page-322-0)

# A

ABORt [191](#page-190-0) AC [233](#page-232-0), [237](#page-236-0), [263](#page-262-0), [267](#page-266-0), [296-301](#page-295-0), [339-](#page-338-0) [344](#page-338-0) AC Current [300-301](#page-299-0) AC 电流 [59](#page-58-0), [290](#page-289-0) AC 电流测量误差(负载电压) [181](#page-180-0) AC 电流平直度 [490](#page-489-0), [504](#page-503-0) AC 电流验证 [464](#page-463-0), [469](#page-468-0) AC 电压 [55](#page-54-0), [237](#page-236-0), [290](#page-289-0), [342-343](#page-341-0) AC 电压验证 [464](#page-463-0) AC 归零校准 [491](#page-490-0), [505](#page-504-0) ACALibration [356-357](#page-355-0) ACI [59](#page-58-0) ACV [55](#page-54-0) ADC [224](#page-223-0), [487](#page-486-0), [501](#page-500-0) ADDRess [367](#page-366-0)

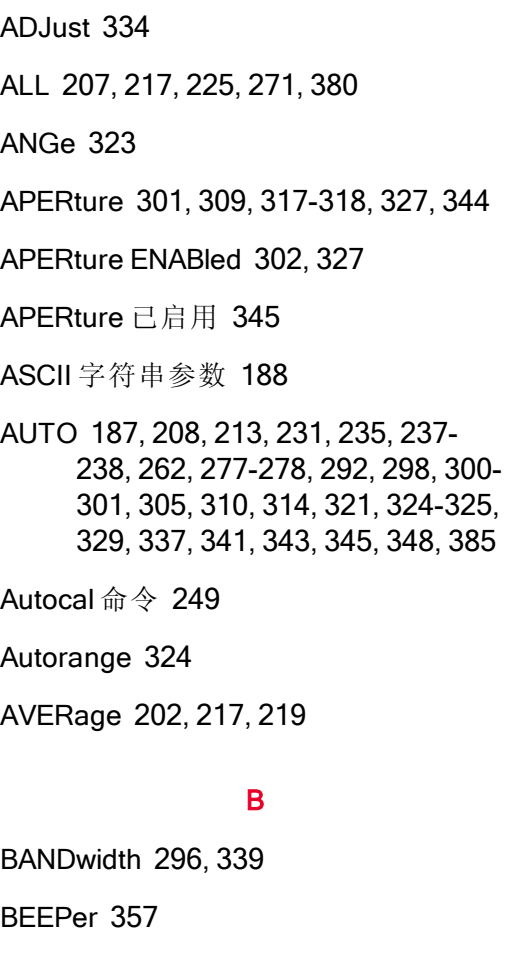

BEEPer [357](#page-356-0) BMP [246](#page-245-0) BORDer [244](#page-243-0) BUS [187](#page-186-1), [388](#page-387-0)

## C

CALCulate [202](#page-201-0), [204-205](#page-203-0), [207-214](#page-206-0), [217](#page-216-0), [219](#page-218-0), [221-222](#page-220-0) AVERage 子系统 [216](#page-215-0) HISTogram 子系统 [206](#page-205-0) LIMit 子系统 [203](#page-202-0) SCALe 子系统 [210](#page-209-0) **TCHart** STATe [223](#page-222-0) 标定 [214](#page-213-0)

平滑 [221-222](#page-220-0) 直方图 [207-209](#page-206-0) CALCulate 子系统简介 [200](#page-199-0) CALibration [224-228](#page-223-0), [399](#page-398-0) CALibration 子系统 [224](#page-223-1) CAPacitance [231](#page-230-0), [262](#page-261-0), [291-294](#page-290-0) CATalog [271](#page-270-0), [379](#page-378-0) CD-ROM [184](#page-183-0) CDIRectory [272](#page-271-0) CHECk [332](#page-331-0) CLEar [207](#page-206-1) CLEAr [202](#page-201-0), [204](#page-203-0), [219](#page-218-0), [243](#page-242-0) CLICk [358](#page-357-0) CLS [187](#page-186-2), [249](#page-248-1) CODE [226](#page-225-0) COMMunicate [367-376](#page-366-1) CONDition [352-353](#page-351-0) CONFigure [231-238](#page-230-0) CONFigure 子系统 [229](#page-228-0) CONFigure? [231](#page-230-1) CONTinuity [232](#page-231-0), [263](#page-262-1), [290](#page-289-0) CONTinuous [306](#page-305-0) CONTrol [368](#page-367-0) COPY [272](#page-271-1) COUNt [208](#page-207-1), [217](#page-216-1), [225](#page-224-1), [284](#page-283-0), [362](#page-361-0), [381](#page-380-0), [383](#page-382-0) CSEParator [281](#page-280-0) CURRent [233](#page-232-0), [263](#page-262-0), [290](#page-289-0), [296-306](#page-295-0)

#### D

DATA [205](#page-204-0), [207](#page-206-0), [239-241](#page-238-0), [244](#page-243-1), [246](#page-245-1), [280](#page-279-0), [282](#page-281-0) DATA 子系统 [239](#page-238-1) DATA2 [307](#page-306-0) DATE [358](#page-357-1) DATE? [226](#page-225-1), [356](#page-355-0) DB [210](#page-209-1) dB 标定 [96](#page-95-0) DBM [211](#page-210-0) dBm 标定 [96](#page-95-0) DC [57](#page-56-0), [233](#page-232-0), [238](#page-237-0), [263](#page-262-0), [267-268](#page-266-0), [271](#page-270-1), [297-305](#page-296-0), [340-341](#page-339-0), [344-348](#page-343-0) DC 测量 [408](#page-407-0) DC 电流 [57](#page-56-0), [163](#page-162-0), [290](#page-289-0), [304-305](#page-303-0) DC 电流验证 [469](#page-468-0) DC 电流增益校准 [495](#page-494-0), [509](#page-508-0) DC 电压 [52](#page-51-0), [290](#page-289-0), [345-348](#page-344-1) DC 电压测量 [52](#page-51-0) DCI [57](#page-56-0) DCV 测量 [52](#page-51-0) DCV 教程 [52](#page-51-0) DEFault [186](#page-185-0) DELay [286](#page-285-0), [384-385](#page-383-0) DELete [273](#page-272-0), [380](#page-379-1) DESCription [380](#page-379-2) DESired [259](#page-258-0) DHCP [368](#page-367-1) DIODe [234](#page-233-0), [264](#page-263-0), [290](#page-289-0) DISPlay [188](#page-187-1), [242-243](#page-241-0)

DISPlay 子系统简介 [242](#page-241-1) DMM [332-333](#page-331-1), [335](#page-334-0) DNS [369](#page-368-0) DOMain [369](#page-368-1) DOWNload [280-281](#page-279-0)

## E

ENABle [258](#page-257-0), [352](#page-351-1), [354](#page-353-0), [367](#page-366-1), [376](#page-375-0) ERRor [359](#page-358-0), [381](#page-380-1) ESE [187](#page-186-3), [250](#page-249-0) ESR? [250](#page-249-1) EVENt [240-241](#page-239-0), [353-354](#page-352-0) Ext Trig BNC [388](#page-387-0) EXTernal [187](#page-186-1), [388](#page-387-0)

# F

Factory Reset [358](#page-357-2), [364](#page-363-0) FAST [221](#page-220-1), [306](#page-305-0) FETCh? [192](#page-191-0) FNAMe [281](#page-280-1) FORMat [244](#page-243-0), [246](#page-245-0), [281-282](#page-280-0) FORMat 子系统 [244](#page-243-2) FREQuency [234](#page-233-1), [264](#page-263-1), [290](#page-289-0), [309-310](#page-308-0), [312-315](#page-311-0) FRESistance [235](#page-234-0), [265](#page-264-0), [290](#page-289-0), [317-325](#page-316-0) FRONt [197](#page-196-0) FRTD [236](#page-235-0), [266](#page-265-0), [331-332](#page-330-0) FTHermistor [336](#page-335-0) FUNCtion [211](#page-210-1), [290](#page-289-0)

# G

GAIN [212](#page-211-0) GATeway [370](#page-369-0) GPIB [184](#page-183-1), [367](#page-366-0) GPIB 选件 [447](#page-446-0)

#### H

HCOPy [246](#page-245-0) HCOPy 子系统 [246](#page-245-2) HELP [360](#page-359-0) HI-Z [345](#page-344-1) HISTogram [207-209](#page-206-0) HNAMe [259](#page-258-1) HOST [376](#page-375-0) HOSTname [371](#page-370-0) HP34401A [361](#page-360-0)

### I

I/O Configuration LAN [380](#page-379-3), [382](#page-381-0) I/O 配置 [136](#page-135-0) IDENtify [258](#page-257-1), [361](#page-360-0) IDN? [251](#page-250-0) IEEE 488.2 命令 [187](#page-186-4), [252](#page-251-0) IEEE 488.2 通用命令 [247](#page-246-0) IMMediate [187](#page-186-1), [193](#page-192-0), [202](#page-201-0), [204](#page-203-0), [219](#page-218-0), [357](#page-356-0), [363](#page-362-0), [388](#page-387-0) IMPedance [345](#page-344-1) INFormation [281](#page-280-2) INITiate [193](#page-192-0) LRN [252](#page-251-0) LXI 子系统 [258](#page-257-2)

Input terminal measurement limits [16](#page-15-0) INSTall [382](#page-381-1) Instrument Preset [358](#page-357-2), [364](#page-363-0) INTernal [385](#page-384-1), [388](#page-387-0) IPADdress [372](#page-371-0)

## K

Keysight [31](#page-30-0) Keysight IO Libraries Suite [184](#page-183-0)

## L

LABel [362](#page-361-1) LAN [368-376](#page-367-0) 配置 [259](#page-258-2) LAN 配置 [24](#page-23-0), [28](#page-27-0) LAST [239](#page-238-0) LEVel [385](#page-384-2) LICense [379-382](#page-378-0) LIMit [204-205](#page-203-0), [397](#page-396-0) Limits, measurement [16](#page-15-0) LOAD [276-277](#page-275-0) Local key [242](#page-241-2) LOCK [377-378](#page-376-0) Low-Power [323](#page-322-1) LOWer [205](#page-204-0), [209](#page-208-0), [312](#page-311-0) LPOWer [323](#page-322-1), [332](#page-331-2) LXI [258-260](#page-257-1)

#### M

MAC [372](#page-371-1) MAXimum [186](#page-185-0), [217](#page-216-2) Maximum limits [16](#page-15-0) MDIRectory [272](#page-271-0) MDNS [258-259](#page-257-0) MEASure [262-268](#page-261-0), [389](#page-388-0) MEASure 子系统 [261](#page-260-0) Measurement limits [16](#page-15-0) MEDium [221](#page-220-1) MINimum [186](#page-185-0), [217](#page-216-3) MMEMory [271-273](#page-270-0), [276-278](#page-275-0), [280-283](#page-279-0), [358](#page-357-3), [364](#page-363-1) MMEMory 子系统 - STATe 和 PREFerence 文件 [274](#page-273-0) MMEMory 子系统 - 数据传输命令 [279](#page-278-0) MMEMory 子系统 - 通用文件管理 [269](#page-268-0) MODE [306](#page-305-0) MOVE [273](#page-272-1) Mx-B 标定 [214](#page-213-1)

## N

NAME [377](#page-376-0) NEGative [194](#page-193-0), [387](#page-386-0) NEXT [359](#page-358-0) NPLC [302-303](#page-301-1), [317](#page-316-1), [319](#page-318-0), [327-328](#page-326-2), [344](#page-343-1), [346](#page-345-0) NULL [291-293](#page-290-0), [297-298](#page-296-0), [310](#page-309-1), [320-321](#page-319-0), [328-329](#page-327-1), [340-341](#page-339-0) Nyquist 率 [168](#page-167-0)

# O

OCOMpensated [322](#page-321-0), [330](#page-329-0) OFF:自动调整量程 [292](#page-291-1) ONCE [300-301](#page-299-0), [305](#page-304-0), [324-325](#page-323-0), [337](#page-336-1), [343](#page-342-0), [348](#page-347-0) OPC [187](#page-186-2), [253](#page-252-0) OPC? [253](#page-252-1) OPERation [352-353](#page-351-0) OPT? [254](#page-253-0) OUTPut [194](#page-193-0) OWNer [378](#page-377-0)

## P

PERiod [264](#page-263-1), [290](#page-289-0), [309-310](#page-308-0), [312-315](#page-311-0) PLC [302](#page-301-1), [317](#page-316-1), [327](#page-326-2), [344](#page-343-1), [346](#page-345-0), [406](#page-405-0) PNG [246](#page-245-0) POINts [208](#page-207-2), [239-240](#page-238-2) POSitive [194](#page-193-0), [387](#page-386-0) PREFerences [276](#page-275-0) PRESet [285](#page-284-0), [353](#page-352-1), [358](#page-357-2), [362](#page-361-2), [364](#page-363-0), [426](#page-425-0) PRETrigger [284](#page-283-1) PROMpt [374](#page-373-0) PSC [254](#page-253-1), [352](#page-351-2), [354](#page-353-1) PTPeak [217](#page-216-4)

## Q

QUEStionable [353-354](#page-352-2)

## R

R? [195](#page-194-0)

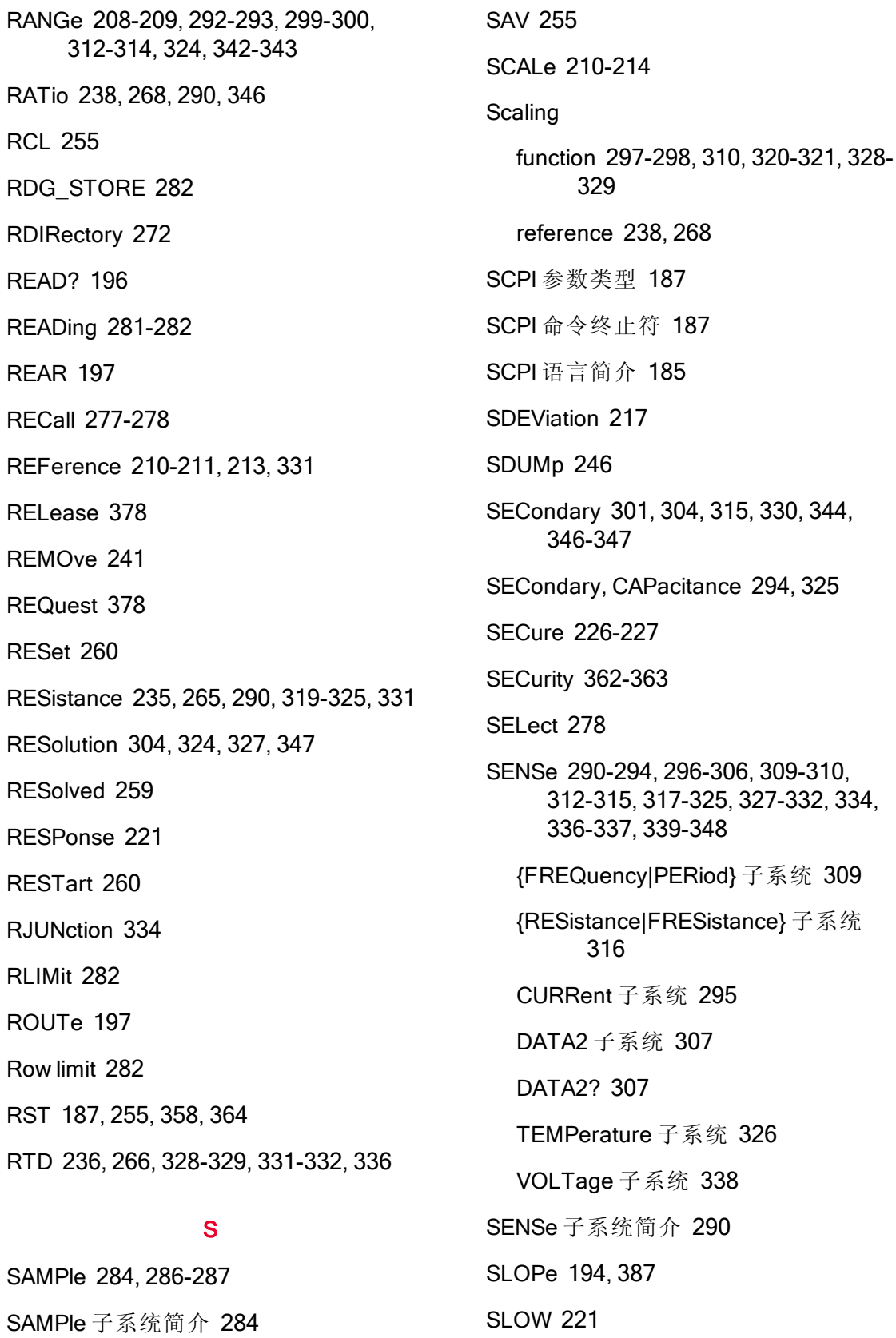

SMASk [373](#page-372-0) SMOothing [221-222](#page-220-0) SNAMe [259](#page-258-0) SOURce [286](#page-285-1), [385](#page-384-1), [388](#page-387-0) SRE [256](#page-255-0) STATe [205](#page-204-1), [209](#page-208-1), [214](#page-213-2), [219](#page-218-1), [222](#page-221-0), [227](#page-226-0), [258](#page-257-1), [277-278](#page-276-1), [291-293](#page-290-0), [297](#page-296-0), [310](#page-309-1), [320](#page-319-0), [328](#page-327-1), [340](#page-339-0), [357-358](#page-356-1) STATus [352-354](#page-351-0) STATus 子系统 [349](#page-348-0) STB? [256](#page-255-1) STORe [227](#page-226-1), [276-277](#page-275-0), [282](#page-281-0) STRing [227](#page-226-2) SWITch [306](#page-305-0) SYSTem [357-365](#page-356-0), [367-382](#page-366-1) LICense 子系统 [379](#page-378-1) LOCK 子系统 [377](#page-376-1) SYSTem 子系统 - IO 配置 [366](#page-365-0) SYSTem 子系统 - 通用命令 [355](#page-354-0) TIMeout [312](#page-311-1) TIMer [287](#page-286-0) set [287](#page-286-1) TRANsform [207-209](#page-206-0) TRG [257](#page-256-0) TRIG [385](#page-384-2) Trigger [385](#page-384-2) TRIGger 子系统 [383](#page-382-1) TST? [257](#page-256-1) TYPE [332](#page-331-3) U UNIT [187](#page-186-0), [199](#page-198-0), [214](#page-213-1) UPDate [375](#page-374-0) UPLoad [283](#page-282-0) [342](#page-341-0) UPTime [364](#page-363-3)

## T

TELNet [374](#page-373-0) TEMP? [228](#page-227-0), [356](#page-355-1) TEMPerature [187](#page-186-1), [199](#page-198-0), [236](#page-235-0), [266](#page-265-0), [327-](#page-326-0) [332](#page-326-0), [334](#page-333-0), [336-337](#page-335-0), [363](#page-362-1) TERMinals [197](#page-196-0), [301](#page-300-2) TEXT [188](#page-187-1), [242-243](#page-241-2) THERmistor [332](#page-331-2), [336](#page-335-0) THReshold [240-241](#page-239-0) TIME [364](#page-363-2) TIME? [228](#page-227-1), [357](#page-356-2)

TRANsducer [331-332](#page-330-1), [336](#page-335-0) TRIGger [194](#page-193-0), [383-385](#page-382-0), [387-388](#page-386-0)

UPPer [205](#page-204-0), [209](#page-208-0), [293](#page-292-0), [299](#page-298-0), [313](#page-312-0), [323](#page-322-0), USB 闪存驱动器 [376](#page-375-0)

## V

VALid [278](#page-277-1) VALue [228](#page-227-2), [292](#page-291-3), [297-298](#page-296-2), [310](#page-309-3), [320-](#page-319-2) [321](#page-319-2), [329](#page-328-1), [340-341](#page-339-1) VERSion [364](#page-363-4) VIEW [243](#page-242-1) VM 补偿输出 (BNC) [411](#page-410-0) VOLTage [237-238](#page-236-0), [267-268](#page-266-0), [313-314](#page-312-0),

[339-348](#page-338-0)

## W

WAI [257](#page-256-2) Web UI [144](#page-143-0) Web 界面 [144](#page-143-0), [184](#page-183-2) WINS [376](#page-375-1) WMESsage [365](#page-364-0), [374](#page-373-1)

## Z

ZERO [305](#page-304-0), [325](#page-324-1), [337](#page-336-0), [348](#page-347-0)

## 安

安全标志 [12](#page-11-0) 安全代码覆盖 [449](#page-448-0), [483](#page-482-0) 安全声明 [12](#page-11-1) 安全信息 [11](#page-10-0)

#### 帮

帮助 [36](#page-35-0) 帮助系统 [36](#page-35-0)

安全 [479](#page-478-0)

## 保

保持读数 [93](#page-92-0)

## 本

本地/远程交互 [171](#page-170-0), [177](#page-176-0)

#### 标

标定 [98](#page-97-0) 单位 [214](#page-213-3) 函数 [290](#page-289-0), [328](#page-327-2) 标定, dB/dBM [96](#page-95-0)

标志, 安全 [12](#page-11-0) 标准操作寄存器 [254](#page-253-1) 标准事件寄存器 [254](#page-253-1)

## 不

不必要的信号误差 [182](#page-181-0)

### 布

布尔参数 [188](#page-187-2)

#### 部

部件, 可替换 [438](#page-437-0)

#### 采

采集读数 [88](#page-87-0) 采样率 [168](#page-167-0) 采样率和时间间隔 [183](#page-182-0)

# 菜

菜单参考 [45](#page-44-0)

#### 参

参数设置 [186](#page-185-1)

## 测

测量 [51](#page-50-0) 测量教程 [151](#page-150-0) 测量注意事项 [152](#page-151-0) 测量注意事项, 电容 [167](#page-166-0) 测试 [198](#page-197-0) 测试/管理 [139](#page-138-0) 测试引线电阻误差, 消除 [157](#page-156-0)

## 查

查询 [186](#page-185-1) 查询错误 [412](#page-411-0)

#### 拆

拆卸 [439](#page-438-0)

#### 出

出厂设置 [426](#page-425-0) 出厂时已安装的选件 [23](#page-22-0) 出厂重置 [244](#page-243-3), [255](#page-254-0), [285](#page-284-0), [287-288](#page-286-2), [291-](#page-290-0) [292](#page-290-0), [301](#page-300-0), [317](#page-316-0), [327](#page-326-0), [344](#page-343-0), [426](#page-425-0) 触

触发 [88](#page-87-0), [90](#page-89-0), [284](#page-283-3), [286](#page-285-0) 触发延迟 [90](#page-89-0), [384](#page-383-0), [409](#page-408-0)

#### 串

串行轮询 [256](#page-255-2)

#### 磁

磁回路 [155](#page-154-0) 磁回路导致的噪声 [155](#page-154-0)

## 错

错误队列 [412](#page-411-0) 错误消息 [412](#page-411-0)

## 带

带外误差 [161](#page-160-0)

## 单

单位 [333](#page-332-0), [335](#page-334-1)

#### 等待触发 [257](#page-256-0), [285](#page-284-1), [287-288](#page-286-3)

## 低

等

低电平测量误差 [181](#page-180-1) 低功率 [331-332](#page-330-0)

#### 电

电池 [443](#page-442-0) 电流 [57](#page-56-0) 电流熔断器更换 [445](#page-444-0) 电流验证 [464](#page-463-0) 电平触发 [169](#page-168-0) 电平触发详细信息。 [84](#page-83-0), [178](#page-177-0) 电容 [69](#page-68-0) 电容测量注意事项 [167](#page-166-0) 电容理论 [166](#page-165-0) 电容偏移校准(可选) [498](#page-497-0), [513](#page-512-0) 电容验证(可选验证测试) [470](#page-469-0) 电压表完成 [411](#page-410-0) 电压验证 [464](#page-463-0) 电源 [431](#page-430-0) 电源电压 [434](#page-433-0) 电阻 [61](#page-60-0) 电阻测量注意事项 [157](#page-156-1)

## 读

读数 [88](#page-87-0) 读数采集 [88](#page-87-0)

更换熔断器 [445](#page-444-0) 更新固件 [30](#page-29-0)

# 功

更

功耗影响, 最小化 [158](#page-157-1) 功能 [41](#page-40-0)

# 共

共模误差 [181](#page-180-3)

# 估

估计高频(带外)误差 [161](#page-160-0)

# 固

固件更新 [30](#page-29-0)

## 故

故障排除 [434](#page-433-0)

# 关

管

关于数字化模式 [169](#page-168-1)

管理 [139](#page-138-0) 管理文件 [134](#page-133-0)

# 后

混

后面板 [22](#page-21-0)

混叠 [168](#page-167-1)

# 二极管 [71](#page-70-0)

返回 [293](#page-292-1) 预触发 [284](#page-283-1) 返回:自动调整量程 [292](#page-291-1)

返回格式 [288](#page-287-0)

# 非

二

返

非易失性存储器 [345](#page-344-1), [376](#page-375-0)

# 服

服务 [429](#page-428-0), [475](#page-474-0), [482](#page-481-0), [488-489](#page-487-0), [492-494](#page-491-0), [496-497](#page-495-0), [502-503](#page-501-0), [506-508](#page-505-0), [510-](#page-509-0) [512](#page-509-0)

服务请求 [368](#page-367-2)

启用 [353](#page-352-3)

# 辅

辅助测量 [86](#page-85-0)

# 负

负载电压 [181](#page-180-0)

# 高

高电压自加热误差 [181](#page-180-2) 高电阻测量误差 [158](#page-157-0) 高电阻测量中的误差 [158](#page-157-0) 高频(带外)误差 [161](#page-160-0) 高频信号成分和真有效值准确度 [160](#page-159-0) 高速 AC 测量 [164](#page-163-1) 高速 DC 和电阻测量 [165](#page-164-0)

## Keysight True*volt* 系列 操作和 维修指南 525

获取读数 [88](#page-87-0)

机架 [39](#page-38-0) 机架安装 [39](#page-38-0)

积

获

机

积分表 [408](#page-407-0) 积分时间 [408](#page-407-0)

## 计

计数 [481](#page-480-0)

### 加

加电/重置 [426](#page-425-0) 加电状态清除 [254](#page-253-2) 加电自检 [437](#page-436-0) 加载误差(AC 电压) [180](#page-179-0) 加载误差(DC 电压) [154](#page-153-0)

## 将

将功耗影响最小化 [158](#page-157-1)

## 接

接地回路 [156](#page-155-0) 接地回路导致的噪声 [156](#page-155-0)

## 结

结束或标识 [187](#page-186-3)

## 解

解析表 [408](#page-407-0)

解析度 [406](#page-405-0) 解析度表 [406](#page-405-0)

## 进

进行高速 AC 测量 [164](#page-163-1) 进行高速 DC 和电阻测量 [165](#page-164-0)

## 经

经销商安装的选件 [23](#page-22-0)

#### 可

可替换部件 [438](#page-437-0) 可疑数据寄存器 [254](#page-253-1)

#### 空

空读数 [164](#page-163-2) 空运算 [95](#page-94-0)

## 快

快速参考 [388](#page-387-1)

## 离

离散参数 [187](#page-186-8)

## 连

连续模式 [42](#page-41-0) 连续性 [70](#page-69-0)

## 联

联系 Keysight [31](#page-30-0)

# 量

量程 [406](#page-405-0) 量程表 [406](#page-405-0)

#### 平

平滑 [100](#page-99-0) 平均, 移动 [221-222](#page-220-0) 平直度 [490](#page-489-0), [504](#page-503-0) 平直度调整 [477](#page-476-0) 平直度校准 [490](#page-489-0), [504](#page-503-0)

## 启

启用事件状态 [254](#page-253-1)

## 前

前部和后部端子 [197](#page-196-0) 前面板 [21](#page-20-0) 前面板菜单参考 [45](#page-44-0) 前面板键 [45](#page-44-0)

#### 驱

驱动程序 [184](#page-183-3)

## 趋

趋势图(连续模式) [116](#page-115-0) 趋势图(数字化和数据记录模式) [119](#page-118-0)

## 全

全部 [198](#page-197-0)

## 热

热电动势误差 [154](#page-153-1) 热电偶 [332-333](#page-331-1), [335-336](#page-334-0) 热电偶类型 [336](#page-335-1)

#### 熔

熔断器更换 [445](#page-444-0)

零偏移验证 [454](#page-453-0)

漏电流误差 [182](#page-181-1)

### 满

密

漏

零

满刻度下的测量 [180](#page-179-1)

密码 [479](#page-478-0)

## 命

命令错误 [412](#page-411-0) 命令分隔符 [186](#page-185-2) 命令概要 [229](#page-228-1), [244](#page-243-4), [261](#page-260-1), [284](#page-283-4) 命令快速参考 [388](#page-387-1)

## 默

默认设置 [229](#page-228-2), [261](#page-260-2), [426](#page-425-0)

## 内

内部熔断器更换 [445](#page-444-0) 内置 DMM [332-333](#page-331-1)

## 配

配置 I/O [136](#page-135-0) 配置远程接口 [24](#page-23-0), [28](#page-27-0)

## 频

频率和周期测量误差 频率和周期测量 误差 频率和周期测量误差 [163](#page-162-1)

频率增益验证 [463](#page-462-0)

频率 [72](#page-71-0)

#### 如

如何确定采样率/时间间隔 [183](#page-182-0)

### 设

设备清除 [188](#page-187-3), [368](#page-367-2) 设备特定错误 [412](#page-411-0) 设置, 系统 [141](#page-140-0)

#### 摄

摄氏 [333](#page-332-1), [335](#page-334-1)

#### 声

声明, 安全 [12](#page-11-1)

## 时

时间间隔和采样率 [183](#page-182-0)

#### 实

实用程序, 存储和调用 [132](#page-131-0) 实用程序菜单 [129](#page-128-0)

## 首

首选项存储和调用 [132](#page-131-0)

### 输

输入阻抗 [345](#page-344-1)

#### 数

数据记录 [74](#page-73-0) 数据记录, 趋势图 [119](#page-118-0) 数据记录本地/远程交互 [171](#page-170-0), [177](#page-176-0) 数据记录和数字化模式默认设置 [43](#page-42-0) 数据记录模式 [42](#page-41-1), [74](#page-73-0), [172](#page-171-0)

数据记录模式功能 [172](#page-171-1) 数量 [284](#page-283-1) 数目 [284](#page-283-5) 数学标定 [98](#page-97-0) 数学公式限值 [102](#page-101-0) 数学函数 [214](#page-213-1) 数学简介 [94](#page-93-0) 数学平滑 [100](#page-99-0) 数学运算空运算 [95](#page-94-0) 数学运算统计信息 [101](#page-100-0) 数值参数 [187](#page-186-9) 数字化 [79](#page-78-0) 数字化, 趋势图 [119](#page-118-0) 数字化本地/远程交互 [171](#page-170-0), [177](#page-176-0) 数字化测量 [168](#page-167-2) 数字化模式 [42](#page-41-2), [79](#page-78-0), [169](#page-168-1)

## 缩

缩放 [214](#page-213-0), [398](#page-397-0)

## 探

探头保持 [93](#page-92-0) 探头类型选择, 温度 [164](#page-163-3)

## 特

特性 [41](#page-40-0), [302](#page-301-1), [317](#page-316-1), [327](#page-326-2), [344](#page-343-1)

## 提

提手 [35](#page-34-0)

## 条

条形仪表 [113](#page-112-0)

# 调

调整 [471](#page-470-0), [477-478](#page-476-0), [487](#page-486-0), [499](#page-498-0), [501](#page-500-0), [514](#page-513-0)

### 统

统计数据函数: 最大值 [186](#page-185-3) 统计数据函数: 最小值 [186](#page-185-3) 统计信息 [101](#page-100-0)

#### 图

图表 [116](#page-115-0)

## 完

完成调整 [499](#page-498-0), [514](#page-513-0)

#### 维

维修 [429](#page-428-0), [475](#page-474-0), [482](#page-481-0), [488-489](#page-487-0), [492-494](#page-491-0), [496-497](#page-495-0), [502-503](#page-501-0), [506-508](#page-505-0), [510-](#page-509-0) [512](#page-509-0)

#### 温

温度(34460 和 34461A) [63](#page-62-0) 温度(34465A 和 34470A) [65](#page-64-0) 温度测量 [163](#page-162-2) 温度探头类型选择 [164](#page-163-3)

## 文

文件, 管理 [134](#page-133-0)

#### 稳

稳定时间造成的影响 [180](#page-179-2)

## 系

系统设置 [141](#page-140-0)

## 显

显示编号 [108](#page-107-0) 显示简介 [106](#page-105-0) 显示趋势图(连续模式) [116](#page-115-0) 显示条形仪表 [113](#page-112-0) 显示直方图 [125](#page-124-0)

#### 限

限值 [102](#page-101-0)

#### 线

线路噪声电压 [155](#page-154-1)

#### 消

消除测试引线电阻误差 [157](#page-156-0)

## 校

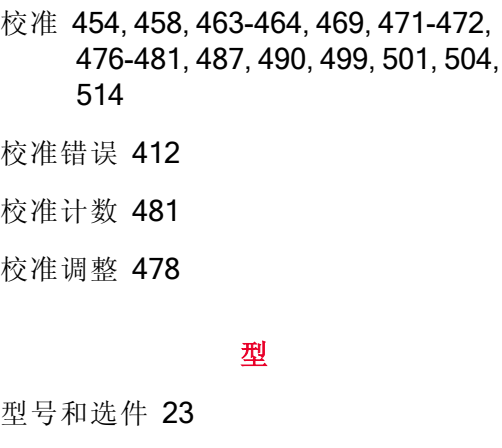

## 性

性能验证测试 [452](#page-451-0)

#### 选

选件和型号 [23](#page-22-0)

## 学

学习字符串 [252](#page-251-0)

#### 延

延迟 [90](#page-89-0) 延迟, 触发 [409](#page-408-0)

## 验

验证 [458](#page-457-0), [463-464](#page-462-0), [469](#page-468-0) 验证测试 [452](#page-451-0)

## 仪

仪器错误 [412](#page-411-0) 仪器简介 [20](#page-19-0) 仪器预设 [286](#page-285-1), [426](#page-425-0) 仪器预置 [244](#page-243-3), [288](#page-287-1)

## 抑

抑制电源线噪声电压 [155](#page-154-1)

## 用

用户安装的选件 [23](#page-22-0)

#### 语

语法惯例 [185](#page-184-1)

抑制 [155](#page-154-1)

## 预

预触发 [284](#page-283-1)

远

远程接口 [24](#page-23-0)

# 噪

噪声 [155-156](#page-154-0) 噪声抑制 [155](#page-154-2)

## 增

增益调整 [476-477](#page-475-0) 增益验证 [458](#page-457-0), [463](#page-462-0)

## 真

真有效值 AC 测量 [159](#page-158-0) 真有效值准确度和高频信号成分 [160](#page-159-0)

#### 支

支持 [31](#page-30-0)

## 执

执行 SAMPle [287](#page-286-0) 执行错误 [412](#page-411-0)

## 直

直方图 [125](#page-124-0)

## 重

重置状态 [426](#page-425-0)

## 周

周期 [72](#page-71-0) 周期和频率测量误差 [163](#page-162-1)

## 主

主累加 [256](#page-255-3)

## 状

状态保存和调用 [132](#page-131-0)

状态字节寄存器 [254](#page-253-1)

# 子

子系统命令 [188](#page-187-4)

## 自

自动触发延迟 [409](#page-408-0) 自动归零 [288](#page-287-0), [305](#page-304-0), [325](#page-324-1), [348](#page-347-0) 自动归零开启/关闭 [164](#page-163-4) 自动输入阻抗 [345](#page-344-1) 自动调整量程 [231](#page-230-0), [235](#page-234-0), [237-238](#page-236-0), [262](#page-261-0), [343](#page-342-0) 自动校准 [130](#page-129-0) 自加热误差 [181](#page-180-2) 自检 [257](#page-256-1), [437](#page-436-0)

自检错误 [412](#page-411-0)

© KeysightTechnologies, Inc. 2013 - 2015 All rights reserved. Part Number: 34460-90918 Printed in Malaysia February 2015 Edition 2

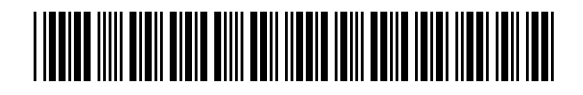